$6 - DM$  $\ddot{\text{O}}$ s 50, - sfr 6, - Das führende Schneider-Magazin

 $\boldsymbol{\mathbb{N}}$ 

c<sub>a</sub> Schneider

Schneider

 $\bm{\overline{\mathsf{U}}}$ 

dnierder

CPG: Joyce · PC 1512

Bildschirmtext

Btx-Modul für CPC

**M644** 

PC.Programmerwerkesveto:

Mex-John My Robert River Mines

**ERNATIONAL** 

Januar 1988 4. Jahrgang

Thema: **Alles über Bix** 

**Tips & Tricks: Besseres Bild für CPC-Monitor** 

Programme: **Serienbrief Kalender** 

Joyce: **LocoScript** wird CP/M-range dissimining wird of the Middle CP/M-range

PC: **Toolbasic** - einfacher geht's nicht

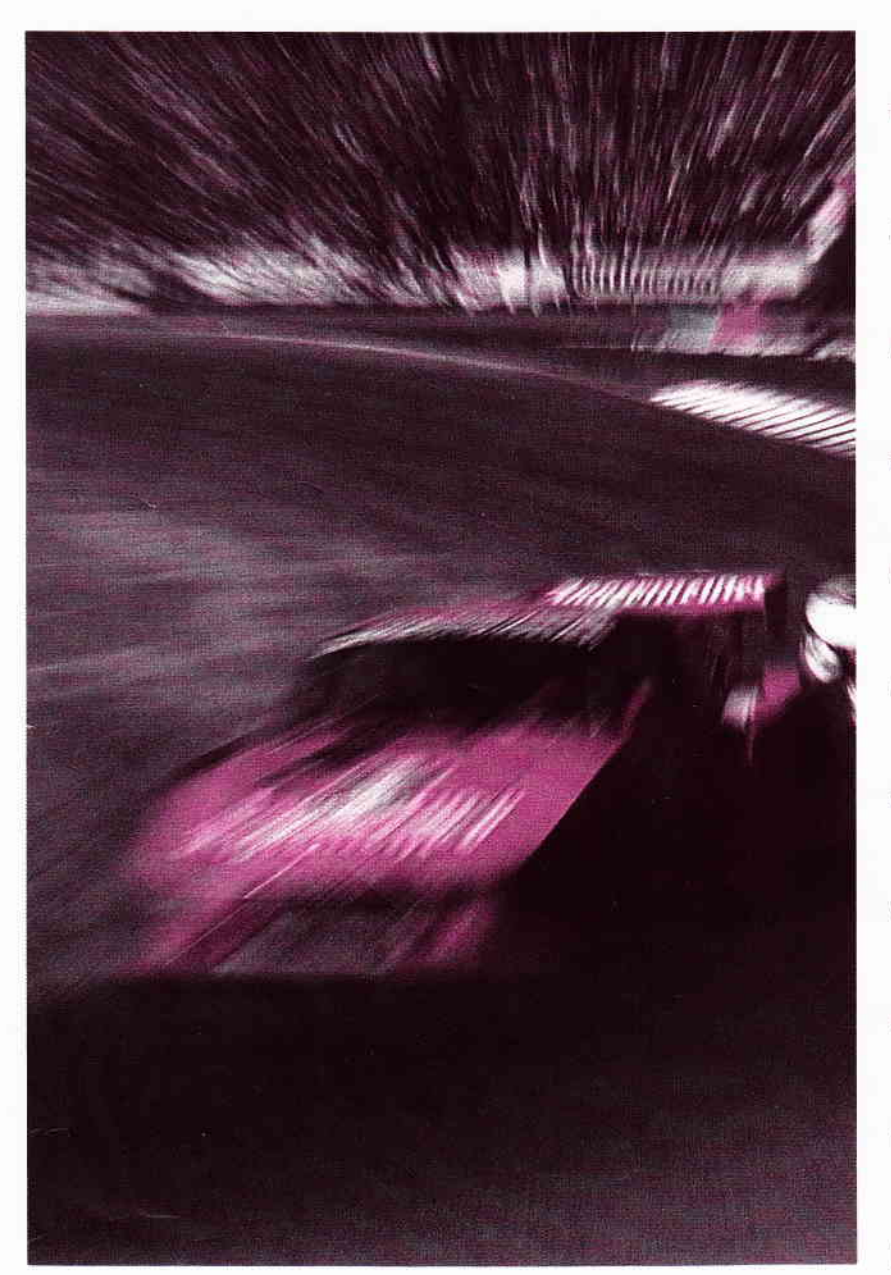

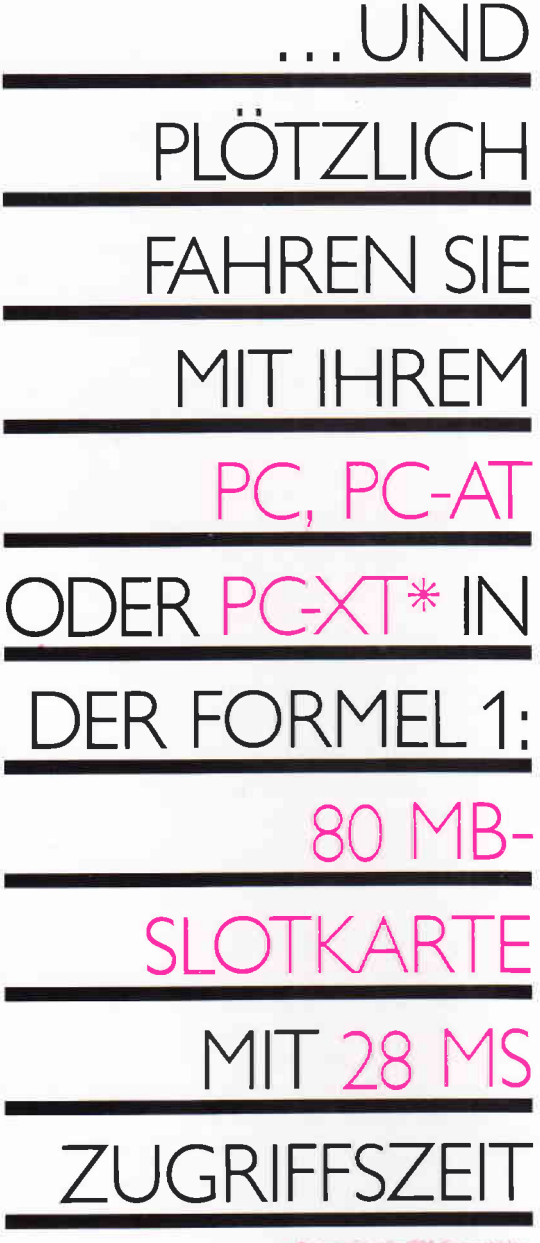

### **Power und Intelligenz - diese Kombination** macht die vortex-Supercards zum Kraftpaket.

### **Die Power:**

20, 30, 40, 60 oder 80 MegaByte. Bei einer mittleren Zugriffszeit zwischen<br>80 ms (20 MB) und 28 ms (80 MB).

### Die Intelligenz:

Zu jeder vortex-Supercard gehört ein Software-Paket mit 4 Programmen:

- · MULTIPART, der Festplatten-Manager zum Betrieb von bis zu 4 Partitionen pro<br>Platte und bis zu 32 MB pro Partition. Mit MULTIPART wird die Platte auch for-<br>matiert (DEBUG, FDISK und FORMAT<br>sid überflüssig).
- MULTIPART ist voll menügesteuert.
- UHDT.SYS, der MULTIPARTition-Treiber<br>wird über CONFIG.SYS ins DOS eingebunden.

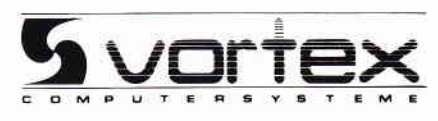

- · BACKDISK, das vortex Disketten-Backup-Programm. Auf einfachste Weise werden Daten parametergesteuert gesichert und rekonstruiert.
- PARK, das Programm, um die vortex-<br>Supercard zu parken. Die Schreib- und Leseköpfe werden dabei in einen Bereich gefahren, wo sie auch im Falle hoher<br>Schockbelastung keinen Schaden anrichten können.

FESTPLATTEN-BETREIBERI ACHTUNG MULTIPART UND BACKDISK GIBT ES AUCH SEPARAT.

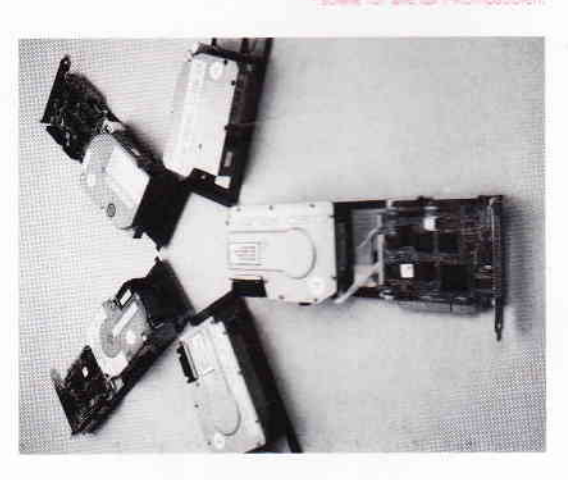

### $I \cdot N \cdot F \cdot O \cdot S \cdot C \cdot H \cdot E \cdot C \cdot K$

Senden Sie mir umgehend weitere Informationen nonses Ihre Supercards:

Wir arbeiten mit;

...UND PLÖTZLICH LEISTET IHR COMPUTER MEHR

vortex Computersysteme GmbH<br>Falterstraße 51–53 · 7101 Flein · Telefon (07131) 52031

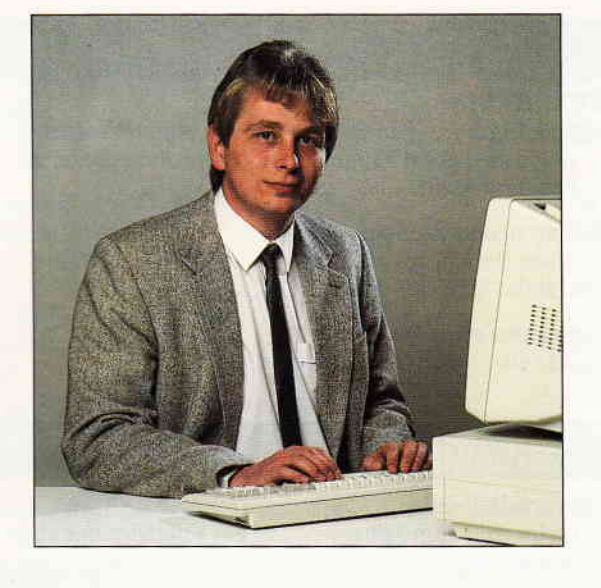

## Ouo Yadis, CPC?

### Liebe Leser,

stolze drei Jahre gibt es sie nun, die von Amstrad entwickelten und von Schneider im deutschsprachigen Raum vertiebenen CPCs. Eine riesige Anwender- und Fangemeinde hat sich um diese hervorragenden Computer gebildet und dazu beigetragen, daß die CPCs eine feste Größe im Computermarkt geworden sird und immerhin den zweiten Platz der ewigen Verkaufshitparade hinter dem Commodore 64 belegen.

Viele sind offensichtlich der Meinung, daß die CPC-Systeme inzwischen technisch veraltet und in ihrer Leistung den Amigas, STs etc. nicht weiter standhalten können.

Richtig ist sicherlich, daß die fortschreitende Technik gerade in Bezug auf Grafik und Sound Erstaunliches zu Tage gebracht hat und die CPCs in diesen Bereichen weniger bieten.

Diese Argumente wird jedoch nur derjenige vorbringen, der den CPC als klassischen Heimcomputer definiert und als vorrangige Anwendung das Computerspiel sieht.

Im Bereich der semiprofessionellen Anwendung in Heim und Beruf finden wir jedoch eine andere Situation vor. Hier effillen die CPCs ihren Zweck wohl wie kein anderer "Heimcomputer" voll und ganz, bei vergleichsweise geringen Unterhaltskosten, versteht sich.

Nicht zuletzt hat das mitgelieferte Betriebssystem CP/M den Zugang zu einer riesigen Softwarewelt geschaffen und den Einsatz der CPCs im semiprofessionellen Bereich zusätzlich gefördert. Frei nach dem Motto  $\langle$  der CPC kann alles $\rangle$  sind

Herzlichst Ihr

Stefau Stitter

Stefan Ritter, Chefredakteur

diese Geräte zu einem beliebten und universellen Computer herangereifi, die alle gestellten Anforderungen mit gro§er Bravour meistern.

Mal ehrlich, sind Sie schon einmal an die Grenze der CPC-Leistungsfähigkeit herangestoßen?

Die wenigsten werden diese Frage bejahen können, da enormes Leistungspotential in diesen "kleinen Kisten " steckt.

Auch wir, die wir nun fast jede realisiene CPC-Anwendung gesehen und bestaunt haben, müssen immer wieder feststellen, dafi der Horizont bei weitem noch nicht erreicht ist. Dies wollen und werden wir Ihnen in den nächsten Ausgaben von Schneider International auch beweisen. Sie werden staunen!

Im Spielesektor tut sich zur Zeit auch eine ganze Menge. Die Programmiertechniken werden immer raffinierter, Qualität steht vor Quantität. Ein Blick in die großen Softwarehäuser bestätigte uns in dieser Ansicht und läßt auch die Spielefreaks nicht kalt.

Eines ist jedoch klar: Solange die Anwender, also Sie, den CPC als Computer betrachten und nicht als Spielekonsole, Grafikgigant oder Soundmaschine einstufen (für jede dieser Klassifizierungen gibt es speziell entwickelte und somit leistungsfdhigere Maschinen), wird dieser seine universellen Fähigkeiten auch weiterhin eindrucksvoll unter Beweis stellen und das Publikum überzeugen.

Die Redaktion wünscht lhnen ein gutes, gesundes und friedvolles Jahr I 988.

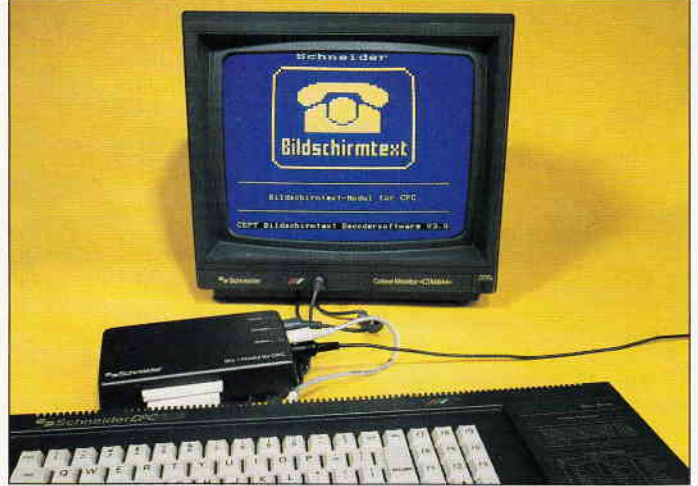

Alles über Btx mit den Schneider Computern erfahren Sie in unserem großen Grundlagen- und Testbericht.

### s. 14

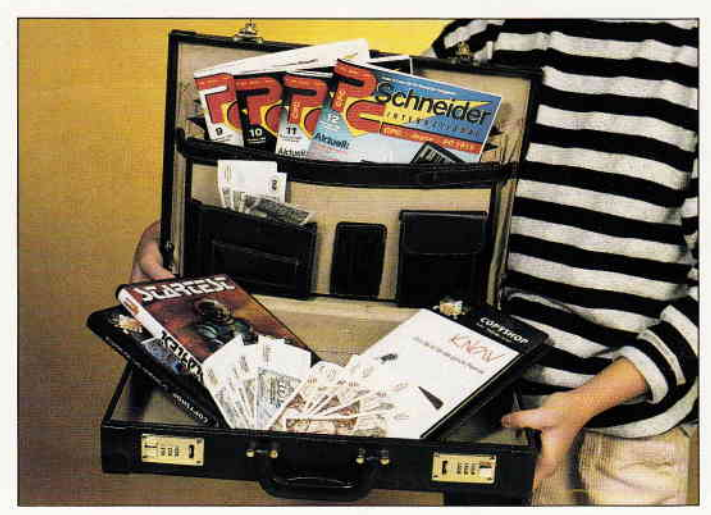

Wertvolle Bar- und Sachpreise sind bei unserem großen Programmierwettbewerb zu gewinnen. Machen Sie mit... s.42

**BEATIVOTAR** Copier eXplorer Help Quit DISCOLOGY KDITOK COPIER EXPLORER Select the module by using  $+$  and  $+$ , then press (COPY).<br>Select Help for nore information.  $(C)$  19 **R8-50FT** 

Mehr als nur ein Kopierprogramm. Das Disktool Discology bietet Erstaunliches... s.52

### Berichte:

### BTX? BTX!

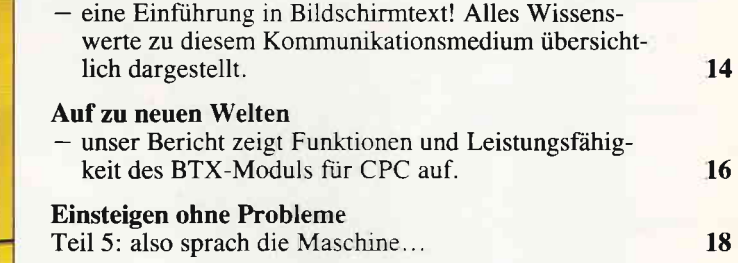

### Programm:

### Universalkalender

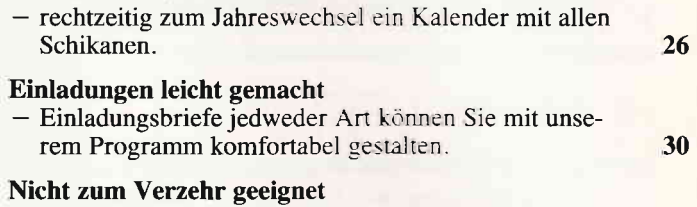

- POPCORN, das Strategiespiel für kluge Köpfe. 62

### Serien:

### Profi-RSX Teil 8

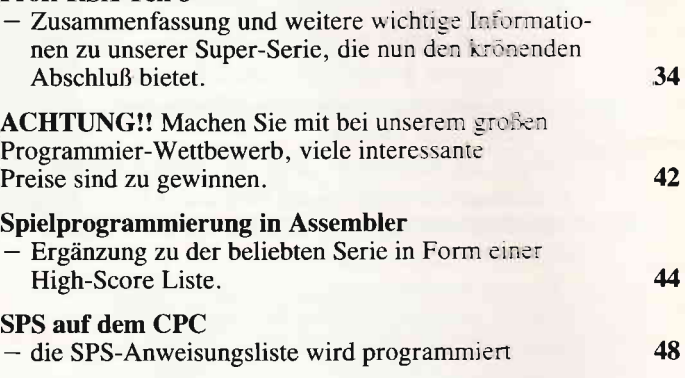

### Tips & Tricks:

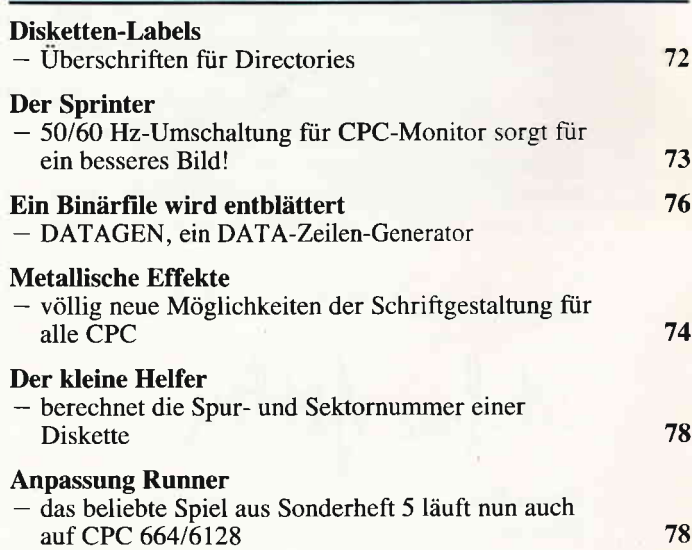

4 PC 1'88

### **Software Reviews:**

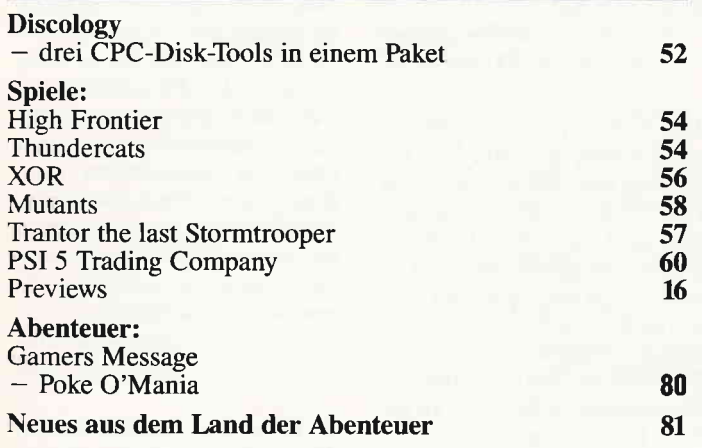

### Joyce:

### LocoScript wird CP/M-fähig

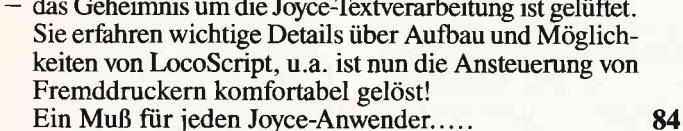

### LocoScript-Korrektur

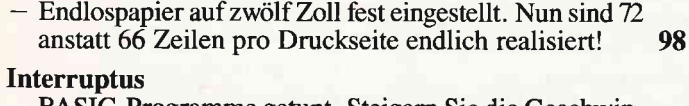

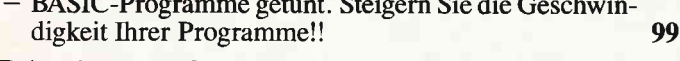

100

### Printpic  $-$  so schnell...

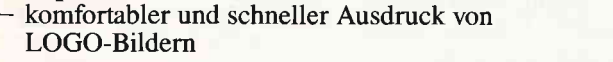

### PC:

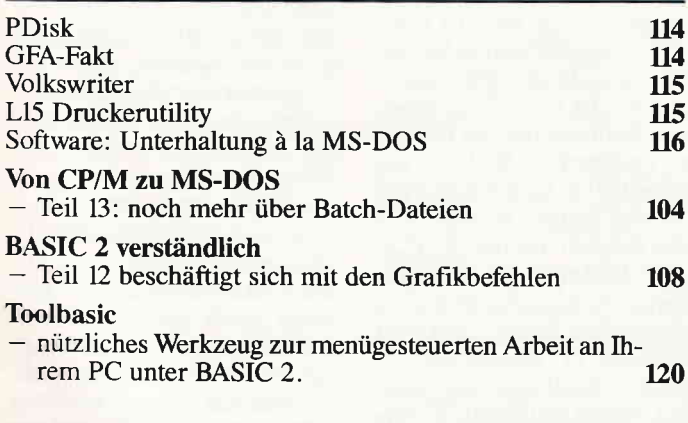

### **Rubriken:**

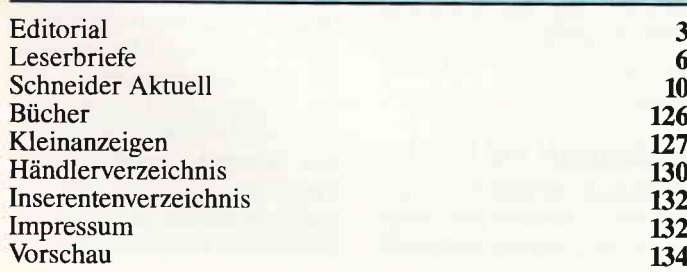

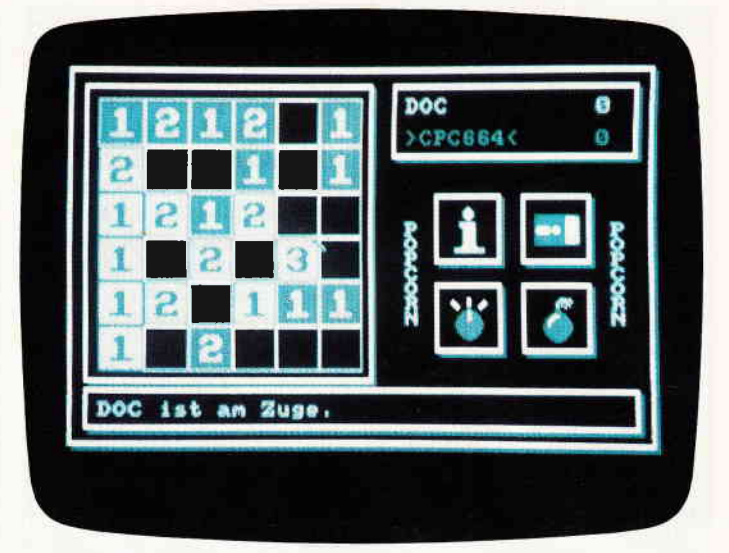

POPCORN - ein Strategiespiel für kluge Köpfe. Das Richtige für lange Winterabende...

S. 62

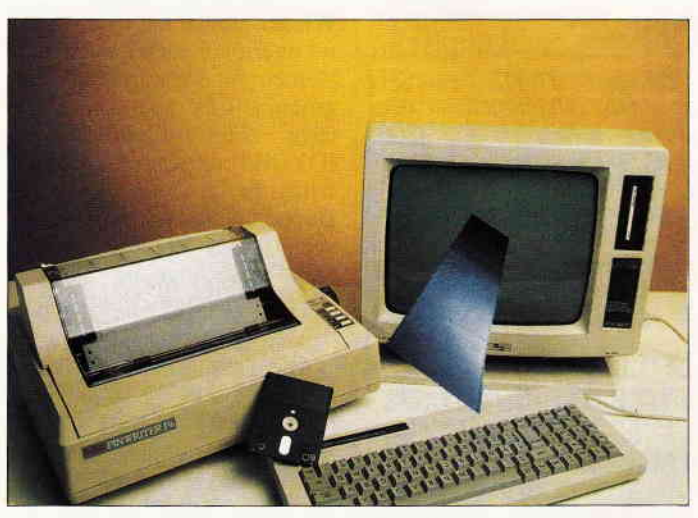

LocoScript wird CP/M-fähig. Auch Fremddrucker lassen sich nun bequem am Joyce betreiben.

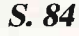

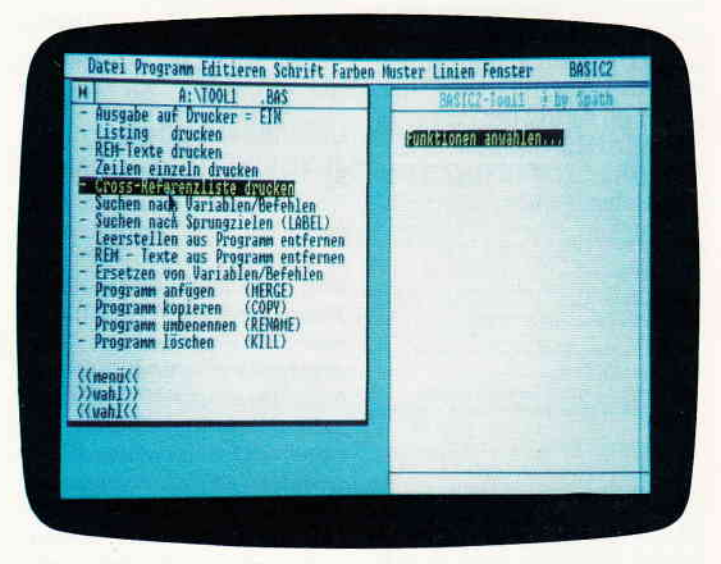

Toolbasic - ein komfortables Programm, das jeder PC-Anwender in seiner Sammlung haben sollte.

S. 120

### Eine Bitte an unsere Leser

Die Rubrik »Leserbriefe« ist eine Einrichtung für alle Leser, die in irgendeiner Form Fragen, Probleme oder Anregungen zu Produkten, Programmierproblemen oder zu unserer Zeitschrift haben. Selbstverständlich sind wir bemüht, alle Leserfragen zu beantworten. Doch haben Sie bitte Verständnis, daß wir nicht alle eingehenden Briefe persönlich beantworten können. Oft erreichen uns mehrere Briefe zum gleichen Thema, einer davon wird dann stellvertretend für alle in unserer Zeitschrift beantwortet. Da auch wir nicht alle Fragen auf Anhieb beantworten können, müssen wir recherchieren. Und

das dauert bekanntlich seine Zeit! Wir möchten hiermit alle PC-Leser noch einmal auf unseren Leserservice hinweisen und bitten bei der Vielzahl der eingehenden Briefe um etwas Geduld. Für eilige Anfragen steht unsere Redaktion jeden Mittwoch von 17 bis 20 Uhr am »Heißen Draht« zur Verfügung. Vielen Dank für Ihr Verständnis.

Ihre PC-Redaktion

PS: Die Redaktion behält sich vor, Leserzuschriften in gekürzter Form wiederzugeben.

### J0YGE Glub Burgthann

Bei der Veröffentlichung unserer Clubadresse hat wohl der Druckfehlerteufel zugeschlagen. Die Telefonnummer muß richtig lauten: 09138/3200. Bitte berichtigen Sie dies in der nächsten Ausgabe.

> Erwin Maußhammer 8501 Oberrieden

Hiermit geschehen, (Red.)

### LETCOM, JOYCE.DATABOX 11187

Im Bonusprogramm LET-TER.COM bzw. der Pascal-Source LETTER.PAS befindet sich ein Fehler. Das Programm läuft nur einwandfrei, wenn der Parameter mit dem Programmaufruf übergeben wird. Beim Wählen des Zeichensatzes über das Menü erfolgt keine Umstellung! Der Fehler liegt in der Prozedur PRUEFUNG. Hier muß nach Aufruf der Prozedur AUSWAHLBILD noch die Prozedur UMSCHALTEN aufgerufen werden, also:

PROCEDURE Pruefung; BEGIN IF (Code  $\lt$  = '0') AND  $\text{(Code}$  > =  $16!$ ) THEN BEGIN Unschalten; EXIT END; Auswahlbild; Umschalten END; Nach dieser Änderung läuft das

Programm einwandfrei. P. Horstmann 2000 Hamburg 13

### TABDAT2, Heft 5/87 Wieder einmal hat einer unse-

rer unermüdlichen Leser einen kleinen, für den korrekten Programmablauf aber wesentlichen Fehler aufgestöbert: Im JOYCE-Programm TABDAT2 fehlen in der Zeile 1850 zwei Doppelklammern, die zu einer verfälschten Berechnung der Standardabweichung führen. Hier die richtige Zeile:

 $> 85 < 1850$  k%=j%+1:mittel=  $sum/K%$ :

stab1=SQR((sumqua-k%\*mittel  $(12) / j\%$ ):

stab2=SQR((sumqua-k%\*mittel  $(12) / k\%)$ : stf=stab1/SQR $(k\%)$ 

Für die Einsendung der Korrektur danken wir Herrn Dieter Rathje aus Lübeck.

(Red.)

### Datenübertragung JOYCE/PG 1512

Nachdem die PCs von Schneider in der letzten Zeit doch sehr preisgünstig angeboten werden, habe ich mich entschlossen, von meinem JOYCE auf einen PC umzusteigen. Allerdings stellt sich hierbei ein Problem: Da ich auf JOYCE meine ganzen Texte erstellt habe, worunter sich auch einige Rundschreiben an Kunden befinden, diese aber allesamt auf 3"- Diskette zur Veffigung stehen, müfite ich mir die Arbeit machen, diese Dateien auf dem PC nochmals abzutippen. Diese Arbeit würde ich mir natlirlich gern ersparen. Wissen Sie oder Ihre Leser Rat?

Jochen Kieber 1000 Berlin 61

Mit diesem Problem sind Sie nicht allein; in letzter Zeit erreichten uns viele Anfragen von JOYCE-Besitzern zu diesem Thema. Grundsätzlich gibt es mehrere Möglichkeiten der Datenübertragung zwischen diesen beiden Rechnern. Die erste und am wenigsten aufwendige Methode ist, Textdisketten zur Ubertragung außer Haus zu geben. Inzwischen bieten einige Firmen einen Konvertierungsservice an, der mit ca.  $20 - \overline{b}$ is 40, - DM pro Diskette honoriert werden muß; beachten Sie hierzu den Anzeigenteil der Fachzeitschriften. Die zweite Methode ist die serielle Datenübertragung, wozu natürlich beide Rechner verfligbar sein müssen. Für JOYCE benötigen Sie die Schnittstelle CPS 8256; weiterhin ein sogenanntes RS 232-Kabel zur Verbindung der beiden Rechner. Als DFU-Programm ist KERMIT empfehlenswert, welches aus der PUBLIC DOMAIN-Welt stammt. Hiermit lassen sich die gewünschten Dateien direkt von Diskette zu Diskette überspielen, wobei aber die Umlaute und das scharfe 'S' verloren gehen. Die dritte und kostspieligste Methode ist (wenn nicht vorhanden) der Erwerb eines 5.25"-Zweitlaufwerkes für den JOYCE und einer Spezialsoftware für die Einstellung beliebiger Formatparameter für dieses Laufwerk (2.B. DiskPara von Vittali & Strauß oder Para Plus von Vortex). Hiermit ist es dann möglich, mit dem JOYCE 5,25"-Disketten im MSDOS-Format zu formatieren und zu beschreiben, welche dann vom Schneider PC gelesen werden können. Auch hier muß dann auf Umlaute und scharf-'S' verzichtet werden. LocoScript-Dateien müssen vor der Übertragung in das ASCII-Format gebracht werden.

(Red.)

### Druckqualität mit NEC Po

Seit kurzem betreibe ich einen NEC P6 an meinem Schneider PC. Wider Erwarten lassen die grafischen Fähigkeiten des sonst so überzeugenden Druckers gegenüber meinem<br>vorherigen Neun-Nadel-Neun-Nadel-Drucker Star NL l0 zu wünschen übrig. Programme wie z.B. Starwriter, Printmasten oder Framework zeigen einen erheblich schlechteren Ausdruck als mit einem konventionellen neunnadligen Drucker. Wie kann man Abhilfe schaffen. oder handelt es sich gar um einen Defekt des Druckers? Wolfgang Hinz

3330 Helmstedt

Ihr Drucker ist keineswegs defekt; eine Funktionsstörung liegt ebenfalls nicht vor. Der Grund fiir die optisch unbefriedigende Qualität einer Hardcopy ist die Tatsache, daß 24-Nadler bei der Emulation (Nachahmung) von Acht-Nadlern nur jede dritte der ohnehin im Durchmesser dünneren 24 Nadeln ansteuern. Dieses Manko, welches sich durch optisch zu große Zeilenabstände offenbart, ist systembedingt und läßt sich nur durch Ansteuerung aller Nadeln beheben, was aber von den meisten Standardprogrammen bislang nicht vorgesehen ist.

(Red.)

### Aullösungsprobleme

Ich besitze den Schneider PC 1512 und möchte wissen, ob es die Möglichkeir gibt, die schlechte Auflösung des Monitors durch eine Zusatzkarte zu verbessern. Kann der Monitor des 1640 mit Karte in den PC 1512 eingesetzt werden?

Dipl.-Ing Hartmut Neuer 4000 Düsseldorf 12

Die Firma Schneider selbst bietet für den PC 15l2 eine Hercules-Version an (siehe Testbericht in Heft 7/87). Eine EGA-Version des 1512 gibt es von Schneider jedoch nicht, und der Einbau von Karten, die vom Fachhandel angeboten werden, ist nicht ohne Schwierigkeiten. Da der Schneider-Monitor auch die Spannungsversorgung für die Zerftraleinheit enthält, ist auch der Anschluß eines externen Monitors problematisch. Technisch versierten Interessenten kann der Erwerb des technischen Handbuchs des PC

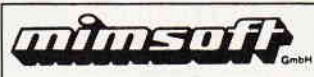

beim Fachhändler empfohlen werden; für PC 15l2-Besitzer, die gern in den Genuß der EGA-Farbgrafik kommen möchten, bieten inzwischen einige Händler einen Umtauschservice an, wo gegen Entrichtung eines Aufpreises der PC 1512 gegen einen (ggf. gebrauchten) 1640 umgetauscht uerden kann. Eine'Aufrüsrung' des l5l2 mit dem 1640-Monitor ist aufgrund unterschiedlicher Steckerbelegun gen leider nicht möglich.

(Red.)

### 'Uhrzeitgewurschtel'

Ich hatte unter dBase einen Zufallsgenerator programmiert, der auf die Zeit des Computers  $(PC 1512)$  zugriff, um daraus eine zufällige Zahl zu gewinnen. Zu später Nachtstunde gab dieses Programm dann plötzlich seltsame Zahlen aus. Nach langer Suche kam ich auf die Idee, die Uhrzeit zu überprüfen. Dabei erlangte ich einen AHA-Effekt: Der Rechner gab die Uhrzeit 25:49:03 aus! Diese Uhrzeit ließ sich jedoch per Tastatur nicht in den Rechner eingeben. Ich stellte die Uhrzeit auf l:49 ein; jedoch trat dieser Effekt am nächsten Abend wieder auf.

Woran könnte das liegen? Ulf Dieckmann 2820 Bremen 70

Leider kann ich Ihnen nur eine sehr vage Antwort auf diese Frage geben. Das Problem ist auch bei uns aufgetreten, allerdings mit schlimmeren Auswirkungen. Wir vermuten, daß ein Timer hardwaremäßig beim Umschalten von 23:59 auf 0:00 Uhr ein undefiniertes Signal abgibt- was in unserem Fall einen Totalabsturz zur Folge hatte. Auf jeden Fall möchten wir Proerammierer, die die Systemuhr in diesem Umschaltbereich benutzen, auf diese offensichtliche Fehlfunktion hinweisen.

(Red.)

### IBM-Monitor am CPC

Sehr geehrte Damen und Herren!

Ich bitte um Auskunfi, ob es möglich ist, einen Monitor für an einen Schneider CPC 6128<br>anzuschließen.

bung, wie die Signale umge-<br>formt werden müssen.

eignet ist und möchte deshalb MSDOS-Format. Hiermit s<br>diesen anderen Monitor an- te Ihr Problem gelöst sein. diesen anderen Monitor an- te Ihr Problem gelöst sein.<br>schließen. (Red.) schließen.

Für eine rasche Antwort danke ich im voraus.

Mit freundlichen Grüßen Gregor Held

Kufstein

### **Datentransfer** von CPC auf PC

Sehr geehrte Damen und Herren!

Seit einem Jahr besitze ich eine Schneider CPC-6128 mit Vortex Laufwerk.

Ich programmiere in Turbo-Pascal und verfolge mit sehr großer Aufmerksamkeit die Artikel in PC-International. Ich finde lhre Artikel wirklich hervoragend, ein Lob und machen Sie weiter so, damit ich noch viel davon lernen kann. Aber nun zur Frage:

Ich möchte vom CPC-6128 auf den PC-L640 umsteigen. Da ich mittlerweile eine Samm-

lung von Vortex-formatierten Disketten habe, möchte ich diese auf einfachste Weise übertragen (CPC-6128 Vortex-Format  $< PC-6140$ .

Gibt es ein Programm, das es mir ermöglicht, Vortex-formatierte Disketten auf dem PC-1640 zu lesen unter MS-Dos?

Es wäre sehr gut, wenn Sie ein Programm veröffentlichen würden, das oben genanntes ermöglicht.

Falls es schon ein Programmin Ihrer Redaktion gibt, dann bitte ich um Zusendung einer Kopie.

Ich hoffe, daß Sie mir diese Fragen beantworten und wünsche lhnen bei lhren weiteren Veröffentlichungen Viel Bits und Bytes"

Mit freundlichem Gruß  $R$ ,  $W$ ,  $B$ ,  $L$ *inn*,

Pinneberg

Ein Programm, das die von Ihnen gewünschten Funktionen bietet, ist 'DiskPara Plus' von der Firma Vortex (Test in Heft

IBM- oder kompatible Rechner 12/87) , welches zum Preis von anzuschließen. (siehe Anzeigenteil). Mit dieser<br>*Wenn ja, bitte ich um Beschrei*- Software können Sie beliebige Software können Sie beliebige<br>Diskettenparameter auf einem formt werden müssen. 80-Spur-Laufiverk (wie es die Ich habe einen Farbmonitor, Vortex-Laufwerke sind) einge-<br>der zum Arbeiten sehr unge- stellt werden, so auch das stellt werden, so auch das<br>MSDOS-Format Hiermit soll-

### Klein aber fein mir DMP-2000

Ich möchte lhnen einen kleinen Programmiertip für den Drucker DMP-200O zur Veröffentlichung vorschlagen. Es handelt sich um eine platzsparende Kleinschrifi. Der Trick basiert darauf, daß vor dem Druck eine Reihe Steuerzeichen zum Drucker gesendet wird. Diese sind im einzelnen:

 $chr$(27)$ ; "S";  $chr$(0)$ 

- Hochstellung ein  $chr$(27)$ ; "3";  $chr$(14)$ 

- 14 / 216 Zoll Zeilenvorschub  $chr$ (15)$ 

- Schmalschrift an

Mein Programm sieht dann so aus:

10 IFINP (&F500) = 90THENLOCATE 10, 13: PRINT "Drucker be-

reit machen!": GOTO 10<br>20 PRINT  $\#8$ , CHR\$ $(27)$ ; "S";  $CHR\$(0); CHR\$(27); "3";$ <br>CHR $$(14); CHR\$(15)$ 

30 RUNI > programmname <

InZeile l0wird geprüft, ob der Drucker eingeschaltet ist und auf ONLINE steht. Zeile 20 sendet die Steuerzeichen zum Drucker und mit Zeile 30 wird ein beliebiges Programm aufgerufen, das den Drucker benutzt.

Hintergrund der ganzen Sache war, daß ich (stolzer Besitzer eines CPC 6128mit Grünmonitor und DMP 2000) mich schon immer darüber geärgert hatte, daß mein Drucker in NLQ zwar  $schön$ , aber doch ziemlich groß schreibt. Besonders bei langen Listen (Adreßverwaltung, Vokabeltrainer, etc.) machte sich das sehr störend bemerkbar. Durch Falten und beidseitigem Drack bekomme ich auf eine DIN A 4-Seite, was bei normalem Druck auf acht Seiten papt. Somit stellt mein Tip also auch einen Beitrag zur Papierersparnis und damit zum Umweltschutz dar.

> P. Müller-Gugenberger 7031 Steinenbronn

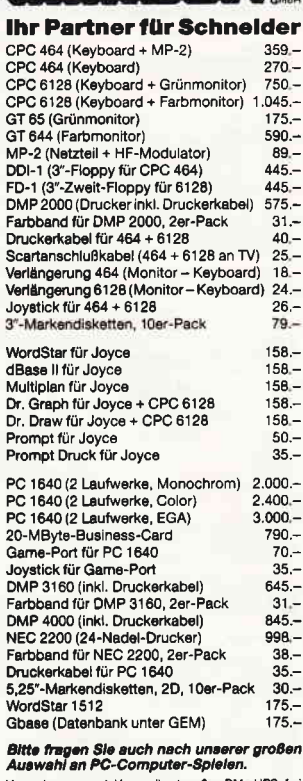

Verpackungs- und Versandkosten 6 - DM UPS fre Haus, Diese Angebote sind freibleibend. Reklamation<br>oder Rücksendungen (auch Garantle) nur frei Haus

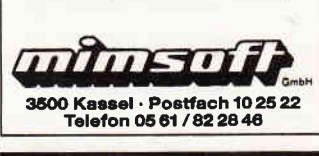

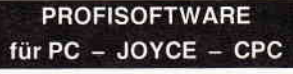

### **BAUFINANZIFRUNG**

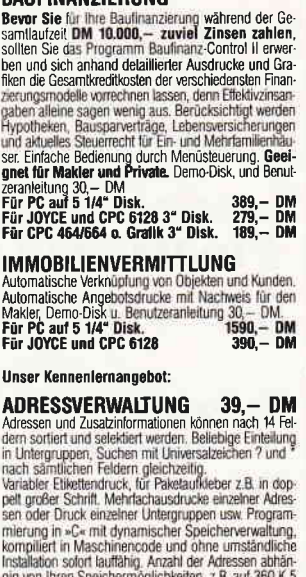

gig von Ihren Speichermöglichkeiten, z.B. auf 360 K.S.<br>1/4"Lautwerk bis 2000 je Disk, auf Festplatte bis 3000<br>Adr. je Datei im Direktzugriff,<br>Für PC auf 5 1/4" Disk., für JOYCE und CPC auf 3" Disk. — Bitte bei Bestellung Gerätelyp angeben —<br>Unseren Gesamtkatalog erhalten Sie kostenlos<br>Wir führen neben eigenen Entwicklungen Vers, per NN zzgl, DM 5,- (Ausland 10,-) Porto/Ve<br>oder im Fachhandel

> Eckstr. 11, 6113 Babenhausen 3 Tel.: 06073 / 61993

lashaqen

### **BRANDHEISSE** KNÜLLERPREISE

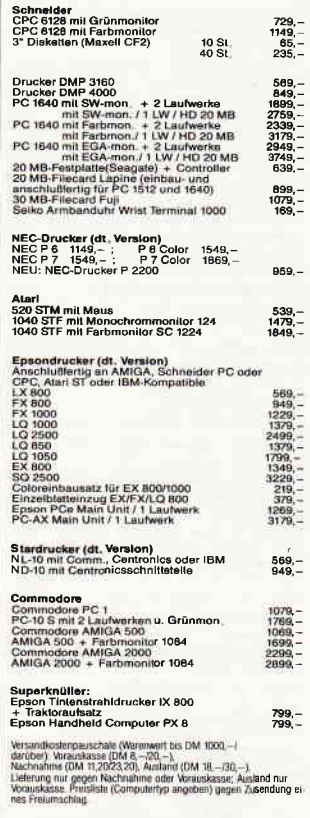

**CSV RIEGERT** Schlo6hofstr. 5, 7324 Rechberg<br>Tel. (0 71 61) 5 28 89

> Für unsere ständige **Joyce-Rubrik** suchen wir noch

### **Programme Tips + Tricks**

zur Veröffentlichung. **Honorar** nach Vereinbarung.

Einsenden an: **DMV** Daten & Medien Verlagsges. mbH, Fuldaer Str. 6, 3440 Eschwege

### **Briefe**

### **Farborobleme**

Seit zwei Monaten bin ich im Besitz eines CPC 6128, den ich eigentlich nur geschäftlich mit gekauften Programmen nutzen wollte. Mittlerweile habe ich allerdings die Lust am Programmieren entdeckt, und nun bin ich ein eifriger BASIC-Programmierer mit teils gutem und teils schlechtem Erfolg. Der schlechte Erfolg ist u. a dieser, daß ich zwar mit den BORDER, PAPER, INK und PEN-Befehlen einigermaßen umgehen kann, aber bei einem Fehler in meinen Programmen, bei dem die Farbe geändert worden ist, das Listing erst nach langem Herumprobieren mit dem INK-Befehl wieder sehen kann. Gibt es da eigentlich keinen einfa $cheren$   $Wee$ ?

T. Höchberg **Düsseldorf** 

Eine einfache, dafür aber wirkungsvolle Lösung ist folgender CALL-Befehl:

**CALL &BC02** Dieser Aufruf setzt alle Farbre-

gister wieder in den ursprünglichen Wert zurück.

(Die Redaktion)

### **Deutsche Sprache,** schwere Sprache?

Ich habe mir vor kurzem einen CPC 464 und einen NLO 401 Drucker gebraucht gekauft, um damit meine Korrespondenz sowie sonstige Schreibarbeiten zu erledigen. Nun gibt es aber folgendes Problem:

In meinem Textverarbeitungsprogramm sind auch deutsche Umlaute möglich, die auch auf dem Bildschirm dargestellt werden. Wird dieser Text allerdings auf den Drucker ausgegeben, so erscheinen auf dem Papier statt den ä's, ü's oder ö's nur die normalen Zeichen. Wie kann ich das ändern?

K. Winter **Berlin** 

Wenn Sie an Ihrem Drucker den DIP-Schalter 3 umschalten, wird der NLQ 401 an den deutschen Zeichensatz angepaßt. Diese Umschaltung wird auch

im Handbuch des NLQ 401 beschrieben.

(Die Redaktion)

### **BIT oder nicht BIT**

Nach langer BASIC- Programmierungszeit bin ich nun auf die Maschinensprache umgestiegen, und im Begriff, ein Actionspiel zu schreiben. Nun bleibe ich aber an einer Stelle hängen, und zwar möchte ich im Grafikspeicher (Bildschirm) einen bestimmten Punkt abfragen, ob das Bit gesetzt oder nicht gesetzt ist. (In BASIC gibt es den Befehl TEST x-Koordinate, y-Koordinate, der den Farbstift an diesen Koordinaten angibt.) Gibt es eine Firmware-Routine, die etwas Derartiges macht?

S. Thomas **Braunschweig** 

Es gibt eine Routine, die genau das macht, was dem Assembler- Programmierer vorschwebt. Sie steht ab der Speicherstelle &BBF0 und nennt sich GRA-TEST ABSO-LUTE. Um mit dieser Routine richtig arbeiten zu können, gehen Sie folgendermaßen vor: Die Koordinaten des Bildpunktes berechnen, die x-Koordinate in das Registerpaar DE, die y-Koordinate in das Registerpaar HL bringen, danach die Routine aufrufen. Allerdings heißt es dabei auch aufpassen. Befinden sich in den Registerpaaren BC-, DE- und HL-Werte, die Sie nach dem Aufruf noch benötigen, so sichern Sie diese in freie Speicherzellen, da die Register durch die Routine zurückgesetzt werden.

(Die Redaktion)

### Fragen zum CPC 6128

Sehr geehrte Damen und Herren,

ich arbeite seit einigen Monaten mit einem CPC 6128 und möchte in nächster Zeit den Computer um einige Teile erweitern. Deshalb hätte ich gerne einige Fragen beantwortet:

1. Betrachtet man die Platine des CPC 6128 genauer, so fällt einem auf, daß sich unterhalb der ULA ein freier Platz für ei-

nen Baustein befindet. Können Sie mir mitteilen. um welchen Baustein es sich dabei handelt bzw. zu welchen Zweck dieser freie Platz gedacht ist?

2. Der CPC 6128 hat wie der JOYCE das Betriebssystem CP/M 3.0. Lassen sich Programme, die für CP/M 3.0 geschrieben wurden, ohne Einschränkungen auf beiden Computertypen betreiben, oder gibt es gewisse Einschränkungen und welcher Art wären dann diese?

3. Kann man Programme, die für den Apple Computer unter CP/M in M-BASIC geschrieben wurden, auf dem CPC 6128 unter  $CP/M$  2.2 bzw.  $CP/M$  3.0 mit M-BASIC einsetzen bzw. gibt es die Computersprache M-BASIC für den CPC 6128? 4. Lassen sich Programme, die auf dem JOYCE unter Mallard-**BASIC** entwickelt wurden, auch auf dem CPC 6128 nutzen und wenn ja, wie?

Indem ich mich im voraus für Ihre Bemühungen bedanke, verbleibe ich mit freundlichen **Grüßen** 

Johannes Ebertsch Strullendorf-Geisfeld

Zu 1.: Der Steckplatz auf der CPC 6128-Platine ist für eine zweite ULA-Version gedacht, läßt sich also nicht nutzen. Zu 2.: Solange das Programm nicht auf den Bildschirmspeicher und den Soundchip zugreift, müßte dieses möglich sein.

Zu 3.: M-Basic ist in einer CP/M Plus-Version erhältlich. Zur Datenübertragung zwischen Apple und CPC finden Sie einen recht umfangreichen Beitrag in unserem CPC-Sonderheft 2/86 auf Seite 68. Zu 4.: Mallard-BASIC läuft auch auf dem CPC 6128.

(Die Redaktion)

### **Buchhaltung** mit dem Computer

Sehr geehrte Damen und Herren!

Ich bin Eigner eines CPC 664 und möchte die Buchhaltung für meine Kanzlei (ein Arbeitsplatz) gerne mit Hilfe dieses

(H.Lürding)

(Die Redaktion)

**Schaltplan** 

Herren.

für Datenrereoorder Sehr geehrte Damen und

ich einen bekommen?

Leser angesprochen.

mit dem Präsident Sehr geehrte Damen und Herren.

fiir Ihr Schreiben und die Übersendung des Programms "Copyshop" danke ich Ihnen. Doch leider kann ich die Anpassungen an meinen Drucker "Präsident 6313c" mangels Sachkunde nicht selbst vornehmen. Können Sie mir evtuell jemanden nennen, der mir weiterhelfen könnte? Ohne Hilfe wäre das Programm "Copyshop" für

kann helfen?

Probleme

mich wertlos.

Da die Firma Data-Media nicht mehr existiert, ist es auch für uns nicht mehr möglich Unterlagen anzufordern. Hier sind wieder unsere aufmerksamen

Die Antworten leiten wir gerne an Herrn Lürding weiter. Wer

ich benötige fiir den von Data-Media GmbH Maibrder (Firma existiert nicht mehr) vertriebenen und von der CPC-Scheider-International Hefi 3/86 beschriebenen "Datenrecorder MC 3810' einen Schaltplan. Wer kann mir helfen? Wo kann

Computers erledigen bzw. erleichtern.

Können Sie mir angeben, ob es ein Programm gibt, das in Anlehnung an das Amerikanische Journal arbeitet und auf dem CPC 64 ohne Speichererweiterung läuft?

Mit bestem Dank im voraus<br>Martin Zeller<br>Lingen

Folgendes Programm könnte Ihre Forderungen erfüllen: STAR-KONTOR von der Firma SYBEX, Vogelsanger Weg 111, 4000 Düsseldorf 30. Bitte informieren Sie sich dort vorher.

(Die Redaktion)

### **Wärmeprobleme**

Vor kurzem habe ich mir einen Computertisch gekauft, auf dem ich meine Geräte (CPC 464, DDI-1, CUMANA 51/4Zoll-Floppy, Farbmonitor) installiert habe. Dazu habe ich mir einen kleinen Monitorstönder gebaut, unter dem ich die beiden Floppies übereinander gestellt habe. Jetzt habe ich folgendes Problem: Wenn ich die Gerdte anschalte (über eine Steckdosenleiste mit Schalter) passiert es manchmal, daß entweder eine oder alle beide Floppies nach einiger Zeit nur noch einen READ- ERROR von sich geben. Mir ist außerdem aufgefallen, daß beide Floppies unter dem Monitorstönder ziemlich warm werden. Kann das der Ursprung des Fehlers sein?

> H. Steinweg Kiel

> > kann:

Comal Vertrieb Derek Belz 2270 Utersum Tel. 04683-500

 $159, - DM$ .

Dadurch, daß Sie beide Floppies übereinander in einen (wahrscheinlich) rundherum dichten Raum (Ständer) gestellt haben, kann es zu einem Wärmestau innerhalb dieses Raumes kommen, der nach einiger Zeit die Schreib-/Lese- Köpfe verstellt. Wir können Ihnen nur dazu raten, beide Floppies nebeneinander auf freiem Platz aufzustellen. Danach müßte der Fehler beseitigt sein.

(Die Redaktion)

### Etiketten für Disketten

Im Lauf der Zeit hat sich bei mir eine ganze Menge der Schneider- üblichen Drei-Zoll-Disketten angesammelt. Naturgemäß sind nicht alle Programme fir die Ewigkeit konzipiert worden, so daß es ab und zu vorkommt, daß eine Diskette neu formatiert wird, um neuen Programmen Platz zu machen. Und hier beginnt nun mein eigentliches Problem, die Etiketten der Disketten sehen nach mehrmaligem Beschreiben nicht mehr sehr ordentlich aus. Darum meine Frage: Wo kann man diese Etiketten neu bekommen? Selbsterstellte (mit Zettel und Schere) sind auch nicht gerade das Gelbe vom Ei. M.v.Korrenberg Iserlohn

So wie es aussieht, werden Sie Ihre Etiketten wohl weiter mit Schere und Papier anfertigen müssen, denn uns ist leider niemand bekannt, der diese fertig verkauft.

(Die Redaktion)

### Gomal gesucht

In der Schule lemen wir die Computersprache COMAL. Da ich diese Programrniersprache für meinen Schneider CPC 464 nicht finde, bitte ich Sie, mir mitzuteilen, wo ich mich diesbezüglich hinwenden kann.

Hier eine Adresse an die man sich vertrauensvoll wenden

Die Kosten betragen beim CPC 4641664 mit Handbuch ca. 139,- DM. Beim CPC 6128 wird ein Adapter benötigt und kostet einschließlich Handbuch

(Die Redaktion)

(A.Steng)

(G.J.Jung)

Hier stehen wir auch vor einem Rätsel. Dieser Drucker ist uns unbekannt. Man sollte an dieser Stelle nochmals hinweisen: Kaufen Sie niemals einen "Exoten"-Drucker, denn er kann, wenn es um Grafik geht, starke Kopfschmerzen verursachen. Teilsweise ist es sogar unmöglich, irgendeine "Hardcopy" zu erzeugen.

Aber davon ab. Wer kann Herrn Jung bei seinem Problem helfen?

(Die Redaktion)

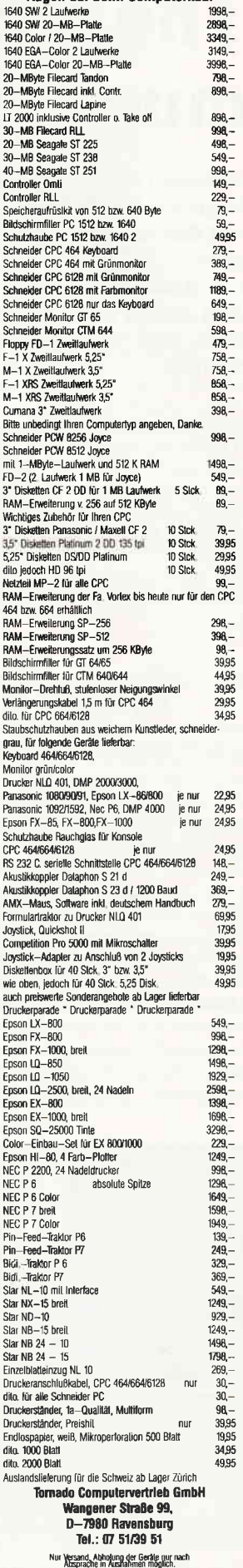

**Augen auf beim Computerkauf** 

Schneider Aktuell<sup>-</sup>

# The show must go on

Computermesse COMDEX im Spielerparadies Las Vegas lockt Besucher aus aller Welt an. Die Glitzerwelt der riesigen Neon-Leuchtreklamen um die unzähligen Spielhöllen mit ihren Slot Machines,Poker-,Roulette-, und wer weiß was sonst noch -Tischen zieht einmal jährlich die Computerbranche in ihren Bann. Und Neues gibt es immer wieder zu berichten....

Vom Messecharakter her kann die COMDEX durchaus mit der Münchener SYSTEMS verglichen werden, eine reine Fachmesse also. AIle namhaften Hersteller nutzten die Gelegenheit, ihre Produkte einem fachkundigen Publikum zu präsentieren und konnten mit dem Andrang hoch zufrieden seln.

### **Highlights**

Im Bereich der Mikroprozessortechnologie setzt eine Entwicklung ein, die in den nächsten Jahren zum Tragen kommen wird. Im IBM-kompatiblen Sektor beherrschen Intels 80386-Prozessoren die Szene, während die 286-er (die sogenamten ATs) schon fast zu Heim-PC Preisen erhältlich sind. Auf die Vorstellung eines 80486-Prozessors mit 64bit-Verarbeitung muß aber noch eine Weile gewartet werden. Hochleistungstechnologie findet zur Zeit bei der Entwicklung der sogenannten Transputer statt.

Transputer sind Computer, die in der Lage sind, eine Parallelverarbeitung von Befehlen zu ermöglichen. So sind Geschwindigkeiten von 40 bis 150 MIPS (Millionen Befehle pro Sekunde) zu erreichen. Vorrangige Anwendungen liegen im Bereich der superschnellen Datenverarbeitung sowie im Grafikbereich. Atari arbeitet an diesen sogenannten RISC-Machines mit Hochdruck. Apropos Atari: Vorgestellt wurde u.a. die neue PC-Produktlinie mit dem PC2 (IBM-kompatibler PC mit Steckplätzen, Preis ca. S1000); dem PC3 AT-kompatibler PC,ca. \$2000) sowie dem PC4 (80386-PC,ca. \$3000). Im Frühjahr 1988 sollen die Sy-

steme auch in Europa erhältlich sem.

Etwas überrascht verweilten wir am AMSTRAD-Stand, der vor gähnender Leere nur so strotzte. So war denn auch ein neuer PC, der PPC 640 nicht zu übersehen. Hier handelt es sich um einen portablen, IBM-kompatiblen PC mit LCD-Bildschirm und eingebautem Modem. Letzteres trägt daflir

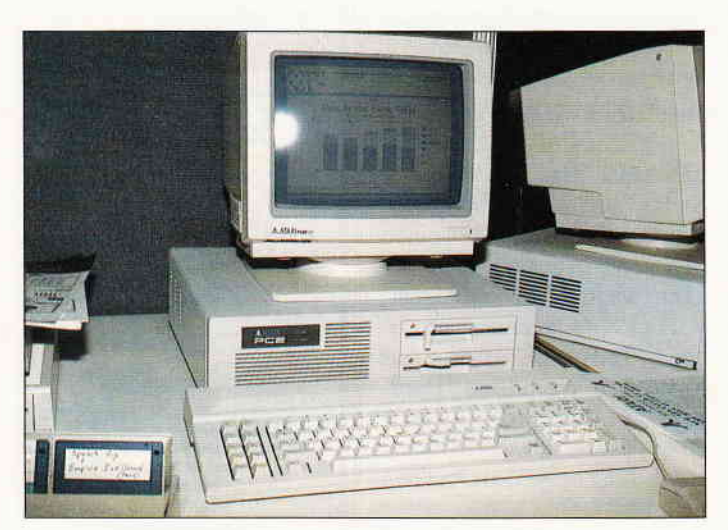

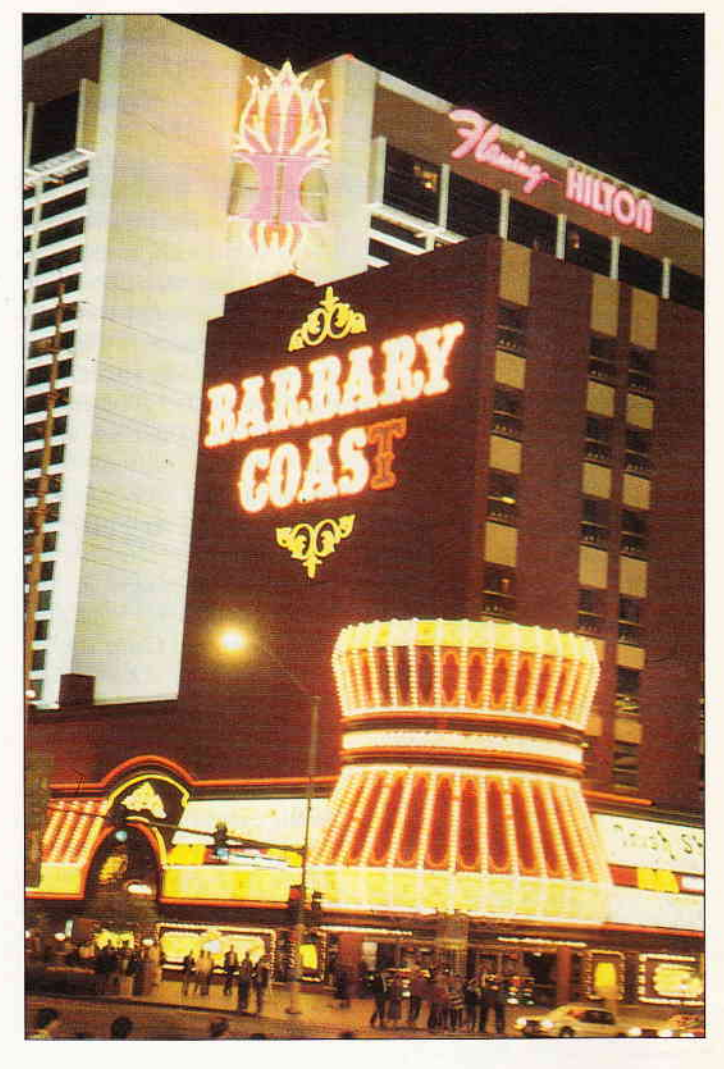

Sorge, daß der PPC bei uns nicht kommen wird, die Postnorm gibt diesem, eigentlich interessanten Gerät keine Chance. Uberhaupt tut sich Amstrad auf dem USA-Markt sehr schwer und fristet bislang nur ein Schattendasein.

Aktuelles Thema sind ebenfalls die neuen VGA-Grafikkarten, die sowohl in ihrer Auflösung und Farbenvielfalt bestechen. Allerdings liegen die Preise noch um etwa DM 1500,-, bei entsprechender Preissenkung können diese aber durchaus zum Standard avancieren.

Seit geraumer Zeit versuchen die Entwickler von Speichermedien Anschluß an die fortschreitenden Anforderungen seitens der Industrie und der Anwender zu finden. Verbatim hat nun einen Datenträger im 5,25-" Format im Angebot, der bis zu 6,6 Megabyte formatiert werden kann. Diese Kapazität wurde durch ein neues, spezielles Aufzeichnungsverfahren ermöglicht.

Die sogenannten CD-Roms erfahren im nächsten Jahr einen kräftigen Schub. Das auf der COM-DEX vorgestellte System WORMS (write only-read multiple) kann allerdings nur einmal beschrieben, dafür aber beliebig oft gelesen werden. Für große, sich nicht ändernde Datenbestände eine sicher nicht uninteressante Alternative im 5,25-<sup>-</sup>-Format, wenn auch nicht der Weisheit letzter Schluß. Kodak präsentierte da schon eine praktikablere, unseres Erachtens fast revolutionäre CD-Lösung. Auf einer 3,5-" Scheibe lassen sich nicht nur mehrere zig-Megabyte (die genaue Ausbaustufe stand noch nicht fest) speichern, der wahlfreie Zugriff Lesen-Schreiben wurde hier erstmals voll realisiert. Gespannt darf man hier auf die Verkaufspreise dieser Speichermedien sein, die sich lt. ersten Aussagen nicht über DM 1500, - bewegen sollen.

### Es tut sich was...

IBM, in Kooperation mit Microsoft seit Jahren Trendsetter in Sachen PC-Standard, hat mit dem neuen Personal System 2 schon Bild 1: Die Atari PCs im neuen Gewand.... **In die System Anfang 1987 für Aufregung ge-** I ist aufregung ge-

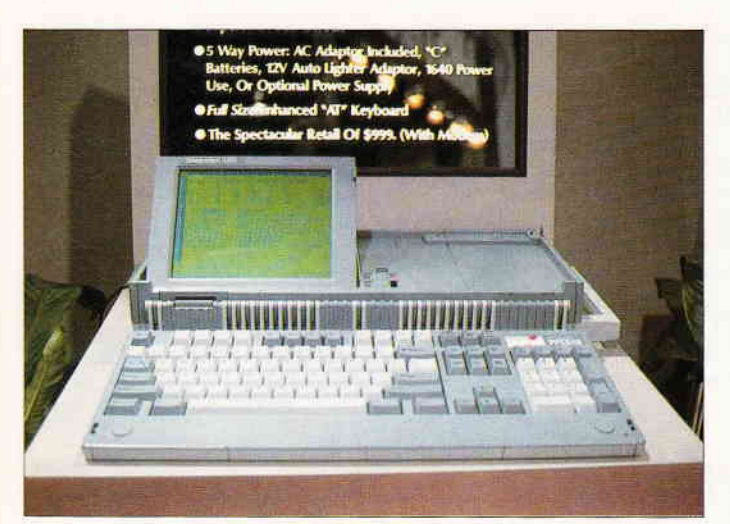

Bild 2: Amstrads portabler PPC640 mit eingebautem Modem. Bei uns n'ird  $er$  nicht erhältlich sein.....

sorgt. "Thanks a million", dieser Spruch war in Las Vegas allenr halben zu sehen und hören; IBM dankt für eine Million weltweit verkaufter PS/2-Systeme!

Ab 4. Dezember läuft nun auch die Auslieferung von Microsoft's neuem und sagenumwobenen Betriebssystem OS-2, das nebst einigen Applikationen wie z.B. Presentation Manager zu begutachten war.

Bemerkenswert ist, daß sich rund um die PS- und OS-Linie eine große Schar an Produkten gesammelt hat. die bereits in Stückzah-

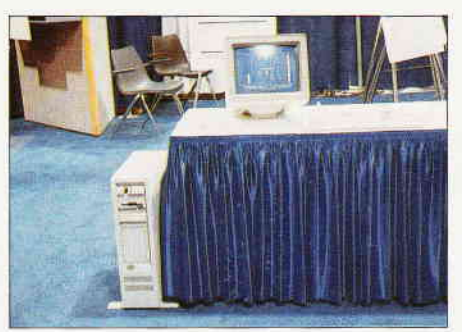

Bild 3: Charakteristisch: PCs in allen Farben und Formen...

len erhältlich sind. Viele Anbieter setzen also voll auf die neue IBM-Familie.

Während der insgesamt fünf Messetage hatten wir eine interessante Begegnung am Rande. Wir trafen mit Sir Clive Sinclair einen Veteranen der Heimcomputer-Ara. seine Computer ZXSO- und -81 sowie Spectrum sind wohl vielen noch in guter Erinnerung. Nun kommt er mit dem Z-88, einem portablen PC mit ROM-Software

ohne Speichermedium zurück.

Das Gerät soll mehrere Stunden ohne Netzbetrieb arbeiten und der ideale Partner für unterwegs sein. Wer es also etwas exotisch mag  $-$ <br>bitte schön.

Insgesamt konnten an den fünf Messetagen mehr als 100000 Besucher gezählt werden, diese beeindruckende Zahl spiegelt den Stellenwert der COMDEX wohl deutlich wieder.

(SR)

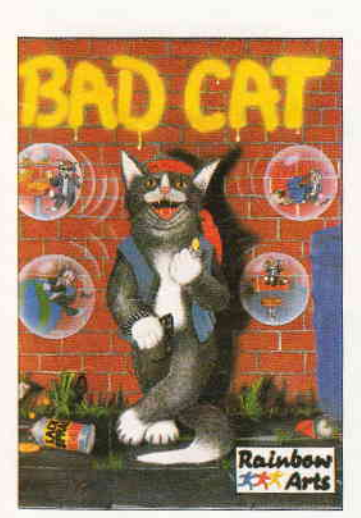

Neue Projekte von Rainbow Arts

**Neuer Competition** Pro Joystick

Das Konzept der Mi croschaltergesteuerten Competition Joysticks hat sich bewährt. Nun legt die Firma Drnamics das jüngste Produkt vor. der neue Competition

Pro. Drei Zusatzfunktionen wurden in den Joystick integriert. Uber einen Schalter kann der Stick von Normalbetrieb auf Dauerfeuer bzw. Slow-Motion umgestellt werden. Leider funktionierr am CPC die Slow-Motion-FunkNach einer längeren Pause legt das Gütersloher Softwarehaus Rainbow Arts neue Programme für den CPC vor.

Drei Titel sind angekündigt. Street Gang und Bad Cat, beides Titel, die bereits für den Atari St vorliegen.

Außerdem wird es einen neuen Volleyball Simulator geben.

Das Besondere bei diesem Spiel wird ein Taktik-Editor und eine drei Spieler-Option sein.

 $\Box$ 

Info Fachhandel

### Deutsches Rechtschreibprogramm

CARLOS nennt sich ein deutsches Rechtschreibprogramm für IBM- und kompatible Systeme. Das Programm prüft Texte bereits während der Erfassung, dafür stehen etwa 450000 Wörter im Lexikon zur Verfügung.

Der Anwender kann dieses selbst erweitern und so mehr als I Mil-Iion Wörter erfassen.

Dabei werden gleichzeitig die Silbentrennungen unsichtbar mit in den Text aufgenommen.

Darüberhinaus ist CARLOS mit den DTP-Prograrnmen Ventura und PTS-Publisher kompatibel, unterstützt werden z.B. die Textprogramme Euroscript, PCTEXT,

Word, WordPerfect, PTS etc. Carlos kostet ca. DM 911. - und ist sowohl auf 5,25"- als auf 3,5-" Format erhältlich.

Im Angebot ist desweiteren ein englischsprachiges Wörterbuch mit rund 100000 Wörtern (ca. DM 226, -) und ein zusätzliches deutsch-schweizerisches, das die Besonderheiten der Eidgenossen berücksichtigt.

Info: Assistent Datentechnik Postfach l11l 5220 Waldbröl

 $\Box$ 

### **Datenkonvertierung**

Umsteiger von 8-bit CP/M-Computern auf MSDOS oder Atari ST können zum Preis von DM 28, ihre Daten konvertieren lassen. Der Preis beeinhaltet jeweils eine Diskette.

Als zusätzliche Option können Wordstar-Dateien in ASCII und die Umlaute von ASCII in die Umlaute des IBM- bzw. Atari-Zeichensatzes umgewandelt werden.

Dabei umfassen die CP/M-Formate alle Laufwerksgrößen von 3" bis 8".

Info: Mathematisches Softwarebüro Bernd Drost Schulstraße 67 6382 Friedrichsdorf

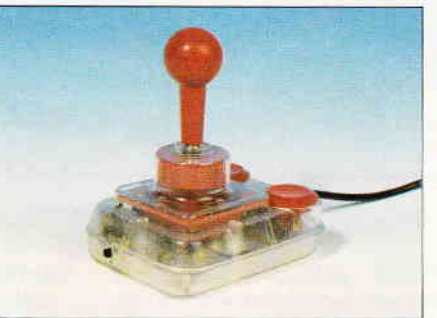

Probleme.

tion,die die Spiele um 50% verlangsamen soll, nicht. Das Dauerfeuer arbeitete bei mehreren Tests mit verschiedenen Spielen ohne

Info: Fachhandel  $\Box$ 

### **Schneider Aktuell**

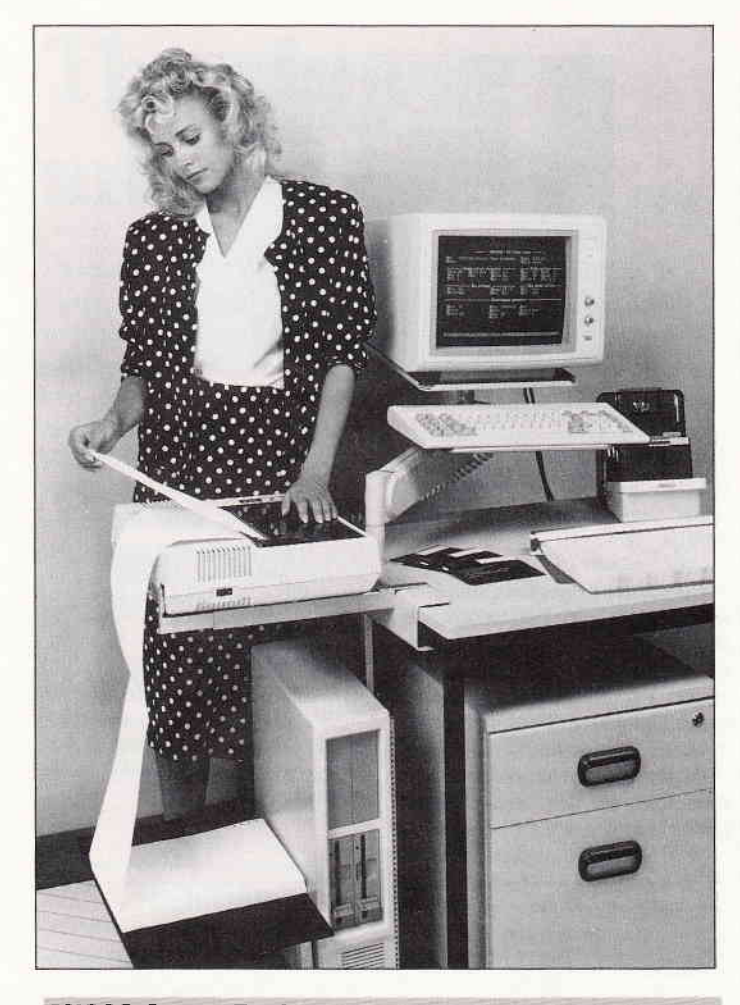

### MISC0 CompuRack

Wer Platzprobleme mit seinem Computersystem hat, für den gibt es von der Firma MISCO ein spezielles Computer-Rack. Mit dieser Lösung kann jeder normale Schreibtisch in wenigen Minuten in eine voll funktionsfähige Arbeitsstation verwandelt werden. Das Rack wird komplett mit höhenverstellbarem Schwenkarm für Bildschirm- und Tastaturablage, integrierter Drucker- und Papierablage und mit einer platzsparenden Vertikal-Halterung für den Rechner geliefert. Das Praktische daran ist, daß CompuRack kaum Tischfläche wegnimmt und fast keinen zusätzlichen Platz beansprucht. Der schwenkbare Bildschirmtragarm ermöglicht die optimale Einstellung, da er höhen-, winkel- und neigungsverstellbar ist. Durch seine 360 Grad Schwenkmöglichkeit kann der Computer beiseite geschoben oder auch von mehreren Anwendern benutzt werden. Die Vertikal-Halterung für den Computer ist unter der Druckerablage plaziert und ist in Höhe und Breite auf alle gängigen Rechner einstellbar. Besonders praktisch ist auch die integrierte Papierablage.

Die Firma MISCO liefert diesen praktischen Helfer für 798, - DM zzgl. MwSt. innerhalb 24 Stunden nach Auftragseingang.

Info: MISCO EDV-Zubehör GmbH Nordendstr. 72/74 6082 Mörfelden-Walldorf

### **Computer-Bequem-Kauf**

Die SKG Bank, Saarbrücken bietet eine spezielle Dienstleistung für alle diejenigen an, die Ihren Computer in bequemen Teilbeträgen erwerben möchten.

Computer-Bequem-Kauf nennt sich die Alternative zur sofortigen Bezahlung des Kaufpreises. Bei einem Kaufpreis von z.B. 3500,- DM ist die Bezahlung in Teilbeträgen ab DM 78, - möglich.Während dem privaten Kunden der Computer-Bequem-Kauf-Kredit zu empfehlen ist, ziehen viele gewerbliche Abnehmer Abschlüsse auf Leasingbasis vor. Die SKG Bank bietet beide Möglichkeiten an.

Informationen und individuelle Beratung erhalten Sie bei der: SKG Bank Cecilienstr. 4 6600 Saarbrücken Tel.: (0681)-30301-0

### Stardrive Diskettenstationen für den CPC

Die Firma G+K electronic bietet hochwertige Diskettenstationen für die CPCs an. Das 3"-Zoll Zweitlaufwerk für alle CPCs im formschönen Gehäuse mit integriertem Netzteil, 2 x 40 Tracks, 360 KB kostet inkl. Anschlußkabel 289, - DM.

Auch ein 5,25"-Zoll Stardrive Laufwerk, 2 x 40 Tracks, 360 KB, Headlift. 2 S/L-Köpfe. integriertes Netzteil sowie Anschlußkabel

mit integriertem Seitenumschalter ist als Zweitlaufwerk für 398.- DM und als Erstlaufwerk zusätzlich mit CP/M 2.2, Controller und Handbuch für DM 498, - erhältlich.

Weitere Angebote und Informationen erhalten Sie von:  $G + K$  electronic 6759 Hefersweiler Tel.: 06374-6878 oder 06359-2582

### **SHAMROCK-CAD**

Wer Schaltbilder auf seinem PC zeichnen möchte, für den gibt es von der Firma Shamrock das Programm SHAMROCK-CAD.

Zum Zeichnen stehen dem Anwender die Grundelemente Linie, Kreis, Kreissegment und Text zur Verfügung. Zum Lieferumfang gehören u.a. mehrere Bibliotheken mit den 400 gängigsten TTL-Symbolen nach der aktuellen IEC-Norm. Andere Schaltzeichen können jedoch auch selbst erstellt. erweitert oder verändert werden. Die Schaltzeichen lassen sich vor der endgültigen Positionierung mit einem Fadenkreuz drehen, verschieben, vergrößern oder verkleinern. Eine automatische Justierfunktion erlaubt das punktgenaue Ansetzen an vorhandene Linien. SHAMROCK-CAD

kann alle marktüblichen Plotter sowie IBM- oder EPSON-kompatible Matrix-Drucker steuern. Eine maßstabsgerechte und verzerrungsfreie Wiedergabe ist jedoch nur auf einem Plotter gegeben.

Das Programm ist zum Preis von DM 495, - in drei Versionen lieferbar:

(l) CAD-EGA für PCs mit EGA-Karte, jedoch monochrome Darstellung.

(2) CAD-CGA/HGC für Rechner mit CGA- und Herculeskarte und (3) CAD-OLI für Olivetti PCs.

Info: SHAMROCK Software Vertriebs GmbH Karlstr. 35 8000 München l

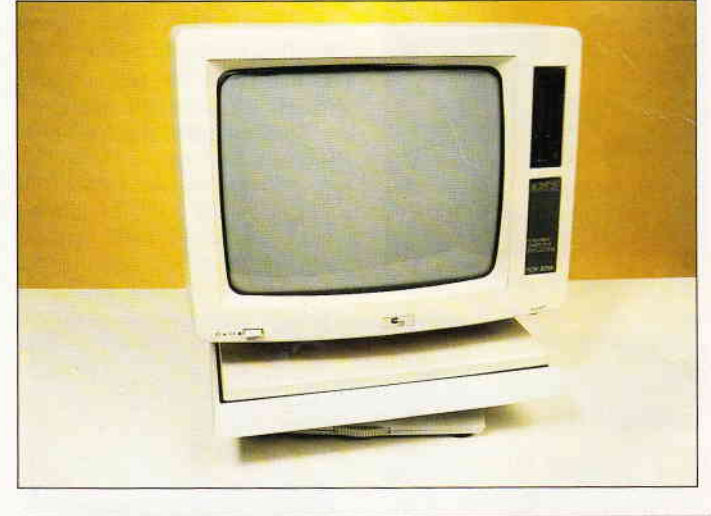

### **Monitorständer**

Einen pfiffigen dreh- und schwenkbaren Monitorständer für 12"- und 14"-Monitore bietet der Vortex Versand jetzt an.

Hervorstechend ist die Tatsache, daß man den Fuß mittels eines vorn angebrachten Rändelrades verstellen kann, ohne den Monitor entfernen zu müssen. Der Standfuß wird in zwei Versionen angeboten: das 12"-Modell kostet 39,90 DM; das l4"-Modell (2.B. CTM 640 und JOYCE ist für 49,9ODM zu haben.

Info: Vortex Versand Falterstraße 7l0l Flein

12 PC 1'88

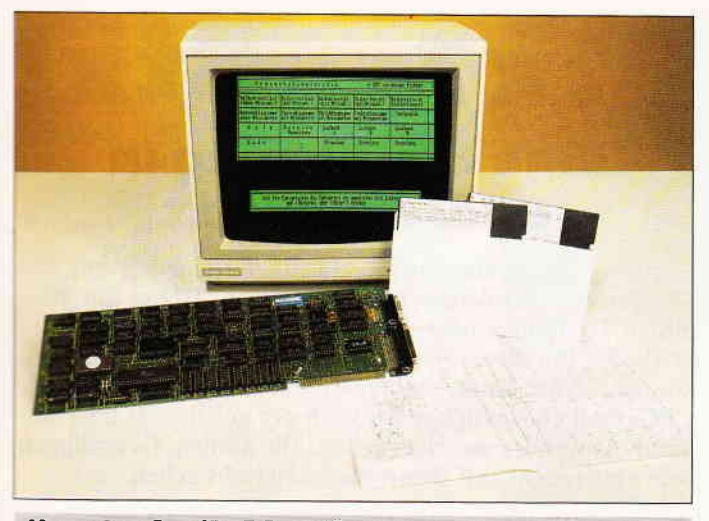

### Hercules-Set für PC 1512

Ein Paket zur Nachrüstung der Schneider PCs mit Hercules-Grafik bietet jetzt die Firma PC-Technik in Hennef an. Enthalten sind:

- ein TTL-Monitor in mehreren Bildschirmfarben, Auflösung 720x350 Punkte
- Eine Herculeskarte zum Einstecken in einen freien Slot
- eine switching-Software zum Umschalten zwischen Original- und Fremdmonitor
- alle benötigten Anschlußkabel

### Rechtschreibprüfung für LocoScript-Texte

Ein Rechtschreibprüfungsprogramm für LocoScript-Texte bietet jetzt die Firma ARNOR für JOYCE-Besitzer zum Preis von 70.- DM an. Das deutsche Wörrerbuch beinhaltet 44000 Wörter; pro Minute lassen sich etwa 1500

Wörter auf korrekte Rechtschreibung überprüfen. Das Wörterbuch läßt sich nach eigenen Wünschen erweitern. Info: Arnor Deutschland Hans-Henny-Jahnn-Weg 2 I 2000 Hamburg 76

Die Installation ist in ca. fünf Minuten auch von Ungeübten erledigt; mit geeigneter Software ist die gleichzeitige Arbeit an zwei Monitoren möglich. Beispiel: Ein CAD-Programm stellt die Grafik am externen Hercules-Monitor, das dazugehörige Bedienungsmenü am normalen PC-Monitor dar. Der Preis für obengenanntes Pa-

ket beträgt 479,-DM.

Info: PC-Technik Rheinstr. l6 5202 Hennef

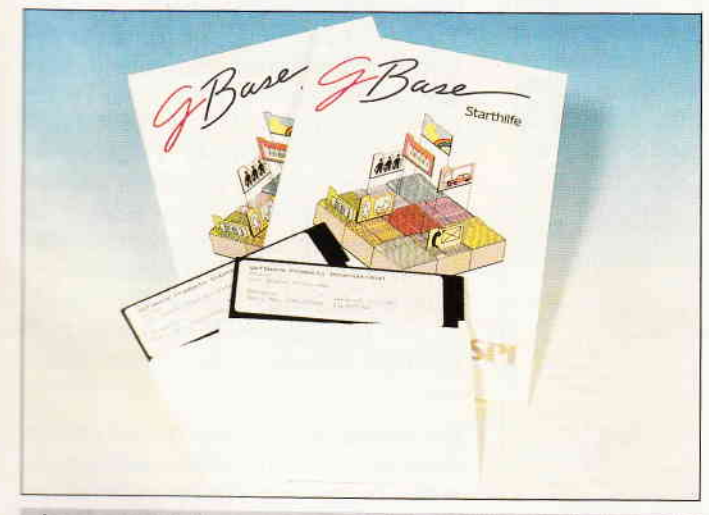

### GBase jetzt deutschsprachig

Die unter GEM arbeitende relationale Datenbank GBase wird vom Hersteller SPI jetzt mit unveränderten Leistungsmerkmalen in der deutschsprachigen Version ausseliefert. GBase ist zum Preis

von ca. 395,- DM im Fachhandel erhältlich.

Info: SPI Rosenkavalierplatz l4 8000 München 8l

### Datenübertragung JOYCE/PC

Einen Datenübertragungsservice bietet die Firma EDV Service in Düren für Umsteiger an. JOYCEoder CPC 6128-Besitzer können ihre Textdisketten einsenden, deren Inhalte ins 5,25" MSDOS-Format konvertiert werden. Der Preis für die Konvertierung einer

### Amateurfunk auf der CHIP Hamburg

Erstmalig wird vom 21.-24. Januar 1988 in Halle 12 des Hamburger Messegeländes eine Elektronik- und Computermesse namens CHIP'88 veranstaltet werden. Hier sind auch die Hamburger Funkamateure mit einem Gemeinschaftsstand vertreten. welDiskette beträgt 20,- DM komplett. Für jede weitere Diskette sind dann jeweils 5,- DM zu entrichten.

Info: EDV Service Gürzenicher Str. I 5160 Düren- Rölsdorf

che modernste Kommunikationstechniken und Anwendungen des Microcomputers im Amateurtunkbereich täglich von l0 bis 18 Uhr vorstellen werden. Info: Gerhard Hoyer, DJ I GE Palmerstr. 5<br>2000 Hamburg 26

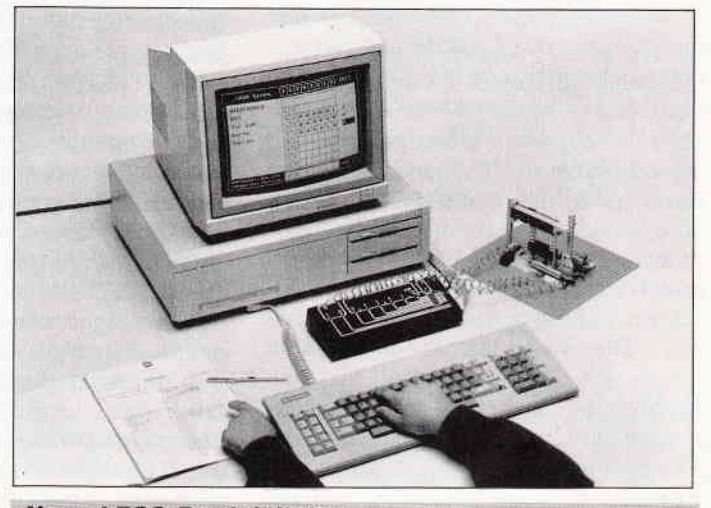

### **Neue LEGO-Produktlinie**

Mit LEGO Technic Control bietet jetzt die LEGO GmbH ein Schulungssystem für MSDOS-Rechner an. Anhand von Beispielen (2.8. eine computergesteuerte Tür) erarbeiten die Schüler automatische Steuerungsabläufe, wobei eigene Computerprogramme entwickelt werden.

LEGO Technic Control besteht aus der Software LEGO Lines, dem LEGO Interface, den LEGO Systemsets und dem Lehrerhandbuch.

Info: LEGO GmbH Postfach 20 2354 Hohenwestedt

### Plottersoftware für NEC Pinwriter

NEC präsentiert PINPLOT, eine Software, die aus jedem Pinwriter einen Plotter macht.

Mit Hilfe dieses Programms werden die 24-Nadler von NEC für grafische Anwendungen aufbereitet, wodurch sich Bilder und Grafiken. die auf diese Weise zu Pa-

### **Video-Datenbank**

Allen Interessentenkreisen, die schnell und umfassend Informa-<br>tionen über Videorecorder, Videorecorder, Videokameras usw. benötigen, steht jetzt die l.videoDATEN-BANK im MSDOS-Format auf Diskette zur Verfügung. Über 30000 Gerätedaten wie Maße,

pier gebracht werden, durch hohe Druckqualität auszeichnen. PIN-PLOT ist für ca. 70,- DM im Fachhandel erhältlich.

Info: NEC Deutschland Klausenburgerstr. 4 8000 München 80

Filtergewinde, Objektivanschlüsse, Video-/Audio-Anschlüsse usw. können hier fein gefiltert abgerufen werden.

Info: Pressebüro Förster Kiesenbacher Str. 40 7892 Albbruck

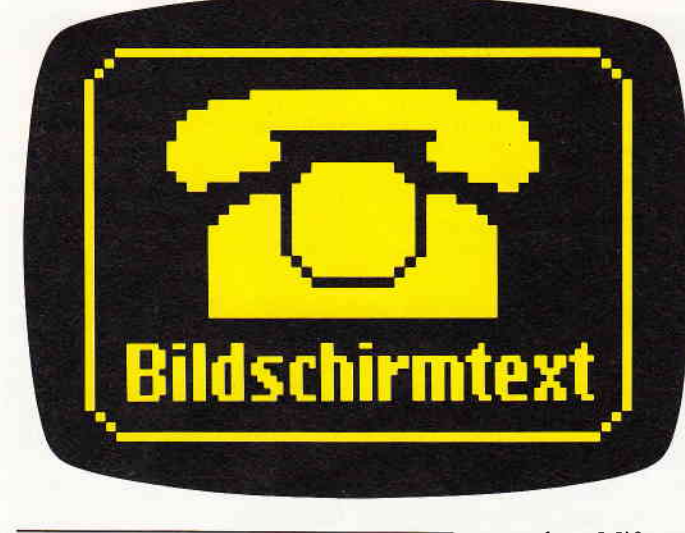

### Btx? Btx! Eine Einführung in Bildschirmtext

Das Btx-Netz ist eine noch recht junge Dienstleistung der Bundespost. Schneider-Besitzer waren bislang auf Btxfähige TV-Geräte oder spezielle teure Btx-Terminals angewiesen, um dieses Netz mit seinen Angeboten nutzenzru können. Nun kann, nachdem das Btx-Modul für die CPCs endlich verfügbar ist, auch der geneigte Homecomputer-Anwender ans Netz gehen. Die nötigen Grundlagen zum »mitreden« soll Ihnen dieser Bericht geben.

### Wie alles begann...

Im Jahre 1971 wurde in Großbritannien das Modell eines Telekommunikationsnetzes namens »Viewdata« vorgestellt, welches als Grundgedanke die Verknüpfung von TV und Telefon zur Basis hatte, das heißt, Daten sollten vom Sender über das öffentliche Telefonnetz an beliebige Empfänger übermittelt werden und dort auf einem Bildschirm sichtbar gemacht werden können. Die Kombination TV/Telefon schien als Grundlage ideal für eine Verbreitung., da diese Geräte schon damals in der Uberzahl der Haushaltezur Verfügung standen.

Auf der Basis des Viewdata-Systems entwickelte die Deutsche Bundespost ein System namens Bildschirmtext, welches im Jahre 1977 erstmals öffentlich vorgestellt wurde. Feldversuche begannen in 1980; das Angebot dieses Fernsprechdienstes erfolgte dann im Jahre 1983. Inzwischen ist dieses Kommunikationssystem Euro-normiert; der CEPT-Standard verfügt über einen für alle Teilnehmer gleichermaßen gültigen multinationalen Zeichensatz, so daß der Nachrichtenaustausch am Bildschirm über die Telefonnetze der einzelnen Länder keine Zukunftsmusik mehr ist.

### Was kann Btx?

Vereinfacht gesagt, ist Bildschirmtext ein um eine wesentliche (nämlich die visuelle) Dimension erweitertes Telefon. Beispiel: Um das aktuelle Angebot eines Reisebüros zu erfahren, mußte man bislang telefonische Auskünfte einholen und das Gesprächsergebnis notieren. Ergaben sich weitere Nachfragen, mußte wiederum angerufen

werden; Mißverständnisse waren vorprogrammiert. Im Btx-Netz kann der Reiselustige das. gleiche aktuelle Angebot des gleichen Reisebüros in Ruhe »durchblättern«, die Seite mit einem interessanten Angebot kann aufeinen angeschlossenen Drucker ausgegeben und ausgewertet werden.

Die Einbindung des »Endverbrau-<br>chers« geschieht (natürlich nur postalisch abgesegnet) nach dem Schema in Bild 1. CPC-Besitzer, die das Btx-Modul ihr Eigen nennen, werden direkt am Modem angeschlossen – das Farb-<br>TV mit eingebautem Btx-Decoder entfällt hier natürlich. Die Datenübertragung erfolgt nach Umwandlung des Bildschirminhalts in ein reines Datenformat seriell mit einer Geschwindigkeit von ca. 120 Zeichen/sec (Empfangen) und ca. 7,5 Zeichen/sec (Senden) über das Teleforinetz. Dies mag auf den ersten Blick etwas langsam erscheinen; die Art der zu übertragenden Informationen und die umfangreichen<br>Sicherungs- und Prüfmaßnahmen Prüfmaßnahmen rechtfertigen diese Geschwindigkeit jedoch durchaus. Nach der Anwahl der Btx-Zentrale und Eingabe des zugeteil-

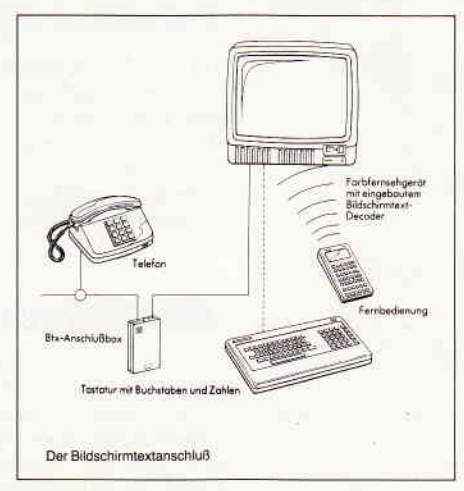

Bild 1: So wird Btx im Normalfall im Wohnzimmer installiert...

ten Passwortes, welches Ihren Anschluß nach der Installation des Modems vor dem Zugriff unberechtigter Personen wie z.B. dem Filius schützt, steht (fast) die gesamte Palette der Btx-Anbieter zur Verfügung. Ausgenommen vom Zugriff durch die Allgemeinheit sind nur besondere Benutzergruppen wie Ärzte oder Anwälte, die für Mitglieder bestimmte geschützte Informationen zur Verfügung stellen. Je-<br>doch stellen über 3400 regionale und überregionale Anbieter ein reichliches Informationsangebot aus allen Bereichen zur Verfügung.

Einige Beispiele: Neben den erwähnten Reisebüros bieten auch Fluglinien und Versandhäuser (hier auch eine Vertreterin der Ehehygiene-Branche) ihre Dienste an; die bekannte Zeitschrift »Test« stellt den Inhalt des neuesten Heftes vor, regionale Autohäuser informieren über aktuelle Preise, ebenso bieten Ihnen die deutschen Apotheken Tips zur Linderung von Halsschmerzen mit altbewährten Hausmitteln. Btx-Teilnehmer sind übrigens auch in der Lage, Mitteilungen an TELEX-Inhaber zu versenden bzw. TELEXe zu empfangen; ersteres ist jedoch mit den üblichen Telex-Gebühren belegt, so daß diese Möglichkeit wohl hauptsächlich von gewerblichen Anwendern genutzt werden wird. Ein weiteres Feature von Bildschirmtext ist der Zugriff auf Ihr Girokonto vom Fernsehsessel aus.

Die Bundespost und die meisten großen Banken bieten Ihnen diesen Service, zu jeder Tages- und Nachtzeit beliebige Überweisungen zu tätigen (einzige Ausnahme: Bargeld). Um den Zugriff von Btx-Piraten auf ihr sauer verdientes Geld unmöglich zu machen, erhalten Sie zusätzlich zum Btx-Passwort eine "Persönliche Identifikationsnummer« (PIN) und »Transaktionsnum-

### $Bericht$

mern« (TAN), die Sie vor jedem Buchungsvorgang eingeben müssen.

Nicht zuletzt sei hier die Telesoftware erwähnt, die Sie in den Genuß kommen läßt, fertige Programme gegen Gebühr direkt über das Telefonnetz in den Rechner einzuspielen und abzuspeichern. Diese Telesoftware wird für bestimmte Rechner angeboten und ist auch nur auf diesen lauffähig. Wir im DMV sind an der Arbeit, ausgewählte DATABOX-Programme über Btx anzubieten, beachten Sie daher unsere DATABOX-Angebote im Heft!

### Was kostet Btx?

Ihren CPC oder PC haben Sie ja schon. Was Sie also benötigen, ist das Schneider-Btx-Modul für den CPC (399,-DM) oder eine Btx-Karte für Ihren PC (bitte Inserate beachten). (JOYCET, so leid es mir tut, müssen bislang noch auf Btx verzichten...) Der Anschluß eines Modems kostet (soweit Sie schon über ein Telefon verfügen) 65, - DM; die laufenden Kosten (Modulmiete inbegriffen) betragen 8, - DM pro Monat. Ansonsten fallen nur Kosten bei der Arbeit mit Btx an, und zwar Telefongebühren fiir Orts-/Nahbereichsgespräche (je nachdem, ob Sie regionale oder überregionale Seiten angewählt haben) und Nebenkosten für bestimmte Dienstleistungen.

Im Durchschnitt liegen die Kosten für eine halbe Stunde Btx-Benutzung komplett um ca.  $1, -$  DM (kostenlose Seiten); diese Gebühren werden monatlich mit Ihrer Telefonrechnung erhoben. Die meisten der angebotenen Seiten sind kostenlos; für gebührenpflichtige Seiten (so auch Telesoftware) kann der Anbieter maximal 9,99 DM/S verlaneen, mit denen ebenfalls Ihre Telefonrechnung belastet würde. Eine Bildschirmseite faßt übrigens 1600 Byte im Datenformat, so daß Ihnen für ein 16 KB langes Programm (auf zehn Seiten verteilt) maximal 99,90 DM berechnet werden dürfen.

### Das Feld bestellen...

Hat die Post auch bei Computerbesitzern nicht den besten Ruf(sitzt sie doch hennengleich auf dem Monopol für die öffentlichen Kommunikationsnetze), so muß man doch einräumen, daß der Sprößling Btx doch mit der gebühren-

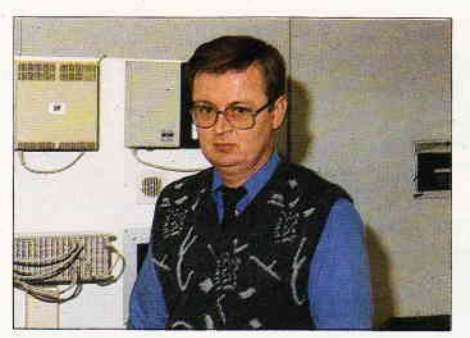

Bild 2: Horst Herwig: Steigerungsrate von 80% im nächsten Jahr

den Pflege bedacht wird. Anläßlich der Vorarbeiten zu diesem Bericht hatte ich Gelegenheit, in einem Gespräch mit Mitarbeitern des Fernmeldeamtes Kassel das Thema Bildschirmtext aus eipem anderen Blickwinkel zu sehen.

Zahlreiche, von der Post organisierte<br>Informationsveranstaltungen sollen Informationsveranstaltungen potentielle Kundenkreise für das doch recht junge Kommunikationsmedium begeistern; so sind Horst Herwig und seine Kollegen mehrmals wöchentlich auf Tour, um interessierten Handwerkern, Arzten und Anwälten die Vorzüge von Btx näherzubringen. Auch Schulbesuche stehen auf dem Tagesplan; diesbezügliche Aktivitäten sind nur bislang vom Engagement der Lehrer abhängig. Und hier liegen auch schon die Schwierigkeiten in der Verbreitung des Systems Bildschirmtext: zwar kann die Post die kommerziellen Interessenten gezielt ansprechen; Otto Normalverbräucher (Sie und ich), der eigentlich der Hauptanwender von Btx sein sollte, ist auf diese Weise nicht zu erreichen.

Vielmehr zeigt sich eine gewisse Hilflosigkeit, diese Zielgruppe auszumachen, die zudem durch unzureichende Aufklärung diesem neuen System noch reserviert gegenübersteht. Dennoch verzeichnet Horst Herwig eine stetig wachsende Zahl an Btx-Anbietern und abgerufenen Seiten. Wurden am Jah-

| Stand                                  |                      |                     | 08.11.87 31.10.87 |                   |
|----------------------------------------|----------------------|---------------------|-------------------|-------------------|
| Anschlüsse<br>Anbieter<br>Leitseiten   | 89<br>$\overline{4}$ | 110<br>3 425<br>927 | 88<br>Э.<br>4     | 160<br>421<br>906 |
| Externe Rechner<br>Anbieter mit ER     | $\mathbf{1}$         | 256<br>015          | $\mathbf{1}$      | 255<br>013        |
| Anbieter<br>mit GBG<br>Einträge in GBG | 1<br>115             | 60 D<br>670         | 114 827           | 998               |
| Btx-Seiten                             | 610                  | 361                 | 608               | 995               |
| Anrufe ab Monatsbeg.                   |                      | 542 091             | 2203 437          |                   |

Bild 3: beeindruckender Zuwachs an Anrufen gegenüber ca. I Mio in 1986...

resende 1983 (Btx-Einführung) 10155<br>Anschlüsse. 2740 Anbieter und Anschlüsse, 2740 Anbieter und 1 47 600 Anrufe im Monatsdurchschnitt registriert, so war in diesen Bereichen Ende 1984 fast durchgehend eine 100-prozentige Steigerung zu verzeichnen. Die Zahl der Anrufe stieg auch in den folgenden Jahren um nahezu das Doppelte, wobei die Steigerung imJahr '87 (siehe Bild 3) nach Herwigs Ansicht auf die Einführung des Btx-fähigen MULTITEL zurückzuführen ist, welches von der Post, die sich bislang aus dem Endgerätemarkt herausgehalten hatte, auf der Basis eines monatlichen Leihbetrages an interessierte Btx-Kunden ausgegeben wird.

Auch für 1988 wird ein Plus an Anrufen von mindestens achtzig Prozent erwartet; in dieser Schätzung spielen die innovationsfreudigen Homecomputer-Besitzer (Commodore hat für den C 64 schon über 10000 Btx-Module verkauft, Schneider wird folgen) mit Sicherheit eine gewichtige Rolle.

### Ausblick

Btx ist, um es zu wiederholen, ein um wesentliche Funktionen erweiterter Telefonapparat. Natürlich hat dieses Netz seine Grenzen, die einfach in der Art der zu übertragenden Daten liegt. Netze, die hauptsächlich kommerziell genutzte Daten transportieren, sind natürlich schneller und leistungsfähiger, aber überproportional teurer.

Btx stellt der breiten Masse ein Medium zur Informationsbeschaffung und -übermittlung zur Verfügung, welches dem Telefon eine Menge voraus hat, aber nur unwesentlich teurer ist. Eine an einen anderen Btx-Teilnehmer gesandte Bildschirmseite kostet z.B. nur 0,40 DM und ist dort innerhalb weniger Sekunden verftigbar, während ein physikalischer Brief 0,80 DM kostet und gelegentlich zwei, mindestens aber einen Tag benötigt, um seinen Adressaten zu erreichen.

Speziell für unsere Leserschaft sei nochmals die Telesoftware angesprochen, die für einen geringen Betrag ausgewählte Software zur Verfügung stellen wird; ebenso könnte eine Dienstleistung der Zukunft die Beantwortung Ihrer Leserbriefe über Btx sein...

(me)

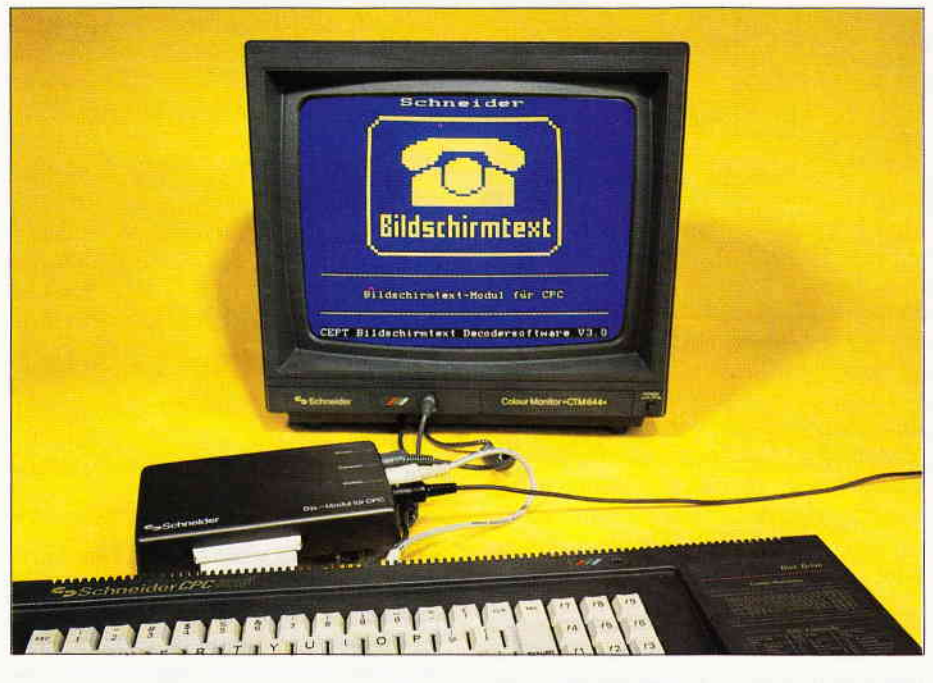

### Auf zu neuenWelten! oder ein Computer lernt das Telefonieren

Btx ist wohl das im Augenblick Interessanteste, was man mit dem Telefon und einem Computer machen kann. Mit dem Btx-Modul, das in zwei Versionen je einmal für die Schneider Computer CPC 4641664 (Version 1) und den CPC 6128 (Version 2) erschienen ist, steht nun auch den Besitzern dieser Rechner die weite Welt des Bildschirmtextes zur Yerfügung, und das sogar noch zu einem überraschend guten Preis-/Leistungsverhältnis.

Beim Offnen der Verpackung fällt sofort die komplette Ausstattung des jeweiligen Moduls ins Auge. Zum Gerät gehören ein kurzes graues Kabel mit sechspoligem DlN-Stecker auf der einen und DlN-Kupplung auf der anderen Seite, das als Verbindung zwischen dem Video- Ausgang des Computers und dem Eingang am Decoder dient, sowie ein langes schwarzes Kabel, ebenfalls mit DlN-Stecker und Kupplung bestückt, welches zwischen dem Postmodem und dem Decoder die Datenübertragung übernimmt.

Der Decoder selbst wird über ein Stück Flachbandkabel plus Platinenstecker (beim 6128 ist es ein Amphenolstecker) an den Erweiterungsport des Rechners angeschlossen.

Das Kabel vom Monitor, welches am Video-Ausgang des Rechners eingesteckt war, wird nun ebenfalls mit dem Decoder verbunden. Die jeweiligen Verbindungen sind recht leicht herzustellen, da alle Anschlußbuchsen auf dem Gehäuse unverwechselbar beschriftet sind. Das Modul selbst, das unter der Regie der Firma Schneider

von Siemens gefertigt wird, macht in seinem dunkelgrauen Gehäuse einen stabilen Eindruck.

Auch das "Innenleben" zeugt von gut durchdachtem Konzept und professioneller Fertigung. Eine sauber geätzte Platine, die hochmoderne. integrierte Schaltungstechnik beherbergt, rundet das Bild über dieses solide gemachte Gerät ab. Nach dem Anschließen des Decoders und dem Einschalten des Rechners meldet dieser sich mit seiner normalen Einschaltmeldung, allerdings mit dem Hinweis auf einen neu hinzugekommenen RSX-Befehl mit der Syntax "!BTX". Solange man diesen Befehl nicht eingibt, kann man alles das machen, was man sonst mit seinem Computer eben tut, Programme eingeben, abarbeiten, etc.

Hat man sich jedoch dazu entschlossen, diesen Befehl einzutippen und mit einem bestätigendem "RETURN" abzuschließen, so schaltet der Rechner in das Titelbild von Btx, in dessen Mitte das Lieblingskind der Post prangt, das gelbe Telefon. Und nun beginnt das eigentliche Abenteuer. Um in den Genuß dieses Datenservices zu kommen, drückt man die Tastenkombination SHIFT und Fl.

Damit beginnt der automatische Wählvorgang, der die Verbindung mit der Btx-Hauptstelle zustande kommen läßt. Danach wird man zuerst nach der Teilnehmer-Kennummer sowie dem Passwort gefragt. Dieses bekommt man dann zugeteilt, wenn man das dem Paket beiliegende Antragsformular ordnungsgemäß ausgeftillt und an die jeweilige Postdienststelle zugesandt hat. Allerdings heißt es bei der Passworteingabe aufpassen. Ist man kein schreibmaschinenerprobter Dauertipper, so sollte man bei der Eingabe des Passwortes auf korrektes Eintippen achten, denn das Passwort erscheint nicht als Klartext auf dem Bildschirm, um es vor neugierigen Blicken Dritter zu verbergen.

Hat man es geschafft, das Passwort zweimal verkehrt einzutippen. so unterbricht das Modul die Verbindung mit der Hauptstelle, und man darf die ganze Prozedur von oben wiederholen. Ist das Passwort insgesamt neunmal pro Tag verkehrt eingegeben worden, wird es noch ärger. Dann ist es nämlich überhaupt nicht mehr möglich. Btx anzuwählen, weil die Post hier eine Ungesetzlichkeit wittert und die Verbindung automatisch kappt. Hat man jedoch sein Passwort beantragt und nach einiger Zeit auch zugeteilt bekommen, dieses dann zu guter Letzt auch richtig eingegeben, so erscheint nun ein Auswahlmenü, mit dem man u.a. das Anbieterverzeichnis einsehen, Informationen über Btx selbst abrufen und sogar Testseiten einblenden kann, mit deren Hilfe die Bild- und Farbschärfe des eigenen Monitors oder Fernsehers einzustellen ist.

Um es gleich vorwegzunehmen: die Ubertragungsrate von Btx ist nicht sonderlich hoch, und somit kann es manchmal etwas dauern, bis der jeweilige Menüpunkt auf dem Bildschirm erscheint. (Die Meldung 'Seite wird aufgebaut' wird schon nach kurzer Zeit zu einem untrüglichen Beweis dafür, daß man es tatsächlich mit Btx zu tun hat.) Grundsätzlich ist noch eins zu sagen, jeder, der sich mit Btx beschäftigen will, sei es geschäftlich oder privat, und sich dazu dieses relativ preiswerte System anschafft, ohne jedoch eine gewisse Computererfahrung zu haben, sollte vor seinen ernsten Absichten erst einmal etwas Zeit in eine Probier-, Studier- und Spielphase opfern, um sich mit der ganzen Thematik yertraut zu machen. Das heißt, erst einmal die

verschiedenen Möglichkeiten des Systems, die man auf den ersten Menüseiten kennenlernt, ausprobieren, auch wenn man keinen direkten Nutzen daraus zieht. Dadurch wird die Bedienbarkeit von Btx wesentlich leichter, denn das Begleitheft (Handbuch wäre übertrieben, allerdings ist dies der einzige negative Aspekt in der Lieferung) ist zwat verständlich, jedoch viel zu knapp.

Deshalb sollte man sich die Belegungen der Funktionstasten mit Hilfe von praktischen Ubungen nach und nach merken, es erleichtert das spätere richtige Arbeiten mit Btx ungemein.

### Die Funktionen des Moduls

Hier nun einige wichtige Tastenfunktionen des Rechners: Die Punkttaste im Funktionstastenfeld wird mit einem Stern '\*' belegt. Dieses Zeichen hat eine Steuerfunktion und wird vor den Eingaben vorangestellt. Die kleine Enter-Taste wird mit dem Gatterzeichen '#' belegt und behält ihre Bestätigungsfunktion wie bei 'RETURN' oder 'ENTER'. Mit diesen beiden Tasten sind verschiedene Eingaben möglich, die sich in ihrer Auswirkung unterscheiden. So wählt man z.B. mit '\*010#' die Seite 10 an, mit '\*#' kann man fünf Seiten zurückblättern und es sind noch einige andere Funktionen enthalten, die im Begleitheft beschrieben sind.

Die Funktionstasten F0, Fl, F4 bieten Sonderfunktionen für die angewählte Btx-Seite, u.a. ist es möglich, mit der Taste F4 die Schriftgröße und die Farben zu ändern oder das Blinken einbzw. auszuschalten. F1 und F4 werden in Verbindung mit der SHIFT-Taste zur Anwahl von Btx (F1) oder Abwahl

(F4) benutzt. Die Taste F3 beinhaltet im Verbund mit anderen Tasten einige Sonderfunktionen. Mit F3 und A wird<br>der ASCII-Terminal-Modus einge-ASCII-Terminal-Modus eingeschaltet, der mit 80 Zeichen pro Zeile arbeitet. In diesem Modus ist der Datenverkehr mit DATEX-P möglich. Der Btx-Modus ist dabei ausgeschaltet, läßt sich jedoch mit nochmaligem Drücken von F3-A wieder einschalten. Mit F3 und C können Btx-Seiten abgespeichert werden, mit F3 und D sind die im RAM-Puffer abgespeicherten Seiten einzusehen. Betätigt man F3 und I, so erscheint das Inhaltsverzeichnis der Diskette auf dem Bildschirm, F3 und K schaltet zwischen ASCII und deutscher Tastaturbelegung um. F3-L lädt eine Btx-Seite von Kassette oder Diskette, F3 und Q schaltet den Rechner ins Originalbetriebssystem um und beendet die Verbindung.

Falls man keinen Farbmonitor (oder Fernseher) zur Verftigung hat, schaltet man mit den Tasten F3-S auf Schwarz/Weiß-Darstellung für Grünmonitore um. Mit F3 und X lassen sich Textseiten entweder in ein File speichern oder auf einen EPSON- kompatiblen Drucker ausgeben.

Die Taste F (keine Funktionstaste) ist dazu da, Textinformationen wahlweise auf Diskette oder Kassette abzuspeichern (Laden mit F3-L). Kommen wir nun zu einem Teil, der interessant flir diejenigen ist, die gerne Programme aus Computerheften haben möchten, jedoch keinerlei Lust verspüren, diese abzutippen. Da ist Btx eine ideale Fundgrube, denn es gibt ja die Telesoftware. Hier werden über eine Vertriebsgesellschaft Programme angeboten, die man mit der Tastenkombination F3 und T und der nachfolgenden Anwahl der gewünschten Nummer gegen Gebühr abrufen kann. Diese Programme lassen sich auf Diskette (beim

CPC 464 auch auf Kassette) speichern und später wieder laden und starten.

Eine wichtige Sache soll noch erwähnt werden. Innerhalb von Btx ist es möglich, sogenannte Makro- Dateien anzulegen, d.h. man kann bestimmte Befehlsfolgen hintereinander setzen, z.B. das Anwählen einer Seite und die nachfolgende Speicherung eines Bildes. Dazu dient die Tastenfolge F3-L. Mit F3-M kann dieses Makro dann aufgerufen werden und die Befehlsfolgen werden abgearbeitet.

Wie man sieht, ist allein mit dem Rechner und dem Modul schon eine ganze Menge anzufangen. Mit einem Preis von ca. 399,- DM ist das Modul auch recht preiswert. Bleiben 'nur' noch die Anschaffungskosten für den Rechner, das Modem und die entsprechende Peripherie. Empfehlenswert ist auf jeden Fall das Arbeiten mit einem Laufwerk, da das Abspeichern oder Wiederladen der über die Telesoftware angeforderten Programme mit dem Kassettenrekorder eine zeitaufwendige Sache werden kann. CPC 6128-Besitzer sind hier eindeutig im Vorteil. Rechnet man alles in allem zusarnmen, so ist die Anschaffung dieser Btx-Anlage immer noch recht preisgünstig. Zusammengefaßt kann man sagen, daß derjenige, der sich zur Anschaffung des Moduls und etwaiger Peripherie-Geräte entschließt, einen guten Griff macht. Btx ist, auch wenn einige Verbesserungen noch nötig sind, ein interessantes System, das gerade durch Erscheinen dieses Moduls einen größeren Anwenderkreis erreichen kann. Aber wie auch beim normalen Arbeiten mit dem Computer gilt: Probieren geht über Studieren. Danach allerdings kann Btx mit dem CPC zu einer interessanten Reise in die neue Welt der Kommunikation werden.

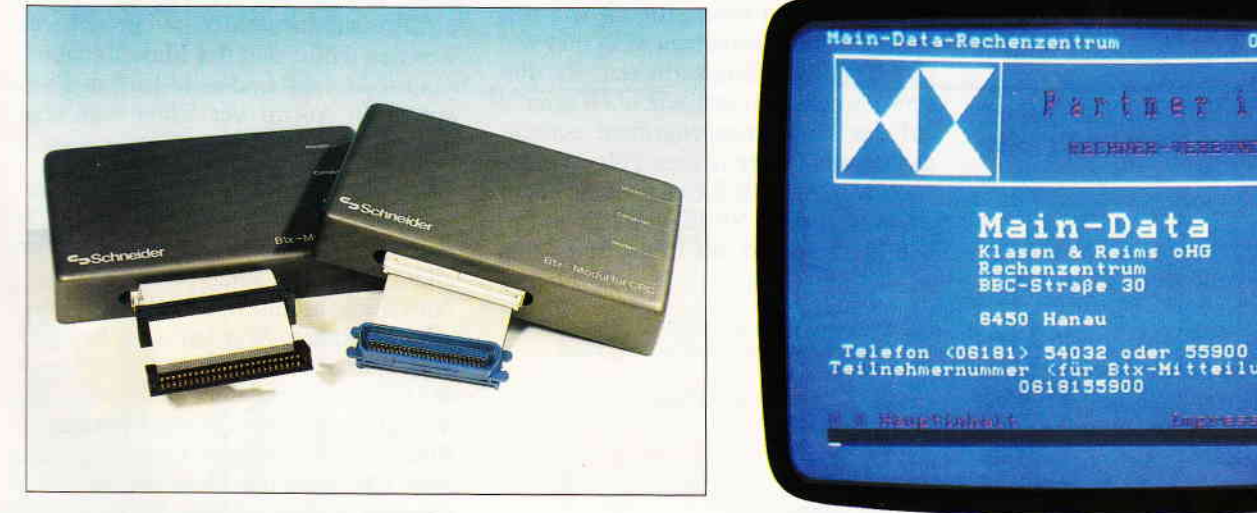

Abb. 1: Beide Versionen des CPC-Btx-Moduls. Abb. 2: Eine der vielen Seiten eines Anbieters.

1'88 **PC** 17

 $<sub>(JB)</sub>$ </sub>

0,00 DM

 $(Btx)$ ungen $\rightarrow$ 

20557a

55900

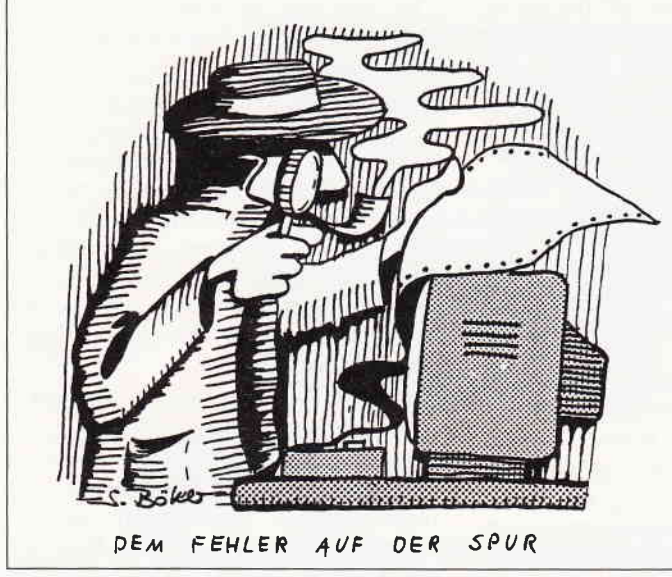

### "Leider muß ich Ihnen mitteilen, daß Ihr in Heft X abgedrucktes Programm nicht funktioniert." Solche Hiobsbotschaften in Form von Anrufen oder Leserbriefen gehören zum täglichen Brot des PC International-Redakteurs, und in der Tat sorgen mitunter Druckfehler oder sonstige<br>menschlich-technische Unzulängmenschlich-technische lichkeiten dafür, daß ein Programm nicht in der vorgesehenen Form seine Pflicht erfüllt. Aber trotzdem: Sie können davon ausgehen, daß alle Programme vor dem Abdruck sorgfältig geprüft werden und in den meisten Fällen stellt sich dann nach'eingehenden Recherchen heraus, daß ein simpler Fehler beim Abtippen das Programm sabotiert hat.

Und es gibt wirklich gemeine Fehlerquellen, die nur sehr schwer zu orten sind. Zum Beispiel meldet der BASIC-Interpreter im allgemeinen keinen "Error", wenn in einem Variablennamen der Kleinbuchstabe "1" mit der Ziffer "l" verwechselt wurde. Er registriert hier einfach nur eine neue Variable, die wie üblich mit dem Wert 0 vorbelegt wird. Natürlich kann das allerlei merkwürdige Folgen haben, doch im Listing ist dieser Fehler nahezu unsichtbar.

### Peripherie - da weiß man nie...

Doch nicht nur Tippfehler machen unseren Lesern das Leben schwer. Auch diverse Peripheriegeräte reagieren oft sehr eigenwillig auf die Wünsche des Programmierers bzw. Anwenders, wobei insbesondere der enorme Erfindungsreichtum der Druckerhersteller immer wieder Freude auslöst. Wenn Sie z.B. Grafrken (Hardcopies vom Bildschirm) ausdrucken wollen, sollten Sie sich beim Kauf des Gerätes unbedingt davon überzeugen, daß es Epsonkompatible Steuersequenzen versteht, da sich die meisten Programme auf diesen Quasi-Standard beziehen.

Gerade bei preisgünstigen Druckern findet man mitunter absolut exotische Grafikmodi, die zu keiner Software passen (oft sind noch nicht einmal verschiedene Geräte eines Herstellers untereinander kompatibel!), und wer einen Kalaschnikov-Drucker aus russischen Armeebeständen sein Eigen nennt, muß wohl oder übel mit massiven Anpassungsproblemen rechnen.

Weiterhin gibt es immer wieder Probleme mit umfangreichen Listings, die aus mehreren Teilen bestehen, also z.B. einem BASIC-Lader, der ein Maschinenprogramm erzeugt, und einem BASlC-Hauptprogramm, das den Maschinencode nachlädt. Diese Folge wird sich deshalb anhand eines kleinen Beispiels damit beschäftigen, wie solche "Zwitter" aufgebaut sind und wie ihre Teile zusammenarbeiten. Zu diesem Zweck kommen wir noch einmal auf das Maschinenprogramm zurück, das bereits in der letzten Folge vorgestellt wurde. Falls Sie es noch nicht auf Datenträger zur Verfügung haben, tippen Sie zunächst das folgende Listing ab:

- $10$  invers =  $&A500:Summe=0$
- 20 MEMORY invers-1 30F0R adr=invers T0 invers+12
- 40 READ a\$: Byte=VAL("&"+a\$)
- 50 Summe=Summe+Byte
- 60 POKE adr,Byte

80 IF summe  $<$  > 1359THEN PRINT "DATAFEHLER" : END

### Einsteigen ohne Probleme Teil 5

### Also sprach die Maschine...

### 90 DATA 2L,O0 ,C0 ,78 ,2F ,77 ,2C ,20 1oo DATA PA,21,20,F7,c9

Hier handelt es sich also um einen BA-SIC-Lader, der nur die Aufgabe hat, ein Maschinenprogramm im Speicher abzulegen - nicht mehr und nicht weniger. Nach einmaligem Durchlauf des Laders kann das Maschinenprogramm mit dem Kommando CALL &A500 aufgerufen werden und inveniert wie bereits in der letzten Folge beschrieben den gesamten Bildschirm.

### Prüfsummen - absolut sicher?

Bei genauerer Betrachtung des Listings fällt auf, daß hier aus allen in den DATA-Zeilen abgelegten Maschinenbefehlen eine Prüfsumme gebildet wird. Durch Vergleich mit dem Sollwert in Zeile 80 wird ein eventueller Fehler festgestellt und gegebenenfalls angezeigt, wie Sie sofort feststellen können, wenn Sie den letzten Code in Zeile 100 von C9 in C8 ändern. Solch ein Prüfsummenfehler ist ein sicheres Zeichen dafür, daß das Maschinenprogramm'defekt' und nicht lauffähig ist, auf einen Aufruf verzichtet man also besser.

Doch glauben Sie ja nicht, daß mit einer solchen Prüfsumme grundsätzlich alle Tippfehler entdeckt werden! Vor allem bei einem solch primitiven Verfahren wie in unserem Fall bleibt einiges unerkannt. Werden zum Beispiel zwei Werte vertauscht, so ändert das an der Summe nichts, aber eine Menge am Verhalten des Maschinenprogramms! Etwas raffiniertere'Checksummer' (wie z.B. auch der, dem Sie die Prüfsummen in den eckigen Klammern in

<sup>70</sup> NEXT adr

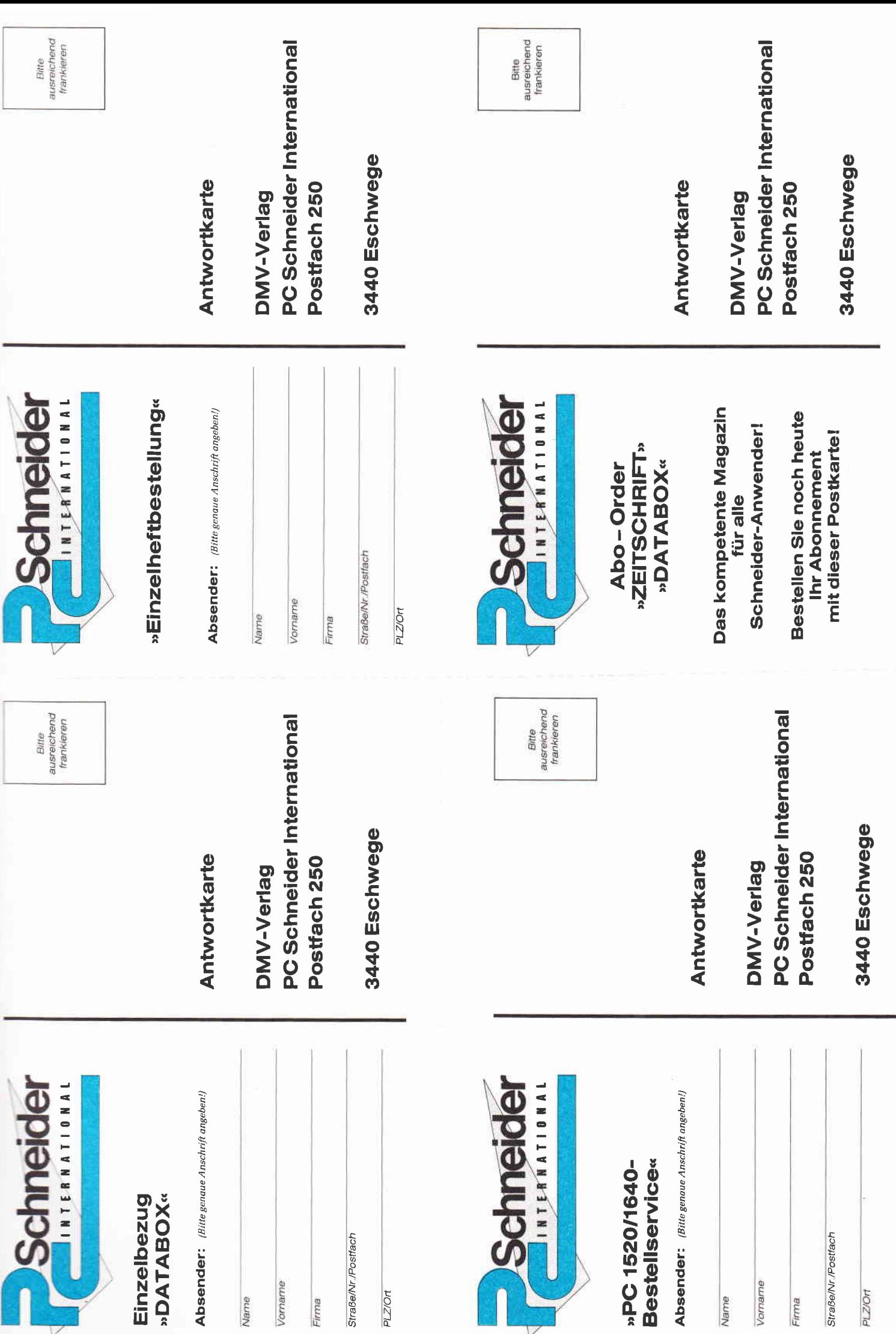

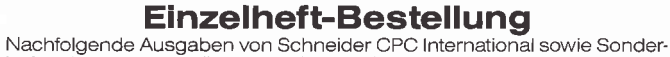

The sind noch vorrätig und können über den DMV Verlag bezogen<br>werden.

werden,<br>Bei einem Bestellwert von mindestens 15, – DM werden keine Porto-<br>Bei einem Bestellwert unter 15, – DM<br>und Versandgebühren erhoben; bei einem Bestellwert unter 15, – DM<br>werden 3, – DM Porto/Verpackung nur gegen Vor Bestellung Ausgaben (bitte ankreuzen):

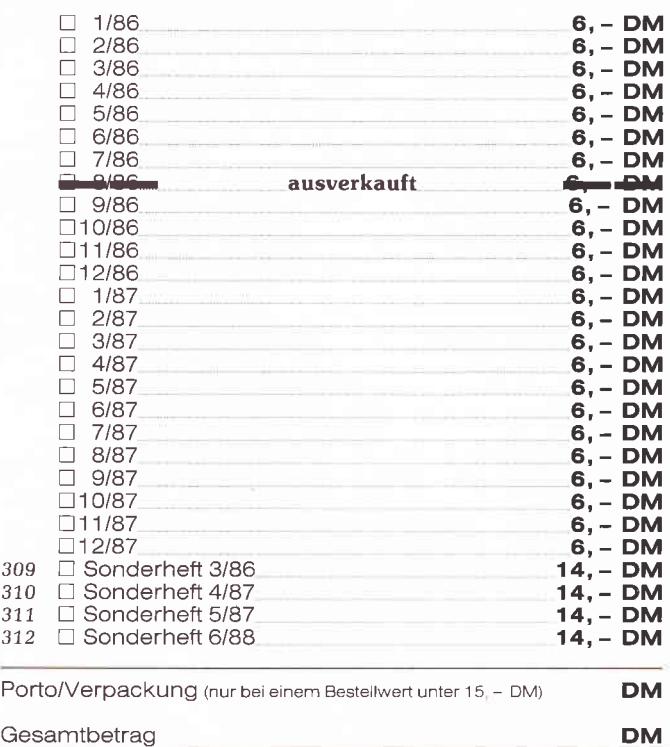

### Gesamtbetrag

Datum

Schneider PC-Bestellservice

Einen Verrechnungsscheck in Höhe des Rechnungsbetrages habe ich beigefügt,

Unterschrift (bei Minderjährigen des gesetzl. Vertreters)

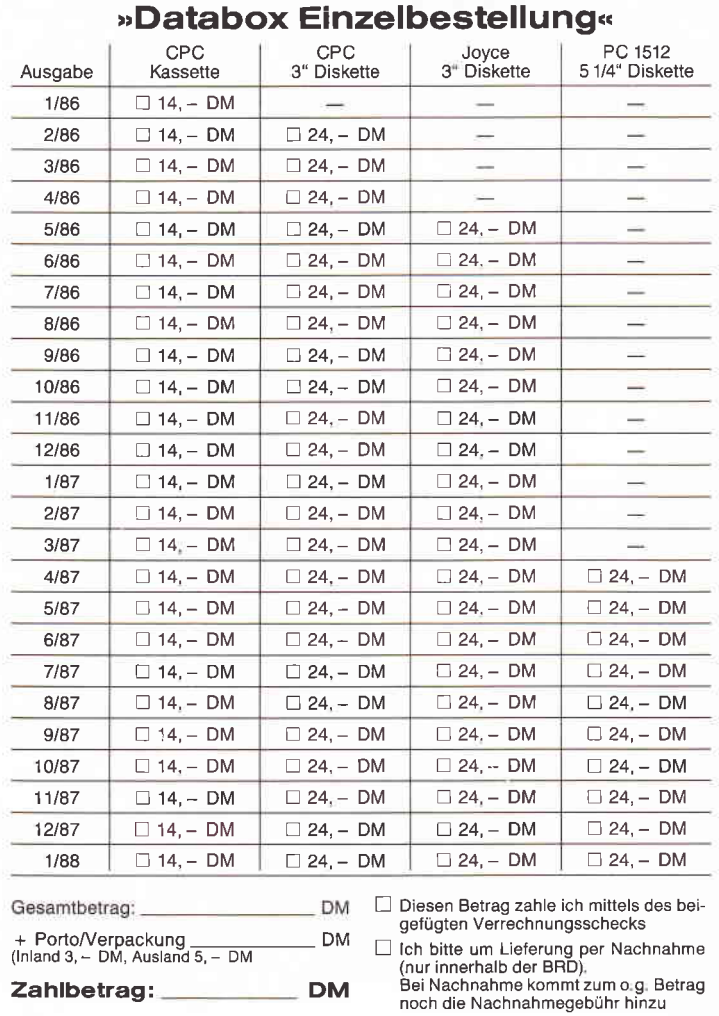

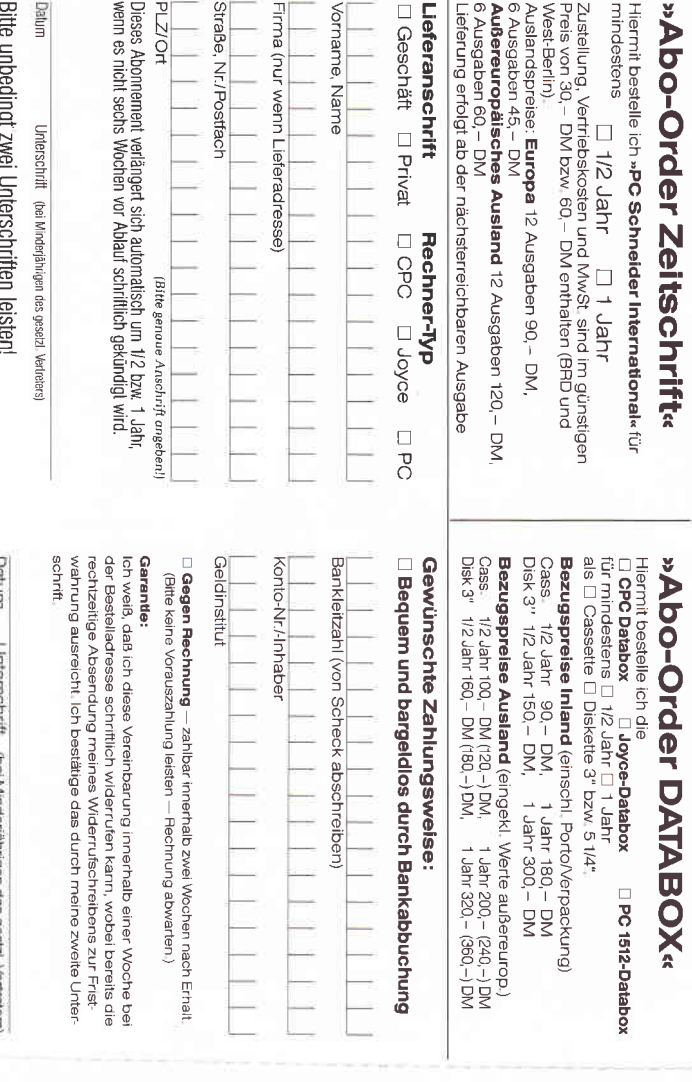

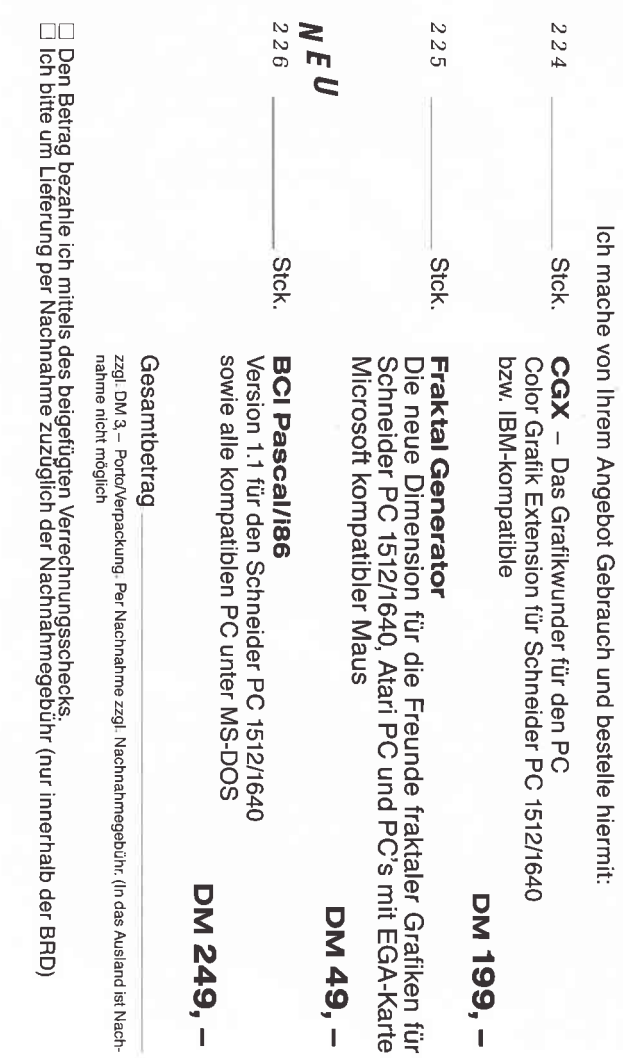

unren

Unterschrift (bei Minderjährigen des gesetzl. Vertreters)

den PC International-Listings verdan-<br>ken) schließen zwar solche Unglücke weitgehend aus, aber trotzdem bleibt folgende Tatsache bestehen: In Prüfsurnmen werden Informationen zusammengefaßt; es existieren deshalb immer mehrere unterschiedliche DATAbzw'. Programmzeilen, die die gleiche Prüfsumme erzeugen. Absolute Sicherheit ist also nicht garantiert, nur die Fehlerwahrscheinlichkeit wird wesentlich verringert.

Außerdem gibt es noch einen weiteren gemeinen Fehler, der regelmäßig unseund im allgemeinen dafür sorgt, daß der BASIC-Lader gar nicht mehr dazu kommt, eine Prüfsumme zu testen. Ersetzen Sie einfach die Null in dem Code C0 in Zeile 90 durch den Großbuchstaben "O" (ein optisch sehr unauffälliger Fehler) und starten Sie den Lader neu. Wie Sie sehen werden, bricht der Rechner sofort mit einem "Type Mismalch" in Zeile 40 ab. Den Fehler in Zeile 40 können Sie allerdings lange  $suchen - was$  ist passiert?

### Dem Fehler auf der Spur

Doch bevor wir das klären, merken Sie sich bitte folgende goldene Regel für Ihre weitere Computer-Laufbahn :

Fehler werden vom BASIC immer in der Zeile angezeigt, in der sie sich bemerkbar machen, befinden können sie sich jedoch ganz woanders!

Erinnern wir uns an die letzte Folge: Hexadezimale Codes (wie die in den DATA-Zeilen 90-100) stellen eine Art Kurzschreibweise für Bitmuster, also Folgen aus Nullen und Einsen dar. Dabei finden die Ziffern 0..9 und die Buchstaben A..F Verwendung. Ein großes "O" kann also niemals Bestand-

teil einer hexadezimalen Zahl sein. In den DATA-Zeilen stört das jedoch überhaupt nicht, denn DATAs können ia im Prinzip aus beliebigen Zeichenketten bestehen. Nur wenn der Rechner inZeile 40 diesen 'unmöglichen' Code in einen konkreten Zahlenwert umwandeln will, gibt es Probleme: Aus dem "O" schließt der CPC messerscharf, daß es sich hier wohl nicht um einen hexadezimalen Code, sondern um eine ganz normale Zeichenkette (String) handelt. Das Resultat kennen Sie: "Falscher Datentyp".

Solch ein Fehler ist in einem langen Listing natürlich schwer zu finden. Der Fachmann hilft sich hier, indem er kurzerhand in die Hauptschleife einen Zähler einbaut, also z.B. mit der Zeile  $35 i = i + 1$ 

Nach dem Abbruch kann man dann mit PRINT i erfragen, welcher DATA-Wert das Problem erzeugt hat.

In der Praxis können nun BASIC-Laderlistings sehr verschieden aussehen. Manche benutzen z.B. abweichende Prüfsummenverfahren, verzichten auf die Kommas zwischen den hexadezimalen Werten oder verwenden Dezimalzahlen. Aber das Prinzip bleibt immer gleich, und wenn Sie unser kleines Beispiel komplett verstanden haben, sollte es Ihnen im 'Ernstfall' schon leichter fallen, Fehler zu finden und auszumerzen.

### Kleine Ursache - große Wirkung!

Kommen wir jetzt aber zu einem weiteren Fehler, der im Zusammenhang mit Maschinenprogrammen häufig Kummer bereitet: BASIC-Lader treten ja meist als Bestandteil umfangreicher BASIC-Programme auf, in denen das

erzeugte Maschinenprogramm eventuell mehrmals aufgerufen wird. In unserem Fall wäre dann im Listing an diesen Stellen der Befehl CALL &A500 zu finden. Um nun ein Programm gut lesbar zu gestalten, wird häufig die Startadresse in einer Variablen abgelegt. Auch unser kleines Beispiel macht von dieser Methode Gebrauch (siehe Zeile 10), so daß das Maschinenprograrnm mit dem aussagekräftigen Kommando 'CALL invers' aufgerufen werden kann.

Doch ein kurzer Versuch zeigt, daß sich hier schon ein kleiner Tippfehler verhängnisvoll auswirkt: Speichern Sie das Programm ab, und geben Sie dann

CALI imvers

ein - es passiert sehr leicht, daß man auf der Tastatur danebenhaut und das 'm' anstatt 'n' erwischt. Wie Sie sehen werden, kommt Ihr CPC dadurch zur Uberzeugung, daß das alles keinen Zweck mehr hat und man am besten noch einmal ganz von vorne beginnt: Er führt einen sogenannten 'Reset' aus, löscht alle Daten und Programme und präsentiert die Einschaltmeldung. Wie ist das nun zu erklären?

Sehr einfach: Da die 'falsche' Variable imvers ja noch nicht definiert ist, wird ihr kurzerhand der Wert 0 zugeordnet, und der CALL-Befehl ruft ein Maschinenprograrnm auf, das an der Speicherstelle 0 beginnt. Dabei handelt es sich aber unglücklicherweise um eine Be-<br>triebssystem-Routine, die den Rechner in den Einschaltzustand zurückversetzt. Mit dem Kommando CALL 0 können Sie sich sofort von dieser Tatsache überzeugen, es hat die gleiche Wirkung. Hier wird noch einmal deutlich, wie wichtig es ist, die Mahnung aus der letzten Folge konsequent zu beachten: Vor dem Programmstart abspeichern!

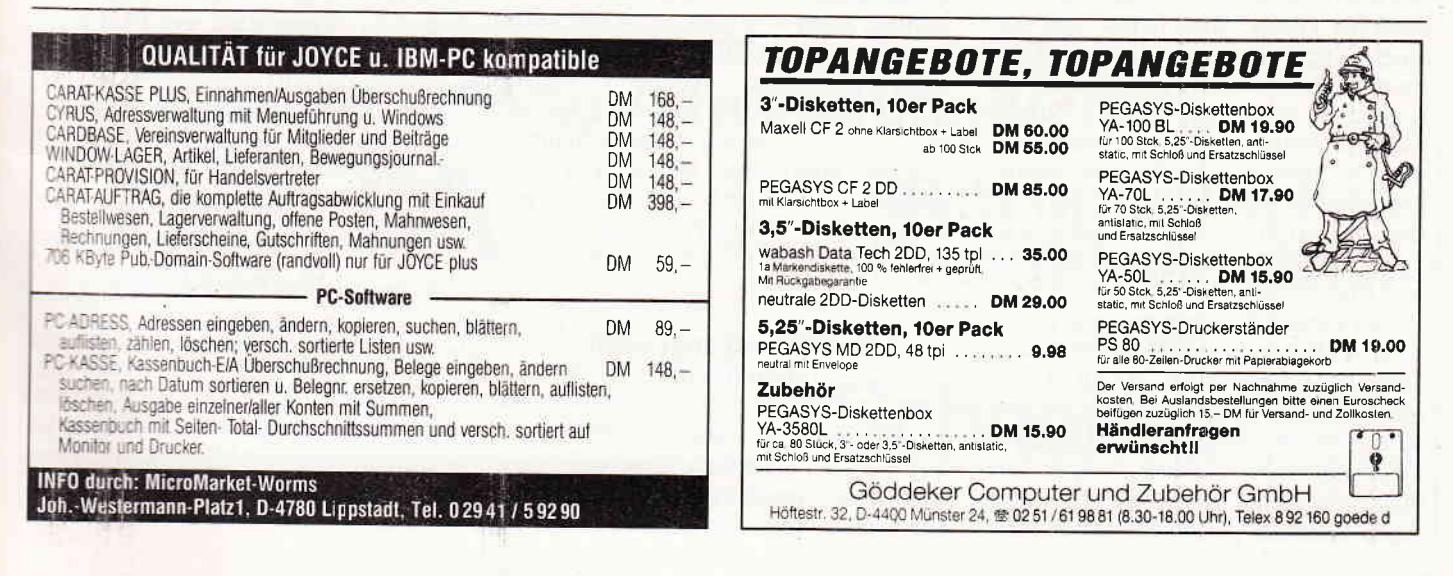

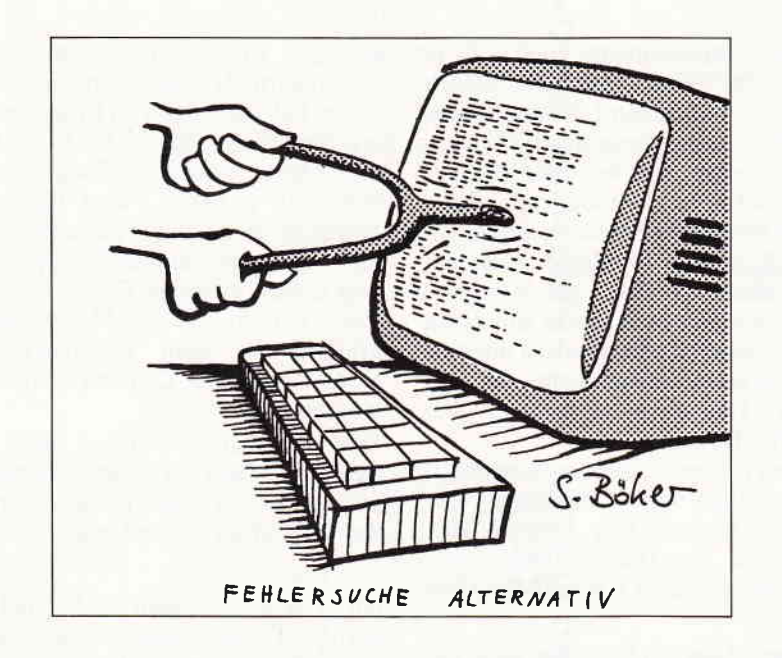

### Abhilfe mit Trick C9

Allerdings gibt es einen kleinen, aber sehr wirksamen Trick, mit dem man 'Abstürzen' dieser Art vorbeugen kann. Wie Sie bereits in der letzten Folge erfahren haben, repräsentiert der hexadezimale Code C9 einen Maschinenbefehl, der ähnlich wie der BASIC-Befehl RETURN einen sofortigen Rücksprung zum aufrufenden Programm bewirkt. Setzten wir ihn einmal versuchsweise durch

#### PoKE 0, &C9

an die Speicherstelle 0, und in der Tat meldet sich der CPC jetzt nach einem (versehentlichen) CALL 0 brav mit 'Ready' zurück, ohne irgendwelchen Unfug anzustellen. Der Reset mit der Tastenkombination CTRL-SHIFT-ESC läßt sich allerdings auf diese Weise nicht sperren. Woran das liegt, wird uns demnächst noch beschäftigen.

Und damit werden wir das nahezu unerschöpfliche Kapitel'Fehler-analyse' zunächst einmal abschließen und uns einem Nachteil aller BASIC-Lader zuwenden, der bereits in der letzten Folge angedeutet wurde: Sie nehmen einigen Platz im Speicher ein  $-$  meistens wesentlich mehr als das Maschinenpro $gramm$ , das sie erzeugen  $-$  und sind nach der Erfüllung ihrer Aufgabe, also nach einmaligem Durchlauf, schlichtweg überflüssig.

Bei so kurzen Programmen wie in unserem Fall spielt das zwar keine besondere Rolle, aber lange BASIC-Lader mit hundert und mehr DATA-Zeilen, wie sie in der Praxis oft vorkommen, blockieren schon allerhand Speicherplatz, der dann für andere Zwecke fehlt. Deshalb gehen Programmierer meistens so vor, daß sie den erzeugten Maschinencode auf Kassette bzw. Diskette abspeichern. Ist das Maschinenprogramm erst einmal auf Datenträger vorhanden, so kann man es direkt in den Speicher laden, womit die zeit- und platzraubende Umwandlung der DA-TAs in den Maschinencode entfällt.

Damit taucht die Frage auf, warum dann eigentlich BASIC-Lader benutzt werden. Doch dafür gibt es einen einfachen und einleuchtenden Grund: Sie stellen eine Methode dar, Maschinenprograrnme platzsparend als Listing abzudrucken und jedermann zugänglich zu machen. Zwar glbt es auch die Möglichkeit, den sogenannten'Assembler-Quellcode' zü veröffentlichen (das ist eine symbolische Darstellung der Maschinenbefehle durch Wortkürzel), doch damit würden wir von unseren Lesern verlangen, daß sie über ein entsprechendes Ubersetzungsprogramm ('Assembler') verfügen und damit auch umgehen können. Weiterhin würde diese Art der Darstellung wesentlich mehr von dem oft schon sehr knappen Platz in PC International beanspruchen. Das Abtippen vieler DATA-Zeilen stellt sicherlich keine besonders anregende Beschäftigung dar, aber eine bessere Möglichkeit (abgesehen von der DATABOX) gibt es leider nicht.

### Maschinenprogramme speichern...

Doch wenden wir uns jetzt der Frage zu, wie man eigentlich Maschinenprograrnme abspeichert und wieder lädt. Im Prinzip geht das genauso wie bei BASlC-Prograrnmen, also mit den Befehlen SAVE und LOAD, aber der Rechner braucht in diesem Fall einige zusätzliche Informationen, die man als Parameter an das SAVE-Kommando anhängen muß. Gehen wir sie der Reihe nach durch:

#### 1. Der Dateiname

Das funktioniert genau wie bei BASIC-Programmen und braucht keine weiteren Erläuterungen.

#### 2.Die Dateikennung

Der nächste Parameter ist einfach der Buchstabe 'b', wodurch der CPC erfährt, daß es sich um eine Binärdatei handelt. Er hängt dann bei Diskettenbetrieb automatisch die Endung .BIN an den Dateinamen an, soweit Sie keine andere Endung vorgeben. Auch bei Kassettenbetrieb ist es ratsam, diese Standardkennzeichnung für Maschinenprograrnme zu verwenden, obwohl sie nicht zwingend vorgeschrieben ist.

### 3. Die Startadresse

Bei BASlC-Prograrnmen weiß der CPC selbst, wo sie im Speicher beginnen, aber bei Maschinenprograrnmen muß man ihm das explizit mitteilen. Dabei spielt es keine Rolle, ob die Angabe dezimal oder hexadezimal erfolgt.

### 4. Die Länge

Der letzte Parameter muß die genaue Anzahl von Speicherstellen (Bytes) angeben, die das Maschinenprograrnm einnimmt.

Und in der Praxis sieht das dann so aus:

110 SAVE "INVERS. BIN", b, &A500, 13

Ergänzen Sie diese Zeile in unserem Beispielprogramm und starten Sie es noch einmal. Daraufhin wird also nicht nur der Maschinencode im Speicher abgelegt, sondern auch gleich automatisch auf Datenträger geschrieben, was bei Kassettenbetrieb natürlich die Aufforderung "Press REC and PLAY..." zur Folge hat. Die Startadresse ist durch die Zeile I0 vorgegeben, und die Länge erhält man einfach durch das Abzählen der hexadezimalen Codes in den Zeilen 90-100.

### ... und wieder laden!

Liegt nun das Maschinenprogramm als Datei auf Datenträger vor, stellt sich natürlich die Frage, wie man es wieder in den Speicher bekommt. Doch das ist überhaupt kein Problem: Das Laden wird genau wie bei BASIC-Programmen durch das Kommando LOAD

\*Dateiname" erledigt. Nur eines ist zusätzlich zu beachten: Genau wie beim BASIC-Lader muß durch einen entsprechenden MEMORY-Befehl dafür gesorgt werden, daß das Maschinenprograrnm in einem geschützten Speicherbereich liegt! Um die Startadresse und die Länge des Maschinencodes brauchen wir uns dagegen beim Laden nicht weiter zu kümmern; diese Werte hat sich der CPC nämlich praktischerweise auf Kassette bzw. Diskette gemerkt.

Kommen wir jetzt gleich zu einem konkreten Beispiel: Angenommen, der Invers-Maschinencode liegt bereits auf Datenträger vor, so soll jetzt ein kleines Programm geschrieben werden, das den Maschinencode selbsttätig (!) in den Speicher holt und für irgendeinen Zweck verwendet, also etwa so:

10 REM Maschinencode laden 20 invers = &A500 30 MEMoRY invers-1 40 LOAD #INVERS.BIN<sup>u</sup> ,0 REM Hauptprogramm 60 FOR  $i = 1$  to 10 70 CALL invers 80 NEXT i

Die Zeilen 10-40 stellen dabei eine Art 'BASIC-Lader' besonderer Art dar: Sie erzeugen nicht mehr den Maschinencode aus DATA-Zeilen, sondern holen ihn ohne Umschweife direkt von Kassette oder Diskette. Natürlich muß die Datei "INVERS.BIN" für unser kleines Programm erreichbar sein, d.h., die richtige Diskette muß sich im Laufwerk befinden bzw. die Kassette zu der entsprechenden Stelle zurückgespult werden. Die Zeilen 50-80 sollen nur demonstrieren, daß unser Maschinenprograrnm jetzt wirklich funktionsfühig im Speicher angekommen ist.

### Selbst ist der Computer...

Wenn Sie jetzt das obige Programm unter dem Namen 'INVTEST" ebenfalls auf Diskette abspeichern, so können Sie durch einen Versuch feststellen, daß sich der ganze Ablauf ohne Probleme mit RUN "INVTEST" direkt starten läßt, ohne daß Sie sich noch um das Maschinenprogramm Gedanken machen müssen: Es wird wie gefordert selbsttätig dazugeladen. Nur bei Kassettenbetrieb ist es etwas komplizierter: Hier muß natürlich dafür gesorgt werden, daß sich der Maschinencode INVERS.BIN direkt hinter dem Hauptprogramm INVTEST auf Band  $befindet - logisch, oder?$ 

Weiterhin dürfte dabei noch stören, daß nach dem Start des Hauptprogramms mit RUN "INVTEST" (oder RUN "") der Rechner in Zeile 40 den Ablauf unterbricht, um noch einmal das übliche "Press PLAY... \* auf dem Bildschirm anzumahnen.

Das ist natürlich reichlich unnötig, da die PLAY-Taste ohnehin schon gedrückt ist. Die Abfrage kann allerdings vermieden werden, indem Sie in der Ladeanweisung vor den Dateinamen ein Ausrufezeichen setzen,

40 LOAD <sup>#</sup>! INVERS. BIN<sup>#</sup>

dann läuft auch bei Kassettenbetrieb der ganze Prozeß vollautomatisch ab. Ergänzend wäre jetzt nur noch zu vermerken, daß man nicht nur Maschinenprogramme, sondern auch beliebige Speicherbereiche in eine Binärdatei  $verwandeln kann - wie zum Beispiel$ den Bildschirminhalt, der ab Adresse &C000 beginnt und eine Länge von 16 KByte hat, also insgesamt 16384 Bytes. Das entsprechende Kommando lautet z.B.

#### SAVE "BILD. BIN", b, &C000, 16384

Geladen wird der Bildschirminhalt dann einfach mit LOAD "BILD.BIN". Auf ein MEMORY-Kommando kann man in diesem Fall verzichten, da der Bildschirmspeicher ohnehin einen geschützten Bereich darstellt. Probleme macht nur die Eigenart des CPC, bei einem Scrollen des Bildschirms den Aufbau des Speichers so zu verändern, daß das Bild nach dem Laden eventuell sehr verschoben erscheint. Ein MODE-Befehl setzt den Bildschirm jedoch immer in einen genau definierten Zustand. Das Bild wird also garantiert richtig dargestellt, wenn Sie dafür sorgen, daß zwischen dem letzten MODE-Kommando und dem Abspeichern der Bildschirminhalt nicht nach oben oder unten rollt, und Sie weiterhin vor dem Laden des Bildes einen erneuten MODE-Befehl eingeben.

Übrigens ist es auf diese Weise auch möglich, ein Bild in einem falschen MODE wiederzugeben, was mitunter recht interessante Verfremdungen ergibt.

Und damit genug für dieses Mal  $-$  die nächste Folge wird Sie dann mit mit der Speicherverwaltung des CPC vertraut machen.

Rindermarkt 8 8050 Freising 08161-2877

(Matthias Uphoff)

### Maßgeschneiderte Anwendungen mit... FLTA DM 299.dem universellen Datenbanksystem • Alle kommerziellen Rechenfunktionen von Problemlose Bedienung, Dateiaufbau im Dialog Bis zu 80000 Datensätze und 2000 Zeichen je Satz • Umfangreiche Sortier- und Selektionsmöglichkeiten Schneide Komfortable Listenerstellung mit bis zu 4 Summenslufen

- Automatische oder freie Gestaltung von Bildschirmmasken
- Hotline Service durch DELTA-Compsoft Deutschland GmbH

1'88 PC 23

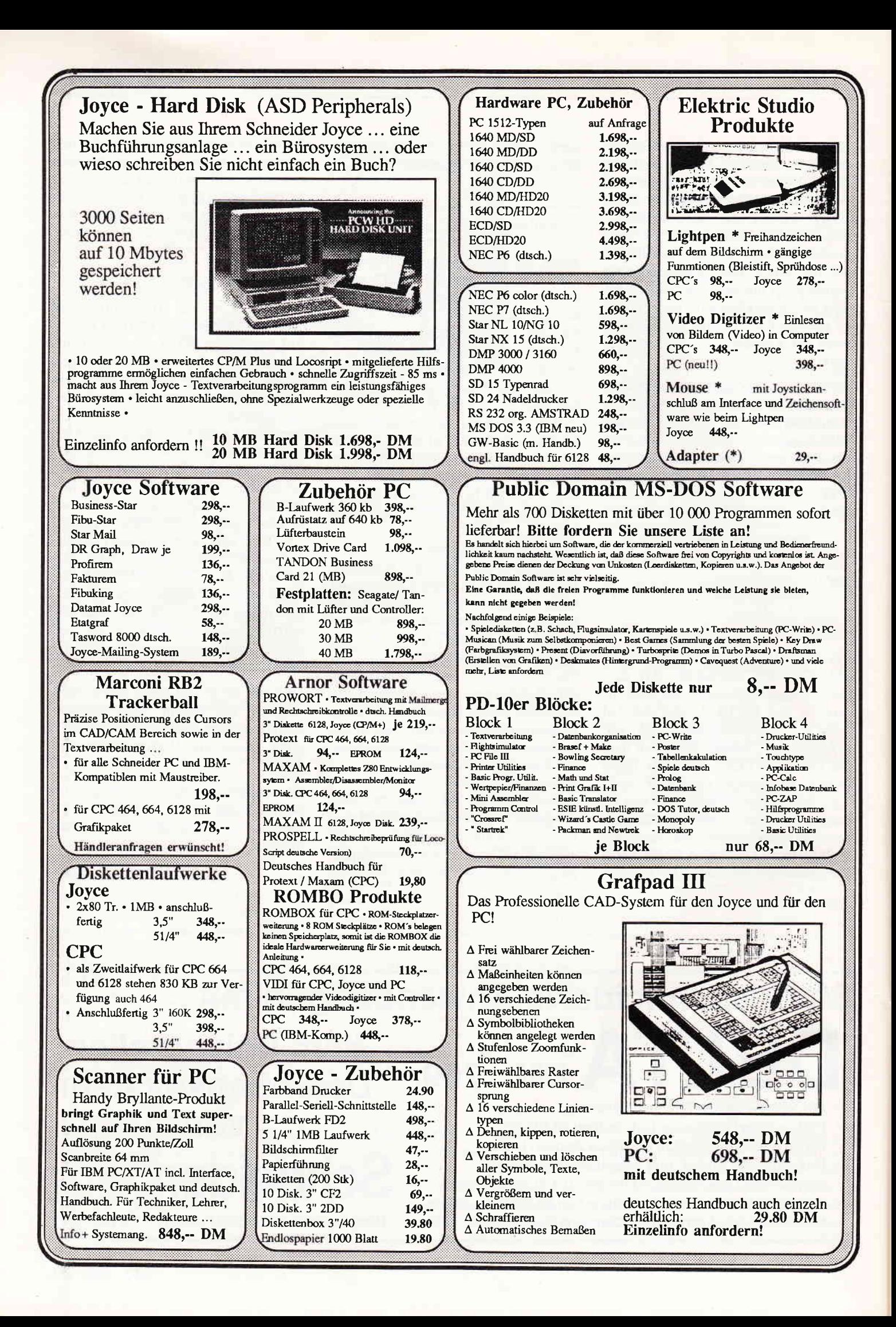

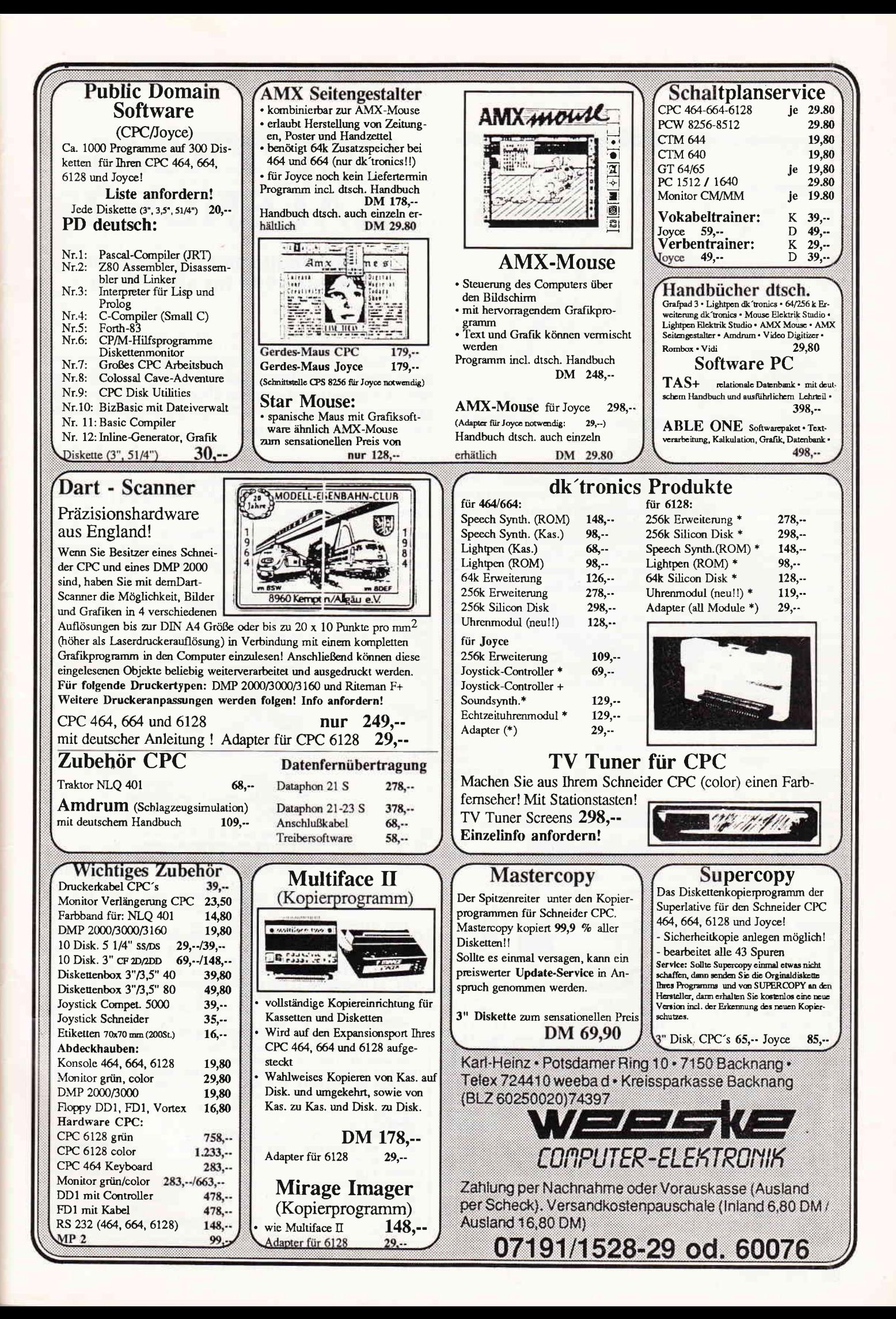

### Programm

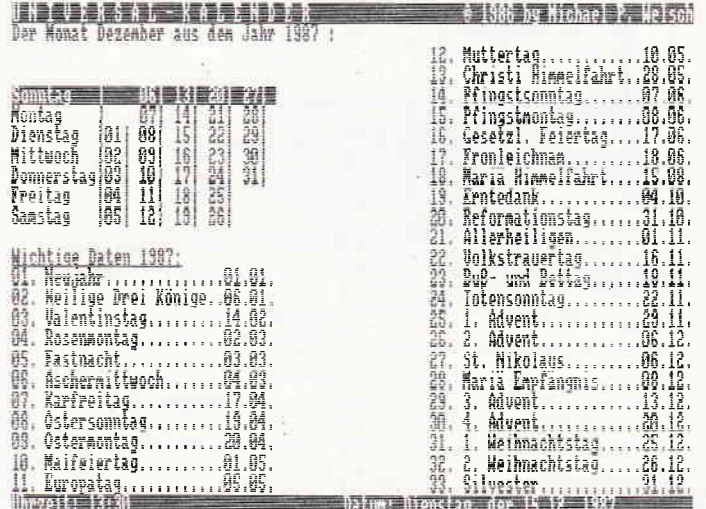

So können Kalender auch aussehen!

Nach dem - hoffentlich fehlerfreien - Abtippen und Starten meldet sich das Programm mit dem Titelbild. Dieses verschwindet auf Tastendruck. Nun ist die Frage nach aktuellem Datum und der Uhrzeit zu beantworten. (Es ist anzumerken, daß bei allen Eingabemasken die Eingabe mit < ENTER > bestätigt werden muß. Die Eingabemasken werden in einem speziellen Unterprogramm erstellt, um die Schwächen der 'Input'- Anweisung zu umgehen.) Die Antworten sind nun entweder mit "j" zu bestätigen oder mit "n" zu wiederholen.

Hiernach beginnt das eigentliche Programm: Wählen Sie nur den Monat, den Sie als Kalender sehen wollen, indem Sie entweder den Namen, einen Teil des Namens oder die Nummer des Monats eingeben. Das Jahr geben Sie bitte als vierstellige Zahl ein. Nun erscheint der gewählte Monat. Mit den Cursortasten kann man wie folgt "durch die Zeit wandern":

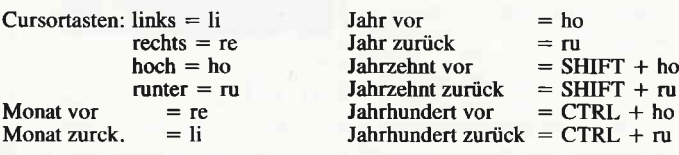

Drücken Sie die kleine ENTER- Taste, um den ursprünglich eingestellten Monat zu sehen, den Punkt daneben, um den laufenden Monat zu sehen. Mit "l' listet der Computer die wichtigsten Feiertage des angezeigten Jahres. Mit der großen ENTER- Taste kann man einen neuen Monat wählen.

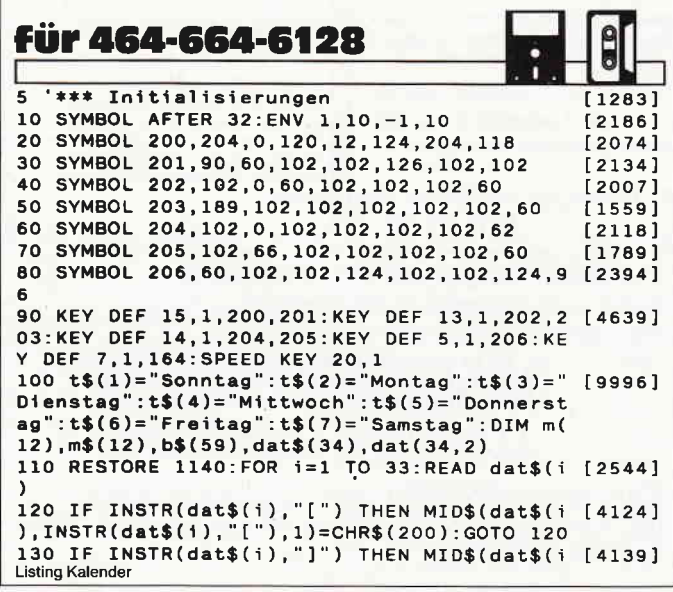

# UNIVERSAL KALENDER

### Ein gregorianischer Kalender von 1500 bis 9999 für alle CPCs!

Dieser Kalender eignet sich zur Bestimmung des Wochentages eines vorgegebenen Datums, sowie zur Ubersicht über den gesamten Monat und über die wichtigsten Feiertage des angezeigten Jahres. Weiterhin findet man in der Fußzeile Uhrzeit und Datum.

### Zum Abtippen

Das Programm kann ohne Kommentarzeilen abgetippt werden, da diese nicht angesprungen werden.

Weiterhin ist es dann möglich, das Programm mit automatischer Zeilennummerierung – nach Eingabe des < AUTO > -Befehls – abzutippen. Und nun wünsche ich viel Spaß und Erkenntnis mit dem Programm.

### Variablenliste:

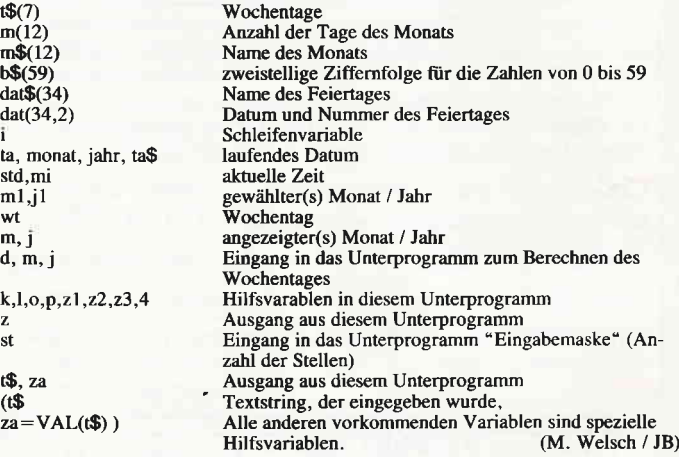

, INSTR(dat\$(i),"]"),1)=CHR\$(202) 140 IF INSTR(dat\$(1), "^") THEN MID\$(dat\$(i [4764] ), INSTR(dat\$(i), "^"), 1)=CHR\$(206)<br>15O NEXT i:IF INKEY\$="" THEN GOSUB 1420 [1638]<br>16O MODE 2:INK 1.26:PRINT CHR\$(24)"U N I V [10695]<br>ERSAL-KALENDER<br>"CHR\$(164)" 1986 by Michael P. Welsch" CHR\$(24):WINDOW 1,80,2,24:WINDOW #2,1,80,2<br>5,25: PEN #2,0: PAPER #2,1: CLS#2 fram\$(1)="Januar":m\$(2)="Februar":m\$(3)=" [11385] M"+CHR\$(200)+" rz" :m\$(4)="April" :m\$(5)="Mai<br>" :m\$(6)="Juni" :m\$(7)="Juli" :m\$(8)="August"<br>:m\$(9)="September" :m\$(10)="Oktober" :m\$(11) ="November":m\$(12)="Dezember"<br>180 m(1)=31:m(2)=28:m(3)=31:m(4)=30:m(5)=3 [4888]<br>1:m(6)=30:m(7)=31:m(8)=31:m(9)=30:m(10)=31<br>:m(11)=30:m(12)=31 190 b\$(0)="00":FOR i=1 TO 9:b\$(i)="0"+MID\$ [5635]<br>190 b\$(0)="00":FOR i=1 TO 9:b\$(i)="0"+MID\$ [5635]<br>(STR\$(i),2,1):NEXT i:FOR i=10 TO 59:b\$(i)=<br>b\$(i)+MID\$(STR\$(i),2,2):NEXT i<br>195 '\*\*\* Eingabe: Datum, Uhrzeit [1683] 200 CLS: PRINT"Bitte geben Sie das heutige [3339]<br>Datum ein: " 21O za=lO0:WHILE za<1 OR za>31: LOCATE 10,2 [8149] :st=2:PRfNT"Zuerst der Teg : ";:GOSUB 128O : WEND: ta=za 220 za=100:LOCATE 10,3:st=2:PRINT"Dann der [7934]<br>Listing Kalender

### Programm<sup>---</sup>

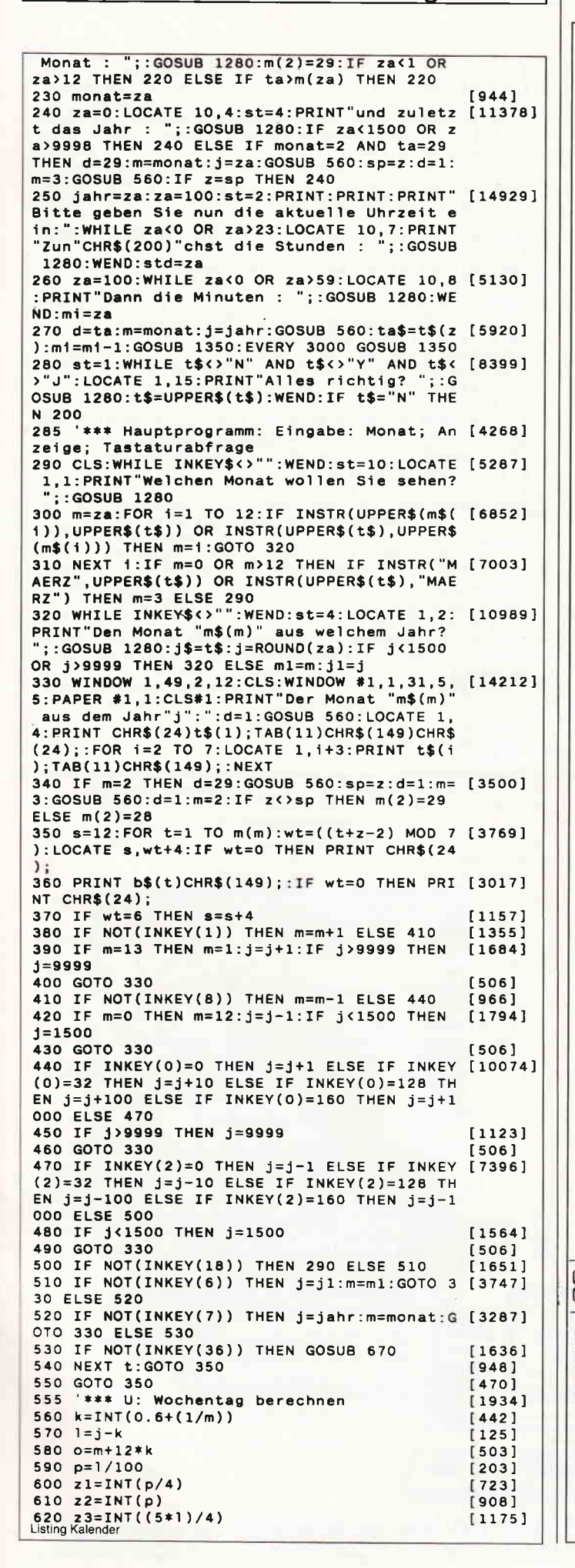

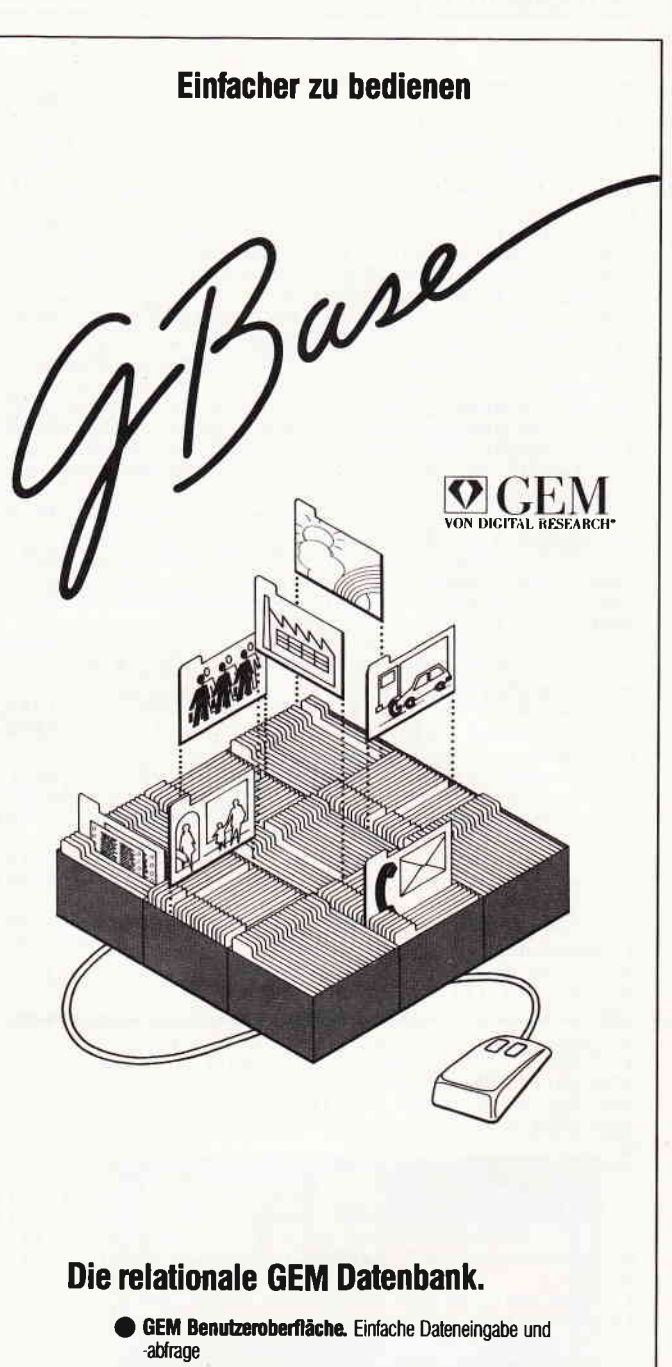

- **Voll relational.** Fünf Dateien sind miteinander verknüpfbar Virtuelle Spelchertechnik. Keine Begrenzung durch die Speicherkapazität Ihres Rechners
- Selbstgestaltete Eingabeformulare. Nach Ihren ganz persönlichen Anforderungen
- Report-System. Berichte in jeder gewünschten Form
- Ergebnis-Transfer. Woher und wohin Sie wollen
- ab DM 395<sub>r</sub> unverbindl. Preisempfehlung

**SOFTWARE PRODUCTS INTERNATIONAL (Deutschland) GmbH<br>Rosenkavalierplatz 14, D-8000 München 81, Tel. 089/92 10 06-0, Teletux (17) 89 71 74** 

Markt&Technik BSPTK Kng Geschäftsbereich Software-Verlag Hans-Pinsel-Straße 2 **BO13 Haar** 089/46130

EDV-Beratung-Systeme Weißenburgstraße 49 8400 Regensburg 0941/792014

**EDUZ** Hard & Softwarebüro Dotzauer Haidgraben 3 8012 Ottobrunn 089/6098095

Programm

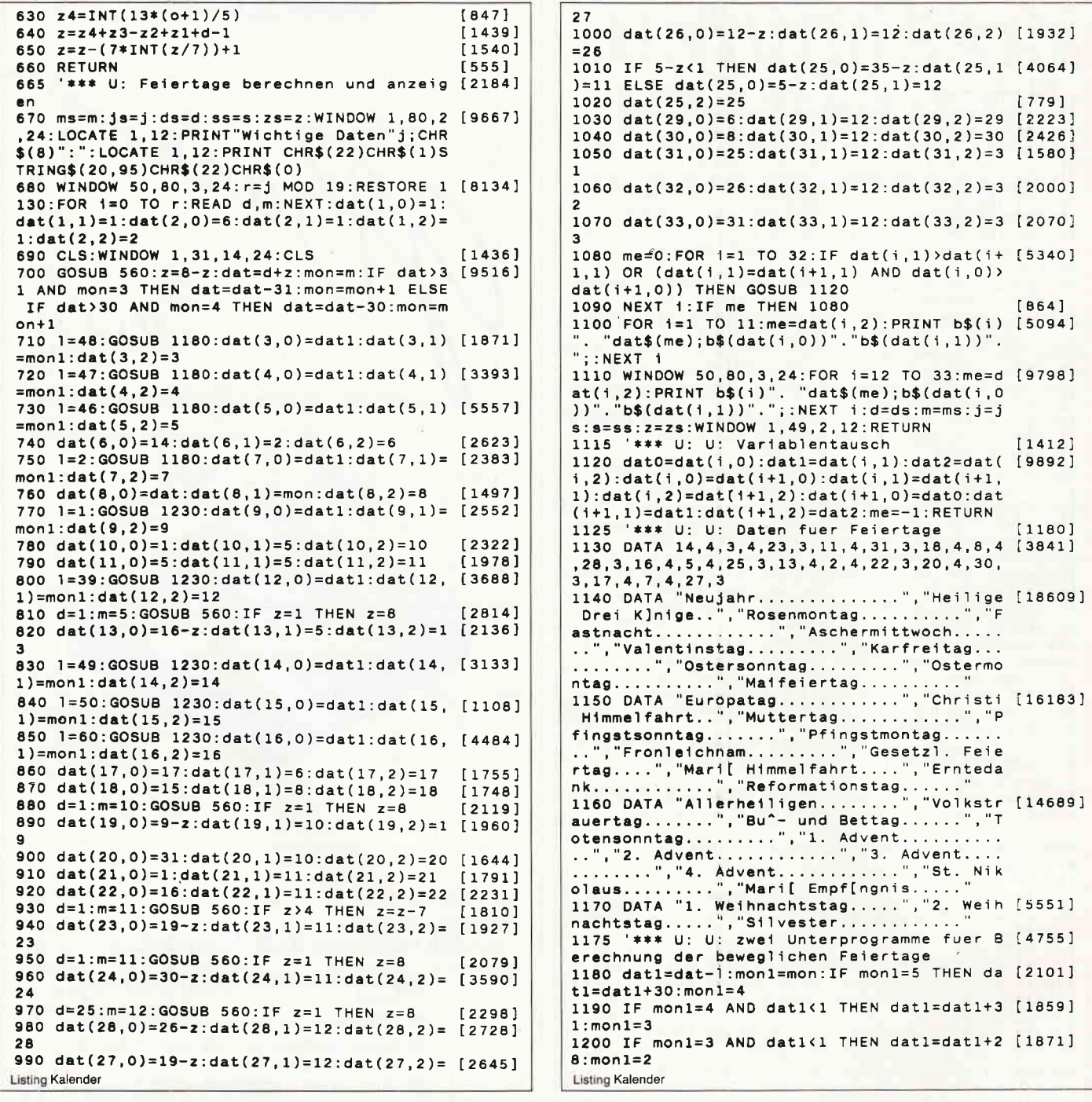

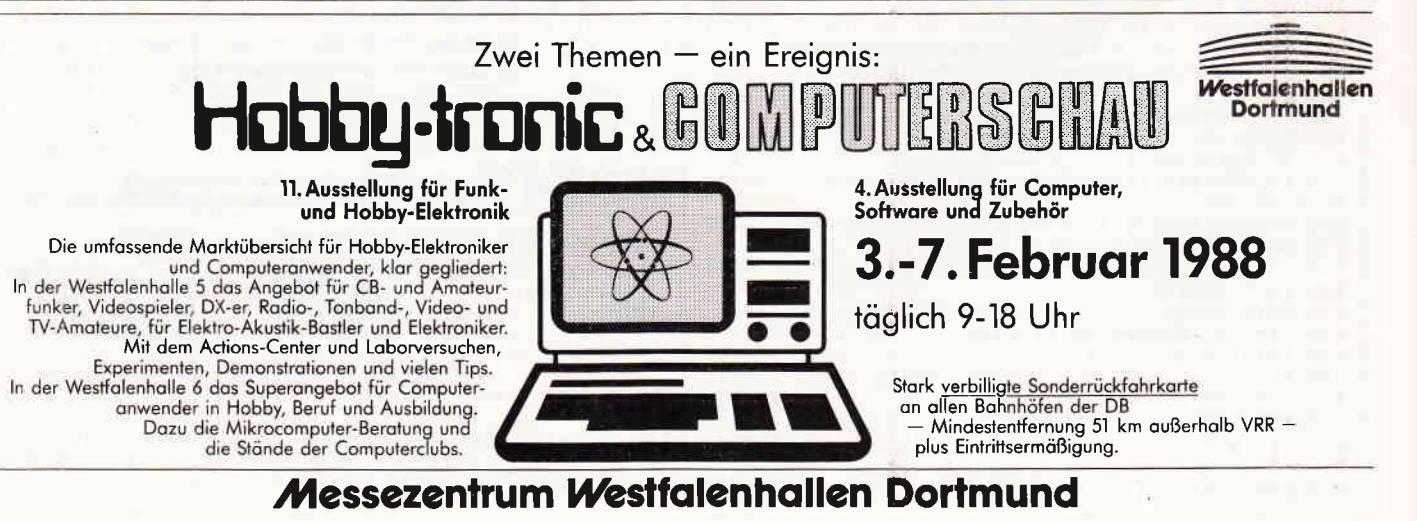

### Programm

1210 IF mon1=2 AND dat1<1 THEN dat1=dat1+3 [2887]  $1:mont = 1$ 1220 RETURN [555] 1230 dat1=dat+1:mon1=mon:IF mon1=3 AND dat [3817] 1>31 THEN dat1=dat1-31:mon1=4 1240 IF mon1=4 AND dat1>30 THEN dat1=dat1- [1624]  $30:$ mon $1=5$ 1250 IF mon1=5 AND dat1>31 THEN dat1=dat1- [1726]  $31:mon1 = 6$ 1260 IF mon1=6 AND dat1>30 THEN dat1=dat1- [2473]  $30:$  mon  $1=7$ 1270 RETURN  $5555$ 1275 '\*\*\* U: Eingabemaske [992]<br>1280 PRINT":";:WINDOW #7, POS(#0), POS(#0)+s [9618] 1260 - TAIN: 1, VPOS(#0)+1, VPOS(#0)+1: PEN #7, 0: PAPER #<br>7, 1: PRINT STRING\$(st+2, 32)": ";:CLS#7:t\$=""<br>:WHILE INKEY\$<>"":WEND " AND a\$<>CHR\$(13) [2918] 1290 a\$=INKEY\$: IF a\$<" THEN 1290 1300 IF a\$=CHR\$(13) THEN 1340  $17281$ 1310 IF a\$=CHR\$(127) THEN a\$="":IF LEN(t\$) [5114] >0 THEN t\$=LEFT\$(t\$,LEN(t\$)-1) 1320 IF LEN (t\$)<>st THEN t\$=t\$+a\$:PRINT#7 [5703] , CHR\$(13) STRING\$(st-LEN(t\$)+1,"");t\$;:GOT  $0 1290$ 1330 GOTO 1290  $[353]$ 1340 za=VAL(t\$):RETURN<br>1345 '\*\*\* I: Laufende Uhr<br>1350 mi=mi+1:IF mi<60 THEN 1410  $[648]$  $[1351]$  $[1631]$ 1360 mi=0:std=std+1:flag=1:IF std<24 THEN [2722] 1410 1370 std=0:ta=ta+1:d1=d:m1=m:j1=j:d=ta:m=m [8171] onat:j=jahr:GOSUB 560:z1=z:d=1:m=monat+1:G OSUB 560: IF ta<28 OR z1<>z THEN 1400 1380 ta=1:monat=monat+1:IF monat<13 THEN 1 [2329] 400 1390 monat=1:jahr=jahr+1  $123531$ **Listing Kalender** 

1400 d=ta:m=monat:j=jahr:GOSUB 560:ta\$=t\$( [4637]  $z$ ):d=d1:m=m1:j=j1 URN ELSE RETURN 1415 '\*\*\* U: Titelbild  $13631$ 1420 MODE 1: INK 0, 0: INK 1, 9: INK 2, 18: INK 3 [2744] .26:BORDER 0 1430 FOR x=0 TO 640 STEP 15:PLOT x,0,((x/1 [11355]<br>5) MOD 3)+1:DRAW 0,400-x/8\*5:PLOT 640-x,0: DRAW 640,400-x/8\*5: PLOT x,400: DRAW 0, x/8\*5 : PLOT 640-x, 400: DRAW 640, x/8\*5: NEXT 1440 a\$="UNIVERSALKALENDER": y=220: GOSUB 14 [8200] 70:a\$="von 1500 bis 9999":y=200:GOSUB 1470<br>:a\$=CHR\$(164)+" 1986 by Michael Welsch":y= 180: GOSUB 1470 1450 t=TIME:i=0:WHILE i<300:x=RND\*640:y=RN [5348] D\*400:IF TEST(x,y)=0 THEN PLOT x,y,3:i=i+1 1460 WEND: t=TIME: WHILE TIME<t+3000 AND INK [6793]<br>EY\$="": WEND: FOR 1=0 TO 200 STEP 2: MOVE 1, 1 :DRAW 1,398-1,0:DRAW 638-1,398-1:DRAW 638i, i: DRAW i, 1: NEXT: RETURN 1470 x=(640-16\*LEN(a\$))/2:PLOT -100,-1,1:T [11504] AG: MOVE x, y: GRAPHICS PEN, 1: PRINT a\$; : PLOT  $-100, -1, 2$ : MOVE x-2, y+2: PRINT a\$; : PLOT  $-10$ 0,-1,3:MOVE x-4, y+4: PRINT a\$; : TAGOFF: RETUR N 1475 '\*\*\* U: U: Big Ben [996] 1480 SOUND 1, 142, -1, 14, 1: SOUND 1, 179, -1, 14 [10615]<br>1: SOUND 1, 159, -1, 14, 1: SOUND 1, 239, -1, 14, 1<br>1: SOUND 1, 159, -1, 14, 1: SOUND 1, 239, -1, 14, 1 : SOUND 1, 2, -1, 14, 1: SOUND 1, 239, -1, 14, 1: SOU ND 1, 159, -1, 14, 1: SOUND 1, 142, -1, 14, 1: SOUND 1, 179, -1, 14, 1: RETURN

**Listing Kalender** 

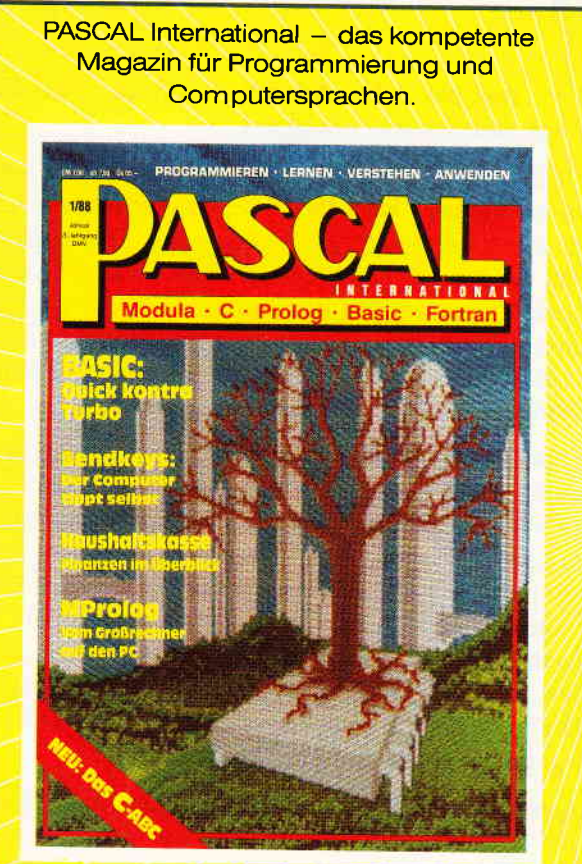

DOS International - der Senkrechtstarter unter den Computerzeitschriften

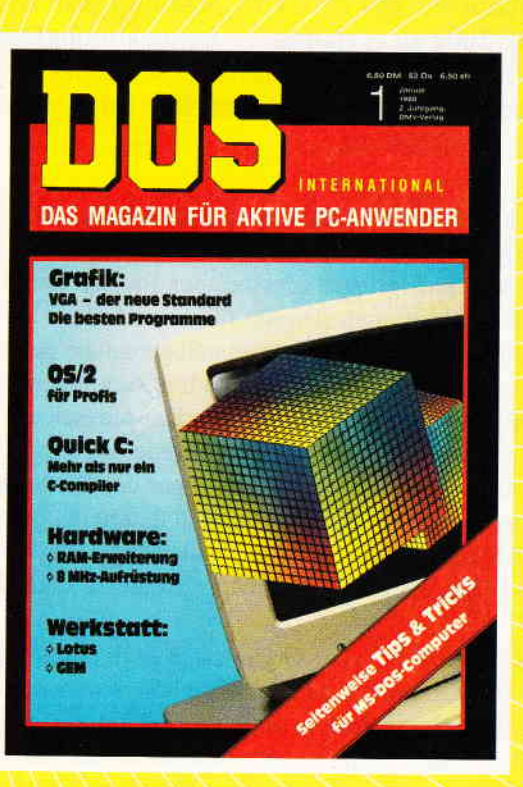

Informativ - lehrreich - interessant **Zeitschriften aus dem Hause DMV** 

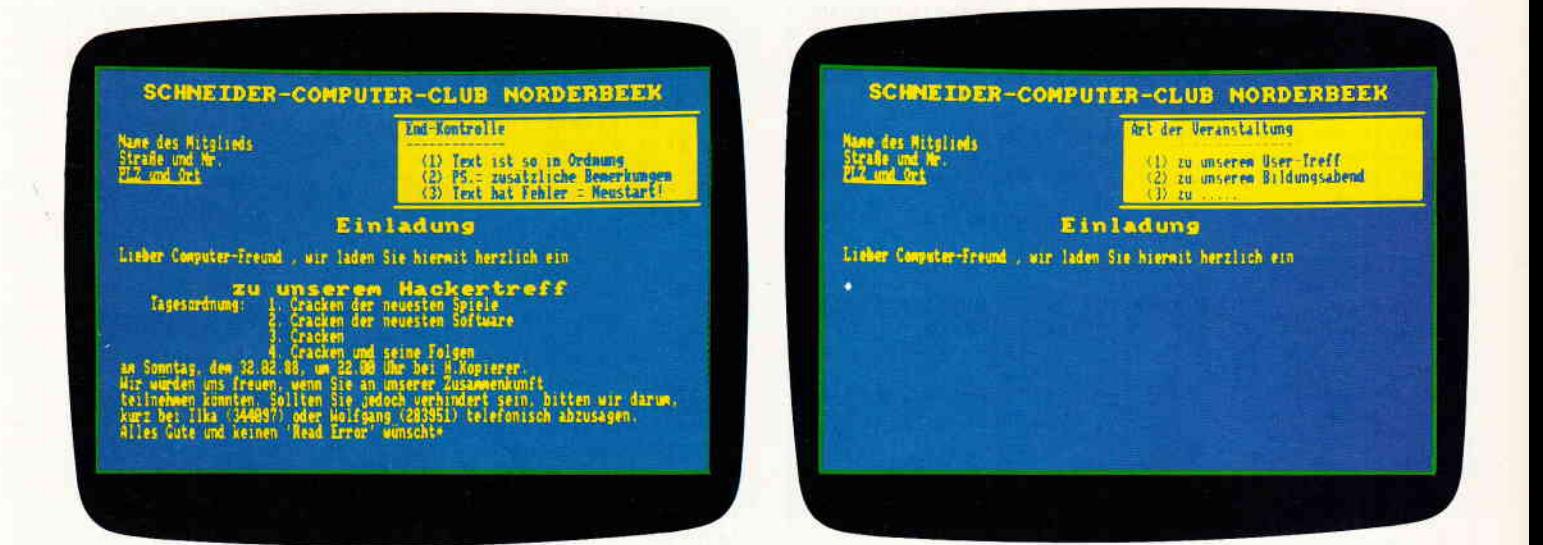

# Einladungen Ieicht gemacht

Serienbriefe mit dem CPC 464 und dem Drucker DMP 2000 zu erstellen, ist keine Unmöglichkeit! Das beweist das Programm "Einladung", das sich in der praktischen Vereinsarbeit seit über einem Jahr bewährt hat.

Ob Kegelbruder oder Schülersprecher, Fußballtrainer oder Lehrgangsleiter, ob im Computerclub, im Bibelkreis, in der Gewerkschaftsgruppe oder bei der Freiwilligen Feuerwehr - dieses Programm schreibt ffir jeden und für alle Gelegenheiten bequem, sauber und schnell genau die passenden Einladungen! Jeder kann seine Einladungsschreiben sehr einfach menügesteuert erstellen und per Knopfdruck versandfertig mit Adresse und persönlicher Anrede des Empfängers ausdrucken. Absenderadresse und sogar der Drucksachenstempel sind schon drauf. Jetzt nur noch falten (Faltmarke: Unterstreichungslinie des Wortes "Einladung"!), in Fensterbriefumschläge eintüten, Briefmarke drauf  $-$  und ab geht die Post!

Und weil ein cleverer Organisator auch darauf bedacht ist, daß die Öffentlichkeit die Aktivitäten seines Vereins zur Kenntnis nimmt und so auch weitere Interessenten auf den Verein aufmerksam werden, darum verfaßt das Programm auf Wunsch ganz selbständig auch noch eine Presse-Information für den Veranstaltungskalender der Lokalzeitung.

Der Einladungstext und auch die Eingabemaske für die jeweils aktuellen Daten sind vom Programm weitgehend vorgegeben, was die Arbeit beim Erstellen der Einladungsschreiben nattirlich sehr erleichtert.

Aber jede Gruppe hat doch auch ihre Besonderheiten: Angler wollen zünftig mit "Petri Heil!" gegrüßt weden und Kegelbrüder mit "Gut Holz!" (oder waren das die Fußballer?), Sportler nennen sich "Sportfreunde" und Schüler "Klassenkameraden", Gewerkschaftler begrüßen sich als "Kollegen" und duzen sich aus Prinzip, aber in anderen Vereinen ist auch das wieder anders. Und auf all diese Besonderheiten geht das Programm ein! Und so wird es gemacht:

Am Ende des Listings finden Sie ein Unterprogramm, in dem die speziellen Besonderheiten Ihres jeweiligen Vereins eingegeben werden können. Ersetzen Sie gleich beim Eintippen die im Listing ausgedruckten Vereinsbezeichnungen, Adressen, Anrede- und Grußformeln durch Ihre eigenen Daten. Alle nötigen Eingaben sind durch REM-Zeilen erklärt, darum kann eigentlich gar nichts schiefgehen. Genauso problemlos ist die Eingabe der Angaben für die Empfänger in den DATA-Zeilen am Schluß, wenn Sie die in der REM-Zeile vorgegebene Reihenfolge der Daten beachten.

So können Sie sich lhr ganz eigenes, originelles Programm für den CPC zurecht "schneidern", das Ihnen die Arbeit enorm erleichtert und Ihren Vereinskameraden gewiß imponieren wird.

**für 464-664-6128** 

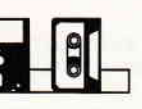

 $1000$   $"$ \_\_\_\_\_\_\_\_\_\_\_\_\_\_\_\_\_\_\_\_\_\_\_\_\_\_\_\_\_\_\_  $117521$  $1010$  $=$ === Einladungsbriefe ====  $[1047]$  $1020$ ---------------------------- $117521$ 1030  $11171$ 1040 MODE 2: INK 0.1: INK 1.24: BORDER 12  $125251$ 1050 WINDOW#1, 4, 79, 2, 24: PAPER#1, 0: PEN#1, 1: [3126] CLS#1 1060 PLOT 315, 356, 1: DRAWR 312, 0: DRAWR 0, -9 [4038] 0: DRAWR-312, 0: DRAWR 0.90 1070 PLOT 0,400,1:DRAWR 0,-399:DRAWR 638.0 [1893] : DRAWR 0,398 1080 PLOTR-1,-398: DRAWR 0.398: DRAWR-636.0: [3098] DRAWR 0.-398 1090 WINDOW#2,44,78,6,8:PAPER#2,1:PEN#2,0: [2304]  $CLS#2$ 1100 WINDOW#3, 41, 78, 4, 8: PAPER#3, 1: PEN#3, 0: [2498]  $CLS#3$ 1110  $[117]$ 1120 'Erstellen des Einladungstextes:  $19311$  $[1495]$ 1130 1140 GOSUB 3360: GOSUB 4080  $[2162]$ 1150 RESTORE 3970:ON ERROR GOTO 1180  $124451$ 1160 READ e\$(1), e\$(2), e\$(3), e\$(4), e\$(5), e\$ [1651]  $(6)$ 1170 aa=aa+1:GOTO 1160  $120081$ 1180 DIM a\$(6,aa),d\$(aa),r\$(aa),g\$(aa),n\$( [2867] aa), s\$(aa), p\$(aa) 1190  $n=1: a=0$  $1891$  $1200 r$(0) = "$ [506] 1210 g\$ $(0)$ ="m"  $[770]$ 1220  $n$ \$(0)="Name des Mitglieds"<br>1230 s\$(0)="Stra<sup>m</sup>e und Nr."  $[1616]$  $[2153]$ 1230  $s*(0) = 3t^2$  e und N<br>1240  $p$(0) = "PLZ$  und Ort"<br>1250  $d$(0) = "Sie"$  $115011$  $15731$ 1260 GOSUB 3770  $I$ 9831 1270 IF n=8 THEN GOSUB 3870  $[1332]$ 1280 v\$=UPPER\$(v\$)  $[901]$ 1290 PRINT#n, CHR\$(13)TAB((35-FIX(LEN(v\$))) [2362]  $/2)$ v\$ 1300 GOSUB 3820:IF n=1 THEN 1320  $[1551]$ 1310 PRINT#n, CHR\$(13)TAB((74-FIX(LEN(w\$))) [2535]  $/2)$ w\$ 1320 PRINT#n: PRINT#n: IF n=8 THEN GOSUB 388 [3078] 0 ELSE 1370 1330 GOSUB 3680: GOSUB 3590: PRINT#8, n\$  $[2950]$ 1340 GOSUB 3730: PRINT#8, f\$: GOSUB 3740  $[2692]$ 1350 GOSUB 3630: GOSUB 3660: GOSUB 3700  $[2441]$ 1360 IF n=8 THEN PRINT#n:GOSUB 3870: PRINT# [2711] n, "DRUCKSACHE": PRINT#n: GOSUB 3880 1370 PRINT#n, n\$(a)+STRING\$(36-(LEN(n\$(a))) [3445] 1380 PRINT#n.s\$(a)+STRING\$(36-(LEN(s\$(a))) [2931] ") 1390 PRINT#n, p\$(a)+STRING\$(36-(LEN(p\$(a))) [3529] "); 1400 IF n<8 THEN PRINT#n, CHR\$(22)CHR\$(1); [2622]<br>1410 PRINT#n, CHR\$(13); STRING\$(LEN(p\$(a)), "[2677] : ۱ 1420 IF n=1 THEN PRINT#n  $[723]$ 1430 IF n<8 THEN PRINT#n, CHR\$(22)CHR\$(0); [2866] 1440 PRINT#n: PRINT#n: IF n=8 THEN PRINT#n: P [2511] RINT#n: PRINT#n 1450 IF a>0 AND a<=pse THEN GOTO 2940  $[2180]$ 1460 GOSUB 3770: PRINT#n, TAB(14) "Einladung" [2419] 1470 IF n=8 THEN GOSUB 3770: PRINT#n, TAB(13 [3481] )"-----------"ELSE 1490 1480 PRINT#n: PRINT#n: PRINT#n  $[1555]$ 1490 GOSUB 3820: IF n=8 THEN PRINT#n ELSE I [4164] F top<6 THEN PRINT#n 1500 IF g\$(a)="m"THEN a\$="r "+y\$+" "+r\$(a) [2408] : GOTO 1520 1510  $a$ \$=" "+x\$+" "+r\$(a)  $[1248]$ 1520 PRINT#n,"Liebe"a\$", ";<br>1520 PRINT#n,"Liebe"a\$", ";<br>1530 IF LOWER\$(d\$(a))="du"THEN a\$="Dich"EL [2059] SE a\$="Sie" 1540 PRINT#n, "wir laden "a\$" hiermit herzl [4625] **Listing Einladung** 

ich ein" 1550 PRINT#n  $[577]$ 1560 IF n>6 THEN 1670  $16561$ 1500 17 170 112.1<br>1570 PRINT#2, "<1> "q\$ [569]<br>1580 PRINT#2, "<2> zu unserem Bildungsabend [2295] 1590 PRINT#2, "<3> zu .....";  $[1351]$ 1500 85="Art der Veranstaltung":GOSUB 3300 [3432]<br>1610 1\$=INKEY\$:IF 1\$<>"1"AND 1\$<>"2"AND 1\$ [4382]<br>2"3"THEN GOSUB 3220:GOTO 1610 1620 i=VAL(i\$):ON i GOTO 1670,1630,1640  $[3212]$ 1630 q\$="zu unserem Bildungsabend": GOTO 16 [3576]  $70$ 1640 LOCATE#2 5.3  $[0.01]$ 1650 PRINT#2, CHR\$(18)"zu unsere";:LINE INP [2001] UT#2, a\$  $1660$  q\$="zu unsere"+a\$  $11791$ 1670 GOSUB 3770  $I$ **QA3** 1680 PRINT#n, CHR\$(13)TAB((35-FIX(LEN(q\$))) [2566]  $/2$ ) $a$ \$: 1690 GOSUB 3820  $110051$ 1700 IF n=8 THEN PRINT#n ELSE IF t<4 THEN [1642] PRINT#n 1710 IF n>6 THEN IF it=2 THEN 1930 ELSE IF [3983] it=3 THEN 1840 ELSE 1950 1720 CLS#2  $13721$ 1730 PRINT#2, "<1> keine n{heren Angaben  $[2377]$ 1730 PRINT#2, SIZ Reine ninere.<br>1740 PRINT#2, SAN Thema<br>1750 PRINT#2, SAN Tagesordnung  $[1123]$  $[2203]$ 1760 e\$="N{here Angaben zum Inhalt": GOSUB [2454] 3300 1770 it\$=INKEY\$:IF it\$<>"1"AND it\$<>"2"AND [3802] it\$<>"3"THEN GOSUB 3220:GOTO 1770 1780 it=VAL(it\$): ON it GOTO 1950, 1910, 1790 [2267]<br>1790 PRINT#2, "Bitte maximal 4 Punkte einge [2648] ben' 1800 PRINT#2, "und mit <ENTER> best{tigen; " [2369]<br>1810 PRINT#2, "Start und Schlu": einfach <E [3341] NTER>!' 1820 e\$="Tagesordnung":GOSUB 3300 [1146]<br>1830 1\$=INKEY\$:IF 1\$=""THEN GOSUB 3220:GOT [2261] 0 1830 1840 PRINT#n, TAB(5) "Tagesordnung:";  $[2036]$ 1850 IF n=1 THEN FOR t=1 TO 4:CLS#2:PRINT# [3946]<br>2,USING"##";t;ELSE 1890<br>1860 PRINT#2,". Tagesordnungspunkt:" [3635]<br>1870 PRINT#2,TAB(5)"";:LINE INPUT#2,"",t\$([3069]<br>t):IF t\$(t)=""THEN 1950 1880 PRINT#n, TAB(20)USING"##";t;:PRINT#n," [3183] "t\$(t):NEXT:GOTO 1950 1890 IF n>6 THEN FOR t=1 TO 4: IF t\$(t)=""T [2938] **HEN 1950** 1900 PRINT#n, TAB(20)USING"##";t;:PRINT#n," [3183] "t\$(t):NEXT:GOTO 1950<br>1910 e\$="Thema":GOSUB 3300 [1645] 1920 CLS#2: LINE INPUT#2, "", z\$  $[1177]$ 1930 g\$="zum Thema "+CHR\$(34)+z\$+CHR\$(34) [2132] 1940 PRINT#n, CHR\$(13)TAB((74-FIX(LEN(g\$))) [2548]  $/2)$ g\$ 1950 IF n=8 THEN PRINT#n ELSE IF t<4 THEN [1642] PRINT#n 1960 PRINT#n, "am " [889] 1970 IF n>6 THEN 2050  $[324]$ 1980 CLS#2  $[372]$ 1990 PRINT#2,"<1> "j\$<br>2000 PRINT#2,"<2> ....."<br>2010 e\$="Wochentag":GOSUB 3300 [583]  $[809]$  $[1773]$ 2020 i\$=INKEY\$:IF i\$<>"1"AND i\$<>"2"THEN G [3105] OSUB 3220: GOTO 2020 2030 i=VAL(i\$):ON i GOTO 2050,2040  $[2700]$ 2040 LOCATE#2, 5, 2: PRINT#2, CHR\$(18); : INPUT# [2503]  $"$ , j\$  $2, "$ 2050 PRINT#n, j\$;", dem ";<br>2060 IF n>6 THEN 2090 [1208] [508] 2070 e\$="Datum": GOSUB 3300  $[1408]$ 2080 CLS#2:INPUT#2, "", d\$<br>2090 PRINT#n, d\$; ", um ";  $[1055]$ [1694] 2100 IF n>6 THEN 2180  $[506]$ 2110 CLS#2  $[372]$ 2120 PRINT#2,"<1> "u\$<br>2130 PRINT#2,"<2> ....."  $[577]$  $[809]$ 2140 e\$="Uhrzeit":GOSUB 3300  $[1357]$ **Listing Einladung** 

### Programm

2150 1\$=INKEY\$:IF 1\$<>"1"AND 1\$<>"2"THEN G [3103] OSUB 3220: GOTO 2150 2160 i=VAL(i\$):ON i GOTO 2180,2170  $[2537]$ 2170 LOCATE#2.5.2: PRINT#2.CHR\$(18): : INPUT# [2497]  $. <sub>u</sub>$  $\overline{2}$ 2180 PRINT#n, u\$:"":  $[1161]$ 2190 IF n>6 THEN 2270  $13281$  $13721$ 2200 CLS#2 2210 PRINT#2, "<1> "o\$<br>2220 PRINT#2, "<2> ..... [589] [809] 2230 e\$="Versammlungsort":GOSUB 3300  $[2573]$ 2240 IS=INKEYS: IF 1\$<>"1"AND IS<>"2"THEN G [3109] OSUB 3220:60TO 2240 2250 1=VAL(1\$):ON 1 GOTO 2270.2260 [2489] 2260 LOCATE#2,5,2:PRINT#2,CHR\$(18);:LINE I [3105] NPUT#2.  $.05$ 2270 PRINT#n, o\$"."  $10381$ 2280 IF n=8 THEN PRINT#n ELSE IF t=0 AND p [1489] **SETTHEN PRINTS** 2290 IF a) 0 THEN PRINT#n, r\$(a)", wir"; ELSE [4637] PRINT#n. "Wir 2300 PRINT#n, " w}rden uns freuen, wenn "d\$ [3639]  $(a)$ : 2310 PRINT#n," an unserer Zusammenkunft" [3708]<br>2320 IF LOWER\$(d\$(a))="du"THEN a\$="st":b\$= [3905] Dich"ELSE a\$="n":b\$="Sie" 2330 PRINT#n, "teilnehmen k¦nnte"a\$". Sollt [3150]<br>e"a\$" "d\$(a): 2330 rnin.....<br>2340 PRINT#n," jedoch verhindert sein, bit [4364]<br>2340 PRINT#n," jedoch verhindert sein, bit [4364]<br>2350 PRINT#n,"kurz bei "t\$" telefonisch ab [4550] 2360 IF n=8 THEN PRINT#n: PRINT#n: PRINT#n E [2172] LSE IF t<3 THEN PRINT#n 2370 PRINT#n, c\$; [980] 2380 IF n=8 THEN PRINT#n:PRINT#n:PRINT#n:P [2968]<br>RINT#n ELSE IF t<2 THEN PRINT#n 2390 IF n>6 THEN 2500  $[634]$ 2400 CLS#2  $[372]$ 2410 PRINT#2,"<1> Text ist so in Ordnung"  $[2391]$ 2420 PRINT#2, "<2> PS.= zus{tzliche Bemerku [3610] ngen" 2430 PRINT#2, "<3> Text hat Fehler = Neusta [2083]  $rt!$ 2440 e\$="End-Kontrolle":GOSUB 3300  $[1538]$ 2450 1\$=INKEY\$:IF 1\$<>"1"AND 1\$<>"2"AND 1\$ [4342] <>"3"THEN GOSUB 3220:GOTO 2450 2460 i=VAL(i\$):ON i GOTO 2540,2470,2490  $[2773]$ 2470 LOCATE#2,1,1:PRINT#2,CHR\$(20)"PS.: "; [3183] :LINE INPUT#2,p\$<br>2480 PRINT#n,"PS.: "p\$;" ";:ps=1:GOTO 2400 [2559] 2490 RUN  $[243]$ 2500 IF n>6 AND ps=1 THEN PRINT#n, "PS.: "p [3111] \$;: GOTO 2740 ELSE 2740 2510  $[117]$ 2520 'Ausgabe des Einladungstextes:  $[2812]$  $2530 [1416]$ 2540 MODE 2:n=7  $[1139]$ 2550 WINDOW#6,1,80,1,25:PAPER#6,1:PEN#6,0: [2132] CLS#6 2560 WINDOW#7.4.79.2.24: PAPER#7.1: PEN#7.0: [3094] CLS#7 2570 PLOT 315,320,0:DRAWR 312,0:DRAWR 0,-5 [3713] 4: DRAWR-312, 0: DRAWR 0, 54 2580 WINDOW#2,44,78,7,8:PAPER#2,1:PEN#2,0: [2394] CLS#2 2590 PLOT 0,400,0:DRAWR 0,-399:DRAWR 639,0 [3081] : DRAWR 0,398 2600 PLOTR-1,-398:DRAWR 0,398:DRAWR-637,0: [3106] **DRAWR 0.-398** 2610 RESTORE 3970: FOR a=1 TO aa  $[1492]$  $[1140]$ 2620 FOR b=1 TO 6 2630 READ a\$(b,a)  $[544]$  $2640 r$(a)=a$(1,a)$  $[58]$  $2650 d$(a)=a$(2,a)$  $[440]$  $2660$  g\$(a)=a\$(3,a)  $[1302]$  $2670 n$(a)=a$(4,a)$  $[374]$  $2680 s$(a)=a$(5,a)$  $[766]$ [994] 2690  $p$(a)=a$(6,a)$ **2700 NEXT**  $[350]$ 2710 IF a=1 THEN GOSUB 2910  $[1817]$ 2720 IF a<=pse THEN 2930  $[1196]$ **Listing Einladung** 

 $13511$ 2730 GOTO 1260 2740 IF a=aa THEN 2750 ELSE 2760  $[1815]$ Dies ist die [4283] 2750 CLS#2: PRINT#2, CHR\$(7)" letzte Adresse!":FOR i=0 TO 2000:NEXT 2760 IF n=8 THEN GOSUB 3750:GOTO 2840  $119211$ Drucken. mit <COPY [5523] 2770 CLS#2: PRINT#2, " [1468] 2790 1=ASC(1\$):IF 1=&D THEN 2840 ELSE IF 1 [2209] =&EO THEN 2800 ELSE 2780  $2800 n = 8$  $[225]$ 2810 GOSUB 3700  $[1013]$ 2820 IF a<= pse THEN 2930 [1196] 2830 GOTO 1260  $13511$  $2840 n=7$  $12381$ 2850 CLS#7: PLOT 315, 320, 0: DRAWR 312, 0: DRAW [4396] R 0,-54:DRAWR-312,0:DRAWR 0,54 **2860 NEXT** 13501 2870 GOTO 2610  $13451$ 2880  $[117]$ 2890 'Ausgabe der Presse-Information:  $128411$ 2900 '------------------------ $14951$ [366] 2910 pse=1  $15551$ 2920 RETURN 2930 GOTO 1260  $13511$ 2940 GOSUB 3770: PRINT#n, TAB(10) "Presse-Inf [3711] ormation" 2950 IF n=8 THEN GOSUB 3770: PRINT#n, TAB(9) [4153] --------------------"ELSE 2970 [1555] 2960 PRINT#n: PRINT#n: PRINT#n [1609] PRINT#n:GOSUB 3820 [1609]<br>2980 PRINT#n, "Sehr geehrte Damen und Herre [6760] [1609] n der Redaktion!":IF n=8 THEN PRINT#n<br>2990 PRINT#n, "Wir f}hren am "j\$", dem "d\$" [3540] eine Veranstaltung" 3000 PRINT#n, "durch und m¦chten Sie bitten [6845] die folgende Information im" 3010 IF n=8 THEN PRINT#n: PRINT#n ELSE PRIN [1430] Tin 3020 GOSUB 3770: PRINT#n, TAB(8) "Veranstaltu [2863] ngs-Kalender 3030 GOSUB 3820: IF n=8 THEN PRINT#n: PRINT# [3794] n ELSE IF g\$=""THEN PRINT#n ----- -: yw- loen PKINT#n<br>3040 IF g\$(a)="w"THEN PRINT#n,"der ";ELSE [3620]<br>PRINT#n,"des ": 3050 PRINT#n, n\$(a)" zu ver¦ffentlichen: ":I [4355] F n=8 THEN PRINT#n: PRINT#n 3060 PRINT#n, STRING\$(70,"-"); : PRINT#n  $[3311]$ 3070 PRINT#n, d\$: TAB(15)k\$":  $[1287]$  $\ddot{\bullet}$  $[834]$ 3080 a\$=RIGHT\$(q\$,LEN(q\$)-10) [956] 3090 PRINT#n,a\$;<br>3100 IF z\$<>""THEN PRINT#n:PRINT#n,TAB(15) [4855] q\$". "ELSE PRINT#n, 3110 PRINT#n, TAB(15)u\$" "o\$"."  $15661$ 3120 PRINT#n, TAB(15) "Interessenten sind he [5331] rzlich eingeladen!" 3130 PRINT#n, STRING\$(70,"-"): IF n=8 THEN P [4978] RINT#n: PRINT#n: PRINT#n 3140 PRINT#n, "Vielen Dank im voraus! ";: I [5690] F n=8 THEN PRINT#n:PRINT#n:PRINT#n<br>3150 PRINT#n, Mit freundlichem Gru ";  $[2983]$ Presse - I [4087] 3160 CLS#2: PRINT#2, CHR\$(7)" nformation": FOR i=0 TO 2000: NEXT  $[387]$ 3170 GOTO 2760  $[117]$ 3180 Unterprogramm: Blinkender Stern  $[3026]$ 3190  $[1495]$ 3200 3210 ON ERROR GOTO 3340  $[1694]$ 3220 PRINT#1, "\*";  $[747]$ 3230 LOCATE#3, 1, 3  $[673]$ 3240 PRINT#3,  $[642]$ 3250 FOR 1=0 TO 200:NEXT  $[1496]$ 3260 PRINT#1, CHR\$(8); CHR\$(16); [1838] 3270 LOCATE#3, 1, 3  $6731$ 3280 PRINT#3, SPC(2)" " [738] 3290 FOR 1=0 TO 200:NEXT:RETURN  $[1791]$ 3300 ebe\$="Eingabe: [1653]  $"+e$$ 3310 LOCATE#3, 2, 1  $[519]$ 3320 PRINT#3, CHR\$(18); e\$  $[1078]$ 3330 PRINT#3,CHR\$(18);" ";STRING\$(LEN(e\$), [2685]  $-$ " $\lambda$  $[555]$ 3340 RETURN **Listing Einladung** 

### Programm<sup>-1</sup>

 $[1555]$ 

 $[3191]$ 

 $[2136]$  $[117]$ 

 $[1655]$  $11177$ 

 $[4825]$ 

 $[117]$ 

 $[4395]$  $[117]$ 

 $[1759]$  $10881$ 

 $[1312]$  $[117]$ 

 $[2477]$ 

 $[2539]$  $[2239]$ 

 $[1919]$  $[1785]$ 

 $[2311]$ 

 $[1225]$  $[1326]$ 

 $[2095]$  $[117]$ 

 $[639]$ 

 $[117]$ 

 $[1709]$  $[2678]$ <br>[2628]  $[1688]$  $[1535]$  $[869]$ 

 $[1889]$ 

 $[2219]$  $[555]$ 

ersetzen.

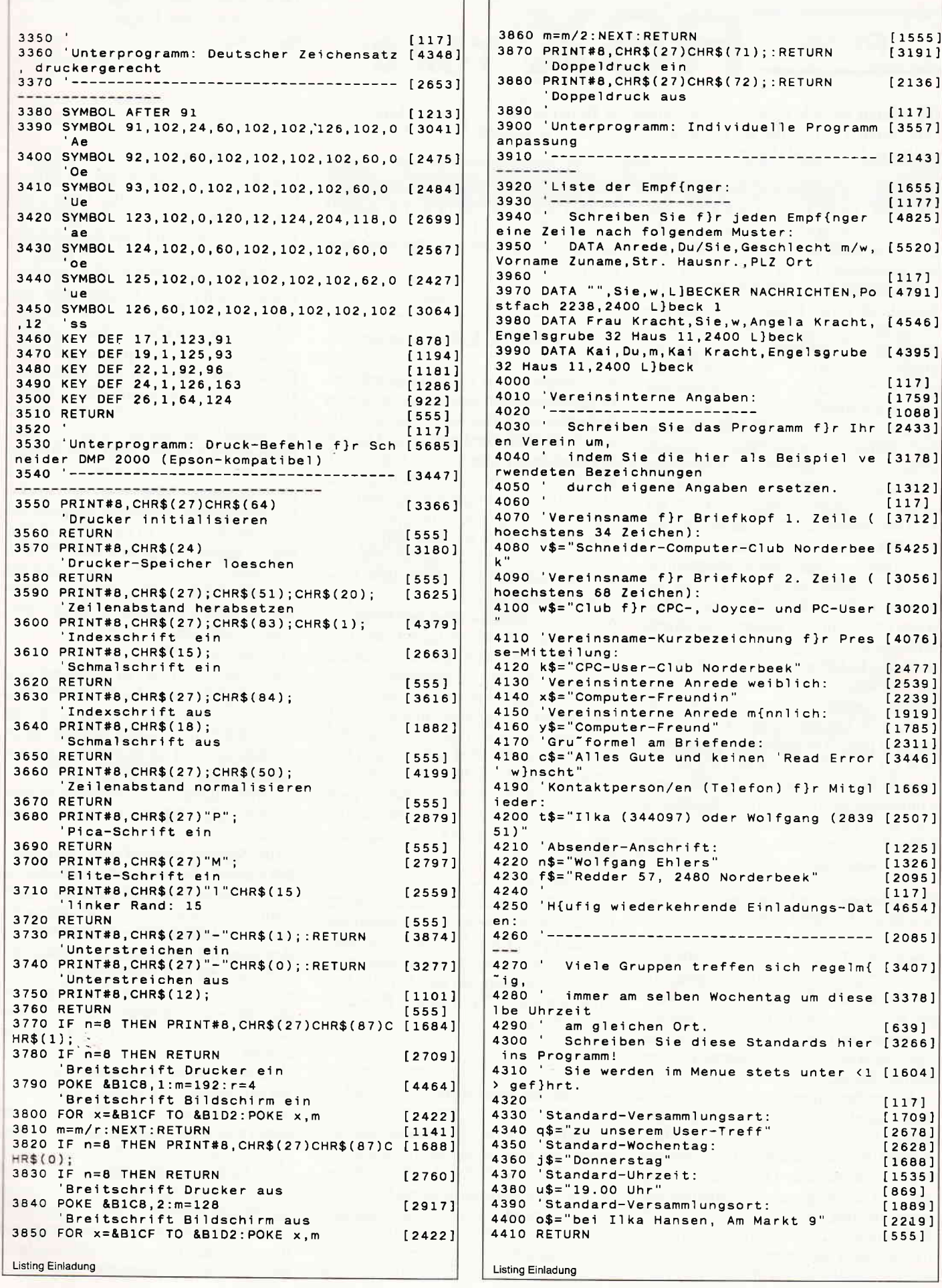

 $\mathbf{r}$ 

Markt 9"

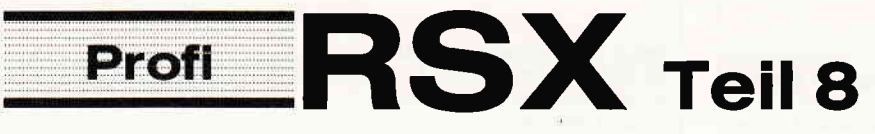

Die letzten Befehle unserer Serie haben wir Ihnen ja schon vorigen Monat, gerade noch rechtzeitig zu Weihnachten, geliefert. Diesen Monat folgt jetzt auch der letzte Teil dieser Serie.

Profi RSX hatte bisjetzt, aber auch nur bis heute, einen kleinen Nachteil (wie die meisten RSX- Erweiterungen auch) und zwar ist sie an feste Speicheradressen gebunden. Da es jedoch eher unwahrscheinlich ist, daß Sie immer alle Befehle in Ihren Programmen gleichzeitig verwenden, kann es dadurch zu einer nicht unerheblichen Speicherplatzverschwendung kommen. Nehmen wir einmal an, Sie brauchen nur eine Schniffstelle BASIC-Maschinensprache und ziehen hierzu die Befehle des Teiles 7 heran. Diese können selbstverständlich auch alleine geladen und benutzt werden. Sie liegen allerdings im Bereich von &6E00 bis &71F0, so daß der Bereich &71Fl bis &A5FF zwar nicht belegt, jedoch "verloren" ist, da BASIC-Programme nur unter HIMEM liegen können (in diesem Fall bis &6DFF). Praktischer wäre es, wenn Sie diesen Teil direkt unter &A5FF ablegen könnten, da Sie dann ca. 12 kBytes mehr Speicherplatz zur Verfügung hätten. Dieses setzt natürlich voraus, daß der M-Code von Profi RSX frei verschiebbar ist, was er bis jetzt jedoch nicht ist (gilt grundsätzlich für alle RSX- Erweiterungen, da hier intern mit festen Adressen programmiert werden muß). Somit hätten Sie jetzt die 12 kBytes abschreiben können - wenn Sie sich dieses Heft nicht gekauft hätten.

Sie haben es  $-$  und somit stellt sich Ihnen dieses Problem nicht, da es ftir solche Problemfälle bei Profi RSX ein gesondertes Programm gibt. Hiermit können Sie sich eine Mischung aus al-Ien Profi RSX-Folgen zusammenstellen (oder nur eine Folge, ganz wie Sie es wünschen) und diese an beliebige Speicheradressen im Bereich von &4f00 bis &A5FF laden. Somit läßt sich der Speicherplatz nicht nur optimal ausnutzen, es können auch eventuelle Kollisionen bzw. Überschneidungen mit anderen MC-Programmen vermieden werden. Die Beschränkung auf den oben genannten Speicherbereich ist übrigens nicht durch Profi RSX verschuldet, sondern ist vom Betriebssystem zu verantworten. Dieses schreibt leider vor, daß RSX-Erweiterungen nur in den zentralen 32k (RAM) liegen dürfen (also von &4000 bis &BFFF), wobei das Betriebssystem davon noch über 4k für sich beschlagnahmt.

### Profi RSX-Relocalisator

Kommen wir jetzt zu dem eigentlichen Programm. Hier können Sie in einem Auswahlmenü angeben, welche Teile von Profi RSX Sie benötigen. Danach erwartet das Programm von Ihnen noch die Angabe einer Speicheradresse, an die Profi RSX anzupassen ist, sowie einen Namen, unter dem diese neue Version gespeichert werden soll. Alles weitere geschieht automatisch. Der Relocator lädt die einzelnen BIN-Files von Diskette, bindet sie zu einem File zusammen, paßt diese an den Speicherbereich an und sichert das File auf Diskette. Da dieses File später von BASIC aus geladen und initialisiert werden muß, wird als Service zusätzlich noch ein BASIC-Programm erzeugt, welches ebenfalls unter dem gleichen Namen gespeichert wird und aus dem hervorgeht, welche Teile in dem BIN-File enthalten sind. Um die neue Profi RSX-Version dann zu laden, starten Sie einfach dieses BASIC-Programm durch

### RUN "name.BAS"

Dieses Programm lädt dann den M-Code und initalisiert diesen ebenfalls, so daß Ihnen Profi RSX dann "arbeitsfertig" zur Verfligung steht. Selbstverständlich können Sie das BASIC-Programm auch in Ihre eigenen Programme einbinden.

### Was ist jetzt genau zu tun?

Sie sollten zuerst das anschließend abgedruckte Programm abtippen und unter "PR-TEIL8.BAS" abspeichern. Achten Sie unbedingt darauf, daß Ihnen hier, wie bei den vorangegangenen Folgen, kein Fehler unterläuft, da dieser unschöne Konsequenzen haben könnte. Als nächstes legen Sie sich eine Diskette mit den folgenden Files aus den letzten sieben Folgen an:

G1-464.BIN G2-464. BIN S-464.BIN r-464 . BrN SP-464. BIN SP2-464. BIN PR-TEIL7. BIN

(Anm.: Arbeiten Sie mit einem Kassettenrekorder, so müssen sich die Files in umgekehrter Reihenfolge (also "PR-TEILT.BIN" zuerst) auf dem Band befinden und das Band muß danach unbespielt sein.) Falls Sie nicht im Besitz aller Teile sind, dürfen Sie im Programm-Menü diese Folgen nicht auswählen! Die Besitzer der neueren Typen (664 & 6128) sollten logischerweise die für Ihren Typ gültige Version anstelle der 464er-Yersion verwenden. Damit wären dann schon alle Vorbereitungen getroffen, es ist lediglich darauf zu achten, daß auf der Diskette noch mindestens 16k frei sind. Sie können auch die Files der anderen Typen auf der Diskette haben; dieses macht nichts, da der Relocator automatisch die Files liest, die zu dem Rechner gehören, auf dem er gerade läuft. Wollen Sie eine Version für einen anderen CPC als den Ihrigen erstellen, so fügen Sie in den Relocator folgende Programmzeile ein:

### $215$  ver\$="464"

(oder eben 664 bzw. 6128) In der vorliegenden Version des Relocators beträgt die tiefste Speicheradresse, an die Profi RSX verschoben werden kann, ca. &4F00. Soll sie noch tiefer geladen werden, was in der Praxis kaum vorkommen dürfte, so müssen Sie im Programm alle REM-Zeilen etc. entfernen.

Falls Sie mit allen Teilen von Profi RSX bzw. mit dem einen oder anderen, die an ihrer Standard-Adresse liegen können, arbeiten wollen, so sollten Sie das in der letzten Folge verwendete Ladeprogramm benutzen, da es speichertechnisch einen kleinen Vorteil bringt und es auf allen drei CPC's läuft. Sie müßten sonst dreimal den Relocator durchlaufen (für jeden CPC-Typ einmal).

Was der Assembler aus den ca. 9000- 10000 Programm-Zeilen (oder 175 Seiten), aus denen der Assembler- Teil von Profi RSX besteht, gemacht hat, können Sie aus der Abbildung 1 ersehen. Und zwar sind daraus genau 14 kBytes (+ einem Byte) =  $14\overline{3}37$  Bytes geworden. Weiterhin geht aus der Abbildung die Verteilung der Bytes auf die einzelnen Teile sowie die standardmäßige Speicherbelegung hervor. Be-

achten Sie, daß es dort eine Uberschneidung gibt, die jedoch gewollt ist und die bei richtiger Ladereihenfolge Speicherplatz spart. Zusätzlich ist zu beachten:

a) Teil 6 ist nur mit Teil 5 zusammen lauffähig, während Teil 5 auch alleine läuft.

b) Möchten Sie mit zwei Bildschirmen arbeiten (Verwaltung dafür in Teil 4 enthalten), so dürfen Sie keinen M-Code im Bereich von &4000 bis &7FFF ablegen!

c) Speicherbereiche für Sprite- und Icon-Matrixen sowie für die Fensterverwaltung (in Teil4) können auch unterhalb von &4F00 bzw. über dem M-Code liegen.

In einzelnen Fällen kann es besonders sinnvoll sein, wenn Sie Ihre fertig erstellten Programme noch mit dem Prograrnm "RSX-Compiler" (siehe PC Int. 10/87) bearbeiten. Dieses trifft dann zu, wenn es auf maximale Geschwindigkeit ankommt und gleichzeitig die Erweiterung voll geladen ist. Das Betriebssystem braucht dann u. U. sehr lange, bis es den richtigen Befehl aus den 133 vorhandenen herausgefunden hat. Das ist aber vom BS vorgegeben und läßt sich nicht vermeiden.

Auf der DATABOX befindet sich (als kleiner Service zum Schluß) noch ein Demo-Programm. Legen Sie wie oben beschrieben eine Diskette mit den entsprechenden Files an und laden Profr RSX anschließend (alle Teile). Danach<br>starten Sie die Demo durch starten Sie die Demo durch RUN"PRDEMO.BAS"«. Hier sollten»<br>die Eilander Felgen 1 hie 7 zuwe erf die Files der Folgen 1 bis 7 zwar auf der Diskette, jedoch nicht im Speicher sein.

Zur besseren Übersicht finden Sie im Anschluß noch einmal alle Befehle mit Ihrer kompletten Syntax (allerdings ohne Erklärung) aufgelistet, damit Sie nicht ständig in sieben Heften blättern müssen.

Das wär's dann fast, falls Sie noch Fragen haben bzw. noch welche entstehen sollten, so schreiben Sie uns ruhig. Mit diesem Programm dürfte Profi RSX nun universell einsetzbar sein. Es bietet somit neben den leistungsfähigen Befehlen zusätzlich noch eine freie Relocalisierbarkeit, die Sie selbst bei den meisten käuflichen Erweiterungen nicht finden. Und 133 Befehle sollten in der Regel auch genügen. (Das einzige, was jetzt noch denkbar wäre, ist eine relative Dateiverwaltung für die Floppy. Alle anderen Bereiche werden wahrscheinlich durch Profi RSX ausreichend abgedeckt.) Wir hoffen, Ihnen somit eine Erweiterung geliefert zu haben, die Ihnen zusarnmen mit dem Schneider- BASIC (oder einer anderen<br>Programmiersprache. insbesondere Programmiersprache, Assembler) eine komfortable Programmierung Ihres CPC's ermöglicht und

zudem Ihre Programme immer ein wenig besser werden läßt, als wenn Sie ohne Erweiterung liefen.

Diesmal heißt es nicht "Fortsetzung folgt – in einem Monat" sondern<br>E N D E (K. Kre (K. Kremer)

### Übersicht über alle Befehle der RSX-Befehlserweiterung Profi-RSX (Versionen 1.1/1.2/1.3)

### Teil 1: Grafik-Befehle

- 1. QUADRAT (, X-Koordinate, Y-Koordinate), Kantenlänge (,Farbe)
- 2. A.QUADRAT (, X-Koordinate, Y-Koordinate), Kantenlänge (, Farbe)
- 3. RECHTECK (, X-Koordinate, Y-Koordinate), X-, Y-Kantenlänge (,Farbe)
- 4. A.RECHTECK wie Pos. 3
- 5. CIRCLE (, X-, Y-Koordinate), Radius (, Farbe)
- 6. GDISC wie Pos. 5
- 7. ELLIPSE (, X-, Y-Koord.), X-, Y-Radius (, Farbe)
- 8. A.ELLIPSE wie Pos. 7
- 9. VIELECK (, X-, Y-Koord.), X-, Y-Radius, Grad, Eckenzahl (,Farbe)
- 10. AV.GENAU, X-, Y-Genauigkeit
- 11. AYIELECK wie Pos. 9
- 12. FORCE (keine Parameter)
- 13. AND (keine Parameter)
- 14. XOR (keine Parameter)
- 15. OR (keine Parameter)
- 16. INVERT (, Text-Window-Nr.) (, Maske)

### 17. FRAME (keine Parameter)

Teil 2: Fenster- und Kopier-Befehle

- 18. RGW (, Grafik-Window NR. (0-7))
- ORIGIN, G.W.-Nr. (, X-, Y- Ori-19. gin) (, linke, rechte, obere, untere Ecke des Fensters)
- GWINDOW, G.W.-Nr. 20.
- CLG (, G.W.-Nr.) (, Farbstift- Nr.) 21.
- GPEN (, G.W.-Nr.), INK-Nummer 22.  $(0-15)$
- 23. GPAPER wie Pos. 22
- 24. WLAENGE, Fensternummer (0-7), Adresse Integer Variable
- 25. WINDOW, Fensternummer
- 26. W.SET, Fensternr., untere Speicherstelle, Länge des benötigten Speicherbereiches
- 27. SCREEN, Bildschirmnummer (, Flag (1 oder 0) fiir Sicht- oder Unsichtbar)
- 28. SWAP.ON (keine Parameter)
- 29. SWAP.OFF (keine Parameter)
- 30. COPY (, X-, Y-Koordinate Ausgangsrechteck), Anzahl der Kopierpunkte in X-, Y-Richtung, X- ,Y-Koo rdinate Zielrechteck

Folqende Speicherbereiche uerden von den einzelnen Teilen von Profi RSX belegt:

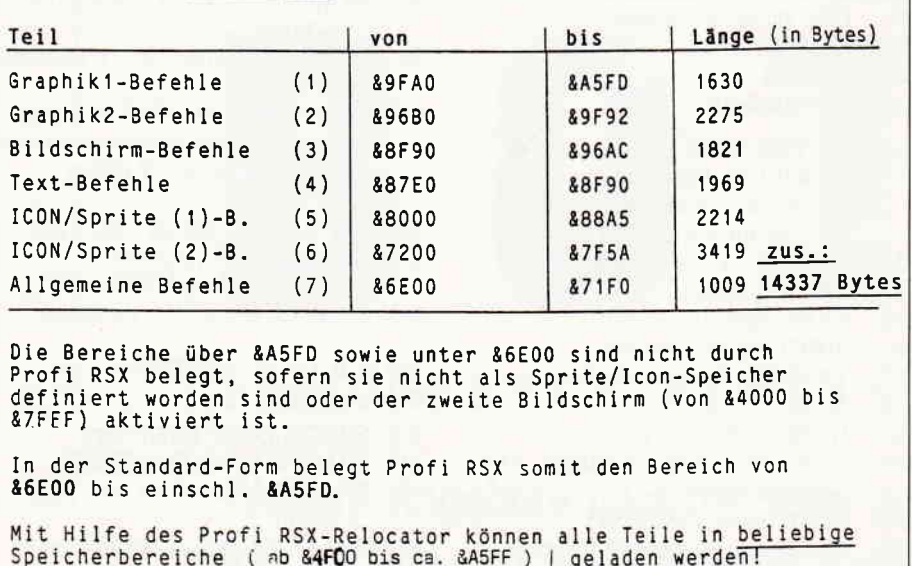

Serie

- 31. 68. a) ZOOM, X-, Y-Faklor oder b) ZOOM (, X-, Y-Faktor), X-, Y-Koordinate Ausgangsfeld, Kopierpunkte in X-, Y-Richtung, X-, Y-Koordinate Zielfeld
- 32. SWAP wie Pos. 30
- 33. SPIEGEL, X-Schalter EIN/AUS, Y- Schalter EIN (1) / AUS (0)
- 34. LASSO, Schalter EIN (1)/AUS (0) (,Farbe)
- 35. COPYSCR wie bei 'COPY' + Nummer des Ausgangsbildschirmes als letzten Parameter oder COPYSCR, Nummer des Ausgangsbildschirmes
- 36. ZOOMSCR wie bei 'ZOOM' + Nummer des Ausgangsbildschirmes
- 37. SWAPSCR wie bei 'SWAP' + Nummer des Ausgangsbildschirmes
- 38 rcOPY, Zeile-, Spalte- Ausgangsfeld, Zeile-, Spalte- Zielfeld, X-, Y-Ausdehnung in Zeichen
- 39. TSWAP wie bei Fos. 38
- 40. TSCOPY, Zeile-, Spalte- Ausgangsfeld, Zeile-, Spalte- Zielfeld, X-, Y-Ausdehnung, Nummer des Ausgangsbildschirms
- 4t. SSWAP wie bei Pos. 40

### Teil 3: Bildschirm-Steuerung

- 42. BM2 (keine Parameter)
- 43. BMl (keine Parameter)
- 44. MODE, Farbtabellen-Nr., Mode
- 45. BORDER, Farbtabellen-Nr., 1. Farbe (, 2. Farbe)
- 46. INK, Farbtabellen-Nr., Stift- Nr., l. Farbe (, 2. Farbe)
- 47. BEREICH, Bereich-Nr., Farbtabellen-Nr.
- 48. RI (keine Parameter)
- 49. RM (keine Parameter)
- 50. RB (keine Parameter)<br>51. SYNC (keine Paramet
- 51. SYNC (keine Parameter)<br>52. BON (keine Parameter)
- 52. BON (keine Parameter)
- 53. RIN (keine Parameter)<br>54. DEL (keine Parameter)
- DEL (keine Parameter) 55. GMODE, Mode
- 

### Teil 4: Textbefehle

- 56. INVERS (keine Parameter)
- SCROLL.U, Fensternummer, Anzahl der zu scrollenden Reihen (, Farbe für die neuen Zeilen) 57.
- 58. SCROLL.D wie bei Pos. 57
- CROLL, Ofßet 59.
- 60. CAPS, EIN (1) / AUS (0)
- SHIFT wie bei Pos. 60 61.
- TRANSP., Schalter für EIN bzw. AUS 62.
- HOME (, Fenter-Nr.) 63.
- 64. CURSOR (, Systemschalter), Anwenderschalter
- 65. BELL (keine Parameter)<br>66. WAITKEY (keine Param
- WAITKEY (keine Parameter)
- 67. DIN (keine Parameter)

36 PC 1'BB

- 68. ASCII (keine Parameter)
- 69. TSPEED (keine Parameter)
- 70. SCHRIFT, X-, Y- Vergrößerungsfaktor
- 71. S.ON (keine Parameter)
- 72. T.OFF (keine Farameter)
- 73. Z.EDIT, Zeichen-Nr., Vergrösserung (,Adressen von 8 Integer-Variablen)
- 74. PRINT, Adresse Text-String
- 75. READ, Adresse Integer-Variable
- 76. READTXT, Adresse Text-String
- 77. CHGSTR, Adresse l.String,
- Adresse 2.String
- 78. CHAR.ROT, Parameter
- 79. LIGHT (keine Parameter)
- 80. FETT (keine Parameter)
- 81. UNT. (keine Parameter)
- 82. NORMAL (keine Parameter)

### Teil 5: ICON & 'SPRITE' Befehle (Teil 1)

- SP.MEMORY, oberste Speicherstelle, unterste Speicherstelle 83.
- SP.DEF; S-Nr., X-, Y-Ausmaße, 84. Mode, Adresse Integer-Variable
- 85. SPRITE, S-Nr., X-, Y-Koordinate weitere Parameter
- 86. SP.ON, S-Nummer, Adresse Integer-Variable
- SP.OFF, S-NR., Adresse Integer Variable 97.
- SP.DELETE, S-Nr., Adresse Inte-88.
- ger Variable
- SP.PRIO, S-Nr., Priorität 89.
- SP.KOL, EIN/AUS 90.
- SP.GOTO, Zeilennummer  $(0-65535)$ 91.
- 92. SP.GOSUB, Zeilennummer
- 93. SP.RETURN (keine Parameter)
- 94. SP.FLAG, Adresse einer Variablen 95. SP.LET, 1. S-Nr., 2. S-Nr., Adres-
- se Integer Variable SP.PUT, S-Nr., X-Fosition (0- 96.
- max. 159/319/639), Y-Position (0-199) (, Darstellungs-Mode)
- SP.GET, S-Nr. 97.
- 98. SP.MOVE, S-Nr., X-, Y-Position (, D.-Mode)
- SP.MOVER, S-Nr., X-, Y.Abstand 99. (, D.-Mode)
- 100. SP.MOVER2, Nummer des zu entfernenden Sprite, Nummer des darzustellenden S., X-, Y-Offset (, D.-Mode)
- 101. SP.FRAME, ErN (1) / AUS (0)
- 102. SP.POS, S-NR., Adresse
- 1.Variable, Adresse 2.Variable
- 103. SP.GET2, S-Nr., X-, Y-Position

### Teil 6: ICON & 'SPRITE' Befehle (Teil 2)

- 104. SP.I.ON (keine Parameter)
- 105. SP.I.OFF (keine Parameter)
- 106. SP.I.K.ON, Kanal-Nr. (07 oder  $>=256$
- 107. SP.I.K.OFF, Kanal-Nr. (0-7 oder  $> = 256$
- 108. SP.I.FOLGE, Kanal-Nr. (07), bis zu acht Sprite Nummern
- 109. SP.I. ABLAUF, Kanal-Nr. (0-7), LZähler (Zabl der Durchläufe (l-255)), 2.Zähler (Zahl der Bewegungen pro Durchlauf (l-255», X-, Y-Anfangsposition, 1. X-, Y-Veränderung  $($ ,  $2$ . X-, Y- Veränderung)
- 110. SP.I.KANAL, Kanal-Nr. (0-7), Adresse Integer Variable
- 111. SP.I.MODE, Kanal-Nr. (0-7), Darstellungsmode (0-4)
- 112. SP.I.PRIO, Kanal-Nr. (0-7), Priorität (0 oder 1)
- 113. SP.I.SYNC, Wert fürs Einblenden, Wert fürs Ausblenden
- 114. SP.EDIT, Sprite-Nummer, Vergrößerung
- 1l5. SP.SAVE (, l. Sp.-Nummer) (, 2. Sp.-Nr.), Adresse des Namens
- 116. SP.LOAD (, Sp.-Nummer), Adresse des Namens, Adresse Zwischenspeicher (2048 Bytes lang)

### Teil 7: Allgemeine Befehle

- 117. RAM, neue Konfiguration (07)
- 118. GETRAM, Adresse Integer-Variable
- 119. RAMFILL, Anfang (Speicheradresse), Länge (in Bytes), Wert  $(0-255)$
- 120. RAMCLEAR, Anfang (Speicheradresse), Länge (in Bytes)

122. PBBK, Adresse (0-65536), RAM/ ROM-State (0-255), Adresse

125. FIND, Anfang (Speicheradr.), Länge, Adresse String, Adresse Inte-

126. CALLI, Adresse, RAM/ ROM-Status (, A, F, HL, DE, BC, IX) 127. CALL2, Adresse, RAM/ROM-

128. CALL3, Adresse, RAM/ ROM-State, A, R HL, DE, BC, IX, Adressen von 6 Integer-Variablen 129. CWRITE, Schreibgeschwindigkeit für Kassette (0, 1, oder 2) 130. DISPRO, EIN- (1) oder AUS (0) 131. DISK.M, EIN- (1) oder AUS (0) 132. DISK.ST, Laufwerksnummer (0 oder 1), Adresse Integer-Variable 133. DISK.P, Wartezeit (Standard: 50), Nachlaufzeit (250), Wartezeit für Spurwechsel (3087), Head Unload Time (1), Head Load Time (3)

State, Adressen von 6 Integer-Varia-

121. RESET (keine Parameter)

Integer- Variable 123. PEEKI6, Adresse (0-65536) (, RAM/ ROM-State (0-255)), Adresse Integer-Variable 124. POKEI6, Adresse (0-65536), 16-

Bit-Wert (0-65536)

ger-Variable

blen
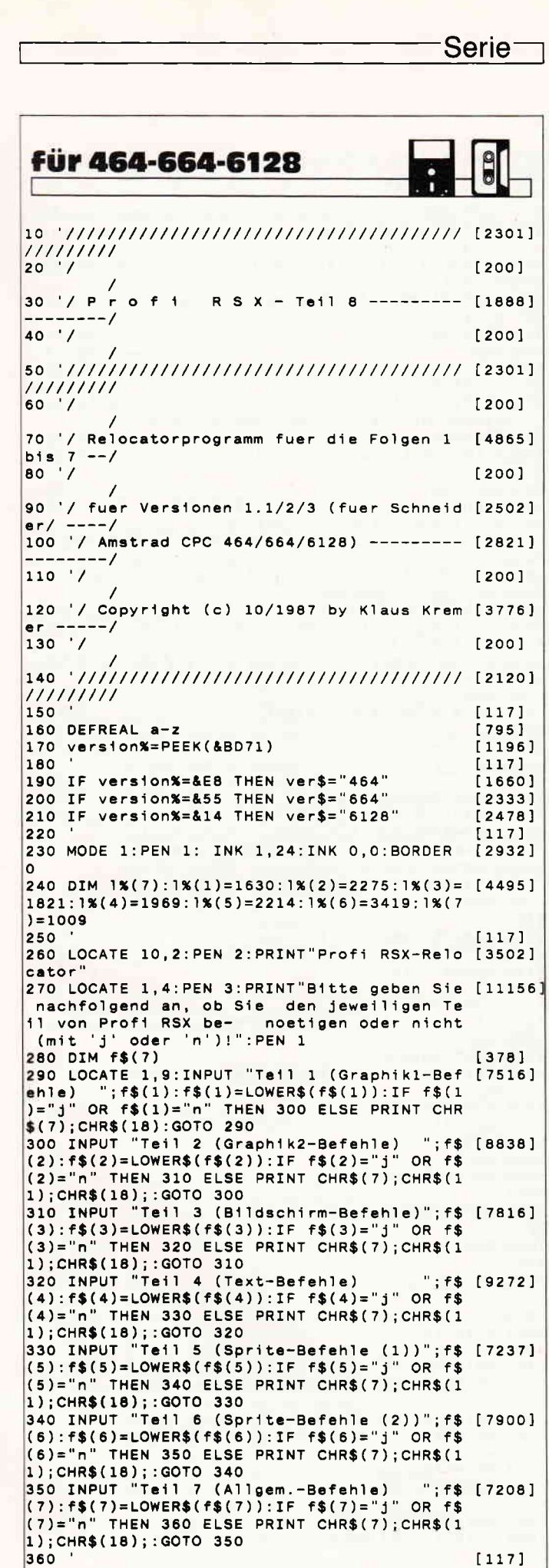

Listing Profi-RSX

言

vortex-Versand · Falterstraße · 7101 Flein

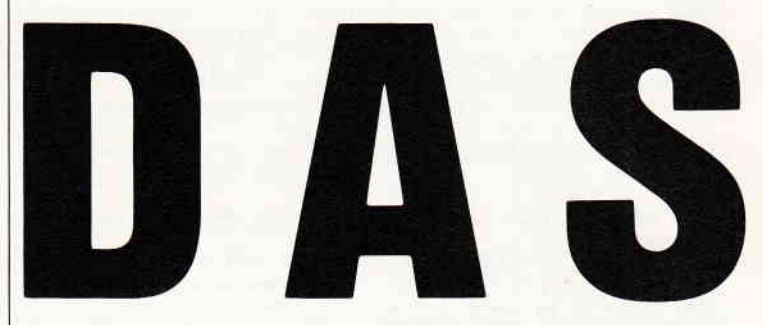

#### **SUPER PREISWERT** UND

FÜR ALLE SCHNEIDER-

Für Schneider CPC 464 und 664\*\*<br>Best.-Nr.: 50101 (3"-Disc.)<br>Best.-Nr.: 50102 (51/"-Disc. im vortex-Format)

Für Schneider CPC 464 und 664\*\*<br>Best.-Nr.: 50201 (3"-Disc.)<br>Best.-Nr.: 50202 (5%"-Disc.)<br>Best.-Nr.: 50202 (5%"-Disc. im vortex-Format)

**COSECTORY**<br> **COSECTORY**<br> **COSECTORY**<br> **COSECTION CONSIDERATION CONSIDERATION**<br> **COSECTORY**<br> **COSECTORY**<br> **COSECTION COSECTION CONSIDERATION**<br> **COSECTION CONSIDERATION**<br> **COSECTION CONSIDERATION**<br> **COSECTION**<br> **COSECTION**<br>

**SENSATIONSPREIS** JE PROGRAMM DM 129,-

**CPC-BESITZER:** 

**WordStar** 

Für Schneider CPC 6128<br>Best.-Nr.: 50104 (3"-Disc.)

Für Schneider CPC 6128<br>Best. Nr.: 50304 (3"-Disc.)<br>MICROSOFT®<br>MULTIPLAN

Für Schneider CPC 6128 Best.-Nr.: 50204 (3"-Disc.)

Für Schneider CPC 464 und 664\*\* Best, Nr.: 50301 (3"-Disc.)<br>Best, Nr.: 50301 (3"-Disc.)<br>Best, Nr.: 50302 (5"/"-Disc. im vortex-Format)

**dBASE®**  $\mathsf I$ 

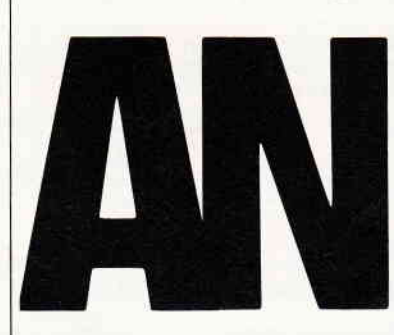

## **RIESENGROSS**

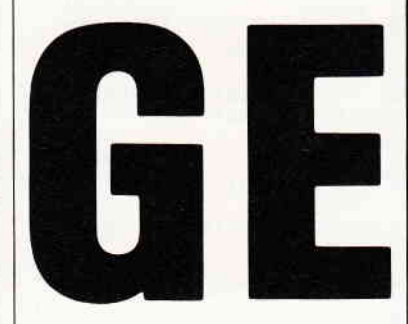

DAS ANGEBOT 2 PROGRAMME DM 199,

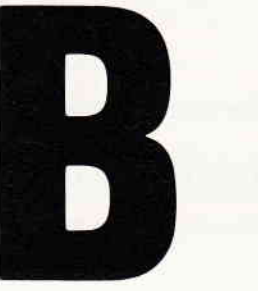

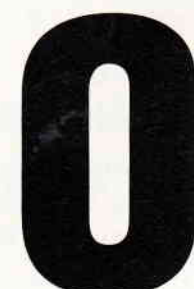

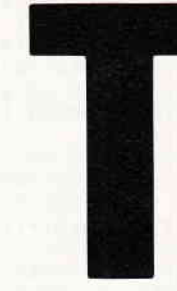

#### VORTEX-VERSAND VOM

Weitere Angebote nächste Seite und im großen vortex-Versand-Katalog. Gleich umblättern und bestellen.

**Serie** 

370 laengex=0:FOR 1%=1 TO 7:IF f\$(1%)="j" [4601] THEN laenge%=laenge%+1%(1%) ELSE 380  $[350]$ 380 NEXT 390 LOCATE 1, 18: PEN 3: PRINT "Benoetigter Sp [7171] eicherplatz:";:PEN 2:PRINT laenge%;"Bytes'  $PEN$  1 400 LOCATE 1,20: PEN 1: PRINT"An welche Spei [16085] 400 LOCATE 1,200 LOCATE 1,400 LOCATE 1,200 LOCATE 1,200 LOCATE 1,200 LOCATE 1,200 LOCATE 1,200 LOCATE 1,200 LOCATE 1,200 LOCATE 1,200 LOCATE 1,200 LOCATE 1,200 LOCATE 1,200 LOCATE 1,200 LOCATE 1,200 LOCATE 1,200 LOCATE 1,2 Profi RSX-Teile geladen werden (max. Adr. "; : PEN 3: PRIN "&"; HEX\$(42495-laenge%); : PEN 1: PRINT", m in. Adr.<br>UT" ":lad "; : PEN 3: PRINT"&4F00)"; : PEN 1: INP  $^{\circ}$ ; 1 ad lad>(42495-laenge%) OR lad<&4F00 TH [4184] 410 TF EN PRINT CHR\$(7); CHR\$(11); CHR\$(18): GOTO 40 420 MODE 1: LOCATE 10.2: PEN 2: PRINT "Profi R [3657] SX-Relocator 430 LOCATE 1.4: PEN 1: PRINT "Unter welchem N [11885] amen soll diese Version (ab Adresse &"+HE x\$(1ad)+") gespeichert werden":PRINT"(max. 4 Stellen)?": PEN 3: PRINT CHR\$(18); : INPUT name\$ 440 IF LEN(name\$)>4 THEN PRINT CHR\$(7):GOT [3228]  $0.430$ 450 PEN 3: LOCATE 1, 10: PRINT"Bitte legen Si [10512] e die Diskette mit den BIN-Files von Profi RSX ein und betaetigen Sie anschliessend eine Taste." 460 IF INKEY\$="" THEN 460 [852] 470  $[117]$  $-$  [3447] 490 '  $[117]$ 500 '- BIN-Files laden -[2039] 510  $[117]$ 520 MEMORY  $1ad-1: 1ad2=1ad: DIMca(7.1): REST [2082]$ **ORE 540** 530 FOR 1%=1 TO 7:READ ca(i%,0):NEXT  $[1390]$ 540 DATA 40864, 38576, 36752, 34784, 32768, 291 [1679] 84,28160 **550 RESTORE 600**  $17391$ 550 RESIGNE 600<br>560 IF f\$(7)="j" THEN a\$="pr-teil7.BIN":LO [3621] AD a\$, lad2:ca(7,1)=lad2:lad2=lad2+1%(7) 570 FOR 1%=6 TO 1 STEP -1 [1813]<br>580 READ a\$:IF f\$(i%)="j" THEN a\$=a\$+"-"+v [4616]  $er$ \$+".bin":LOAD a\$,lad2:ca(i%,1)=lad2:lad2  $=1ad2+1%$  (1%) 590 NEXT  $1350$ 600 DATA "sp2", "sp", "t", "s", "g2", "g1" [2320]  $[117]$ 610 620 PRINT: PEN 2: PRINT"Einen Moment bitte . [3124] ":PEN 1 630  $[117]$ 640 .  $--- 5447]$ 650  $[117]$ 660 '- M-Code aendern - $[1240]$  $[117]$ 670 680 RESTORE 1560  $[735]$ 690 FOR 1%=1 TO 7  $[714]$ 700 dif=ca(i%,1)-ca(i%,0)<br>710 IF f\$(i%)="j" THEN 750  $[1747]$  $[645]$ 720 READ ad: IF ad<>0 THEN 720  $[1321]$ 730 READ ad: IF ad<>0 THEN 730 ELSE 920  $[1778]$ 740  $[117]$ 750 READ ad1:IF ad1=0 THEN 840 [1360] 760 IF ad1+dif<(-32768) THEN dif1=dif\*(-1) [3800] : fl=1 ELSE fl=0:difl=dif 770 ad=ad1+1+dif1:IF f1=1 THEN ad=ad1+1-(- [2923] 65536+dif1) 780 inh=PEEK(ad+1)\*256+PEEK(ad):IF inh>=45 [3508] 056 OR 1nh=0 THEN 750 790 inh2=inh:inh=inh+dif  $[1329]$ 800 IF inh+dif<(-32768) THEN inh=inh2-(-65 [2437]  $536+(d+F*(-1))$ 810 x1=FIX(inh/256):POKE ad,(inh-x1\*256):P [3337] OKE ad+1, x1 820 GOTO 750  $[423]$  $[117]$ 830 840 READ ad1: IF ad1=0 THEN 920  $[1408]$ 850 IF ad1+dif<(-32768) THEN dif1=dif\*(-1) [3800] **Listing Profi-RSX** 

:  $f1=1$  ELSE  $f1=0:d1f1=di1$ 860 ad=ad1+2+dif1:IF fl=1 THEN ad=ad1+2-(- [1552]  $65536 + d1f1)$ 870 inh=PEEK(ad+1)\*256+PEEK(ad):IF inh>=45 [3538] 056 OR 1nh=0 THEN 840 880 inh2=inh:inh=inh+dif  $13291$ 890 IF inh+dif<(-32768) THEN inh=inh2-(-65 [2437]  $536+(d+fx(-1)))$ 900 x1=FIX(inh/256):POKE ad,(inh-x1\*256):P [3337] OKE ad+1, x1 910 GOTO 840  $13321$ 920 NEXT  $13501$ 930  $[117]$ 940 IF f\$(6)<>"j" THEN 1100 [1535]<br>|950 IF f\$(5)<>"j" THEN PRINT"Teil 6 ist nu [5708] r zusammen mit Teil 5 lauffaehig!": END 960 RESTORE 1060  $17231$ 970 dif=ca(6,1)-ca(6,0):dif2=ca(5,1)-ca(5, [2033] l٥١ 980 FOR 1%=1 TO 3  $[718]$ 990 READ ad1:IF ad1+dif<(-32768) THEN dif1 [3799]  $= d \hat{i} + k(-1) : f = 1$  ELSE  $f = 0 : d \hat{i} + 1 = d \hat{j} + k(-1) : f = 1$  ELSE  $f = 0 : d \hat{i} + 1 = d \hat{j} + k(-1) : f = 1$  ELSE  $f = 0 : d \hat{i} + 1 = d \hat{k} + k(-1) : f = 1$  THEN ad=ad1-(-655 [3312]  $36 + d + 51$  $1010$  inh=PEEK(ad+1)\*256+PEEK(ad):IF inh>=4 [3556] 5056 OR inh=0 THEN 990<br>1020 1nh2=inh:inh=inh+dif2  $[1336]$ 1030 IF inh+dif2<(-32768) THEN inh=inh2-(- [1779]  $65536 + d1f2*(-1)$  $1040$  x1=FIX(1nh/256):POKE ad.(inh-x1\*256): [3337] POKE ad+1, x1 [350] 1050 NEXT [499] 1060 DATA & 7832. & 783d. & 7856  $[117]$ 1070 1080 '---------------- $[3336]$ 1090 '  $[117]$  $1100$  namel\$=name\$+ver\$  $[1143]$ | 1100 namels=names+vers<br>| 1110 PRINT:PRINT:PRINT"Der M-Code wird unt [17863]<br>|er "+name\$+ver\$+".BIN abge-":PRINT"speiche rt. Er kann mit dem unter dem gleichen Namen gespeicherten Ladepro-": PRINT"gramm (.BAS) jederzeit geladen und ini- talisier t werden. 1120 '  $[117]$ 1130 name2\$=name\$+ver\$+".bas"  $[1085]$  $[2480]$ 1140 CLOSEOUT: CLOSEIN: OPENOUT name2\$  $[962]$ 1150 GOSUB 1320 1160  $[117]$  $[714]$ 1170 FOR 1%=1 TO 7 1180 IF f\$(1%)="j" THEN PRINT#9, ":call &"+ [2310]  $HEXS(c_{a}(iX,1))$ : 1190 NEXT: PRINT#9 *LA451* 1200 PRINT#9, "170 'Folgende Teile sind ent [3875] halten: 1210 FOR 1%=1 TO 7  $[714]$ 1220 IF f\$(1%)="j" THEN PRINT#9, "Teil "+CH [2067]  $RS(48+1%) +$ ", 1230 NEXT  $[350]$ 1240 PRINT#9: CLOSEOUT  $[1049]$  $[117]$ 1250 1260 SAVE name1\$, b, lad, laenge%+1  $131621$ 1270  $[117]$ 1280 END  $[110]$ 1290  $[117]$  $1300$  $[3336]$ 1310  $[117]$ 1320 PRINT#9, "10 '------- $---$  [2151] 1330 PRINT#9,"20 '" [1009]<br>1340 PRINT#9,"30 'Ladeprogramm fuer Profi [2728] RSX<sup>"</sup> (849)<br>1350 PRINT#9,"40 '" [849]<br>1360 PRINT#9,"50 '(c) 1987 by Klaus Kremer [3176] 1370 PRINT#9, "60 '"  $[814]$ 1380 PRINT#9, "70 '-- $---$  [2500] 1390 PRINT#9, "80 '"  $19001$ 1400 PRINT#9, "90 mode 1:border 0:ink 0,0:i [3657] **Listing Profi-RSX** 

Serie<sup>-</sup>

```
nk 1,26:pen 1"
1410 PRINT#9, "100 locate 11.8:?"+CHR$(34)+ [4340]
"P r o f i R S X"+CHR$(34)
1420 PRINT#9, "110 pen 3: locate 4.14:?"+CHR [5567]
$(34)+"wird geladen - bitte warten Sie"+CH
R$(34)1430 PRINT#9,"120 '" [1028]<br>1440 PRINT#9,"130 memory";1ad-1 [2252]<br>1450 PRINT#9,"140 load"+CHR$(34)+name$+ver [2300]
$+"
   ,bin"+CHR$(34)1460 PRINT#9, "150 ""<br>1470 PRINT#9, "160 ";
                                                  [865]
1480 RETURN
                                                  155511490
                                                  111711500 - --------------------
                                                  133361------------------------------
1510^{-1}[117]1520 '***** DATAs Teil 1 *****
                                                  [1131]1530[1177]-3-Bvte-Befehle-1540
                                                  [854]1550
                                                  [117]1560 DATA & 9fa0, & 9fa3, & 9fab, & 9fb2, & 9fb5, & 9 [2663]
fb8.&9fbb,&9fbe,&9fc1,&9fc4,&9fc7
1570 DATA & 9fca, & 9fcd, & 9fd0, & 9fd3, & 9fd6, & 9 [3243]
fd9, &9fdc, &9fdf, &9fe2, &a04f, &a06c
1580 DATA &a074, &a08f, &a09a, &a0e0, &a125, &a [3443]
13c, &a16a, &a18f, &a195, &a1af, &a1bc
1590 DATA &alc4, &ald3, &ale0, &ale8, &alee, &a [3351]
1f6, &a1fd, &a20e, &a214, &a217, &a21b
1600 DATA &a21e, &a226, &a229, &a230, &a23a, &a [2649]
23d, &a240, &a24a, &a24f, &a25d, &a264
1610 DATA &a269, &a270, &a298, &a29b, &a2a3, &a [3541]
2a6, &a2ad, &a2b6, &a2d0, &a2d8, &a2e3
1620 DATA &a2e7, &a2ea, &a2ed, &a2f0, &a2f3, &a [2491]
2f6, &a2fb, &a301
1630 DATA &a304, &a312, &a32a, &a32d, &a330, &a [3943]
333, &a339, &a33f, &a348, &a351, &a355
1640 DATA &a35b, &a364, &a369, &a36d, &a379, &a [3797]
380, &a385, &a38c, &a3b5, &a3bd, &a3cc
1650 DATA &a3d4, &a3e1, &a3e9, &a3ec, &a3ef, &a [3816]
3f9, &a400, &a407, &a43c, &a448, &a4f1
1660 DATA &a518, &a527, &a52f, &a538, &a53b, &a [3486]
541, &a544, &a54b, &a551, &a568, &a56e
1670 DATA &a576, &a579, &a57f, &a592, &a599, &a [4388]
5a2, &a5a8, &a5d8, &a5e3, &a5e9, 0
1680
                                                  [117]1690
       - 4-Byte-Befehle -
                                                  [911]\cdot1700
                                                  [117]1710 DATA &a078, &a08a, &a143, &a172, &a2df, &a [3578]
31d, &a3f5, &a3fc, &a403, &a40a, &a43f
1720 DATA &a4e4, &a44b, &a4fa, &a504, 0
                                                  [1150]1730
                                                   [117]1740
         ---------------------------------- [3336]
         --------------------------
1750[117]'***** DATAs Teil 2 *****
1760
                                                  102911770
                                                   111711780 - 3 - Bvte-Befehle -[854]
1790
                                                   [117]
1800 DATA &96b1, &96b4, &96b7, &96bf, &96c6, &9 [3881]
6c9, &96cc, &96cf, &96d2, &96d5, &96d8
1810 DATA & 96db, & 96de, & 96e1, & 96e4, & 96e7, & 9 [3965]
6ea, &96ed, &96f0, &96f3, &96f6, &96f9
1820 DATA &96fc, &96ff, &9702, &9705, &9708, &9 [2594]
70b, &970e, &9711, &979f, &97a7, &97b4
1830 DATA & 97ba, & 97c8, & 97cf, & 97e6, & 97eb, & 9 [3894]
80b, &9816, &982a, &982d, &983f, &9842
1840 DATA & 985e, & 9863, & 9867, & 986d, & 9878, & 9 [3040]
87e, &9893, &989e, &98a9, &98ad
1850 DATA & 98be, & 98e8, & 98ed, & 98f7, & 9904, & 9 [3183]
90a, &9933, &993b, &9949, &994d, &9959
1860 DATA & 995c, & 99fb, & 9a08, & 9a0d, & 9a15, & 9 [3362]
ale, &9a21, &9a2a, &9a2f, &9a32, &9a3f
1870 DATA & 9a42, & 9a55, & 9a5b, & 9a5e, & 9a74, & 9 [3700]
a77, & 9a7a, & 9a85, & 9ab1, & 9ab6, & 9abe
1880 DATA & 9ac6, & 9ac9, & 9ad4, & 9ad7, & 9ae0, & 9 [2640]
ae7, & 9aeb, & 9aee, & 9afa, & 9afd, & 9b05, & 9b0c
1890 DATA & 9b12, & 9b15, & 9b18, & 9b21, & 9b24, & 9 [4120]
b27, &9b32, &9b35, &9b38, &9b3f, &9b47, &9b4b
1900 DATA & 9b4e, & 9b51, & 9b5b, & 9b77, & 9b9e, & 9 [3426]
ba3, &9baa, &9bb0, &9bd5, &9bdf, &9beb
Listing Profi-RSX
```
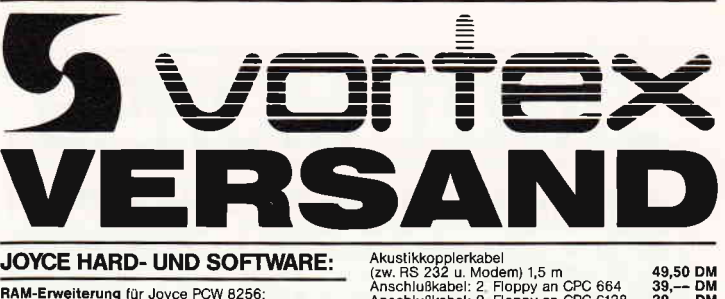

RAM-Erweiterung für Joyce PCW 8256:<br>Speichererweiterung von 256 KB, Mit ausführlicher<br>Einbauanleitung Preis: 99,-- DM Spenchausnehtung, Preis: 33,-- Chappen<br>
Finbauanleitung, Preis: 33,-- Chappen (19256)<br>
Kapazität 2 x 80 Spuren mit insgesamt 1 MB unformatiert, Komplett mit ausführlicher Einbauanleitung in<br>
transportsicherer Styropor-Verp ייוס איי איי איי איי איי איי איי איי איי<br>Kompletter Joyce-Plus-Aufrüstsatz bestehend aus:<br>RAM-Erweiterung und FD-2 Laufwerk, Zum günstigen<br>Komplettpreis: -row-process-<br>
Joyce-Phono-Set:<br>
bestehend aus RS-232 Schnittstelle, Akustikkoppler,<br>
RS-232 Datenkabel, Keine Software zusätzlich erfor-<br>
derlich, Preis: Suidechirmfilter für Joyce-Monitor, Reduziert Film-<br>mern und störende Spiegelungen, Preis: 59,-- DM<br>Farbband für Joyce-Drucker, Preis: 19,90 DM<br>Farbband für Joyce-Drucker, Piels: 19,90 DM Joyce-Drucker Verlängerungskabel:<br>Inklusive Stromverlängerungskabel  $59 - 0M$ Papierführung Joyce: Ersetzt die vorhandene<br>"Klappe", Durch den verstellbaren Seiten-Anschlag "Klappe", Durch den verstembaren Senson ratte<br>ist ein gerader Papiereinzug und genaue seitlich<br>stellung vom Druck-Anfang möglich, Preis: 40.6<br>\* 10.4 che Eil<br>7 -- D Monitorständer für Joyce 49.90 DM  $259 - DN$ Fleet Street Editor: The Disketten:<br>3" Disketten:<br>3" Disk CF-2 (Maxell) 5 Stk /10 Stk 49,90/79,— DM<br>3" Disk CF-2 DD für Joyce 8512, 5 Stk. 79,— DM PC HARD- UND SOFTWARE: **Tastaturverlängerung** 19.90 DM Monitorverlängerung 89.-- DM VORTEX Abdeckhauben für: 19,90 DM<br>49,90 DM<br>24,40 DM Tastatur<br>Monitor und CPU<br>Drucker DMP 3000 Math. Co-Prozessor 8087-2. Taktfrequenz 8 MHz mit<br>genauer Einbautanleitung. Preis: 398,-- DM<br>Co-Prozessor 8087-2. Taktfrequenz 8 MHz mit Co-Prozessor V-30 39.90 DM **PAM-Speichersteckkarte SPC 128 (512 KB auf 640 KB), Nur einsteckkarte SPC 128 (512 KB auf 640 KB), Nur einstecken, Kein Schrauben oder Löten. Ein-<br>bau in 2 Minuten beendet. Kein Garantieverlust durch Zerlegen. Preis:** Infocom: Hollywood-Hi Jinx<br>Fahrenheit 451 69,90 DM<br>69,90 DM Fahrenheit 451<br>Nine Princes in Amber<br>Nine Princes in Amber<br>Conflict in Vietnam<br>Rock N Wrestle<br>Prohibition<br>Destroyer<br>Saboteur II (Avenging Angel)<br>Afkanoid<br>Saboteur II (Avenging Angel)<br>F 15 – Strike Easts 69,90 DM<br>79,90 DM<br>79,90 DM<br>79,90 DM<br>64,90 DM<br>64,90 DM<br>59,90 DM<br>64,90 DM<br>64,90 DM<br>64,90 DM<br>64,90 DM<br>64,90 DM F 15 - Strike Eagles Cyruss II Chess 79,90 DM<br>69,90 DM<br>69,90 DM<br>64,90 DM<br>64,90 DM Ace<br>Asterix **Asichx**<br>Blueberry<br>Knight Orc<br>Skyrunner<br>3-D-Helicopter 3-D-meincopier<br>Silent Service<br>Winter Games, Pitstop II und<br>Summer Games II auf einer Diskette: 79,90 DM 79,90 DM<br>69,90 DM Ice Hockey

#### **VERBINDUNGSKABEL:**

 $\mathbf{A}$  and  $\mathbf{A}$  and  $\mathbf{A}$  and  $\mathbf{A}$ 

bei

Ab

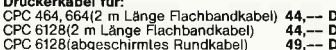

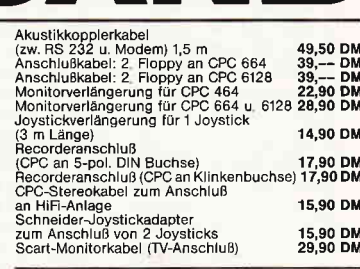

#### **NÜTZLICHES ZUBEHÖR:**

VORTEX-Monitorständer: Dreh- und schwenkbar in<br>allen Richtungen, Für alle 12" Monitore: Solide Aus-<br>führung aus bruchfestem Kunststoff, Preis: 39,90 DM Für 14" Monitor (Farbmonitor CTM 644) 49.90 DM

Fur 14 Monttor (Farbrinonic) Chive del Maria Salatte mit<br>Micro-T-Schalter: Ein Schnittstellenumschalter mit<br>anns Bie 2 Drucker an 1 Computer (oder umgekehrt)<br>annschließen können. Einfache Drucktastenumschal-<br>tung, auch für Traktorführung für NLQ 401: 69.90 DM

Druckerständer: Papierzufuhr von unten<br>oder hinten, Preis: 49.90 DM **Bildschirmfilter:**<br>Für Farbmonitor CTM 640/644<br>Für Grünmonitor GT 64/65:

For communication and Specifiern von Kassettensoftware auf dem CPC 664 und CPC 6128. Im<br>settensoftware auf dem CPC 664 und CPC 6128. Im<br>Preis ist das Datenübertragungs- und das Netzkabel<br>enlinatien, Auch für Batterieberieb normaler Musikrecorder verwendbar, Preis: 89,-- DM Diskettenreinigungsset:<br>für 514" Laufwerke:

#### 12,90 DM<br>15,90 DM tur 5%" Lautwerke:<br>für 3½" Laufwerke:

#### PFLEGEMITTEL: **THE WARD SCRIP THEORY CONSUMING SCRIP SCRIP SCRIP SCRIP SCRIP SCRIP SCRIP SCRIP SCRIP SCRIP SCRIP SCRIP SCRIP SCRIP SCRIP SCRIP SCRIP SCRIP SCRIP SCRIP SCRIP SCRIP SCRIP SCRIP SCRIP SCRIP SCRIP SCRIP SCRIP SCRIP SCRIP SCR** 16,80 DM<br>19,80 DM<br>19,80 DM<br>19,80 DM 19.80 DM 19,80 DM<br>24,80 DM<br>26,80 DM<br>19,80 DM<br>12,80 DM<br>12,80 DM<br>21,50 DM **FARBBÄNDER:** 19,90/29,90 DM<br>11,90/19,90 DM<br>11,90/19,90 DM<br>9,90/14,90 DM<br>17,90/29,90 DM<br>13,90/22,90 DM **CPC-SPIELE-SAMMLUNGEN:** The World's Greatest: Games, Winter Games, Impossible Mission,<br>Core, Winter Games, Impossible Mission, Super Cycle<br>Solid Gold: Gauntlet, Ace of Aces, Winter Games, Leaderboard<br>Infiltrator C/D 33,--749,90 DM Inflitrator<br>10 Hit Computer Games: C/D 33,--/49,90 DM<br>World Series Baseball, Hyper Sports, Match Point,<br>Basketball, Super Soccer, Squash, World Champion<br>ship Boxing, Pool, Konami's Ping Pong, D. Thompsons's Supertest<br>C/D 3

#### vortex-Versand · Falterstraße · 7101 Flein

O Senden Sie mir Ihren Katalog O CPC, O Joyce oder O PC 1512<br>(Schutzgebühr DM 3,-, bei Bestellung ab DM 100,- frei) O Senden Sie mir umgehend folgende Artikel aus Ihrem Angebot: O per Nachnahme O per Euro-Scheck

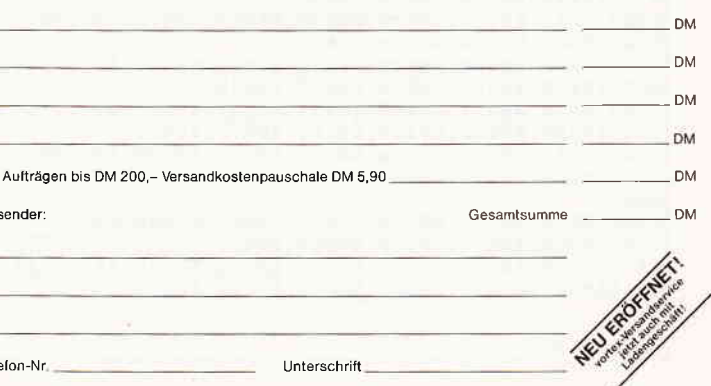

Alle Lieferungen erfolgen auf Grund unserer Allgemeinen Geschäftsbedingungen.

#### Serie

1910 DATA &9c3a, &9c3d, &9c40, &9c46, &9c49, &9 [3435] c4c, &9c56, &9c59, &9c63, &9c6d, &9c7b 1920 DATA &9c7e, &9c9a, &9c9f, &9cad, &9cb9, &9 [4084] cc5, &9cd6, &9cd9, &9cdc, &9ce5, &9cea 1930 DATA & 9cee, & 9cf3, & 9cfd, & 9d0a, & 9d18, & 9 [4085] d1f, &9d25, &9d31, &9d41, &9d44, &9d49 1940 DATA & Sd4c, & Sd4f, & 9d54, & 9d5f, & 9d8a, &9 [3924] d99, &9dd0, &9dd6, &9de3, &9df7, &9e26 1950 DATA &9e43, &9e4a, &9e52, &9e58, &9e69, &9 [3967] e6c, &9e6f, &9e93, &9eac, &9eb1, &9eb7 1960 DATA & 9ebc, & 9ec3, & 9ec6, & 9ed2, & 9ee5, & 9 [4828] eec, &9ef9, &9f02, &9f06, &9f5e, &9f6c 1970 DATA &9f80, &9f8d.0  $[1240]$ 1980  $[117]$  $1990 - 4 - Bvt - Befehle [911]$ 2000  $[117]$ 2010 DATA &9a7d, &9a81, &9aad, &9acc, &9b00, &9 [2993] b2a, &9b3b, &9cb3, &9cdf, &9ef3, 0  $[117]$ 2020  $2030$   $- 2040$  $[117]$ 2050 '\*\*\*\*\* DATAs Teil 3 \*\*\*\*\*  $[976]$ 2060  $[117]$ 2070 '- 3-Byte-Befehle - $[854]$  $[117]$ 2080 2090 DATA &8f90, &8f93, &8f96, &8f9e, &8fa5, &8 [3311] fa8, &8fab, &8fae, &8fb1, &8fb4, &8fb7 2100 DATA &8fba, &8fbd, &8fc0, &8fc3, &8fc6, &8 [5268] fc9, &8fcc, &8fcf, &9005, &900e 2110 DATA &9017, &902e, &9033, &903a, &9040, &9 [2904] 05b, &905e, &9063, &906e, &9072, &9077 2120 DATA &9084, &908b, &909f, &90a4, &90a7, &9 [3754] 116, &9135, &9141, &9144, &9147, &9153 2130 DATA &9157, &9166, &9169, &9171, &9175, &9 [3377] 17a, &9187, &91a2, &91a7, &91aa, &91b2, &91b9 2140 DATA &91d3, &91d6, &91e6, &91e9, &91f9, &9 [3615] 1fc, &9204, &9249, &924c, &9255, &9288 2150 DATA &928f, &92ae, &92b6, &92b9, &92bc, &9 [3987] 2c1, &92c4, &92cc, &92d4, &92d8 2160 DATA &92dc, &92e0, &92e4, &92e8, &92ec, &9 [1429] 2f0, &92f4, &92f8 2170 DATA &92fc, &9300, &9316  $[749]$ 2180 DATA &9323, &9334, &9337, &933a, &933f, &9 [3251] 346, &9349, &934e, &9353, &9356, &9359 2190 DATA &935c, &935f, &9362, &9367, &936e, &9 [4234] 37a, &93a4, &93b9, &93d1, &93e9, &93ed 2200 DATA &9407, &940a, &940d, &9411, &9571, &9 [4194] 586, &95ac, &95b8, &95bb, &95bf, &95d2 2210 DATA & 95d9, & 95e5, & 95e8, & 95fe, & 9602, & 9 [2165] 61f, &9624, &963a, &967b, &9689, &968e 2220 DATA &9698, &96a2, 0  $[494]$ 2230  $11171$ 2240 - 4-Byte-Befehle - $14331$ 2250  $[117]$ 2260 DATA &925c.0  $[186]$ 2270  $[117]$  $2280 -$ ------------ [3336] 2290  $[117]$  $'$ \*\*\*\*\* DATAs Teil 4 \*\*\*\*\* 2300  $[817]$ 2310  $[117]$  $-3-Bvte-Befehle -$ 2320 18541 2330  $11171$ 2340 DATA &8804, &8812, &8815, &8818, &8829, &8 [4219] 82c, &8835, &883e, &884b, &8877, &887a 2350 DATA & 8882, & 8894, & 8899, & 88e7, & 88ed, & 8 [3074]<br>8fo, & 88f3, & 88f6, & 88f9, & 88fc 2360 DATA &88ff, &8902, &8905, &8908, &890b, &8 [3251] 90e, &8911, &8914, &891a, &891d 2370 DATA &8920, &8923, &8926, &8929, &892c, &8 [4099] 92f, &8932, &8935, &8a14, &8a17, &8a1d 2380 DATA & Ba21, & Ba28, & Ba32, & Ba3f, & Ba43, & B [3414]<br>a50, & Baac, & Bae2, & Bae8, & Baf3, & Baf7, & Bafe 2390 DATA &Bb01, &Bb0a, &Bb10, &8b15, &8b20, &8 [4985] b29,&8b34,&8b39,&8b3e,&8b4b,&8b52,&8b4f,&8 b5a 2400 DATA &8b77,&8b7a,&8b82,&8b86,&8b98,&8 [3564] bbd, &8bc6, &8bcd, &8bd6, &8bd9, &8bdc 2410 DATA &8be5, &8bf1, &8c06, &8c10, &8c2a, &8 [3626] c5b, &8c67, &8c7f, &8cbd, &8cca, &8cce, &8cd2 Listing Profi-RSX

2420 DATA & Bce6, & 8cf2, & 8cfa, & 8cfe, & 8d0f, & 8 [2226] d12,&8d16,&8d19,&8d1c,&8d25<br>2430 DATA &8d2d,&8d30,&8d4f,&8d5d,&8d70,&8 [4190] d80, &8d88, &8d8c, &8d8f, &8d93, &8daa 2440 DATA & 8dad, & 8db6, & 8dca, & 8dd1, & 8dd5, &8 [3322] dd8, &8dde, &8de3, &8de9, &8dec, &8df2, &8df5 2450 DATA &8df9, &8dfc, &8e0b, &8e17, &8e1e, &8 [2829] e21, &8e24, &8e2a, &8e2e, &8e33, &8e37 2460 DATA &8e42, &8e49, &8e53, &8e5c, &8ec7, &8 [3264] ed1, &Sefe, &Sf04, &Sf70, &Sf76, &Sf82  $13071$ 2470 DATA &8f86.0 2480  $[117]$  $2490 - 4 - 8$ yte-Befehle - $[911]$ 2500  $[117]$ **LA781** 2510 DATA &880c.&8822.&8ce2.0 2520  $[117]$ 2530 '--------------------------------- [3336] .................................... 2540  $[117]$ 2550 '\*\*\*\*\* DATAs Teil 5 \*\*\*\*\*  $[1038]$ 2560  $[117]$ 2570 '- 3-Byte-Befehle -[854] **2580**  $11171$ 2590 DATA &8005, &8008, &8010, &8017, &801a, &8 [3659] 01d, &8020, &8023, &8026, &8029, &802c, &802f 2600 DATA &8032, &8035, &8038, &803b, &803e, &8 [2980] 041, &8044, &8047, &804a, &804d 2610 DATA &8050, &8053, &8056, &8059, &805c, &8 [3556] 0fd, &8104, &8116, &8118, &8120, &812c 2620 DATA &8134, &8137, &8141, &8147, &814c, &8 [3516] 153, &8164, &8169, &8173, &8183, &8190, &8193 2630 DATA &8196, &81a0, &81a9, &81bd, &81c1, &8 [5230] 1c5, &81c8, &81cb, &81d2, &81d8, &81e0 2640 DATA &81e5, &8201, &8207, &821a, &821d, &8 [3524] 221, &822e, &8231, &8236, &8240, &8256 2650 DATA &8260, &8265, &827a, &8283, &8286, &8 [3852] 290, &8294, &8299, &829f, &82a8, &82ac 2660 DATA &82b9, &82d2, &82d5, &82de, &82e1, &8 [2800] 2e4, &82e8, &82eb, &8327, &832b, &8356, &8386, &8 38b 2670 DATA &8391, &839c, &839f, &83aa, &83b1, &8 [3704] 3b5, &83bf, &83c7, &83cf, &83e1, &83f1 2680 DATA &83f8, &8400, &8409, &8410, &8424, &8 [2716] 42b, &8430, &8433, &844a, &8452, &845a 2690 DATA &8464, &846e, &8471, &847f, &8488, &8 [2499] 4a4, &84dd, &84e0, &84ec, &8507, &850f 2700 DATA & 852c, & 8541, & 8547, & 8557, & 856d, & 8 [2794]<br>57b, & 8581, & 8597, & 859a, & 859f, & 85b3 2710 DATA &85b6, &85c5, &85f2, &8607, &8613, &8 [3487] 61b, &861e, &8639, &863f, &864c, &8651 2720 DATA &8654, &865d, &866c, &8674, &867e, &8 [3918] 6c6, &86c9, &86cf, &86d2, &86e1, &86ed 2730 DATA &86f0, &86fa, &8713, &871d, &8720, &8 [4383] 730, &8749, &874e, &8766, &8769, &876c, &8779 2740 DATA &8784, &878b, &878e, &879d, &881c, &8 [3231] 83b, &8849, &885c, &886a, &8873, &887b 2750 DATA &8882, &8886, &888c, &8896, &889c, 0  $[1537]$  $[117]$ 2760  $[911]$ 2770 '- 4-Byte-Befehle - $[117]$ 2780 2790 DATA &812f, &8268, &82b2, &83c3, &83e4, &8 [4737] 405, &841f, &843b, &8467, &84f4, &8519, &8660  $[1951]$ 2800 DATA &86b4, &86f6, &86fd, &873f, &87a2, 0  $[117]$ 2810 2820 ' ------------------- [3336] ............................. 2830  $[117]$ 2840 '\*\*\*\*\* DATAs Teil 6 \*\*\*\*\*  $[1155]$  $[117]$ 2850 2860 '- 3-Byte-Befehle - $[854]$ [117] 2870 2880 DATA &7219, &7220, &7223, &722a, &722d, &7 [2997] 234, &7237, &723e, &7241, &7244, &724c 2890 DATA & 7253, & 7256, & 7259, & 725c, & 725f, & 7 [4399] 262, & 7265, & 7268, & 726b, & 726e, & 7271 2900 DATA & 7274, & 7277, & 727a, & 727d, & 7305, & 7 [3173] 30c, & 7316, & 732c, & 7331, & 7336, & 734a 2910 DATA & 737f, & 7384, & 7394, & 73af, & 73b2, & 7 [2934] 3bf, &73c2, &73dc, &73e1, &73e4, &73f7 2920 DATA & 740f, & 7412, & 7419, & 7426, & 742f, & 7 [3738] 432, &743f, &7445, &7448, &744f, &745c

Listing Profi-RSX

Serie<sup>-</sup>

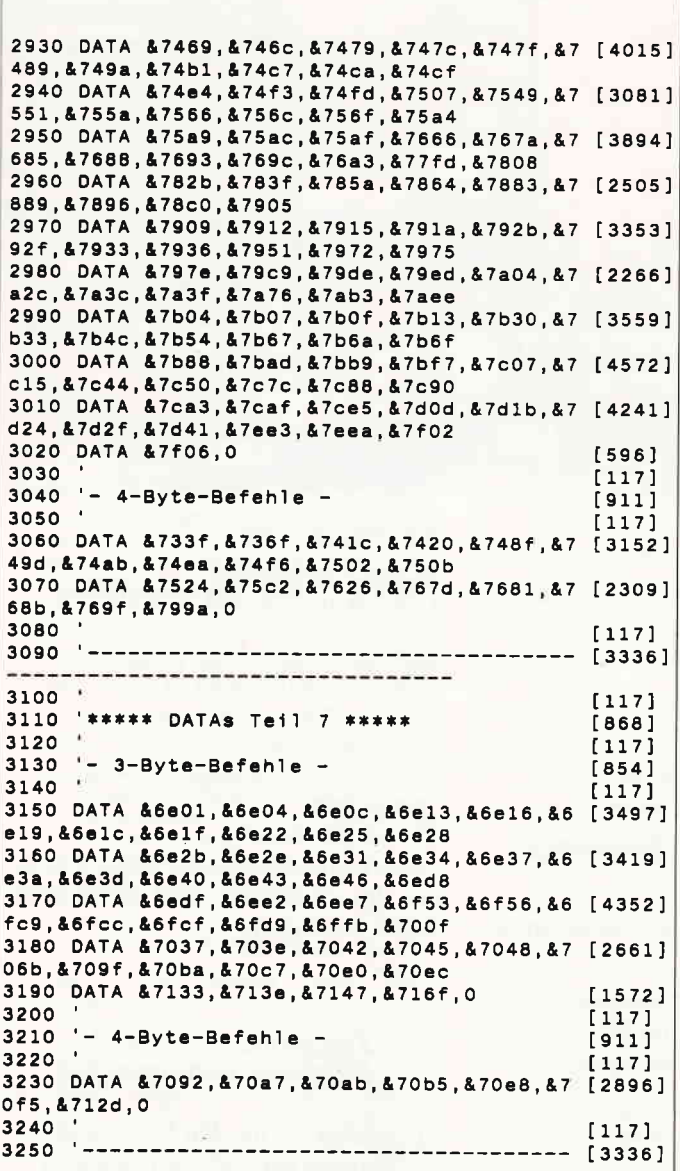

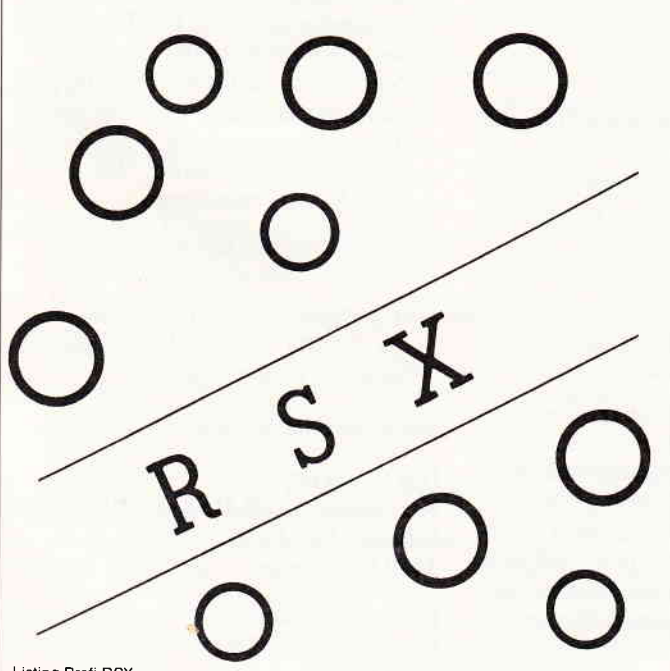

Listing Profi-RSX

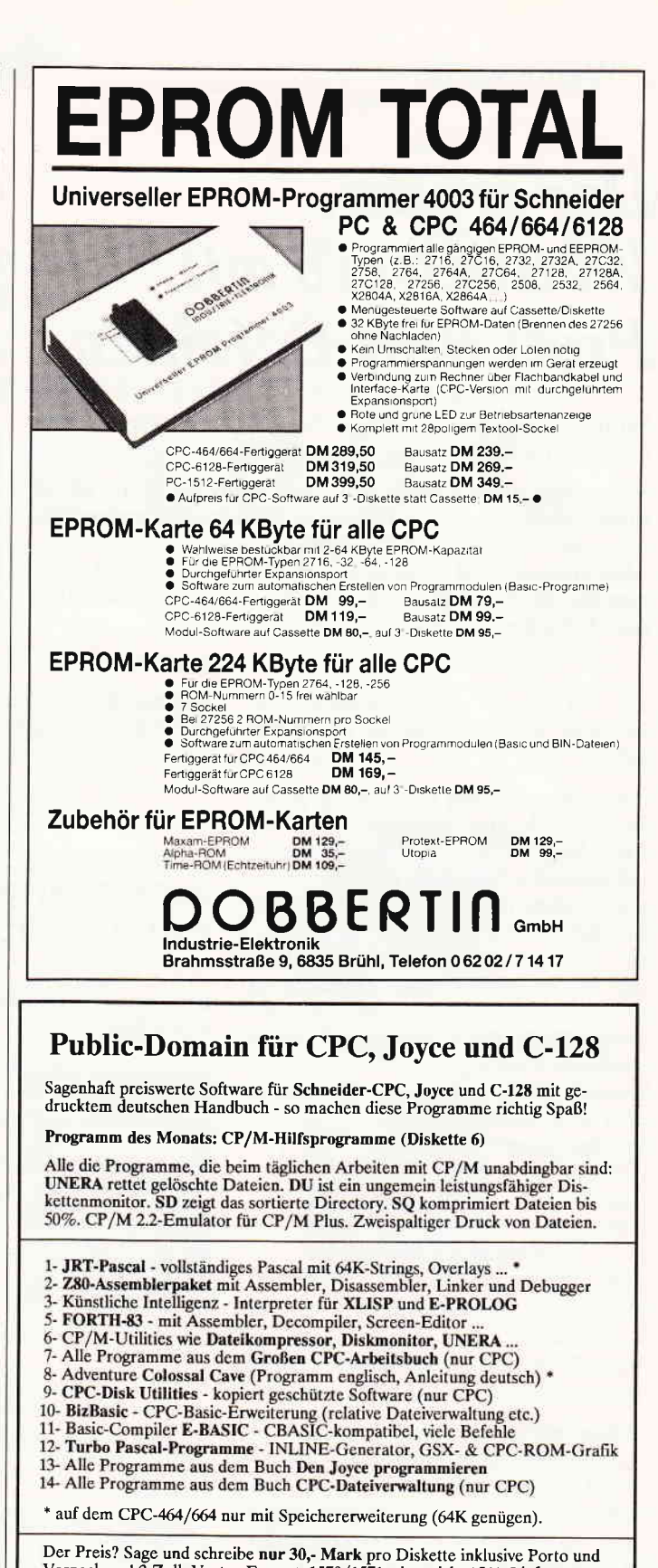

Der Preis? Sage und schreibe nur 30,- Mark pro Diskette inklusive Porto und<br>Verpackung! 3 Zoll, Vortex-Format, 1570/1571, aber nicht 1541. Lieferung per Nachnahme oder Vorauskasse, Ausland: nur Vorauskasse.

#### **MARTIN KOTULLA**

Grabbestraße 9, 8500 Nürnberg 90, Telefon 09 11/30 33 33

Weitere Bezugsquellen für CPC, Joyce und Commodore-128: TESCO GmbH, Rüdenhausenerstraße, 8714 Wiesentheid, Telefon 0.93 83 / 12:37<br>Computer Hard-Software Simon, Espenstraße 79, 4600 Dortmund 1, Telefon 0.93 17 / 51:13 70<br>Mühra-Datentechnik, Schöneberger Straße 5, 1000 Berlin 42

Weitere Bezugsquellen für Schneider-CPC und Joyce:

Computerstore, Hochstraße 11, 8500 Nürnberg 80, Telefon 0911 / 28 90 28<br>Techn. Büro Hochholzer, E. Prunner-Str. 1, 8062 Markt Indersdorf, Tel. 08136 / 1625<br>Weeske Computer-Elektronik, Potsdamer Ring 10, 7150 Backnang, Tele

#### Wettbewerb

## Der große Wettbewerb mit Profi-RSX-Befehlen

Willkommen, liebe Leserin, lieber Leser, herzlichsten Glückwunsch, Sie haben es geschafft!

Wenn Sie aufmerksam bei dem Profi-RSX-Marathon mitgemacht haben, wird Ihnen sicherlich nicht entgangen sein, daß wir nun bei der letzten Folge angelangt sind. Manch einer wird aufatmen und erleichtert sein, ist doch nun die Serie mit den vielen DATA-Zeilen und Befehlen zum Schluß gekommen.

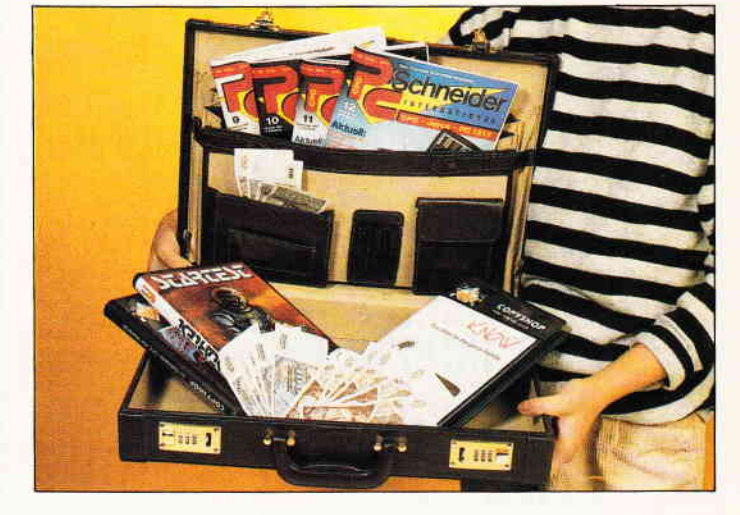

Tja, wir wissen, es waren ganz schöne Brocken, die wir Ihnen da vorgesetzt haben.

Aber, wir glaubten bzw. wir glauben immer noch, diese Befehlserweiterung für Ihren CPC kann helfen, den Rechner in seinen Fähigkeiten und Leistungen noch weiter auszuschöpfen, als es möglicherweise bisher der Fall gewesen ist. Unsere Posteingänge zeigen uns immer wieder, wie unsere Serien ankommen oder auch nicht. Der Befehlsumfang nahm auch noch einen größeren Umfang an, als am Anfang unserer Serie angegeben. Das sollte aber wohl nicht als Nachteil angesehen werden. Oder?

#### Unser Anliegen

Wir wollen die Serie nicht so in der Luft hängen lassen. Nein, es soll ja schließlich auch was daraus gelernt werden.

Wären wir in der Schule, dann würde jetzt das Wissen in Form einer Klassenarbeit abgefragt werden. Da wir aber keine Schule im eigentlichen Sinne sind, möchten wir gerne trotzdem Ihr Wissen testen.

Unsere Serie "Profi-RSX" wurde mit zahlreichen mächtigen Befehlen ausgestattet, die so vielseitig in ihrer Art und Anwendung sind, daß fast jeder Bereich in der Computeranwendung abgedeckt werden kann.

In einer von uns gewohnten wöchentlichen Redaktionssitzung kamen wir auf die glorreiche Idee, einen großen Profi-Rsx-Wettbewerb auszurufen. Das soll hiermit geschehen.

Schauen Sie sich doch einmal die Gewinne an, die sich mit ein wenig Glück und Geschick "programmieren" lassen.

#### Große Geld-, Sachund Softwarepreise warten auf die Gewinner.

Eine einzige Bedingung stellt unsere Redaktion:

Schicken Sie uns ein Programm mit der Einbindung der Profi-RSX- Befehle, die Ihnen am meisten zusagen.

Aus den vielen Gebieten der Computeranwendungen haben wir drei für Sie ausgewählt.

- 1. Ein Mal- oder Desktop- Publishing-Programm.
- 2.Ein Spielprogramm
- 3. Hier haben Sie freie Wahl, d.h., es kann sich entweder um Utilities, Textverarbeitung, Datenverwaltung usw. handeln.

#### Unsere Kriterien:

Je origineller die Spielidee; Grafik, Spielwitz und Ausführung sind, umso höher ist die Chance, zu gewinnen.

Alle Programmeinsendungen müssen aber als Grundlage die Profi-RSX-Befehle haben. Zur kurzen Erinnerung: Sie finden die Befehle von Heft 6/87 bis 1/88 vor. Wenn Sie sich jetzt angesprochen fühlen, dann sollten Sie sich sofort an die Arbeit begeben. Der geistige Erguß sollte mit einem Kennwort an die unten genannte Adresse geschickt werden.

#### Die Gewinne im einzelnen:

1. Preis:  $3000 - DM$  in bar 2. Preis:  $1000 - DM$  in bar<br>2. Preis:  $500 - DM$  in bar 3. Preis:  $500 - DM$  in bar 4. bis L0. Preis: Ein großes Softwarepaket im Wert von  $250, - DM$ 11. bis 50. Preis: Je ein Hartschalenkoffer mit den Initialen des Gewinners und zusätzlichen DMV-Produkten.

#### Zusammenfassung der einzelnen Bedingungen

- 1. Senden Sie uns ein Programm im Rahmen der von uns genannten Anwendungsgebiete, das mit den ausgewählten Profi-RSX-Befehlen zusammenarbeitet. Die Länge sollte 25 KByte nicht überschreiten. Vergessen Sie bitte nicht, eine ausführliche Bedienungsanleitung auf Datenträger, in Form eines Textfiles (Context, Tasword, Wordstar/ASCII) beizulegen.
- 2. Pro Einsender nur eine Einsendung
- 3. Der Einsendeschluß ist der 2l .2.1988 . Maßgebend ist das Datum des Poststempels.

Das Ganze ist einzusenden an den:

#### DMV-Verlag

#### Kennwort: Profi-RSX-Wettbewerb Fuldaer Straße 6 3440 Eschwege

Der Rechtsweg ist ausgeschlossen. Mitarbeiter des DMV-Verlages dürfen nicht teilnehmen.

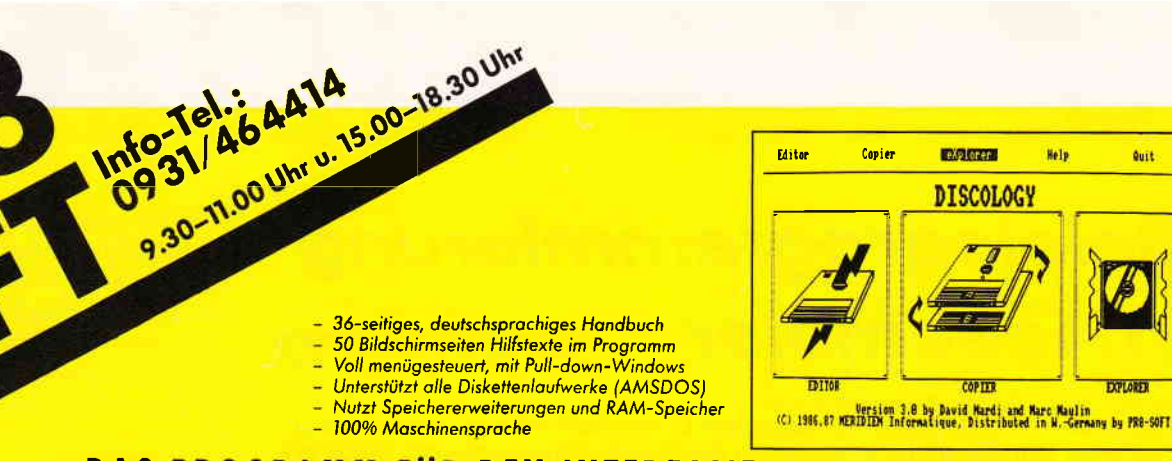

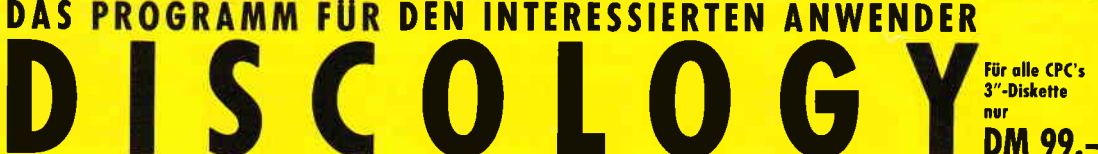

#### **EDITOR:**

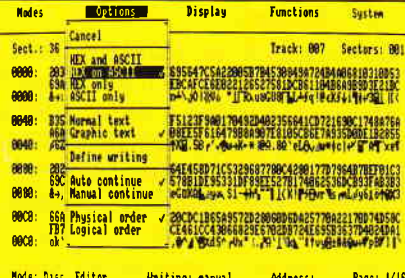

**CPC**<br>DISC

**Nevt** Bearbeiten von geschützten und ungeschützten

 $R$ ea $\overline{A}$ 

 $\overline{\phantom{a}}$  Belles

- Sektoren jeder Größe mit anschl. Speichern<br>Kombinieren von ASCII-, HEX-, Dezimal-, Oktal-Kombinieren von ASSIP, FIEAP, Dezunare, Oktober<br>Und Binärdarstellung<br>Disassemblieren auf Bildschirm oder Drucker<br>Darstellung als BASIC-Listing<br>Kopieren, Verschieben und Einfügen von Daten
- 
- 
- 
- Taschenrechnerfunktion
- 

Current

**Previous** 

#### Reparieren beschädigter und gelöschter Files

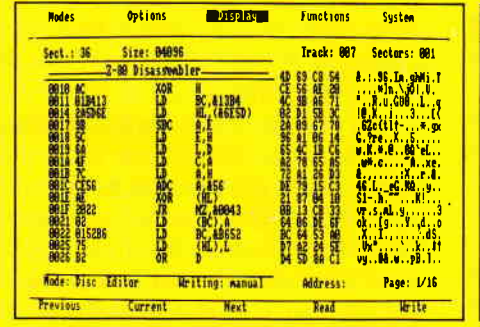

#### **COPIER:**

- Erstellen von Sicherheitskopien ganzer Disketten,
- geschützt oder ungeschützt Erkennen beliebiger Sektorgrößen
	- (128-4096 Bytes)
- Erkennen und Schreiben aller künstlich erzeugten Sektorfehler
- Bearbeiten weiterer, besonderer Schutzsektoren
- Untersuchen und Erkennen der Schreibdichte
- Kopieren umformatierter Spuren, "illegaler" und gelöschter Sektoren, Sektoren unterschiedlicher Größe
- Kopieren veränderter GAPs
- 
- Rupperent veranten under Registrien<br>Theoretisch bis Spur 99)<br>Automatisches Reparieren defekter Sektoren<br>Kopieren einzelner Files oder Filegruppen, auch von Kassette auf Diskette und von Diskette auf
- Kassette **BASIC-Listschutz entfernen**
- 
- Kopien von Kassette mit "Relocator" möglich<br>(Bei Überschreiben der AMSDOS-Routinen) Gezieltes Verändern des Filestatus
- (Fileattribute R/O, SYS, protected, Formatieren von Disketten in 16 Sekunden

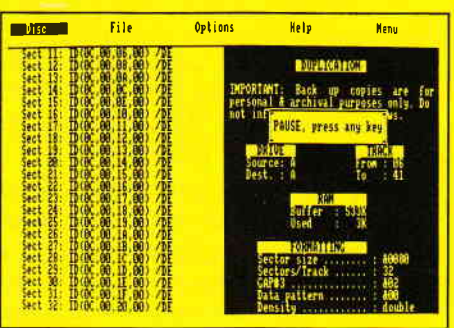

### **EXPLORER:**

Editor

Copier

**ENGINEERS** 

**DISCOLOGY** 

CORTTO

Help

<u>Quit</u>

**PVILABED** 

- Grafische Auswertung der Diskettenstruktur
- **Statistic Asswering der Disteriershakter**<br>Ausgabe von Formatierung und Sektorkenndaten<br>Grafische Auswertung des Directories
- Darstellung der Blocks und Sektoren einzelner
- Files mit allen Block- und Sektordaten. Daten einzelner Sektoren per Cursorsteuerung
- abrufbar.

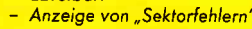

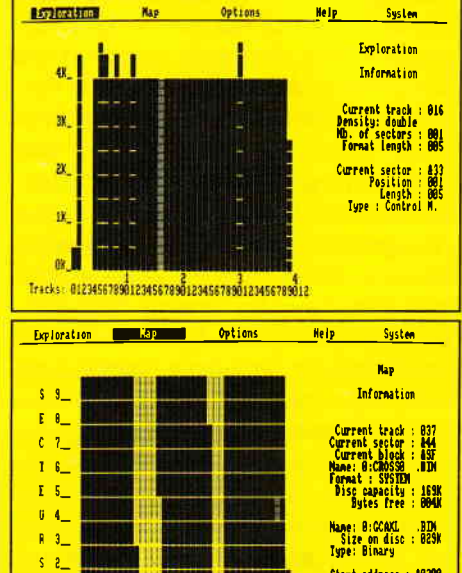

Start address : <mark>46200</mark><br>Exec. address : 40000<br>File size : 20709

Datum, Unterschrift

## **SIREN**

Die Schneider-Utilities

#### **DISCOVERY PLUS Tape to Disc Transfer**

5 Programme zum Kopieren geschützter Kassetten<br>software auf Diskette. Für Speedlock-, Headerlose und andere Kopierschutzarten. Für alle CPC's 3"-Diskette DM 59.90

#### **CHERRY PAINT**

Sehr komfortables Mal- und Zeichenprogramm. Iko nen- und Menüsteuerung (Pulldown-Menüs). Bedie-<br>nung mit Joystick, Tastatur oder Maus. Ausdruck in 6<br>verschiedenen Größen und Qualitäten, von 6x7 cm bis DIN A4. Erstellung eigener Druckertreiber. Deutsches Handbuch auf Diskette. 3"-Diskette nur DM 49.90 Für alle CPC's

#### **HANDY MAN/MASTERDISC** Für alle CPC's 3"-Disk. je DM 59.90, zusammen DM 99. **PRINT MASTER**

 $67$ 

20 versch. Schriften, in jedem ASCII-File einzuset-<br>zen. Ausdruck in versch. Breiten und Höhen. Eigene Schriften entwerfen. Screendumps, RSX, ...<br>Für alle CPC's 3"-Diskette DM 59.90

## **ARNOR** Software

PROWORTJOYCE, CPC 6128 (CP/M+) Disk.DM 219. **PROTEXT CPC 464 - 664 - 6128 Diskette DM 94.-EPROM DM 124.** 

PROMERGE CPC 464 · 664 · 6128 Diskette DM 84 .-

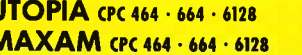

ī

Deutsches Handbuch für MAXAM/PROTEXT (CPC) je DM 19.

#### **EPROM-Karte 224 KB für CPC**

Für EPROMS der Typen 2764, -128, -256<br>Sieben Steckplätze, ROM-Nummer 0–15 frei wählbar. Durchgeführter Erweiterungsport. Bei 27256 EPROMs 2 ROM-Nummern pro Sockel.

#### CPC 464 - 664 DM 145. - CPC 6128 DM 169. Infos für EPROM-Programmer und Software zur Installation eigener Programme<br>(BASIC und Binär) auf EPROM in unserem Katalog!

 $\frac{1}{\sqrt{2}}$ 

Unbedingt unseren Katalog mit weiteren aktuellen Angeboten und Spielen zu Superpreisen,<br>auch für JOYCE und PC, anfordern (DM 2.-)!

**MAXELL CF2 10 Stück nur DM 59.-**

Tracks: 0123456789012345678901234567890123456789012

Aktion Wintervorrat | 3"-Disketten

Lieferung per Hochnolmne \* Versandkoden oder Vorksise \* D.N. 4 - auf PschKte 31 3153-853 PschA Niumberg PR8-SOFT Klaus-M. Pracht ching and Siemic Prediction of the Western Container (MA) and Technology and Technology Institution (MA) and the Container of the Manufacture of the Manufacture of the Manufacture of the Manufacture of the Manufacture of t

PLZ, Ort -

SiroBe

 $\mathbf{1}$ 

## Spieleprogrammierung in Assembler Ergänzung

Wegen starker Nachfrage, durch unsere Leserschaft wird es noch einen ergänzenden Teil geben, der sich u.a. mit der Erstellung einer HI-SCORE-Liste beschäftigt.

Mit der heutigen Folge von "Spieleprogrammierung in Assembler" wollen wir unsere Serie endgültig abschließen. All denen, die immer noch aktiv dabei sind, wollen wir zunächst einmal Lob und Anerkennung aussprechen. Denn längere Serien sind prinzipiell immer ein wenig problematisch, da ein Teil der Serie auf dem letzten aufbaut und demzufolge ein Leser, der alle verfolgen will, immer am Ball bleiben muß, wenn er eine der weiteren Folgen verstehen will. Andererseits haben wir uns allerdings immer bemüht, in jeder Folge einen in sich abgeschlossenen Themenkomplex zu behandeln, so daß auch "Gelegenheitsleser" und "Späteinsteiger" sicherlich viele nützliche Anregungen und Tips verwenden konnten. Neben dem bisher schon vorgestellten Grundprogramm HEKTIK, welches ausffihrlich dokumentiert die grundlegenden Probleme Spielfeldaufbau, Figurenkontrolle, Figurenbewegung, Tastaturabfrage, Spielmelodie und Synchronisation behandelt hat, haben wir vor allem in den letzen Folgen die Ausführungen auf ein allgemeineres Niveau gelenkt. Das geschah aus mehreren Gründen: zum einen sind bestimmte Problembreiche einfach zu komplex, als daß man sie in einer Zeitschrift überhaupt angemessen erläutern könnte und zum anderen sollte unsere Serie ja von Beginn an darauf abzielen, nicht nur ein Spiel zur Verftigung zu stellen, sondern vor allem die Leser dazu anregen, einmal selbst in die Tasten zu greifen, um die eigenen Ideen zu verwirklichen.

Deshalb wollen wir in dieser letzten Folge zwei Dinge behandeln: zunächst einmal grundlegende Voraussetzungen für das effektive Entwickeln von Videospielen und zum anderen nochmals einige kleine Routinen zur Theorie der Spieleprogrammierung.

Die Grundlage dafür, daß man Videospiele gerade direkt in der Maschinensprache des entsprechenden Rechners programmiert, liegt ja in der Tatsache,

daß auf der einen Seite nur Maschinensprache die Reserven des Rechners effektiv ausnutztund aufder anderen Seite nur Maschinensprache schnell genug arbeitet, um die Vielzahl unterschiedlicher Aufgaben und Arbeitsgänge zu erledigen, die in einem Videospiel gleichzeitig auszuführen sind. Vielfach wird darüber vergessen, daß eine Programmierung in Maschinensprache auch nur in eben den Fällen notwendig ist, die die beiden obigen Kriterien erfüllen. Für das Titelbild zum Beispiel (siehe auch Folge 6) wäre eine Programmierung in Maschinensprache zeitraubender Luxus. Diese Form mangelnder Ökonomie verstärkt sich, je leistungsfähiger ein Rechner wird. Viele zeitkritische Algorithmen, die auf kleinen Systemen die Benutzung von Assembler unumgänglich machen, lassen sich unter schnellen Prozessoren (etwa MC 68000) auch in efFzienten Hochsprachen (zum Beispiel C) programmieren. Um Maschinensprache wirklich effektiv einzusetzen, ist es deshalb unbedingt erforderlich, zu erkennen, wann Maschinensprache benutzt werden muß. Denn es mag ja sicher ein angenehmes Gefiihl sein, zum Beispiel eine (lauffähige) Adressverwaltung für den CPC in Assembler programmiert zu haben, es ist aber mit Sicherheit zeitsparender, weniger frustrierend und angenehmer, das gleiche Problem in Amstrad-BASIC zu lösen. Damit nämlich die Programmierung in Assembler wirklich auch längere Zeit e.chten Spaß macht, sollte man diese Uberlegungen nicht vergessen. Es kommt oftmals nämlich nicht darauf an, in welcher Sprache man bestimmte Probleme löst, sondern auf welche Weise man sie löst. Nicht die Entwicklung der Realisierung ist das entscheidende, sondern die Entwicklung der Idee, des Algorithmus.

Dieses Prinzip haben wir auch im Verlauf unserer Serie zu verwirklichen versucht. Wir haben die grundlegenden Gedankengänge immer möglichst

detailliert wiedergegeben und erst dann die tatsächliche Ausführung kommentiert. Bei anderen Bestandteilen der Serie haben wir absichtlich BASIC eingesetzt, weil damit die Entwicklung von Programmen doch erheblich einfacher ist, als es mit Assembler der Fall wäre. Hätten wir zum Beispiel den Leveleditor aus Folge 4 in Maschinensprache geschrieben, wäre er vielleicht immer noch nicht fertig. Gerade Hilfsmittel, die zum Entwickeln von Spielen unentbehrlich sind (Spriteditoren, Leveleditoren, Soundgeneratoren), sollte man in einer möglichst komfortablen Sprache formulieren.

Es kann auch nur darauf hingewiesen werden, daß man den Computer, für den man ein Spiel entwickeln will, auch schon bei der Planung und vor allem bei der Umsetzung konkreter Datenstrukturen hinreichend einsetzt. Wann immer ein Vorgang komplizierte Verfahren beinhaltet, sollte man sich sofort ein Programm für das entsprechende Problem entwickeln. Zwar benötigt man natürlich auch für die Realisierung dieses Programmes etwas Zeit, jedoch wird diese Zeit meistens durch den positiven Effekt, den das Progamm, sobald es fertiggestellt ist, auslöst, wieder "hereingeholt". Die Errechnung aller Daten für die fünf Spielstufen von HEKTIK hätte per Stift und Papier mit Sicherheit mehr Zeit in Anspruch genommen als die Entwicklung des Leveleditors, der die grafischen Daten eines Levels automatisch in ihre numerische Entsprechung umsetzt.<br>Denn wozu hat man den Computer – wenn nicht als Arbeitserleichterung? Ein weiterer wichtiger Aspekt bei der Entwicklung von Spielen und von professioneller Software generell liegt in der Tatsache, immer im Auge zu behalten, daß sich über spezielle Probleme schon andere, möglicherweise klügere Köpfe das Hirn zermartert haben. Ein Automobilhersteller beispielsweise, der sich bei der Entwicklung eines Autos Gedanken darüber macht, auf welche Weise sich sein Gefährt fortbewegen soll, anstatt auf die Entdeckung des Rades zurückzugreifen, arbeitet dumm und unwirtschaftlich. Viele spezielle Probleme der Programmierung, vor allem solche der Strukturierung von Daten, sind in Fachpublikationen ausreichend dargelegt. Man sollte also ruhig in die Stadtbüchereien gehen und in Fachbücher zumindest einmal hineinschauen. Und auch wenn auf dem

Buchrücken "für Informatik-Studenten ab 6. Semester" o.ä. vermerkt ist, sollte man als "Normalbürger" nicht gleich das Handtuch werfen, da damit noch nicht gesagt sein muß, daß man das Buch nicht begreift. In diesem Zusammenhang nimmt natürlich die Programmierung von Videospielen eine Sonderstellung ein, da Spieleprogrammierung als seriöses Problem der Informatik noch nicht recht anerkannt ist und Informatiker lieber über das newtonsche Näherungsverfahren als über PACMAN auf dem IBM AT promovieren.

Nichts destotrotz kann man in vielen Fachbüchern, die sich auf vollkommen andere Probleme beziehen, ebenfalls Hinweise finden, die sich in Videospielen ganz gut umsetzen lassen. Ein gutes Beispiel dafiir ist die Datenstruktur, die die Spiellevels von Hektik darstellt.

Mit dem Ablegen des gesamten Spielfeldes als Sequenz von Vektoren kann man nattirlich auch andere Probleme der Informatik erfassen. Nach dem gleichen Grundprinzip sind nämlich beispielsweise die meisten CAD-Systeme und Konstruktionsprograrnme organisiert, auch hier werden die Grundmuster, seien es nun Geraden, Kreise oder Ellipsen, in ihrer vekloriellen Entsprechung abgelegt. Das gleiche gilt für andere Programmteile von HEK-TIK, etwa für die Synchronisation.

Ob man nun ein Videospiel programmiert, bei dem "im Hintergrund" Musik gespielt werden soll, oder ob man einen Druck-Spooler entwickelt, der "im Hintergrund drucken soll: die theoretischen Grundlagen und Prinzipien bleiben gleich.

Das wollen wir an einem konkreten Beispiel einmal verdeutlichen: wir wollen für HEKTIK eine High-Score-Tabelle entwickeln. Damit die Tabelle immer verftigbar ist, soll sie extern auf der Diskette oder Kassette abgelegt sein, und zwar im folgenden Format:

Funktion des Eintrags Länge der Tabelle in Einträgen 2 Eintrag 1, Punkte 1

Eintrag n, Punkte n

L

Länge des Eintrages: 10,2 10,2 10,2

Pro Eintrag ist also eine Namensnennung von zehn Buchstaben erlaubt, dahinter wird die Gesamtpunktzahl des Spielers als Vielfaches von 100 vermerkt (wir gehen davon aus, daß die Punkte in Hunderterschritten gezählt werden).

Für unser Beispiel wollen wir diese Anzahl der Einträge auf sieben Stück festlegen, es ist jedoch von Vorteil, sie zu Beginn der Datei abzulegen, damit mögliche Erweiterungen ebenfalls immer mit der alten Tabelle und Tabellenlänge zusammenarbeiten können.

Außerdem sind wir durch die Tatsache, daß wir die Anzahl der Einträge in der Datei variabel halten, gezwungen, bei der Entwicklung der Routine zur Darstellung und Kontrolle der Tabelle immer auf diesen variablen Wert zurückzugreifen. Dadurch behalten die Formeln ihre allgemeine Struktur und können auch für andere Anwendungen verwendet werden.

Bevor wir überhaupt arbeiten können, müssen wir diese Tabelle initialisieren, also auf einen Anfangsstand bringen.

Das geschieht mit dem kleinen BASIC-Programm aus dem Listing. Mit dieser Routine wird die Dateistruktur, die in den DATA-Zeilen festgehalten ist, auf die Kassette oder Diskette übertragen. Die so erzeugte High-Score-Tabelle erhält den Namen HISC.TAB.

Nach jedem beendeten Spiel wird die soeben erreichte Punktzahl mit den Werten der Tabelle verglichen, damit erkannt werden kann, ob der Spieler sich einen Platz in der ewigen Bestenliste erkämpft hat.

Sofern das der Fall ist, kann der Name des Spielers eingetragen und die Tabelle abgespeichert werden. Auf diese Art und Weise erhält man eine ewige Bestenliste, die ständig abgefragt werden kann.

Natürlich muß man sich bei der genauen Programmierung der Bestenliste auch noch etwas einfallen lassen, damit es nicht bei einer langweiligen Liste bleibt.

Wir wollen bei unserem Beispiel im Falle einer Eintragung zuerst den Namen abfragen und danach diesen Namen innerhalb der Liste langsam nach oben wandern lassen. Dieses "'Wandern" soll mit einem Soundeffekt verbunden werden. Das entsprechende Programm haben wir in dem Listing abgedruckt. Das Kriterium, ob die Punktzahl tatsächlich einen Platz in der Liste verdient hat, wird durch eine einfache Kontrollstruktur untersucht, die man umgangssprachlich folgendermaßen formulieren kann:

SETZE eintragmerker AUF 0 VON eintraganzahl RÜCKWÄRTS BIS l TRUE FALLS erreichte punktezahl GRÖßER ALS punktezahl des eintrages DANN SETZE eintragmerker AUF aktuelle eintragnummer ENDE VON

Wird diese Routine programmiert, so kann man nach Ablauf am Wert der symbolischen Variablen EINTRAG-MERKER ablesen, ob und wo die erreichte Punktezahl in die Liste gehört: falls EINTRAGMERKER  $= 0$ , gehört der Eintrag nicht in die Liste, ansonsten enthält EINTRAGMERKER die Position, an die der Eintrag plaziert werden muß.

Das sind eigentlich schon alle Angaben, die für die Kontrolle der Tabelle notwendig sind. Hiernach muß dann lediglich die Tabelle selbst noch korrigiert werden, das heißt, es müssen bestimmte Einträge "nach oben" geschoben und andere aus der Liste entfernt werden.

Unser Listing HISCORE.BAS Listing zeigt eine mögliche Variante. Entscheidend hierbei wiederum, daß das realisierte, einfache Verfahren nattirlich in seinem Prinzip nicht nur für die Entwicklung von Videospielen taugt, sondern daß damit beispielsweise auch das Einordnen eines neuen Wertes innerhalb einer Tabellenkalulation programmiert werden könnte.

Natürlich gibt es gerade in diesem Zusammenhang bei manchen Videospielen äußerst ansprechende Lösungen; aber auch hier wieder der gleiche Tip: Setzt Euch an die Rechner und probiert eine ähnliche Lösung!

Nur Übung macht den Meister!

Mit diesen schulmeisterlichen Tips wollen wir die Serie "Spieleprogrammierung in Assembler" ausklingen lassen. Wir hoffen, daß Sie allen Lesern ein wenig Spaß und viele "Aha's" gebracht hat, jedenfalls würden wir uns über (positive wie negative) Leserpost sehr freuen.

(Martin Althaus / Markus Zietlow)

#### Serie

 $[117]$  $10$ د - 12<br>20 '<br>30 ' Programm INIT.BAS, initilaisiert High [4617] -Score-Tabelle 40  $[117]$  $50$  $[117]$ 60 RESTORE 200 [563]  $[1661]$ 70 READ eintraganzahl 80 OPENOUT "HISC. TAB"  $[933]$ [865] 90 PRINT #9, eintraganzahl 100 FOR zaehler = 1 TO eintraganzahl  $127101$ 110 READ eintragname\$, eintragpunkte<br>120 PRINT #9, eintragname\$ [2698] [1044] 130 PRINT #9, eintragpunkte [1346] [356] 140 NEXT zaehler  $[902]$ 150 CLOSEOUT  $[117]$ 160 170 ' hier steht die Dateistruktur, die 1e [4003] diglich auf die Diskette oder Kassette uebertragen w [2757] 180 ird  $190$  $[117]$ **200 DATA 7** :' Anzahl [1597] der Eintraege 210 DATA "Superman ", 100 : Eintra [1968]  $\mathcal{O}(\mathcal{C})$ 220 DATA "Spiderman ", 80 [1888] 230 DATA "Batman  $\cdot$  $"$ , 70  $[1182]$  $\ddot{\phantom{0}}$ 240 DATA "H.Kohl ",60<br>250 DATA "F.Vogel ",50<br>260 DATA "F.Genscher",40<br>270 DATA "J.Ditfurth",30  $\mathbb{R}^+$  $[1319]$  $\sim$   $\sim$  $\pm$   $^{\prime}$  $[1717]$  $\sim$  $\left\{ \cdot \right\}$  $[1678]$ : ' Eintra [2683]  $Q<sub>2</sub>$  $10<sup>1</sup>$  $[117]$ 10 [117]<br>20 'Beispielprogramm fuer eine High-Score [3071]<br>30 'Beispielprogramm fuer eine High-Score [3071] -Routine mit extern abgelegter High-Score-Liste 40  $[1342]$  $50<sup>1</sup>$  $[117]$ 60 ' in aktuellepunkte steht die Punktezah [4339] 1, die eventuell eingetragen wird<br>70 ' 70  $[117]$  $80$  $[117]$ 90 aktuellepunkte = 18700  $[1672]$ 100  $[117]$ : 'externe Hig [6852] 110 OPENIN "HISC.TAB" h-Score-Tabelle zum Lesen oeffnen<br>120 INPUT#9,eintraganzahl : 'und Anzahl [4023] der Eintraege auslesen 130 DIM eintragname\$(eintraganzahl), eintra [4852] gpunkte(eintraganzahl) : dann Speich [1623]  $140:$ erplatz reservieren :  $'$  Bildschirm [1796] 150 MODE 1 initialsieren<br>160 PRINT ," Bestenliste"<br>170 FOR zaehler=1 TO eintraganzahl  $[2288]$  $[3438]$ alle Eintraege auslesen 180 INPUT #9,eintragname\$(zaehler)<br>190 INPUT #9,eintragname\$(zaehler)  $[1670]$ [2930] 200 LOCATE 12, 4+zaehler : 'Eintrag aus [3552] geben 210 PRINT eintragname\$(zaehler);" ";100\*e [3255] intragpunkte(zaehler) 220 NEXT zaehler  $[356]$ 230  $[117]$ **Listing Hektik** 

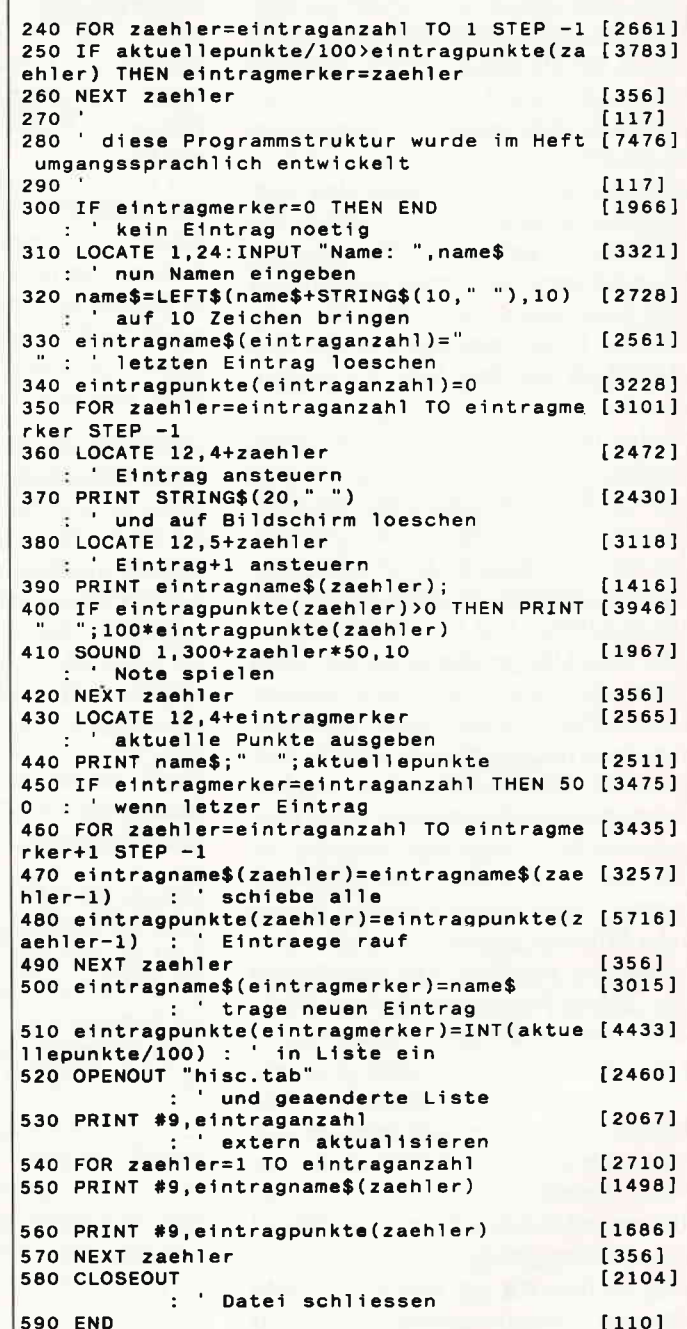

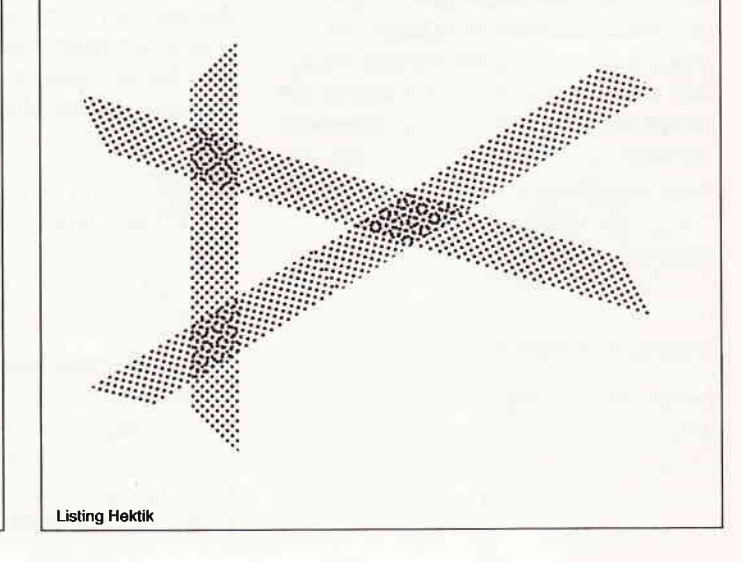

## **Neu: CPC-Sonderheft Nr. 6**

Ab sofort ist das CPC-Sonderheft Nr. 6 erhältlich.

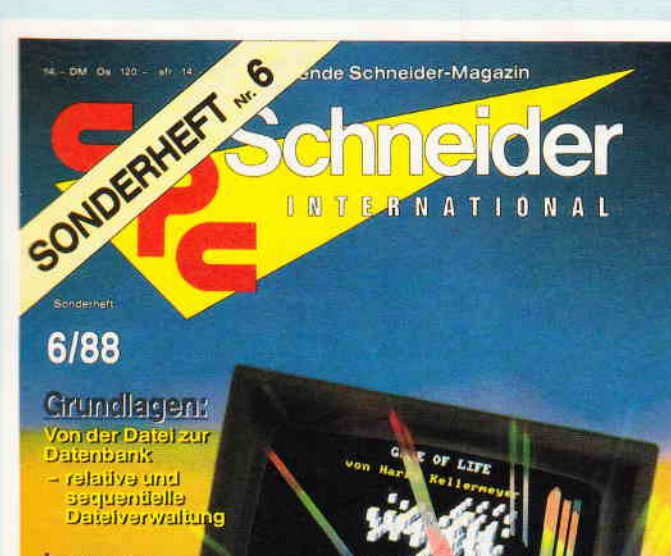

#### Lernen:

tenlavledet.oV Funktionsplott

#### 開始:

- Umgang<br>I mit Disketten

- Utilities

#### Spiele:

- jada Wange **Pokes**<br>- Intarassante Listings<sub>,</sub>

#### Anwendung:

- Itomplette Lagerbuchführung

eglinetleund eletv +

Sie erwartet wieder eine ausgewogene Mischung hochinteressanter Beiträge zu den Schnei-<br>der CPC-Computern. Die vielfättige Palette unseres Angebotes reicht von den Grundlagen<br>der Computeranwendung über Lernprogramme bis hi

ter besser zu verstehen und somit optimal auszunutzen

Programmlerer finden qualitativ hochwortige Tips&Tricks um ihrs BASIC-,CP/M oder Turbo-Pascal Programme noch effektiver gestalten zu können.<br>Pascal Programme noch effektiver gestalten zu können.<br>Freunde von Computerspielen freuen sich über viele hilfreiche Tips und Lösungshilfen zu be-

kannter Software und finden zudem im Listingteil eine wahre Fundgrube an guten Spielprogrammen zum Eintippen.

Konzeptionell zielt das neue CPC-Sonderheft auf Computeranwendungen ab, viele Meinung-<br>sumfragen und Leserresonanzen bestätigten uns dies schon im Vorfeld der redaktionellen **Tätigkeit** 

Das CPC-Sonderheft Nr. 6 baut auf den Erfahrungen der vorangegangenen fünf(!) Sonder<br>hefte auf und läßt keinen CPC-Anwender im Stich. Quantitative Vielfalt durch qualitative<br>Information- Leistungsmerkmale an denen kein CPC

Natürlich sind, wie beim DMV-Verlag üblich, auch diesmal wieder alle im Heft befindlichen<br>Programme auf Datenträger erhältlich.( erneut bieten wir insgesamt mehr als 500 kB Dater für Ihren CPC!) Aus dem lnhalt:

#### Grundlagen:

Von der Datei zur Datenbank Anwendungsbeispiele einer relativen und sequentiellen Datei. Anwendungen: Komplette Lagerbuchhaltung mit Rechnungserstellung, Bestandsfortschreibung und und und...

#### Thema Diskettenlaufwerke:

Viele nützliche Tips und Programme zum effektiven Umgang mit Floppylaufwerken, z.B. Dis<br>karchiv, neues Disketten-DOS, Peeks&Pokes und vieles mehr...<br>Lernprogramme: Computer und Schule, z.B. Lineare Gleichungssysteme, Vokab

#### Funktionsplotter etc. Spiele:

Super-Listings für alle Fälle, z.B. das bekannte Life jetzt auch in 3D, Strategiespiele wie Ver<br>schiebefix oder oder oder....

Dazu bieten wir viele lnformationen in Form von Tips und Lösungskarten, viele Pokes zu Spielesoftware und einon Ausblick aul den lranzösischen Sottwaremarkt. Tips&Tricks:

u.a. Fehlermeldungen im Griff (nie wieder Overflow und Division by Zero), animierte Textaus<br>gabe (völlig neue Effekte), schnelle Sortierroutine und viele Grafiktips.

#### Hardware:

Bauanleitungen für einen Schnittstellen-Umschalter (Nutzen von mehreren Geräten an ei-<br>nem CPC) und für eine Autofeuer-Funktion ihres Joysticks.

#### CP/M:

Neben einer leistungsfähigen Erueiterung zu CPIM 2.2. bieten wir lhnen Hardcopies unter CP/M sowie eine Routine, die ein deutsches Datum installiert.

Turbo-Pascal: Grafik-Befehlserweilerung, Hardcopy-Routine und Directory-Funkion unter Turbo-Pascal.

Haben Sie Appetit bekommen? Oas waren nur einige Leistungsmerkmale des sechsten CPC-Sonderheftes, das ab sofort überall erhältlich ist

### Weitere Sonderhefte im Verlag erhältlich

Sonderheft 3/86 :<br>Reviews – Spiele – Anwendungen– ein wahres<br>Hit-Sammelsurium birgt das CPC-Sonderheft 3/86<br>Die Spielprogramme im Überblick und viele Tips, Lösungen und Karten zu Computerspielen- und<br>Abenteuern. Begeistern wird Sie auch der Flugsi-<br>mulator – ein echter Leckerbissen zum Eintippen!<br>. Fantasy- und Adventurefreunde werden sich über<br>das erste Rollenspieladventure Monstergarten sicherlich genauso freuen, wie die Hardware Freunde über die Echtzeituhr zum Selbstbau

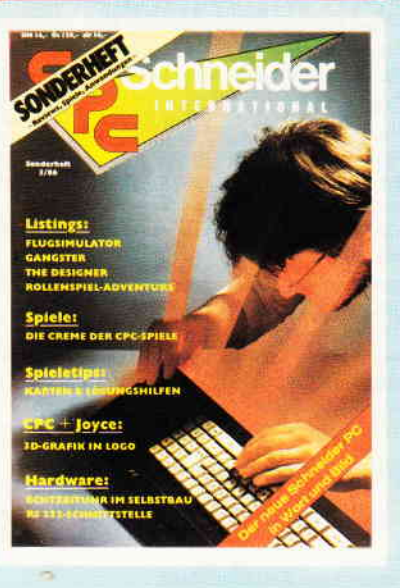

#### Sonderheft 4/87

**CRIM** 

E TROPIC PACKAGE & COMPANY s cheesto cale

**VIISIBLE** 

Programmiersprachen - Anwendungen in Turbo-Pascal und mannigfaltige Informationen stehen im<br>Mittelpunkt des 4, CPC-Sonderhettes, Mit über<br>200 Seiten praller CPC Informationen, Tips und<br>wertvollen Programmen das ideale Sammelsurium<br>für jeden CPC-Anwender, Interessie nur noch wenige Restposten verfügbar

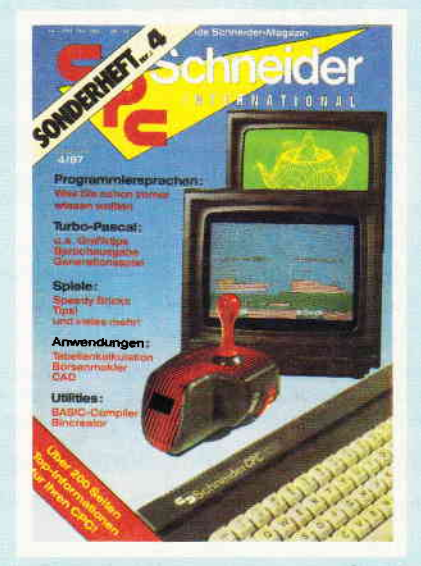

- Bitte Bestellkare benutzen -

Sonderheft 5/87<br>Power für Ihren CPC! Über 500 KByte leistungs starke Software aus vielen Anwendungsbereichen<br>bringen Ihren CPC auf Trab. Ob Einsteiger, Fortge-<br>schrittene oder Profi – hier finden Sie alles, was<br>Ihr Computer braucht, Viele Tips & Tricks, Grundla<br>genartikel, Spiele und ses Sonderheft zu einer unenlbehrlichen Arbeitshilte werden

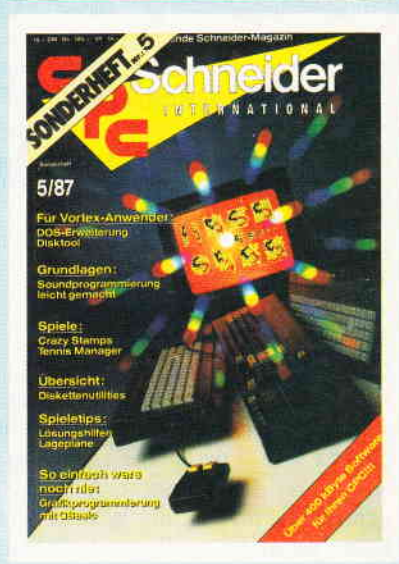

DMV Verlag . Fuldaer Str. 6 - Postfach 25O - g44O Eschwege

## SPS auf dem CPC

Folge 7

In dieser Folge möchten wir Ihnen zeigen, wie eine SPS-Anweisungsliste auch ohne vorliegenden Kontaktplan programmiert werden kann. Bei umfangreicheren Steuerungen ist es sicherlich sehr mühsam, erst einen Kontaktplan zu entwickeln, um ihn dann in eine Anweisungsliste umzusetzen. Einfacher ist es, aus der Aufgabenstellung einen Funktionsplan zu erarbeiten. Aus dem Funktionsplan kann dann direkt die SPS-Anweisungsliste abgeleitet werden.

In Bild 1 steht die Anweisungsliste der Aufgabe  $-$  Mischautomat  $-$  aus Folge 6. Da der Inhalt des Hilfsschützes 9 außerhalb des SPS-Geräts nicht benötigt wird, habe ich hierfür den Merker M09 verwendet. Ich hoffe, Ihnen ist der Mischbehälter nicht allzuoft übergelaufen.

#### Aufbau des Funktionsplans

Die grafischen Symbole des Funktionsplans sind nach DIN 40 719 definiert. Die Bilder 2, 2a und 2b zeigen einen Auszug der DlN-Ordnung.

Der Funktionsplan ist eine auf den Prozeß ausgerichtete Beschreibung der Steuerungsaufgabe. Es wird grob der Ablauf der Handlungen (Schrittkette) festgehalten, und in Feinstruktur werden die notwendigen Details (Befehle) angegeben.

Als Bespiel für die Einführung des Funktionsplans möchten wir die Steuerung der Transporteinrichtung aus Folge 5, Heft 11/87 wählen. In dem Heft finden Sie auf Seite 51 in Abbildung 3 die Aufgabenbeschreibung. Bild 3 (in dieser Folge) enthält den hierfür erforderlichen Funktionsplan. Sofern keine anderen Angaben gegeben werden, bezieht sich der folgende Text auf diesen Funktionsplan.

#### Die Schrittkette

Links untereinander im Funktionsplan steht die Schrittkette:

- 1 Fahrt von A nach B
- 2 Kippen in Pos. B
- 3 Fahrt von B nach C
- 4 Kippen in Pos. C
- 5 Fahrt von C nach A

6 Grundstellung

Es kann immer nur ein Schritt denZastand logisch wahr einnehmen, bzw. gesetzt sein. Die anderen Schritte sind aus, bzw. nicht gesetzt. Der nachfolgende Schritt, der nur gesetzt werden kann, wenn der vorliegende Schritt gesetzt ist, schaltet jeweils den vorheri-

gen aus. Ein gesetzter Schritt behält solange den Zustand logisch wahr, bis er gezielt wieder abgeschaltet bzw. rückgesetzt wird.

Schritt 1 in diesem Beispiel wird gesetzt, wenn der Wagen an Position A steht und die Starttaste gedrückt wird. Schritt 2 wird gesetzt, wenn Schritt I gesetzt ist und Position B vom Wagen erreicht wird. Gleichzeitig wird Schritt 1 zurückgesetzt. Schritt 3 wird gesetzt, wenn Schritt 2 gesetzt ist und die Kippzeit tl abgelaufen ist. Gleichzeitig wird Schritt 2 abgeschaltet. In äihnlicher Art geht es so bis Schritt 6. Der Schritt 6 wird durch Setzen des Schrittes 1 dann zurückgesetzt, so daß sich eine geschlossene Schrittkette ergibt.

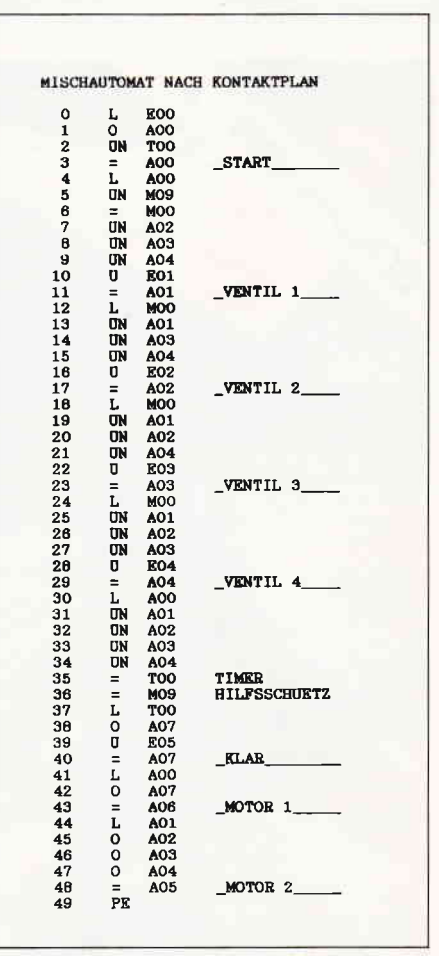

Abb. 1: Anweisungsliste, Lösung aus Heft 12/87

Die Befehle

Rechts neben der Schrittkette stehen die, den einzelnen Schritten zugeordneten, Befehle. Diese Befehle werden nur durchgeführt,

wenn der jeweilige Schritt gerade gesetzt ist.

Neben Schritt 1 stehen die Befehle:

NS Motor I vor S Warnleuchte ein

Hierbei bedeutet NS (nicht speichernd), daß der Ausgang, der das Leistungsschütz für den Vorlauf<br>des Motors 1 **Motors** schaltet, nur solange Spannung abgibt, wie Schritt 1 gesetzt bleibt. Das S (speichernd) bedeutet, daß die Warnleuchte auch nach Abschalten von Schritt I anbleibt.

Neben Schritt 2 stehen die Befehle: NS Motor 2 rechts NSD Kippzeitt I

Der erste Befehl ist vergleichbar mit

| Graphische Symbole<br>in Funktionsplänen | Benennungen und Erläuterungen                                                                                                    |  |  |  |
|------------------------------------------|----------------------------------------------------------------------------------------------------|--|--|--|
|                                          | Allgemeine Wirkungslinie im Funktionsplan                                                                                                    |  |  |  |
|                                          | Allgemeine Verzweigung einer Wirkungslinie                                                                                                    |  |  |  |
|                                          | Mehrere funktionsbedingende Wirkungslinien<br>erfahren eine Zusammenfassung                                                                                                    |  |  |  |
| <b>XXXX</b><br>XXXX-<br>XXXX             | Benennung von Variablen (Bedingungen)<br>An den mit xxxx bezeichneten Stellen<br>stehen die Bedingungen<br>Ist der in der Bedingung beschriebene Zu-<br>stand erfüllt, hat die zugehörige Wir-<br>kungslinie den binären Zustande "1", sonst<br>$\phi$ "! |  |  |  |
|                                          | Grundform für Funktionssymbol<br>In das Rechteck mit beliebigem Seiten-<br>verhältnis wird das jeweilige Funktions-<br>kennzeichen eingezeichnet, z.B. & für<br>"UND"-Verknüpfung bzw. ≧1 für "ODER"-<br>Verknüpfung.                                     |  |  |  |

Abb. 2: Erklärungen der Symbole bei Kontaktplänen

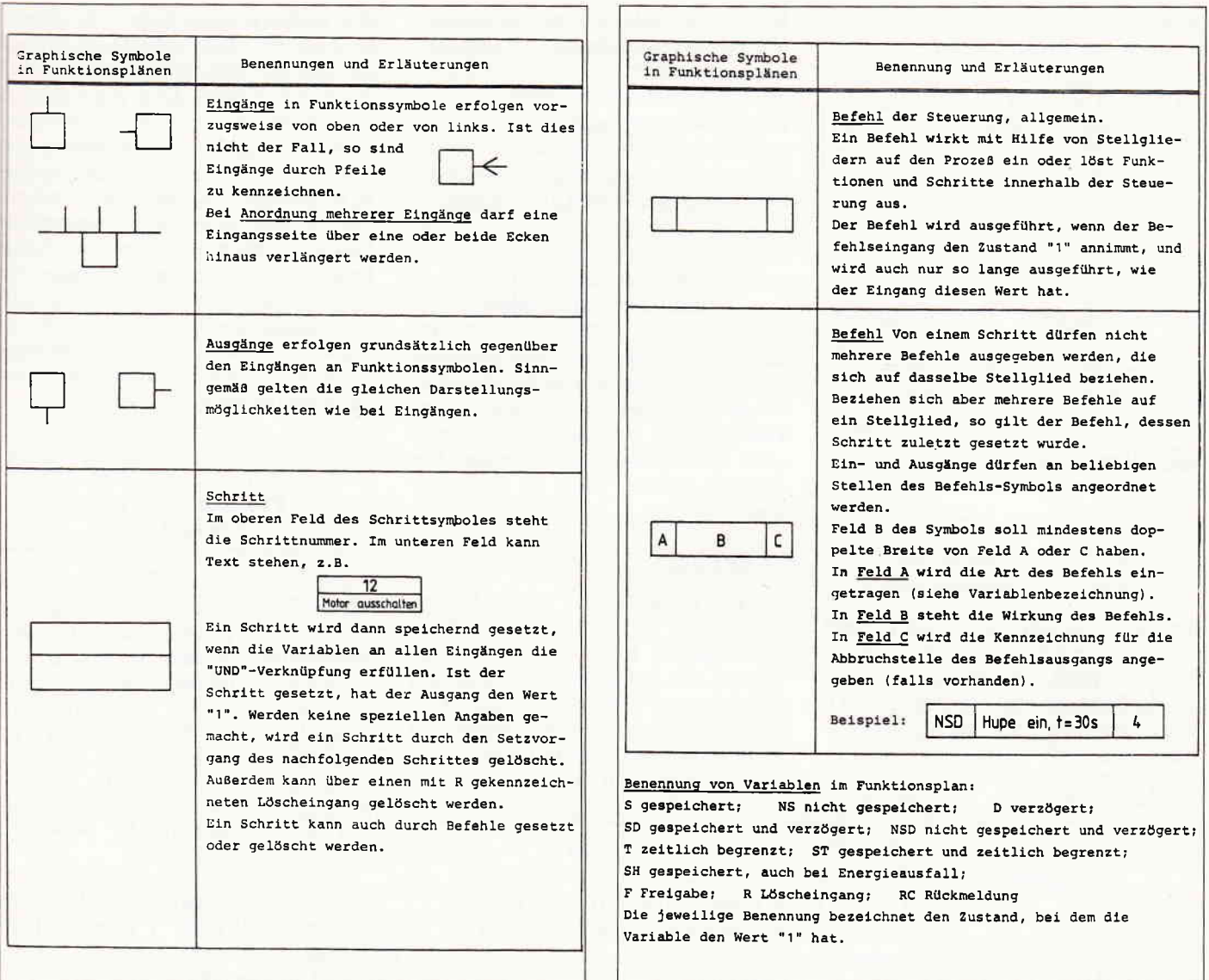

Abb. 2a: Symbollader Ein- und Ausgang

Abb. 2b: Weitere Symbole in Funktionsplänen

## Softwareautoren für die Schneider Computer gesucht.

Haben Sie nicht auch schon einmal daran gedacht, ein gutes Programm, das Sie selbst geschrieben haben, zu veröffentlichen ? Warum sollten nicht auch andere Leser in den Genuß Ihrer Mini-Dateiverwaltung, Grafikerweiterung, Tips, Tricks, Tools, Utilities, Simulationen, Games usw. kommen?

Wirklich gute Software, die den Anforderungen unserer Leser genügt, wird von uns entsprechend honoriert.

Sie sollten jedoch bei der Einsendung Ihres Programms ein paar Punkte beachten.<br>Sie sollten jedoch bei der Einsendung Ihres Programms ein paar Punkte beachten.<br>Wenn Sie Nachstehendes befolgen, wird Ihre Post zügig und ohne

Senden Sie uns Ihr Programm mit

(a) allen benötigten Files auf der mit dem Programmnamen bezeichneten Diskette.

(b) den kompletten Ausdrucken/Listings aller Files der Diskette.

(c) einer Beschreibung Ihres Programms und

(d) einer genauen Bedienungsanleitung.

Die Bedienungsanleitung und die Beschreibung sollten als Textdatei mit auf der Programm-Diskette enthalten sein. Wichtig für uns zu wissen wäre noch, mit welcher Konfiguration Sie arbeiten, welchen Drucker Sie benutzen, ob Sie ein zweites Laufwerk angeschlossen haben usw... Wenn Sie der Meinung sind, ein solches Programm geschrieben zu haben, dann nichts wie einschicken an den

#### DMV Verlag · Red. PC International · Abtlg. CPC/Joyce/PC · Fuldaer Str. 6 · 3440 Eschwege

Geben Sie bitte in der Adresse die für Ihren Schneider Computer (CPC, Joyce, PC) zuständige Abteilung mit an, damit Ihr Programm direkt in die richtigen Hände gelangt.

Serie

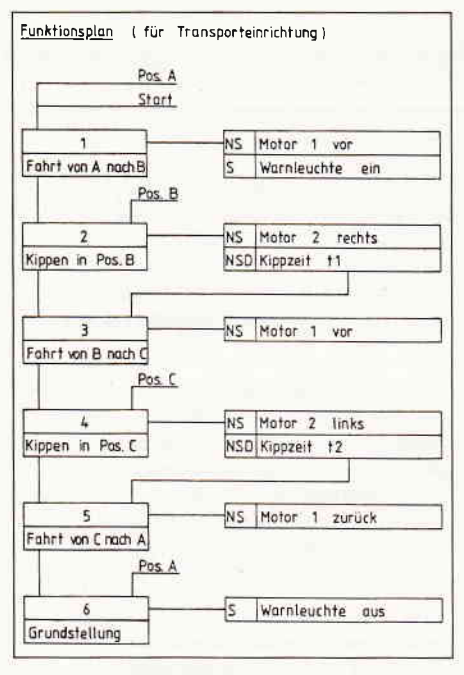

Abb. 3: Ablauf einer Transporteinrichtung

dem ersten Befehl von Schritt 1. Beim zweiten Befehl bedeutet NSD, daß das Zeitglied (NS) nach Rücksetzen von Schritt 2 mit ausgeht und verzögert (D) nach Setzen des Schrittes 2 den Zustand logisch "1" annimmt.

Bei Schritt 6 soll die Warnleuchte speichernd (S) ausgeschaltet werden. Dies bedeutet einfach, daß sie nach Rücksetzen des Schrittes 6 ausbleibt.

Bei den weiteren Befehlen wiederholen sich ähnliche Befehlsangaben. Die Bedeutung der vorangestellten Buchstaben können Sie in Bild 2b nachlesen.

#### Anweisungsliste nach Funktionsplan

Bei der Umsetzung des Funktionsplans in eine Anweisungsliste für ein SPS-Programm ist es sinnvoll die Schrittkette getrennt von der Befehlsausgabe (also nacheinander) einzugeben. Die Anweisungsliste (Bild 5) bleibt so übersichtlicher.

#### Die Befehle "S" und "R"

Zum Setzen bzw. Rücksetzen der Schritte und Befehlsangaben; also zum speichernden Einschalten und Ausschalten von Merkern, Ausgängen und Zeitgliedern sind die Befehle/Anweisungen "S" und "R" vorgesehen (siehe

| S<br>R                                 |  | Setzen<br>Rücksetzen                     |                      | Steht im Resultatregister eine 1, so wird<br>der angesprochene Operand (A oder M) ge-<br>setzt (-> Signalzustand 1) bzw. rückge-<br>setzt $\longleftarrow$ Signalzustand $\emptyset$ ). Steht im<br>Resultatregister eine Ø, bleibt der Ope-<br>rand unverändert. |                                                                                                    |
|----------------------------------------|--|------------------------------------------|----------------------|----------------------------------------------------------------------------------------------------|----------------------------------------------------------------------------------------------------|
| <b>FUNKTION</b><br>KONTAKTPLAN         |  |                                          | <b>FUNKTIONSPLAN</b> | ANWEISUNGSLISTE                                                                                                    |                                                                                                    |
| Speicher<br>dominierend<br>rücksetzend |  | EØØ<br>$E \phi 2$<br>EØ1                 |                      | E00 E01 E02<br>&<br>R<br><b>AOO</b>                                                                                                    | $E_1 \Phi_1 \Phi$<br>$\varphi$ , $\varphi$ , $\varphi$<br>$E_1 \Phi_1 1$<br>$\Phi$ , $\Phi$ , 1 $ U $<br>$\Phi_1 \Phi_1 2  S_1$<br>$A_1 \Phi_1 \Phi$<br>$E_1 \Phi_1 2$<br>$\Phi_1 \Phi_1 3 L$<br>$\Phi_1 \Phi_1 4 R_1$<br>$A_1 \Phi_1 \Phi$                        |
| dominierend<br>setzend                 |  | $\overline{\mathsf{S}}$<br>$A \Phi \Phi$ | R                    | EØØ EØ1 EØ2<br>8<br>R<br>ΑΦΦ                                                                                                    | $E_1 \Phi_1 2$<br>$\varphi$ $\varphi$ $\varphi$ $\vert$<br>$\Phi_1 \Phi_1$   R <sub>1</sub><br>$A_1 \Phi_1 \Phi$<br>$\Phi_1 \Phi_2$   L <sub>1</sub><br>$E_1 \Phi_1 \Phi$<br>$\Phi_1 \Phi_1 3 U_1$<br>$E_1\Phi_11$<br>$\Phi_1 \Phi_1 4$ $S_1$<br>$A_1 \Phi_1 \Phi$ |

Abb. 4: So sollte eine Anweisungsliste aussehen.

Bild 4). Ein mit dem Befehl "S" gesetzter Ausgang bleibt solange auf logisch " 1", bis er mittels der Anweisung "R" abgeschaltet wird. Dies gilt natürlich nur, wenn der betreffende Ausgang nicht durch andere Anweisungen verändert wird  $(z.B. "="")$ . Die Befehle/Anweisung "S" und "R" sind bereits in dem in Folge 2 vorgestellten Editor enthalten, so daß in dieser Folge kein BASIC-Programm vorgestellt wird. Vielleicht haben Sie, von natürlicher Neugierde angetrieben, schon einmal die Wirkungen der beiden Befehle ausprobiert, und ich kann Ihnen hier gar nichts neues verkünden.

#### Programmierung der Schrittkette

Für jeden Schritt der Schrittkette wird einzeln die entsprechende logische Verknüpfung prograrnmiert. Das Resultatregister hat dann den vom Ergebnis der Verknüpfung abhängigen Inhalt "0" oder "1". Bei "1" werden die nachfolgenden Befehle ausgeftihrt, bei "0" haben sie keine Wirkung. Das heißt, daß bei "0" des Resultatregisters z.B. der Befehl "S" den Inhalt eines Merkers ("0" oder "1") nicht verändert.

Schritt 1 wird also logisch "1", wenn E00 und E01 auf " $1$ "-liegen. Falls Schritt 1 schon den Inhalt "1" hatte, ändert sich nichts.

Für die Programmierung der Schrittkette bieten sich die Merker an, da die logischen Zustände der Schritte nicht direkt für die Schützansteuerung benötigt werden. Um unnötige Fehler bei der Eingabe der Anweisungsliste zu vermeiden, sollte man für Schritt 1 den Merker 1, für Schritt 2 den Merker 2 u.s.w. verwenden.

Die gesamte Programmierung der Schrittkette können Sie in Bild 5 nachlesen.

#### Programmierung der Befehlsausgabe

Um die einzelnen Befehle zu einem Schritt auszugeben wird zuerst der dem Schritt zugeordnete Merker in das Resultatregister geladen. Hierbei kann es auch vorkommen, daß Verknüpfungen der Schritte/Merker notwendig sind (siehe Motor 1 vor, Schritt 1 und 3). Anschließend können alle, dem Schritt zugehörige, Ausgaben veranlaßt werden. Auch hierbei sind unter Umständen die Befehle "S" und "R" einzusetzen (siehe Warnleuchte).

Ausprobieren können Sie die Anweisungsliste mit dem in Folge 5, Heft l1/87 vorgestelltem Programm SPS-ALLG.BAS in Zusammenhang mit dem Editor SPS-EDIT.ASC aus Folge 2, Heft 8/87. Denken Sie bitte daran, daß die Grenztaster für die Positionen A, B und C von Hand geschaltet werden müssen.

Versuchen Sie doch einmal selbst, die Anweisungsliste zu dem in der letzten Folge vorgestellten Mischautomaten SPS-MIAU.BAS, nach dem Funktionsplan in Bild 6 zu entwickeln.

#### Vorausblick

In der nächsten Folge möchten wir Ihnen abschließend ein Programm zur Simulation eines Hubtisches vorstellen. Hierbei wird eine Palette, über Sensoren/Grenztaster gesteuert, mittels Bänder befördert.

Ich hoffe, die Einführung der Programmierung nach Funktionsplan "verwirrt" Sie nicht allzusehr, da Sie ja erst gelernt hatten, wie man ein Kontaktplan/Stromlaufolan in eine SPS-Anweisungsliste umsetzt.

Falls Ihnen, lieber Leser, die Einführung in SPS auf dem CPC Spaß gemacht hat, und Sie unter Umständen Interesse an einer weiteren Fortsetzung der SPS-Serie haben, so schreiben Sie ruhig mal an den Verlag. Die Post freut sich über jede verkaufte Briefmarke.

#### **Ouellennachweis**

Die Bilder 2, 2a, 2b, 3, 4 und 6 sind aus:

Materialien zur Einftihrung der Mikroprozessortechnik in die Elektroausbildung - Band 2 - SPS.

(Werner Renziehausen)

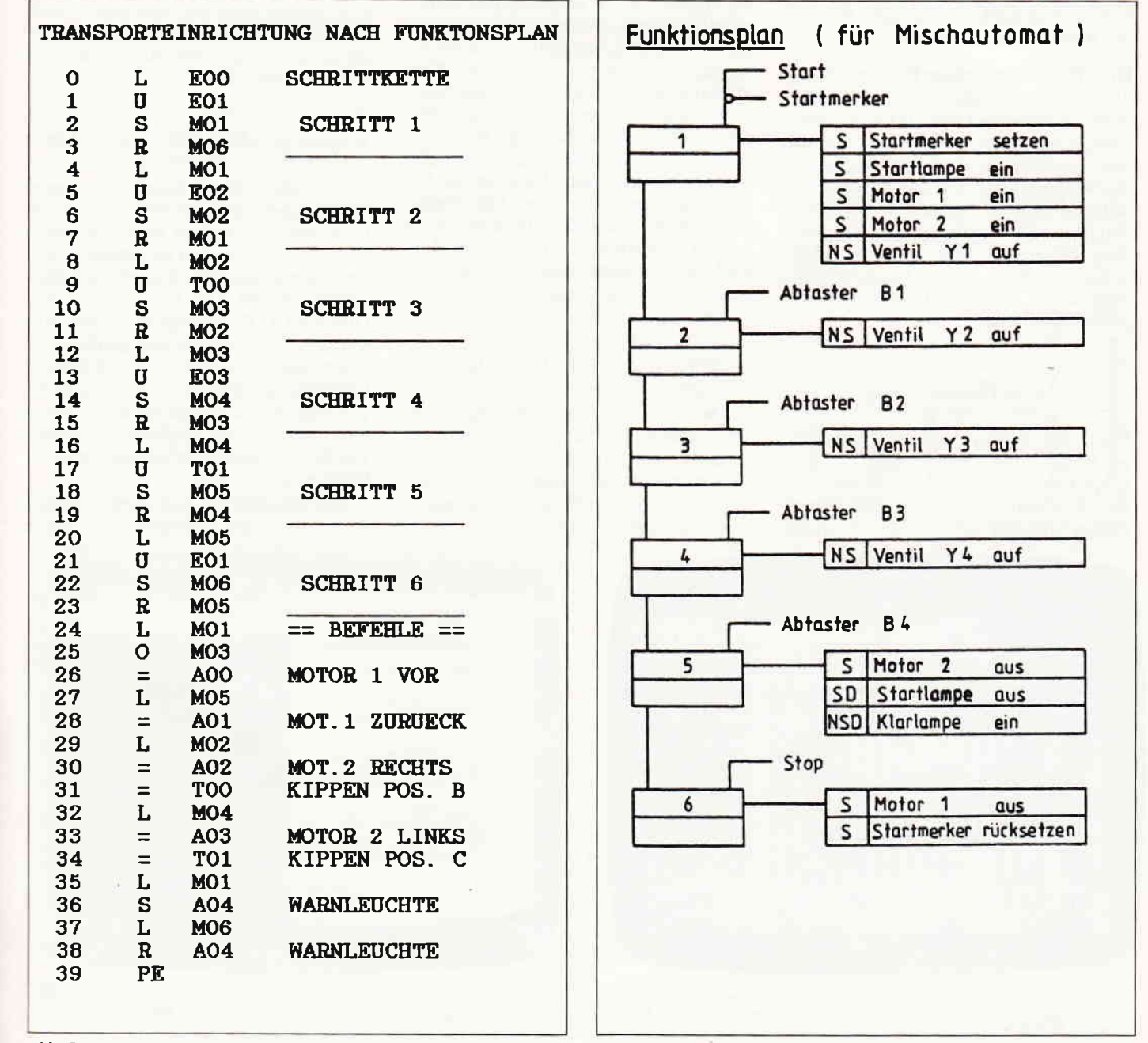

Abb. 5: Anweisungsliste Transporteinrichtung.

Abb. 6: So könnte ein Ablauf eines Mischautomaten aussehen.

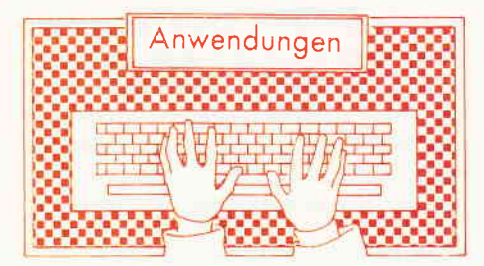

#### DISCOTOGY

drei CPC-Disc-Tools in einem Paket

Entwicklung: Meridien Informatique Deutsche Bearbeitung und Vertrieb: PR8-SOFT Steuerung: Tastatur Monitor: Farbe/Grün Programm: 100 % Maschinencode unter AMSDOS, kopiergeschützt Preis:  $99, -$  Mark

CPC464 X CPC 664X CPC 6128 M mit mind. einem Laufwerk

Drei Fliegen mit einer Klappe schlägt die Neuerscheining aus dem PR8- SOFT-Vertrieb: DISCOLOGY, welches eine französische Entwicklung mit englischer Benutzeroberfläche, deutschen Hilfstexten und einem deutschen Handbuch beinhaltet, eingebunden ist in eine hervorragende Benutzeroberfläche und drei Disketten-Hilfsprograrnme hat, die zur Grundausstattung eines jeden Laufwerksbesitzers gehören sollten.

#### Das Hauptmenü

Nach dem Laden des kopiergeschützten Programmpakets erscheint auf dem Bildschirm das Hauptmenü in Form einer Menüzeile am oberen Bildschirmrandes und drei aufwendigen Grafiken in der Mitte des Bildschirms, drei Symbole für Editor, Copier und Explorer. Neben der Wahl dieser drei Untermenüs kann der Anwender Hilfstexte aufrufen oder zur Betriebssystemebene zurückkehren. Nach der Anwahl von QUIT erscheint ein weiteres Fenster mit folgenden Optionen:

- Rückkehr zu BASIC oder CP/M
- Farbwahl von Rand, Hintergrund und Schrift
- Disketten-Directory
- Hilfsmenüs ausdrucken (ca 30 !! Seiten Papier)

#### Der Editor

Der DISCOLOGY-Editor ermöglicht dem Anwender, den Inhalt von Disketten und der daraufgespeicherten Dateien sichtbar zu machen und zu verändern. Es spielt keine Rolle, ob diese geschützt oder ungeschützt sind. Drei verschiedene Auswahlverfahren stellt DISCOLOGY zur Verfügung: Mit Disc-Editor haben Sie Zugriff auf die gesamte Diskette. Mit File-Editor wählen Sie eine bestimmte Datei an, die Sie später bearbeiten wollen. Mit Track-Editor wählen Sie schließlich eine Spur auf der Diskette aus. Auch bei der Darstellung der Sektordaten bestehen insgesamt vier Möglichkeiten:

- ASCII-Darstellung
- HEX-Darstellung
- HEX- und ASCII-Darstellung nebeneinander
- Hex- und ASCII-Darstellung untereinander.

In jedem der drei Editiermodi sind folgende weitere Möglichkeiten wählbar:

- Darstellung der Daten im Dezimal-, Oktal- oder Binärsystem.

- Disassemblierung eines Assemblerprograrnms sowie Listen eines BASIC -Quellprogramms.
- Hilfsmittel, z.B. Datenbereiche kopieren, herausschneiden, einftigen, aufftillen , suchen und ersetzen.
- Auswahl der Sektorreihenfolge (physikalisch oder logisch).
- Aufruf eines kleinen Rechners mit den Grundrechenarten und Umwandlung binärer, dezimaler und hexadezimaler Zahlen.
- Ausdruck der aktuellen Bildschirmseite

Dies sind nur ein paar Beispiele. Eine komplette Auflistung würde den Rahmen dieses Reviews sprengen. Ein Zwischenresümee läißt sich schon an dieser Stelle ziehen. Allein der Editorteil von DISCOLOGY läßt keine Wünsche hinsichtlich der Benutzerfreundlichkeit auf der einen Seite und den vielen Anwendungsmöglichkeiten auf der anderen Seite offen.

#### Kopieren ohne Wenn und Aber

Das Problem des Arbeitens mit teuren Originaldisketten ist bekannt. Viele Disketten sind jedoch kopiergeschützt und der Anwender ist gezwungen, tagaus, tagein mit seinem einzigen Original zu arbeiten. Das Kopiermodul von DISCOLOGY ermöglicht dem Anwender, sich schnell und einfach Sicherheitskopien auöh von geschützten Disketten anzufertigen. Nach Auskunft von PR8-SOFT wurde für die Version 3.0 bisher keine Diskette gefunden, von der sich keine Sicherheitskopie anfertigen ließ.

Leider standen uns zum Zeitpunkt des Tests nur einige geschütze Programme

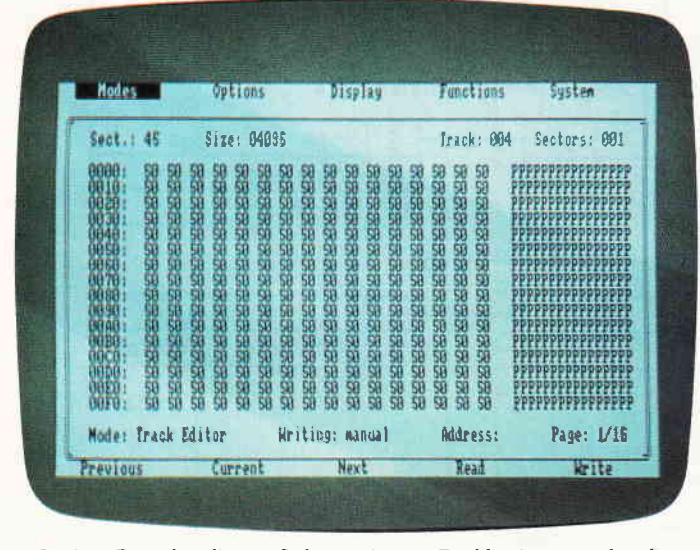

In einer Branche, die von Softwarepiraten, Raubkopierern und anderen unlauter praktizierenden Zeitgenossen nur so wimmelt, feiert der Kopierschutz fröhliche Urstände. Manchmal sind Kopierprogramme der einzige Weg zu einer Sicherheitskopie

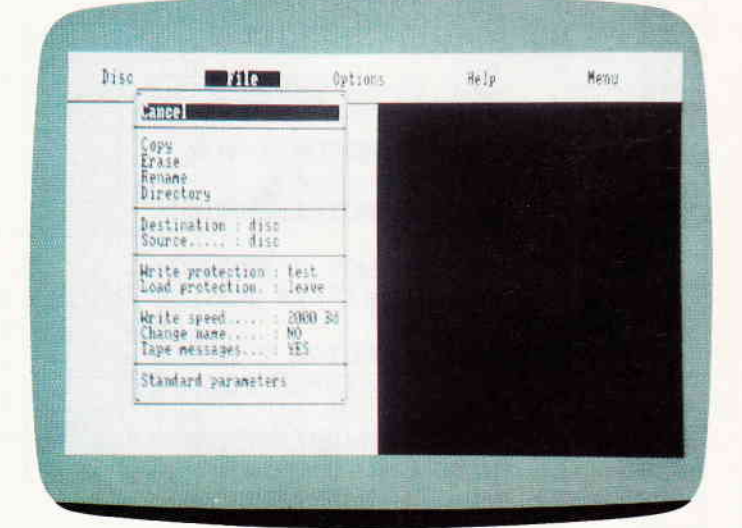

Discology ist aber nicht nur ein Kopierprogramm, es verbirgt sich mehr dahinter. Mit integriertem Disc-Editor und Monitor, und einer Option Datenstrukturen auf Disc sichtbar zu machen, stellt Discology eines der hilfreichsten Utilities dar, die der Markt momentan zu bieten hat.

zur Verftigung, die sich jedoch ohne .\usnahme kopieren ließen. Im Ultra-Copy-Modus verarbeitet das Kopiermodul z.B. künstlich erzeugte Fehlermeldungen, Formatierungen jedweder Art, mögen sie auch noch so exotisch sein. GAPs werden gelesen, ihre Länge und eventuell ihr Inhalt gelesen und entsprechend geschrieben. Neben CPC-Disketten lassen sich auch JOYCE-Formate und sogar MS-DOSFormate duplizieren. Voraussetzung ist hierfür ein entsprechendes 5 1/4Zoll Laufwerk und Diskettenformatierung einseitig. 40 Spuren. Bei VORTEX unter VDOS funktioniert es leider nicht. Speichererweiterungen hingegen werden voll unterstützt.

Bei einem genügend großen Speicherbereich lassen sich Disketten auch mit nur einem Laufwerk ohne Wechsel von Quell- und Zieldiskette in einem Durchlauf kopieren. Neben dem Modus UltraCopy bietet das Kopiermodul noch weitere interessante Schmankerl:

- Kopieren von ungeschützten Disketten.
- Auslesen der Formatierung und der Sektordaten der Diskette.
- Zum letzten Punkt ein Beispiel:

Sect 08: ID( 0B, 00, C1, 02 )

- Der Sektor ist der achte auf der Spur 1l (0B hex).
- Er befindet sich auf Seite 0 des Laufwerkes. (00)
- Er hat die Nummer 191 (Cl hex)
- $-$  Er ist 512 Bytes lang (512 = 128  $*$  2 hoch 02)

Zusätzlich werden noch Fehlermeldungen zu den einzelnen Sektoren gezeigt, soweit vorhanden.

- Formatieren von Disketten im Data und Vendor-Format.
- Kopieren, Löschen und Umbenennen einzelner Files
- Anderung der File-Attribute
- Directory
- Auswahl von Quell- und Zieldatenträger: Diskette oder Kassette.

Auch hier müssen wir abbrechen, denn die Liste der Möglichkeiten ist noch lange nicht beendet. Der gute Eindruck, den uns das Editiermodul vermitteln konnte, ist durch das Kopiermodul nicht nur erhalten geblieben, sondern wurde durch das hervorragende Kopiermodul noch weiter vertieft.

#### Wie's drinnen aussieht, geht niemand was an...

Das dritte Modul von DISCOLOGY macht die Struktur und die Belegung von Disketten sichtbar. Zwei Verfahren stehen zur Wahl:

- Die Diskette wird Spur für Spur untersucht. Jeder Sektor wird einzeln analysiert und charakteristische Sektordaten werden angezeigt.
- Die Erstellung eines Diskettenbelegungsplanes anhand der Daten des Directorys.

Für jeden Sektor wird angezeigt, ob er frei ist, oder von welchem File er belegt ist. Weiterhin lassen sich auch nur Sektoren eines bestimmten Files markieren. Auch das dritte Modul fand den einhelligen Beifall der gesamten Redaktion. Fazit: ein Superprogramm.

#### Das Handbuch

Schon nach dem ersten Durchblättern stellt der unbedarfte Anwender fest, daß lange und intensiv an der ca. 4O-seitigen Anleitung gefeilt worden ist. Neben exakten Anleitungen zu den einzelnen Modulen wird viel Hintergrundinformation zur Diskettenorganisation geliefert. Ein umfangreiches Stichwortverzeichnis ermöglicht das Auffinden vieler Begriffe. Neben der Anleitung läßt sich das Handbuch ebenfalls sehr gut als Nachschlagewerk benutzen.

#### Kopierschutz und Update-Service

Wie schon erwähnt, läßt sich DISCO-LOGY nicht kopieren. Geliefert wird das Programmpaket als doppelseitige Kopie. Sollte eine Diskette im Laufe der Zeit jedoch beidseitig nicht mehr verwendbar sein, bietet PR8-SOFT einen Austausch-Service an. Gegen Rückgabe der defekten, sowie einer leeren Diskette erhält der Kunde einen kostenlosen Ersatz. Ein Beispiel von Kulanz, welches Schule machen sollte, dies ist unsere Meinung.

Ein Update-Service wird ebenfalls angeboten. Neue oder erweiterte Versionen, deren Erscheinen bekanntgegeben werden können gegen einen Preis von 20,- Mark und Rückgabe von Originaldiskette und Handbuch erworben werden.

#### Fazit

Mit DISCOLOGY von Meridien Informatique hat PR8-SOFT erneut einen Volltreffer gelandet. Schon nach kurzer Arbeit mit dem Programmpaket war die gesamte Redaktion begeistert von der Vielzahl der Anwendungsmöglichkeiten und der Benutzerftihrung.

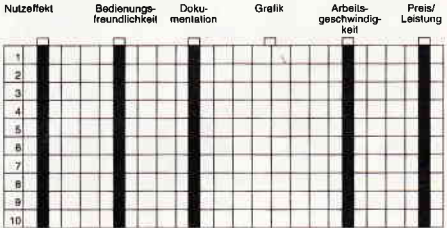

Bei einem Preis von 99, - Mark erhält der Anwender ein Softwarepaket, welches momentan auf dem Markt keinen Konkurrenten findet. Kurzum: DISCOLOGY ist momentan das CPC-

Disc-Tool schlechthin. H-W. Fromme

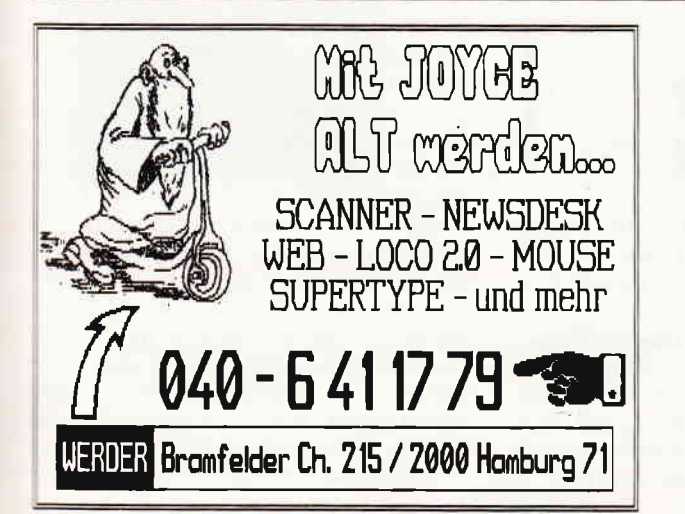

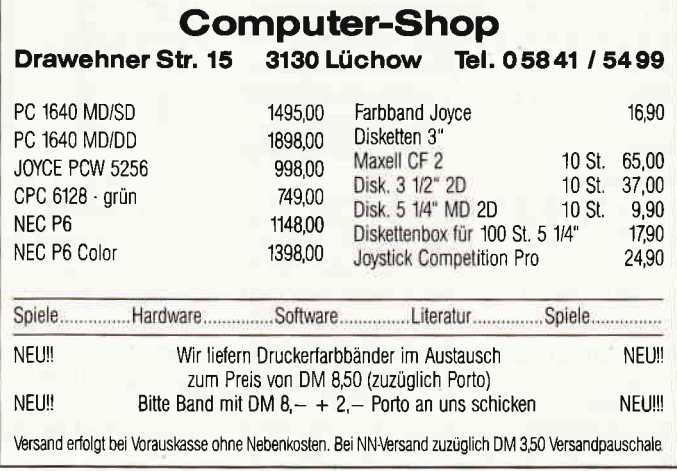

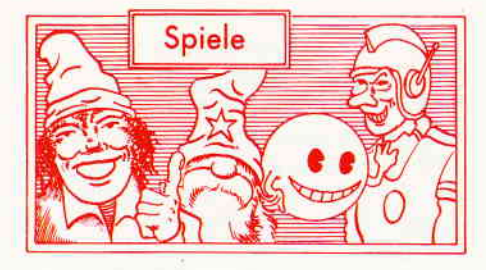

#### **High Frontier**

Hersteller: Activision Vertrieb: Fachhandel Steuerung: Joystick/Tastatur Monitor: Farbe/Grün Preis: Disk. 49.90/Kass. 39.90 DM

CPC 464 X CPC 664 X CPC 6128 X

SDI, kaum ein anderes Thema erhitzt die Gemüter dies und jenseits des Atlantiks mehr, als die Idee einer Satelliten-gesttitzten Verteidigungsanlage im Erdorbit. Weltweite Bekanntheit erlangte dieses Projekt der USA unter dem Titel "Star Wars Konzept". Obwohl die Diskussionen um dieses Projekt immer noch die Gemüter in Aufruhr versetzen, hielt Activision die Zeit für ein SDI-Spiel gekommen. High Frontier, so nennt sich das Produkt, versetzte unsere Redaktion ein wenig in Aufruhr. Nicht, daß wegen dieses Spieles Palastrevolutionen vom Zaun gebrochen worden wären, schlicht und ergreifend, das brisante Thema entflammte die Gemüter.

Als Spieler übernehmen Sie in High Frontier die Rolle eines Ressortleiters, dessen Aufgabe die Entwicklung, Kontrolle und der Einsatz eines SDI-Verteidigungssystems ist. Sie beginnen das Spiel mit einem bestimmten Budget, mit dem Sie zuerst einmal die benötigten Systeme entwickeln müssen. Während Ihre Forscher daran arbeiten, haben Sie die Möglichkeit, Spionage zu betreiben und herauszubekommen, wieviele Sprengköpfe die Gegenseite bereits stationiert hat. Dementsprechend können Sie die Entwicklung Ihrer Waffen vorantreiben. Währenddessen bleibt Ihnen auch immer die Möglichkeit, die momentane welpolitische Situation auf einem Statusscreen zu begutachten. In einem kleinen Barometer läßt sich hier die Wahrscheinlichkeit einer atomaren Auseinandersetzung ablesen.

Ist es Ihnen gelungen, eines der SDI-Waffensysteme zu entwickeln und zu produzieren, müssen Sie es dann noch, mittels einer Trägerrakete, im Erdorbit stationieren. Da die Gegenseite leider auch hier von den bösen Russen ver $k\ddot{\text{o}}$ rpert - dauernd nachrüstet, müssen Sie ebenfalls dauernd neue Waffen produzieren und installieren.

Wie in der Realität, so schraubt sich

Nicht nur in den Medien ist SDI permanent akruell. High Frontier nennt sich ein neues CPC-Spiel, dessen Inhalt eine Monopoly-artige Aufbereitung der SDI-Problematik darstellt. Sie begin-<br>nen mit nichts als einem Kongreßbeschluß und einem mageren Budget. Ziel: Ein funktionstüchtiges Abwehrsystem im Weltraum.

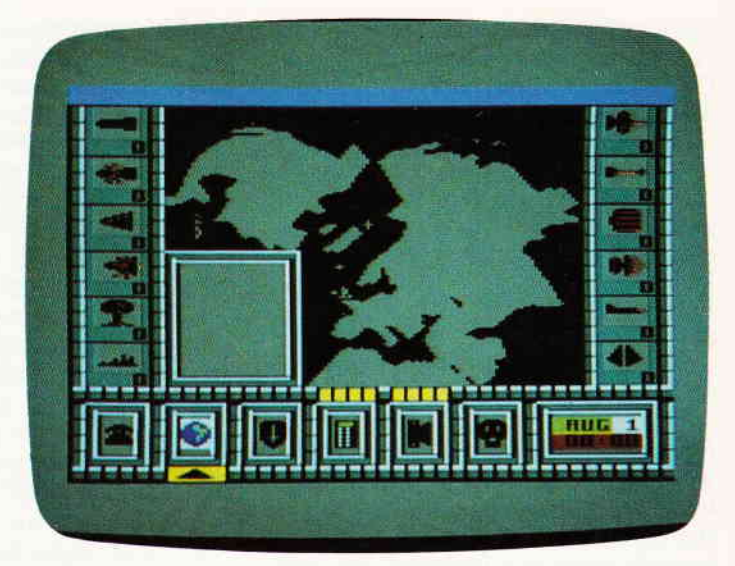

auch in diesem Spiel das Potential der Sprengköpfe von Zug zu Zug in die Höhe, bis irgendwann einmal, irgend jemand einen Krieg vom Zaum bricht. Glücklicherweise bleibt die Auseinandersetzung der Großmächte auf dem CPC ohne Opfer. Aber, sind erst einmal alle Raketen explodiert, abgewehrt oder was auch immer, so zieht der Rechner Resümee. Bei einem unserer kleinen Testkriege, die wir mit High Frontier führten, sah das so aus: Insgesamt abgefeuerte Raketen 1190, ausgerüstet mit 2380 Sprengköpfen. Insgesamt detonierten 4250 Sprengköpfe und auf amerikanischem Boden wurden 104 Städte vernichtet.

Von der Art und Weise wie High Frontier gespielt wird, erinnert es stark an Brettspiele, da jeder Zug circa den Zeitraum eines Monats darstellt. Kontrolliert wird das Ganze durch ein Menüsystem, das für jeden Belang einen eigenen Screen bereitstellt. Der eher behäbige Spielablauf wendet sich, sobald ein Atomschlag ausgelöst wurde. Ab da läuft alles in Echtzeit ab.

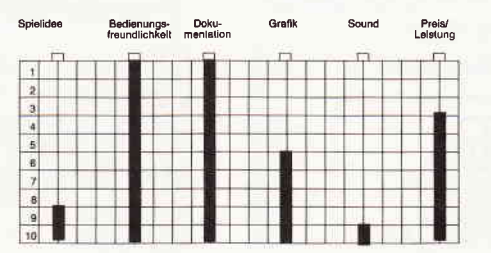

Sicherlich, High Frontier ist korrekt programmiert, grafisch ganz in Ordnung und auch sonst recht passabel gestaltet. Uns jedoch erschien das Ganze reichlich geschmacklos und als die Statistik des Atomschlages eingeblendet wurde, konnte manch einer ein mulmiges Gefühl in der Magengegend nicht unterdrücken. Denn betroffen macht, daß hier nicht übertrieben wird. (HS)

#### **Thundercats**

Hersteller: Elite Vertrieb: Fachhandel Monitor: Farbe/Grün Steuerung: Joystick/Tastatur Preis: ca. 39, - DM

CPC 464  $\times$  CPC 664  $\times$  CPC 6128  $\times$ 

Sollten Sie einen Job suchen, in dem man noch Karriere machen kann, versuchen Sie es doch einmal als Spielzeugfigürchen. Ob nun "Masters of the IJniverse", "Mask", "Gobots" oder "Transformers", alles Spielzeuge, die Karriere gemacht haben. Als Comic, als TV-Serie, als Kinofilm oder als Computerspiel. Die Donnerkatzen reihen sich dann auch nahtlos in diese illustre Gesellschaft ein. Als Päppchen erblickten sie das Licht der Welt und, inzwischen gibt es sogar Thundercatskaugummi. Wie es bei derartigem Spielzeug üblich ist, wird gleich eine ganze Welt, inklusive Historie und Bösewichter, mitgeliefert. Ein Umstand, der den Leuten, die dann das Computerspiel machen, entgegen kommt. Brauchen sie sich doch das Hirn nicht zu zermartern, um eine halbwegs passable Hintergrundstory zustande zu bringen.

Da es die Thundercats hierzulande erst und ausschließlich als Computerspiel gibt, bleiben uns tiefere Einblicke ins Donnerkatzen-Universum verwehrt. Was wir sicher wissen, ist das Mumm-Ra, der Immerlebende, ein Juwel entwendet hat, dessen Kräfte für die Thundercats enorm wichtig sind. Dieses Juwel, das Auge Thunderas, verleiht den sieben Mitgliedern der Thundercats ihre Kräfte und sorgt insbesondere dafür, daß das Schwert der Chef Donnerkatze, das Schwert der Omen, seine Macht behält. Sicherlich werden Sie nun denken: Katzen, Spielzeug, Schwerter? Wie paßt das alles zusarnmen. Nun, die Donnerkatzen sind keine Katzen im

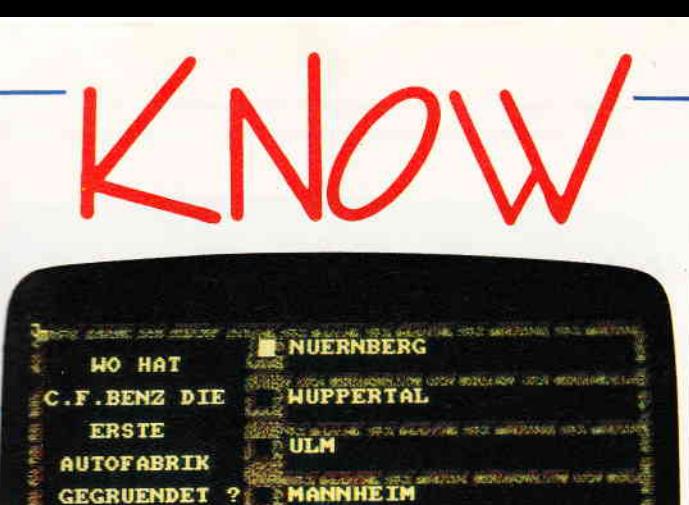

**BERLIN** 

#### für CPC 464 · 664 · 6128

#### **Diskette 3"**

 $29. - DM$ 

- kann eine unbegrenzte Anzahl von Fragen und Antworten verwalten!
- hat ständig ca. 400 Fragen plus Antworten im Speicher
- bietet die Möglichkeit, eigene Fragen einzugeben, und zwar mit einem komfortablen Editor!
- besitzt eine Supergrafik mit Window-Technik!
- ist vollkommen menuegesteuert! - zeigt bis jetzt noch nie dagewesene Tricks mit dem Videocontroller!
- 
- stellt zu jeder Frage 5 mögliche Antworten vor!
- kann man mit der ganzen Familie spielen, da jeder eine Mindest-Chance von 1-5 hat! - muß man mit Strategie spielen, da der Beste in jedem Wissensgebiet am Ende noch Zusatzpunkte bekommt!
- wurde mit äußerst schnellen Suchroutinen ausgestattet, die verhindern, daß eine schon richtig beantwortete Frage nochmals erscheint!
- ist spielbar mit 1-4 Einzelspielern oder in Gruppen mit einem Vielfachen davon!
- erkennt automatisch, welche Fragenblöcke auf der Diskette noch unbeanlwortet sind!
- zeichnet sich nicht nur durch die o.g. Punkte als höchst zukunftssicher aus!

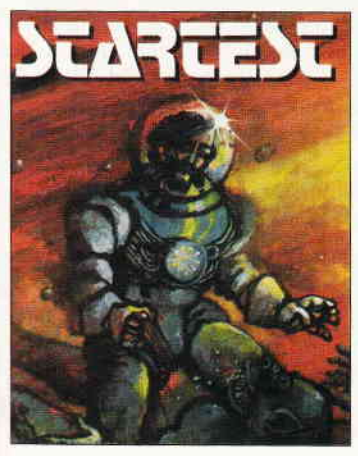

#### In den Tiefen der Galaxis wartet die letzte **Herausforderung auf Sie**

Der Zeitherr, ein Wesen aus den Telen des Wellraums,<br>hat einen komischen Weltbewerb ausgeschrieben<br>um sivas Zerstreuung in sein unendlich langes<br>um sivas Zerstreuung in sein unendlich langes<br>Der Preis sind zursätzliche Leb

Nur wenige können sie alle beslehen, aber wer es schafft<br>dem winkt eine Verlängerung seiner Lebensapanne

für CPC 464 · 664 · 6128

24, - DM

 $29. - DM$ 

**Kassette** Diskette 3"

**CPC Power-Spiele-Paket!** 

18 tolle Spiele für Ihren CPC 464, 664 oder 6128 auf 4 Kassetten bzw. 3"-Disketten zum Knüllerpreis von nur 50, - DM (4 Kassetten)<br>70, - DM (4 Disketten)

nur solange Vorrat reicht

## **Platinenservice**

#### **Für Ihren CPC**

Die CPC-Schneiderware ist ein universelles Peripheriesystem für die Schneider CPC's auf der Basis des bekannten ECB-Bussystems. Um die Schneiderware an Ihren CPC anzuschließen, benötigen Sie:

- 1. Das Verbindungskabel vom Expansionsport des Rechners zur Basisplatine (Rechnertyp beachten, da Anschlüsse bei 464/664 verschieden von 6128 sind).
- $2.$ Die Basisplatine, welche die Pinbelegung der CPC-Ports auf die des ECB-Systems umsetzt. Die Karte enthält fünf Steckplätze zur Aufnahme und gleichzeitigen Ansteuerung der Schneiderware-Erweiterungskarten.

Wollen Sie nur eine Karte betreiben, so können Sie diese über ein selbstgefertigtes Kabel an den CPC anschließen. Die Anschlußbelegung dieses Kabels sehen Sie in Heft 7/86, S. 61.

Das verwendete Platinenmaterial ist glasfaserverstärktes Epoxydharz; die beidsei-<br>tig beschichteten Platinen sind chemisch durchkontaktiert. Für die Fertigbausteine kommen Bauteile erster Wahl zum Einsatz.

#### **Die Preise**

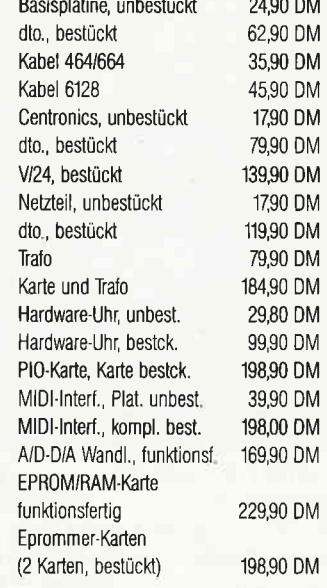

## **Copyshop**

Das universelle Hardcopy-Programm für Schneider CPC 464/664/6128 **Autor: Matthlas Uphoff** 

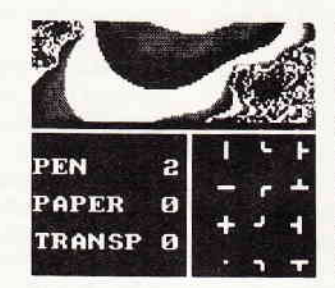

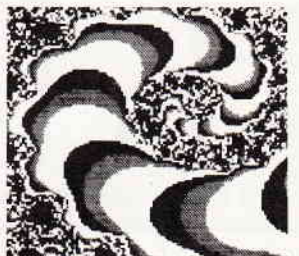

#### \* COPYSHOP Im Detail:

Hardcopy in 4 (!) Formaten: DIN A4, DIN A5, 13,5 x 8,5 cm und

- 
- 
- 
- 
- 
- Hardcopy in 4 (!) Formaten: DIN A4, DIN A5, 13,5 x 8,5 cm und<br>
21,5 x 13,5 x 8,5 cm<br>
a superschnelle Hardcopy-Routine: DIN A4 in ca. 4 Minuten (DMP 4000)<br>
 arbeitet in allen 3 Modes<br>
 Anpa8menue für JEDEN Epson-kompati
- 
- 
- 
- beliebige Ausschnittvergrößerungen **Bildschirm invertieren**
- 
- 
- Suidistrictivitueirin<br>Seibstrelozierbare Hardcopy-Routinen für eigene Programme<br>These Save- und Load-Routinen erkennen automatisch Mode und Farbwerte<br>Freezer saved auf Tastendruck Screenshots aus laufenden BASIC-Programm gedruckt werden könne

\* Das auf dem Datenträger mitgelieferte Programm «Screen Save», welches beliebige Screens auf Disk<br>abspeichert, arbeitet nur nach Entfernen des Vortex-Controllers.

Und die Weltneuheit: Hardcopy-Simulator auf dem Bildschirm!! Sie können sich Ihre Hardcopy vor dem endgültigen Ausdruck auf dem Bildschirm ansehen!

COPYSHOP ist das ultimative Hardcopy-Programm für alle Schneider Computer.<br>Erhältlich auf Kassette (DM 59,-) und 3"-Diskette (DM 69,-) inkl. ausführlicher Bedienungsanleitung (unverbindliche Preisemplehlung)

Bestellkarte ausfüllen und absenden an: DMV Daten- und Medien-Verlagsgesellschaft mbH Postfach 250 · Fuldaer Str. 6

3440 Eschwege · Tel. (05651) 8702

#### Software-Review

eigentlichen Sinne. Es sind Hybriden, Menschen mit katzenähnlichen Körpermerkmalen, wie beispielsweise Schlitzpupillen und krallenartige Fingernägel.

Nun wissen Sie über das Außenherum des Spiels eigentlich genug. Sicherlich interessiert Sie jetzt, wie sich das Ganze auf dem Monitor darstellt.

Sie, mal wieder Sie, übernehmen die Rolle von Lion-O, der Chef-Donnerkatze. Lion-O's Aufgabe besteht darin, bis zu Mumm-Ra's Sanktuarium vorzudringen und ihm dort das Auge Thunderas zu entreißen. Der Weg dorthin führt vorbei an den Wächtern des Immerlebenden. Lion-O muß durch verschiedene Zonen, die sich auf dem Monitor als vertikal scrollende Szenarien darstellen. Gleich vorweg, die Grafik und das Scrolling sind für CPC Verhältnisse vom Feinsten. Auch der Sound ist wirklich gelungen. Lion-O's Aufgabe besteht darin, die einzelnen Zonen (Levels) so unbeschadet wie möglich zu durchqueren. Daß sich dort Unmengen von Finsterlingen aufhalten, die es abzuwehren gilt, ist selbstverständlich. Je nach Zone müssen Sie sich mit Fledermäusen, Wildschweinmenschen, Wächtern und vielerlei anderen Gefahren auseinandersetzen.

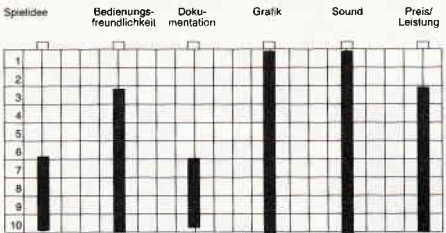

Neben Ihrer Hauptaufgabe können Sie zwischen den einzelnen Spielstufen versuchen, Ihre Kameraden aus der Gefangenschaft Mumm-Ra's zu befreien. Auch bei dieser Mission müssen sie durch ein scrollendes Szenario, nur daß Sie diesmal nur eine Chance haben. Scheitert Lion-O dabei, kehrt er sogleich zu seiner

Aus welcher Katakombe er nun hervorgekrochen ist  $wei\ddot{\beta}$  niemand so recht, auf jeden Fall hat er das magische Auge von Thundera geklaut. Er, das ist Mumm Ra, der Immerlebende. Lion-o, der Oberheld der heldenhaften Donnerkatzen mncht sich sogleich auf den Weg, um dem staubigen Uralt-Finsterling mit seinem "Schwert der Omen" kräftig auf die knochigen Griffel zu hauen.

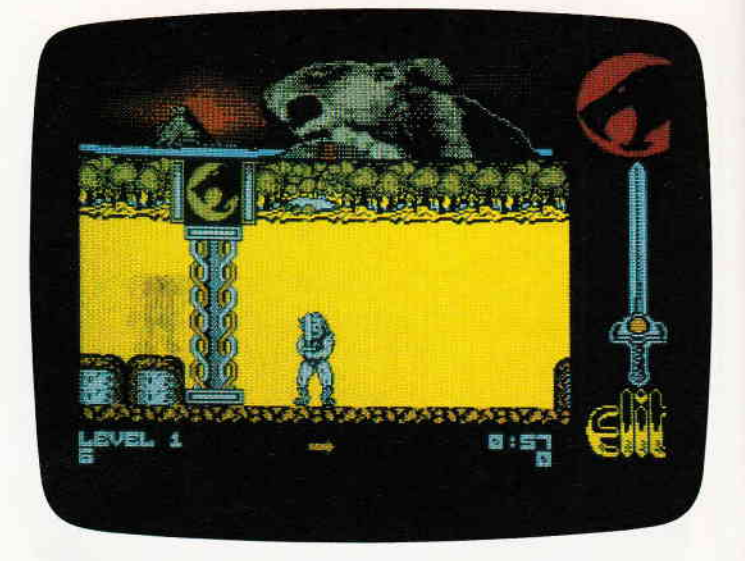

eigentlichen Aufgabe zurück, und dringt weiter in Richtung Mumm-Ra's Sanktuarium vor.

Unser Urteil in aller Kürze: Spielbar, spannend, fesselnd, einfach edel! (HS)

#### xoR

Hersteller: Logotron Vertrieb: Fachhandel Steuerung: Joystick/Tastatur Monitor: Farbe/Grün Preis: ca. 59, - DM

CPC 464 K CPC 664 M CPC 6128 K

Xor ist ein Labyrinthspiel und nichts anderes. Ohne sich lange mit irgendwelchen Hintergrundstorys zu beschäftigen, kommt man hier sogleich zur Sache. In fünfzehn verschiedenen Irrgärten wurden jeweils eine bestimmte Anzahl von Masken verstreut. Die Aufgabe des Spielers besteht darin, alle Masken aufzusammeln. Natürlich erwartet den Spieler in den einzelnen Levels mehr als ein Irrgarten und darin verteilte Masken. Bereits im zweiten Level tauchen Hühner und Fische auf. Diese hüpfen bzw. schwimmen

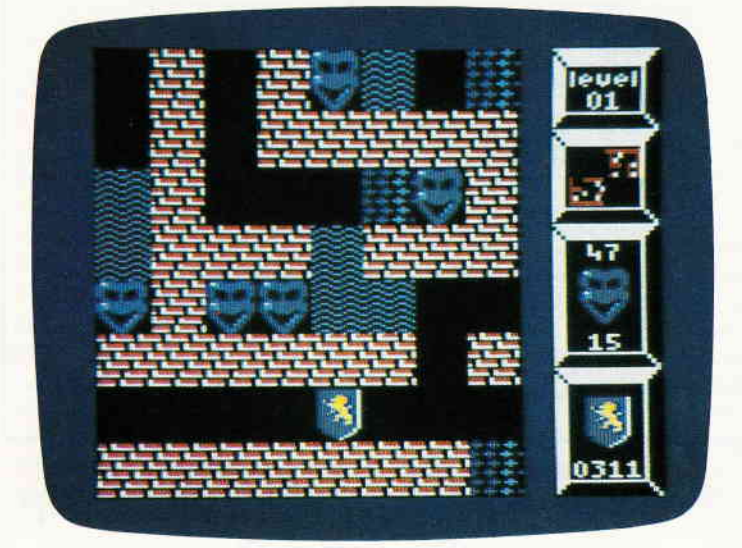

Xor ist das endgültige Labyrinthspiel, und das nicht nur, weil es auf der Packung steht. Das Spiel selbst ist leicht bis simpel. Sie müssen nur alle Masken in einem Labyrinth einsammeln, dies ist schnell erlernt. Jedoch spdtestens in Level 2 werden Sie feststellen, daß Sie hier nur mit messerscharfem Verstand weiterkommen.

zwar nicht durch das Labyrinth, sorgen allerdings auf ihre Art dafür, daß Xor nicht langweilig wird. Die Hühner haben die Eigenschaft, sobald es ihnen möglich ist, nach links zu rutschen und zwar so weit, bis sie an ein Hindernis stoßen. Der Spieler kann mit seiner Spielfigur die Hühner verschieben, aber nur nach oben oder unten. Mit den Fischen verhält es sich ähnlich, nur daß sie, sobald möglich, nach unten rutschen und sich nur nach links und rechts verschieben lassen. Je nach Level tauchen außer Fischen und Hühnern noch Bomben, Püppchen, Karten und Transmitter auf. Jedes dieser zusätzlichen Spielelemente bringt eine eigene, spezielle Eigenschaft mit ins Spiel.

Eines wird der Spieler allerdings vergeblich suchen: herumlaufende Bösewichter. Xor hat kein Zeitlimit, keine Actionelemente keine Untiere. Der Spieler muß sich voll und ganz darauf konzentrieren, die logisch aufgebauten Rätsel im Irrgarten zu meistern. Das heißt im Klartext, alle Masken einsammeln. Denn, um in das nächste Level zu gelangen, muß der Spieler durch eine Tür und die öffnet sich halt erst, wenn alle Masken verschwunden sind.

Die Maskensuche wird durch den Umstand, daß der Spieler zwei Spielfiguren kontrollieren muß, noch zusätzlich erschwert. Einige der Probleme wurden nämlich so gestaltet, daß es der gemeinsamen und koordinierten Anstrengung beider Figuren bedarf, um sie zu lösen.

Jeder Irrgarten ist mindestens 16 Bildschirme groß. Wandert man mit seiner Spielfigur umher, folgt der Bildschirm scrollend. Das Scrolling erreicht für<br>CPC-Verhältnisse erstaunliche Ge-CPC-Verhältnisse erstaunliche schwindigkeiten. Sound wird man in Xor vergeblich suchen, tatsächlich ist es sogar ganz in Ordnung, daß er fehlt, da ja knochenharte Kopfarbeit angesagt ist und irgendwelche dauernd quäkenden Melodien nur unnötig nerven und ablenken.

Xor ist sehr logisch aufgebaut, schnell erlernt und einfach zu spielen. Allerdings werden die Irrgärten immer schwieriger, und bereits im zweiten Level wird man einige Stunden sitzen, bis man hindurch gelangt ist.

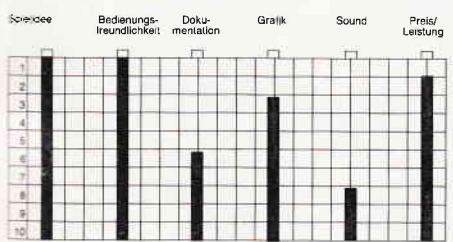

Unser Fazit: Ein Spiel für all die jeni- \_een, die mit Actionspielen nicht viel am Hut haben. Hier ist Denken angesagt. Die Logotron-Programmierer ha-<br>ben mit Xor bewiesen, daß es möglich ist, faszinierende Spiele zu machen, ohne auch nur ein einziges Actionelement aufzunehmen.

(HS)

## TRANTOR the last<br>Stormtrooper

Hersteller: Go! Vertrieb: Fachhandel Steuerung: Joystick/Tastatur Monitor: Farbe/Grün Preis: ca. 39, - DM

CPC 464 X CPC 664 X CPC 6128 X

Als er sich zu dieser Mission anheuern ließ, ahnte Trantor nicht, daß dies wohl der gefährlichste Job werden würde, für den er sich jemals verpflichtet hat. Eigentlich sollte er als Söldner an irgendeinem Krieg in der Galaxis teilnehmen, also den Job tun, den er am besten beherrschte. Während des Transits zum Kriegsschauplatz geriet der Truppentransporter in einen Asteroidenhagel und mußte notlanden. Auf einem kleinen öden Planeten begannen die Reparaturarbeiten.

Trantor, Einzelkämpfer und Besatzungsmitglied eines interstellaren Truppentransporter sitzt möchtig in der Tinte. Durch eine Kollision mit einem Asteroiden wurde das Schiff zur Notlandung gezwungen. Auf einem kleinen Planeten beginnen die Reparaturen. Doch so leblos und tot wie die kleine Welt vom Raum her anmutete ist sie nicht, irgendwo lauert etwas auf die Raumfahrer.

Während der Transporter sich sozusagen im Trockendock befand, machte der Rest der Truppe sich daran, die Ruinen zu untersuchen, die man während des Landeanfluges auf dem Scanner entdeckt hatte.

Schon bald stellten die Männer fest, daß die Ruinen auf der Oberfläche nur der Gipfel des Eisberges waren. Unterirdisch entdeckten sie eine vollkommen intakte, aber auch vollkommen verlassene, hochtechnisierte Station, derenursprüngliche Verwendungszwecke den Männern verborgen blieben.

Nach wenigen Tagen war der Transporter wieder hergestellt, und die Männer machten sich ein letztes Mal vor dem Start auf, um die unterirdischen Anlagen noch einmal zu erkunden. Diesesmal drang man tiefer als je zuvor in die lange verlassenen Stollen und Korridore ein. Die Männer entdeckten Hangars, in denen Raumschiffe standen die keiner von ihnen jemals zu Gesicht bekommen hatte. Gewaltige Schiffe, die so aussahen, als stünden sie seit Jahrhunderten hier.

Aber die Zeit drängte und die Männer konnten diese Anlagen leider nicht genauer untersuchen.

Plötzlich hörte die Truppe ein Geräusch; ein Geräusch, das ganz bestimmt von keinem in ihren Reihen verursacht worden war.

Ohne Vorwarnung flutete Licht durch die bisher leblose Anlage, aus allen Richtungen schwebten plötzlich Sicherheitsdroiden auf Sie zu. Und das unheimliche Geräusch aus der Tiefe der Anlage steigerte sich zu einem immer näherkommenden Brüllen.

Während seine Kameraden wie in Panik zurück zum Schiff jagten, behielt Trantor ruhiges Blut und versiegelte die Außenschotts der geheimnisvollen Anlage, so daß das., was dort drin war, nicht mehr herauskonnte. Nun würde der Transporter gefahrlos starten können, vielmehr war das Schiff schon gefahrlos gestartet, man hatte ihn einfach auf diesem öden Planeten zurückgelassen.

Doch Trantor war niemand, der einfach so verzweifelte, nüchtern analysierte er seine Lage. Die einzige Möglichkeit, diese triste Welt zu verlassen, waren die Schiffe in der unterirdischen Anlage. Eines von ihnen würde er wohl

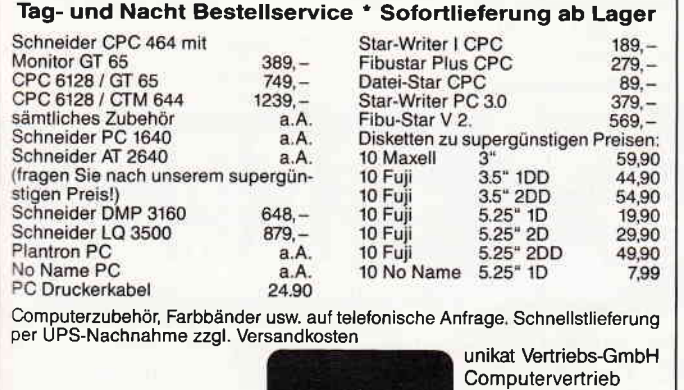

unikat

Postfach 1553 3040 Soltau Telefon 051 91 -13244

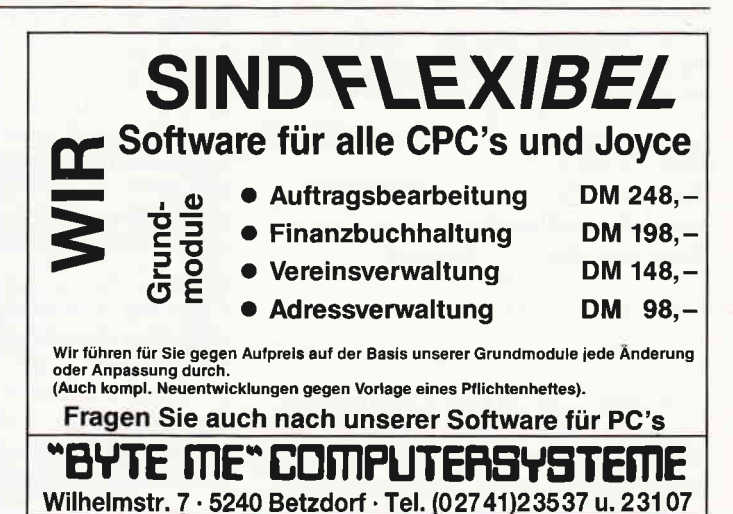

#### Software-Review

aktivieren müssen. Doch dazu mußte er wieder dort hinein, zu den Sicherheitsdroiden, der automatisierten Abwehranlage und dem monströsen brüllenden Etwas, das mit Sicherheit irgendwo dort unten auf ihn lauern würde. Trantor ist, das muß gesagt werden, wohl eines der besten Spiele, die es auf dem CPC jemals gegeben hat. Es hat tatsächlich das Zeug, um ein Evergreen zu werden. Ubernehmen Sie die Rolle Trantors. Bewaffnet mit einem Flammenwerfer müssen Sie die Anlage Stockwerk für Stockwerk nach Terminals untersuchen. Dort erhalten Sie die Teile eines Codes, mit dem Sie am Ende der Mission die Anlage verlassen können.

Das Spiel selbst ist denkbar einfach. Sie müssen Trantor durch die vertikal scrollenden Korridore steuern. Währenddessen gilt es, die überall herumgeisternden Wachdroiden mit dem Flammenwerfer zu vernichten, zwischendurch nicht vergessen, die Terminals und Schränke zu untersuchen und immer tiefer in die Anlage vorzudringen.

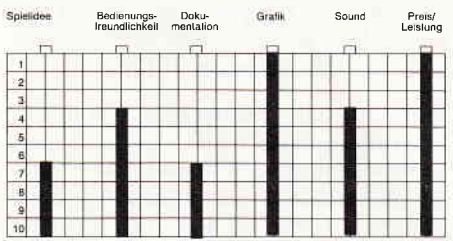

Die Grafft Trantors ist wahrlich atemberaubend, im ersten Moment glaubt man, hier einen Spielhallenautomaten vor sich zu haben. Das Scrolling ist absolute Superklasse, die Figuren auf dem Monitor wirklich groß (ca. 5 cm!l) und absolut edel animiert. Sound ist trefflich programmiert und die Anfangsmelodie wurde wirklich passend gewählt. Gerade das einfache Spielprinzip macht Trantor so gefällig, zusammen mit der Grafik und dem Sound ergibt dies eine einmalige Mischung. Gehen Sie, besorgen Sie sich Trantor, Sie ärgern sich bestimmt, wenn Sie es nicht tun. (HS)

#### **MUTANTS**

Hersteller: Ocean Vertrieb: Fachhandel Steuerung: Joystick/Tastatur Monitor: Farbe/Grün Preis: ca.  $39, - DM$ 

CPC 464 X CPC 664 X CPC 6128 X

In fernster Zukunft wird ein verheerender Krieg zwischen zwei Gruppen von Menschen toben. Seit sechshundert Jahren dauert diese Auseinandersetzung nun schon an. Der Grund, aus

Eine Waffe, tödlicher, verheerender und unberechenbarer als alles, was wir kennen, Kobaltbombe und Zyklon D eingeschlossen, ist außer Kontrolle. Mutanten, künstlich erschaffen, und in verschiedene, aufs Schärfste gesicherte Zonen gebannt, drohen auszubrechen. Die Waffe dieser Mutanten ist ihr Körper, Werden sie angegriffen, nehmen sie eine andere Form an.

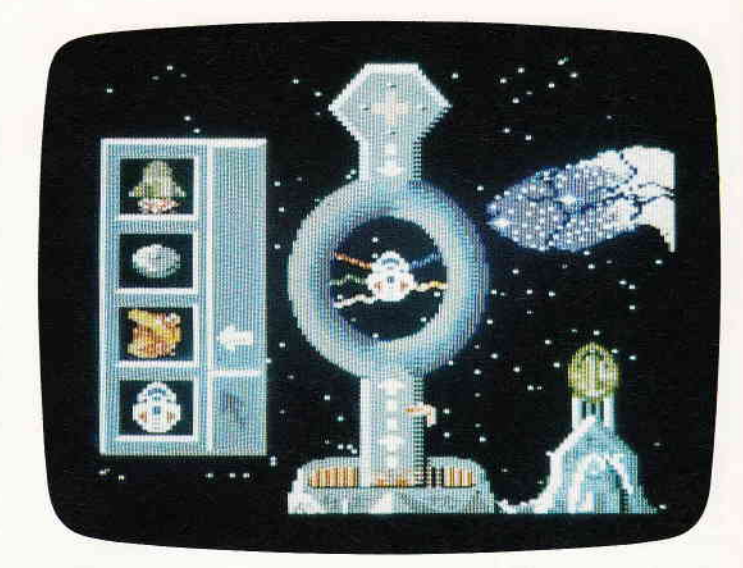

dem der Krieg ausgebrochen ist, versank schon lange im Dunkel des Vergessens, und eigentlich hätten beide Parteien schon längst wieder Frieden geschlossen, wenn da nicht die SZC wäre. Die Survivor Zero Corporation hat sich seit Urzeiten auf die Produktion und Entwicklung von neuen Waffensystemen spezialisiert und um auch immer einen Markt für die neuen Waffen zu haben, sorgt die SZC seit Ewigkeiten dafür, daß kein Frieden zwischen den rivalisierenden Parteien geschlossen wird. Doch den Betroffenen dämmert, daß da jemand versucht, den Frieden zu verhindern. Spione werden in die SZC eingeschleust. Bereits der erste Rapport der Infiltratoren zeigt den Ernst der Lage. Die SZC hat ein neues Waffensystem entwickelt, das schon bald an beide Gruppen geliefert werden soll. Die Besonderheit an dieser Waffe ist, daß sie, sobald sie einmal ausgelöst wurde, ganz von alleine ihr Vernichtungswerk fortsetzt. Es handelt sich dabei um makrogenetische Organismen, die sich permanent verändern. Jede neue Form ist gefährlicher, schneller und wiederstandsfähiger als die vorhergehende...

Steigen Sie ein, Ihr Rainbow Warrior wartet schon. Ihre Aufgabe wird es sein, in die Testzonen der SZC einzudringen. Da die Mutanten während ihres Lebens 15 verschiedene Entwicklungsstufen durchlaufen, wurden von der SCZ 15 verschiedene Testzonen geschaffen. Eine Zone für jede mögliche Erscheinungsform der Mutanten.

In jeder dieser Zonen, also bewacht durch die Mutanten, befindet sich ein Teil eines Sicherheitsschlüssels. Durch Kombinieren von allen fünfzehn Schlüsseln erhalten Sie Zugang zum Sanktuarium der SZC. Dort befindet sich die einzige Waffe, die in der Lage ist die Mutanten aufzuhalten.

Grundsätzlich handelt es sich bei Mu-

tants um ein Actionspiel mit vielen Ansprüchen an Geschicklichkeit und Strategie. Um das Spiel zu lösen, ist es notwendig, alle Testzonen einmal zu besuchen, also werden Sie mindestens einmal mit jeder Erscheinungsform der Mutanten konfrontiert. Sie werden bei manch einer dieser Formen mehr als einmal versuchen müssen, auf welche Weise Sie ihr mit der richtigen Waffe beikommen können. Der Teil des Spiels, der in der SCZ-Zentrale spielt, wählt ein Labyrinth als Hintergrund, in dem der Spieler die Stelle suchen muß, an der die Teile des Sicherheitsschlüssels gebraucht werden. Natürlich lauern auch hier wieder eine Menge Gegner, die ihr Unterfangen verhindern sollen. Die Grafik des Spiels bricht keine Rekorde, erfüllt ihren Zweck allerdings vollauf. Besonders die unterschiedlichen Mutanten und ihr jeweiliges Verhalten sind sehenswert. Da Mutant ein Spiel ist, bei dem erst einmal ein paar Runden investiert werden müssen bis ein grüner Zweig in Sicht kommt, ist es recht angenehm, daß nach der Untersuchung eines Mutantengeheges erst einmal eine Ruhephase kommt, in der Waffen und Strategie neu angewählt bzw. neu überdacht werden müssen.

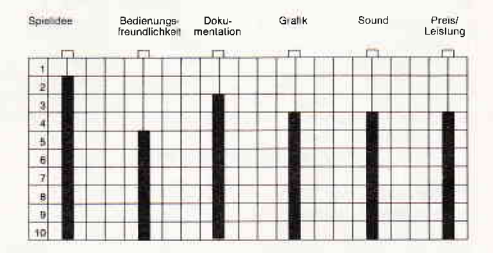

Sicherlich ist Mutants nicht gerade der Halleysche Komet am Computerspielhimmel. aber die Programmierer haben sich bemüht, ein Ballerspiel zu produzieren, das sich ein wenig abseits der ausgetretenen Genre-Pfade hält, und dort neue Wege findet.

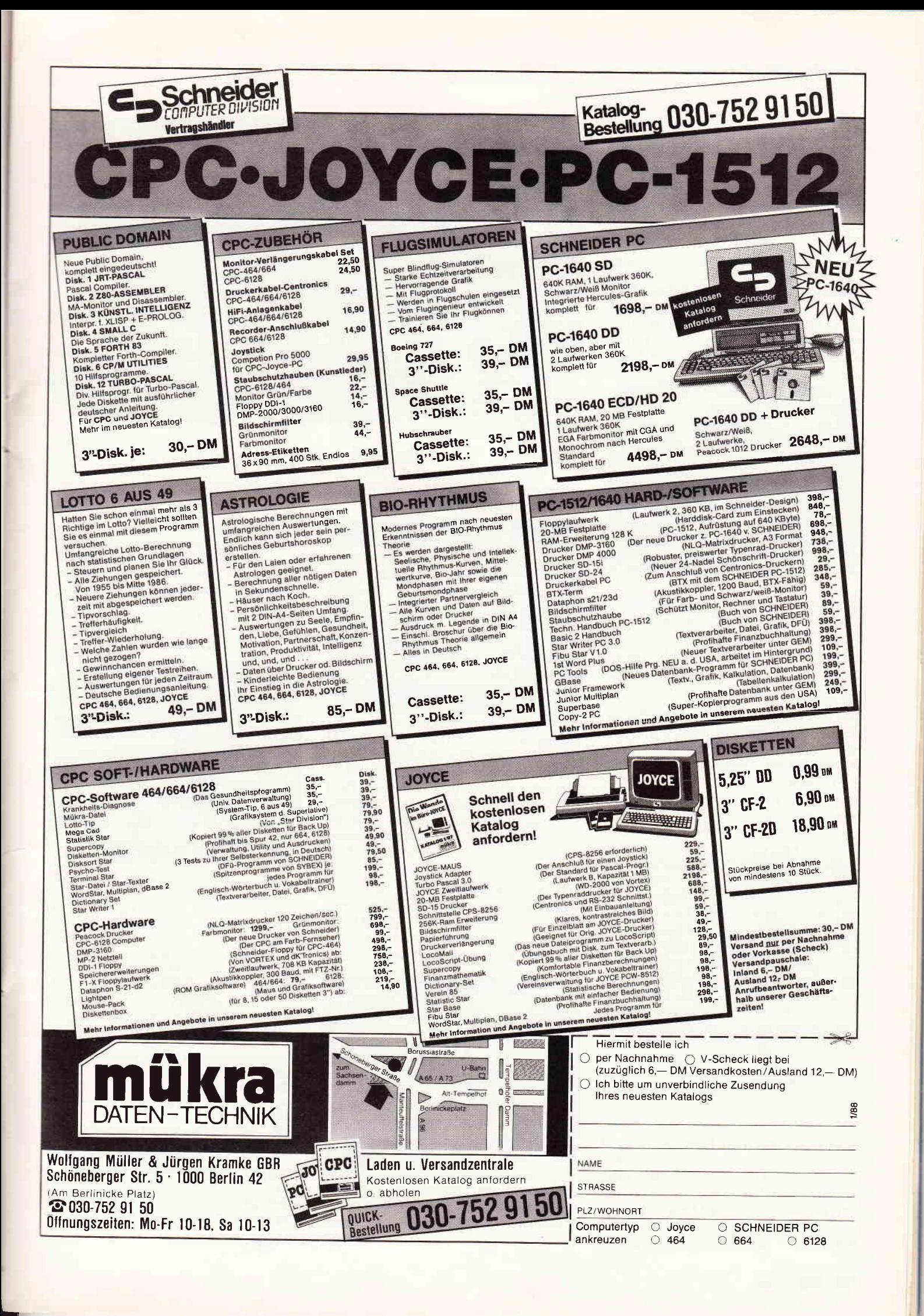

## PSI 5 Trading<br>Company

Hersteller: US GOLD Vertrieb: Fachhandel Monitor: Farbe/Grün Steuerung: Joystick/Tastatur Preis: ca.  $39, - DM$ 

#### CPC 464 X CPC 664 X CPC 6128 X

Willkommen bei Ihrem neuen Job. Nachdem Sie nun endlich Ihr Kapitänspatent flir Raumfrachter erster bis dritter Ordnung haben, erteilt die PSI 5 Handelsgesellschaft Ihnen eine Handelslizenz erster Ordnung. Ein passables Schiff besitzen, Sie und das Zusammenstellen einer Ihren Anforderungen genügenden Crew sollte ebenfalls zu bewerkstelligen sein. Sie können sich dann in das Handelszentrum begeben und dort einen Auftrag annehmen.

Achz. Das Raumhandelsgewerbe ist nicht ohne; alleine der Schlauch durch alle Formalitäten am Raumhafen ist eine Tortur an sich. Doch dies alles ist nun endlich geschafft und ich sitze in der Brücke meines Handelsschiffes. Die Crew besteht aus vier Fremdweltlern und zwei Menschen, mir und Volfgank, mein Maschinenmaat. Der Laderaum ist bis zum Rand voll mit Lebensmitteln für Riegel 6. Auf dem Weg dorthin müssen wir durch einen Sektor, der seit einiger Zeit vor, Raumpiraten unsicher gemacht wird. Na ja, sollte es zu einer Auseinandersetzung kommen, ist ja immer noch Grolo an Bord, mein Waffenoffizier. Aber momentan sind die Piraten eigentlich meine geringste Sorge, viel wichtiger ist es, die Crew zu einem Team zu verschmelzen.

Einstmals gab es ein Spiel, das etwas geschafft hat, was üblicherweise in der Softwarebranche nur sehr selten vorkommt. Über mehr als zwei Jahre hinweg behauptete es seinen Platz im oberen Drittel der Softwarecharts und erlebte Adaptionen auf fast jedem relevanten Computertyp. Die Rede ist von Elite, jenem Spiel, das den Spieler in die Rolle eines handeltreibenden Raumschiffkapitäns versetzt. Trotz seines unerhörten Erfolges wurde Elite erstaunlicherweise fast nicht kopiert und es folgte auch nichts, was man hätte als gebührenden Nachfolger bezeichnen können.

PSI 5 ähnelt Elite eigentlich nur in zweierlei Hinsicht, einmal ist das Spiel ausgesprochen komplex und außerdem dauert es, bis hier Langeweile aufkommt. Wie eingangs geschildert, beginnt das Spiel damit, daß Sie sich eine Crew auswählen und zusammenstellen. Insgesamt sind fünf Posten zu vergeben: Verteidigung, Beobachtung, Navigation, Maschinenraum und Re-

Während sich die graue Masse der Spiele, die irgendwie, irgend etwas mit Raumschiffen zu tun haben,besonders dadurch auszeichnet, daß das mögliche Konfliktverhalten ausschließlich in einem abgefeuerten Laser besteht, gibt sich PSI 5 zwar mitunter nicht wenigermartialisch, bietet aber bedeutend mehr Optionen, auch friedlicher Natur.

paraturen. Sie, in der Rolle des Kapitäns, haben nun die Aufgabe, die Aktionen der einzelnen Abteilungen anzuordnen und zu koordinieren.

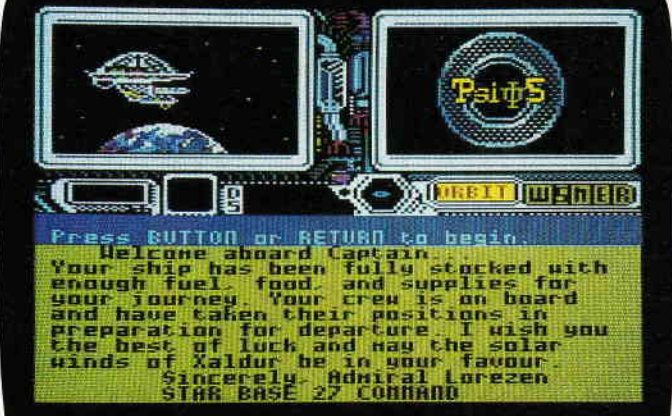

Wenn sich zum Beispiel ein fremdes

#### Objekt nähert, der Beobachtung den Befehl geben, Objekt analysieren) Falls die Beobachtung feststellt, daß kriegerische Absichten der Annäherung zugrunde liegen, muß der Verteidigung der Befehl zum scharfmachen der Waffen gegeben werden, und die Jungs im Maschinenraum müssen die Energieschirme hochfahren. Die Koordination der einzelnen Abteilungen wirkt zu Anfang ganz schön verwirrend, klärt sich jedoch mit wachsender Spielerfahrung. Grafisch gefiel uns PSI recht gut; jedes der möglichen Besatzungsmitglieder wird Ihnen in Wort und Bild vorgestellt. Nach dem Start teilt sich der Bildschirm in drei große Bereiche. Das Statuswindow im unteren Drittel des Monitors, hier erscheinen Meldungen und vergleichbare Ausgaben.

Das Personalwindow, hier erscheint immer die Person, mit der Sie momentan kommunizieren. Und zu guter Letzt das Window, in dem der Ausblick in den Weltraum dargestellt wird.

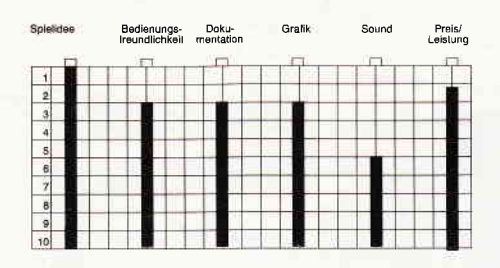

Alles in allem hat uns PSI 5 gut gefallen. Besonders die Tatsache, daß eventuelle Begegnungen im Weltraum nicht von vornherein kriegerischer Natur sein müssen, fiel in diesen Zeiten der Rambos und SDI-Jünger angenehm  $(HS)$ 

#### Auf ein Wort

Lieber Leser,

Software Reviews sind eine bei weitem nicht so unproblematische Sache, wie es auf den ersten Blick aussieht. Bis eine Review fertig geschrieben ist, ist eine ganze Menge Arbeit im Vofeld notwendig, um Sie immer mit den neuesten und interessantesten Spielen zu verwöhnen. Sicherlich verstehen Sie, daß wir nur zwei von zehn Programmen vorstellen, uns aber alle zehn gründlich ansehen müssen, um daraus das beste auszuwählen. Stehen die Programme, die wir in einer neuen Ausgabe vorstellen wollen, fest, kann damit begonnen werden, die Reviews zu schreiben. Daß eine solche Review beim besten Willen nicht 100% objektiv sein kann, liegt in der Natur der Sache. In unserem Hause werden die Reviews noch von Menschen mit einer eigenen Meinung geschrieben, und haben dementsprechend einen individuellen, sozusagen subjektiven Touch.

Ein weiterer Punkt, der Ihnen sicherlich schon aufgefallen ist, sind die Spiele selbst. Viele der von uns für Sie getesteten Spiele sind Geschicklichkeits- oder<br>Arcaden-Adventure-Programme. Lei-Arcaden-Adventure-Programme. der ist es aus zeitlichen Gründen nicht immer möglich, ein solches Spiel bis Eanz zum Ende durchzutesten. Aus diesem Grunde ist es möglich, daß Informationen, die das Ende des Spieles betreffen, nicht immer ganz richtig sind. In solch einem Falle greifen wir meist auf die Informationen des Herstellers zurück. Für den Leser, der nach der Lektüre einer Review einen kurzen Uberblick über die Stärken und Schwächen eines Spieles haben möchte, gibt es am Ende jeder Besprechung noch ein Bewertungsschema, auf dem sich auf einen Blick alle Kriterien Des Spieles ablesen lassen.

Die Bewertung erfolgt ähnlich dem Schulnotensystem, nur daß wir Noten von 1 bis 10 vergeben. Dabei steht I für absolut optimal und 10 für indiskutabel. Wir hoffen, daß unsere Reviews Ihnen bei der Kaufentscheidung ein bißchen helfen und Sie vor unangenehmen Über-<br>raschungen bewahren können. (HS) raschungen bewahren können.

## Demnächst auf lhrem Computer

#### Red Led

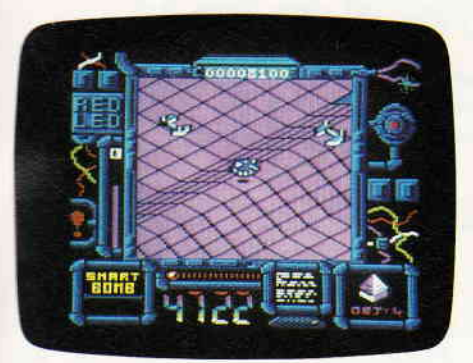

Spiele mit schiefen Ebenen und einer entsprechend gemachten 3-D-Grafik, in der sich dann noch allerlei Bösewichter und andere Extras tummeln, haben immer noch Konjunktur. Jüngster Beweis ist Red Led. Hier müssen Sie einen Androiden steuern, dessen Aufgabe es ist, mehrere Energiegitter miteinander zu verbinden. Die Grafik und der Sound sind guter Durchschnitt, was das Spielgeschehen hergibt, werden wir sehen.

#### The Plot

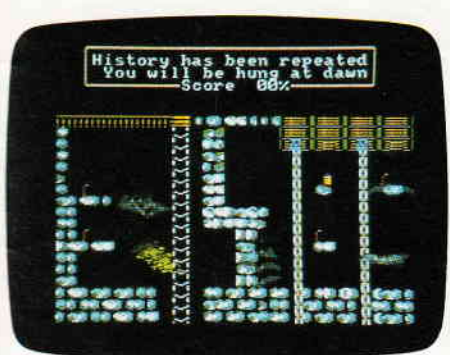

Was dem Deutschen Silvester, ist dem Briten der fünfte November, Guy Fawkes Tag. Dieser Herr versuchte nämlich 1605, das Englische Parlament in die Luft zu sprengen und seither zünden die Briten ihre Knaller nicht zu Silvester an, sondern am Guy Fawkes Tag. Fawkes Plan mißlang damals. In einem neuen Plattformspiel können Sie allerdings nun versuchen, das üble Unterfangen des Guy Fawkes zu vollenden.

#### Clever & Smart

Der fast schon anarchistische und durch und durch schadenfreudige Humor des spanischen Comic-Zeichners F. Ibanez verhalf seiner Serie, um die beiden Geheimagenten Clever & Smart zu einem europaweitem Erfolg. Nun treiben die beiden Chaoten auch als

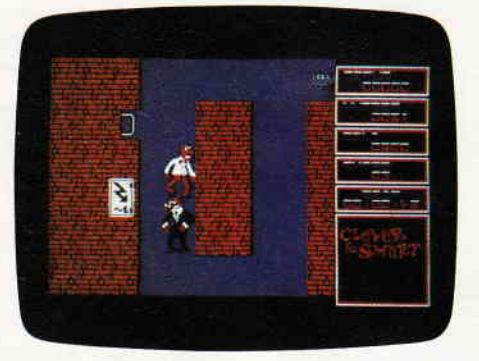

Computerspiel ihr Unwesen. Dr. Bakterius, Mr. L. und all die anderen Figuren aus dem Comic , inklusiv der bösen O.M.A. Agenten, sind auch mit von der Partie.

#### Evening Star

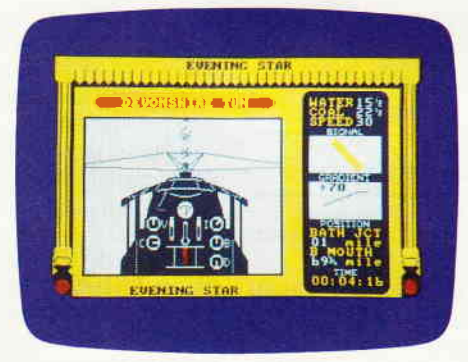

Das englische Softwarehaus Hewson ist eigentlich eher für seine rasanten Ballerspiele bekannt. Daß man dort auch in der Lage ist, unkriegerische Themen zu behandeln, wurde bereits mit der Eisenbahnsimulation Southern Belle bewiesen. Die Macher dieses Programmes haben sich nun eines weiteren, klassischen Zuges angenommen, dem Evening Star. Hier können Sie austesten, was Sie als Eisenbahner taugen.

#### Spion und Spion - Arctic Antics

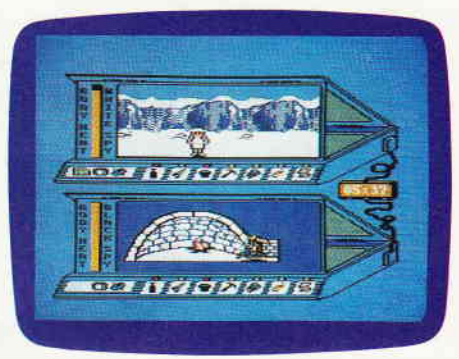

Obwohl sie es dauernd versuchen, kriegen sie einander nicht klein. Gemeint sind der schwarze und der weiße Spion. Nachdem sie einander schon auf einer einsamen Südseeinsel und inmitten einer Großstadt jagten, verlegen sie sich nun im dritten Teil ihrer Auseinandersetzung in die Arktis. Diesmal geht es um ein Raumschiff, das in der eisigen Region eine Bruchlandung machte und einige, für beide Spione interessante, Geheimnisse birgt.

#### Renegade

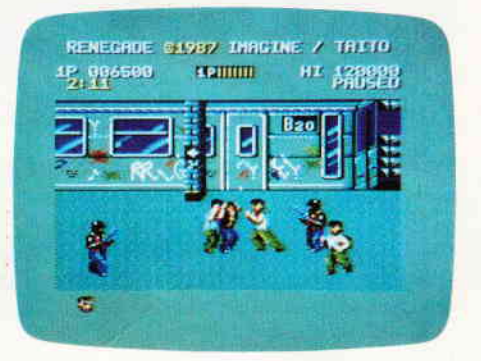

Mit der West Side Story hat alles angefangen, dann folgten Filme wie die "Warriors" oder "Streets on Fire". Gemeint ist das Genre der Jugendbanden-Filme. Nun gibts das erste Computerspiel mit einer vergleichbaren Thematik: Renegade. Die brutalste Gang der Gegend hat Ihre Freundin entführt, an Ihnen liegt es, Sie zu befreien. Hier geht es knochenhart zu, stellen Sie sich darauf ein.

#### Super Sprint

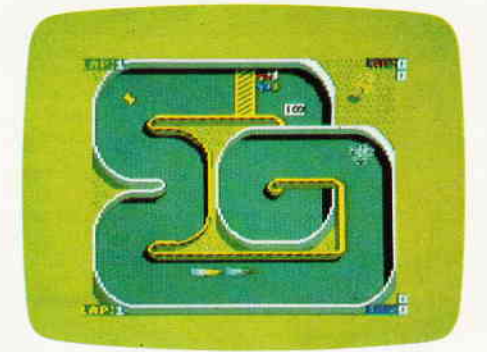

Ein neues Spiel, das dem Spieler das Donnern PS-starker Boliden in das heimische Wohnzimmer vermitteln möchte. Super Sprint bietet sieben verschiedene Kurse, auf denen der Spieler sein Geschick als Formel 1 Pilot unter Beweis stellen kann. Auf jeden Fall eine interessante Neuerscheinung, über die noch zu berichten sein wird.

(HS)

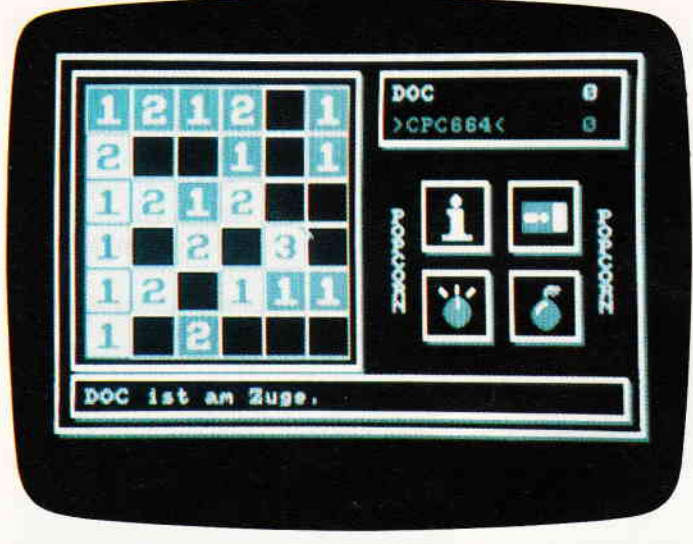

POPCORN - Ein Strategiespiel für Denker.

POPCORN bietet drei Spielmöglichkeiten an:

- 1) Spiel für zwei Personen,
- 2) Spiel für eine Person und Computer,

3) und schließlich die Möglichkeit, den Computer gegen sich selbst spielen zu lassen. (Sollten Sie sich unbedingt einmal ansehen. Die Geschwindigkeit ist atemberaubend.)

#### Die Menue-Funktionen

Das Spiel erklärt sich von selber, deshalb hier nur die wichtigsten Funktionen:

Gespielt wird mit dem Joystick, der nach Art eines PC einen Pfeil über den Bildschirm steuert. Nach der Anwahl einer der drei Spielmöglichkeiten erscheint das Spielfeld auf der linken Seite des Bildschirms, auf der rechten Seite oben wird der Spielstand angezeigt. Auf der rechten Seite in der Mitte stehen sogenannte ICONS, die nach Anwahl mit dem Pfeil und Drücken der Feuertaste ihre jeweilige Funktion preisgeben. Das I-Icon enthält die Beschreibung des Spiels, mit dem Disketten-Icon kann ein Spielstand zwischengespeichert und auch wieder geladen werden. Mit dem Schalter- Icon können die Farbe, die Spielart des Computers (berechnend oder zufällig), sowie die Spielgeschwindigkeit eingestellt werden. Das Bomben-Icon dürfte wohl klar sein.

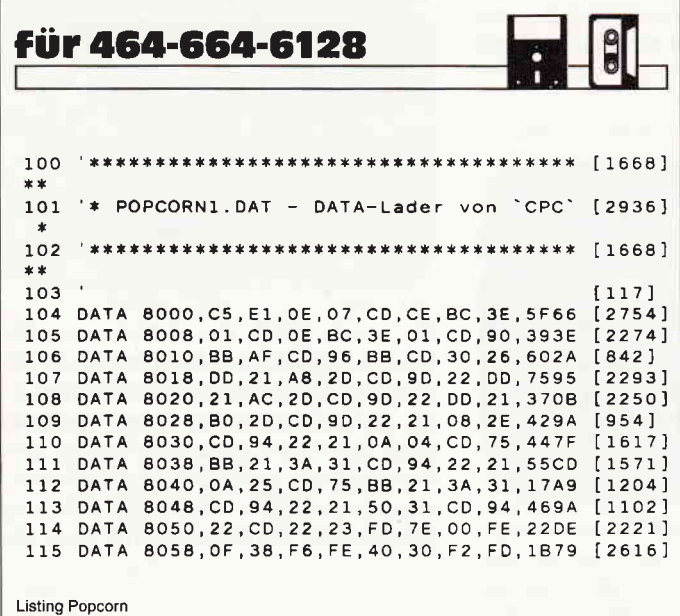

# NICHT ZUM VERZEHR GEEIGNET!!

#### POPCORN, diesmal nicht zum essen.

Sind Ihnen lange, dunkle und kalte Winterabende zu langweilig? Haben Sie gleichzeitig ein Faible für Strategiespiele? Dann ist POPCORN genau das Richtige für Sie.

#### Das Programm

setzt sich aus drei Teilen zusammen:

1 und 2) Die beiden Hauptlader, welche die Binärdateien erstellen und

3) das Umwandlungsprogramm, das aus den beiden Binärdateien eine einzige macht.

Als Option ist noch ein kleines Programm dabei, das es ermöglicht, das fertig erstellte Hauptprogramm mit ICPM zu starten.

Beim Eintippen gehen Sie folgendermaßen vor:

Lader I abtippen, speichern (wichtig !!) und starten (Binärfile I wird erstellt). Dieselbe Prozedur mit Lader 2 durchführen (auch diesen Lader sicherheitshalber speichern). Die Binärfiles 1 und 2 müssen sich nun auf einer Diskette behnden. Jetzt tippen Sie das kurze Umwandlungsprogramm ab und starten es. Danach befindet sich das Hauptprogramm (Start mit 'RUN"POPCORN') auf Ihrer Diskette. Das CPM-Autoladeprogramm können Sie nun ebenfalls abtippen, wenn Sie das Programm mit '!CPM' starten wollen. POPCORN ist auch für Kassettenbenutzer geeignet, allerdings steht hier die Lade- und Speicherroutine nicht zur Verfügung, da diese auf Diskette zugeschnitten ist.

So, und nun bleibt nur zu hoffen, daß diese langen, langweiligen Winterabende durch POPCORN kürzer und interessanter werden. (C. Schaar/JB)

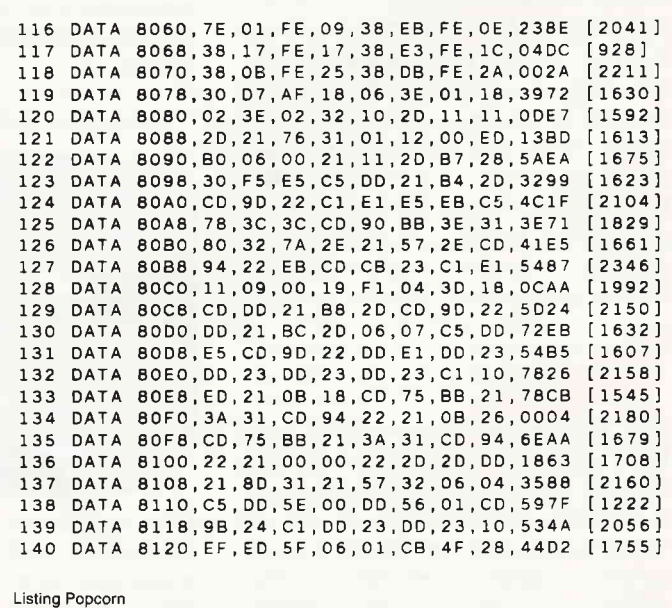

# SPECIAL DFFERS!

## für CPC 464-664-6128, nur auf 3"- Disketten Original CPc-software im Paket zu stark herabgesetzten Preisen nur solange Vorrat reicht

SPECIAL OFFER

No.

vier Programme Best-Nr 204 nur

## nur **69,-UM**

#### COPY-STAR !I

ist die ideale Befehlserweiterung für Druckerbesitzet denn es stellt für alle gängigen Drucker Hardcopyfunktionen in verschiedenen Größen zur Verfügung. Sogar Farbbilder lassen sich schattiert ausgeben. COPY-STAR ll können Sie leicht in eigene Programme einbinden.

#### coMPosER-STAR (664/6128)

#### Ein Musikprogramm für alle Musikfans

Mit COMPOSEH-STAB können Sie komplette Musikstücke oder nur ein paar Taktfolgen auf einfachste Weise erstellen! Verfügung, um Ihrem Stück den letzten Schliff zu geben. Sie können auch mehrere Stücke verbinden, transponieren, die konnen auch mehrere Stücke verbinden, transponieren, die<br>Tonhüllkurven und die Lautstärke verändern, den Rauschge-<br>nerator benutzen, Notenblätter drucken ... Das Programm ist sehr einfach zu bedienen; das beiligende Handbuch gibt auch dem Anfänger einen Einblick in die bislang fremde Welt der Musik. Das wichtigste jedoch ist, dass Sie Ihre Werke in ein<br>Basicprogramm umwandeln können, um es in eigenen Programmen zu verwenden.

#### STATISTIC.STAR

Eine Grafik sagt mehr als 1000 Zahlen Ein professionelles Grafik- und Statisticprogramm zum Auswerlen von Daten aller Art (Schule, Studium, Beruf, Hobby, Haus-

- 
- 
- 
- Linien-, Balken- und Tortengrafik<br>• Betiteln von Grafiken<br>• 400 Daten direkt im Speicher<br>• Umfangreiche Editierfunktionen<br>• Umfangreiche statistische Berechnungen
- Hardcopyfunktion u.v.m.

Leistungsstarke Diskettenverwaltung, die keinem CPC-Benutzer fehlen sollte DISKSORT-STAR verwaltet, archiviert, katalogisiert, druckt, ... Ihre Disketten Diskettenmanager enthalten Auch in punkto Bedienungskomfort ist DISKSORT-STAR kaum zu schlagen

DESIGNER.STAR Grafikprogramm, mit dem

man Bildschirmgrafiken komfortabel erstellen kann. Hilfsmenü auf Tastendruck - kein Joystick oder Maus notwendig

1. 电子管 10:00 ■2位位■ Takt 3 i 1/4 i T punktiert 1 IF71=Pause IF81=Harm.vorschl *MITTY* W **EEE** 

#### Beispielgrafik STATISTIC-STAR

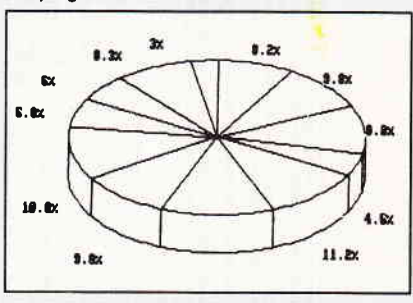

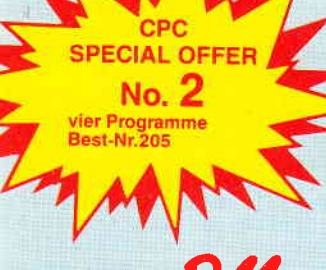

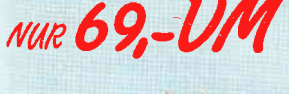

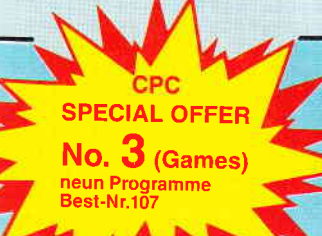

 $NUR$ <sup>49</sup>.

#### STAR.MON

MATHE.STAR

● Bruchrechnen Primfaktorenzerlegung

• Polynome<br>• Kurvendis **• Kurvendiskussion**<br>• Integratrechnung Integralrechnung ● Vektorrechnung<br>● Matrixrechnung Matrixrechnung

etc.

**Vom Lehrer für Schüler**<br>● lin. Gleichungssysteme<br>● Gleichungen 4. Grades

Das Entwicklungssystem für Frofis

- Assembler<br>Editor
- 
- . Disassembler Monitor
- vier Breakpoints
- . Trace-Funktion
- **.** Bankswitch . Memory Dump
- . Diskettenmonitor
- $U.V.m.$
- 

#### CREATOR.STAR

Ein Tricktilmdesigner für alle Hobbyregisseure auf dem CPCI

- Sprite-Designer<br>● Laufschrift<br>● Utilities
- 
- Kulissendesigner<br>Sprites mit 4 Unter-
- positionen
- . Verbinden von Sprites . Kulissen auch überein-
- 
- andergelegt<br>● Eigene Programmiersprach mit Editor und Compiler

#### DISKSORT.STAB

sammlung auf einfachste Weise. Neben der reinen Diskettenverwaltung ist unter an-derem noch ein kompletter

## 9 Spiele für Ihren CPC auf 3" Disketten

1) Stan und der Zauberstab - Ein deutsches Grafikadventure besonderer Art

- 2) Pyramide Eine Mischung aus Textadventure und Actionspiel
- 3) Puzzle Bringen Sie ein durcheinandergefallenes Bild wieder in Ordnung
- 4) Black Jack 5) Orion 6) Labyrinth 7) Memory 8) Zick-Zack 9)Slalom

#### Bitte benutzen Sie die Bestellkarte!

SPECIAL OFFERS sind nur erhältlich bei: DMV Verlag · Postfach 250 · 3440 Eschwege

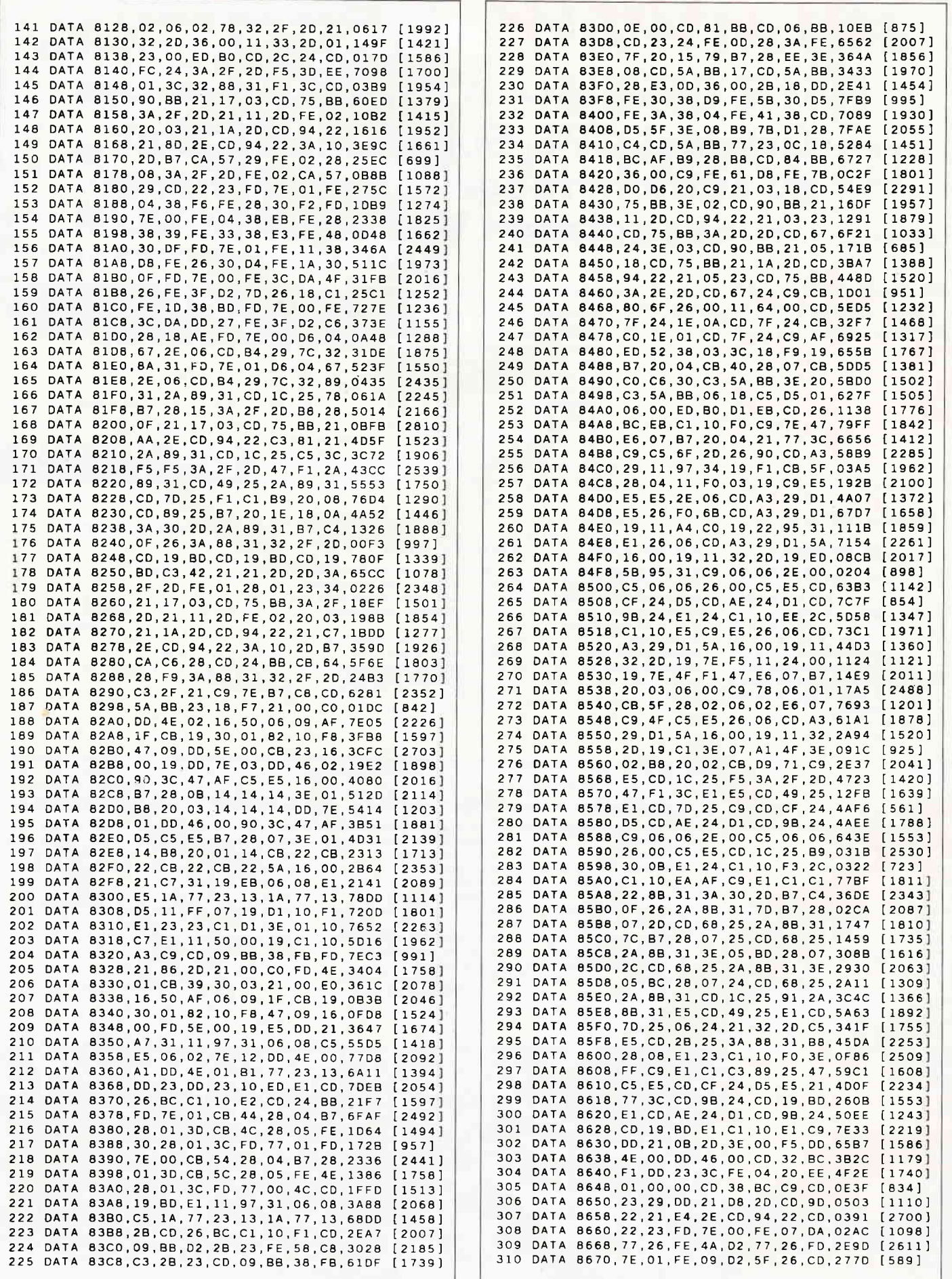

Listing Popcorn

8,29,3E,06,0F9E

E, 06, CD, 7F, 7A9D

3,10,22,D5,6EF9

F, 67, CD, A3, 544D

9, 19, 7C, B7, 29A3

7,20,01,20,1606 F, CD, B4, 29, 2BBD

 $1, C9, 65, 89, 28CF$ 

7, CD, 58, 2C, 2680

 $C, B7, 20, 0E, 1E72$ 

2,9A,2C,3E,3E5E

8, 2C, 3A, 88, 0F5C

A, 9B, 2C, 3C, 30A8

6,00, F5, 22, 3918

5 2C, 32, 97, 56CB

D, FE, 06, 30, OAEC

D, 2F, 2C, 2A, 1126

D, 76, 2C, B7, 478F

C, 2A, 96, 2C, 5B98

C, B7, 20, 05, 1E79

A 97, 2C, 18, 3C5C

 $C, FE, 06, 30, 6E44$ 

 $C, 18, E5, 2A, 1F90$ 

9, B7, CA, 25, 03F5

F, 29, B7, 28, 172A

8,0A,20,0F,35A7 [2419] 9, 87, 28, 07, 0213 [1817]

 $C, 3A, 95, 2C, 65DE [2196]$ E, 05, CA, 25, 6935

E, 22, 30, 29, 0011 [1559]

5, 5D, 16, 00, 5640 [1528]

5, AF, 06, 08, 5960 [1337]

C, 32, 9B, 2C, 5D12 [1168] 5,06,06,2E,0052 [2516]

1,10,8A,24,3F98 [2281]

C, 18, E5, 3A, 1F90 [2220]

 $12058$ 

 $[1915]$  $[2678]$ 

 $11725$ 

 $[707]$ 

 $114251$ 

 $[1578]$ 

[1585]

 $1652$ 

 $117301$ 

 $[1784]$  $[1973]$ 

 $[1830]$ 

 $[1961]$ 

 $[1197]$ 

 $[1930]$ 

 $[1808]$  $[1942]$ 

 $[1285]$ 

 $[1792]$ 

 $(1634)$ 

 $[1731]$ 

 $[2321]$ 

 $[2151]$ 

 $[2024]$ 

 $[1965]$ 

 $[1647]$ 

 $[2062]$ 

 $[1610]$ 

 $[2057]$ 

 $[1189]$ 

 $[1477]$  $[1687]$ 

 $[2282]$  $[1686]$ 

 $[2312]$ 

[2800]

 $[1421]$ 

 $[1471]$ 

 $[1741]$ 

 $[1257]$ 

 $[1397]$  $[1534]$ 

 $[1391]$ 

 $[2098]$ 

 $[2424]$ 

 $[2518]$ 

 $[1173]$ 

 $[1439]$ 

 $[1545]$ 

 $[1939]$ 

 $[1412]$ 

 $[693]$  $[2682]$ 

 $[2804]$ 

 $[1932]$ 

 $[1784]$ 

 $[1448]$  $[1596]$ 

 $[956]$ 

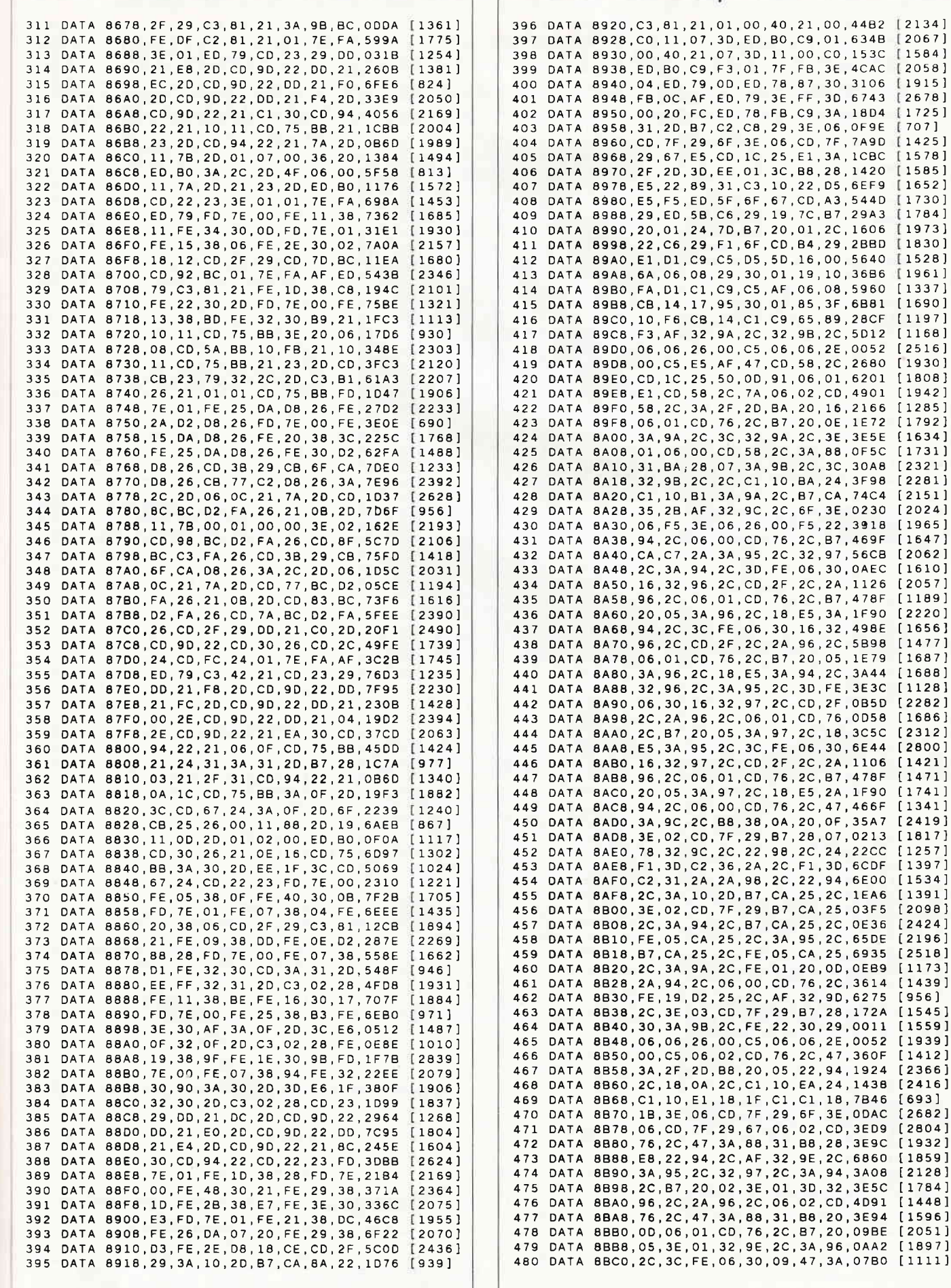

Listing Popcorn

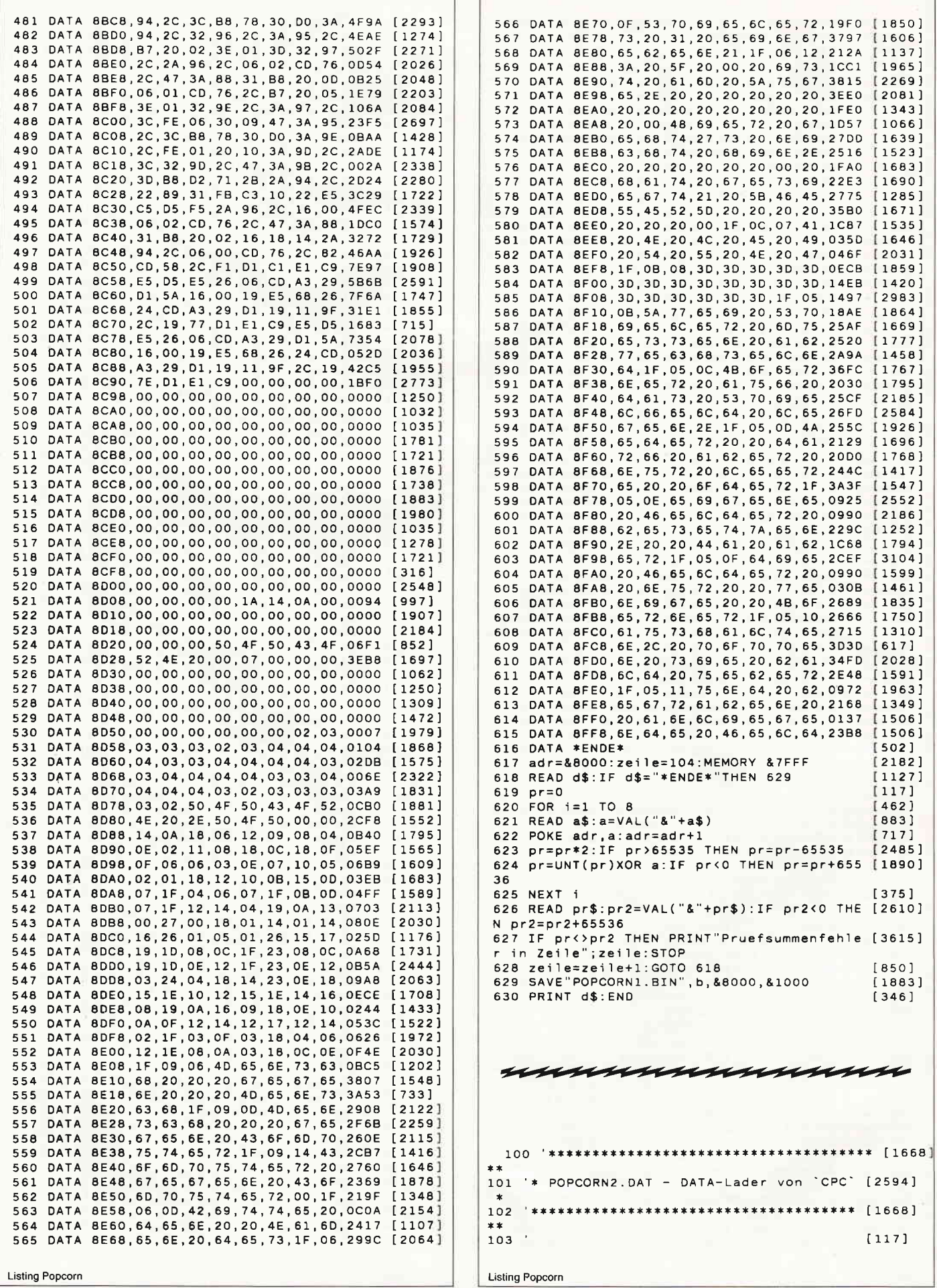

# ProSoft-Preise liegen richtig! 23 0261/40 47-1 · Tx 862 476 PSOFT · Telefax 0261/40 47-252

Wir suchen ständig günstige Einkaufsquellen für die angebotenen und neue innovative Produkte. .<br>"Fin ordern Sie die Unterlagen an.

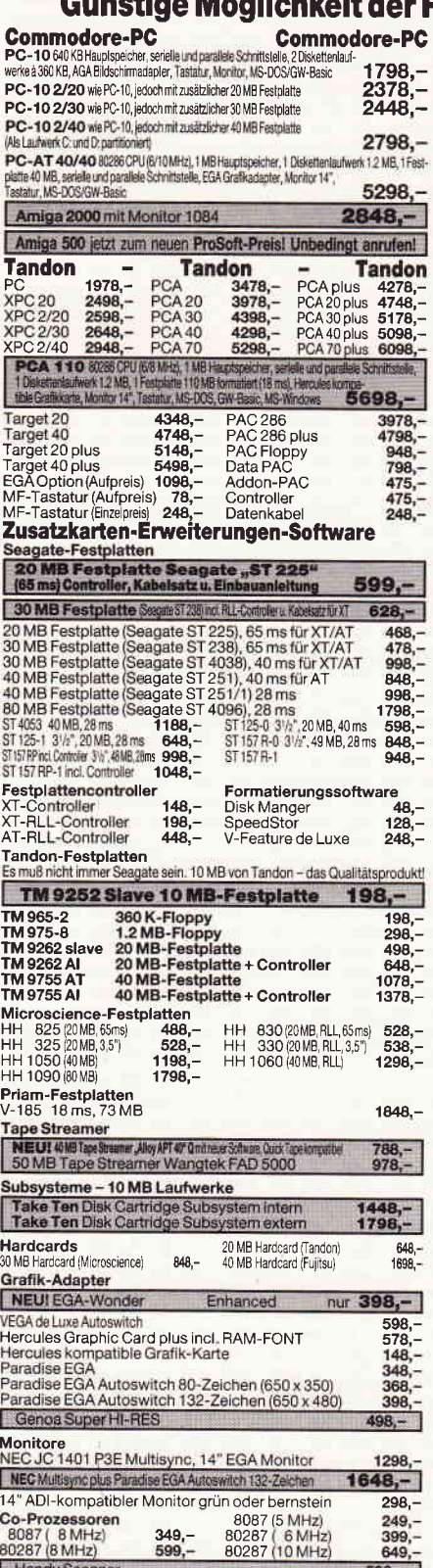

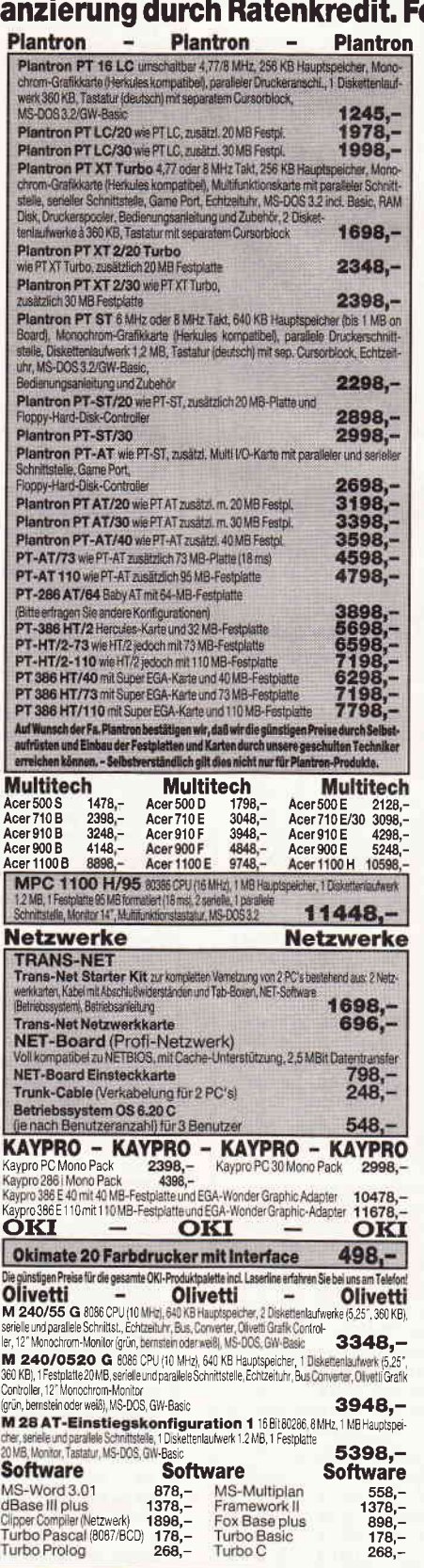

#### PC-1512 Monofloppyversioner<br>PC 1512 MM/SD PC-1512 Doppelfloppyversioner<br>PC 1512 MM/DD 1699,~<br>2198,~<br>698,~<br>648,~  $1349 -$ PC1512MMSD<br>
PC 1512 CM/SD<br>
Aulpreis 20 MB Seagate (tompl. eiges)<br>
Aulpreis 30 MB Seagate (tompl. eiges)<br> **Audpreis 30 MB Filecard Lapine 698,—**<br>
Autpreis 30 MB Filecard Lapine 698,—<br>
Autpreis 30 MB Filecard Lapine 848,—<br> PC 1512 CM/DD PC 1512 CM/DD<br>Autorels 20 MB Filecard Lapine<br>Autoreis 30 MB Filecard Lapine Authoris 30 MB Filecard Lap<br>PC-1512 Festplattenversion<br>PC 1512 MM/HD 20<br>PC 1512 CM/HD 20  $2699,-2998,-$ PC1640 PC-1640 Doppelfloppyy PC-1640 Monoflopowersionen PC 1640 MD/SD<br>
PC 1640 MD/SD<br>
PC 1640 ECD/SD<br>
PC 1640 ECD/SD<br>
Auloreis 20 MB Seagale lorm | angal, **2599, -**<br>
Auloreis 20 MB Seagale lorm | angal, **848, -**<br>
Auloreis 20 MB Filecard Lanne<br>
Auloreis 20 MB Filecard Lanne PC-1640 MD/DD<br>PC 1640 MD/DD<br>PC 1640 ECD/DD<br>PC 1640 ECD/DD 1908  $2348,-$ <br> $2948,-$ Auforeis 20 MB Filecard Lapine  $698 848 -$ Auforeis 30 MB Filecard Lapine PC-1640 Festplattenversionen Schneider<br>PC 1640 MD/HD 20 279 Aufpreis 30 MB Filecard Lapine  $848 2798 3198, -3798, -$ PC 1640 CD/HD 20 PC 1640 ECD/HD 20 Joyce<br>PCW-8256<br>PCW-8512<br>Schneider 6128 grün Drucke **DRICKET**<br>DMP 3160<br>DMP 4000<br>LQ 3500  $999,-$ <br> $2098,-$ <br> $749, 498,-$ <br> $848,-$ <br> $798,-$ Atari S20 STM Tastatur, 512 KB RAM, 192 KB ROM, IT-<br>Atari S20 STM Tastatur, 512 KB RAM, 192 KB ROM, IT-Modulator, Florey SF 954, ohne Monitor, Maus, Basic<br>Atari 1040 STF Tastatur, 1024 KB RAM, 192 KB ROM, inte **Atari**  $848, 1165,$ grierte Floppy 720 KB, ohne Monitor, Maus, Basic<br>Monitor SM-124  $469, -$ **Ther Preishammer von ProSoft:**<br>Atari 1040 STF, Tastatur, 1024 KB RAM, 192 KB ROM, integrierte<br>Ploppy 720 KB, Manachrom-Monitor SM 124, Maus, Basic  $1498 -$ **Brother Brother Brother**  $\sim$ M-1109 469,- M-1409 799,-<br>M-1709 1148,- M-2024 L+ 1999,-<br>**Star – Star – Star** M-1509 948,-<br>M-1724 L 1399,-**Car - Star**  $N-1/24$ , 1399,-<br>
539,- zusätzliches Interface für NL-10 78,-<br>
898,- ND-15 1198,- NR-10 1148,-<br>
1398,- NB 24-10 1298,- NB 24-15 1798,-<br>
2348,- SR-10 1298,- BB 24.15 1798,-<br>
2006 - 2010 1798,- BB 24.10.199,-NL-10<br>ND-10  $NR-15$ **NB-15** NX-1000 (wie LC-10) **Sharp** Pocket-Computer Pocket-Computer<br>
94,- PC-1280<br>
123,- PC-1360<br>
206,- PC-1421<br>
275,- PC-1425<br>
115,- PC-1450  $268 -$ PC-1460  $275.$ PC-1246<br>PC-1248  $\frac{344}{240}$ -240,-275,-219,- $275 - 344 - 690 - 549 -$ PC-1475<br>PC-1500 A PC-1260<br>PC-1262<br>PC-1270 PC-1600 **EPSON EPSON EPSON** Der neue Renner von EPSON: LX-800  $\frac{529}{648}$ FX-800 937,-FX-1000 1208,-LQ-500 848,- LQ-650 1298,-<br>LQ-500 848,- LQ-650 1298,-<br>LQ-1050 1698,- LQ-2500 2448,-<br>Einzelblatteinzug: für LQ-650 298,-<br>Görlitz-Interface EPSON/C64 od. C128<br>NEC - NEC - NEC - NEC  $IV,900$ 1570  $18.400$ <br>SQ-2500 3198,-<br>für LQ-1050 398,-<br>198,-Görlitz-Interface EPSON/C64 od C<br>
P 7<br>
P 7<br>
P 7 color 1998,-<br>
P 7 seriell 1648,-<br>
P 7 seriell 1648,-<br>
P 7 seriell 1648,-<br>
P 7 seriell 1648,-<br>
P 7 seriell 1648,-<br>
P 7 seriell 1648,-<br>
P 7 seriell 1648,-<br>
P R-Fed-Traductin<sup>P</sup> **NEC NEC VEC - NEC - NEC - NEC - NEC - NEC - NEC - PE SOOR - SPACE - PE SOOR - PE SPACE - PE SPACE - PE SPACE - PE SPACE - PE SPACE - PE SPACE - PE SPACE - PE SPACE - PE SPACE - PE SPACE - PE SPACE - PE SPACE - PE SPACE - PE SPACE** Cut-Sheet-Feeder für P 7 Kyocera-Laserdrucker Kyocera-Laserdrucker  $F-1000$  $\frac{4999}{7498}$   $\frac{2200}{7498}$  $10698,-$ <br> $14898, F-1200$ Citizen - Citizen -**Citizen** Nun hat sich Citizen dem Preisniveau des NL-10 angepaßt:<br>LSP-120 D Commodore- oder Parallel-Schnittstelle<br>LSP-100  $398,-$ <br>568,**ic** KX-P 1081 478,-1<br>948,- KX-P 1592 1195,-1<br>**a** - **Seikosha Panasonic** KX-P 1082 698,-<br>KX-P 1595 1598,-**KX-P1083 Seikosha**<br>SP-180A<br>SP-180A 449,- SP-1200AS 528,-<br>MP-1300Al 1098,- SP-1200Al 528,-Seikosha SP-180 VC 449,-<br>MP-5300 AI 1378,-SL-80 Al nur 768,-<br>Einzelblatteinzug SL-80 **SL-80 VC**  $768, -$ <br>348,-**Disketten No-Name** 50 Stück<br>330, - DM<br>149, - DM 10 Stück 100 Stück  $70, -DM$ <br> $35 - DM$  $650, -DM$ <br> $249 - DM$  $3!/_{2}$ "1D 249,-DM<br>299,-DM<br>89,-DM  $39, -DM$ <br> $19, -DM$  $159, -DM$ <br> $59, -DM$ 2Ď

**Schneider PC - Schneider PC** 

PC1512

- Nicrosoft kompatible Mouse, seriell<br>Alles Zubehörund Softwarerund um den PC zu sehr günstigen Preisen. Fordern Sie die Preisliste ant

Filiale München Theresienstraße 56, 8000 München 2, Tel. 089/2809389 direkt bei der technischen Hochschule. Bitte beachten Sie, daß nicht ständig sämtliche Ware in unserer Filiale München vorrätig ist. Rufen Sie an!

51/4" No-Name HD, 1,6 MB

100 Stück

10 Stück

**1000 Stück** 

1000 Stück

 $\begin{array}{c}\n 5'/4'' + D \\
 5'/4'' + D \\
 5'/4'' + 2 D\n \end{array}$ 

tellergarantie die unbeschränkte ges

50 Bogenstraße 51-53, Postfach 207, D-5400 Koblenz-Goldgrube, Telefon (0261) 4047-1, Telex 862476, Telefax (0261) 4047-252

l i j

79,-DM<br>698,-DM<br>699,-DM

48,-DM

 $\overline{1}$ 

| 104 DATA 9000,65,72,2E,1F,05,12,44,61,2AB9 [2393]<br>105 DATA 9008, 62, 65, 69, 20, 77, 65, 72, 64, 25CC [1779]<br>106 DATA 9010, 65, 6E, 20, 20, 67, 65, 67, 6E, 2DOC [1100]<br>107<br>DATA 9018,65,72,69,73,63,68,65,20,2642 [2057]                                                                                    | 189 DATA 92A8, E1, 00, 00, 00, 00, 34, E1, 00, 7192 [1339]<br>190 DATA 92B0,00,00,00,34,E1,00,00,00,0448 [1234]<br>191 DATA 92B8, 00, 34, E1, 00, 00, 00, 00, 34, 1114 [1679]<br>192 DATA 92CO, E1, 00, 00, 00, 00, 34, E1, 00, 7192 [1350]                                                                                      |
|----------------------------------------------------------------------------------------------------|----------------------------------------------------------------------------------------------------|
| 108 DATA 9020, 46, 65, 6C, 64, 65, 72, 1F, 05, 335B [1526]<br>109<br>DATA 9028, 13, 69, 6E, 20, 65, 69, 67, 65, 1E27 [2085]<br>110<br>DATA 9030, 6E, 65, 20, 76, 65, 72, 77, 61, 2F4F [1176]<br>111 DATA 9038, 6E, 64, 65, 6C, 74, 2E, 1F, 05, 2743 [836]<br>112 DATA 9040,15,47,65,77,6F,6E,6E,65,12E9 [2065]           | 193 DATA 92C8,00,00,00,34,E1,00,00,00,0448<br>[2513]<br>194 DATA 92D0,00,34,E1,00,00,00,00,78,1158<br>[1946]<br>195 DATA 92D8, FO, 08, 00, 00, 0F, FO, FO, 87, 78DF<br>[1089]<br>196 DATA 92E0,08,00,0F,0F,0F,0F,08,00,0544 [2208]                                                                                               |
| 113 DATA 9048, 6E, 20, 20, 68, 61, 74, 2C, 20, 3F20 [1514]<br>114 DATA 9050, 77, 65, 72, 20, 20, 64, 65, 6E, 2EB4 [2180]<br>115 DATA 9058, 20, 20, 61, 6E, 64, 65, 72, 65, 10F5<br>[1545]<br>116<br>DATA 9060, 6E, 1F, 05, 16, 76, 6F, 6C, 6C, 33B8 [1627]                                                               | 197 DATA 92E8,00,00,00,00,00,00,00,00,0000<br>[659]<br>198 DATA 92F0,00,00,00,00,00,00,00,00,0000<br>[2316]<br>199 DATA 92F8,00,00,00,00,00,00,00,FF,00FF<br>[1155]<br>200 DATA 9300, FF, FF, FF, FF, FF, BB, FF, FF, 5445<br>[1973]<br>201 DATA 9308, FF, F8, C3, FF, FF, FF, FF, F8, 5312<br>[844]                             |
| 117 DATA 9068, 6B, 6F, 6D, 6D, 65, 6E, 20, 20, 27CO [2046]<br>118 DATA 9070, 20, 76, 6F, 6D, 20, 20, 20, 46, 0736 [2066]<br>119 DATA 9078, 65, 6C, 64, 20, 20, 67, 65, 70, 2726 [1148]<br>120 DATA 9080, 6F, 70, 70, 74, 1F, 05, 17, 68, 226A [1426]<br>121 DATA 9088,61,74,2E,00,1F,17,12,4E,288E [801]                 | 202 DATA 9310, C3, FF, FF, FF, FF, F8, C3, FF, 4B31<br>12081<br>203 DATA 9318, FF, FF, FF, F8, C3, FF, FF, FF, 54C5<br>[1844]<br>204 DATA 9320, FF, F8, C3, CF, OF, FE, F7, F8, 5786<br>[1945]<br>205 DATA 9328, C3, BC, FO, 7C, F3, F8, C3, F8, 5246<br>15001<br>206 DATA 9330, FO, F4, F3, F8, C3, FC, F0, FE, 5016<br>[1717]  |
| 122 DATA 9090, 45, 55, 53, 54, 41, 52, 54, 1F, 3B17 [1349]<br>123 DATA 9098, 17, 16, 20, 20, 45, 4E, 44, 45, 0BDD [1840]<br>124 DATA 90A0, 20, 20, 1F, 23, 10, 53, 0A, 08, 1800<br>$[1852]$<br>125<br>DATA 90A8,50,0A,08,49,0A,08,45,0A,2FE0 [1798]<br>126 DATA 90B0,08,4C,0A,08,45,0A,08,4E,149E [908]                  | 207 DATA 9338, F7, F8, C3, FF, FF, FF, FF, F8, 5712<br>[1622]<br>208 DATA 9340, C3, FF, FF, FF, FF, F8, C3, FF, 4B31<br>$[1680]$<br>209 DATA 9348, FF, FF, FF, F8, C3, FF, FF, FF, 54C5<br>[2365]<br>210 DATA 9350, FF, F8, C3, BB, FF, FF, FF, F8, 5752 [2023]<br>211 DATA 9358, C3, FF, FF, FF, FF, FF, FF, 00, 4BAA<br>[2281] |
| 127 DATA 90B8, 0A, 08, 44, 0A, 08, 45, 0A, 08, 0E68 [1348]<br>128<br>DATA 90CO, 00, 1F, 0B, 0D, 44, 49, 53, 4B, 0599 [1974]<br>129<br>DATA 90C8, 45, 54, 54, 45, 4E, 4D, 45, 4E, 3ADO [1871]<br>130 DATA 90D0, 55, 45, 1F, 0B, 10, 4E, 41, 4D, 39E7 [2308]<br>131 DATA 90D8, 45, 20, 3A, 1F, OC, 14, 4C, 4F, 2CD7 [2024] | 212 DATA 9360,00,00,00,00,00,00,00,00,0000<br>$\begin{bmatrix} 840 \end{bmatrix}$<br>213 DATA 9368,00,00,00,00,00,00,00,00,0000 [1540]<br>214 DATA 9370,00,00,00,00,00,00,00,00,0000<br>[2174]<br>215 DATA 9378,00,00,00,00,00,00,00,10,0010<br>[1343]<br>216 DATA 9380,80,00,00,10,00,10,80,00,4040<br>[1763]                   |
| 132 DATA 90E0, 41, 44, 1F, 14, 14, 53, 41, 56, 3218 [1777]<br>133<br>DATA 90E8, 45, 00, 1F, 05, 06, 43, 4F, 4D, 20DF [1874]<br>134 DATA 90F0, 50, 55, 54, 45, 52, 3A, 1F, 05, 31D3 [1664]<br>135 DATA 90F8, 0A, 45, 49, 4E, 53, 54, 45, 4C, 1ABE [2022]<br>136<br>DATA 9100,4C,55,4E,47,45,4E,1F,14,3DCA [865]           | 217 DATA 9388, 80, 30, 80, 10, 80, 10, C0, 10, 58DO<br>[1644]<br>218 DATA 9390, CO, 10, 80, 30, 80, 00, EO, 00, 72CO<br>[2100]<br>219 DATA 9398,00,70,00,00,40,00,00,20,1E20<br>[1192]<br>220 DATA 93A0,00,00,00,23,4C,00,00,00,0050<br>1668                                                                                     |
| 137 DATA 9108, OA, 46, 41, 52, 42, 45, 4E, 3A, 1A22 [1478]<br>138<br>DATA 9110, 1F, 05, 0E, 47, 45, 53, 43, 48, 08DA [1191]<br>139<br>DATA 9118, 57, 49, 4E, 44, 49, 47, 4B, 45, 37C7 [1362]<br>140<br>DATA 9120, 49, 54, 3A, 00, 20, 7A, 75, 66, 36A4 [983]                                                             | 221 DATA 93A8.00.EF.7F.00.00.00.11.EF.34ED<br>[1732]<br>222 DATA 93BO, 7F, 88, 00, 00, 33, EF, 7F, CC, 1F96<br>[1943]<br>223 DATA 93B8,00,00,77,EF,7F,EE,00,00,0050<br>[1332]<br>224 DATA 93CO, 77, EF, 7F, EE, 00, 00, FF, FF, 0041<br>[2857]<br>225 DATA 93C8, FF, FF, 00, 00, FF, FF, FF, FF, 4545<br>[1539]                  |
| 141 DATA 9128, 61, 65, 6C, 6C, 69, 67, 00, 62, 2036 [1831]<br>142<br>DATA 9130,65,72,65,63,68,6E,65,6E,26CC [2008]<br>143<br>DATA 9138,64,00,50,0A,08,4F,0A,08,39C0 [2183]<br>144 DATA 9140,50,0A,08,43,0A,08,4F,0A,2F54 [1396]<br>145<br>DATA 9148,08,52,0A,08,4E,0A,08,00,1308 [1937]                                  | 226 DATA 93D0,00,00,FF,FF,FF,FF,00,00,1414<br>$[1857]$<br>227 DATA 93D8,FF,FF,FF,FF,00,00,77,FF,5041 [2190]<br>228 DATA 93E0, FF, EE, 00, 00, 77, FF, FF, EE, 4554<br>$[1721]$<br>229<br>DATA 93E8,00,00,33,FF,FF,CC,00,00,0D58<br>$[2358]$<br>230 DATA 93F0,11,FF,FF,88,00,00,00,FF,20DF [1118]                                 |
| DATA 9150, 1F, 04, 19, 63, 6F, 70, 79, 72, 09A8 [1229]<br>146<br>147 DATA 9158,69,67,68,74,20,A4,20,31,24E1 [1156]<br>148<br>DATA 9160, 39, 38, 37, 20, 62, 79, 20, 43, 1497 [1770]<br>149<br>DATA 9168,61,72,73,74,65,6E,20,53,27A3<br>[1152]<br>150<br>DATA 9170, 63, 68, 61, 61, 72, 00, 3E, 43, 221F<br>[1798]       | 231 DATA 93F8, FF, 00, 00, 00, 00, 33, CC, 00, 7ED4<br>$[3200]$<br>232 DATA 9400,00,00,00,00,00,00,00,00,0000 [2016]<br>233 DATA 9408,00,00,00,00,00,00,00,00,0000 [1202]<br>234 DATA 9410, 07, 28, 00, 00, 00, 00, 0F, 1C, 0982 [1220]<br>235 DATA 9418,00,00,00,01,08,0C,00,00,0060<br>[834]                                   |
| 151<br>DATA 9178,50,43,34,36,34,3C,00,3E,3C4E [2293]<br>DATA 9180, 43, 50, 43, 36, 36, 34, 3C, 00, 3F98<br>152<br>[1511]<br>153<br>DATA 9188,00,00,00,00,00,04,C3,10,0186 [1186]<br>154<br>DATA 9190, C3, E4, C4, F0, C4, 00, 00, 00, 4920 [1824]<br>155<br>DATA 9198,00,00,00,00,00,00,00,00,0000 [1433]                | 236 DATA 9420,00,01,28,20,00,00,00,01,0741<br>[1513]<br>237 DATA 9428,08,80,00,00,00,11,88,00,2554<br>[1784]<br>238 DATA 9430,00,00,00,33,CC,00,00,00,0550<br>[1335]<br>239 DATA 9438,00,33,CC,00,00,00,00,FF,15BF [1744]<br>240 DATA 9440 FF, 00, 00, 00, 11, FC, F7, 88, 7D9E<br>$[2087]$                                      |
| 156<br>DATA 91A0,00,00,00,00,00,00,00,00,0000 [1083]<br>157 DATA 91A8, OF, FF, 00, 11, EE, FF, 00, 00, 3DDC [1270]<br>158 DATA 91BO, EF, FF, 00, 44, 8B, 77, 08, EE, 48FA [1792]<br>159 DATA 91B8, 11, 33, BC, FF, 00, 11, CE, FF, 1B17 [1600]<br>160 DATA 91CO, 00, 88, 67, FF, 00, DD, 22, 00, 2220 [1939]             | 241 DATA 9448,00,00,33,F9,FF,CC,00,00,0D38 [2214]<br>242 DATA 9450,77,F3,FF,EE,00,00,76,F7,165B [1150]<br>243 DATA 9458, FF, EE, 00, 00, FE, FF, FF, FF, 410D [2075]<br>244 DATA 9460,00,00,FE,FF,FF,FF,00,00,1434 [1889]<br>245 DATA 9468, FF, FF, FF, FF, 00, 00, FF, FF, 5151 [2234]                                          |
| 161 DATA 91C8, 00, 70, F0, 70, F0, 60, 00, 60, 0360 [1436]<br>162 DATA 91D0,00,60,00,60,00,60,00,00,1F80 [1424]<br>163 DATA 91D8,00,F0,F0,F0,F0,00,00,00,2A80 [2426]<br>164 DATA 91E0,00,00,00,00,00,00,00,00,0000 [830]                                                                                                 | 246 DATA 9470, FF, FF, 00, 00, 77, FF, FF, EE, 4114 [1103]<br>247 DATA 9478,00,00,77,FF,FF,EE,00,00,0550 [1956]<br>248 DATA 9480,33, FF, FF, CC, 00, 00, 11, FF, 35BD [1337]<br>249 DATA 9488, FF, 88, 00, 00, 00, FF, FF, 00, 5F82 [1336]                                                                                       |
| 165 DATA 91E8,00,F0,C0,F0,C0,00,F3,00,2CE6 [1423]<br>166 DATA 91F0, F3, 00, F3, 00, F3, 00, F3, 60, 61FE [1429]<br>167 DATA 91F8,00,60,00,60,00,60,00,60,1FE0 [1551]<br>168 DATA 9200,00,60,00,60,00,60,00,00,1F80 [1315]<br>169 DATA 9208,00,00,00,00,00,00,00,00,0000 [1540]                                           | 250 DATA 9490,00,00,00,33,CC,00,00,FF,05AF [1608]<br>251 DATA 9498, FF, FF, FF, FF, FF, 8F, OF, OF, 5585 [2162]<br>252 DATA 94AO, OF, OF, 1F, 8F, OF, OF, OF, OF, OFO5 [2158]<br>253 DATA 94A8, 1F, 8F, 0F, 0F, 0F, 0F, 1F, 8F, 2DA5 [1810]<br>254 DATA 94BO, OF, OF, OF, OF, 1F, 8F, OF, 3F, O7B5 [1509]                        |
| 170 DATA 9210,00,00,00,00,00,00,00,00,0000 [1403]<br>171 DATA 9218, F3, 00, F3, 00, F3, 00, F3, 00, 619E [1673]<br>172 DATA 9220, F3, 00, F3, 00, F3, 00, F3, 60, 61FE [1218]<br>173 DATA 9228,00,60,00,60,00,60,00,70,1FF0 [1447]<br>174 DATA 9230, F0, 70, F0, 11, FF, 11, FF, 00, 7D52 [2853]                         | 255 DATA 94B8,CF,OF,1F,8F,OF,7F,CF,OF,6F45 [1346]<br>256 DATA 94CO, 1F, 8F, OF, FF, CF, OF, 1F, 8F, 24A5 [2161]<br>257 DATA 94C8, OF, FF, CF, OF, 1F, 8F, OF, 3F, 23B5 [1523]<br>258 DATA 94DO, CF, OF, 1F, 8F, OF, 3F, CF, OF, 6E45 [2456]<br>259 DATA 94D8, 1F, 8F, 0F, 3F, CF, 0F, 1F, 8F, 28A5 [2041]                        |
| 175<br>DATA 9238,00,00,00,00,00,00,00,F0,00F0 [1487]<br>176 DATA 9240, FO, FO, FO, FF, FF, FF, FF, 00, 500A [1897]<br>177 DATA 9248, F3, 00, F3, 00, F3, 00, F3, F0, 616E [1450]<br>178 DATA 9250, F3, F0, F3, FF, FF, FF, FF, 00, 51EA [2331]<br>179 DATA 9258,00,01,08,00,00,00,00,12,0152 [1511]                      | 260 DATA 94EO, OF, 3F, CF, OF, 1F, 8F, OF, 3F, 13B5 [1861]<br>261 DATA 94E8,CF,OF,1F,8F,OF,3F,CF,0F,6E45 [2961]<br>262 DATA 94FO,1F,8F,0F,3F,CF,0F,1F,8F,28A5 [1067]<br>263 DATA 94F8,0F,3F,CF,0F,1F,8F,3F,FF,1315 [2769]<br>264 DATA 9500, FF, CF, 1F, 8F, 3F, FF, FF, CF, 4465 [1540]                                          |
| 180 DATA 9260, 84, 00, 00, 00, 00, 34, C2, 00, 4354 [1617]<br>181 DATA 9268,00,00,00,34,C2,00,00,00,0550 [928]<br>182 DATA 9270,00,34,C2,00,00,00,00,12,1552 [1916]<br>183 DATA 9278,84,00,00,00,00,01,08,00,4214 [928]<br>184 DATA 9280,00,00,00,00,00,00,00,00,0000 [1503]                                             | 265 DATA 9508, 1F, 8F, 0F, 0F, 0F, 0F, 1F, 8F, 2DA5 [2226]<br>266 DATA 9510, OF, OF, OF, OF, 1F, 8F, OF, OF, 0785 [2521]<br>267 DATA 9518, OF, OF, 1F, 8F, OF, OF, OF, OF, OFO5 [2998]<br>268 DATA 9520,1F,FF,FF,FF,FF,FF,FF,FF,FF,2555 [1574]                                                                                   |
| 185 DATA 9288, 01, 0F, 0F, 00, 00, 00, 01, F0, 0252 [1935]<br>186 DATA 9290, E1, 00, 00, 00, 00, 78, E1, 00, 70A2 [1553]<br>187 DATA 9298,00,00,00,34,E1,00,00,00,0448 [1355]<br>188 DATA 92A0, 00, 34, E1, 00, 00, 00, 00, 34, 1114 [1639]                                                                              | 269 DATA 9528, FF, FF, FF, FF, FF, 8F, OF, OF, 5585 [1070]<br>270 DATA 9530,0F,0F,1F,8F,0F,0F,0F,0F,0F05 [2558]<br>271 DATA 9538,1F,8F,0F,0F,0F,0F,1F,8F,2DA5 [1562]<br>272 DATA 9540,0F,0F,0F,0F,1F,8F,0F,FF,0775 [1911]<br>273 DATA 9548, FF, OF, 1F, 8F, 1F, FF, FF, 8F, 7525 [1806]                                          |
| Listing Popcorn                                                                                                    | Listing Popcorn                                                                                                    |

Listing Popcorn

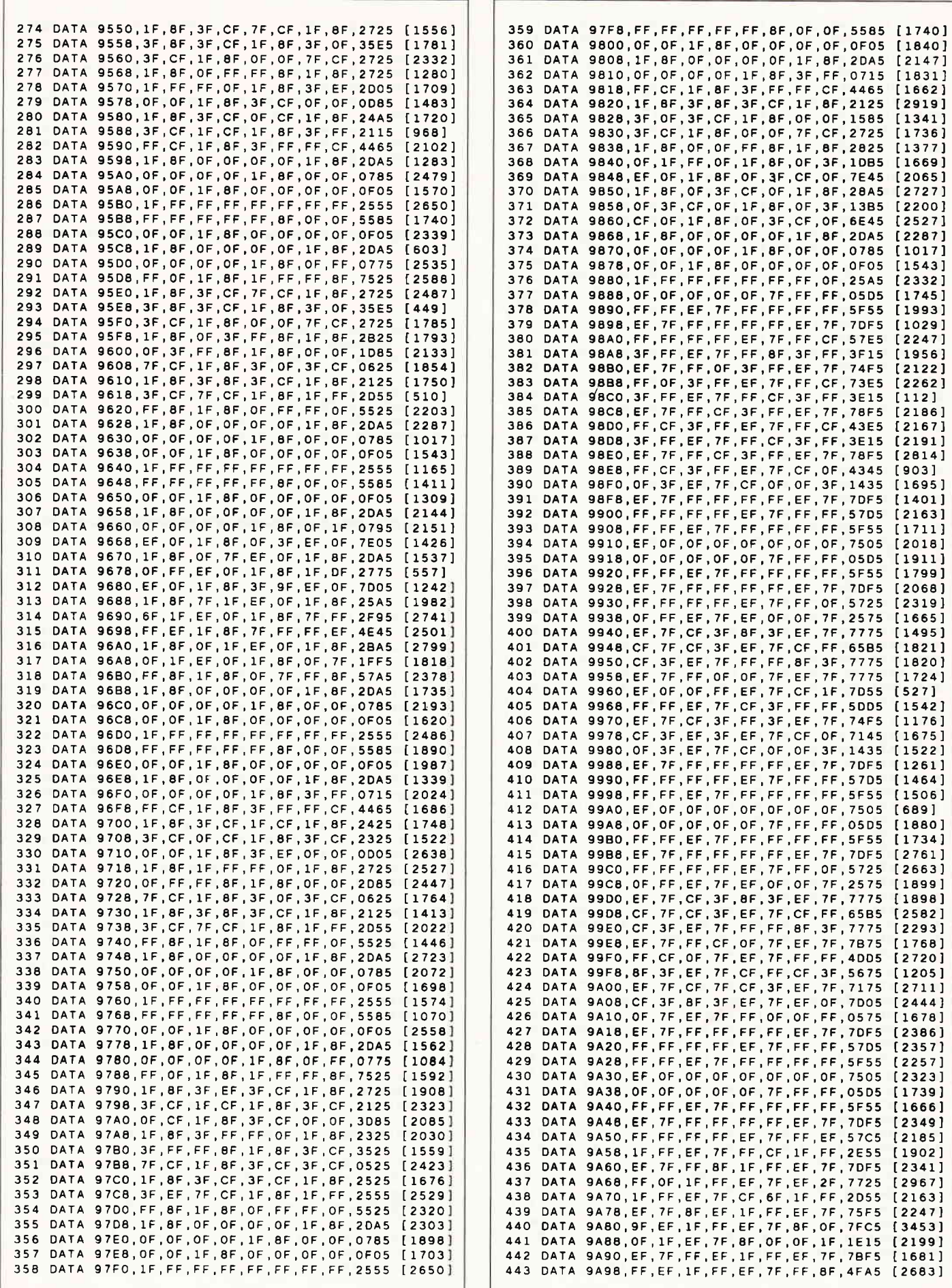

Listing Popcorn

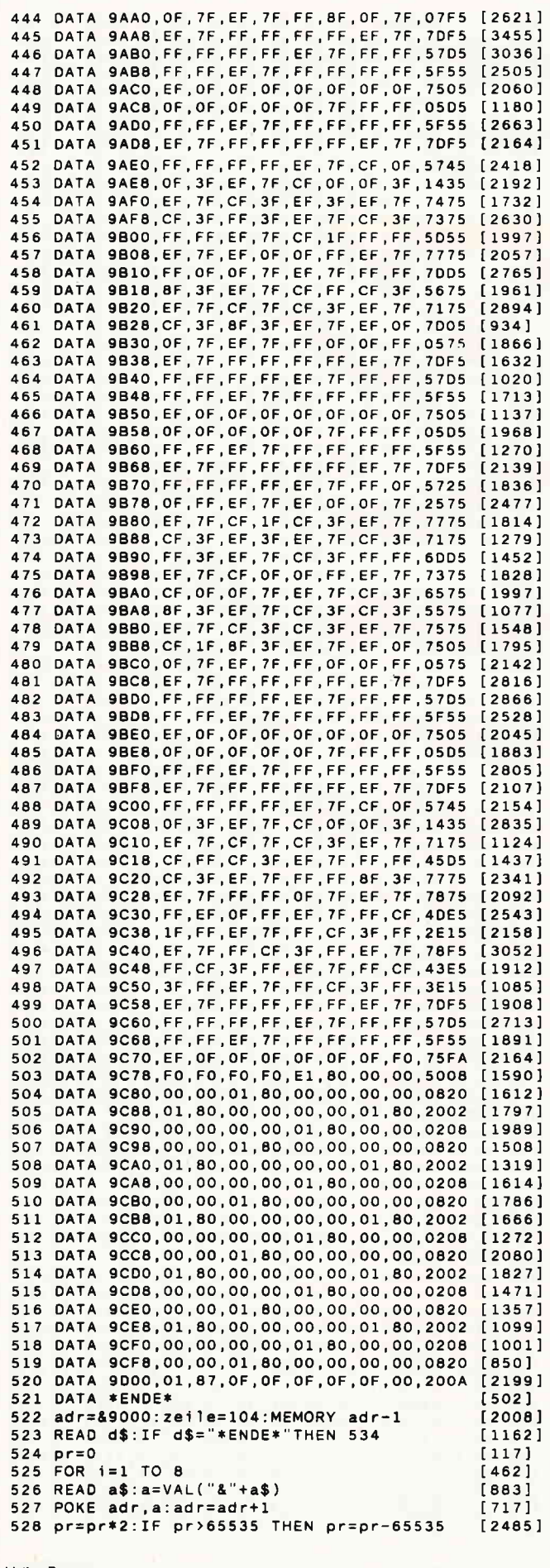

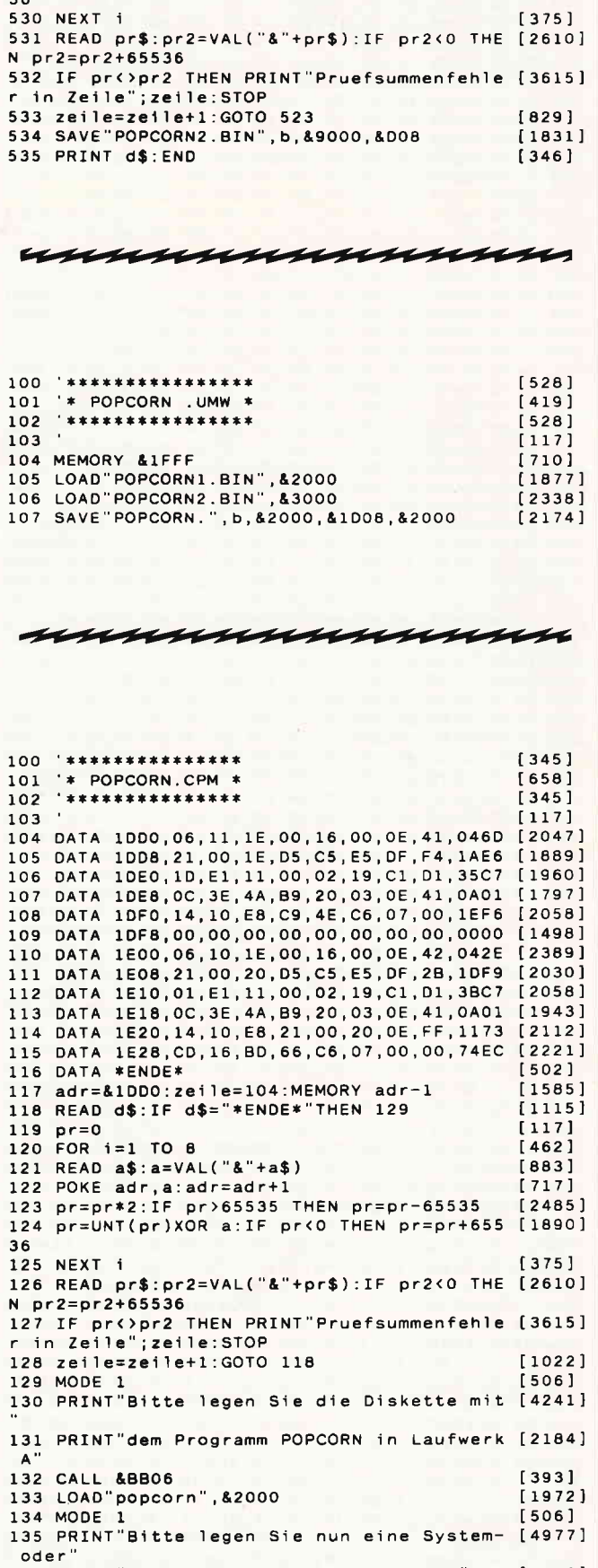

- ouer<br>136 PRINT"Vendordiskette in Laufwerk A"<br>137 CALL &BB06<br>138 CALL &1DD0

Listing Popcorn

 $[3708]$  $[393]$ <br>[709]

529 pr=UNT(pr)XOR a:IF pr<0 THEN pr=pr+655 [1890]

 $36$ 

# VIELE LESEN Hell N PC SCHNEIDER **MAAARAAAAA**

VIELE HABEN PC SCHNEIDER ABONNIERT

# <u>EIN ABONNEMENT</u> BRINGT VORTEILE

**Thema:** Mies Gour Bitt

Tips & Tricks: Besseres Bild für<br>CPC-Monitor

Programmer<br>Sexenialer<br>Kelender

### SICHERN AUCH SIE SICH IHR PERSÖNLICHES ABONNEMENT

#### PC Schneider International kostet im Abonnement:

Im Inland und Westberlin: für 1/2 Jahr 30,- DM Im europäischen Ausland: für 1/2 Jahr 45,- DM Im außereurop. Ausland:

für 1 Jahr 60,- DM für 1 Jahr 90,- DM<br>Iür 1/2 Jahr 60,- DM für 1 Jahr 120,- DM

Bitte Bestellkarte benutzen !

DMV GmbH · PC Schneider International · Postfach 250 · 3440 Eschwege

## Disketten-Labels Überschriften für Directories

Ein Diskettenkatalog auf dem Bildschirm gibt schon eine Menge Informationen. Aber was fehlt, ist die Möglichkeit, jeder Diskette einen Namen zu geben. Ob das geht?

Na klar geht das! Das hier vorliegende Programm liest nach einem Tastendruck das komplette Inhaltsverzeichnis von einer gewünschten Diskette, stellt das Format fest und druckt dieses auf dem Bildschirm aus. Anschließend hat man die Möglichkeit der Diskette einen siebenstelligen Namen zu geben.

Über dem Namen steht normalerweise der Text "eeeeeeee". Das bedeutet, daß die nun vorgenommene Eintragung im Inhaltsverzeichnis neu ist. (Der Text "e" ergibt sich durch Löschen des siebten Bits von &E5; mit diesem Code wird die Diskette formatiert.) Falls Sie aber der Diskette schon einmal einen Namen gegeben haben, erscheint der alte Text über der Input-Zeile (es kann nur ein Label pro Diskettenseite vergeben werden). Bei der Eingabe ist es übrigens völlig gleichgültig ob Sie Zeichen verwenden, die das Diskettensystem erlaubt oder nicht. Sie können auch Kommas, Leerstellen und ähnliche Zeichen verwenden.

Wieso aber nur sieben Zeichen? Damit die Eintragung nach dem Sortieren auch am Beginn der Liste erscheint, wird an den Anfang des Labels eine Leerstelle gesetzt! Und die drei

Buchstaben der Extension werden dazu verwendet, die Formatkennung mit anzugeben:

DAT steht für AMSDOS Dataformat CPM bedeutet CP/M Systemformat

Damit hat ein Disketten-Label also folgenden Aufbau:

#### Label: " xxxxxxx.fmt"

Wobei "xxxxxxx" für eine beliebige Zeichenfolge steht, die den Namen der Diskette darstellt und die Extension ".fmt" das Format dieser Diskette enthält.

#### Beispiel: " Insight.DAT"

Eines sollte man jedoch unbedingt beachten: Enthält die Diskette schon die maximal möglichen 64 Einträge, so würde der Eintrag eines Programmes gelöscht: Dann steht über der Input-Zeile der Name dieses Programmes. In diesem Fall muß die "Notbremse" gezogen werden: Entweder Sie setzen den Computer einfach zurück (CTRL+SHIFT+ESC) oder Sie setzen den Schreibschutz der Diskette. Das kommt zum Glück äußerst selten vor. Zudem ist es günstiger gleich nach dem Formatieren die Namens-Kennung zu vergeben, damit die Eintragung auch bei dem RSX- und CP/M-Befehl DIR (der ja bekanntlich eine unsortierte Liste in der Reihenfolge des Ablegens erzeugt) am Anfang erscheint.

Ansonsten gute ldeen bei der "Taufe" Ihrer Disketten.

(E. Röscheisen/JB)

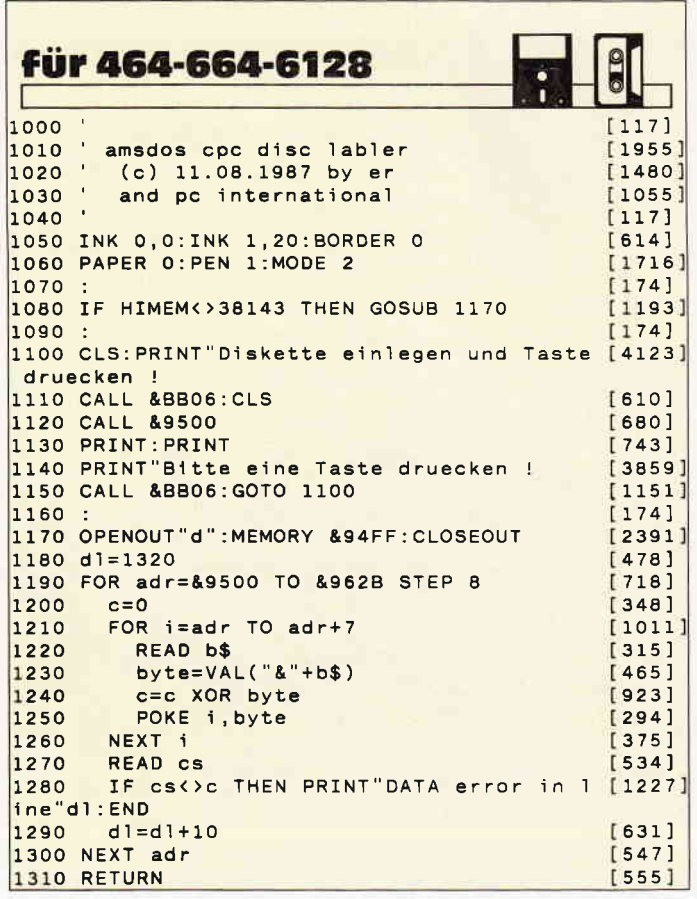

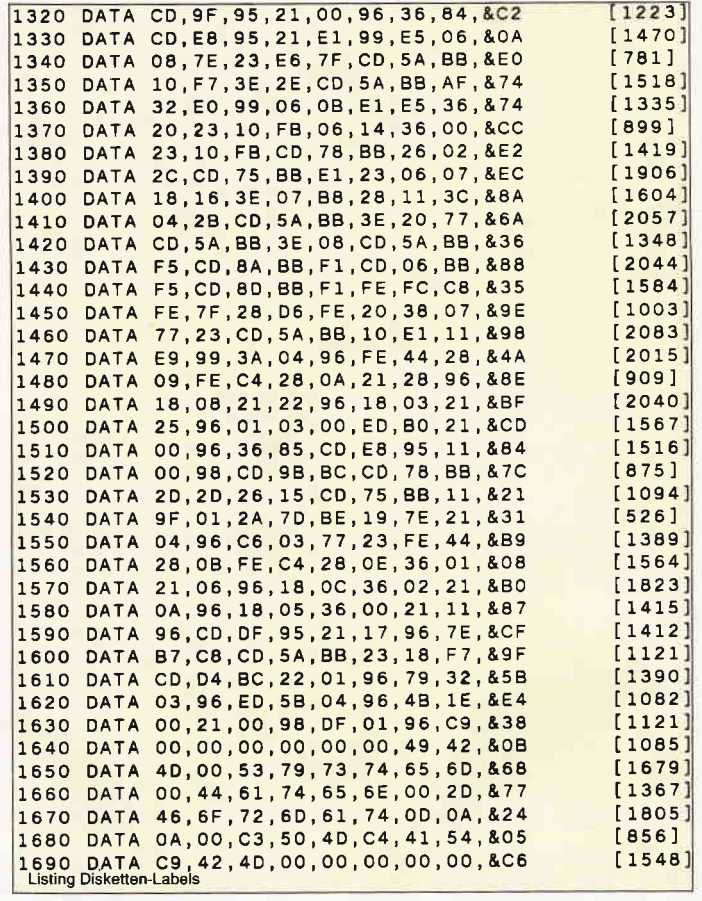
## Der Sprinter: CPC Monitor ietzt mit 60Hz Bildwiederholfrequenz

Alle Schneider und Amstrad CPC arbeiten normalerweise mit einer Bildwiederholfrequenz von SüHz, was auch der PAL-Norm entspricht. Allerdings werden die CpC's, die in die USA gelangen, mit 60Hz betrieben (nach NTSC-Norm). Somit ist der CPC also grundsätzlich in der Lage, auch mit einer höheren Bildwiederholfrequenz als 50 Hz zu arbeiten.

## **Hintergrund**

Ob ein CPC nun mit 60Hz oder mit 50Hz arbeitet, entscheidet in der Regel nicht der Benutzer, sondern eine Brücke (LK4) auf der Hauptplatine. Ist diese offen, so ist automatisch der 50Hz-Standard selektiert. Wird diese jedoch geschlossen, so arbeitet der CPC im 60Hz-Standard. Folglich brauchen wir nur die Brücke zu schließen, um auf 60Hz umzuschalten. Doch dies hat entscheidene Nachteile, wie Garantieverlust, etc., außerdem werden sich wahrscheinlich viele Computerbenutzer nicht zutrauen, an ihrem Computer eine derartige Operation vorzunehmen, da hier auch Löten erforderlich ist und der Computer so u.U. stark beschädigt werden kann. Deswegen verfolgen wir diese Lösung hier nicht weiter. Aber keine "Angst", Sie kommen trotzdem zu einem flimmerfreieren Bildschirm, denn es gibt auf Softwarebasis (!) eine weitaus elegantere Möglichkeit, die entscheidene Vorteile hat:

- kein Hardwareeingriff erforderlich
- unverbindlich

(d.h. der Rechner kann nach einem Reset wieder mit 50Hz arbeiten, ohne das auch nur etwas verändert wäre.);

### - flexibler

Die Routine ist äußerst kurz.

Diese Lösung erhalten Sie mit dem abschließend abgedruckten Programm.

## Arbeitsweise des Programmes

Das Programm besteht im Wesentlichen, neben der integrierten Rechnererkennung (ob 464, 664 oder 6128), nur aus zwei CALL-Befehlen (allerdings in Maschinensprache). Diese bewirken, daß ein etwas abgeänderter System-Reset durchgeführt wird, bei dem der Video-Controller mit den 60statt den 50Hz-Werten programmiert wird. Folglich vernichtet sich das Programm selbst, so daß sich der Rechner nach dem Programmdurchlauf praktisch im Einschaltzustand befindet.

## Anwendung des Programmes

Folgende Schritte sind zu absolvieren:

- l. Programm abtippen und speichern
- 2. Programm starten
- 3. Monitorbild justieren

Das Programm muß unbedingt abgespeichert werden, bevor

Sie es das erste Mal starten, da es, wie bereits erwähnt, einen, wenn auch etwas abgeänderten, Reset durchführt. Daß der Monitor jetzt mit 60Hz läuft, sehen Sie daran, daß das Monitorbild durchläuft. Durch leichtes Drehen (nach links) des auf der Rückseite des Monitors befindlichen Drehreglers läßt sich dieses beheben. Auf den ersten Blick wird Ihnen kein großer Unterschied auffallen, aber mit der Zeit werden Sie doch merken, daß das Bild ruhiger ist und nicht mehr so flimmert. Besonders für den Farbmonitor ist das Programm empfehlenswert.

Daß der Monitor mit 60Hz betrieben wird, läßt sich an einem (dem einzigen) Kennzeichen erkennen, und zwar ist dann ein kleiner Teil des oberen und unteren Randes immer schwarz. Das ist jedoch nicht weiter schlimm, sondern sieht eher besser aus. Wenn Sie jetzt den Rechner aus- und wieder einschalten, wird das Bild durchlaufen (passiert nach jedem RE-SET bzw. jedem Einschalten). Um das zu beheben, geben Sie (mehr oder weniger ohne Bildschirmkontrolle)

### RUN"60Hz.bas'r

ein. Und schon beruhigt sich das Bild. (Anm.: Vorausgesetzt ist natürlich, daß sich das Programm unter dem Namen auf einer eingelegten Diskette befindet).

Sie sollten das bei jedem Einschalten durchführen. Ist der Monitor einmal justiert, so braucht an diesem keine Einstellung mehr erfolgen.

Falls Sie wieder mit 50Hz Bildwiederholfrequenz arbeiten möchten, so führen Sie einfach einen RESET durch und drehen den Drehregler entgegengesetzt, bis das Bild wieder ruhig ist.

## Verträglichkeit mit anderen Programmen

Die neue Frequenz ist zu 99,9% aller Programme verträglich und bringt dort eine bessere Bildqualität. Lediglich bei einigen Spezialprogrammen, wie z.B. Profi RSX (Teil 3, Bildschirmverwaltung), die den Bildschirm durch das Gate- Array direkt steuern, kann es zu Problemen kommen, da hier das Timing, mit dem die Software den Bildschirm ansteuert, zerstört wird. Profi RSX und ähnliche Programme sollten also nur mit 50 Hz betrieben werden.

## Auch für CP/M!

Mit CP/M arbeitet es problemlos zusammen. Laden Sie es wie oben beschrieben und booten dann danach CP/M wie gewohnt.

Wichtiger Hinweis: Bei dem Programm "Screen Pack Plus" (erscheint im Sonderheft 7) ergibt sich eine deutliche Qualitätsverbesserung des Bildes. Hier ist es unbedingt ratsam, was auch grundsätzlich gilt, den Monitor mit 60 Hz zubetreiben.

(K. Kremer)

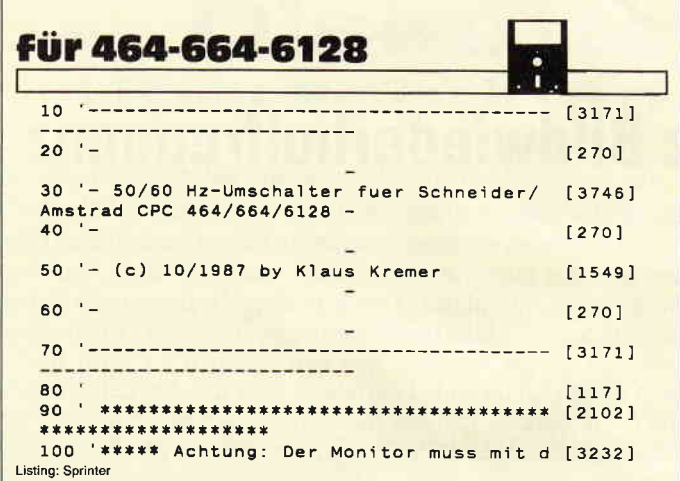

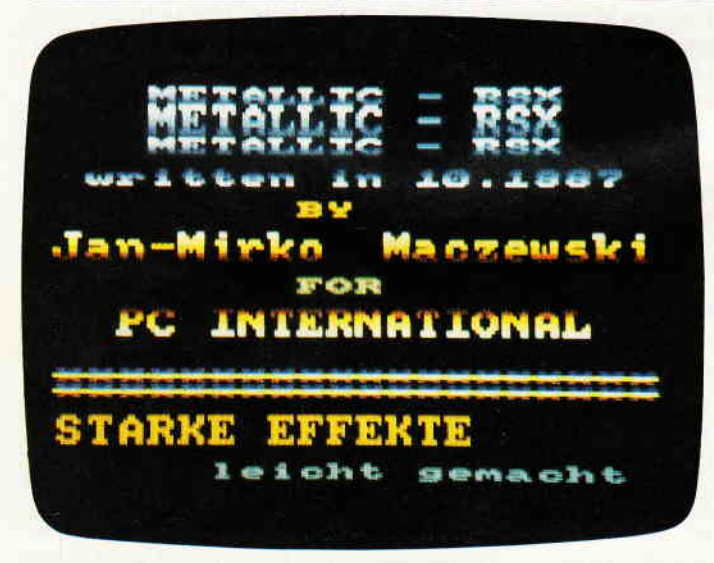

Metallische Effekte überzeugend dargestellt

All diese tollen Effekte müssen Sie ab jetzt nicht mehr nur fasziniert bestaunen, sondern Sie können sie selbst anwenden und in Ihren eigenen (Spiel?) Programmen benutzen, denn METALLIC-RSX stellt Ihnen RSX- Befehle zur Verfügung, mit denen Sie genau die oben beschriebenen Effekte kinderleicht erzielen können:

#### ZOUT:

ZOUT läßt den Bildschirm z.B. auf die oben beschriebene Art "herausfahren". Der Vorteil ist (neben dem tollen "Herausfahr-Effekt"), daß Sie dann z.B. ein neues Bild aufbauen können, ohne, daß man es sieht! Allerdings sind auch alle Eingaben nach ZOUT solange nicht mehr sichtbar, bis Sie den folgenden Befehl benutzen:

#### **ZIN:**

ZIN läßt den mit ZOUT herausgefahrenen Bildschirm auf dieselbe Art wieder "hereinfahren", das verdeckt aufgebaute Bild wird nun sichtbar.

Neben diesen beiden Befehlen gibt es noch folgende, die METAL-LIC-RSX den Namen gaben: sie ermöglichen es, jeder der acht Zeilen, die ein Zeichen ja bekanntlich hat, eine Farbe zuzuordnen. Dadurch sind also Zeichen, die oben goldgelb sind und nach unten hin immer dunkelroter werden überhaupt kein Problem mehr, aber nicht weniger wirksam!

Zusätzlich können Sie noch entscheiden, ob der Text, dessen Zeichen Sie wie oben beschrieben darstellen wollen, in normaler oder in doppelter Größe angezeigt werden soll; Überschriften machen sich z.B. "echt Sahne", wenn Sie doppelt so groß wie üblich angezeigt werden! Bevor die Zeichen aber mit den von Ihnen gewählten Farben in den Zeilen angezeigt werden, müssen Sie diese mit dem Befehl SET.COLOURS (oder abgekürzt SET.C) definieren:

SET.COLOURS, 1, 1, 1, 2, 2, 2, 3, 3 bewirkt z.B., daß die ersten drei

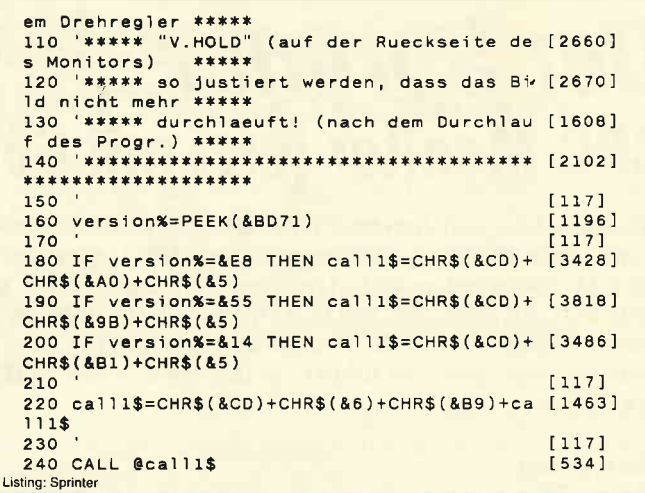

## **Metallische Effekte**

## "METALLIC"-Zeichen auf allen CPCs in allen Modes und weiteren tollen Effekten

Sicher haben auch Sie schon die Buchstaben der neueren Spiele bestaunt, die oben weiß sind und nach unten hin z.B. immer dunkel blauer werden. Bewundert haben Sie bestimmt auch die Technik, einen ganzen Bildschirm "herein- und herausfahren" zu lassen, wobei sich die einzelnen Zeilen des Screens noch verändern.

Zeilen jedes Zeichens in der Farbe von PEN 1, die zweiten drei in der von PEN 2 und daß die letzten beiden Zeilen  $(3+3+2=8)$  in der PEN 3-Farbe dargestellt werden.

Nachdem Sie nun also mit SET.COLOURS (oder SET.C) definiert haben, welche Zeichenzeilen in welchen PEN-Farben gePRINTet werden sollen, können Sie nun mit dem RSX- Befehl " PRINT, x, y, a\$,a" die Textvariable a\$ an der Textposition x,y (entspricht den Koordinaten des LOCATE-Befehls) ausgeben. Die Variable "a" gibt an, ob der Text in normaler oder in doppelter Größe dargestellt werden soll: a=0 bedeutet "normale Größe"; a=1 "doppelte Größe".

CPC 664/6128 und VDOS-User können den zu PRINTenden String auch direkt übergeben (z.B. PRINT,0,1,a\$,0 oder sogar PRINT, 0,1, "HALLO", 0). Es macht nichts, wenn Sie jetzt etwas verwirrt sind - genießen Sie die Demo und sehen Sie am besten auch dort nach, wie welche Effekte erreicht wurden. Wenn Sie selbst mit METALLIC-RSX arbeiten wollen (um z.B. Ihr neuestes Programm etwas aufzupolieren), brauchen Sie nur folgende Zeile im Direktmodus einzugeben und Ihnen stehen die METALLIC-

RSX-Befehle zur Verfügung:<br>MEMORY &99FF:LOAD"METALLIC.RSX": **CALL &9A00 <ENTER>** 

(Vorher müssen Sie allerdings den DATA-Lader gestartet haben, denn dieser generiert und speichert das Maschinenprogramm "ME-TALLIC.RSX"

METALLIC-RSX ist voll VDOS- und CPC 664/6128-kompatibel; außerdem paßt es sich automatisch dem aktuellen Mode an, so daß Sie immer Ihre Freude und Ihren Spaß an den neuen Befehlen (J.-M. Maczewski) haben werden ...

74 PC 1'88

## Tips & Tricks

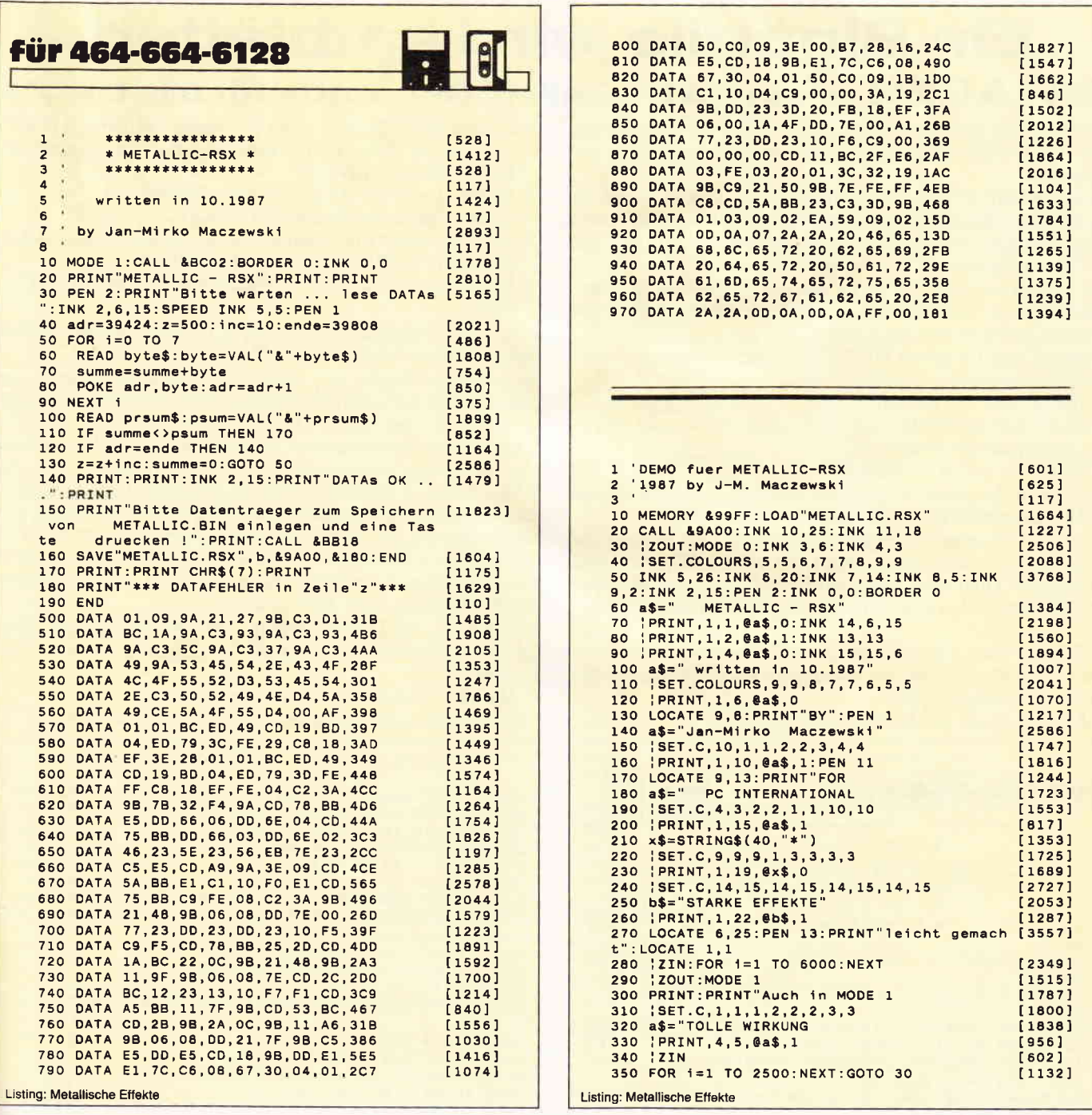

## THINK

### ist das Frage- und Antwortspiel mit über 500 Fragen und je 4 Antworten! Für den Schneider CPC 664 und 6128.

- Komfortable Window-Technik  $\overline{a}$
- Für 1 4 Spieler oder als Gruppenspiel
- Jede Frage wird pro Spiel nur einmal gestellt
- Think enthält Fragen aus allen Wissensgebieten
- Das Gesellschaftsspiel mit den unglaublichen Fragen
- Für Groß und Klein Trefferchance 25%!
- Einfach und verständlich leicht zu bedienen

## 3" Diskette nur 26, - DM.

Bei Vorkasse (V-Scheck) KEINE PORTOKOSTEN, bei NN zzgl. 5,- DM

**TJR-Software** Hintere Gasse 54 - 7306 Denkendorf

## **TEAC-Diskettenlaufwerke CPC** Auf beliebigen Zweitlaufwerken stehen bis zu 830 KB (formatiert) zur Verfügung. Verarbeitung von fast allen Fremdformaten.<br>
Siehe Tests in Schneider Aktiv 2/87, c't 5/87, PC International 6/87, CPC Magazin 4/87, Happy Computer 4/87, 8. Schneider Sonderheit. Anschlußfertige Diskettenlaufwerker<br>(830 KB) für CPC inkl. DiskPara u. MsCopy: 5,25": DM 499.- 3,5": DM 449.-JOYCE Anschlußfertige Diskettenlaufwerke 2 x 80 Tr. 1 MB, problemlo-<br>Ser Anschluß. 3,5" 3,5" nur DM 349.-<br>5,25" mit eigenem Netzteil DM 449.-MsCopy DM 49 .- Aufpreis 5,25" 40/80 Tr. schaltbar für MsCopy DM 20 .-Festplattenkit 30 MB DM 698.- inkl. Lüfter und kompl. Einbausatz  $\mathbf{L}$ Anschlußfertige Diskettenlaufwerke 720 KB 2 x 80 Tr. mit Einbaukit - 40/80 Tr. umschaltbar DM 299.-Frank Strauß Elektronik, St. Marienplatz 7, 6750 Kaiserslautern, Tel. 06 31/1 62 58 Bitte bei Bestellung unbedingt genaue Systemkonfiguration angeben!

## Ein Binärfile wird entblättert DATAGEN - ein DATA-Zeilen-Generator für alle CPC's

Mit Hilfe des hier vorgestellten BASIC-Programmes lassen sich DATA-Zeilen ganz komfortabel aus Binärfiles erzeugen.

Dieses BASIC-Programm läuft auf allen CPC-Versionen; die nötigen Anpassungen werden von dem Programm selbst vorgenommen. Außerdem kann das Programm mit Disc und mit Tape gleichermaßen betrieben werden.

Um dem Anwender die Sache etwas einfacher zu machen, wurden einige Voreinstellungen vorgenommen, die aber auf Wunsch geändert werden können.

Folgende vier Eingaben MÜSSEN gemacht werden:

- Name der binären Quelldatei
- Startadresse des Binärfiles
- (muß über &3FFF liegen)
- Endadresse des Binärfiles
- Name der BASIC-Zieldatei

Mit diesen Angaben ist es auch möglich, Ausschnitte aus MC-Programmen in DATA-Zeilen zu verwandeln.

Falls das Programm unter &4000 ablaufen soll, können Sie es ja in einen anderen Speicherbereich laden (mit veränderter Endadresse!) und dann später im BASIC-Programm die entsprechenden Zeilen wieder in die Original-Adressen umwandeln.

Eine Reihe von Optionen können auf Wunsch verändert werden (in Klammern sind die jeweiligen Voreinstellungen des Programmes angegeben):

Anzahl der Bytes pro DATA-Zeile (8)

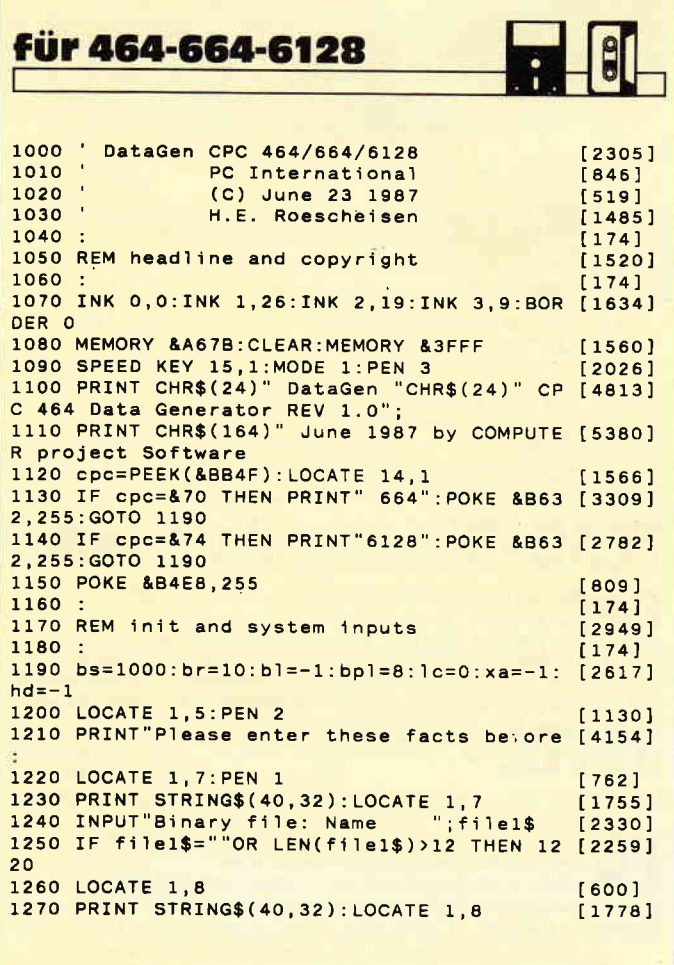

**Listing Datagen** 

- Erste BASIC-Zeile, mit der begonnen werden soll (1000)
- Schrittweite (Step) für die automatische Numerierung der BASIC-Zeilen (10)
- BASIC-Lader an DATA-Zeilen anfügen? (ja)
- Zeilen-Checksumme anfügen? (nein)
- Im Falle einer Checksumme: Checksumme durch Addition oder 'XORieren' erzeugen? (ADD)
- Hexadezimale/dezimale Zahlendarstellung in DATAs?  $(HEX)$

Diese Voreinstellungen wurden der Übersichtlichkeit halber den jeweiligen Fragen angefügt.

Anderungen werden auf folgende benutzerfreundliche Art und Weise vorgenommen: Stimmt die voreingestellte Angabe hinter der jeweiligen Option mit den Vorstellungen des Users überein, so braucht er nur den Anfangsbuchstaben der Voreinstellung (zum Beispiel 'H' für HEX) oder einfach die ENTER- oder RETURN-Taste zu drücken. Die Option wird dann unverändert übernommen. Soll eine Voreinstellung geändert werden, so muß der Anfangsbuchstabe der anderen Option gedrückt werden (zum Beispiel 'D' für DEC). Zahlen wie zum Beispiel die Schrittweite der BASIC-Zeilen werden durch Eintippen einer Zahl verändert.

ENTER / RETURN behält die Voreinstellung bei. Diese Funktionsweise gilt auch für folgende »ja/nein«-Abfragen:

- Wollen Sie die Voreinstellungen ändern?
- Ist alles korrekt eingegeben? (E. Röscheisen/JB)

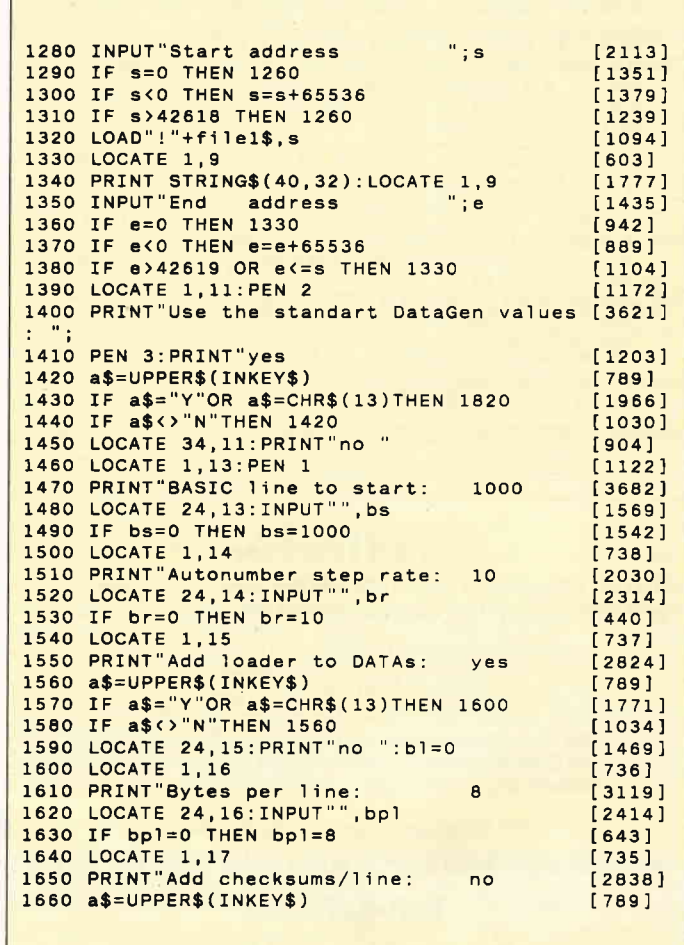

**Listing Datagen** 

## Tips & Tricks

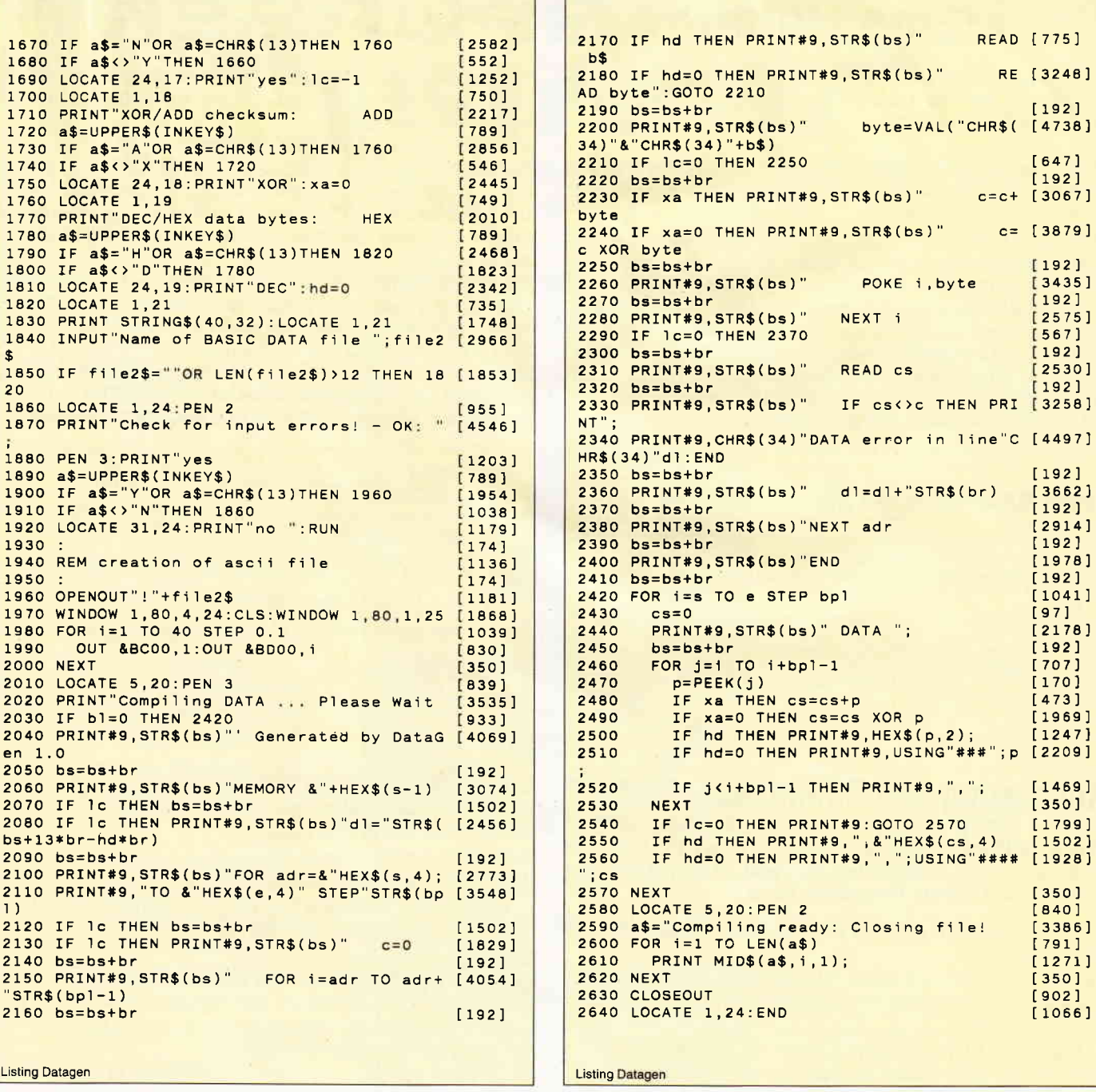

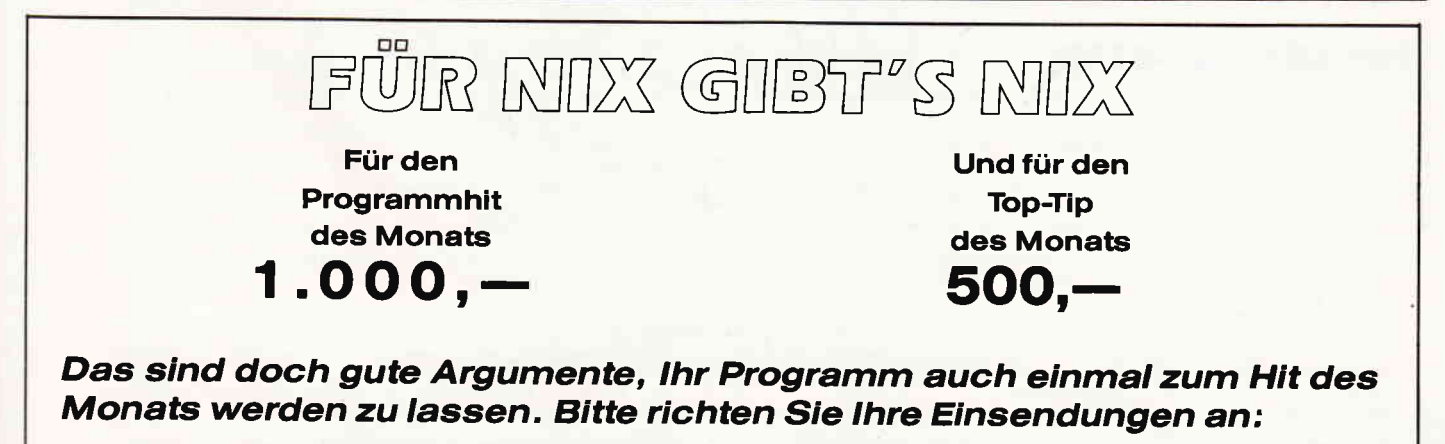

DMV Daten & Medien Verlagsgesellschaft mbh - Fuldaerstr 6 - 3440 Eschwege

## **Der kleine Helfer:** SPURSEK

Das Programm SPURSEKT berechnet die Spur- und Sektornummer auf der Diskette bei Eingabe der Blocknummer eines Programms.

Jedes Programm wird auf der Diskette in Blöcken geordnet abgelegt. Bei der Formation wird die Diskette jedoch spurweise in Sektoren eingeteilt.

Wenn man mit einem Diskettenmonitor den Inhalt einer Diskette sichtet, so steht in den ersten Spuren das Inhaltsverzeichnis. Dort steht u.a. der Name des Programms und eine Liste der Blöcke, die das Programm belegt. Da einige Diskettenmonitore nur über Spur- und Sektornummer gesteuert werden, muß der geplagte Anwender nun mühsam die Blocknummern umrechnen. Wenn man neben AMSDOS- auch noch Vortex-Disketten hat, dann muß man sich drei verschiedene Umrechnungsformeln merken.

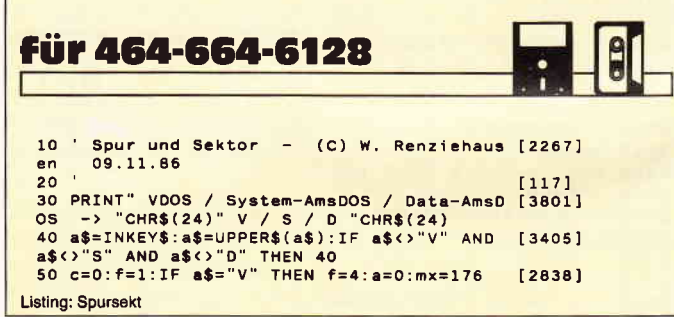

## **Anpassung von Runner aus SH 5/87**

Wenn bei Ihnen das Runner-Spiel auf dem CPC 664/6128 nicht laufen will, dann haben Sie recht. Das Problem läßt sich aber mit diesem Programm lösen.

Um das Programm startklar zu bekommen, müssen Sie wie folgt vorgehen:

Listing 1 abtippen und unter 'RUNNER' abspeichern.

Listing 2 abtippen und auf separaten Datenträger (bei Kassette) abspeichern.

1. Laden des RUNNER-Binär-Files:

MEMORY &84FF: LOAD "RUNNER.BIN", &8500

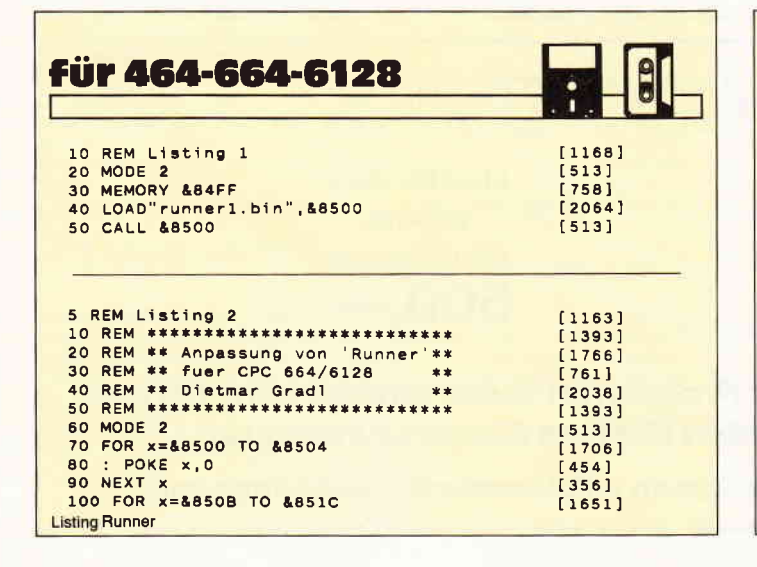

Um hier Abhilfe zu schaffen, wurde das Programm SPUR-SEKT geschrieben. Es beinhaltet die Umrechnungsformeln für die Formate:

### **AMSDOS-Daten AMSDOS-System Vortex**

Die Eingabe der Blocknummer erfolgt hexadezimal, da sie der Diskettenmonitor so anzeigt und eine Umrechnung so entfällt. Spur und Sektor werden dann dezimal und hexadezimal angezeigt.

Der Rechner sollte in Mode 2 geschaltet sein. Das Programm nimmt absichtlich keine Mode-Umschaltung vor, da hierbei der Bildschirm gelöscht wird und eine eventuelle Anzeige des Diskettenmonitors so verloren geht.

Mit dem Diskettenmonitor von Vortex im ROM VDOS 2.1 kann man im Zusammenwirken mit SPURSEKT gut Programme auf Disketten sichten. (Werner Renziehausen/cd)

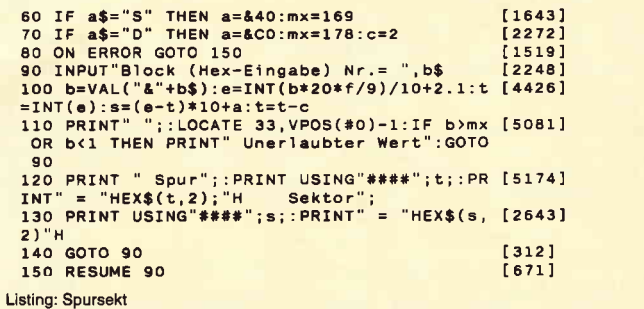

2. Laden und Starten von Listing 2: Hier werden die Anderungen vorgenommen.

3. Speichern der neuen Version:

- SAVE "RUNNER1.BIN", B, &8500, &1218
- 4. Als Ladeprogramm Listing 1 verwenden.

5. Es muß sich nach dem RUNNER- Programm, das Binär-File befinden, welches die "Sprites" enthält.

## **Wichtige Hinweise:**

Das Spiel läßt sich nicht mit der ENTER-Taste unterbrechen. Das Spiel lädt automatisch die "Sprites" nach. Der Programmname muß der gleiche sein, wie der im Heft oder auf der DATABOX angegeben wurde.

(D. Gradel/cd)

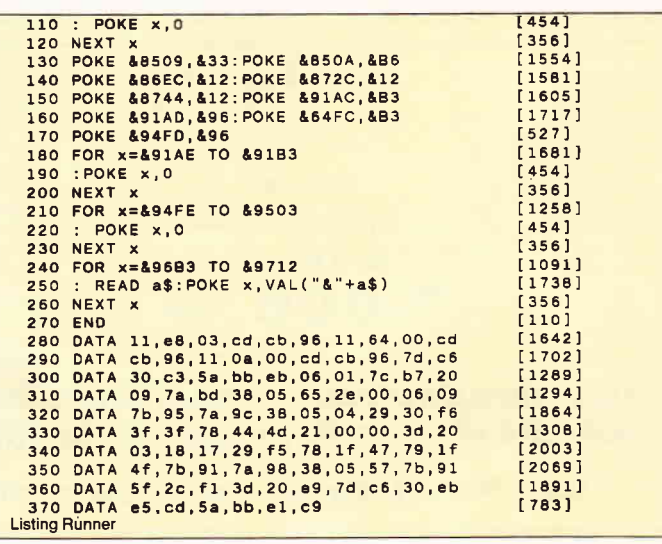

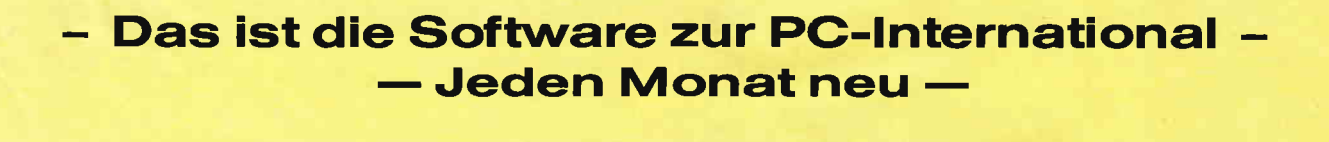

## DATAEOX:

- mehr als der übliche **Softwareservice**
- bringt ergänzend sämtliche Listings der jeweiligen Zeitschrift und alle Programmbeispiele auf Kassette oder auf 3':Diskette.
- Programme sind, soweit systembedingt möglich, auf allen drei CPC-Modellen lauffähig. Einzelheiten entnehmen Sie bitte der nebenstehenden Aufstellung.
- soweit die Programme nicht Bestandteil einer Serie sind, befinden sich alle Programme als, ready to run' auf der Databox.
- erscheint jeden Monat und trägt das Titelbild des gleichzeitig erscheinenden Heftes.
- der Datenträger zum PC Schneider lnternational enthält außerdem jedesmal ein zusätzliches Bonusprogramm, das nicht im Heft abgedruckt ist.

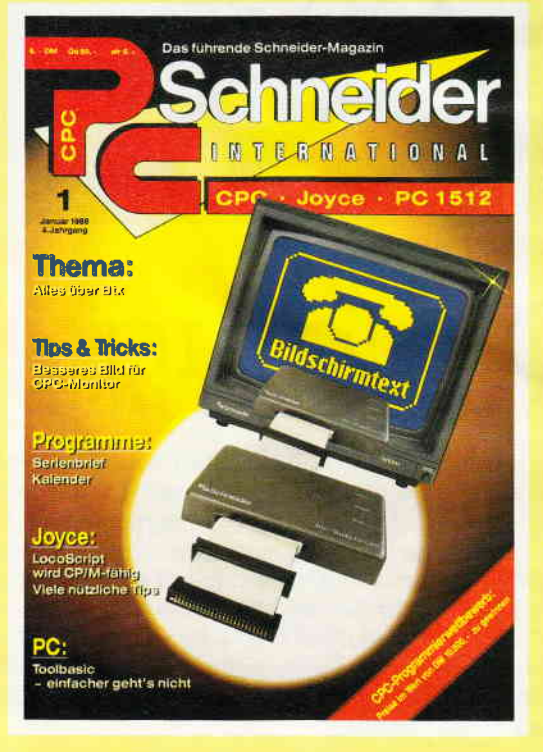

## Für alle CPC's als Kassette und 3" Diskette. Auch als Abonnement mit Preisvorteil erhältlich.

lnhalt der Databox zu Heft 1/88: Programm Einladungen Popcorn 464 664 6128  $\bullet$  $\bullet$ a

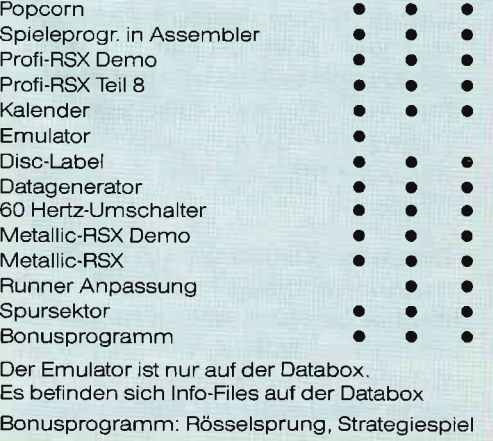

w/

aa

#### Einzelbezug:

Einzelbezugspreise für DATABOX: Diskette 3'' 24,— DM zuzüglich 3,— DM Por<br>to/Verpackung (im Ausland zuzüglich 5,— DM Porto/Verpackung)

K<mark>assette 14,— DM zuzüglich 3,— DM Porto/Ver</mark><br>packung (im Ausland zuzüglich 5,— DM Por to/Verpackung)

#### Zahlung<mark>sweise:</mark>

Am einfachsten per Vorkasse (Verrechnungsscheck) oder als Nachnahme zuzüglich der Nachnahmegebühr (in das Ausland ist Nachnahme nicht möglich)

#### Preisvorteil durch Databox-Abo:

Unser beliebter Databox-Service kann ab sofort auch im Abonnement bezogen werden Dadurch sparen Sie Mühe und haben außer<br>dem noch einen Preisvorteil gegenüber dem Einzelbezug.

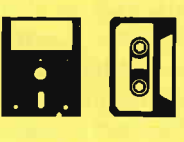

#### Das Databcx-Abo kostet:

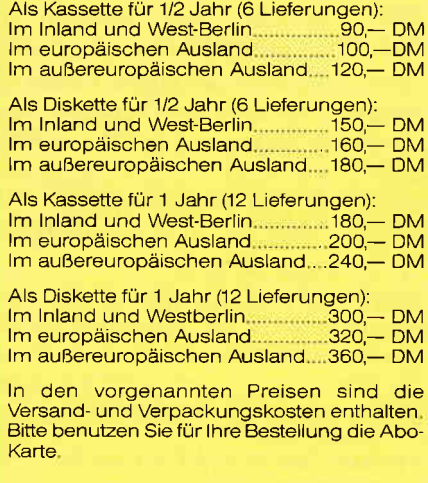

Bestellkarte ausfüllen und absenden an: DMV Dateh- und Medien-Verlagsgesellschaft mbH Postfach 250 . Fuldaer Str. 6 3440 Eschwege . Tel. (05651) 8702

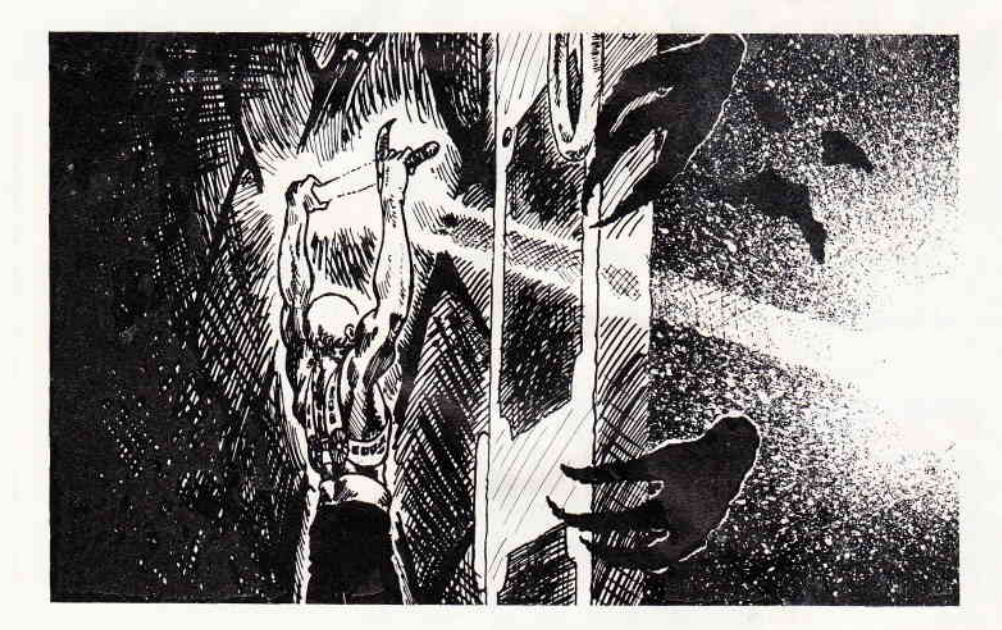

# Poke'O'Mania

Es wird wohl niemanden geben, der das grafisch echt super gemachte ARMY MOVES (ohne POKE !) geschafft hat, denn schon der erste Teil ist überaus schwer. Also paßt dieses Spiel hervorragend in diese POKE-Ecke. Alle Besitzer der Diskettenversion von ARMY MOVES werden mit dem folgenden Listing gegen alles immun (können also "durch alles durch") und bekommen unendliche Leben! (Natürlich funktioniert das in beiden Teilen des Spiels.) Wer den zweiten Teil ohne POKE spielen möchte, den Code aber noch nicht weiß, dem sei es hier verraten: da es sicher einige Freaks gibt, die den Code nicht sehen, sondern selber (durch Schaffen des ersten Teiles) herausfinden wollen, gebe ich ihn so an: er ist das Produkt aus 2.66875 mal 5760!

- 1 ' ARMY MOVES (Disk) Teil 1 und 2 2 ' 1987 by J-M.M.
- $3<sup>1</sup>$
- 10 FOR y=&AFOO TO &AFFF
- 20 READ a\$: IF a\$="\*\*" THEN 60
- 30 w=VAL("&"+a\$)
- 40 sum=sum+w:POKE y, w
- 50 NEXT y
- 60 IF sum > < 8491 THEN PRINT"DATA-FEHLER": END
- 70 MODE 1: INK 1,25: INK 0,0: BORDER 0 80 PRINT "ARMY MOVES": PRINT
- 90 PRINT "Teil 1 oder 2 POKEn ?"
- 100 a\$=UPPER\$(INKEY\$): IF a\$="" GOTO 100
- 110 IF  $a$ > "1" OR a$ < "2" THEN 100$
- 120 PRINT: PRINT"Bitte ARMY MOVES Disk einlegen
- 130 PRINT"und eine Taste druecken  $\ldots$ ": CALL &BB18

140 CALL &AFOO, VAL(a\$)-1  $150<sup>1</sup>$ 

160 DATA FE, 01, CO, DD, 7E, 00, B7, 28 170 DATA 05, 21, 51, AF, 18, 03, 21, 59 180 DATA AF, 06, 08, F5, 11, 00, CO, CD 190 DATA 77, BC, 21, 36, 01, CD, 83, BC 200 DATA CD, 7A, BC, F1, FE, 01, 28, 15 210 DATA 21, 9F, 0E, 36, C3, 21, 93, 18 220 DATA 97, 77, 21, 76, 0B, 36, 18, 23 230 DATA 36, 0B, C3, 36, 01, 21, 1D, 0A 240 DATA 36, AF, 97, 21, 9F, 12, 77, 32 250 DATA 85, 18, AF, 32, 81, 04, C3, 36 260 DATA 01, 41, 52, 4D, 32, 2E, 53, 42 270 DATA 46, 41, 52, 4D, 31, 2E, 53, 42 280 DATA 46, \*\*

So, nun zu Hewson's neuestem, grafisch mal wieder brilliantem Spiel :EXOLON. Verzweifelten Sternenkriegern, die die Diskettenversion besitzen, kann das folgende Listing sicher helfen: von frei wählbarer Lebensanzahl über unendliche Leben, unendliche Schüsse und unendliche Granaten bis zur totalen Unverletzbarkeit ("durch alles durch") spannt sich der Bogen der Möglichkeiten, die geboten werden!

Lassen Sie einfach die DATA-Zeilen weg, deren Hilfe Sie vielleicht noch nicht in Anspruch nehmen wollen: um nicht unverletzbar zu sein, tippen Sie z.B. die Zeilen 660 bis 690 nicht ein, fertig ! Wollen Sie z.B. 200 Leben haben, müssen Sie das zweite DATA-Statement in Zeile 580 in  $C8$  ( $^{\circ}C8$  ergibt sich aus  $?HEX$(200)$ ändern ... WICHTIG ist allerdings, daß Sie Zeile 710 IMMER eingeben!

Und nun viel Spaß beim Spielen ...

```
1 'EXOLON (Disk)
2' 1987 by J-M.M.
3<sup>t</sup>10 FOR 1=&AFOO TO &AFFF
20 READ a$: IF a$="**" THEN 50
30 POKE i, VAL("&"+a$)
40 NEXT
50 MODE 1: PRINT"Bitte EXOLON-DISK
   ainlegen und dann
60 PRINT"eine Taste druecken !":
  CALL &BB18
70 CALL &AF08
499<sup>1</sup>500 DATE 1, 25, AF, 39, 00, 00, 00
510 DAIA 21, 00, AF, 00, 4, BC, 22, 05
520 DATA AF, LU, 43, 07, AF, 11, 00, 00
530 DATA 21,00,01,0E,41,CD,01,AF
         71,08,01,36,09,0D,00,01540.550 DATA 21, 65, 00, 36, 03, 21, 92, 00
560 DATA 36, 01, 23, 36, AF, CD, 50, 00
570 <sup>1</sup> 09 Leben
580 DATA 3E, 09, 32, 2B, 01
590 ' unendliche Leben
600 DATA 97, 32, 25, 2A
610 'unendliche Schuesse
620 DATA AF, 32, 59, 11
630 'unendliche Granaten
640 DATA 97, 32, 7A, 1F
650 ' "durch alles durch"
660 DATA 21, CF, 29, 36, 00, 23, 36, 00
670 DATA 23, 36, 00, 21, F3, 29, 36, 00
680 DATA 23, 36, 00, 23, 36, 00, 21, CF
690.DATA 2A, 36, 00, 23, 36, 00, 23, 36, 00
700 ' Zeile 710 IMMER eingeben !
710 DATA C3, 68, 00, **
```
Neben MANIC MINER darf auch der "Golden Oldie" BOULDER DASH in keiner POKE-Sammlung fehlen, weshalb er hier auch gePOKEd wird: wahlweise unendliche Zeit und/oder unendliche Leben machen Rockford's Leben etwas leichter (und Ihres sicher auch  $\ldots$ )

- 1 ' Boulder Dash (Kassette)
- 2' 1987 by J-M.M.
- $3<sup>1</sup>$
- 10 MODE 2: MEMORY & 94FF
- 20 FOR i=&9500 to &9600
- 30 READ a\$: IF a\$="\*\*" THEN 60 40 POKE i, VAL("&"+a\$)
- 50 NEXT
- 60 PRINT"Bitte Kassette einlegen und eine Taste druecken": CALL &BB18
- 70 CALL & 9500
- 100 DATA 21,00,02,11,25,70
- 110 DATA 3E, 87, CD, A1, BC
- 115 ' unendliche Leben
- 120 DATA 3E, 7B, 32, 5C, 1D
- 125 ' unendliche Zeit
- 130 DATA 21, D7, 08, 36, 00, 23, 36, 00, 23  $36,00$
- 135 ' Zeile 140 IMMER abtippen ! 140 DATA C3, 52, 1F, \*\*

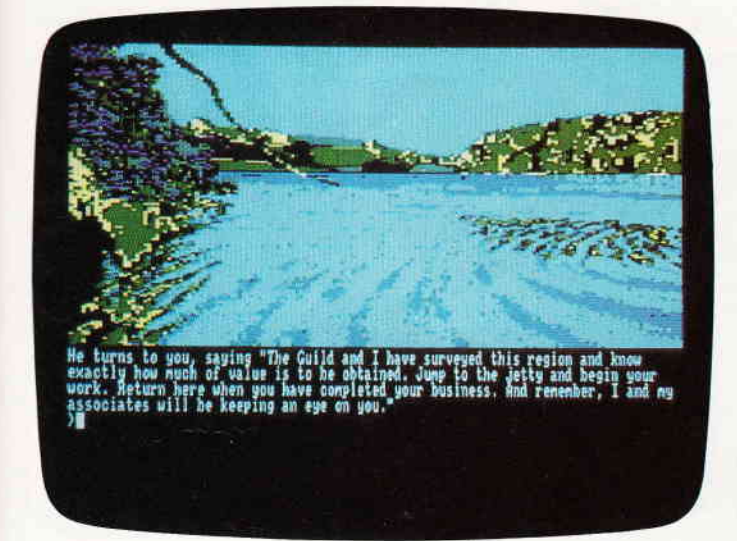

Die Macher von the Pawn haben wieder zugeschlagen. Wie schon ihr er- stes Spiel, so enffihrt Sie die Gilde der Diebe in das magisch, mystische Innd Kerovnia. Ihre Aufgabe ist es, die Aulnahmeprüfung der Gilde zu bestehen.

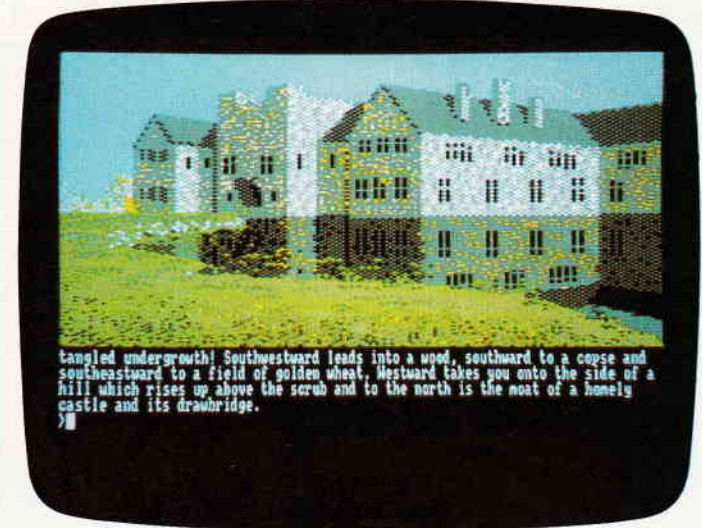

Auf einer Flußinsel müssen Sie versuchen, alles von Wert zu finden und zu stehlen. Daß Sie dabei auch ja nicht mogeln, dafür sorgt das gestrenge Auge des Meisterdiebs, der Sie überwacht.

## Neues aus dem Land der Abenteuet

Immer mehr Deutsche finden Gefallen an Abenteuerspielen. Sicherlich wird nun so manch einer unter Ihnen, liebe Leser, ein wenig ins Grübeln kommen und sich fragen, wie dies angehen kann. Bedenkt man, daß es bisher kein deutschsprachiges Spiel dieses Genres gibt, daß alles, was ein anständiges Adventure ausmacht, sein Eigen nennt. AIso kann man den wachsenden Erfolg englisch-sprachiger Adventures nur mit ihrer Qualität erklären. Und wer Spiele sucht, deren Qualität dem höchsten Stand der Entwicklung in Grafik, Story und Programm entsprechen, der kommt um einen Blick in Richtung Magnetic Scrolls nicht herum.

## The Guild of Thives

Das Land Kerovnia, das bereits Schauplatz des Abenteuerspiels "The Pawn" war, lädt Sie dazu ein, eine Karriere als Dieb zu machen. Allerdings ist das in Kerovnia nicht ganz einfach. Wer meint, einfach so losziehen zu können und einfach alles auszurauben, was einem über den Weg läuft, wird sich schnell Arger mit der Gilde eingehandeln.

Die Gilde der kerovnianischen Diebe wacht darüber, daß niemand, der nicht das Zeug dazu hat, den diffizilen Beruf des Profidiebes ergreift und praktiziert. Aber die Gilde hat Nachwuchssorgen und deshalb beschlossen, die Lehrzeit zu verkürzen und die Gesellenprüfung vorzuziehen.

Sollten Sie sich dazu entschließen, es einmal als Dieb zu versuchen und sich zur Prüfung der Gilde zu imatrikulieren, nur zu.

Als erstes werden Sie dem Meisterdieb begegnen. Er ist gleichzeitig Prüfer und hat ein Auge darauf, wie Sie die Aufgaben Ihrer Prüfung angehen und meistern.

Der Meisterdieb wird mit Ihnen, in einem kleinen Boot, zu einer kleinen Insel im Fluß fahren. Dort müssen Sie dann das Boot verlassen, ausgerüstet mit nichts als Ihrem großen Diebessack. Und alles, was auf dieser Insel von Wert ist, müssen Sie ausfindig machen und stehlen. Da die Gilde genauestens darüber informiert ist, welche Wertsachen auf der Insel zu finden sind, ist mogeln nicht möglich. Bei Ihrem ersten Streifzug über die Insel werden Sie feststellen, das es einiges zu tun geben wird, bis die Prüfung bestanden ist. Ganz bestimmt werden Sie in das Wasserschloss mit der hochgezogenen Zugbrücke eindringen müssen und, so vornehm wie das Gebäude aussieht, haben die da drin sicherlich auch einen Safe. Einen Safe werdenSie nicht nur im Schloss finden, auch in der Filiale der kerovnianischen Bank auf der Insel müssen Sie einen Safe öffnen. Sind Bankund Schloss leer geräumt, bleiben Ihnen noch viele andere Sachen die entwendet werden können, auch wenn meistens eine ganze Menge Dinge vorher getan werden müssen.

The Guild of Thives, von diesem Spiel werden sicherlich schon einige von Ihnen gehört haben. Über die Amiga Version erzählt man sich ja allerlei Wunderdinge. Nun endlich gibt es dieses brilliante Spiel auch für den CPC. Den Wehrmuthstropfen bei dieser Nachricht möchte ich keinesfalls verheimlichen, Guild of Thives läuft nur auf dem CPC 6128.

Nun muß die Gilde der Diebe es sich natürlich gefallen lassen, mit anderen Versionen des Spiels verglichen zu werden. Daß man von einer CPC 6128 Version nicht das verlangen kann, was bei der Amiga gang und gäbe ist, sollte klar sein. So ist dann die Grafik des Programms bestenfalls irgendwo im Mittelfeld desmöglichen angesiedelt.

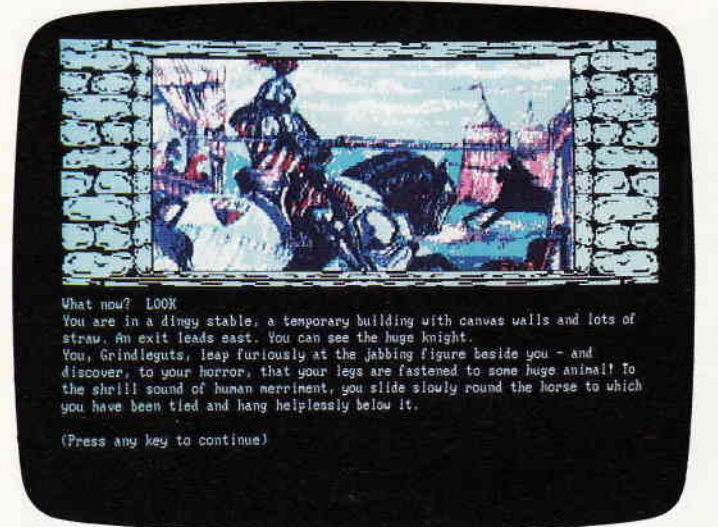

Ritter Orc. Ein Orc, Ritter? Kaum zu glauben, daß einer jener übelriechenden kLeinen Unsympathen die Stirn hat, an einem Turnier teilzunehmen. Da haben wohl seine Kumpane ein ganzes Stück nachgeholfen.

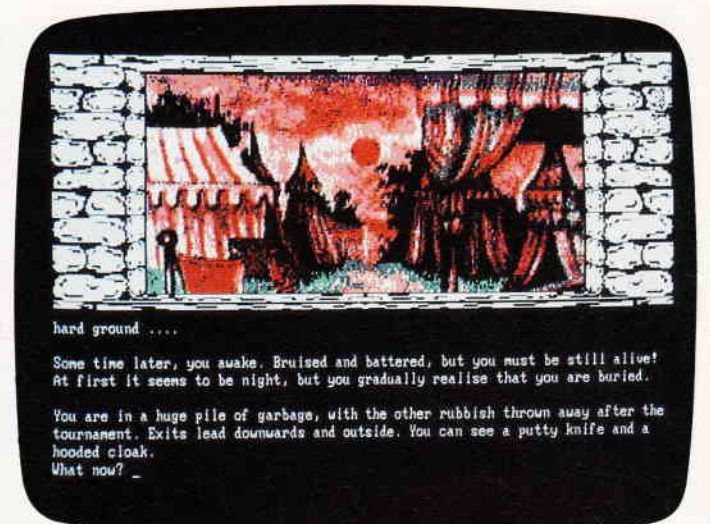

Im Lande, in dem das Abenteuer Knight Orc spielt, gibt es für den Spieler allerlei zu entdecken. Aber es gibt auch eine ganze Menge von Leuten, die unserem Orc ans Leder wollen.

Interessant ist auf jeden Fall der Pharser des Programmes. Magnetic Scrolls ist es gelungen, einen Pharser zu programmieren, der während des Spiels mindestens ebensoviel Komfort bietet, wie der legendäre Infocom Pharser.

Welcher der beiden nun effektiv besser ist, das kann wohl nur ein versierter Programmierer ermessen.

Auch in anderer Hinsicht scheint es so, als würde Magnetic Scrolls Infocom ein wenig nacheifern.

Das Spiel kommt in einer feinen Verpackung, die außer der Diskette noch eine ausgezeichnete und ausführliche Bedienungsanleitung und einige kleine Extras enthält.

Auf jeden Fall ist die Gilde der Diebe eine der besten Adventure-Neuerscheinungen der letzten Monate.

## Ritter Orc

Wie die Programme von Magnetic Scrolls, werden auch die Produkte der Level 9 Programmierer durch das Label Rainbird vertreten.

Auch die Jungs von Level 9 haben in der Abenteuerwelt bereits einiges an Reputationen zusammengetragen. So bekannte Adventures wie Prize of Magic, die Silicon Dreams Trilogie und die Jewels of Darkness Adventures stammen aus ihren Federn.

Bisher folgten die Level 9 Ideenleute eigentlich immer eher ernsten bis dramatischen Themen.

Ritter Orc bricht mit dieser Tradition und entführt den Spieler auf zweierlei Art in neue Gehelde. Zum einen übernehmen Sie als Spieler nicht die Rolle des Helden, sondern verkörpern einen Orc.

Dazu ist anzumerken, daß Orks üblicherweise Tageslicht verabscheuen, alles was gut und ehrlich ist hassen und sich dort, wo es am übelsten stinkt, am wohlsten fühlen.

Zweites Novum in diesem Programm ist der Humor. Denn Grindelguts, so der Name des von Ihnen verkörperten Orcs, ist, selbst für die Verhältnisse seiner Rasse nicht besonders helle.

Das Spiel, das übrigens aus drei Teilen besteht, von denenjeder fär sich ein eigenes Abenteuer darstellt, beginnt damit, daß Grindelguts feststellen muß, daß seine sogenannten Freunde ihn hintergangen hatten.

Das letzte, an das er sich erinnern kann, war ein mächtiges Saufgelage, in dessen Verlauf die versammelte Orcgemeinde einen Champion für das Turnier gegen die Menschen bestimmen wollte.

Nun lag er im Gasthaus, noch benommen Yon den dreißig Bieren vom Vortag und... angekettet! Da hatten seine Freunde ihn doch tatsächlich betrunken gemacht und hier als Champion zurückgelassen.

Zu allem Überfluß wurde es vor dem Zelt schon langsam hell, und Grindleguts konnte schon die Menschen hören,

die auf den Turnierplatz strebten, um dort die Niederlage des Orc-Ritters zu beobachten.

Tja, und von da an hat Grindeleguts alle Hände voll zu tun, am Leben zu bleiben.

Nun, wer es einmal als schmuddeliger Orc versuchen möchte, und einen Computer besitzt, der braucht sich eigentlich nur noch das Programm besorgen.

Welches Computersystem Sie dann im einzelnen haben, ist bei Level 9 fast gar nicht mehr von Relevanz, da die Spiele für fast jeden Rechnertyp von CPC bis PC angeboten werden.

Wie auch immer, haben Sie erst einmal angefangen zu spielen, werden Sie so schnell wohl nicht mehr aufhören. Nicht nur, daß die präsentierte Story wirklich ihre Qualitäten hat, der Schwierigkeitsgrad des Spiels ist außerdem nicht gerade als leicht zu bezeichnen.

Sowohl die Gilde der Diebe, wie auch Ritter Orc (Knight Orc) bieten alles, was das Abenteurerherz begehrl.

Allerdings werden Sie bei beiden über gute Englischkenntnisse verfügen müssen, oder aber einen dicken Langenscheidts nebenan liegen haben.

So oder so, die Programme seien Ihnen ans Herz gelegt, denn es wird sicherlich einige Zeit dauern, bis da wieder etwas von dieser Qualität des Wegs kommt.

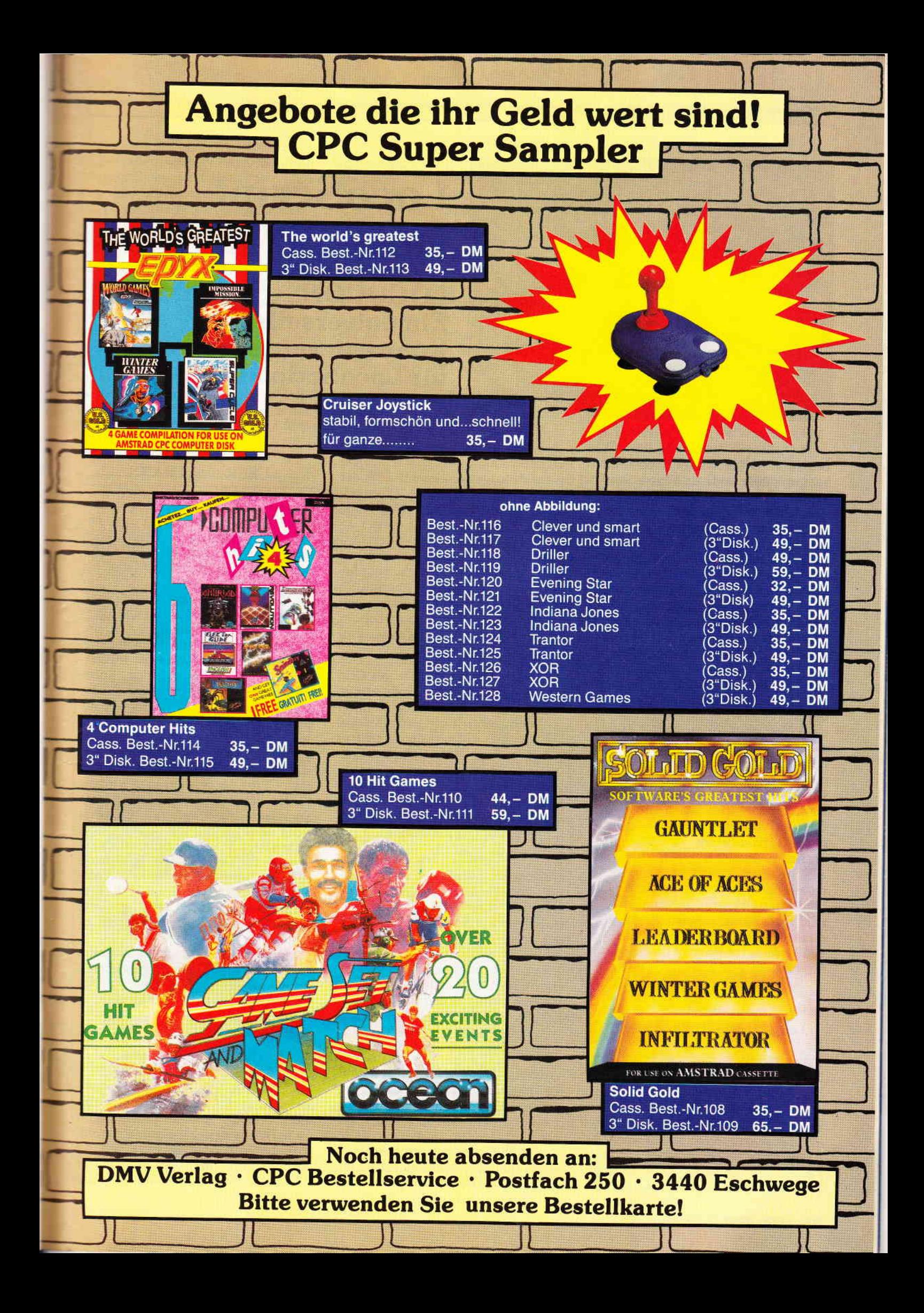

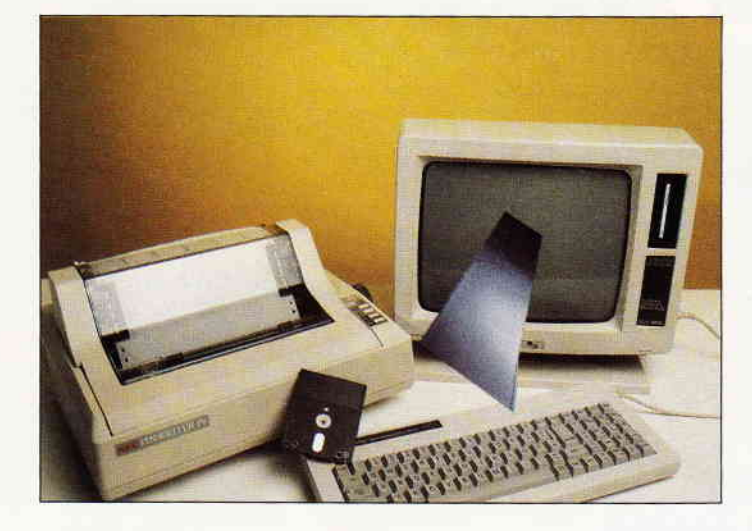

## LocoScript wird CP/M-fähig

LOCOCON: Ein universelles Konvertierun gsprogra mm für LocoScript-Texte

Das JOYCE-Textsystem LocoScript hat gegenüber anderen Textverarbeitungsprogrammen anerkannt viele Vorteile. So kann z.B. der Bedienungskomfort und die übersichtliche Darstellung auf dem Bildschirm durchaus als optimal gelungen angesehen werden. Kritiker des Systems bemängeln jedoch die langsame Bearbeitungsgeschwindigkeit und Beschränkung der Ausgabe auf den relativ langsamen JOYCE-Drucker. An der Geschwindigkeit der Textbearbeitung (insbesondere beim Durchblättern und Suchen) läßt sich sicherlich bei den vorhandenen Versionen nichts mehr ändern. Der vorliegende Artikel versucht jedoch den zweiten Mangel zu beseitigen und LocoScript auch für andere Systeme und Drucker zugäinglich zu machen. Dies erfordert zunächst die "Entschlüsselung" von LocoScript, womit sich der vorliegende Artikel befaßt. In ihm wird versucht, die bisher geheimgehaltenen Strukturen und Codierungen aufzuzeigen. Im Anschluß wird dann ein umfangreiches Konvertierungsprogramm vorgestellt, das die direkte Bearbeitung und Ausgabe von LocoScript-Dateien im CP/M-Modus ermöglicht.

## Teil 1: Eine Geheimsprache wird entschlüsselt

Der Appetit kommt bekanntlich über dem Essen, und so ist es nicht verwunderlich, daß viele Joyce-Besitzer und Besitzerinnen mehr aus ihrer "Maschine" machen möchten, als ein wenig in BASIC programmieren oder ein paar Privatbriefe schreiben. Dies bestätigt auch die jüngste Fragebogenaktion von

PC- International. Interessant war dabei die Aussage, daß bereits 15% der<br>JOYCE-Besitzer einen Typenrad-JOYCE-Besitzer drucker an Ihr Gerät angeschlossen haben. Daß es dabei immer wieder zu Schwierigkeiten mit Konvertierungsprograrnmen kommt, ist bekannt und wurde durch die Umfrage ebenfalls bestätigt. LocoScript wurde speziell für das JOYCE- Komplettsystem entwickelt und bereitet deshalb bei der Ausgabe auf Fremddrucker einige Probleme.

Ärgerlich ist es, wenn für teures Geld ein Konvertierungsprogramm erstanden wurde, das hinsichtlich Komfort und Druckeranpassung große Mängel aufweist. Hier soll deshalb ein anderer Weg aufgezeigt werden: Die Entwicklung eines eigenen Konvertierungsprogramms! Dabei besteht dann  $-$  anders als bei den kommerziellen Programmen - die Möglichkeit der individuellen Gestaltung und Anpassung.

Bei dem Versuch, etwas über die Struktur von LocoScript zu erfahren, läuft man zunächst einmal vor verschlossene Türen. Hersteller Locomotive Software und Vertreiber Schneider sind nicht bereit, die Geheimnisse dieses Textsystems preiszugeben. So bleibt nur der mühsame Weg über die schrittweise Entschlüsselung dieser "Geheimschrift" - und jeder, der eine ähnliche Aufgabe auf diese Weise zu lösen hatte, weiß, daß das Adjektiv 'mühsam' hier noch geschmeichelt ist.

Wichtiges Hilfsmittel bei einer derartigen Detektivarbeit ist das CP/M-Programm SID.COM (Symbolic Instruction Debugger). Mit ihm lassen sich beliebige Dateien in hexadezimaler Form auflisten und untersuchen, ohne daß die Daten als Steuerzeichen für den Rechner interpretiert werden.

## USER und TRANS

Zuvor noch einige Bemerkungen zum CP/M-Verhalten von LocoScript, obwohl dies vielleicht widersprüchlich klingen mag, da nicht unter CP/M lauffähig. In der Diskettenorganisation hat sich das Textsystem an die für CP/M-Plus festgelegten Regeln gehalten. Aufbau der Directories und Belegung der Sektoren stimmen überein. Wer jedoch seine Textdateien mit DIR auflisten will, wird zunächst feststellen, daß viele Dateien fehlen. Loco-Script benutzt nämlich die verschiedenen USER-Bereiche. Die Gruppe 0 bis Gruppe 7 im Textsystem entsprechen den Userbereichen 0 bis 7. Wird eine Datei in LocoScript gelöscht, so geschieht dies nicht unwiderruflich wie unter CP/M, sondern zunächst wird die zu löschende Datei als sogenannte Transdatei zwischengespeichert. Erst wenn der Platz auf der Diskette nicht mehr ausreicht, erfolgt automatisch ein Löschen der Datei. Für die Transdateien ist der Userbereich 8 bis 15 vorgesehen. Ein Brief in der Gruppe 2 ist also normalerweise unter User 2, gelöscht dann als Transdatei unter User 10 zu finden.

Darüber hinaus benutzt LocoScript auch noch weitere  $-$  in CP/M nicht übliche - Usergruppen, z.B. für den Diskettennamen.

## Die Grundstruktur

Anders als ASCII- und Wordstardateien arbeitet LocoScript blockstrukturiert, d.h. die gesamte Datenstruktur ist in Blöcke zu je 128 Bytes unterteilt. Dies bedeutet beispielsweise, daß die kleinste abspeicherbare Menge immer 128 Bytes sind, auch dann, wenn nur :-n Byte abzuspeichern wäre. Die nicht relegten Bytes eines Blockes werden :=an mit Nullen aufgeflillt. Bild 1 zeigt ::n grundsätzlichen Aufbau einer Lo- -.rScript-Datei. Die ersten beiden 3iocke enthalten Informationen über die Gestaltung und den Aufbau der Datei selbst und über die Darstellung des fertes auf dem Bildschirm. Der Inhalt des nachfolgenden Blocks hängt nun davon ab, welche Zusatzinformation für Kopf- und Fußzeilentexte und/oder für weitere Layouts bereitgestellt werden muß. Falls kein Kopf- oder Fuß-:eiltext eingegeben wurde und sich auch die Anzahl der Layouts im üblichen Rahmen befindet (5 Layouts mit je max. 10 TABs), so beginnt im dritren Block der eigentliche Text.

Kompromiß zwischen Flexibilität und benötigtem Speicherplatz wird die Länge einer zusammenhängenden Texteinheit auf 17 Blöcke begrenzt. In Ermangelung eines geeigneten Fachbegriffs sei diese hier 'Bearbeitungspaket' genannt. Die Größe eines Bearbeitungspaketes liegt also zwischen einem Block (128 Bytes) und 17 Blöcken (2176 Bytes). Bei normaler Seitengestaltung befindet sich das Textende bereits im ersten Bearbeitungspaket. Bei dicht beschriebenen Seiten, bei größerer Zeilenlänge oder bei der Benutzung vieler Einftigecodes werden jedoch zwei oder mehr Bearbeitungsblöcke belegt.

### Blockdaten

Die empirisch ermittelten Daten, ihre Bedeutung und Codierung wurde hier versucht in Tabellenform darzustellen. Bei der Blockinformation wurde zusätzlich der Inhalt der entsprechenden Adresse angegeben, um dem/der interessierten Leser/in die Möglichkeit zu geben, die Daten gegebenenfalls auf seinem Bildschirm wiederzufinden. Der Inhalt entspricht dem Textbeispiel DRUCK.BSP auf der LocoScript- Systemdiskette und dürfte somit für jeden zugänglich sein. Betrachtet man die Struktur des ersten Blocks (Bild 2), so kommt zunächst einmal 'Freude' auf. Die ersten drei Bytes jeder LocoScriptdatei sind nämlich mit den ASCII-Zeichen 4A, 4F, 59 gefüllt, also tatsächlich mit "JOY". Nach zweimal > Ctrl-A < (01) folgt der Info- Text der Datei,  $der - wie bekannt - im Modus (f7)$ <br>'Identifikation ändern' eingegeben 'Identifikation ändern' werden kann und dann in der Diskverwaltung mit f2 abzurufen ist. Die Bedeutung der anderen Blockdaten ist aus den Tabellen ersichtlich. Der oder die LocoScript-Geübte wird dort die bei der Textbearbeitung verwendeten Begriffe und gemachten Eingaben wiederfinden. Bei der Zeileninformation arbeitet LocoScript mit der Angabe von Halbzeilen. Die Daten für Rand und Tabulator sind auf die Spaltenangabe im Textbearbeitungsmenü bezogen. Ist der Inhalt der Adresse 0069 des ersten Blockes größer Null, so wird mit Kopf- und Fußteiltext gearbeitet. Dieser ist dann unter den entsprechenden Byte-Adressen (0073 bis 0076 und 007A bis 007D) im angegebenen Block zu finden.

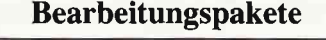

LocoScript ist in puncto Seitengestalrung relativ flexibel. Dies wiederum führt zwangsläufig zu einer komplexeren Datenstruktur. Wie oben bereits erwähnt, ist die kleinste Speichereinheit I Block (128 Bytes). Die nächstgrößere  $E$ inheit ist jedoch nicht - wie man vermuten möchte - eine Textseite. Als

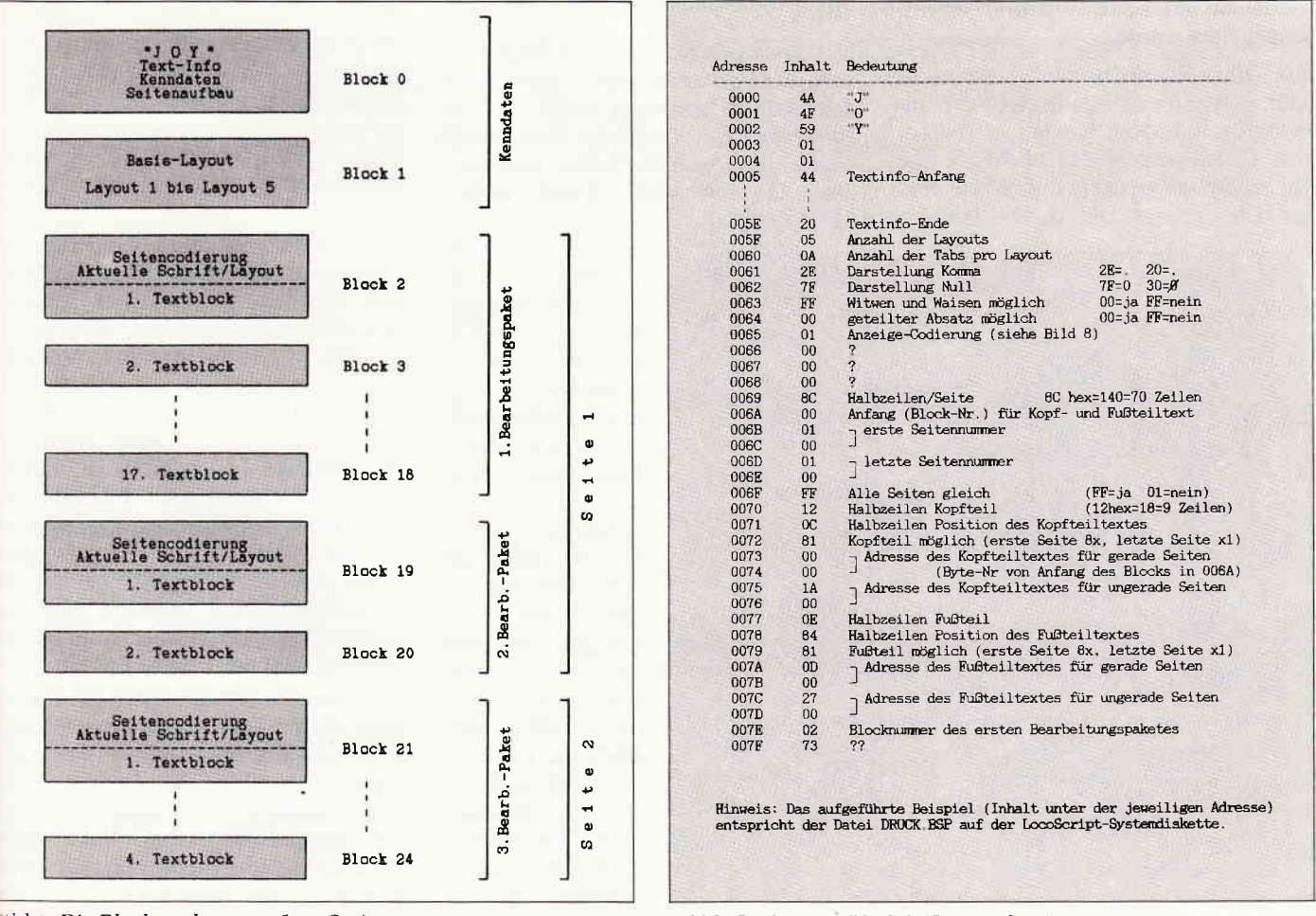

Eild 1: Die Blockstruktur von LocoScript Bild 2: Struktur von Block 0 "Seitenaufbau"

## Layout-Kenndaten

Der zweite Block (Block 1 also, weil ja in der Computerbranche beim 7ählen mit Null begonnen wird), dient der Abspeicherung der Layout-Kenndaten (siehe Bild 3). Für "normale" Texte sind hier das Basis-Layout und 5 weitere Layouts mit je max. 10 TAB-Positionen aufgeführt. Dazu kommen alle Daten, die im Layout-Menü eingegeben werden können. Werden mehr als fünf Layouts bei der Textgestaltung eingegeben, so werden diese im dritten Block abgespeichert,andernfalls fängt dort endlich der eigentliche Text an. Doch halt  $-$  zunächst beginnt jedes Bearbeitungspaket wieder mit weiteren Kenndaten (siehe Bild 4). Wozu eigentlich? Die Daten sind doch in den ersten beiden Blöcken bzw. im Text selber schon vorhanden? Der Sinn ist leicht einzusehen. LocoScript ab Version 1.2 gestattet auch den Ausdruck einzelner Seiten. Weil am Anfang des Bearbeitungspaketes - also auch vor jeder Seite - das aktuelle Layout und die aktuellen Daten stehen, muß das Textsystem z.B. beim Einzelausdruck der letzten Seite nicht den ganzen Text durcharbeiten, um festzustellen, daß vielleicht auf Seite 3 'Kursivschrift' eingegeben wurde.

Ein Hinweis noch zum Layoutvorspann! Wenn es sich um das unveränderte Basis-Layout handelt, so ist bei den Detailangaben das höchstwertige Bit zusätzlich gesetzt. Die Werte sind um 80hex erhöht. Die Angabe 94hex in Adressen 0109 entspricht also 14hex, was wiederum bedeutet, daß der Ausdruck mit 12 Zeichen/Zoll erfolgen soll.

## Codierungszeichen

Nach den ersten 13 Zeichen eines Bearbeitungsblocks beginnt dann endlich der eigentliche Text. Zunächst mit einem Standard-TAB, der dann den linken Rand festlegt. Die im Text eingeschobenen Codierungszeichen sind in den Bildern 5 bis 8 aufgelistet. Zu Beginn jeder Zeile wird mit Code 86 der noch verftigbare Platz in der Zeile angegeben. Das folgende Doppelbyte ist in der Reihenfolge vertauscht, als erstes steht also das Lowerbyte, dann das Higherbyte. Die Angabe selber bezieht sich auf 11240 Zoll (ca. 0, 1 mm). Diese Feineinteilung ist erforderlich, wenn, wie bei LocoScript, der Ausdruck in Proportionalschrift und bündig erfolgen kann. Mit der Verkürzung der Zeile rechnet ebenfalls die TAB-Codierung. Ganz schön kompliziert wird es dann, wenn im Modus 'Bündig' noch ein ALT-TAB dazukommt (wer ihn noch nicht kennt: Tabulator für eingerückten Absatz) (siehe Bild 5, Code 88).

Das Ende der Zeile - oder besser gesagt: der Zeilenwechsel - wird durch den Code 88 angezeigt, wobei das folgende Byte die Art des Zeilenwechsels angibt. Innerhalb der Zeilen sind dann die eingebrachten Menüeingaben durch die Einfüge-Codes 82 bis 85 wie-

| 0080        | 14              | Schriftart, Zeichen/Zoll                                                                                                    |              |
|-------------|-----------------|----------------------------------------------------------------------------------------------------|--------------|
| 0081        | 48              | Zeilen/Zoll                                                                                                    |              |
| 0082.       | 02              | Zeilenabstand                                                                                                    |              |
| 0083        | 00              | Kursiv/Bindig (siehe Bild 8)                                                                                                    |              |
| 0084        | 0A              | Linker Rand                                                                                                    |              |
| 0085        | 52              | Rechter Rand                                                                                                    |              |
| 0086        | 80              | Anzahl der TABs                                                                                                    |              |
| 0087        | 00              | Anzahl der Rechts-TABs                                                                                                    |              |
| 0088        | 00              | Anzahl der Mitte-TABs                                                                                                    |              |
| 0089        | 00              | Anzahl der Dezimal-TABs                                                                                                    |              |
| 008A        | <b>OE</b>       | Position TAB 1                                                                                                    | Basis-Lavout |
| 008B        | 12              | Position TAB 2                                                                                                    |              |
| <b>008C</b> | 16              | Position TAB 3                                                                                                    |              |
| 008D        | 1A              | Position TAB 4                                                                                                    |              |
| 008E        | 1E              | Position TAB 5                                                                                                    |              |
| 00BF        | 3C              | Position TAB 6                                                                                                    |              |
| 0090        | 00 <sup>1</sup> | Position TAB 7                                                                                                    |              |
| 0091        | 00 <sub>1</sub> | Position TAB 8                                                                                                    |              |
| 0092        | 00              | Position TAB 9                                                                                                    |              |
| 0093        | 00              | Position TAB 10                                                                                                    |              |
|             |                 | Es folgen die Angaben über die weiteren Layouts. Diese haben die<br>gleiche Datenstruktur wie das Basis-Layout.<br>Für die Grundversion mit 5 Layouts gelten folgende Bereiche: |              |
|             |                 | $Lawout 1: 0094$ bis $00A7$                                                                                                    |              |
|             |                 | Lavout 2: 00A8 bis 00BB                                                                                                    |              |
|             |                 | Lavout 3: 00BC bis 00CF                                                                                                    |              |
|             | Layout $4:00D0$ | bis<br>DOE3                                                                                                    |              |
|             |                 |                                                                                                    |              |

Bild 3: Struktur von Block 1 "Layout-Information"

derzufinden (Bild 6). Es ist hier natürlich nicht möglich, jede Codierung näher zu beschreiben. den Tabellen müßte jedoch deren Bedeutung Anwendung er-<br>sichtlich sein. sichtlich Darüber hinaus sei dem oder der Interessierten der Rat gegeben, sich ruhig einmal eine LocoScript- Datei mit SID oder DUMP auflisten zu lassen und näher zu untersuchen. Wie ein solches SID-Listing aussieht, zeigt Bild 10. Zum besseren Zurechtfinden sind einige Codierungen gekennzeichnet. Nach dem Studium dieses Artikels sollte es jedoch keine Mühe mehr machen, sich in diesem<br>Codierungs-Dschungel zurechtzu-Codierungs-Dschungel finden.

Sollten dabei dann weitere Codierungssequenzen und deren Bedeutung entdeckt werden - in den Tabellen sind ja noch einige Fragezeichen zu erkennen - so wäre der Autor über eine solche Information dankbar.

### Das Konvertierungsprogramm

Nachdem die "Entschlüsselung" von LocoScript vorgenommen wurde, wird jetzt ein PASCAL-Programm vorgestellt, das den direkten Zugriff auf Dateien im LocoScript- Format gestattet. Damit ist eine unmittelbare Ausgabe zur Schnittstelle CPS 8256 endlich möglich. Möglicherweise werden sich die BASlC-Programmierer unter Ihnen ein wenig über die Darbietung eines PASCAL-Programmes ärgern; diese Sprache bietet jedoch gegenüber BA-SIC gewaltige Geschwindigkeitsvorteile, so daß diese Form der Programmerstellung gewählt wurde. Das Listing der Quellprogramme bietet die Möglichkeit der individuellen Programmgestaltung, aber auch für Nicht-PASCAl-Spezialisten dürfte das Prograrnm von Bedeutung sein, wird es doch auf der DATABOX-Diskette als direkt lauffähiges COM-File mitgeliefert.

Viele JOYCE-Besitzer, viele JOYCE-Besitzerinnen haben Ihren Rechner voll Optimismus mit einer seriellen Schnittstelle ausgestattet. Nun haben sie alle das gleiche Problem: Wie können Texte und Briefe über diese Schnittstelle, z.B. auf einen Typenraddrucker, ausgegeben werden? Sicher, es geht, aber die umständliche, mühsame und zeitaufwendige Prozedur erstickt jeden Wunsch nach Schönschriftqualität. Käufliche Konvertierungsprogramme weisen häufig Mängel auf; die Eigenentwicklung entsprechender Prograrnme scheiterte bisher an fehlender Information über LocoScript.

Nun, da die Struktur und die Codierung dieser Textverarbeitung bekannt ist, lassen sich ohne weiteres Programme erstellen, die diesen Dateityp bearbeiten können. Im Prinzip sind dazu alle Programmsprachen mit ausreichender Befehlspalette geeignet. Hier wurde diesmal nicht BASIC, sondern Turbo Pascal eingesetzt. Bei einem derart umfangreichen Programmpaket bietet diese Sprache deutliche Vorteile:

- hohe Bearbeitungsgeschwindigkeit
- Befehlssatz für Blockbearbeitung
- übersichtlicher Programmaufbau

- Ansteuerung der SIO ohne Umwege direkt CP/M-lauffähig (COM-File) Besonders die beiden letzten Aspekte gaben den Ausschlag für die Programmierung in PASCAL. Wie DIR, TYPE oder SHOW wird das File LOCOCON im CP/M-Modus durch Eingabe des 'Vornamens' LOCOCON (RETURN) gestartet und ist somit direkt einsatzbereit.

## Die Aufgaben

Zunächst sollten die Aufgaben und Fähigkeiten des Programms genannt werden. Hauptaufgabe ist natürlich die Umwandlung von LocoScript-Dateien in ASCII-Dateien. Es soll jedoch einiges mehr geleistet werden, als dies die Option "ASCII- Datei erstellen" im f7-Modus bietet. Das wäre dann:

Wahlweise Ausgabe der LocoScript-Datei auf Bildschirm, JOYCE-Drucker, zur seriellen SIO oder zur parallelen Centronics-Schnittstelle auf Fremddrucker

- Umwandlung der deutschen Umlaute in ASCII- oder LocoScript-Codierung
- Herausnahme der deutschen Umlaute und Einfügen von ae, ue, oe, ss usw.
- Beibehaltung oder Abschaltung der verschiedenen Schrift- und Hervorhebungsmodi, wie Kursiv, Unterstreichen, Doppeldruck u.ä.
- Wahlweise Unterdrückung des linken Randes
- $-$  Bearbeitung aller LocoScript-Gruppen (Userbereiche)
- Aufbereitung von ASCII-Dateien zum Einbinden in LocoScript-Texte Anpassung an unterschiedliche Druckerfabrikate (zwei Druckerformate können installiert und dann wahlweise angewählt werden).

Dies klingt sicherlich schon gut, doch korrekterweise soll sofort auch genannt werden, was das Programm nicht zu leisten vermag:

- kein Ausdruck des Fuß- und Kopf-
- teiltextes bei der Seitennumerierung
- kein erweiterter Zeichensatz (mit Tastenkombination mit EXTRA oder ALT)
- keine Breitschrift
- Bearbeitung von max. 10 Layouts
- Bündigausdruck nicht möglich.

Grund für diese Einschränkung ist einerseits eine selbst auferlegte Beschränkung des Programmumfangs, andererseits ist dies systembedingt. Mit Fremddruckern lassen sich eben nicht alle Funktionen  $-$  wie z.B. der erweiterte LocoScript-Zeichensatz - ausgeben.

Das Programm ist recht umfangreich. Es wurde jedoch Wert auf eine übersichtliche Darstellung gelegt, um den Programmablauf nachvollziehen zu können, und um ggf. selbsttätig Änderungen oder Erweiterungen vornehmen zu können.

## **Das Programm**

Anders als BASIC bietet PASCAL das Arbeiten mit Einzelprozeduren, die mit "sprechenden" Namen versehen werden können. Dies wurde hier praktiziert, ebenso der Versuch, bei der Namensgebung der Variablen deren<br>Funktion zu kennzeichnen. Deshalb kann hier auf eine detailliertere Beschreibung des Programms verzichtet werden. Das Programm sollte sich nach den folgenden Erläuterungen und bei etwas PASCAL-Grundwissen selbst erklären. Bei PASCAL handelt

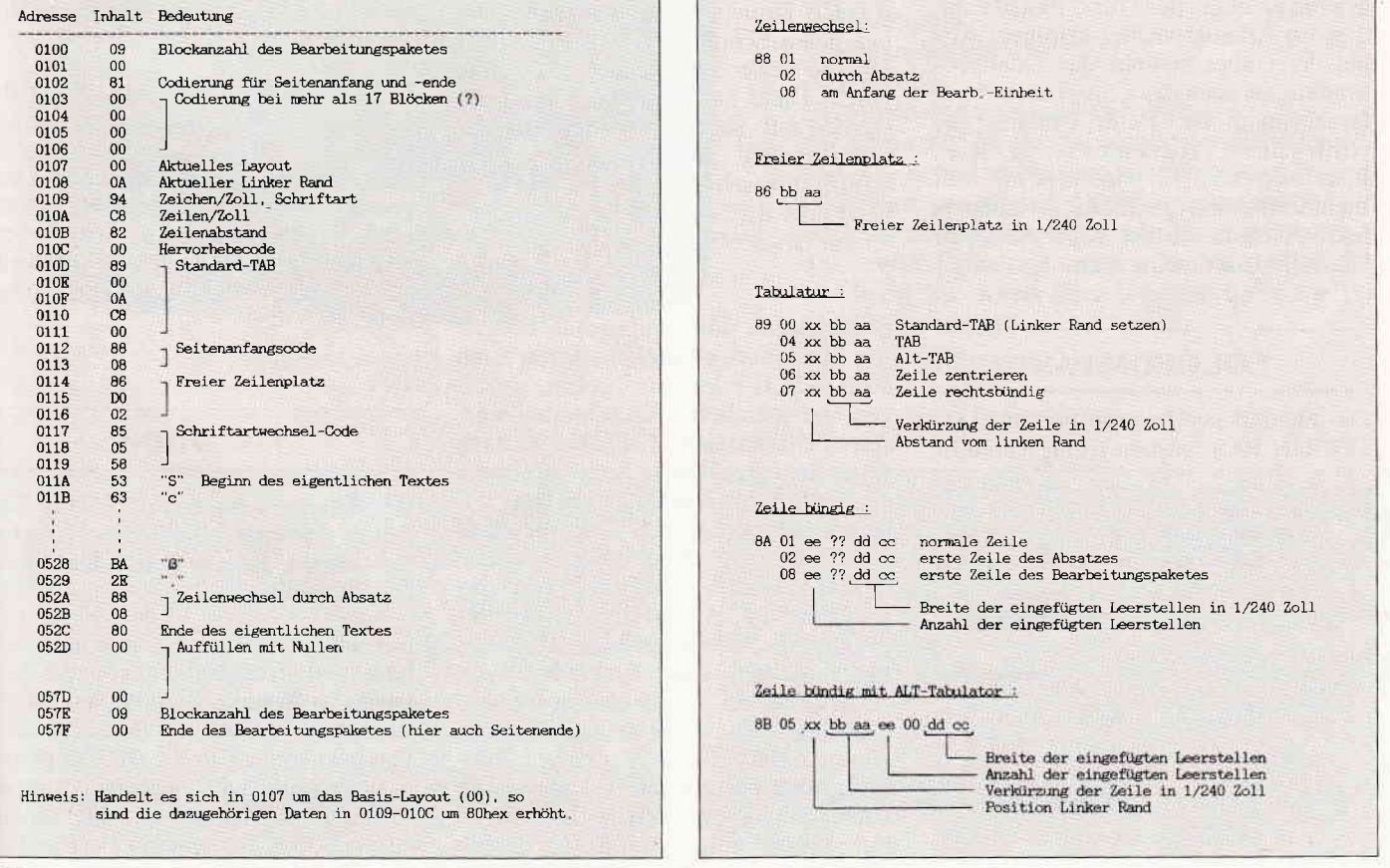

Bild 4: Struktur eines "Bearbeitungspaketes" (hier Block 2 bis Block 10 Bild 5: LocoScript-Codes für Zeilenformatierung

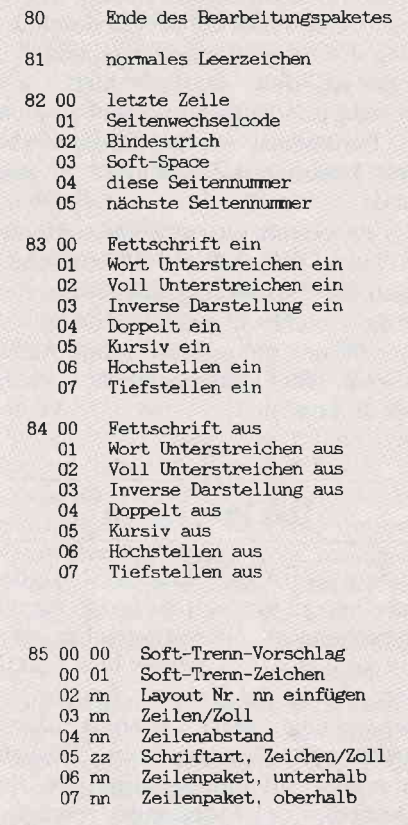

Bild 6: LocoScript-Einfügecodes

es sich um eine Compilersprache, d.h. aus der Quelldatei (Programm-Text) wird mit einem sogenannten Compiler ein direkt lauffähiges Maschinenprogramm erzeugt. Bei Turbo Pascal kann dies im Arbeitsspeicher erfolgen, wobei dann aber sowohl das Quellprogramm, als auch das Compilat dort unterzubringen ist. Beim Umfang des vorliegenden Programms reicht dieser Platz nicht aus. So wird hier mit drei Include-Dateien gearbeitet. Nebeneffekt: Auch der Frust beim Abtippen hält sich damit in Grenzen.

## **LOCOCON.PAS**

Das eigentliche Hauptprogramm 'LO-COCON.PAS' besteht so im wesentli-

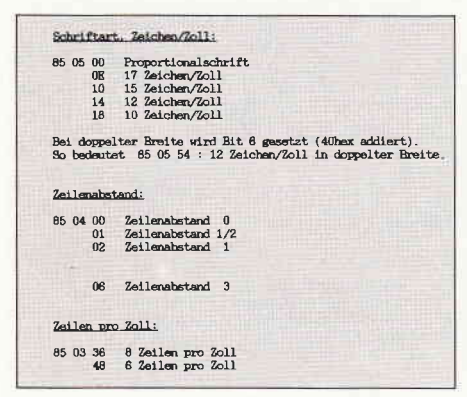

Bild 7: LocoScript-Codes für Schrift und Zeilenabstand

chen nur aus der Variablenliste, den Aufrufen der INC.-Files und aus dem Ausgabe- und Hauptmenü. Die Variablenliste ist der Aufgabe entsprechend lang, als Felder sind definiert: ein Datenpuffer (17 LocoScriptblöcke groß), eine Layout-Tabelle, eine Code-Tabelle für die Druckersteuerzeichen, und ein Directory-Feld für 64 Directory-Einträge. Zu den Variablen noch ein Hinweis: Bestehen diese aus einem einzelnen Kleinbuchstaben, so handelt es sich um sogenannte temporäre Variablen. Diese werden meist nur in einer Prozedur verwendet und haben dort nur eine untergeordnete Aufgabe (zählen, sortieren o.ä.). Das Hauptmenü (siehe auch Bildschirmcopy Bild 11) bietet sechs Auswahlmöglichkeiten an. Mit "L" wird das Konvertierungsprogramm für LocoScript-Dateien gestartet. Zunächst erfolgt dann die Laufwerksanwahl und das Einlesen des Disketten-Directories, falls dies nicht schon vorher durch die Anwahl "D" vorgenommen wurde. Auf dem Bildschirm erscheinen die Dateinamen mit vorangestellten Usernummern. Letztere entsprechen - wie bereits zuvor beschrieben – den LocoScript-Gruppen 0 bis 7. Mit Hilfe der Cursor-Tasten kann die gewünschte Datei angewählt und übernommen werden. Es folgt das Ausgabemenü mit der Frage, ob die Ausgabe auf dem Bildschirm, zum JOYCE-Drucker, zur seriellen oder parallelen Schnittstelle erfolgen, oder ob die LocoScript-Datei als reine ASCII-Datei auf Diskette gespeichert werden soll. So ist es möglich, sich zunächst einmal die Datei auf dem Bildschirm anzuschauen, um sie anschließend über die Schnittstelle auf den externen Drucker zu geben.

Doch zurück zum Hauptmenü. Ebenso wie LocoScript-Dateien lassen sich auch ASCII-Files ausdrucken, anzeigen und speichern. Auch hierbei werden die deutschen Umlaute je nach Wunsch umgewandelt. Sollte es einmal generelle Schwierigkeiten mit den Umlauten geben: (A)SCII-Datei bearbeiten und im Konvertierungsmenü (O)hne anwählen, der Text ist von Umlauten befreit. Aus Müller ist Mueller geworden. Ebenso erleichtert dieser Programmteil das Einbinden von ASCII-Dateien in LocoScript-Texte. Das umständliche Suche-und-Ersetze-Hin-und-Her (besser gesagt Bildschirm-Rauf-und-Runter) kann durch Umwandlung der ASCII-Umlaute in LocoScript-Umlaute entfallen. Damit wäre bereits das Konvertierungsmenü (Bild 12) angesprochen. In ihm kann neben der Wahl der Umlaute auch angegeben werden, ob mit dem im Layout angegebenen linken Rand ausgedruckt werden soll. Für manche Drucker ist es günstiger, den Druckvorgang am Zeilenanfang zu beginnen. Ein Typenraddrucker wird so z.B. deutlich schneller. Auch bei Schriftartwechsel innerhalb des Textes ist es sinnvoll, ohne linken Rand zu arbeiten. um einen Randversatz zu vermeiden. Mit "F" werden die voreingestellten<br>Druckerformate für angeschlossene Fremddrucker und den JOYCE-Systemdrucker angewählt. Hierbei gibt es eine weitere Besonderheit, die andere Konvertierungsprogramme nicht besitzen: Das Abspeichern von zwei unterschiedlichen Drucker-Steuerzeichenformaten. Es muß nicht jedesmal bei Druckerwechsel die entsprechende Steuersequenz per Programm geändert werden: Anwahl im Formatmenü genügt. Hinzu kommt noch das Format 0, die Möglichkeit des reinen Textausdruckes, also ohne Unterstreichen, Schriftartwechsel, Doppeldruck usw.. Mit "S" schließlich lassen sich dann die angesprochenen Steuer-, oder wie sie auch genannt werden, Escape-Sequenzen zur Druckeranpassung eingeben. Auch hier eine Besonderheit: Eingegebene Anderungen der Steuerzeichen-Sequenzen werden am Programmende in einer Formatdatei abgespeichert und stehen so immer zur Verfügung.

In Bild 13 sind die Sequenzen für den JOYCE-Drucker und für einen Epsonkompatiblen Drucker als Hardcopy des Eingabemenüs einmal beispielhaft aufgezeigt. Welche Steuersequenzen letztendlich einzugeben sind, hängt vom Druckertyp ab und muß dem jeweiligen Bedienerhandbuch entnommen werden.

## LOCO1.INC

Der Kenner sieht es sofort! Hier handelt es sich ausschließlich um Routineprozeduren zur besseren Gestaltung des Bildschirms.

Ein Tip: Auch bei der Eigenentwicklung von Programmen können diese wieder verwendet werden. So auch die Prozedur < Kasten > , die ein Rechteck von der Größe x mal y an die Position b, h des Bildschirms bringt und die Prozedur <Menübild>, die die ihr übergebenen Textzeilen (Titel und Z0 bis Z7) auf dem Bildschirm in entsprechender Aufteilung darstellt.

## Joyce Programmsammlungen

Hochwertige Software zu Niedrigpreisen finden JOYCE-Besitzer jetzt im Rahmen einer Programmsammlung in der Angebotspalette des DMV Verlages.

Jede Ausgabe aus dieser Reihe enthält eines oder zwei Programme, die aus verschiedenen Anwendungsgebieten kommen. Diese Serie erscheint in unregelmäßiger Reihenfolge und wird als komplettes Programmpaket mit 3"-Diskette und Bedienungsanleitung ausgeliefert.

## Joyce-Programmsammlung VOL. lll

## lll enthält:

## 1. Feld-Tab

Ein mehrteiliges BASIC-Programm zum millimetergenauen Ausfüllen von Tabellen, Vordrucken und Formularen aller Art. Feld-Tab ist voll menügesteuert und bietet die Anwahl der einzelnen Funktionen per Balkencursor und Menüfenstern, wie unter LocoScript gewohnt. Geben Sie Seitenlänge, Zeilenabstand und Tabulatoren in Millimetern ein, bestimmen Sie Schriftweite, Schriftart und Text. Text kann mit LocoScript erstellt werden und nach Umwandlung in eine ASCI|-Datei in Feld-Tab eingelesen werden. Weitere ASCI|-Editoren können ebenso verwendet werden wie der komfortable programminterne Seiteneditor. Ein unentbehrliches Werkzeug!

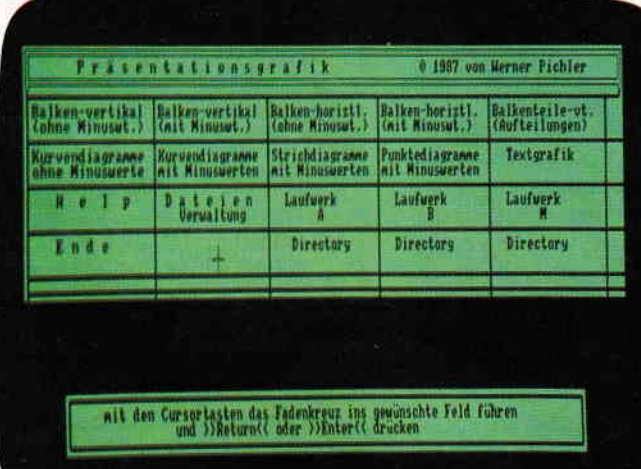

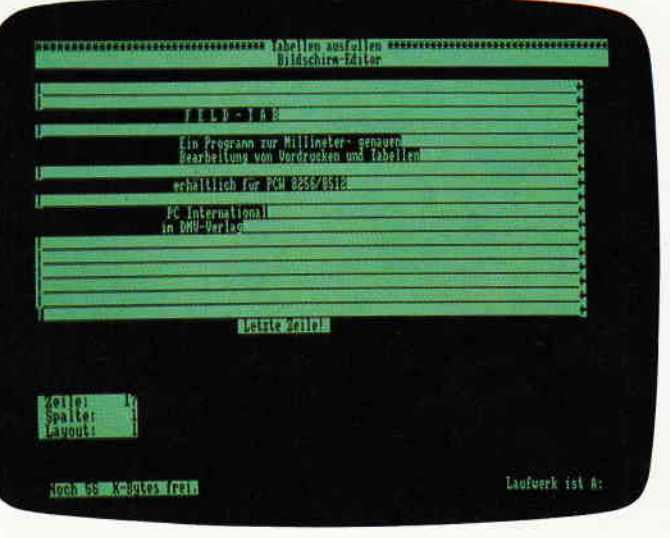

## 2. Gsxplot

Ein Grafikpaket für Statistiken, Geschäftspräsentationen und viele andere grafische Anwendungen! Über ein Menü sind folgende Funktionen wählbar:

- Balkendiagramme
- Kurvendiagramme
- Strichgrafik
- Punktediagramme
- Textgrafik

Ein Hilfsprogramm erläutert lhnen während der Arbeit mit Gsxplot die wichtigsten Funktionen. Alle erstellten Grafiken können sowohlam Bildschirm als auch auf dem Drucker dargestellt werden. Gsxplot ist ein Programmpaket der oberen Leistungsklasse und braucht den Vergleich mit wesentlich teurerer Software nicht zu scheuen!

JOYCE-Programmsammlung VOL.lll ist auf zwei Disketten inkl. Bedienungsanleitung ab 4. Januar beim Verlag zum Preis von 69, - DM erhältlich

## VOL. I und VOL. ll weiterhin erhältlich!

1, Der Character Designer **voL.** I Funktion: Komfortable Erstellung eigener Zeichensätze auf PCW 8256/8512 und deren Darstel-<br>lung am Bildschirm! Ausdruck von ASCII-Fries in diesem Zeichensatz unter CP/M Plus.<br>Leistungseumfang: CD.COM ist der Character-Desi wünschten Zeichonsatz aus. statureeschwindigkeit und der Floppy-Steprate. 2. <mark>MGX</mark><br>Funktion: Graphische Darstellung von mathematischen Funktionen und beliebigen Messreihen<br>Leistungsumfang: Neben den arithmetischen Grundfunktionen sind auch weitere Funktionen<br>Leistungsumfang: Neben den arithmetis SUPERdat VOL. II<br>
Eine universelle Dateiverwaltung für PCW 8256/8512 zur Erstellung eigener Dateien. Alle zuge-<br>
hörigen Programme sind in Mallard-Basic geschrieben und verwenden dessen JETSAM-<br>
Leistungsumfang: MASKE ist

SUPERcal Der Taschenrechner zu SUPERdat. Dieser bietet neben den Grundrechenarten auch<br>Winkelfunktionen, quadratische- und Prozentfunktionen. Eine Klammerebene und Memory<br>Funktionen vervollständigen das Leistungsangebot di 3" Diskette 49, - DM\*

3" Diskette 59, - DM<sup>\*</sup>

- Bitte Bestellkarte benutzen -

DMV Verlag · Fuldaer Str. 6 · 3440 Eschwege

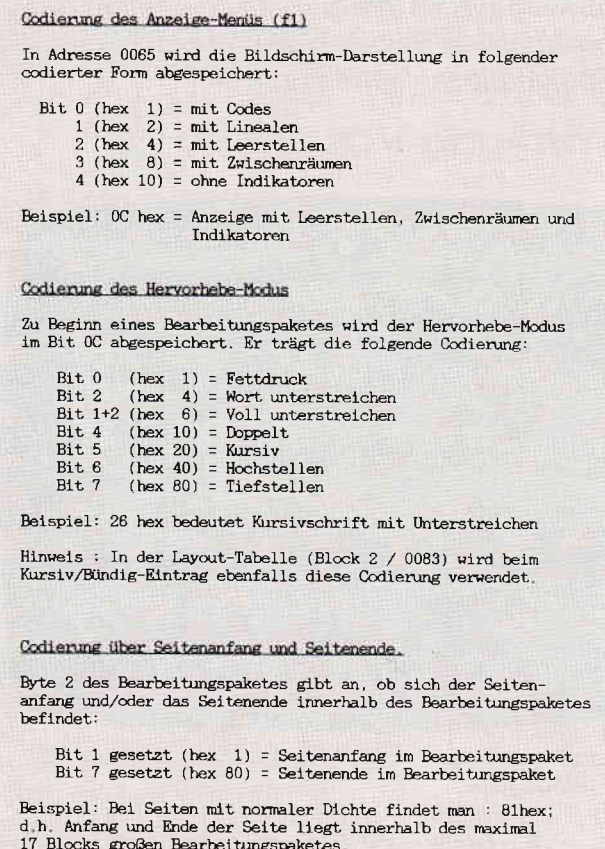

Bild 8: Anzeige-, Hervorhebungs- und Anfang/Ende-Codierung

## LOCO2.INC

Auch in dieser Include-Datei sind Hilfsprogramme untergebracht. Zunächst die beiden Prozeduren <FormatdateiEinlesen> und <FormatdateiSpeichern >. Mit ihnen wird die Formatdatei "LOCOCON.FRM" eingelesen, bzw. nach erfolgter Anderung mit den aktuellen Daten wieder zurückgespeichert. In LOCOCON.FRM werden sowohl die aktuellen Steuersequenzen für Format 0 bis Format 3 gespeichert, als auch die Information, welches Format für SIO oder JOYCE-Drucker im 'Formatmenü' gewählt wurde.

## **Jungfernstart**

Bei derartigen zusätzlichen einzulesenden Datenfiles besteht immer die Schwierigkeit des ersten Programmstarts. Das Programm erwartet ja eine Datei, die noch nicht erstellt wurde und meldet daraufhin "Fehler". Hier wurde das Problem folgendermaßen gelöst: Durch Drücken der I-Tasten wird das Fehlen der Datei (i)gnoriert. Das Programm läuft weiter und im Menü  $<$  Steuerzeichen Aendern  $>$ können, bzw. müssen dann anschließend die

lich sind die beiden Prozeduren <Direktoryle $sen$  and  $\langle$  QuelldateinameHolen  $\rangle$ . Ahnlich wie bei LocoScript muß nicht mehr der Dateiname eingetippt werden (mit den obligatorischen Tippfehlern), sondern das Directory wird angezeigt und mit Hilfe der Cursortasten das gewünschte Textfile angewählt. Als Beigabe sozusagen ist den Dateinamen die zugehörige Usergruppe vorangestellt. Ein Kopieren der Dateien nach Gruppe 0, das ja bereits in LocoScript vorgenommen werden muß, entfällt also. Systemdateien, GRP-Dateien und Dateien der Usergruppen 8 bis 15 (also die LocoScript-Transdateien) werden der besseren Ubersicht wegen – ausgeblendet.

entsprechenden

Steuerzeichen für

alle Formate ein-

gegeben werden.

Dies gilt auch für

das Format 0, das

beim ersten Mal

mit Nullen zu fül-

len ist. Bei ordnungsgemäßem Beenden des Pro-

gramms wird dann eine neue Format-

datei erstellt, die

ab jetzt zur Verfü-

Also nicht verges-

sen: Beim Kopie-

ren des Program-

mes LOCOCON

.COM immer die Formatdatei LO-

FRM mit auf die

neue Diskette über-

Interessant und vor allen Dingen nütz-

gung steht.

COCON.

tragen!

## **Umlaute**

Das Problem mit den deutschen Umlauten in LocoScript ist bekannt, die gewünschte Umwandlung übernehmen die drei Funktionen: < UmlautASC>,  $<$ UmlautLOC $>$ und  $<$  OhneUmlaut >. Das zu wandelnde Zeichen wird der Funktion als Parameter übergeben, diese gibt dann das konvertierte Zeichen zurück. Wie problemlos das Bearbeiten von ASCII-Dateien ist, kann man schon an dem geringen Umfang der Prozedur < ASCII-DateiBearbeiten > erkennen. Zumal, wenn man sie mit LOCO3.INC vergleicht, die sich ausschließlich mit der Bearbeitung von LocoScript befaßt. Mit wenig Programmieraufwand werden also AS-CII-Dateien blockweise eingelesen, die Umlaute konvertiert und die Daten zum Bildschirm, dem Drucker oder zur SIO geleitet.

## LOCO3.INC

Endlich geht's zur Sache, sprich zu LocoScript. Zunächst einmal stellt die vom Hauptprogramm aufgerufene Funktion <LocoVorhanden> fest, ob es sich bei der angewählten Datei überhaupt um eine LocoScript-Datei handelt. Es wird geprüft, ob "JOY" vorhanden ist und ob es sich bei der Information in 007E um die Startblockangabe (Blocknummer des ersten Bearbeitungspaketes) handelt. Trifft dies zu, so werden Seitennummern und Textinfo auf dem Bildschirm angezeigt, anschließend die Layout-Tabellen eingelesen und gespeichert.

## **LocoDateiBearbeiten**

Eingebettet in diese Prozedur sind weitere neun Einzelprozeduren, die nur innerhalb von <LocodateiBearbeiten> aufgerufen werden. Diese Methode spart Speicherplatz bei den Variablen. Die Befehlszeilen für <LocodateiBearbeiten > stehen demnach am Schluß dieses INC-Files. Von dort werden die Einzelprozeduren aufgerufen.  $Zu$ nächst < SeitennummerHolen >, wodurch der Ausdruck und auch das Speieinzelner Seiten der  $chern(!)$ LocoScript-Datei ermöglicht wird.

Nach dem Öffnen der Quelldatei werden zunächst die Info-Blöcke "blind eingelesen" und, falls nur eine teilweise Bearbeitung gewünscht wird, die nicht erforderlichen Seiten ebenfalls übersprungen - sprich ins Leere gespeichert. Wie Eingangs beschrieben, sind die aktuellen Layout- und Schriftdaten zu Beginn eines jeden Bearbeitungsblockes abgelegt. Diese Informationen werden mit der Prozedur < Sei-

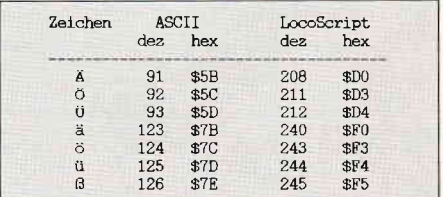

Bild 9: Umlaute im German-ASCII- und Loco-Script-Code

Textinfo-Anfang  $CP/M$  3 SID - Version 3.0 140 Halbzeilen/Seite #E DRUCK.BSP erste Seitennummer NEXT MSZE PC END Anzahl der Lavouts 0680 0680 0100 D2FF #d100,680 #d100,680<br>0100: 4A 4F 59 01 01 44 72 75 63 6B 62 65 69/73 70 69 JOY. Dr<br>0110: 65 6C 20 66 F4 72 20 20 20 20 20 20 20 20 20 20 e1 f.r<br>0120: 20 20 20 76 65 72 73 63 68 69 66 64 66 65 20 vers<br>0130: 56 63 68 72 63 68 69 66 64 69 JOY..Druckbeispi verschiedene 20 Schriftarten 0170: 12 0C 81 00 00 1A 00 0E 84 81 0D 00 27 00 02 73 . . . . . . \* . . 5 0180: 14 48 02 00 04 52 06 00 00 00 00 08 12 16 14 18 3C .H...R............ 00 00 00 00 ................. 01B0: 00 00 00 Lavout<sub>1</sub> Anzahl der Blöcke 01C0: 00 00 00 01D0: 00 00 00 Seitenanfang aktuelle Schrift Standard-TAB 01E0: 00 00 00 00  $0250:$ 

Bild 10: Eine mit SID aufgelistete Beispieldatei (Achtung! Adressen-Offset bei SID: 100hex)

 $t$ enanfang  $>$  eingelesen und ggf. an das Ausgabegerät weitergeleitet. So wird bereits zu diesem Zeitpunkt die Escape-Sequenz für beispielsweise 12 Zeichen pro Zoll und Kursivschrift an den Drucker ausgegeben. Je nachdem, ob sich der Seitenanfang und/oder das Seitenende im aktuellen Bearbeitungspaket befinden, werden StartFlag und/ oder EndFlag gesetzt. Kriterium dafür ist der Inhalt der Adresse 0002 des Bearbeitungspaketes. Ab Adresse 000D (dez. 13) beginnt der eigentliche Text. Mit einer REPEAT-Anweisung wird nun Zeichen für Zeichen verglichen, evtl. konvertiert und ausgegeben. Hier zeigt sich die Stärke einer Compilersprache. Für die Einzelzeichenbearbeitung einer normalen Textseite (ca. 2 kByte) werden etwa 0,5 Sekunden be-

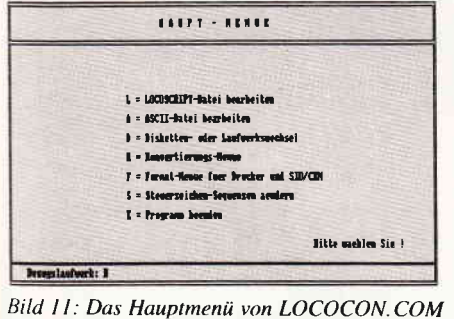

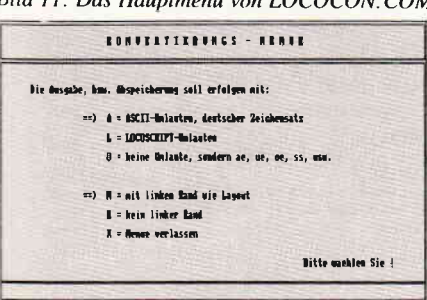

Bild 12: Das Konvertierungsmenü

nötigt. In BASIC würde dies - je nach Dialekt  $-$  erheblich länger dauern und bei mehreren Textseiten im Minutenbereich liegen. Zur Verringerung der Bearbeitungsgeschwindigkeit dient auch die Aufteilung der Steuerzeichenbehandlung in zwei Prozeduren: <MitSteuerzeichen > und <Ohne-Steuerzeichen >. Letztere wird durch Fehlen der bedingten Anweisungen sichtbar kürzer und damit eben schneller.

Noch ein Wort zur Ausgabemethode. Die bearbeiteten Zeichen werden nicht direkt zur Zieldatei gegeben (also zum Bildschirm, Drucker, Schnittstelle oder zu einer echten Diskettendatei). Anders als bei der ASCII-Dateibearbeitung wird hier erst immer eine komplette Zeile zusammengesetzt, die dann nach Erkennung des Zeilenende-Codes 88hex komplett ausgegeben wird. Dies ist für die Tabulator- und Unterstreichungsfunktion erforderlich. Dazu ein Beispiel: Wenn über das Zeilenende hinaus unterstrichen werden soll, so muß die Zeile um das letzte Leerzeichen gekürzt werden, sonst wird ein Zeichen zuviel unterstrichen.

## Datei zu lang?

Nein, die Struktur des Programmes erlaubt die Bearbeitung von LocoScript-Dateien beliebiger Länge. Mit einer Einschränkung: Bei Dateien, die nicht in der Gruppe 0 stehen und größer als 16 kBytes sind, ist ein Abspeichern auf Diskette nicht möglich. Ursache ist die Diskverwaltung von CP/M, die ab 16 KByte einen weiteren Directory- Eintrag vornimmt. In der Directory- Anzeige der Dateianwahl ist dies übrigens durch Doppelnennung gut zu erkennen. Beim Zusammentreffen dieser drei Kriterien gibt es eine Fehlermeldung mit dem Hinweis, diese Datei zunächst in LocoScript nach Gruppe 0 (User 0) zu kopieren. Dann wieder konvertieren ohne Einschränkung.

## **Gute Aussichten**

Wie schnell das Konvertierungsprogramm arbeitet, läßt sich gut bei der Bildschirmausgabe feststellen. Dabei geht es dann schon fast zu schnell, jedenfalls dann, wenn man den Text lesen oder kontrollieren möchte. Ein Tip: Die Anzeige kann - wie in  $CP/M$ üblich – mit ALT-S (f5/f6) angehalten und mit ALT-Q (f3/f4) wieder gestartet werden. Es würde sicher den Rahmen dieses Artikels sprengen, noch detailliertere Erläuterungen der einzelnen Pascal-Prozeduren und die vorgenommenen Einbindungen der Codierungssequenzen darzulegen. Hier ist der Spürsinn des Computerfreaks gefordert. Das Programm ist umfangreich, relativ komfortabel, aber sicherlich noch erweiterbar und - was auch der Sinn des Quellcode-Listings sein sollte auf die jeweiligen Bedürfnisse des Anwenders anpaßbar. Möchte jemand beispielsweise mit Endlosdruck arbeiten, eine kleine Änderung in der Proze $dur <$ PapierEinlegen $>$  macht's möglich. Sollen Kopf- und Fußzeilen ebenfalls ausgedruckt werden, mit etwas Programmieraufwand ist dies jetzt dank der Entschlüsselung von Loco- $Script - möglich$ .

#### (Wolfgang Otternberg)

Hinweis: Das hier vorgestellte Programm ist für den privaten Gebrauch bestimmt. Eine kommerzielle Nutzung bedarf der Genehmigung durch den Verlag.

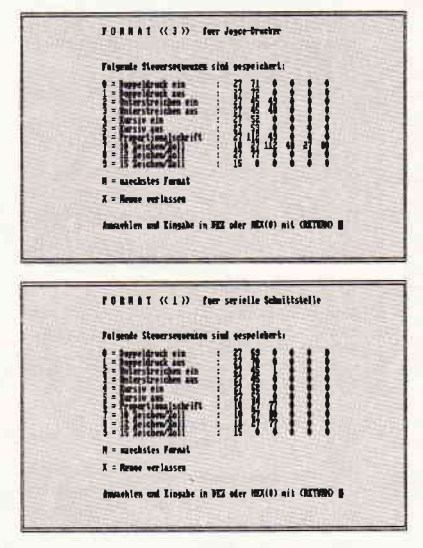

Bild 13: Steuersequenzen für Joyce-Drucker und serielle Schnittstelle (Epsonkompatibel)

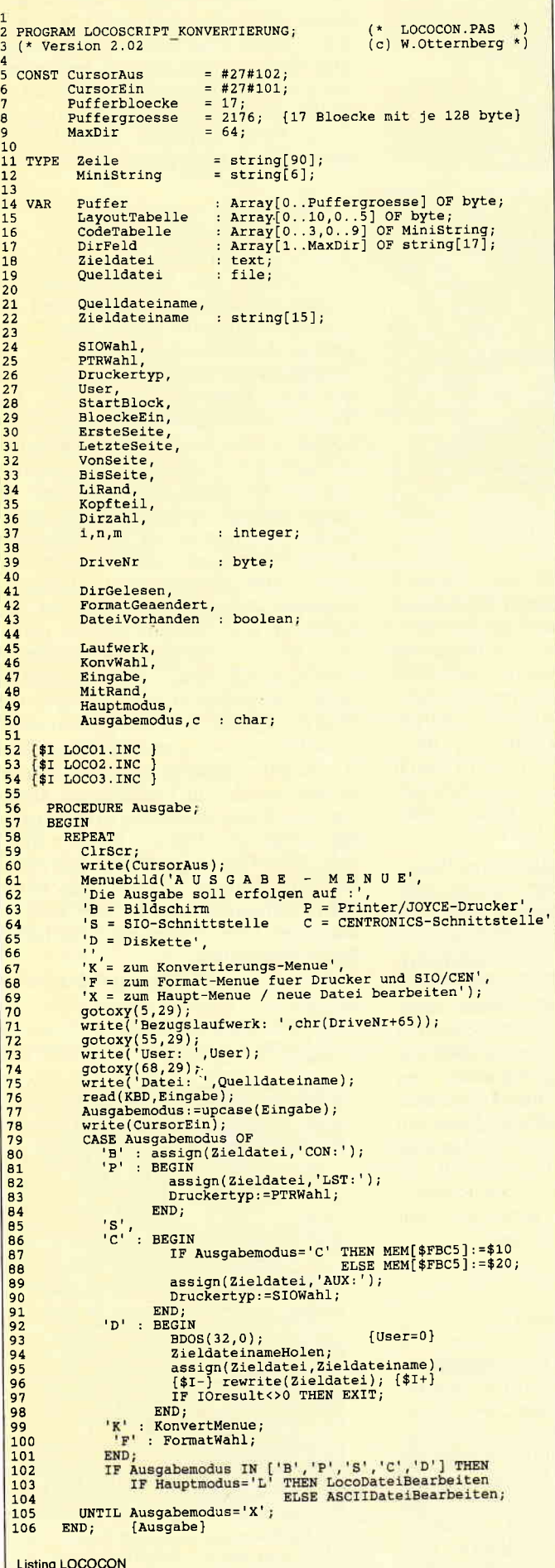

```
107
108 BEGIN
                                       [LOCOCON]
                Anfang;<br>
Laufwerk:='A';<br>
Quelldateiname:=''
\overline{109}\frac{109}{110}<br>\frac{111}{112}FormatGeaendert:=False;
                 Formatgeaendert:-F<br>KonvWahl:='A';<br>MitRand:='J';<br>DirGelesen:=False;
\frac{1}{113}\frac{114}{115}FormatdateiEinlesen;<br>REPEAT
116<br>116<br>117<br>118<br>120<br>121<br>122<br>122<br>124<br>125
                       ClrScr:
                       write(CursorAus);<br>Menuebild('HAUPT - MENUE',
                           "<br>
"L = LOCOSCRIPT-Datei bearbeiten',<br>
A = ASCII-Datei bearbeiten',<br>
D = Disketten- oder Laufwerkswechsel',<br>
K = Konvertierungs-Menue',
                        \mathbf{r}' K = Konvertierungs-Menue',<br>' F = Format-Menue fuer Drucker und SIO/CEN',<br>' S = Steurzeichen-Sequenzen aendern',<br>' E = Programm beenden');<br>gotoxy(5,29);<br>write('Bezugslaufwerk: ',Laufwerk);<br>read(KBD,Eingabe);<br>write(CursorE
\begin{array}{c} 126 \\ 127 \\ 128 \\ 129 \\ 130 \\ 131 \\ 131 \\ 132 \end{array}Write(CursorEin);<br>
Hauptmodus:=upcase(Eingabe);<br>
CASE Hauptmodus OF<br>
"L': BEGIN<br>
"L': BEGIN<br>
IF DirectorYLesen;<br>
IF QuelldateinameHolen THEN<br>
BEGIN<br>
BEGIN
SGIN<br>QuelldateiOeffnen;<br>IF DateiVorhanden THEN<br>IF LocoVorhanden THEN
                                                                              BEGIN<br>close(Quelldatei);<br>Ausgabe;
                                                                               END:
                                                            END;END:'A' : BEGIN
                                               IF DirGelesen=False THEN DirectoryLesen;<br>IF QuelldateinameHolen THEN Ausgabe;
                              " | Quelidateinameno<br>
"RND;<br>"RND;<br>"R' : KonvertMenue;<br>"F' : FormatWahl;<br>"S' : SteuerzeichenAendern;
 \frac{151}{152}<br>152<br>153
 \frac{154}{155}\frac{157}{158}<br>158
  160 Cl<br>161 END.<br>162
                   cirscr;
  \frac{1}{2} (******* LOCO1.INC Includedatei zu LOCOCON.PAS *******)
   \frac{3}{4}PROCEDURE Kasten(x, y, b, h \text{ :integer});<br>BEGIN
              ny<br>
gotoxy(x,y); write(#134);<br>
FOR n:=1 TO (b-2) DO write(#138); write(#140);<br>
gotoxy(x,y+h-1); write(#131);<br>
FOR n:=1 TO (b-2) DO write(#138); write(#137);<br>
FOR n:=1 TO (h-2) DO
    5
    \mathbf{a}\frac{9}{10}<br>\frac{11}{12}<br>\frac{12}{13}------<br>gotoxy(x,y+n); write(#133);<br>gotoxy(x+b-1,y+n); write(#133);<br>END;
                       BEGIN
    14 END;
   14 END;<br>15 PROCEDURE Anfang;<br>15 BEGIN<br>18 Cliscr;<br>10 Unite(CursorAus<br>20 FOR m:=1 TO 6 D<br>21 GOLOXY(36,15);
   17 BEGIN<br>
19 CITSCr;<br>
19 CITSCr;<br>
19 Write(CursorAus);<br>
20 FOR m:=1 TO 6 DO Kasten(2\pim,2\pim,33-4\pim,33-4\pim);<br>
21 gotoxy(16,17);<br>
22 gotoxy(16,17);<br>
23 write('Programm zur Konvertierung und ');<br>
24 write('Augsabe
    28PROCEDURE Menuebild(Titel, Z0, Z1, Z2, Z3, Z4, Z5, Z6, Z7 : Zeile);
    29 PROCE
                 EGIN EGAL:<br>
Kasten(1,1,90,30);<br>
gotoxy(1,5); write(#135);<br>
gotoxy(1,5); write(#135);<br>
gotoxy(1,28); write(#138); write(#141);<br>
gotoxy(1,28); write(#130);<br>
FOR n:=1 TO 88 DO write(#154); write(#136);<br>
gotoxy(9,8); write(Z0
    \overline{31}333435<br>35<br>37
```
 $30$ 39  $40$ 

**Listing LOCOCON** 

 $\mathbf{D}_{i}$ 

 $\mathcal{V}$ :

**Listing LOCOCON** 

```
gotoxy(24,17); write(24);<br>gotoxy(24,19); write(25);<br>gotoxy(24,21); write(26);<br>gotoxy(24,23); write(27);<br>gotoxy(65,26); write('Bitte waehlen Sie !');
                                                                                                                                                                                                                                    61 PROCEDURE SteuerzeichenAendern:
      12PROCEDURE SCHEEFERINGENING<br>
VAR a, b, c, d, e, f : integer;<br>
SteuerDatei : file OF MiniString;<br>
st : MiniString;
      E.
                                                                                                                                                                                                                                   62
                                                                                                                                                                                                                                   63SLE<br>St<br>BEGIN
                                                                                                                                                                                                                                  \frac{63}{65}A5
      46 END;
                                                                                                                                                                                                                                   rac{66}{67}ClrScr;
                                                                                                                                                                                                                                                  Citosi,<br>a:=1;<br>Kasten(1,1,89,29);
     48 PROCEDURE Weiter:
   <sup>51</sup> witeln;writeln;<br><sup>52</sup> readln;<br><sup>52</sup> readln;<br><sup>53</sup> END;<br><sup>54</sup> END;
                                                                                                                                                                                                                                   6869<br>70
                                                                                                                                                                                                                                                        Potoxy(20,3); write ('FORMAT << ',a,' >> fuer ');<br>CASE a OF
                                                                                                                                                                                                                                  71<br>72<br>73CADE a UF<br>
0 : write('JOYCE und SIO/CEN<br>
1,2 : write('SIO/CEN-Schnittstelle');<br>
a, : write('JOYCE-Drucker'');<br>
bun. : ('DYCE-Drucker'');
                                                                                                                                                                                                                                  \frac{74}{75}\frac{34}{55}<br>\frac{55}{57}PROCEDURE Geduld:
                                                                                                                                                                                                                                                       BND;<br>
END;<br>
State('JOYCE-Drucker ');<br>
yrthe('Telgende Steuersequenzen sind gespeichert:');<br>
ydoxy(20,9);wrtte('0 = Doppeldruck ein');<br>
ydoxy(20,10);wrtte('1 = Doppeldruck aus');<br>
ydoxy(20,11);wrtte('2 = Unterstreichen aus
                                                                                                                                                                                                                                                              END:BEGIN
                   C1rscrCirScr;<br>
Kasten(20,24,51,5);<br>
gotoxy(24,26);<br>
write('* Bitte<br>
gotoxy(90,30);<br>
END;
                                                                                                                                                                                                                                   77<br>785879
    50etwas Geduld *'):
                                                                                                                                                                                                                                   80<br>81
   82
                                                                                                                                                                                                                                 83<br>83<br>84<br>85
   64<br>65<br>66PROCEDURE PapierEinlegen:
             BEGIN
                 ClrscrClrScr;<br>
Xasten(10,8,67,5);<br>
Yasten(10,8,67,5);<br>
yrite(#7,'* Bitte Papier einlegen, ');<br>
write('dann <RETURN> druecken *');<br>
readln(Eingape);<br>
Xasten(10,15,67,5);<br>
yctoxy(27,17);<br>
yctoxy(27,17);<br>
yctoxy(90,30);<br>
yctoxy(90
                                                                                                                                                                                                                                 86<br>87676888
    \frac{69}{70}89<br>90<br>91<br>92
    rac{71}{72}eurwyddiaeth (* 1515)<br>gotoxy(46,9+b);write(': ');<br>FOR d:=1 TO 6 DO write(ord(CodeTabelle[a,b][d]):4);
    \overline{2}93<br>93<br>94<br>95
                                                                                                                                                                                                                                                             END;END;<br>
gotoxy(20,25);<br>
write('Anwaehlen und Eingabe');<br>
write('in DEZ oder HEX($) mit <RETURN>');<br>
read(KBD,Eingabe);<br>
Val(Engabe);<br>
IF (c=0) AND (b IN [0..9]) THEN<br>
BEGIN<br>
BEGIN
   76 END;
                                                                                                                                                                                                                                 965798
                                                                                                                                                                                                                                \frac{99}{100}EGIN<br>St:='';<br>gotoxy(48,9+b);<br>write('><br>gotoxy(50,9+b);<br>FOR d:=1 TO 6 DO
                                                                                                                                                                                                                                \begin{array}{r} 101 \\ 102 \\ 103 \\ 104 \end{array}105
                                                                                                                                                                                                                                 1061 (******* LOCO2.INC Includedatei zu LOCOCON.PAS
                                                                                                                                                                                                                                107
                                                                                                                                                                           \left( \frac{1}{2} \right)BEGIN
                                                                                                                                                                                                                                10<sub>B</sub>
                                                                                                                                                                                                                                                             \begin{array}{ll} \mathbf{e}:=0\,;\\ \mathbf{read}(e)\,;\\ \mathbf{St}:=\mathsf{Strchr}(e)\,;\\ \mathbf{write}(\quad\quad\quad\quad\quad\quad\quad\quad\quad\quad\quad\\ \mathbf{EM}\,;\\ \mathbf{CodeTable1le[a,b]:=St}\,;\\ \mathbf{ComatGeaendert:=True}\,;\\ \mathbf{R}\,D\,;\\ \mathbf{R}\,D\,;\\ \mathbf{R}\,;\\ \mathbf{R}\,;\\ \mathbf{R}\,;\\ \mathbf{R}\,;\\ \mathbf{R}\,;\\ \mathbf{R}\,;\\ \mathbf{R}\,;\\ \mathbf{R}\,;\\ \mathbf{Re:=0\begin{array}{c} 109 \\ 109 \\ 110 \\ 111 \end{array}PROCEDURE FormatdateiEinlesen;
        PROCEDURE FORMadateiEinlesen;<br>
VAR a, b, c = integer;<br>
Mochmal = boolean;<br>
Formadatei : file OF Ministring;<br>
st = iMinistring;<br>
= st = iMinistring;
   \overline{5}\frac{6}{7}112113
   8 BEGIN
                                                                                                                                                                                                                                \frac{114}{115}EGIN<br>
Assign(Formatdatei,'A:LOCOCON.FRM');<br>
REPEAT<br>
($1-) reset(Formatdatei); {$1+}<br>
IF IOresult <> 0 THEN<br>
BEGIN<br>
Nackara lowners
  10<br>11<br>12<br>13ET upcase(Eingabe)='N' THEN a:=succ(a);<br>IF a=4 THEN a:=0;<br>UNTIL upcase(Eingabe)='X';
                                                                                                                                                                                                                                116
                                                                                                                                                                                                                                117119 END;
                                     Nochmal:=True;<br>ClrScr;<br>Kasten(10,20,70,5);
   14120<br>
121 PROCEDURE DirectoryLesen;<br>
122 VAR FCB : ARRAY[0..31] OF char;<br>
123 Puffer : ARRAY[0..127] OF char;<br>
124 Mame : string[17];<br>
25 Eingabe : char;<br>
25 String[1];<br>
25 String[1];<br>
27 String[1];
                                                                                                                                                                                                                                12015<br>15<br>17Nasten (10,20,70,5);<br>
yotoxy(12,22);<br>
write ('Fehler! Formatdatei LOCOCO.FRM ');<br>
write ('In Laufwerk A: nicht gefunden');<br>
gotoxy(20,29);<br>
write(#7,'KW>iederholen oder <1>gnorieren ? ');<br>
read(RBD,Eingabe);<br>
IF upcase(Ein
   \frac{18}{19}\begin{array}{cc}\n 125 & \text{triangle} \\
 126 & \text{st} \\
 127 & \text{z}, \text{sz}, \text{zz} \\
 128 & \text{BEGN}\n \end{array}\begin{array}{c} 20 \\ 21 \end{array}: byte;
   \overline{22}EGIN<br>
ClrScr;<br>
Xasten(10,2,70,6);<br>
Schoxy(15,4);<br>
write('Bitte Bezugslaufwerk waehlen – A, B oder M : ');<br>
read(XBD,Laufwerk); Laufwerk:=upcase(Laufwerk);<br>
IF Laufwerk IN ['A','B','M'] THEN ELSE Laufwerk:='A';<br>
write(Laufw
  \begin{array}{c} 23 \\ 24 \end{array}\frac{129}{130}\begin{array}{r} 25 \\ 26 \\ 26 \\ 27 \end{array}BEGIN
                                                                                                                                                                                                                               131<br>132
                                         EGIN<br>
Nochmal:=False;<br>
FOR a:=0 TO 3 DO FOR b:=0 TO 9 DO<br>
read(Formatdatei,CodeTabelle[a,b]);<br>
read(Formatdatei,St); Val(St,SIOWahl,c);<br>
read(Formatdatei,St); Val(St,PTRWahl,c);<br>
Nn.
                                                                                                                                                                                                                               \frac{133}{134}<br>134
  28\begin{array}{c} 29 \\ 30 \end{array}136DriveNr:=(ord(Laufwerk)-65);<br>IF_Laufwerk IN ['A','B'] THEN
                END;<br>UNTIL Nochmal=False;
                                                                                                                                                                                                                              \frac{137}{138}\overline{31}32 UN'<br>33 close<br>34 END;
                                                                                                                                                                                                                                                       BEGIN
                                                                                                                                                                                                                                                             Sum<br>
Xasten(10,9,70,6);<br>
gotoxy(15,11);<br>
write('Diskette in Laufwerk << ')<br>
write(Laufwerk,' >> einlegen !');
                 close(Formatdatei)
                                                                                                                                                                                                                             \begin{array}{r} 139 \\ 140 \\ 141 \\ 142 \\ 143 \\ 144 \\ 145 \\ 146 \\ 147 \\ 148 \end{array}34 END;<br>
35 PROCEDURE FormatdateiSpeichern;<br>
37 VAR a,b<br>
88 Promatdatei : file OF MiniString;<br>
39 St : MiniString;
                                                                                                                                                                                                                                                             wite[Laureurk, 22, ennegen : 3]<br>
gotoxy(15,12);<br>
write['<br/>xRETURN> druecken oder mit <22 ');<br>
write['xRETURN> druecken oder mit <22 ');<br>
REPEAT read(KBD, Eingabe)<br>
NETL upcase[Eingabe] IN ['Z',#13];<br>
IF upcase[Eingabe]
              EGIN<br>CITSCT;<br>Xasten(8,10,74,8);<br>Sotoxy(12,13);<br>Write('bie geaenderten Format- oder Steuersequenzen ')<br>Write('werden abgespeichert');<br>Sotoxy(12,15);<br>Write('Bitte die Programm-Diskette in A: einlegen ');<br>Write('Unid <RETURN>
 41<br>42<br>43\frac{149}{150}END;<br>DirZahl:=0;
                                                                                                                                                                                                                                                \frac{152}{153}<br>\frac{153}{154}46\frac{47}{48}\frac{155}{155}<br>\frac{156}{157}49\frac{50}{51}Assign(Formatdatei, 'A:LOCOCON.FRM');
                Assign counstance:<br>
rewrite(Formatdatei);<br>
FOR a:=0 TO 3 DO FOR b:=0 TO 9 DO<br>
Write(Formatdatei,CodeTabelle[a,b]);<br>
write(Formatdatei,CodeTabelle[a,b]);
                                                                                                                                                                                                                             158<br>159<br>160
                                                                                                                                                                                                                                                       BEGIN
 53<br>54<br>55
                                                                                                                                                                                                                                                             IF Puffer[z*32]<#128 THEN
                Str(SIOWahl, St);
                                                                                                                                                                                                                                                                   BEGIN
               write(Formatdatei, St);<br>Str(PTRWahl, St);<br>write(Formatdatei, St);
                                                                                                                                                                                                                             \frac{161}{162}Name:=copy(Puffer, z*32+2,11);
 56
                                                                                                                                                                                                                                                                        Numerical (1997)<br>
1997: Insert (1, Name, 9);<br>
User:=ord(Puffer[2*32]) AND 127;<br>
IF ((User<8)AND(ord(Name[11])<128))AND<br>
(Copy(Name, 10, 3)<>'GRP')) THEN<br>
BEGIN (ohne SYS-, Trans und GRP-Dateien)<br>
DirZahl:=succ(DirZahl);
                                                                                                                                                                                                                            163<br>163<br>164<br>165<br>166<br>167
is a
                close(Formatdatei);
\frac{59}{60} END;
 Listing LOCOCON
```

```
1'88 PC 93
```

```
IF Dirzahl>MaxDir THEN EXIT:
 168
 169<br>170<br>171
                                                    Str(User:1,st);<br>Name:='<'+st+'>: '+Name;<br>DirFeld[DirZahl]:=Name;
 \frac{172}{173}END:END;<br>z:=BDOS(18);
 174
                                                                                                               [Naechsten Eintrag holen]
 175
                        FND\frac{175}{176} Din<br>177 END;
                  DirGelesen:=True;
 178\begin{tabular}{ll} $175$ \\ 179$ FUNCTION Quellaace...\\ 180 VAR & zzmax,szmax, \\ 181 & zz, sz : byte; \\ 182 & st : string[1]; \end{tabular}FUNCTION QuelldateinameHolen : boolean;
                 CirScr;<br>sz:=0; zz:=0;<br>Quelldateiname:='';
  184
 \frac{184}{185}Quellateiname:=";<br>
QuellateinameHolen:=False;<br>
gotoxy(1,1);<br>
write('Im Laufwerk: ',Laufwerk,' sind unter der ');<br>
write('vorangestellten USER-Nummer gespeichert:');<br>
gotoxy(1,4);<br>
FOR n:=1 TO Dirzahl DO
  187\frac{188}{189}190\frac{191}{192}193BEGIN
 \frac{194}{195}gotoxy(20*((n-1) MOD 4)+6,((n-1) DIV 4)+4);<br>write(DirFeld[n]);
                  Write<br>
END;<br>
gotoxy(8,30);<br>
write('Gewuenschte Datei anwaehlen und RETURN druecken');<br>
write('-oder mit <2> zurueck');<br>
gotoxy(6,4);<br>
gotoxy(6,4);<br>
LowVideo; write(DirFeld[1],' '); NormVideo;<br>
LowVideo;
 196<br>197<br>198
  199
 \begin{array}{r} 199 \\ 200 \\ 201 \\ 202 \end{array}REPEAT
 \frac{203}{203}<br>\frac{204}{205}REPEAT<br>
read(KBD, Eingabe);<br>
UNTIL Eingabe IN [#6,#1,#30,#31,#13,'z','Z'];<br>
zzmax:=((DirZahl-1) DIV 4);<br>
szmax:=((DirZahl-1) MOD 4);<br>
gotoxy(20*s2+6,4+zz); write(DirFeld[zz*4+sz+1],'');<br>
cOASE Eingabe OF<br>
#6 : IF((zz<zzma
                        REPEAT
 \frac{206}{207}209<br>210<br>211
  2.12\frac{213}{214}215\frac{216}{217}\begin{array}{ll} & \texttt{r} \texttt{r} \texttt{r} \texttt{r} \texttt{r} \texttt{r} \\ \texttt{END} \texttt{p} \\ \texttt{goboxy}(20* \texttt{sz+6, 4+zz}) \texttt{r} \\ \texttt{LowVideo; write(DirField}[\texttt{zz*4+sz+1}], ' \texttt{'} \texttt{r} \texttt{NormVideo}; \\ \texttt{UNTIL Eingabe=#13;} \\ \texttt{FOR\_n:=5 T0 17 D0} \end{array}218\frac{219}{220}2.21\frac{222}{223}<br>223<br>224
                            st:=copy(DirFeld[zz*4+sz+1],n,1);<br>IF st<>#32 THEN Quelldateiname:=Quelldateiname+st;
           naw;<br>st:=copy(DirFeld[zz*4+sz+1],2,1);<br>Val(st,User,n);<br>QuelldateinameHolen:=True;<br>END;
  \frac{225}{226}<br>226<br>227
 \begin{array}{r} 228 \\ 229 \\ 230 \end{array}231 PROCE
             PROCEDURE QuelldateiOeffnen;
                  BDOS(32,User);{Userbereich anwaehlen}
  2.33Assign(Quelldatei,Quelldateiname);<br>
{$I-} reset(Quelldatei); {$I+}<br>
IF IOresult <> 0 THEN
  234<br>235<br>236
  237BEGIN
                              close(Quelldatei);<br>DateiVorhanden:=False;
  238<br>239
                              DateiVorhanden:=Faise;<br>ClrScr;<br>Kasten(15,20,60,7);<br>gotoxy(20,22); write('Fehler ! ');<br>write('Datei: ',Quelldateiname,' nicht gefunden');<br>gotoxy(28,24);<br>write('Wurde die Diskette gewechselt ???');<br>waitar:
  240
  \frac{241}{242}\frac{243}{244}<br>244
 \begin{array}{r} 246 \\ 247 \\ 248 \end{array}Weiter;
                         END
                   ELSE DateiVorhanden: = True;
  \frac{249}{250} END;
  251 PROCEDURE ZieldateinameHolen:
 258 END;
 259<br>259<br>260 FUNCTION OhneUmlaut(VAR b:byte):MiniString;
  261
             BEGIN
  \overline{262}CASE b OF
                        ASE b OF<br>
91 , 208: OhneUmlaut:='\lambdae';<br>
92 , 211: OhneUmlaut:='\lambdae';<br>
93 , 212: OhneUmlaut:='\lambdae';<br>
123, 240: OhneUmlaut:='\lambdae';<br>
124, 243: OhneUmlaut:='oe';<br>
125, 244: OhneUmlaut:='e';<br>
125, 244: OhneUmlaut:='e';
  \begin{array}{|c|c|}\n\hline\n263 \\
264 \\
265 \\
\hline\n\end{array}\begin{array}{r} 266 \\ 267 \\ 267 \\ 268 \end{array}269 126,186: OhneUmlaut:='ss';<br>270 ELSE OhneUmlaut:='ss';<br>270 ELSE OhneUmlaut:=chr(b);<br>271 END;<br>272 END;<br>273 END;<br>274 FUNCTION UmlautASC(VAR b:byte):MiniString;
    Listing LOCOCON
```

```
275 BEGIN
               CASE b OF<br>208: UmlautASC:=#91;<br>211: UmlautASC:=#92;
\frac{276}{277}278211: UmlautASC: -**2,<br>212: UmlautASC: =#93;<br>240: UmlautASC: =#123;
570
280243: UmlautASC:=#124;<br>244: UmlautASC:=#125;<br>186: UmlautASC:=#126;
281282<br>283ELSE UmlautASC: =chr(b):
2RA\frac{284}{285} ENI<br>286 END;<br>287
               END;288<br>289
         FUNCTION UmlautLOC(VAR b:byte):MiniString;
         BEGIN
              CASE b OF
290
                    91 : UmlautLOC:=#208;<br>92 : UmlautLOC:=#211;
291<br>292<br>293
                    92 : UmlautLOC := #211 ;<br>
93 : UmlautLOC := #212;<br>
123 : UmlautLOC := #240 ;<br>
124 : UmlautLOC := #244 ;<br>
125 : UmlautLOC := #186 ;<br>
126 : UmlautLOC := #186 ;
294
295
296
297ELSE UmlautLOC: = chr(b):
298
              END;
299
 300 END;
301
         \begin{tabular}{ll} \texttt{PROCEDURE FormatWahl;}\\ \texttt{VAR e, f} & : integer; \\ \texttt{SteverDatei : file OF Ministring;} \\ \texttt{St} & : Ministring; \end{tabular}302<br>303304<br>305306<br>307BEGIN
308wintertursonaus);<br>
Menuebild('FORMAT - MENUE',<br>
"LOCOSCRIPT-Dateien sollen wie folgt ausgegeben werden:',<br>
"O = SIO/CEN mit Format 0 (o. Steuerzeichen, nur Text)',<br>
"1 = SIO/CEN mit Format 1 (z.B. EPSON-kompatibel)',<br>
"2 =
               write(CursorAus);
 309
310
311<br>312313<br>314",<br>"3' = Joyce-Drucker ohne Steuerzeichen, nur Text',<br>"4 = Joyce-Drucker mit Schriftartwechsel + Hervorheben',<br>"X = Menue verlassen');
315<br>316<br>317318<br>319REPEAT
                    FEAT<br>
IF PTRWahl=0 THEN f:=4 ELSE f:=5;<br>
FOR e:=0 TO 5 DO<br>
BEGIN
 320
321<br>3223GIN<br>gotoxy(19,2*e+11);<br>IF ((e=SIOWahl) OR (e=f)) THEN write('==>');<br>ELSE write(' ');
323<br>324<br>325END;<br>
read(KBD,Eingabe);<br>
IF Eingabe IN ['0'..'4'] THEN FormatGeaendert:=True;<br>
CASE Eingabe OF<br>
'0': SIOWahl:=0;<br>
'1': SIOWahl:=1;<br>
:1': STOWahl:=1;<br>
:1': STOWahl:=2;
 326<br>327
 328<br>329330\frac{1}{2} : SIOWahl:=2;<br>\frac{1}{3} : PTRWahl:=0;
331<br>332
333<br>334'4' : PTRWahl:=3;
                       END;335 UNTIL upcase(Eingabe)='X';<br>336 write(CursorEin);<br>337 END;
 338
339 PROCEDURE KonvertMenue;<br>340 VAR a,e,f : integer;<br>341 BEGIN
\begin{array}{r} 342 \\ 343 \\ 343 \\ 344 \end{array}ClrScr;<br>write(Cu
               CITSCT:<br>
Write(CursorAus);<br>
Menuebild('K O N V E R T I E R U N G S - M E N U E',<br>
'De Ausgabe, bzw. Abspeicherung soll erfolgen mit:',<br>
'A = ASCII-Umlauten, deutscher Zeichensatz',<br>
'L = LOCOSCRIPT-Umlauten',
 345<br>346<br>347'O = keine Umlaute, sondern ae, ue, oe, ss, usw.',
 348<br>349'M'= mit linkem Rand wie Layout',
 350
 351<br>352'K = kein linker Rand',<br>'X = Menue verlassen');
 353<br>354<br>355REPEAT
                     BEGIN
                          IF KonvWahl='A' THEN a:= 0 ELSE IF KonvWahl='L
                          IF NORMALL-A THEN a:=b THEN a:=1 ELSE a:=2;<br>THEN f:=5 THEN f:=5;
 356
 357
                          FOR e: = 0 TO 5 DO<br>BEGIN
 358<br>359SGIN<br>gotoxy(19,2*e+11);<br>IF ((e=a) OR (e=f)) THEN write('==>')<br>ELSE write(' ');
 360
 \frac{361}{362}363<br>364END:
                          END;<br>
\text{read}(\text{KBD}, \text{Single}); Eingabe:=upcase(Eingabe);<br>
CASE Eingabe OF<br>
'A','L','O' : KonvWahl:=Eingabe;<br>
'M' : HitRand:='J';<br>
"X' : MitRand:='N';<br>
"X' : MitRand:='N';
 365
 366<br>367368
 369<br>370<br>371
                          END;
               END<br>UNTIL Eingabe = X';
 372<br>373<br>374write(CursorEin);
             END;
 375 PROCEDURE ASCIIDateiBearbeiten;<br>376 BEGIN<br>377 CIPSCT;<br>378 IF Ausgabemodus IN ['P','S','<br>379 IF Ausgabemodus IN ['D'] THEN<br>379 IF Ausgabemodus IN ['D'] THEN
               EGIN<br>ClrScr;<br>IF Ausgabemodus IN ['P','S','C'] THEN PapierEinlegen;<br>IF Ausgabemodus IN ['D'] THEN Geduld;<br>QuelldateiOeffnen;
  380
   Listing LOCOCON
```
## Das erste

## Ioyce Sonderheft

## ist bei DMV noch zu haben!

Für Joyce-Besitzer haben wir das erste Sonderheft fertiggestellt. Für alle denen die Joyce-Rubrik in der PC lnternational nicht genügend Stoff für einen ganzen Monat bieten konnte, stellt dies Sonderheft eine Fülle von lnformationen, Tips und Tricks und Programmen zur Vertügung.

Dies Heft deckt das ganze lnteressenspektrum eines Joyce-Besitzers ab - vom Basictip bis zur Erweiterung mathematischer Funktionen, von der Druckereinstellungsroutine bis zum kompletten Assembler/Disassembler ist alle enthalten, was Joycer's Herz höher schlagen läßt.

#### Aus dem Inhalt:

- ein komfortabler Maskengenerator erlaubt die Erstellung von Bildschirmmasken für selbstgeschriebene Programme aller Art, ohne umständlich mit PRINT-Anweisungen hantieren zu müssen.
- eine Bauanleitung ermöglicht Ihnen, auf einfache Weise einen Joystick an den Joyce anzuschließen. Die Richtungen des Joysticks werden auf Pfeiltasten gelegt.
- fertig ist die »Fernbedienung«
- für LocoScript-Freunde bietet das Heft einen Beitrag über Fußnoten unter LocoScript.
- ein besonderer Leckerbissen für CP/M-Fans wird mit dem Beitrag XBIOS serviert.
- zur Entspannung zwischendurch stehen kleine Spiele zur Verfügung, u.a. ein Mau-Mau mit definierbarem Level.
- last not least: Tips und Tricks zu Basic, Logo, dBase und vielem anderem mehr.

Das JOYCE-Sonderheft 1 ist noch direkt beim Verlag für DM 20,- erhältlich. Sämtliche im Sonderheft enthaltenen Programme sind auch auf 3"-Disk (Databox) zum Preis von DM 30,- beim Verlag erhältlich.

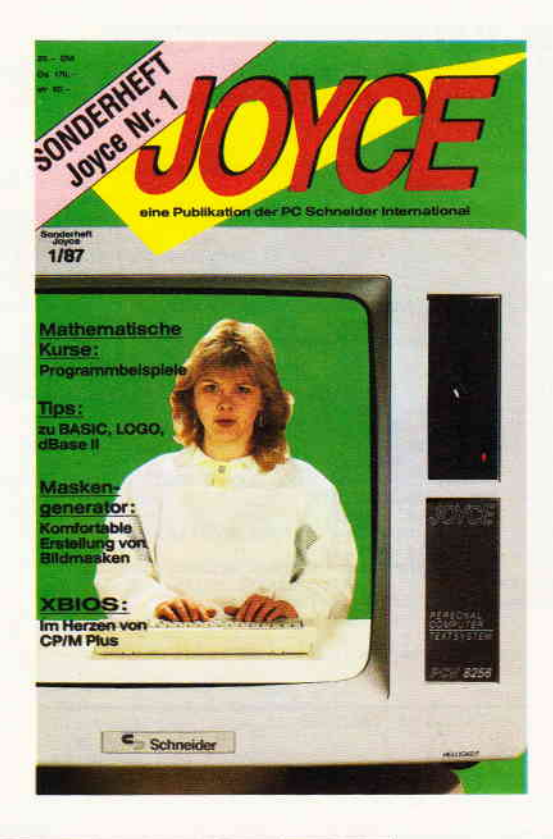

## Joyce-Sonderheft Nr. 1 · Joyce-Literatur · Software

## ...llm Himmels willen: nicht verschenken!

Sie haben doch nicht ernsthaft mit dem Gedanken gespielt, das hier abgebildete Joyce-Buch/Disketten-Paket unserers Hauses lhrem besten Freund oder lhrer besten Freundin zu schenken? Sie wissen doch: im Computerzeitalter wird einem nichts mehr geschenkt. Auch nicht zu Weihnachten. Oder haben Sie etwa lhren "Joyce" geschenkt bekommen? Voilä. Das hätten Sie wohl gerne so gehabt. War aber nich'. Und weil lhnen nichts geschenkt wird, haben Sie auch nichts zu verschenken. Rein gar nichts! Auch nicht lhre Zeit, mit Herumprobieren zum Beispiel, oder mit erfolglosen Experimenten. Stattdessen könnten Sie die vorbereitete Software der eben schon zitierten Diskette für sich selbst benutzen. Da finden Sie die Lösungen Ihrer Joyce-Alltagsprobleme.

Erleben Sie, was ein Profi aus einem simplen Schreibcomputer 'rausholen kann. Vielleicht schenken Sie sich ietzt erst mal einen ein, und dann schenken Sie sich was für 89,- Mark.

Geschenkt? Geschenkt!

#### Aus dem lnhalt:

/ .J

- Lgcoscript Spezial Softwaretraining für Fortgeschrittene
- Fehler im System: Wie rette ich meinen Text
	- Joyce-Tasteninstallationsdatei für das programm Wordstar

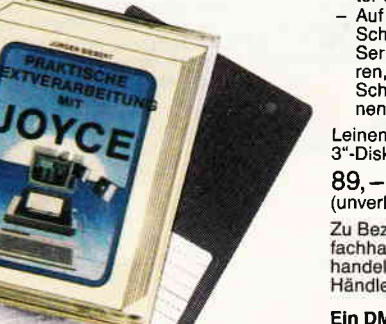

Aleatorische Poetik: Der Compu- ter dichtet

Auf Diskette: Über 50 Dateien mit Schablonen, Briefen, Postkarten<br>Serien-Rundschreiben, Formula<br>ren, Etiketten, Druckbeispielen,<br>Schriften, Bildschirm-Installationen uvm.

Leinen-Hardcover, 207 Seiten, 3"-Diskette

#### 89,- DM

(unverb. Preisempfehlung) Zu Beziehen über den Computer-Zu Beziehen uber den Computer-<br>fachhandel, den guten Fachbuch-<br>handel oder direkt beim Verlag. Händleranfragen erwünscht

Ein DMV-Buch + 3"-Diskette

Bestellkarte ausfüllen und absenden an: DMV Daten- und Medien-Verlagsgesellschaft mbH Postfach 250 - Fuldaer Str. 6

3440 Eschwege ' Tel. (05651) 8702

```
381<br>382
                     IF NOT DateiVorhanden THEN EXIT;
                     REPEAT
                         Blockread(Quelldatei,Puffer,Pufferbloecke,BloeckeEin);
       383384
                          i \cdot = 0WHILE ((1<BloeckeEin*128)AND(Puffer[i]<>$1A)) DO
       385
       386
                              BEGTN
                                   CASE Puffer[i] OF
       387SE FUILLING<br>$20..$5A, : write(Zieldatei,chr(Puffer[i]));<br>$61..$7A : proin
       300'389
       390<br>391
                                                                    392
       393<br>394<br>395<br>395
                                                                 END.397<br>397<br>398<br>399
                                        ELSE
                                            BEGIN
                                              CASE KonvWahl OF
       400<br>401<br>402
                                                 Assont Word (Particle Constant Constant Constant Constant Constant Constant Constant Constant Constant Constant Constant Constant Constant Constant Constant Constant Constant Constant Constant Constant Constant Constant Co
       403<br>403<br>405<br>406<br>407<br>408
                                              END;END;END;<br>i:=succ(i);
                    END;<br>UNTIL BloeckeEin=0;
                    unin incernesin=0;<br>
IF Ausgabemodus='D' THEN BDOS(32,0);<br>
IF Ausgabemodus='D' THEN BDOS(32,0);<br>
IF Ausgabemodus='B' THEN Weiter;
       409<br>410<br>411{User=0}412 IF<br>413 END;<br>414
                                                                                                                                     ******1 (******* LOCO3.INC Includedatei zu LOCOCON.PAS
        \overline{\phantom{a}}\frac{2}{3}FUNCTION LocoVorhanden : boolean;
            BEGIN
               EGIN<br>
Blockread(Quelldatei,Puffer,3,BloeckeEin);<br>
ClrScr;<br>
Kasten(5,18,50,13);<br>
gotoxy(7,20);<br>
IF ((Puffer[0]=$4A)AND(Puffer[1]=$4F)<br>
AND(Puffer[2]=$59)) THEN<br>
PEGIN AND(Puffer[2]=$59)) THEN
        \mathbf{a}\frac{9}{10}BEGIN
                        EGIN<br>
LocoVorhanden:=True;<br>
write('Locoscriptdatei); << ',Quelldateiname);<br>
write('>> gefunden.');<br>
StartBlock:=Puffer[$7E];<br>
IF((NOT(StartBlock IN [1..15]))OR(BloeckeEin<3)) THEN<br>
IF((NOT(StartBlock IN [1..15]))OR(Bloecke
        12<br>13<br>14<br>15<br>16<br>17<br>18<br>20<br>21
                         BEGIN
                             LocoVorhanden: = False;
                             gotoxy(10,24);<br>gotoxy(10,24);<br>write('Format der Locoscript-Datei ungeeignet!');
                             LocoVorhanden: = False:
        rac{22}{23}END ELSE<br>BEGIN
                                 Surface := Puffer[107]; LetzteSeite:=Puffer[109];<br>
Surface:=Puffer[107]; LetzteSeite:=Puffer[109];<br>
write('Von Seite::/,ErsteSeite);<br>
write('Von Seite::/,EtzteSeite);<br>
write('Ton Seite::/,EtzteSeite);<br>
write(Fiesize(Quelld
        \begin{array}{c} 24 \\ 25 \end{array}ErsteSeite:=Puffer[107]; LetzteSeite:=Puffer[109];
        rac{25}{26}<br>rac{27}{28}rac{29}{30}\overline{31}\frac{32}{33}34<br>35<br>35<br>36<br>37
         38<br>3939<br>
40<br>
41 END b.<br>
42 BEGIN<br>
43 LOCOVOTh.<br>
44 write ('Keine<br>
46 Weiter;<br>
46 Weiter;<br>
49 PROCEDURE LOCODateiBearbeiten;<br>
50 VAR Seitenlaenge,<br>
LetzterRa,<br>
LetzterRatz,<br>
seitenkr : integer;<br>
seitenkr : integer;<br>
seitenkr : i
                             write('Keine Locoscript-Datei !!!!');
                        Nervorhebecode : byte;<br>Textzeile : string[128];
                         Unterstreichen.
        58
                         StartFlag,
        \frac{59}{60}EndFlag
                                                            : boolean;
         61
         62PROCEDURE Out(Zeichen:MiniString);
          Listing LOCOCON
```

```
BECIN
6364CASE Zeichen[1] OF
                 65<br>66{Zeilenanfang}
                                 p:=LiRand-LiVersatz;<br>
Textzeile:='';<br>
IF Ausgabemodus IN ['P','S','C'<sub>J</sub> THEN<br>
IF Ausgabemodus IN ['P','S','C'<sub>J</sub> THEN<br>
IF Unterstreichen THEN Textzeile:=<br>
Textzeile:=Textzeile;"<br>
FOR n:=1 TO pD Textzeile:=Textzeile:"<br>
IF 
67<br>6869
70<br>71<br>72
7374577879END
                                 EGIN [2eilenende]<br>
IF Textzeile[length(Textzeile]]=''<br>
THEN delete(Textzeile,length(Textzeile),1);<br>
writeln(Zieldatei,Textzeile);<br>
Textzeile:='';<br>
ND.
                  # $88: BEGIN60END:\begin{array}{c} 81 \\ 82 \end{array}\begin{array}{ll} \texttt{FOR} & \texttt{[TAB]} \\ \texttt{FOR} & \texttt{n := (p+1)} \texttt{\ To} & \texttt{(LetzterTab - Litversatz)} & \texttt{DO} \\ & \texttt{BEGIN} & \end{array}#$89: BEGIN
5384
                                             Textzeile:=Textzeile+' ';
85p:=succ(p);<br>END;
86<br>87ABRND#$0C: IF Ausgabemodus='B' THEN<br>#$0C: IF Ausgabemodus='B' THEN<br>ELSE writeln(Zieldatei,#$0C);
\tilde{B}{Seitenende}
\frac{90}{91}\frac{92}{93}ELSE BEGIN
                             ......<br>Textzeile:=Textzeile+Zeichen;<br>IF length(Zeichen)<6     {keine Steuersequenz}
\frac{94}{95}THEN p:=p+length(Zeichen);
96<br>97
                          END:END:QR
          END; (Out)\frac{50}{99}\frac{100}{101}PROCEDURE Schriftwahl(x:byte):
            BEGTN
                CASE x OF
102103<br>104
105<br>105<br>106<br>107
                    $18: Out (CodeTabelle[Druckertyp, 7]);
\frac{108}{109}<br>109<br>110
                END:
            END;
\frac{111}{112}<br>\frac{112}{113}PROCEDURE Hervorheben(x:byte); {doppelt/kursiv/unterstr.}
            BEGIN
               EGIN (x AND $11)>0 THEN Out(CodeTabelle[Druckertyp,0])<br>IF (x AND $20)>0 THEN Out(CodeTabelle[Druckertyp,1]);<br>IF (x AND $20)>0 THEN Out(CodeTabelle[Druckertyp,5]);<br>ELSE Out(CodeTabelle[Druckertyp,5]);
\frac{113}{115}<br>\frac{115}{116}IF (x AND $06)>0 THEN BEGIN<br>
Out(CodeTabelle[Druckertyp,2]);<br>
Unterstreichen:=True;
117<br>118<br>119<br>121<br>122<br>123<br>124<br>125
                                                            FND
                                                  ELSE Out(CodeTabelle[Druckertyp, 3]);
            END:PROCEDURE LocoSonderzeichen;
            BEGIN
\begin{array}{|c|c|}\n\hline\n126 \\
\hline\n127\n\end{array}CASE Puffer[i] OF
                    [Seitenende]
                                                                                                     [Leerzeichen]128<br>129
                                  nuts<br>IF Puffer[i+1]=1 THEN Out(#$88); {Seitenwech.}<br>IF Puffer[i+1]=2 THEN Out(#$2D); {Bindestrich}<br>i:=i+1;
\frac{130}{131}<br>\frac{131}{132}\frac{133}{134}<br>134<br>135
                              FND{Zeilenanfang}
                    $86: BEGIN
                                Out(# $86);<br>i:=i+2;
\frac{136}{137}EGIN (Zeilenende)<br>IF Puffer[i+1]=8 THEN ELSE Out(#$88);<br>i;=i+1;
138<br>139<br>140<br>141<br>142
                    $88: BEGNEND:
                                                                                                                     {Tab}SR9.
                     \begin{array}{r} 142 \\ 143 \\ 144 \\ 145 \end{array}:GIN<br>LetzterTab:=Puffer[i+2];<br>Out(#$89);
1467<br>1478<br>1489<br>151<br>152<br>152<br>153
                                  END;<br>IF Puffer[i]=$8B THEN i:=1+7 ELSE i:=1+4;
                     SBA: BEGIN
                                 SUAN (buendig)<br>IF Puffer[i+1]=8 THEN ELSE Out(#$88);<br>i;=i+5;
                              END:END;<br>ND; {LocoSonderzeichen}
 \frac{155}{156}<br>\frac{156}{157}END;
\begin{array}{r} 158 \\ 158 \\ 159 \\ 160 \end{array}PROCEDURE MitSteuerzeichen;
             PROCEDURE MILSTERE!<br>BEGIN<br>CASE Puffer[i] OF<br>$83 : BEGIN
 \frac{161}{162}<br>\frac{162}{163}{Hervorheben ein}
                                    CASE Puffer[1+1] OF<br>
0,4: Out(CodeTabelle[Druckertyp,0]);
 164<br>165<br>165<br>166
                                         1.2: BEGINOut(CodeTabelle[Druckertyp,2]);<br>Unterstreichen:=True;
 167
                                                   END:5 : Out (CodeTabelle[Druckertyp, 4]);
  168
   Listing LOCOCON
```
169<br>170<br>171<br>172<br>173  $END<sub>i</sub>$  $i := i + 1$  $RND$  $$84 : **BEGIN**$ [Hervorheben aus] CASE Puffer[1+1] OF  $174$ <br> $175$ <br> $175$ <br> $177$ <br> $178$ SE PUITET[1+1] OF<br>0,4: Out(CodeTabelle[Druckertyp,1]);<br>1,2: BEGIN<br>Out(CodeTabelle[Druckertyp,3]); Unterstreichen: = False; END;<br>
: Out(CodeTabelle[Druckertyp,5]);  $175$ -5 180<br>181<br>182  $FND$  $i := 1 + 1;$  $END:$ 183 \$85 : BEGIN {Einfuegen} CASE Puffer[i+1] OF<br>
0: IF Puffer[i+2]=1 THEN<br>
0ut(#\$2D): 185 {Softtrenn} 186  $187$ 2: IF  $Puffer[i+2] < 11$  THEN {neues Layout} BEGIN<br>Unterstreichen:=False;<br>Liberode:= 188 Mervorhebecode:=<br>
LayoutTabelle[Puffer[i+2],3];<br>
Hervorheben(Hervorhebecode); 190  $\frac{191}{192}$ Schriftart:=<br>
LayoutTabelle[Puffer[i+2],0];<br>
Schriftwahl(Schriftart); 193  $194$  $\frac{195}{196}$ END; 197 5: BEGIN<br>Schriftart:=Puffer[i+2];<br>Schriftwahl(Schriftart);  ${Schrift}$  $595$  $199$  $END:$  $200$  $\frac{201}{202}$ **END**  $i:=i+2;$ <br>END; 203 204 END;<br>ND; {MitSteuerzeichen}  $\frac{204}{205}$ <br> $\frac{206}{207}$ END; PROCEDURE OhneSteuerzeichen;  $206$ BEGIN<br>CASE Puffer[i] OF  $\frac{209}{210}$  $$83, $84: i:=i+1;$ <br> $$85: BEGIN$  $211$  $\frac{212}{213}$ THEN Out (#\$2D); 214<br>215<br>215<br>216<br>217<br>218<br>219  $i:=i+2;$ <br>END: END;  $END;$ PROCEDURE Seitenanfang; 219<br>220<br>221<br>222<br>223<br>224<br>225 BEGIN<br>Schriftart:=(Puffer[9] AND \$7F); Hervorhebecode:=Puffer[12];<br>LayoutNr:=Puffer[7];<br>LiRand:=Puffer[8]; Liversatz:=0;<br>
IF MitRand='N' THEN Liversatz:=LayoutTabelle[0,4];<br>
IF Liversatz>LiRand THEN Liversatz:=LiRand;  $\frac{226}{227}$ Dut(#\$86);<br>IF (Ausgabemodus IN['P','S','C']) THEN<br>BEGIN  $\frac{229}{230}$ EGIN<br>PapierEinlegen;<br>Rasten(28,25,30,5);<br>gotoxy(35,27);<br>write('\* Seite: < ',SeitenNr,' > \*');<br>gotoxy(90,30);<br>IF Druckertyp>0 THEN<br>REGIN<br>REGIN  $\begin{array}{r} 232 \\ 233 \\ 233 \\ 234 \end{array}$ 235<br>235<br>236<br>237<br>238<br>239<br>240 Schriftwahl(Schriftart);<br>Rervorheben(Hervorhebecode);<br>Out(#\$88); 241243244524452445244524452445244524452489251  $END;$  $END;$ FOR n:=3 TO Kopfteil DO writeln(Zieldatei); END: PROCEDURE SeitennummerHolen: BEGIN<br>VonSeite:=ErsteSeite; BisSeite: = LetzteSeite IF ErsteSeite=LetzteSeite THEN EXIT;<br>REPEAT {nur eine Seite}  $252$ <br> $253$ ClrScr;<br>
Xasten(5,3,80,11);<br>
Xasten(5,3,80,11);<br>
yctoxy(11,5);<br>
write('dlle Seiten ausgeben, bzw. speichern ?<br>
write('d)n : ');<br>
read(KBD,Eingabe);<br>
UNTIL upcase(Eingabe) IN['J','N'];<br>
IF upcase(Eingabe) IN['J','N'];<br>
BEGI ClrScr  $\frac{254}{255}$  $\mathbf{1}_{1}$  $\frac{257}{258}$ 255  $260$  $\frac{261}{262}$ <br>262<br>263 write('nein'); write('nein');<br>gotoxy(11,7);<br>gotoxy(11,7);<br>write('Este Seite: ',ErsteSeite);<br>write('t Letzte Seite: ',LetzteSeite);<br>gotoxy(11,9);<br>write('Ausgabe von Seite: ');<br>(\$1-) readin(VonSeite); (\$1+)<br>rF IOresult<>0 THEN VONSeite: 0; 264 265  $rac{266}{267}$ 268  $\frac{269}{270}$  $\frac{271}{272}$  $\frac{273}{274}$ END ELSE BEGIN **Listing LOCOCON** 

```
275
                                                                                   VonSeite: = ErsteSeite;
  \frac{276}{277}BisSeite:=LetzteSeite:
                              END;<br>END;<br>UNTIL((VonSeite<=BisSeite)AND((VonSeite>=<br>ErsteSeite)AND(BisSeite<=LetzteSeite)));
  278
 \frac{279}{280}END:
  2R1FUNCTION Zulang :boolean;<br>
{Bei Diskettenausgabe max. 16 kByte-Kopie aus anderem}<br>
------<br>
------
  282283284\begin{array}{r} 284 \\ 285 \\ 286 \\ 287 \end{array}IF BloeckeEin<(Puffer[0]-1) THEN
                                F BloeckeEin<(Puffer[0]-1) THEN<br>
BEGIN<br>
BEGIN<br>
ClrScr; Kasten(10,5,65,7);<br>
gotoxy[16,7);<br>
write('Fehler! Datei zu lang ');<br>
write('fuer unterschiedliche Usernummern');<br>
gotoxy(22,9);<br>
write('Datei auf User 0 (gruppe0) kopi
 \begin{array}{r} 288 \\ 288 \\ 289 \\ 290 \end{array}\frac{291}{292}<br>292<br>293
\frac{294}{295}weiter;<br>Zulang:=True;<br>END ELSE Zulang:=False;
 296
 \frac{297}{297}END:298<br>299<br>300
                      EGIN {LocoDateiBearbeiten}<br>SeitennummerHolen;<br>IF Ausgabemodus='B' THEN ClrScr ELSE Geduld;
               BEGIN
 301<br>302IF Ausgabenodus='P' THEN CIrScr ELSE Geduld;<br>Unterstreichen:=False;<br>SeitenNr:=ErsteSeite;<br>Textzeile:='', p:=1;<br>Quelldateioffnen;<br>IF NOT DateiVorhanden THEN EXIT;<br>Hockread(Quelldatei,Puffer,StartBlock);<br>MHLE NOT(LEOF(Quelld
 303<br>304<br>305
 306<br>307308
 309<br>310BEGIN
 311<br>311<br>312<br>313<br>314<br>315<br>315
                                    WHILE SeitenNr<VonSeite DO<br>BEGIN
                                                                                                                                                   {Seiten ueberspringen}
                                                 REPEAT
                                                  REPERT (Quelldatei, Puffer, 1);<br>Blockread(Quelldatei, Puffer[128], Puffer[0]-1,<br>Blockread(Quelldatei, Puffer[128], Puffer[0]-1,<br>IF Zulang THEN EXIT;<br>UNTIL (Puffer[2] AND $01)>0;<br>SeitenNr:=succ(SeitenNr);
 316<br>317<br>318<br>319<br>320<br>321<br>322<br>322<br>323
                                    END;<br>REPEAT
                                          EPEAT<br>
Blockread(Quelldatei,Puffer,1); {1. Textblock }<br>
Seitenlaenge:=Puffer[0]*128-2;<br>
IF (Puffer[2] AND $80)>0 THEN<br>
StartFlag:=True ELSE StartFlag:=False,<br>
IF (Puffer[2] AND $01)>0 THEN<br>
ELSE EndFlag:=True ELSE EndFlag:
 \frac{324}{325}326
 327<br>327<br>328<br>329<br>330<br>331
                                           BlockeBin);<br>
EleckeBin);<br>
IF Zulang THEN EXIT;<br>
IF StartFlag THEN Seitenanfang;<br>
IF StartFlag THEN Seitenanfang;<br>
1:13;<br>
REPEAT
  332:=13;<br>
CREAT<br>
CRSE Puffer[i] OF<br>
$00..$1A;<br>
$20..$5A,<br>
$61..$7A: Out(chr(Puffer[i]));<br>
$63..$65: IF ((Ausgabemodus IN ['B','D'])<br>
$83..$65: IF ((Ausgabemodus IN ['B','D'])<br>
OR(Druckertyp=0))<br>
THEN Ohnexteuerzeichen;
                                                                                                                                                                                       {Textanfang}
  333
  334
 335<br>336<br>337338<br>339<br>340<br>341<br>342<br>343<br>344<br>345<br>348<br>349<br>350
                                                       \begin{array}{ll} \texttt{\$80..$82}, \\ \texttt{\$96..$9F: LocoSonderzeichen;} \\ \texttt{ELSE CASE KonbWahl OF} \\ 'A': Out(UnlautLSC(Puffer[i])), \\ 'L': Out(UnlautLOC(Puffer[i])), \\ 'O': Out(OhneUnlaut(Puffer[i])), \\ \texttt{wnn.}) \end{array}END;<br>
1:= Succ(i);<br>
1:> Europhyter (i);<br>
UNTIL EndFlag=True;<br>
SeitenNr:=succ(SeitenNr);<br>
END;<br>
close(Quelldatei);<br>
T Ausgabemodus='D' THEN BDOS(32,0);<br>
IF Ausgabemodus='D' THEN Weiter;<br>
ND; {LocoDateiBearbeiten}
                                                  END:
  351\begin{array}{|c|c|}\n 352 \\
 \hline\n 353\n \end{array}354<br>355356<br>357[User=0]358
359 END,
      Listing LOCOCON
```
## LocoScript-Korrektur Endlospapier fest auf zwölt Zoll eingestellt...

Es war schon etwas nervig, dieses ewige Einstellen der korrekten Zeilenzahl beim Endlospapier. Auf das allgemein käufliche l2-Zoll- Papier passen nämlich 72 Zeilen - und nicht 66, wie im Druckermenü von LocoScript steht. Vergaß man die Anderung, wurde das Endlospapier vom Drucker eben mit 66 Zeilen bemessen und der Druck ging spätestens ab dem zweiten Blatt quer über die Perforation.

Geduldige Suche brachte die Adressen im LocoScript-Systemfile zutage, die die Parameter für das Seitenformat des Endlospapier übergeben:

## $6522 - 05:$  Länge der Lücke  $6523 - 42:$  Anzahl der Zeilen

Man braucht also nur den Inhalt der Adresse 6523, die mit 42 (hex.) = 66 (dez.) die Zeilerzahl bestimmt, in 48  $(hex.) = 72$  (dez.) zu ändern!

Wie das geht? Die CP/M-Spezialisten wissen es schon und haben bereits SID gestartet.

Den Debugger SID.COM (auf Seite 3 der mitgelieferten Systemdisketten) mit PIP in Laufwerk M: kopieren. Eine Diskette mit dem LocoScript-Systemfile in das Laufwerk A: legen. Für die,

die nicht wissen, was das Systemfile ist: das ist die Datei mit dem 'Nachnamen' ".EMS" auf der LocoScript-Arbeitsdiskette. Die Systemfiles kann man mit 'DIRSYS' unter CP/M oder mit "Anzeigen von: versteckt" unter LocoScript im Directory anzeigen. Achtung! Bitte stets Kopie des Originals verwenden! Sodann

M:SID J2IGLOCO.EMS < ENTER > eingeben. Der Debugger meldet sich nach kurzer Zeit mit:

CP/M 3 SID - Version 3.0 NEXT MSZE PC END B1OO B1OO OIOO DAFF  $#$ 

Hinter das Nummernzeichen '#' geben wir ein:

 $s6523$  < ENTER >

es erscheint:

## 6523 A

Der Cursor steht rechts neben der '42' . Dort '48' eingeben  $+$  < ENTER > :

## $65234248 < ENIER$

Die darauffolgende Adresse erscheint samt ihrem Inhalt in der nächsten Zeile, da geben wir nur einen Punkt '.' und <ENTER> ein:

## $65247D.$  < ENTER >

Jetzt wird das Systemfile mit

## wJ21GLOCO.EMS,0100,B100

wieder gespeichert. Der Debugger muß sich mit

## 0160h record(s) written  $#$

melden. SID.COM wird dann mit  $\text{'+C' \text{ oder } \text{ \text{ver-lassen} - \text{fertig.}$  Alsdann muß J2IGLOCO.EMS nur noch der Ordnung halber mit Hilfe von SET.COM als Systemfile gekennzeichnet werden (damit es in der LocoScript Disk-Verwaltung'versteckt' wird):

SET J2IGLOCO.EMSASYSÜ.

(H. Langbein)

## Sie wollen uns ein Programm zusenden! Folgende Regeln sollten Sie beachten:

- l) Schicken Sie Ihre Programme auf Kassette oder Diskette. Dabei mehrmals hintereinander abspeichern.
- 2) Legen Sie eine ausführliche Programmbeschreibung bei, aus der eindeutig der Sinn und Zweck des Programmes hervorgeht. Am besten speichern Sie die Beschreibung als Textfile (Wordstar, Contex, LocoScript o.ä.) ebenfalls auf Datenträger.
- 3) Wenn Sie gleichzeitig Besitzer eines Druckers sind, schicken Sie auf jeden Fall ein Programmlisting mit.
- 4) Vergessen Sie Ihren Absender nicht! Vollständige Anschrift, wenn möglich auch die Telefonnummer, ersparen unnötige Verzögerungen unsererseits.
- 5) Behalten Sie auf jeden Fall eine Kopie Ihres Programms, unvorhersehbare Umstände, wie z.B. Bandriß der

Kassette werden somit nicht zur Katastrophe.

Wenn Sie sogar mehrere Programme 6) geschrieben haben und diese veröffentlichen wollen, nehmen Sie bitte für jedes Programm eine separate Kassette (mehrmals abspeichern!). Damit erleichtern Sie uns die Arbeit

wesentlich und eine schnellere Bearbeitung wird möglich

- Versehen Sie das Programm mit den sehr wichtigen REM-Statements. Das ördert nicht nur die Ubersicht für uns und unsere Leser, sondern unterstützt zusätzlich das strukturierte Programmieren. Merke: Auch erfahrene Programmierer verwenden REM-Zeilen, das Programm sollte schließlich jeder verstehen und anwenden können. 7)
- Vermeiden Sie möglichst Variablennamen, wo leicht I und i oder O und o verwechselt werden können. Variablen sollten grundsätzlich in Klein-8)

buchstaben geschrieben werden und möglichst verständlich sein. Die Variable butter sagt mehr aus als nur bu.

- 9) Bieten Sie das Programm niemals verschiedenen Verlagen gleichzeitig an! Mit der Veröffentlichung und dem daraus resultierenden Honorar, gehen die Urheberrechte an den Verlag über! Sollte Ihr Programm noch in einer anderen Zeitschrift abgedruckt werden, liegt ein Verstoß gegen das Wettbewerbsrecht vor.
- 10) Jedes bei uns ordnungsgemäß eingegangene Programm wird ausführlich begutachtet und getestet. Sie erhalten von uns dann umgehend Bescheid, ob Ihr Programm veröffentlicht wird oder nicht. Wenn Sie das Programm nach unserer Begutachtung zurückhaben wollen, legen Sie bitte der Einsendung einen frankierten Rückumschlag bei.

Falls wir uns für den Abdruck Ihres Programmes entschieden haben, setzen wir uns unverzüglich mit Ihnen in Verbindung und besprechen Ihr verdientes Honorar!

Ubrigens wäre es nett, wenn Sie uns auch ein paar persönliche Daten schreiben würden (2.B. Ihr Alter, Tätigkeit, wie und wann kam die Idee zu dem Programm, was alles machen Sie mit dem CPC usw.?). So, jetzt aber genug der Theorie, mit fast unerträglicher Spannung und Neugier wartet Ihre »PC Schneider International« auf Ihre Beiträge.

Einsendung bitte an: DMV - Daten & Medien Verlagsges.mbH, Fuldaer Straße 6,3440 Eschwege

## Interruptus **BASIC-Programme getunt**

Der JOYCE und die CPC-Computer sind bekannt für ihre Schnelligkeit. In Benchmark-Tests schlagen sie manch andere etablierte Rechner locker (in BASIC sogar den Original IBM-PC!). Trotzdem wünscht man sich zu einzelnen Anlässen, insbesondere bei rechenintensiven BASIC- Programmen, noch etwas mehr 'speed'. Mit einem kleinen Trick und bei geringstem Aufwand (!) Eßt sich die BASlC-Geschwindigkeit aller Z 80- Rechner um etwa 1/6 steigern. Doch zunächst eine kurze Erläuterung:

Während ein Computer in Betrieb ist, fragt die CPU in regelmäßigem Abstand die Tastatur ab, ob eine Taste gedrückt wurde oder nicht. Das tut die CPU anläßlich eines sogenannten Interrupts, einer Unterbrechung des gerade laufenden Rechenvorgangs. Wie alles im Computer-Leben, kostet diese Abfrage etwas Zeit. Bei einem lauffähigen Programm, welches umfangreiche Berechnungen anstellen soll, wäre die Tastatur-Abfrage während der Rechenvorgänge reine Zeitverschwendung. Es drängt sich die Uberlegung auf, zum Zwecke der Zeitersparnis diese Abfrage irgendwie abzuschalten.

Es gibt tatsächlich einen Maschinenbefehl, der den Interrupt und damit die Möglichkeit der Tastaturabfrage, zu-<br>mindest vorübergehend lahmlegt: vorübergehend &HF3 (in Assembler: 'DI' = disable interrupt = 'setze Interrupt außer Kraft '). Mit einer einfachen, superkurzen Maschinenroutine kann man den Befehl in ein beliebiges BASIC-Programm einbauen. Man muß dazu nur

&HF3 in eine passende Speicherstelle poken und dafür sorgen, da3 der Rechner den Befehl erhält und nach Ausführung des Befehls die Arbeit im Programm wieder aufnimmt. In einem dem GOSUB gleichenden Unterprogramm-Aufruf, kann man von BASIC aus die Routine abrufen: CALL 'adresse'. Die Speicherstelle 'adresse' ent-<br>hält &HF3; die Speicherstelle 'adresse + 1' enthält den Befehl zum Rücksprung in das laufende BASIC-Programm: &HC9 - in Assembler:  $'RET' = return$ .

Dabei muß man aber keine Angst haben, daß von nun ab keine Tasteneingaben mehr möglich seien, denn jeder Ein-/Ausgabebefehl schaltet den Interrupt automatisch wieder an: nach allen PRINT's, INPUT's, OPEN's usw.<br>(also auch PRINT#, LPRINT, FETCHxxx u.a.) verliert 'DI' an Wirkung. Somit defrniert sich der Anwendungsbereich von selbst: nur bei zeitintensiven Rechenoperationen ist'DI' sinnvoll. Der Aufruf 'CALL adresse'

sollte unmittelbar vor solchen Programmteilen stehen (denn jedes noch so lausige 'PRINT...' macht ja die ganze Sache rückgängig). Und falls zwischendurch im Programm doch ein Ein-/Ausgabebefehl kommt, muß man eben 'DI' erneut durch 'CALL adres $se'$  aufrufen  $-$  ganz einfach.

Im Listing verwende ich für 'adresse' &HF000. Hier sind die beiden Maschinenbefehle untergebracht. In Zeile 140 soll der Rechner eine bestimmte Variable 1000 mal berechnen. In Zeile 130 wird die Sub-Routine aufgerufen.

Die Ablaufgeschwindigkeit solcher Programmteile steigt um den Faktor I,2 - für den geringen Aufwand ganz ordentlich (fahren Sie lieber mit 100 oder 120 km/h von München nach Hamburg?). DenZeitgewinn kann man nachprüfen, indem man die Zeit einmal mit Zeile 130 und einmal ohne sie mißt. Der JOYCE braucht im ersten Fall ca. 15,7 sec., im zweiten 18,8 sec. (Der Befehl OPTION RUN ergab übrigens in beiden Fällen keine maßgebliche Geschwindigkeitserhöhung! Bei den GSX-Programmen allerdings  $- PC$  International Nr. 12/86 bis  $2/87 -$  konnte erst die Kombination von 'DI' und OPTION RUN eine wirksame Beschleunigung erzeugen.)

Und nicht vergessen: während der Interrupt abgeschaltet ist, reagiert der Rechner nicht auf STOP, BREAK,  $CTRL+C$  und  $CTRL+S$ . Beim JOY-CE ist noch nicht einmal ein Reset durch SHIFT+EXTRA+EXIT möglich! (Letzteres übrigens im Gegensatz zu OPTION RUN).

(H. Langbein)

```
(56) 80 PRINT:PRINT:PRINT "STOPP-UHR BEREITMACHEN"<br>(61) 90 PRINT<br>(87) 100 PRINT "ZUM ANFANGEN EINE TASTE DRÜCKEN"
                                                                                                                           (75) 110 A$=INKEY$<br>
(74) 120 WHILE A$="":A$=INKEY$:WEND<br>
(63) 130 PRINT CHR$(7)
                                                                                                                           (83) 130 PRINT CHR.)<br>(4) 140 CALL adresse<br>(77) 150 FOR x=1 TO 1000:xx*=SIN(x)/3.14159: NEXT
                                                                                                                           <75> 160 PRINT CHR$(7); CHR$(7); "FERTIG !!
 LISTING >INTERRPT<, REMARK = >REM<.
 (18> 10 adrasse=&HFOOo:MEMORY adresse-1
  (60) 20 FOR adr=adresse TO adresse+1:READ a$:POKE AL("&H"+a$):NEXT
I ( 75> 30 OATA F3, C9: REM 'DI' , 'RET'
(876) 30 DATA F3, C9:REM 'DI , REI<br>(87) 40 PRINT CHR$(27)+"E"+CHR$(27)+"H";<br>' (33) 50 PRINT CHR$(7)<br>' (36) 60 PRINT "ZEIT-GEWINN DURCH 'DI'"<br>' (71) 70 PRINT "==========================
```
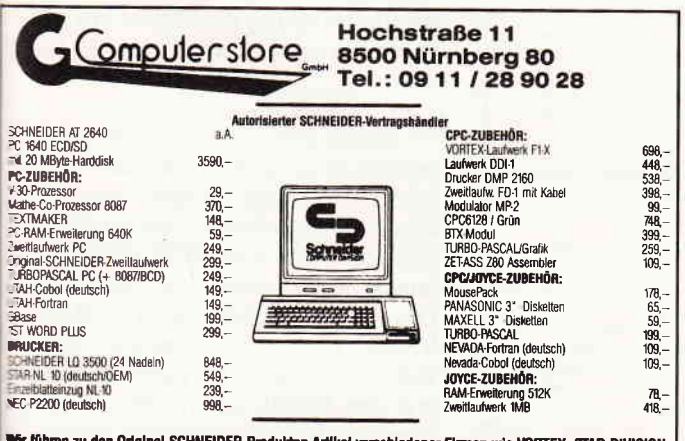

WYF führen zu den Original-SCHNEIDER-Produkten Artikel verschiedener Firmen wie VORTEX, STAR-DIVISION,<br>DATA BECKER, PROFISOFT, ARIOLA, RUSHWARE, MARKT & TECHNIK, SYBEX, GFA, GERIDES, STAR,<br>SCHNEIDER-DATA, ABD, SOFTMAKER us

### Joyce und PC-Programme

Mit Comac-Litbox 3.0 haben Sie eine professionelle Karteikartenverwaltung für DM 98, Mit Collieren Sie individuell. Ausgewählte Farmen Sie erformulieren formulieren formulieren individuell. Sie können jede Karteikarte – pro Karte max. 540 Zeichen – individuell gestatten und jede Kartei (z.B. Büchwörter/Kar verwenden. COMAC-KASSE ist eine komfortable Einnahmen-Überschußrechnung für DM 128,-

Neben der Festlegung beliebig vieler Konten können Sie nachträglich Einzelbuchungen ändern, sich Einzelkonten wahlweise auf Bildschirm oder Drucker ausgeben lassen und

Ihre Umsatzsteuervoranmeldung erstellen.<br>Mit COMAC-LV, einer Leistungsverzeichniserstellung für Architekten und Ingenieure<br>(DM 398,-), und COMAC-LIQUI, einer Privatliquidation für Ärzte (DM 348,-) stehen Ihnen schließlich

KUBUS, erlolgreiches Büro-Management für PC: Z.B. Kunden, Offene Posten je DM 98,-Fakturierung DM 178,—, Kasse DM 148,—<br>Kostenlose Sonderprospekte

CMZ-VERI-AG Winrich C.-W. Clasen, Borgswiese 9-11,4650 Gelsenkirchen 2 Telef. Bestellannahme rund um die Uhr: O2O9 -772996

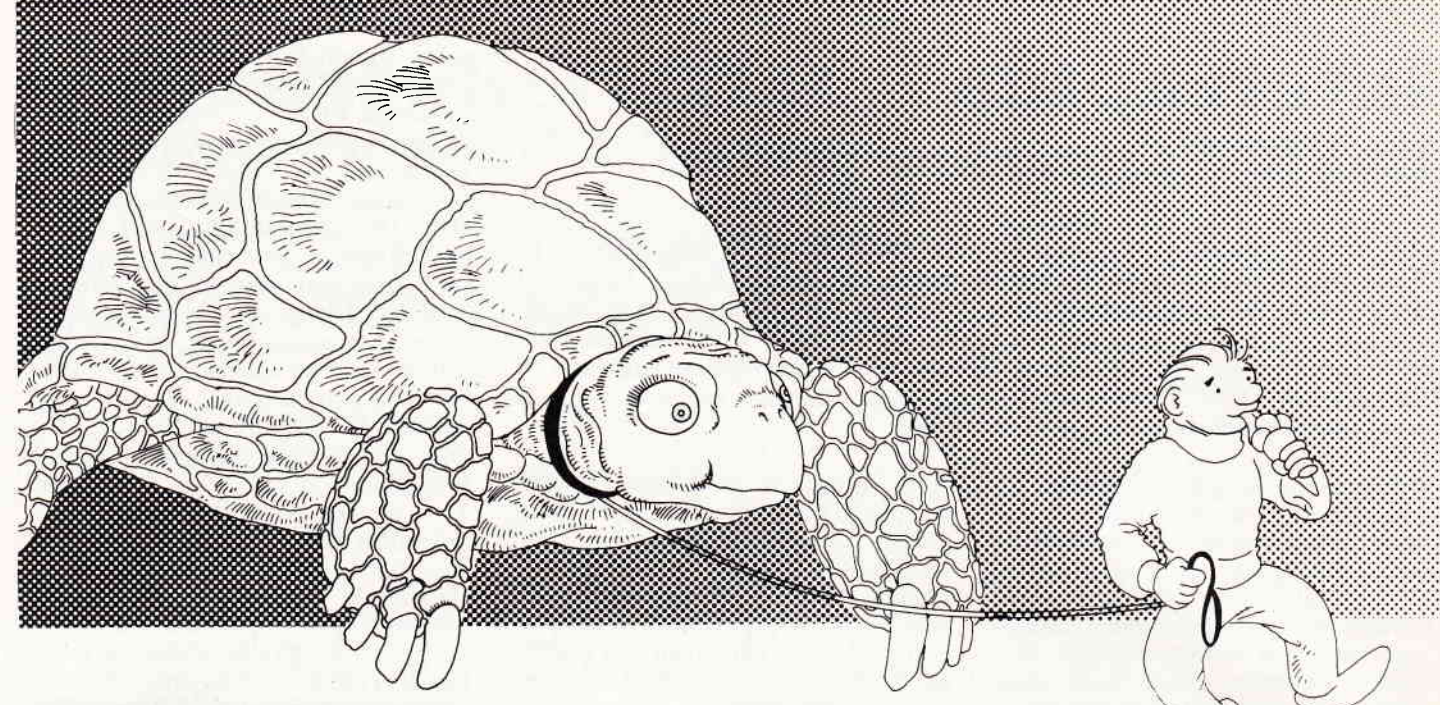

## **PRINTPIC** - so schnell arbeitet ihr Drucker!

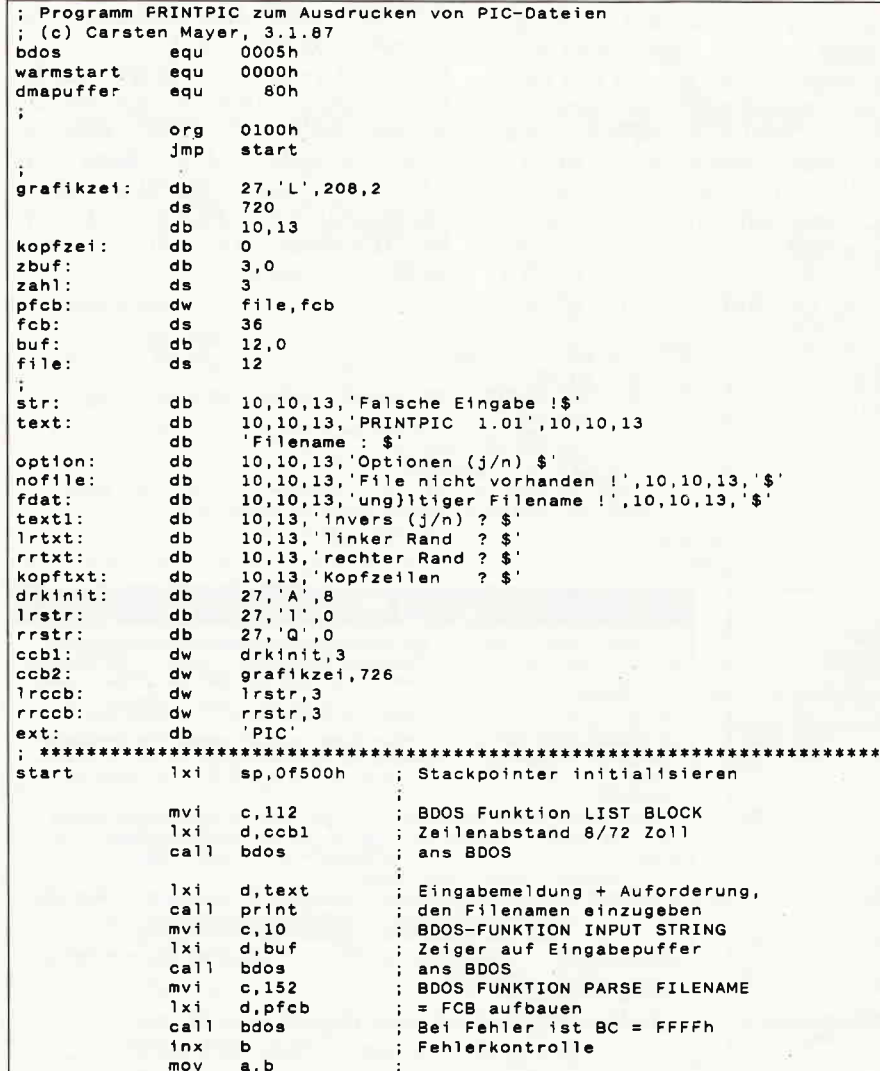

## ...komfortabler **UND schneller Ausdruck von LOGO-Bildern**

Es gibt zwei Möglichkeiten, um mit DR LOGO erstellte Grafiken zu Papier zu bringen. Entweder man erstellt eine Hardcopy durch  $<$ EXTRA $>$  +  $<$ PTR $>$ , oder man benutzt COPYPIC (CPC-International, 8/86). Beide Methoden haben **Nachteile: Die Hardcopy ist zwar** sehr schnell, bietet aber nur ein kleines Format und keine Randeinstellung. COPYPIC erlaubt zwar Randeinstellung und bietet ein grö-Beres Format, ist aber kläglich langsam.

Deswegen entschloß ich mich, ein Programm zu schreiben, das die Vorzüge beider Methoden vereint, also Randeinstellung ermöglicht, ein großes Format bietet und schnell ist und darüber hinaus noch weitere Vorzüge aufweist. Das Programm sollte nicht in Mallard-BASIC geschrieben werden, weil es viel Zeit kostet, vor jeder Benutzung erst den BASIC-Interpreter zu laden. Diese Aufgabe konnte nur durch ein Assemblerprogramm befriedigend gelöst werden.

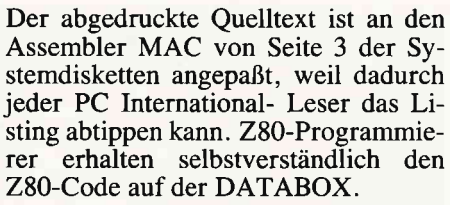

Als Editor empfehle ich LocoScript oder andere Editoren, die ASCII- Files erzeugen können. Wichtig: Das Listing ist ca. 280 Zeilen lang; einige Editoren können nur Dateien bis zu einer bestimmten Länge erstellen - RPED z.B. bis 200 Zeilen. Deswegen rate ich jedem, der keinen anderen Editor hat, zu LocoScript. Tippen Sie das Programm ab und speichern Sie es unter Loco-Script in Gruppe 0 als PRINT-PIC.LOC. Wandeln Sie es in der Disc-Verwaltung mit f7 in eine ASCII-Datei (unformatiert) mit dem Namen PRINTPIC.ASM um. Kopieren Sie auf eine leere Diskette von Seite drei der Systemdisketten die Programme MAC .COM und HEXCOM.COM und schließlich PRINTPIC.ASM.

Assemblieren Sie das Programm durch  $'A > MAC$  PRINTPIC  $<$ RETURN $>$ '. Geben Sie danach ein:

'A > HEXCOM PRINTPIC <RETURN)' Vergleichen Sie die Bildschirmausgaben von MAC und HEXCOM mit denen in Abbildung l. Sie müssen übereinstimmen, sonst haben Sie etwas falsch gemacht. Auf ihrer Diskette befindet sich jetzt das fertige Programm PRINTPIC.COM. Kopieren Sie es mit PIP auf ihre LOGO-Diskette. Ihre Arbeitsdiskette mit DR LOGO können Sie jetzt umgestalten. Sie benötigen keine PRT-Dateien mehr. PRINTPIC ist so schnell, daß Sie auch ohne auskommen; BA-SIC.COM und COPYPIC.BAS sind ebenfalls überflüssig. Löschen Sie alle diese Files.

Benutzung des Programms:

1. Ich gehe davon aus, daß Sie sich mit DR Logo auskennen und schon einige Bildschirminhalte abgespeichert haben.

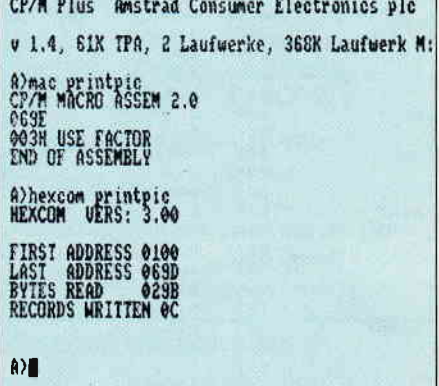

Abb.1: So sollte die Generierung von PRINT-PIC.COM aussehen...

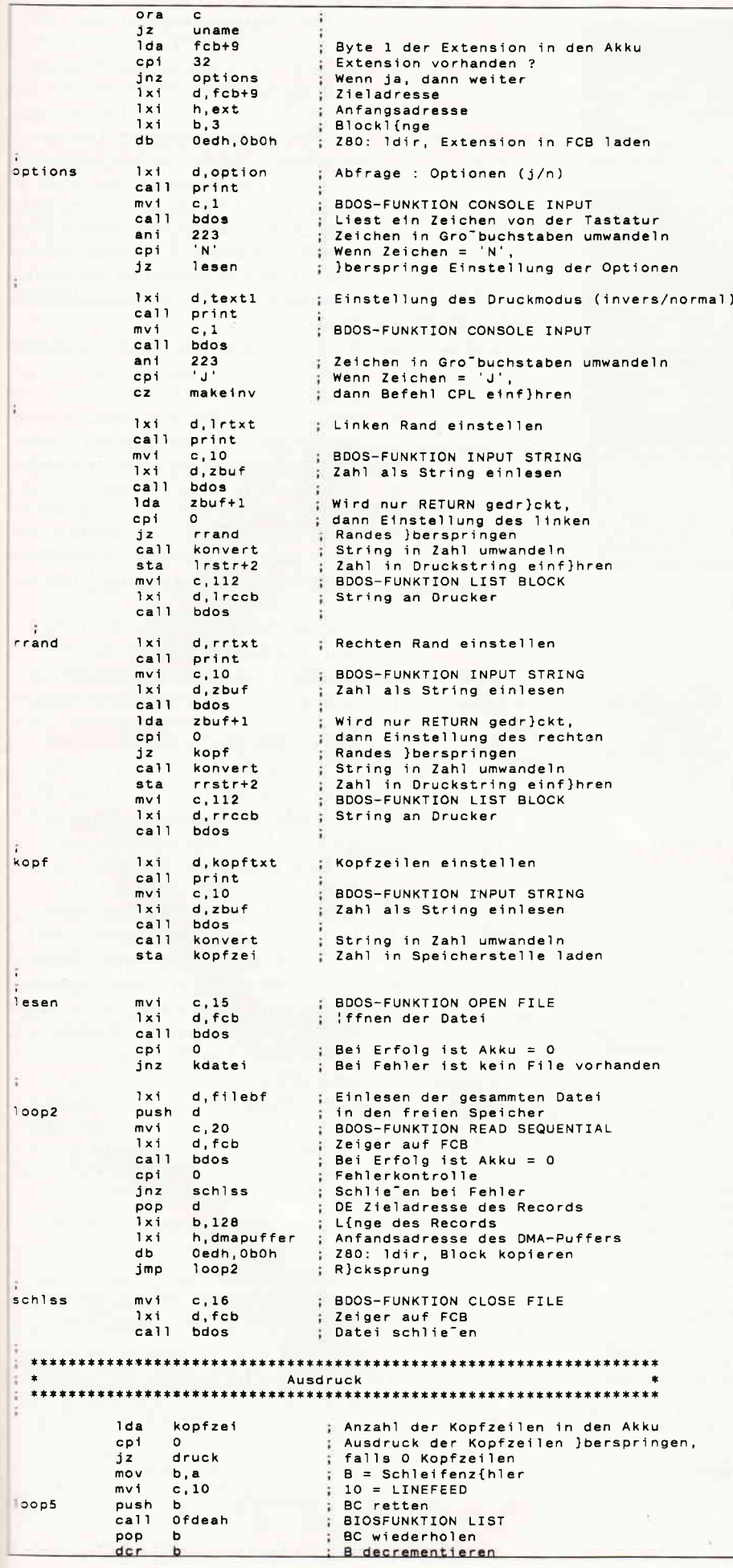

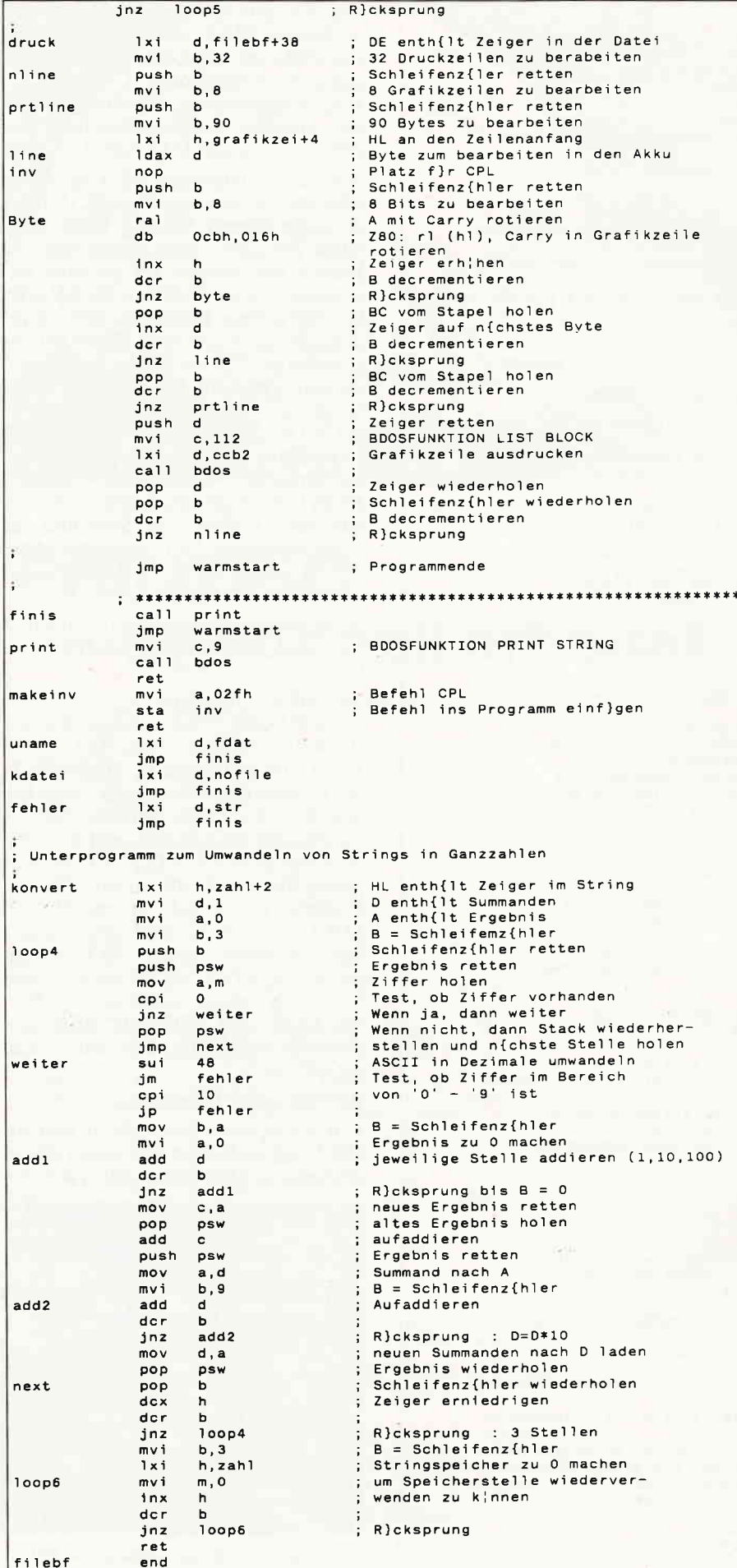

2. Das Programm wird auf der CP/M-Ebene durch PRINTPIC <RETURN> gestartet. Es erscheint die Programmmeldung und PRINTPIC fordert den Benutzer auf, den Namen der zu druckenden PIC-Datei einzugeben. Die Extension braucht nicht angegeben zu werden. Wird doch eine Extension angegeben, so benutzt PRINTPIC diese. Es ist ebenfalls möglich, PIC-Dateien von anderen Laufwerken zu drucken. Dazu wird, wie bekannt, dem Dateinamen die Laufwerksbezeichnung plus ': ' vorangestellt, z.B. 'm:test.pic'.

3. Es erscheint die Frage: 'Optionen'  $(j/n)'$ . Wird die Taste 'n' oder 'N' gedrückt, beginnt PRINTPIC sofort mit dem Drucken. Bei jeder anderen Taste beginnt das Programm mit der Einstellung der folgenden Optionen. Grundsätzlich gilt: Wird bei der Einstellung einer Option nur <RETURN> gedrückt, bleibt die alte Einstellung erhalten. Dadurch muß z.B. ein schon eingestellter Rand nicht bei jedem Ausdruck neu eingestellt werden.

4. Es erscheint die Frage: 'invers  $(j/n)$ '. Beim Drücken der Taste 'j' oder 'J', wird die Datei invertiert ausgedruckt, d.h. schwarz und weiß werden vertauscht. Beim Drücken einer anderen Taste druckt PRINTPIC normal.

5. Es erscheint der Ausdruck: 'linker Rand'. Nun kann der linke Rand eingestellt oder die Einstellung durch <RE-TURN> beibehalten werden.

6. Es erscheint der Ausdruck: 'rechter Rand'. Dieser Teil läuft wie 4. ab.

7. Es erscheint der Ausdruck: 'Kopfzeilen'. Kopfzeilen sind Leerzeilen, die vor der Grafik ausgedruckt werden. Dadurch können PIC-Bilder in LocoScript-Texte an der dafür vorgesehenen Stelle eingebunden werden. Bei der Eingabe von  $\langle$  RETURN $>$  werden keine Leerzeilen ausgedruckt.

Durch PRINTPIC können Grafiken von DR LOGO endlich mit vernünftigem Zeitaufwand sauber zu Papier gebracht werden. Ich wünsche Ihnen viel Freude mit diesem Programm.

(C. Mayer)

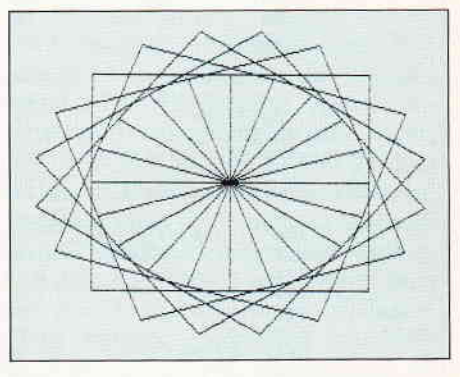

Abb. 2: Ausdruck von TEST. PIC (Databox)

## DMV präsentiert:

## Joyce Sonderheft 2187:

Nachdem das erste Sonderheft im April des Jahres ein wirklicher Renner geworden ist, sind wir stolz, lhnen das zweite vorstellen zu dürfen. Wieder enthält das Sonderheft eine sorgfältig erstellte Mischung von Programmen, Berichten und Tips zu jedem Anwendungsgebiet der Schneider-Rechner PCW 8256/8512.

## Aus dem lnhalt:

Eine Marktübersicht zeigt Software, Hardware und Zubehör für Joyce auf einen Blick.

Pascom ist ein in Mallard-Basic geschriebener Compiler zum Kennenlernen der Programmiersprache Pascal.

Eine relative Adress- und Archivverwaltung stellt ein nützliches Werkzeug zur Verwaltung lhrer Dateien dar...

Zur dreidimensionalen Darstellung von mathematischen Funktionen dient der 3D-Funktionsplotter.

Übersichtliche Darstellung von Basic-Listings mit Hervorhebung von GOTO und GOSUB ermöglicht der LISTER.

Garantiert ohne GSX arbeitet die Turbo-Pascal-Grafikerweiterung, ein Super-Werkzeug für alle Pascal-Fans!

Funktionstastenbelegung ist kein Problem mehr. Das kleine Basic-Programm fordert Sie zur Eingabe der Bedeutung der Tasten fl - f8 auf und speichert das Ergebnis fertig für die Startdiskette ab...

Tips zu LocoScript unterstützen den Textprofi: wie wär's mit vierspaltigem Druck?

dBase2: was Sie schon immer über lnstallation und Arbeit mit diesem System wissen wollten; viele Tips aus dem »Nähkästchen«...

Auch diesmal stellt das Sonderheft einige nützliche Prozeduren zu LOGO zur Verfügung.

## ...und vieles andere mehr!

Das Joyce-Sonderheft 2/87 ist beim Verlag, beim guten Buchhandel und im Bahnhofsbuchhandel ab 15. OKober 1987 zum Preis von 20,- DM erhältlich.

Alle im Heft veröffentlichten Programme sind auf 3<sup>4</sup> Diskette erhältlich (insgesamt über 480 kB!).

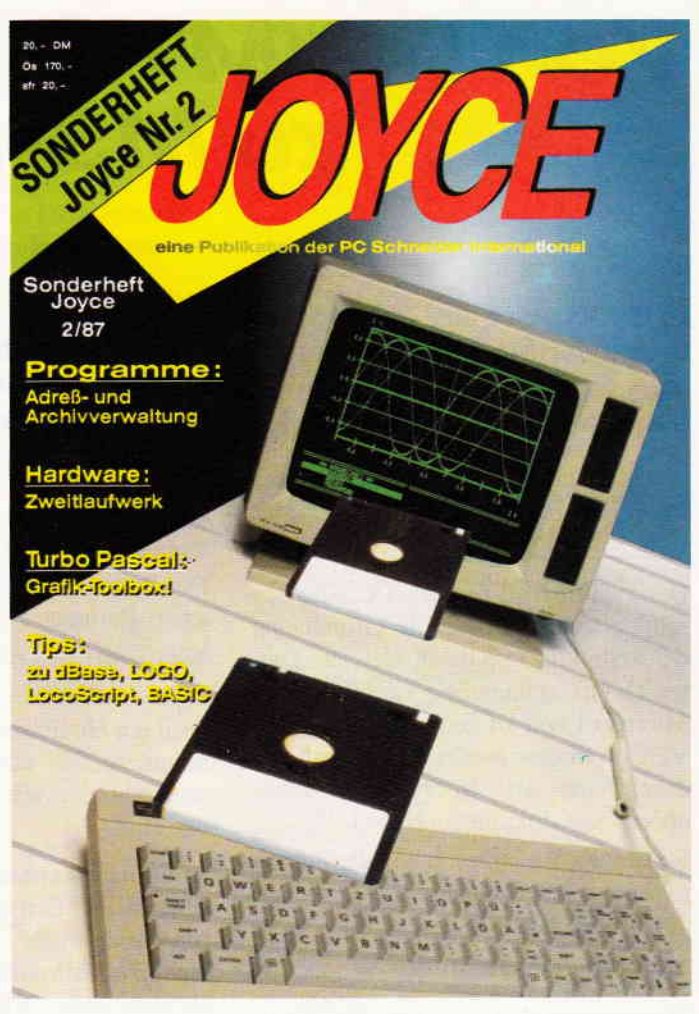

## Joyce Databox Sonderhett 2/87:

Die Databox platzt aus allen Nähten! Über 480 kB an Daten stehen auf drei Diskettenseiten zur Verfügung: alle Programme und Dateien aus dem Sonderheft finden Sie hier lauffähig vor.

> - Adressverwaltung - Archiv-Verwaltung - Balkenmenue

- Kalender - Labelprinter

- Funktionszeichner (LOGO)

- Lister f. Basicprogramme<br>- Funktionstastenprogramm

ähnlich MONOPOLY

## lnhalt:

## Diskette 1:

- 3D-Plotter
- Pascal-Compiler
- dBase-CMDs
- dBase-Handbuch
- Kybernetik-Lernspiel
- Quickregister<br>- Spaltendruck (LocoScript)
- 
- Entscheidungsgenerator Funktionstastenprogramment Grafmod-Erweiterung Suburbia: Brettspiel - Grafmod-Erweiterung
- 
- u.a.m., insgesamt ca. 310 kB auf 2 Seiten

### Diskette 2:

/ v Alle Dateien für die Turbo-Pascal-Grafik-Toolbox: Quellcode und Demo-Dateien im Source- und Kommandoformat - 170 kB Daten!

Bestellkarte ausfüllen und absenden an: DMV Daten- und Medien-Verlagsgesellschaft mbH Postfach 250 ' Fuldaer §tr. 6

3440 Eschwege ' Tel. (05651) 87Oz

# Von CP/M<br>zu MS-DOS Teil 13

In der letzten Folge haben Sie die Grundlagen der Batch-Verarbeitung unter MS-DOS kennengelernt. Heute widmen wir uns nochmals diesem Thema. Sie erfahren einige Spezialitäten, die die Stapelverarbeitung zu einem leistungsfähigen Instrument machen.

## Nach links geschoben

Der zwölfte Teil des MS-DOS-Kurses schilderte ausführlich die Grundlagen der Erstellung von Batch-Dateien. Dieses Thema ist ungemein vielfältig, weil Microsoft von DOS-Version zu DOS-Version immer wieder Veränderungen durchführte, die in vielen Handbüchern nicht dokumentiert sind.

So kennen Sie bisher schon die Substitution von Scheinparametern, die als %lbis %9 benannt sind:

#### FORMAT %1

COPY  $2D:23 > 24$ 

Was passiert nun aber, falls Sie jemals mehr als neun Parameter benötigen? Die Bezeichner %10, %11 usw. werden von MS-DOS nicht akzeptiert. Sie können aber die Parameter der Reihe nach von oben nach unten kopieren. Dafür gibt es den residenten Befehl SHIFT:

#### TYPE %1 SHIFT TYPE %1

SHIFT bewirkt, daß alle Parameter um eins nach links gezogen werden. Nehmen wir an, die Kommandozeile zum Starten einer Batch-Datei hieße:

A>GOABCDE

Dies veranlaßt MS-DOS zu den folgenden Zuweisungen:

 $Z = A$ 

 $Z = B$  $%3 = C$ 

 $% 4 = D$ 

 $%5 = E$ 

Sie können auf diese Parameter in der Batch-Datei beliebig zurückgreifen. Sobald Sie aber den SHIFT-Befehl eingeben, verändern sich die Zuweisungen wie folgt:

 $Z_1 = B$  $Z = C$ 

 $\frac{2}{3}$  = D  $\frac{d}{dx} =$ E  $%5 = 1$ eer

Der Parameter "4" geht verloren, der letzte Parameter - hier  $%5 -$  wird leer.

Beim nächsten SHIFT-Kommando wird ein ähnliches Umkopieren vorgenornmen. Sie können SHIFT so oft wiederholen, wie Parameter vorhanden sind.

Allerdings werden Sie wirklich in den seltensten Fällen mehr als neun Substitutionsparameter benötigen. Der Hauptzweck von SHIFT liegt vielmehr an einer anderen Stelle. SHIFT soll es ermöglichen, in einer Schleife mehrere Parameter an denselben Befehl zu übergeben.

## Ein neuer ERASE-BefehI

Nehmen wir ein einfaches Beispiel. Sicher hat es Sie schon einmal gestört, daß der ERASE-Befehl von MS-DOS, der Dateien löscht, stets nur einen einzigen Dateinamen akzeptiert. Das hat zur Folge, daß man zum Läschen mehrerer Dateien auch mehrmals ERASE aufrufen muß. Die zu schreibende Batch-Datei REMOVE.BAT soll da komfortabler sein und beliebig viele Dateinamen akzeptieren. Ein erster Prototyp könnte so aussehen:

ECHO OFF : SCHLEIFE ECHO Es wird gelöscht: %1 ERASE %1 SHIFT GOTO SCHLEIFE

Der einzige Scheinparameter, der in der Batch-Datei verwendet wird, ist %1. Und doch werden alle Dateinamen in der Kommandozeile bearbeitet. Das wird durch SHIFT erreicht. Es bewegt der Reihe nach alle Parameter in die Yariable %1.

Einen Schönheitsfehler hat REMOVE. BAT aber noch. Die Endlosschleife muß nämlich mit Control-C oder Control-Break gestoppt werden.

Aber dem läßt sich schnell abhelfen. Es muß lediglich vor dem Sprung zurück in die Schleife geprüft werden, ob der aktuelle Parameter, der gerade nach %l geSHIFTet wurde, leer ist. Ist er das, sollte die Batch-Datei beendet werden.

ECHO OFF : START ECHO Es wird gelöscht: %1 ERASE %1 **SHIFT** IF  $Z1! == 1$  GOTO ENDE GOTO START :ENDE

Was hier stört, ist die umständliche Programmierung der Sprunganweisungen. Sie erinnert fatal an die allerersten BASlC-Interpreter, die Konstruktionen wie IF NOT  $A=3$  THEN nicht gestatteten.

Dabei kann MS-DOS die IF-Konstruktionen doch negieren! Sie schreiben einfach IF NOT ... GOTO, und MS-DOS akzeptiert das ohne Murren. Vereinfachen wir also REMOVE.BAT:

ECHO OFF : START ECHo Es wird gelöscht: f1 ERASE %1 SHIFT IF NOT  $Z1! == 1$  GOTO START

Ganz allgemein gilt, daß Sie Batch-Dateien möglichst kompakt halten sollten. Damit erreichen Sie, daß die Abarbeitungsgeschwindigkeit relativ hoch bleibt.

## Zugriff auf das Environment

Die %-Parameter sind nicht der einzige Weg, um mit Batch-Dateien zu kommunizieren. Der Anwender kann auch die Environment-Variablen benutzen, die bereits im zehnten und elften Teil dieser Artikelserie besprochen wurden.

Um es Ihnen wieder ins Gedächtnis zu rufen: Mit SET NAME=Zeichenkette definieren Sie eine Environment-Variable, mit SET rufen Sie die Liste der definierten Environment-Variablen ab.

Es steht zwar in kaum einem Handbuch, aber Sie können in Batch-Dateithe den Inhalt einer Environment-Varablen ermitteln. Dazu umgeben Sie den Namen mit Prozentzeichen. Inter-**ESSIERT Sie zum Beispiel der aktuelle** Suchpfad, können Sie schreiben:

#### **EDEO SPATHS**

Leider funktioniert dieses Verfahren ausschließlich in Batch-Dateien. Im Direktmodus spricht ECHO darauf ficht an.

Sie können die Environment-Variablen mit IF abfragen, genau wie die Substi-**Eutionsparameter:** 

 $IF$  SPATH%! == ! THEN ENDE

Eine nützliche Anwendung findet PATH%, wenn es darum geht, den Suchpfad zu erweitern. Sie wissen ja: Findet MS-DOS eine Programmdatei nicht im aktuellen Verzeichnis, schaut es in der mit SET PATH definierten Pfadliste nach, ob sich das Programm in einem anderen Verzeichnis versteckt

Üblicherweise ändert man den Suchpfad in der Datei AUTOEXEC.BAT, die beim Systemstart automatisch ausgeführt wird. Will man aber später den Pfad erweitern, geht dies nur, indem man den kompletten alten Pfad abtippt und entsprechend ergänzt. Bei längeren Suchlisten kann das ganz schön sein. Das umständlich folgende ADDPATH.BAT ist der wohl nützlichste Batch-Einzeiler überhaupt:

**SET PATH=%PATH%;%1** 

Sie können ihn mit ADDPATH  $C: \N$  aufrufen. Er erweitert den Suchpfad um den genannten Verzeichniseintrag. Hieß der Pfad vorher  $C: \Sigma SYS$ :..  $\Sigma$ , dann lautet er nach Abarbeitung der Batch-Datei  $C: \S Y S:$ ...  $\check{C}: \check{T}M$ .

Ein anderes Einsatzgebiet betrifft wieder einmal den altmodischen Word-Star. In Folge 11 der Artikelserie fanden Sie eine Befehlsfolge, die Word-Star verzeichnisunabhängig macht. Wiederholen wir sie noch einmal:

 $EFT$  PATH=  $\searrow$  WS  $LPPEND \setminus WSA$ : .5 datei

Diese Lösung besitzt aber den Nachteil, daß sie den Suchpfad zerstört und  $mit \vee WS$  überschreibt. Mit den neuerworbenen Kenntnissen über die kleinen DOS-Geheimnisse können wir das als Batch-Datei verfeinern:

SET PATH=  $\vee$  WS : %PATH%  $APPEND \setminus WS A:$  $USZ1$ 

Nennen Sie diese kurze Datei beispielsweise ED.BAT, können Sie sie auf zwei Arten starten:

C > ED - Sie landen im Hauptmenü C > ED BRIEF - die Datei wird geladen

## **Schachtelung mit Problemen**

Manchmal ist es angebracht. Batch-Dateien zu verschachteln. Eine Batch-Datei ruft eine andere auf.

Das geht in MS-DOS ohne weiteres. Die Datei HAUPT.BAT soll die Batch-Datei UNTER.BAT aufrufen.

HAUPT.BAT:

ECHO Hier ist HAUPT **IINTER** 

**UNTER.BAT:** 

ECHO Hier ist UNTER

Aber freuen Sie sich nicht zu früh. Eine Rückkehr aus UNTER.BAT an die Aufrufstelle in HAUPT.BAT ist nicht möglich. Wenn Sie HAUPT.BAT wie folgt abändern, werden Sie das schnell feststellen:

ECHO Hier ist HAUPT **IJNTER** 

ECHO Wird nie angezeigt!

Und wenn Sie von UNTER.BAT aus einfach HAUPT aufrufen, beginnt die Abarbeitung von HAUPT wieder mit der ersten Zeile der Batch-Datei.

IBM und Microsoft haben das inzwischen erkannt und PC-DOS 3.3, das für die neuen IBM PS/2-Modelle gedacht ist, um den Befehl CALL erweitert, der Batch-Dateien nachlädt und die Rückkehr zum aufrufenden Batch-Programm gestattet.

Da die wenigsten Leser von PC-International wahrscheinlich gerade PC-DOS 3.3 verwenden, sollten wir uns nach einer anderen Lösung umsehen. Sie ist schnell gefunden und besteht darin, einen zweiten Befehlsprozessor zu laden.

Das Betriebssystem MS-DOS besteht aus mehreren einzelnen Teilen. Einer von ihnen bearbeitet Tastatureingaben des Benutzers. Er ist nicht fest in das Betriebssystem eingebunden, sondern ein ganz normales Programm mit dem Namen COMMAND.COM. Sie können - wenn Sie wollen - mehrere Befehlsprozessoren gleichzeitig starten, von denen immer der zuletzt geladene aktiv ist.

Das ist der Schlüssel zur Lösung. Da ieder Befehlsprozessor jeweils eine eigene Batch-Datei bearbeiten kann, müssen Sie nur ein weiteres COM-MAND.COM laden und diesen Befehlsprozessor die Unterdatei bearbeiten lassen.

Doch aufgepaßt: Sie können nicht einfach COMMAND UNTER schreiben, weil MS-DOS das mißverstehen würde. Statt dessen müssen Sie COM-MAND /C UNTER schreiben. Die Option /C besagt, daß der danach angegebene Befehl ausgeführt werden soll. Ändern wir also HAUPT.BAT entsprechend ab:

ECHO Hier ist das Hauptprogramm COMMAND  $/C$  UNTER ECHO Hallo, zurück in HAUPT. BAT

Beachten Sie bitte, daß COMMAND in dem gezeigten Beispiel lediglich UN-TER.BAT abarbeitet und dann sofort wieder zum aufrufenden Programm zurückkehrt.

Etwas anderes wäre es, wenn Sie COMMAND.COM ohne weitere Parameter aufrufen. Hier kann der Benutzer beliebig viele DOS-Befehle eingeben. Eine minimale DOS-Shell könnte so aussehen:

DIR ECHO Jetzt können Sie ECHO Befehle eingeben: COMMAND ECHO Das war's DIR /W

Beendet wird dieser Aufruf von COM-MAND.COM durch Eingabe des DOS-Befehls EXIT.

Was schon zu viel Verwirrung und Kopfzerbrechen bei überraschten Anwendern geführt hat, ist die Tatsache, daß jeder COMMAND-Befehlsprozessor seine eigene Environment-Tabelle besitzt.

Wenn Sie also in einem nachgeladenen COMMAND.COM mit SET eine Environment-Variable definieren und dann diesen Befehlsprozessor mit EXIT verlassen, wird auch die gerade festgelegte Environment-Variable wieder gelöscht.

Im Gegensatz dazu "erbt" aber ein COMMAND.COM die Environment-Tabelle des übergeordneten Befehlsprozessors. Im amerikanischen Computer-Slang spricht man davon, daß ein Child-Process die Environment-Tabelle seines Parent-Process erbt (to inherit).

So können Sie also im Child-COM-MAND zum Beispiel den geerbten PATH abändern, verlieren aber diese Anderung sofort wieder, wenn Sie mit EXIT zum Parent-Process zurückkehren.

## FOR-Schleifen

Beschäftigen wir uns wieder mehr mit den reguläiren Möglichkeiten der Batch-Dateien unter MS-DOS.

Einige interessante Programmiermöglichkeiten ergeben sich dadurch, daß Sie FOR-Schleifen definieren können. Diese ersetzen in manchen Fällen die eher umständlichen Formulierungen mit IF und GOTO.

Die Syntax des FOR-Kommandos ist etwas gewöhnungsbedürftig, besonders wenn Sie bereits BASIC oder Pascal beherrschen. Sie lautet:

FOR  $%A$  IN  $(x)$  DO y

wobei gilt:

%%A steht für einen einbuchstabigen Variablennamen von %%Abis %%2.

x steht für ein Dateispektrum.

y steht für einen Befehl.

Der Variablen %%A werden in der FOR-Schleife der Reihe nach Dateinamen aus x zugewiesen. Ein Beispiel:

## FOR %%A IN (\*.PAS) DO DIR %%A

Hier stellt MS-DOS fest, welche Dateinamen auf das Namensspektrum \*.PAS passen. Beim ersten Durchlauf wird der erste Name an %%Aübertragen und sofort beim DIR-Befehl benutzt. Beim zweiten Durchlauf kommt der zweite Name an die Reihe usw. Die FOR-Schleife wird erst verlassen, wenn es keiren auf das Namensspektrum passenden Dateinamen mehr gibt.

Es ist mit FOR nun endlich möglich, einen TYPE-Befehl, der mehrere Dateien druckt, als Batch-Datei zu realisieren. Dazu wird lediglich statt des Dateispektrums ein %-Parameter angegeben:

### FOR %%A IN (%1) DO TYPE %%A

Oder wenn Sie mehrere Dateien an den Drucker schicken wollen, können Sie schreiben:

### FOR  $ZED$  in  $(Z1)$  DO COPY  $ZED$  PRN

Noch leistungsfähiger wird es, wenn Sie die beiden letzten Batch-Dateien kombinieren. Sie können so den Benutzer entscheiden lassen, ob die Dateien auf dem Drucker oder dem Bildschirm aufgelistet werden sollen:

## FOR  $ZA IN (Z1) DO COPY ZB Z$

Schreiben Sie NEWTYPE \*.PAS PRN, erscheint die Ausgabe aller Pascal-Programme auf dem Drucker. Geben Sie hingegen NEWTYPE \*.TXT CON ein, erhalten Sie eine Auflistung auf dem Bildschirm.

Vielleicht suchen Sie ja schon lange nach einem COPY-Befehl, der mehrere Dateien auf eine andere Diskette kopiert. NEWCOPY.BAT erledigt diese Aufgabe bravourös:

ECHO OFF SET VAR=%1 **SHIFT** :SCHLEIFE ECHO %1 wird nach %VAR% kopiert FOR %%A IN (%1) DO COPY %%A %VAR% >NUL **SHIFT** IF NOT %1! == : G0T0 SCHLEIFE SET VAR=

Sie rufen es so auf:

NEWCOPY ziel datei1 datei2 datei3 ...

"ziel" ist ein anderes Laufwerk oder ein Subdirectory. Die Dateinamen selbst dürfen ein- oder mehrdeutig sein:

NEWCOPY B: TM.COM TM.000 TM2.CHN  $NEWCOPY \setminus TM * PAS * EXE$ NEWCOPY C: TM\*.\* \*. TRB \*. TMK

### Datei vorhanden?

Bevor man weitreichende Dateioperationen in Batch-Dateien durchführen will, sollte man manchmal erst nachprüfen, ob wirklich alle benötigten Dateien vorhanden sind. Dazu können Sie das Schlüsselwort EXIST in Kombination mit IF verwenden:

IF EXIST datei G0T0 ISTDA

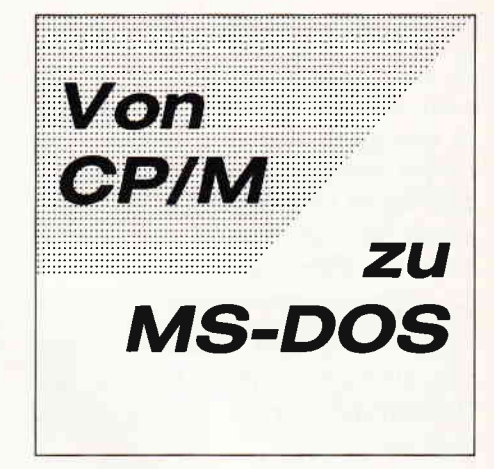

Der Dateiname darf hier ein- oder mehrdeutig sein. Eine nützliche Batch-Datei, die feststellt, ob eine Datei auf dem angemeldeten Laufiverk vorhanden ist, können Sie damit in wenigen Zeilen schreiben:

ECHO OFF IF EXIST %1 GOTO ISTDA COTO ENDE : ISTDA ECHO Datei(en) vorhanden :ENDE

Sie können EXIST.BAT so aufrufen:

A>EXIST \*.BAS A>EXIST TM,COM  $A > EXIST C: \T M \T M$ .TRB

Wenn die Datei(en) vorhanden ist/sind, erscheint die entsprechende Meldung. Kann MS-DOS die Datei(en) nicht finden, gibt es keine Meldung aus.

Auch EXIST läßt sich mit NOT negieren. Die gezeigte Datei EXIST.BAT können Sie deshalb auch so schreiben:

ECHO OFF IF NOT EXIST %1 GOTO ENDE ECHO Datei(en) vorhanden : ENDE

Noch kürzer wird es, wenn Sie sich die ganze GOTO-Springerei sparen und ECHO direkt in die IF-Zeile schreiben:

ECHO OFF IF EXIST %1 ECHO Datei(en) vorhanden

Die nächste Folge bildet den Abschluß unseres Exkurses in die Batch-Files. Danach beschäftigen wir uns mit weni ger bekannten Eigenschaften von MS-DOS und DOS-Plus.

## **DAS GRAFIKWINDER**

## FÜR **EN PCI**

Color Graphik Extension) ist eine Turbo Pascal-Toolbox der Superlative: Eine Sammlung Colleistung frances with the procedure of the superiative: Eine Sammlung<br>The colleistung frances with the same of the same of the improgrammierer als auch der Figrafisch beeindruckende und benutzerfreundliche Turbo Pascal-Programme schreiben  $402$ chne auf Spezialkenntnisse oder zeitraubende Assemblerprogrammierung angewiesen  $2.880$ 

CGX können aus ein und dem gleichen Quelltext lauffähige Programme für 3 hochauflö-**Entre PC-Grafikmodi erzeugt werden:** 

- 
- s Staneider PC 1512 Farbgrafik (640x200 bei 16 Farben)<br>∷ESA Farbgrafik (z.B. Schneider PC 1640, Atari) (640x200 bei 16 Farben)
- CGA Hires-Grafik (640x200 bei 2 Farben)

Damit ist es ohne weiteres möglich, auf dem Schneider PC 1512 Software für EGA-Rechner zu ertwickeln - und umgekehrt!

DGX-Prozeduren arbeiten sehr schnell und effektiv, da sie unter Verwendung modernster algorithmen zu einem großen Teil in kompakten 8086 Inline-Assemblercode realisiert wur-Der Sie sind in mehreren Bibliotheken zusammengefaßt, die als Include-Files problemlos in egenen Programmen verwendet werden können:

CHE KERNEL-Bibliothek stellt den CGX-Betriebssystem-Kern dar und enthält u. a. einen neu-E dschirmtreiber, der verschiedene Schrifttypen und -größen zur Verfügung stellt, weiter-The Unterstreichen, Fettschrift, Exponenten und Indizes, sowie die Textausgabe auf Grafikkoor-

Ci≝ GRAPHIK-Bibliothek enthält zahlreiche Grafikprozeduren, angefangen bei »Plot« und<br>FCr≡w- bis hin zu Ellipsenbögen und Rechtecken mit runden Ecken. Weiterhin finden Sie hier er e ganze Palette von Füllprozeduren für Muster und Farben sowie Prozeduren zum Verzerer czw. Biegen von Bildschirmbereichen.

Die MOUSE-Bibliothek stellt die Schnittstelle zum Maustreiber dar und erlaubt neben der Abthe general Montrolle der Mausposition und -tasten auf komfortable Weise die Gestaltung eige-Nauszeiger. Zusätzlich gibt sie Hilfen zur »Event«-Verarbeitung: »Mausereignisse« können perimert und abgefragt werden.

De HARDCOPY-Bibliothek ermöglicht den Ausdruck beliebiger Bildschirmausschnitte in frei<br>■ Darem Format, wobei die 16 Farben durch verschiedene Muster dargestellt werden.

Die SCREEN-Bibliothek enthält Prozeduren mit denen Bildschirmbereiche im Speicher oder a. Diskette abgelegt und bei Bedarf wieder geladen werden.

De WINDOW-Bibliothek stellt ein System zur Verwaltung von Text- und Grafikfenstern zur Ver-Tupung - die Grundlage für eine moderne Menuetechnik.

e-terhin umfaßt CGX neben Anwendungsbeispielen und einem ausführlichen Handbuch kom-Trectlerte Quellprogramme für einen Füllmuster- und Zeichensatzeditor - eine komfortable **Exaministritie mit »Pull-Down«-Menues und Mausbedienung.** 

**Neue Gestaltungs**möglichkeiten - auch hier überzeugt CGX

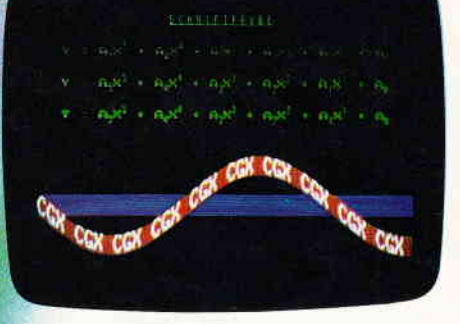

 $49. -$ 

Autor: M. Uphoff

99. – DM

## CGX für MS-DOS PC

Farbenvielfalt durch CGX - mehr als 100 Farben am PC!

## TEXTVERARBEITUNG, TABELLENKALKULATION LOHNBUCHHALTUNG-STATISTIK.....

Überarbeitet? Gönnen Sie sich eine Urlaubsreise in das Land der Fraktale, genießen Sie die phantastische Farb-Fähigkeit Ihres PC.

- eine neue Dimension für die Freunde fraktaler Grafiken: Über 100 (!) Farben stellt Ihnen dieses Programm bei einer Auflösung von 640 × 200 Punk-<br><mark>ten zur Verfügung. Und das berühmte »</mark>Apfelmännchen« braucht dank ausgefei

Und dazu der Bedienungskomfort:

- Bedienung per Maus und<br>Pulldown-Menues<br>Hardcopy auf Knopfdruck
- 
- Speichern von Bildern
- auf Diskette

## **FRAKTAL GENERATOR**

- Schneider PC 1512 /PC 1640
- Atari PC
- PC's mit EGA-Karte & Microsoftkompatibler Maus.

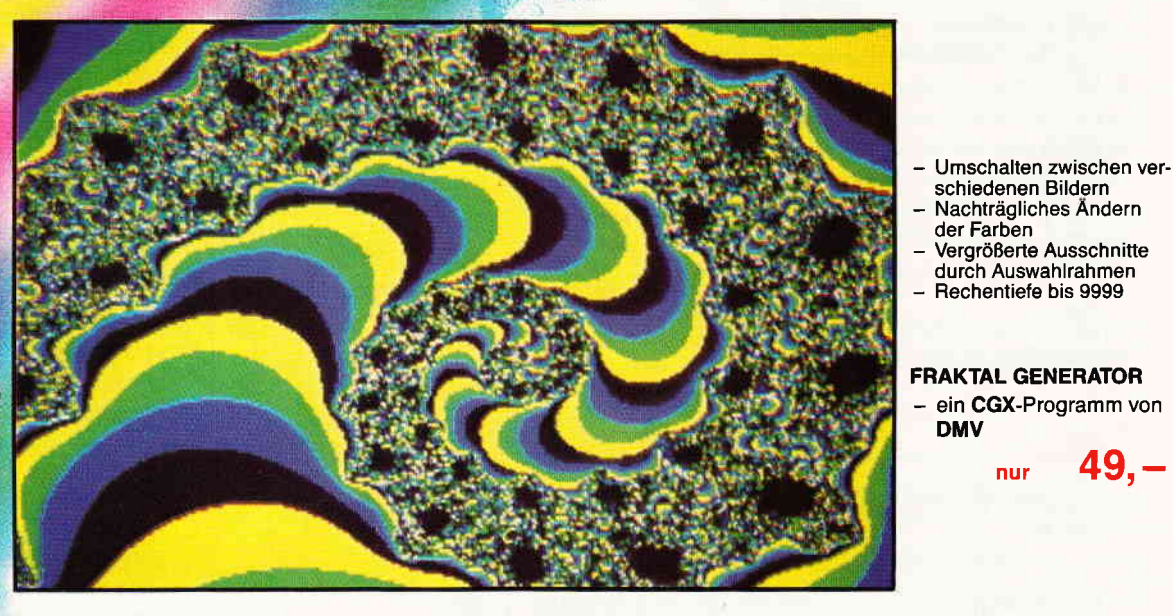

**FRAKTAL GENERATOR** Autor: Matthias Uphof

- Bitte benutzen Sie die Bestellkarte -

DMV Daten & Medien Verlagsgesellschaft mbH · Postfach 250 · Fuldaer Str. 6 · 3440 Eschwege

## BASIC2 verständlich Kreise gleich Kreise? Teil 12

Hier ist nun schon die zwölfte Folge dieser Serie: Diesmal wollen wir die, in BASIC2 sehr mächtigen, Grafikbefehle untersuchen. Es gibt in BASIC2 eine Vielzahl von Befehlen, die in anderen BASIC-Dialekten erst durch komplexe Rechnungen simuliert werden müssen. BASIC2 besitzt diese Kommandos schon, was natürlich für den Programmierer eine Erleichterung und für den Anwender Zeitgewinn darstellt.

reihe hatte nicht einmal einen Circle de einen Kreis darzustellen. Es mußte, wenn man einen chen oft sogar Minuten. Befehl. Es mußte, wenn man einen Kreis darstellen wollte, dieser mit Hilfe des Plot-Kommandos und einer zeit-<br>raubenden Rechenroutine berechnet bildung abgedruckt, die diesen Sach-

Das BASIC der Schneider CPC-Bau- verhalt darstellt. Um mit dieser Methoreihe hatte nicht einmal einen Circle de einen Kreis darzustellen, verstri-

BASIC2 hat selbstverständlich einen äußerst schnellen Circle-Befehl, der eiraubenden Rechenroutine berechnet nen Kreis in beliebiger Größe in nicht einmal einer Sekunde abbildet. Dazu wollen wir aber etwas später kommen.

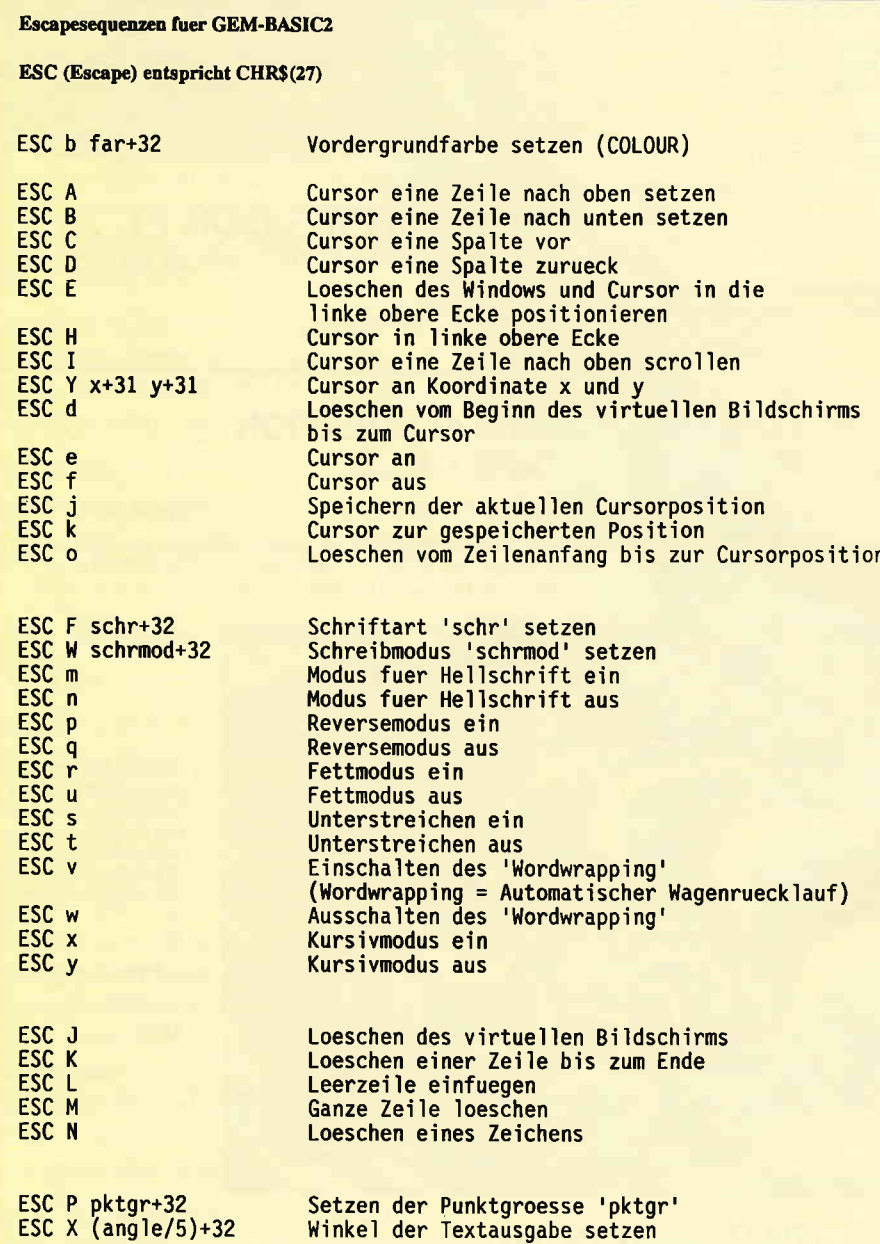

Abb. 1:ESCAPE-Sequenzen

Zunächst aber zur Erinnerung. In einer der späteren Folgen von BASIC2 verständlich, hatten wir die Window-Programmierung ausführlich erklärt. Ebenso haben wir schon das, meiner Meinung nach, sehr wichtige Thema der User-Koordinaten bereits behandelt. Verwenden Sie in Ihrer Fensterroutine bitte nur einen Parameter bei der "LIser Space"- Angabe, da es sonst höchstwahrscheinlich der Fall ist, daß Ihre Kreise Ellipsen werden und dies ist eben nun mal nicht der Sinn und Zweck eines Circle-Befehles. Vergessen Sie bitte auch nicht Ihr aktuelles Window, in dem Sie Ihre Befehle ausprobieren, auf "Screen Graphics" umzustellen. BASIC2, vielmehr GEM kann auch nur ein Grafikfenster verwalten. Spreche ich für Sie in Hieroglyphen, so lesen Sie bitte die Folgen 4, 5 und 6 nach. Beim Verlag gibt es die Hefte 5, 6 und 7 noch zum Nachbestellen.

## Der CGA-Grafikchip

Der Schneider PC besitzt auf seinem Motherboard einen sogenannten CGA-Grafik-Chip. CGA ist die simple Abkärzung für Colour Graphics Adapter. Dieser kleine Baustein ermöglicht es erst, Grafik auf dem Schneider PC zu erzeugen. Als kleine Zugabe gibt es aber noch einen weiteren, etwas leistungsstärkeren Modus. Es ist der, na ich will mal sagen, exotische GEM-Modus. Dieser Name ist entstanden, da fast nur GEM diesen Sondermodus benützt. Mittlerweile gibt es auch Prograrnme, die ebenfalls die Fähigkeit des Schneider PC1512 voll ausnützen. Eines dieser Programme soll nicht unerwähnt bleiben, es handelt sich um das Programm CGX-Colour Graphics Extension.

Unter GEM gibt es die Möglichkeit, bei 16 Farben aus 16 eine Auflösung von 640 mal200 Punkten zu erreichen. Diese Werte können Sie auch mit der Funktion

XDEVICE

und

YDEVICE

abfragen. Diese Auflösung ist schon ganz anständig. Um dies alles adressieren zu können, benötigt GEM 64 Kilobyte Grafikspeicher. GEM teilt dies in vier Speicherblöcken zu je 16 Kilobyte
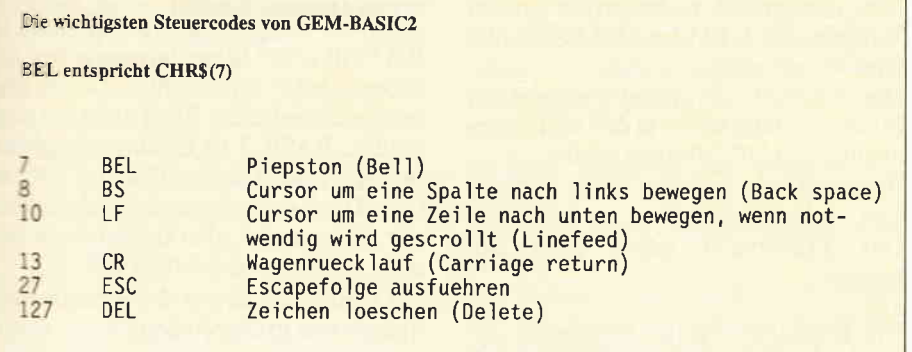

**Ann 2:Steuercodes von GEM-BASIC2** 

auf. Jede Speicherbank ist für eine Grundfarbe verantwortlich. Jetzt ist Ihnen vielleicht auch klar geworden, wieso BASIC2 bei einem Verschieben des Windows viermal den Bildschirm säubert. Es wird ein 16 Kilobyte Block nach dem anderen gelöscht und wieder gefüllt.

Bevor wir zu den Grafikkommandos Dergehen, wollen wir die Escape-Sequenzen besprechen, die in manchen Fällen sehr hilfreich sein können. Eine Auflistung mit all den Escape- Codes finden Sie in Abbildung Nr. 1

#### **Escapesequenzen**

Escape hat im ASCII-Zeichensatz den Code 27. Wollen Sie also den Kursivmodus einschalten, so brauchen Sie nur folgende Befehlszeile einzugeben. Dies funktioniert auch im Dialog-Fenster.

#### $?CHR$(27)+<sup>u</sup>x<sup>u</sup>+<sup>u</sup>Test<sup>u</sup>$

Um eine bestimmte Stelle im Text kursiv hervorzuheben, kann diese Befehls-

**GEM-BASIC2 Standard - Einstellungen** 

zeile dienen.

PRINT "Es gibt noch"+CHR\$(27)+"x"+"viel"  $+CHR\$(27) + "y" + "tun"$ 

Es ist an diesem Beispiel auch klar geworden, was für einen Vorteil die Verwendung der Escape-Sequenzen hat. Man kann bestimmte Texte oder Wörter ohne viel zu schreiben, beliebig vorholen.

Bitte beachten Sie, daß Sie Klein- und Großbuchstaben nicht verwechseln. Anstatt des kleinen "e" haben Sie auch die Chance, den ASCII- Code direkt einzugeben. In diesem Fall beträgt der ASCII-Code für das kleine "e" 101. Unser Beispiel würde also wie folgt aussehen:

PRINT CHR\$(27)+CHR\$(101)+"Test"

Noch ein weiteres Beispiel, bei dem die Farbe verändert werden soll. Hier müssen Sie zum letzten Zeichen 32 addieren. Um zum Beispiel einen "blauen" Text auszugeben, wäre folgende Befehlszeile zu verwenden:

PRINT CHR\$ $(27)$ +"b"+ CHR\$ $(44)$ +"Test" Das Komma hat den ASCII-Code 44. Also kann man seine Eingabe noch et-

| Colour:        |               | Schwarz (Text und Graphik)                           |
|----------------|---------------|------------------------------------------------------|
| Marker:        |               | Punkt                                                |
| Marker Size: 1 |               | Kleinste Form                                        |
| Cursor:        |               | Fadenkreuz                                           |
| Line Width:    |               | Ein Pixel Linienstaerke                              |
| Line Style:    |               | Druchgezogene Linie                                  |
| Fill Style:    | $\frac{1}{1}$ | Volles Fuellmuster                                   |
| Zone           | 18            | Druckzone 18                                         |
| Font:          | Ł             | Systemschrift fuer Monitor, fuer andere Geraete gilt |
|                |               | jeweils die erste verfuegbare Schriftart             |
| Effects        | 0, 0          | keine Veraenderungen                                 |
| Points         | 10            | Zehn Punkte, wenn diese Verfuegbar sind              |
| Angle          | $\mathbf{0}$  | Keine Aenderung, horizontale Schreibrichtung         |
| Wrap           | $\mathbf{1}$  | Wordwrapping ein                                     |
| Colour         | $\mathbf{1}$  | Schwarze Schriftart                                  |
| Margin         | $\mathbf{0}$  |                                                      |
| Mode           |               | Standard Modus                                       |

Abb. 3: GEM-BASIC2 Standard-Einstellungen

was verkürzen, in dem man folgenden kleinen Trick verwendet:

PRINT CHR\$(27)+"b, "+"Test"

Sie sehen, unser Komma steht direkt hinter dem kleinen "b". Dies können Sie auch auf alle anderen Beispiele übertragen.

Wir wollen hier nicht alle Escape-Codes vorführen. Probieren Sie also anhand der Abbildung alle einmal aus.

#### **Die Steuercodes**

Die Steuercodes sind in etwa mit den Escape-Sequenzen verwandt. Es gibt in dem oft zitierten ASCII-Code Vereinbarungen von diversen Steuercodes. Steuercodes liegen im Regelfall unter dem Wert 32. Die wichtigsten davon habe ich ebenfalls wieder in einer informativen Abbildung (Abb.2) zusammengefaßt. Dabei handelt es sich um BEL, BS, LF, CR, ESC und DEL. "ESC" ist Ihnen ja schon bekannt. Bei  $CHR$ (7)$ 

gibt der Rechner einen mehr oder weniger erschreckenden Piepston aus.

BS, oder genauer, der Back-Space bewegt den Cursor um einen Spalte nach links. Einen Line Feed, also einen Zeilenvorschub löst

CHR\$(10) aus.

Den von der Schreibmaschine her bekannten Wagenrücklauf, oder auf Englisch den Carriage Return, erhalten Sie

#### CHR\$(13)

mit:

Untersuchen Sie einmal einen Text, der von einer beliebigen Textverarbeitung abgespeichert worden ist (aber bitte nicht gerade WordStar), so stellen Sie fest, daß sich hinter jeder neuen Zeile die Codes Hex 0D und 0A befinden. Dies ist nichts weiter, als eine CR und ein LF. BASIC2 fügt im Regelfall diese Zeichen automatisch an.

Wenn Sie einmal ein Zeichen löschen wollen, gibt es den

CHR\$(127)

der ein Delete erzeugt. Nichts anderes unternimmt die gleichnamige Taste auf Ihrem Keyboard.

#### **Standard Einstellungen**

Beim Ausführen des Befehles CLEAR RESET

oder bei einem Hochbooten des BASIC2, nimmt der Rechner, besser der Interpreter, Standardwerte an.

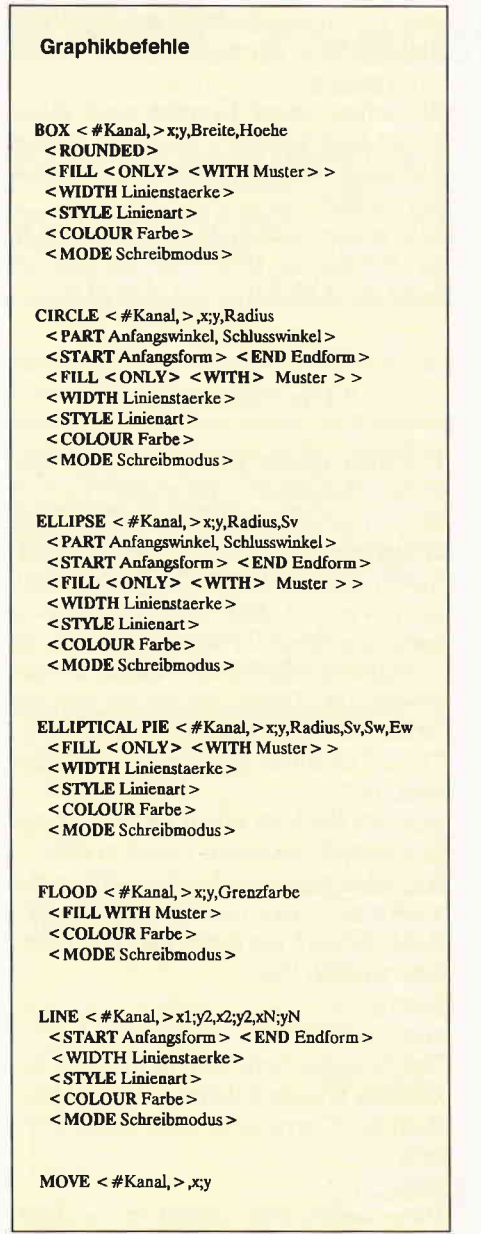

Abb.4: Grafikbefehle unter BASIC2

cher haben Sie sich schon einmal gefragt, welche genau dies schon sind. Abbildung Nr. 3 veranschaulicht diese Werte, die Sie nach einem Clear Reset antreffen werden.

Wenn wir schon so fleißig beim Deuten von Abbildungen sind, so wollen wir doch gleich den Sinn von Abbildung Nr. 4 erklären. Diese Liste soll Ihnen alle für diesen Kurs relevanten BASIC2 Grafikbefehle in der vollständigen Syntaxform aufzeigen. Schlüsselwörter, das heißt Befehlsattribute, die nicht unbedingt notwendig sind, aber wahlweise verwendet werden können, sind in spitzen Klammern gedruckt worden. Variablen beziehungsweise Parameter wurden in Dünn- und Befehlswörter in Dickdruck abgehildet.

Nun aber endlich zu einem der großen Vorteile von GEM und BASIC2 - die Grafikkommandos.

Die Anatomie der Windows habe ich Ihnen ebenfalls schon in den vorher genannten BASIC2-Folgen erklärt.

Beginnen wir mit dem wohl einfachsten  $-$  dem Kreis.

Das Kommando selber trägt den Namen

**CTRCLE** 

Die komplette Syntax entnehmen Sie bitte der Abbildung Nr. 4.

CIRCLE zieht einen Kreis in einem gewählten Stream. Der Mittelpunkt und der Radius muß angegeben werden. Der Rest, auch der Kanal, kann weggelassen werden. Beim Stream wird der Standardwert verwendet.

#### **Alle Attribute** am Beispiel CIRCLE

BASIC2 teilt die x- und y-Koordinate ieweils durch einen Strichpunkt ":" und alle weiteren Parameter durch ein Komma ".". Dadurch wird eine bessere Überschaubarkeit gewährleistet. Um einen Kreis um den exakten Mittelpunkt zu ziehen, tippen Sie bitte folgende Zeile im Dialogmodus ein: CIRCLE (XWINDOW\*XPIXEL)/2;

(YWINDOW\*YPIXEL)/2, 2500<br>Wir haben hier mit Systemvariablen gerechnet. Auch zu diesem Thema habe ich mich schon in einer früheren Folge geäußert.

Durch dieses kleine Beispiel habe ich auch die Geschwindigkeit des Befehles veranschaulicht. Um ein Vielfaches schneller als die Methode aus Folge 11. Aber, wir wollen das Kommando etwas erweitern, dann füllen wir den Kreis vollständig mit einer Farbe aus. Demnach lautet das Kommando jetzt: CIRCLE (XWINDOW\*XPIXEL)/2;

(YWINDOW\*YPIXEL)/2, 2500 FILL WITH 8 Der Kreis ist nun eine schwarze Scheibe. Auch hier ist wieder ein, für einen BASIC-Dialekt, atemberaubendes Tempo zu beobachten.

Der Preffix "Fill With" füllt den Kreis mit der Kreislinie in einem entsprechenden Muster aus. Acht ist in dem Fall ein einfaches Muster. Sehen Sie sich das Pulldown-Menü "Muster" genauer an. In diesem Fenster werden Sie 39 verschiedene Muster finden. Die Farbe ist schwarz, da wir keinen Wert zur Bestimmung der Farbe übergeben haben und schwarz der Standardwert ist. Wir wollen unserem Kreis einen schwarzen Rand und eine blaue Füllung verpassen:

CIRCLE (XWINDOW\*XPIXEL)/2; (YWINDOW\* YPIXEL) /2, 2500 FILL ONLY WITH 8 COLOUR 4

Bei "Fill with" haben wir noch den Attribut "Only" hinzugefügt. Durch diesen Zusatz wird der Rand nicht mit ausgefüllt. BASIC2 ist es übrigens gleich ob sie "Color" oder "Colour" schreiben. Die Engländer und die Amerikaner können sich also doch besser leiden, als immer angenommen.

Sie wollen die Breite der Kreisumrandung etwas größer haben:

CIRCLE (XWINDOW\*XPIXEL)/2;

(YWINDOW\*YPIXEL)/2, 2500 WIDTH 7 Die Werte für diesen Kommandoteil finden Sie in dem Menü "Linien".

Die Linienart, der Style, läßt sich ebenfalls beeinflussen:

CIRCLE (XWINDOW\*XPIXEL)/2;

(YWINDOW\*YPIXEL)/2, 2500 STYLE 3 Um Ihren Kreis bei einem Anfangspunkt zu starten und bei einem Schlußpunkt zu beenden wurde des weiteren der Befehl

PART Start, Ende

geschaffen.

Die Parameter werden normalerweise im Bogenmaß ausgedrückt. Beachten Sie aber bitte, welche Einstellung (Option Degress, Option Radians) Sie gerade aktiviert haben. Sie müssen also entweder

RAD(anfang/ende) oder

DEG(anfang/ende) verwenden.

Aber nun wieder unser vertrautes Beispiel:

CIRCLE (XWINDOW\*XPIXEL)/2; (YWINDOW\*

YPIXEL)/2, 2500 PART RAD(90), RAD(225) Null Grad befinden sich auf der rechten Seite vom Mittelpunkt gesehen in horizontaler Richtung. Oder etwas einfacher und mathematischer: auf der positiven x-Achse. Folglich befinden sich 180 Grad auf der negativen x-Achse. Der Drehsinn ist gegen den Uhrzeigersinn. Haben Sie durch "Option" die Standard-Einstellung verändert, so gelten für die Winkel andere Werte:

- $0$  Grad =  $0$  mal PI
- $90 \text{ Grad} = \text{PI}$  halbe
- $180$  Grad = PI
- 270 Grad  $=$  3 mal PI halbe

Dies folgt aber alles streng mathematischen Gesetzen. Fragen Sie doch einfach einmal Ihren Mathematik-Lehrer. falls vorhanden. Zu diesem Thema habe ich mich aber auch schon einmal in Folge 3 geäußert.

Auch dürfen Sie bei "Option Degrees" nicht die Funktion "Rad" verwenden, sondern selbstverständlich "Deg". Im dritten Teil des Linien- Pulldownmenüs sehen Sie Pfeile mit den Werten

Null bis Zwei. Diese Formen können Sie mit Hilfe der Befehle START und **END** 

#### wählen.

Wieder ein selbsterklärendes Beispiel: CIRCLE (XWINDOW\*XPIXEL)/2; (YWINDOW\* TPIXEL)/2, 2500 PART RAD(90), RAD(225) START<sub>1</sub>  $2ND$  2

Unter Umständen kann dieser Befehl erst seine wahre Wirkung bei entsprechender Linienstärke zeigen.

Das letzte Attribut bei unserem Kreiskommando stellt

#### **MODE**

dar. Diesen Befehl haben wir aber auch schon genau in einer früheren Folge von "BASIC2 veständlich" erklärt. Deshalb nur kurz die Deutung der einzelnen Parameter:

1 Ersatz-Modus

2 Transparent-Modus

3 XOR-Modus

#### **4 Invertierter Transparent-Modus**

Alle anderen Grafikbefehle haben in etwa die gleichen Preffixe. Es gelten jeweils die gleichen Syntaxregeln, wie

bei den aufgezählten. Eine genaue Befehlsliste haben wir - wie bereits erwähnt  $-$  in Abbildung Nr. 4. Der BASIC2-Befehl  $ROX$ zeichnet Ihnen in Ihr Window ein Viereck.

Eine noch nicht erklärte Extension ist **ROUNDED** 

Mit Rounded kann man runde Ecken bei dem Viereck erzeugen. Wenn dieses Kommando fehlt, sind die Eckpunkte des Vierecks rechtwinklig. Neben dem Startpunkt müssen als Parameter noch die Breite und die Höhe des Kästchens übergeben werden. Ein kleines Anwendungsbeispiel:

BOX 100;100,1000,1000

Einen Kreissektor können Sie mit **PTR** 

darstellen. Dies ist derselbe Befehl wie Circle mit Part.

Vielecke kann man unter BASIC2 auch realisieren:

**SHAPE** 

heißt hierzu das Schlüsselwort. Gegenüber dem Circle-Befehl gibt es keine Besonderheiten.

PIE < #Kanal, > , Radius, Sartwinkel, Endwinkel<br>
< FILL < ONLY > < WITH Muster > > < WIDTH Linienstaerke> <STYLE Linienart> < COLOUR Farbe > < MODE Schreibmodus  $\text{PLOT}$  < #Kanal, > x1;y1,x2;y2,xN;yN <MARKER Markierungsart > <SIZE Groesse> < COLOUR Farbe > <MODE Schreibmodus> SHAPE <#Kanal, >x1;y2,x2;y2,xN;yN  $\leq$  FILL  $\leq$  ONLY  $>$   $\leq$  WTTH Muster  $>$   $>$ 

WIDTH Linienstaerke> <STYLE Linienart>

Graphikbefehle

<COLOUR Farbe>

<MODE Schreibmodus>

Abb. 4: Grafikbefehle unter BASIC2

Linien lassen sich auf sehr komfortable Weise umsetzen. Der "LINE"-Befehl hat die Eigenschaft, daß der Programmierer mehrere Start- und Endkoordinaten hintereinander schreiben kann. Bis auf die Ausnahme, daß "Start" und "End" bei "Pie" fehlen, ist die Funktion von "Pie" und "Line" gleich. Die verschiedenen Koordinaten müssen

## **NEU in DEUTSCHLAND vom Hause ARNOR**

#### **PROSPELL (deutsche Version)**

#### Rechtschreibeprüfungsprogramm für LOCOSCRIPT.

- Funktioniert direkt mit Locoscript-Dateien.
- Deutsches Wörterbuch beinhaltet 44000 Wörter.
- Kontrolle von etwa 1500 Worten pro Minute.

#### PREIS: D.M. 70,- \*

sofort lieferbar: erhältlich von Arnor (Deutschland) Ltd.

PROWORT für den Schneider Joyce 8256/8512, CPC6128.

Das äußerst leistungsstarke Textverarbeitungsprogramm mit unglaublicher Geschwindigkeit und Flexibilität. zu dem Sonderpreis von D.M. 219,- \*

\* Unverbindliche Preisempfehlung.

Die Produkte sind auch im guten Fachhandel erhältlich.

Software für Kenner

Sie können das Wörterbuch selbst bearbeiten; einige tausend Wörter zusätzlich speichern; Option zum Aufbau mehrerer Wörterbücher; Wörter finden; Möglichkeit zum Lösen von Anagrammen.

Versand erfolgt: V-Scheck anbei per Nachnahme

Arnor (Deutschland) Ltd., Hans-Henny-Jahnn-Weg 21, 2000 Hamburg 76.

Tel. 040 22 49 42

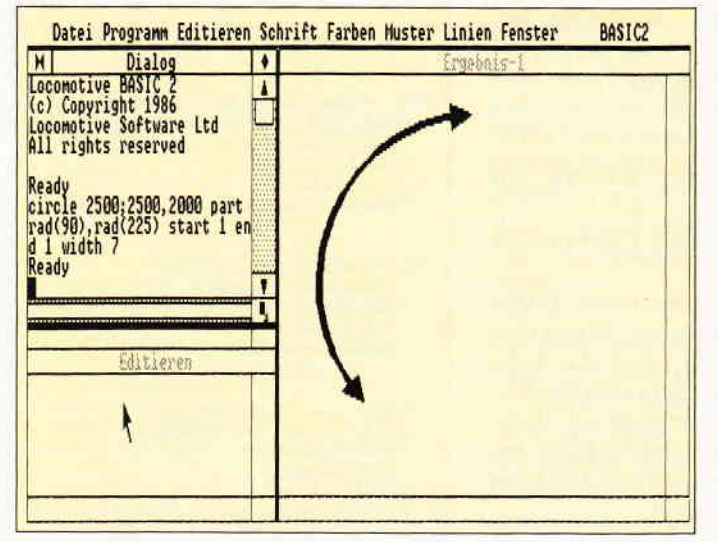

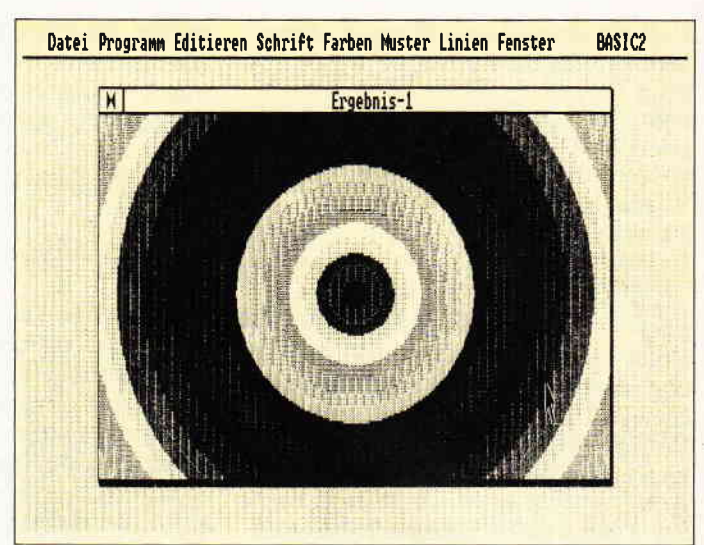

Abb. 6: Farbiges Ausfüllen von Kreisen

Abb.5: CIRCLE-Befehl mit Optionen

durch Kommata getrennt werden, die Koordinatenpunkte wieder durch Strichpunkte.

#### Sonderfall "Flood"

Etwas problematischer ist es, den Befehl

**FLOOD** 

zu erklären. In den Programmierunterlagen zu BASIC2 heißt es da nämlich kühl und einfach:

"Der Befehl FLOOD funktioniert nicht unter allen Versionen von GEM." Das ist schön. Anscheinend hat mich

Schneider/Amstrad/Digital Research mit einer GEM-Version beglückt, bei der dieser Befehl eben nicht funktioniert. Es ist schon erstaunlich, daß DR so überhaupt keinen Wert auf Kompatibilität legt. Bei dem Einen geht der Befehl im Programm, bei dem Anderen wieder nicht. Prima!

Trotz alldem finden Sie die komplette Syntax in der Befehlsübersicht.

Ellipse, und Elliptical Pie erklären sich anhand der Syntaxliste. Der erste Befehl zeichnet eine Ellipse und der letztere einen Ausschnitt aus einer Ellipse.

Bei Plot gibt es noch die Befehle "Size" und "Marker" zu erwähnen.

Mit

SIZE

können Sie die Größe des verwendeten Markierungstyps beeinflussen. Der Wert kann zwischen Null und 15 liegen.

#### MARKER

gibt den eben erwähnten Markierungstyp an. Es existieren sechs Arten: Der Standardwert ist eins, auch wenn kein Markierungstyp angegeben wird. Nachstehend eine Liste der verschiedenen Zeichen:

1 Punkt

- 2 Pluszeichen
- 3 Sternchen
- **4 Viereck**
- $5$  "X"
- **6 Raute**

"Move", eines der einfachsten, legt einen Grafikpunkt fest, ohne diesen auf den Bildschirm zu zeichnen. Mit diesem Kommando kann man Bezugspunkte vereinbaren.

In dieser Folge von "BASIC2 verständlich" haben wir eine sehr farbenfrohe Demonstration von zwei Grafikbefehlen mit abgedruckt. Das Programm muß nur noch abgetippt oder von der PC DATABOX geladen werden. Verschieben Sie doch einmal das Ausgabe-Window. Sie werden ziemlich schnell feststellen, was an der Behauptung "GEM lohnt sich nur auf einem AT", wahr ist.

Dies war schon wieder der zwölfte Teil von "BASIC2 verständlich". In der nächsten Folge wollen wir - aufgrund von Leserwünschen - uns wieder etwas den Anfängern widmen, wir werden eine sehr komfortable, voll mausgesteuerte Adressverwaltung über voraussichtlich vier Folgen programmieren.

(Christian Eißner)

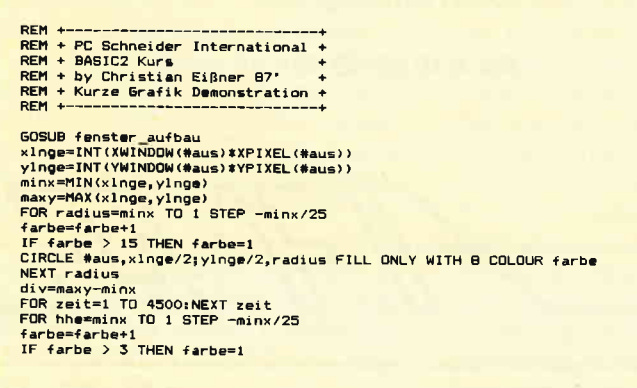

NEXT The Magnetia V, hhe FIL<br>FOR zeit=1 TO 9000, NEXT zeit<br>END LABEL fenster\_aufbau<br>xw=XUSABLE/1.3 W=YUSABLE/1.3<br>aus=1<br>CLOSE WINDOW 3<br>CLOSE WINDOW 4 FOR i=1 TO 4<br>CLOSE #i NEXT **i** NEXT :<br>STREAM #aus<br>OPEN #aus WINDOW 1<br>USER #aus GRAPHICS ×w FIXED, yw FIXED INFORMATION OFF<br>USER #aus SPACE 1000<br>WINDOW #aus PLACE (XUSABLE-XWINDOW(#aus))/2, (YUSABLE-YWINDOW(#aus))/2<br>WINDOW #aus SIZE ×w, yw<br>WINDOW #aus OP RETURN

BOX #aus, 1; 1, hhe+div, hhe FILL ONLY WITH 8 COLOUR farbe

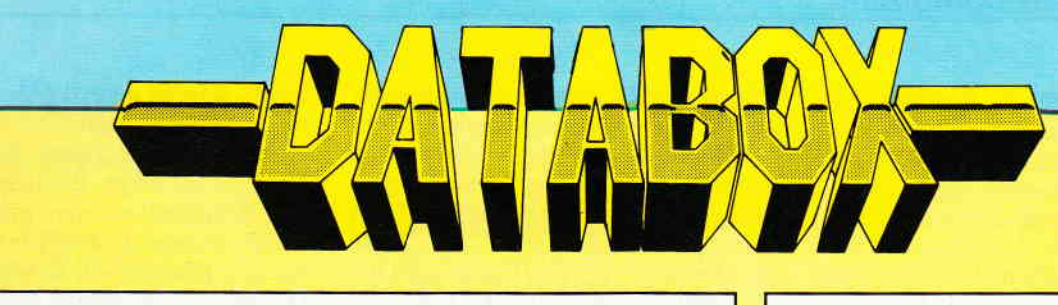

## Die PC 1512/1640 DATABOX 1/88

#### (1) EASY-learning

Ein komfortables, menügesteuertes Vokabeldateiprogramm für die Fremdsprachen Englisch, Französisch, Italienisch usw., mit dem man nicht nur Vokabeln eingeben, üben sowie Lektionen einladen un sen kann, erhalten Sie mit diesem haben die Möglichkeit, sich die Vo auf Papier ausdrucken zu lassen und zwischen der Abfrage Fremdsprache-Deutsch oder Deutsch-Fremdsprache zu wählen. Das Programm merkt sich die bereits abge-<br>fragten und richtig beäntworteten Vokabeln, so daß nur die Wörter nocheinmal drankommen, bei denen Sie noch Schwierigkeiten haben.

Wer kennt nicht das bekannte Würfelspiel "Yatzee"? Das Databox-Programm KNIF-FEL ist eine wirklich gelungene Adaption zum Original. So einfach die Spielregeln<br>sind, KNIFFEL wird Sie und Ihre Mitspieler über viele Stunden unterhalten. Wer würfelt ein Full House, eine Strasse, einen Pasch? Die höchste Augenzahl nach dreizehn Runden gewinnt.

(3) HANGMAN:<br>Sicher haben Sie selbst irgendwann schon einmal das Ratespiel Hangman gespielt. Dabei gilt es ein Wort, dessen Länge in Buchstaben durch Striche dargestellt ist, mittels Eingabe von Buchstaben zu erraten. Eine Buchstabenhilfe setzt die richtig<br>geratenen Buchstaben an die richtige Stelle innerhalb des Begriffes, kommt der<br>Buchstabe nicht in dem Wort vor, hängen Sie bald mit dem Hals los geht's los...

will, erhält mit dieser CPU- Simulation einen Software-Mikroprozessor, der anschaulich den Datenfluß der BITS und BYTES zwischen den Bausteinen in lhrem Schneider PC darstellt. Das Prinzip sowie die Funktionsweise und den Ablauf von Assem<br>blerbefehlen erleben Sie live am Bildschirm mit.

Lernen Sie Ihren Computer auf der tiefsten Ebene seines Wesens kennen. Vielleicht gelangen Sie auf diesem Weg zum Programmieren lhres PC in Assembler?

lichkeiten unter dem Locomotive-<br>1.1 umfaßt u.a. die menügesteuert wahl des Pfades, der Directory und der Files mit Hilfe der Maus. Eine sehr nützliche Funktion erlaubt den zeilenweisen Ausdruck, praktisch einen gezielten Auszug aus einem Listing auf dem Drucker auszugeben. Wollen Sie z.B. eine Cross-Referenzliste erstellen, so hat TOOLBASIC 1.1 auch hier eine entsprechende Funktion anzubieten. Oder wollen Sie sich nur die REM - Texte lhres BASIC2-Programms ausgeben lassen? Mit TOOLBASIC 1.1 kein Problem.

#### (6) GRAF.BAS

Das Programm GRAF.BAS nimmt Bezug auf die Serie BASIC2 verständlich, Teil 12, welcher sich mit den Grafikfähigkeiten der Programmiersprache BASIC2 befaßt.

#### Einzelbezug:

Einzelbezugspreis für DATABOX:<br>Diskette 3" / PC 5,25" 24,— DM zzgl. 3,— DM Porto/Verp. (im Ausland zzgl.5,- DM Porto/Verpackung)

Das Databox-Abo kostet:

Als Diskette für 1/2 Jahr (6 Lieferungen):

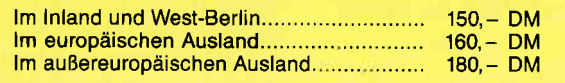

Als Diskette für 1 Jahr (12 Lieferungen):

Im Inland und West-Berlin..........................  $300 - DM$ 

## JOYCE.DATABOX 1/88

Diese Ausgabe der DATABOX für die PCWs 825618512 platzt aus allen Nähten: 171 KB Daten und Programme!!!

1. LocoScript-Konvertierungsprogramm<br>Die erste DATABOX in 1988 wartet gleich mit einem Hit auf: LOCOCON - DER universelle Konverter für LocoScript-Textel Textdateien können komfortabel konvertiert und anschließend auf beliebige Drucker (intern, extern, parallel oder seriell, Typenrad- oder Matrixdrucker) ausgege ben werden. Ein Anpassungsmenü erlaubt die Eingabe von Steuercodes für alle Drucker, die mit ESC-Codes arbeiten!

Ganz nebenbei wird im Begleitartikel LocoScript entschlüsselt...

2. Interruptus<br>Machen Sie BASIC-Programme bis zu 20% schneller, indem Sie mit diesem Programm ar-beiten! Es funktioniert eigentlich ganz einfach: JOYCE prüft während eines jeden Programmablaufes, ob die Tastatur betätigt wurde, was natürlich bei Rechenoperationen nutzlos ist. lnter ruptus spart diese Abfragezeit ein, indem die Abfrage einfach abgeschaltet wird...

#### 3 Printpic

Noch ein Hit! Schneller als die eingebaute Hardcopy und komfortabler als Copypic aus Heft 8/86: Printpic, ein Programm zum Ausdruck von DR LOGO-Bildern. Benutzen Sie TEST.PIC zum Experimentieren; linker und rechter Rand sowie die Anzahl der Kopfzeilen können voreingestellt werden, invertierter Aus-druck ist möglich. Für Assemblerfans steht der Quellcode in verschiedenen Versionen zur Verfügung.

#### 4. Didaktischer Computer

Das Bonusprogramm dieser Ausgabe ist erst<br>recht ein Hit: 'DC' steht für 'Didaktischer Com<br>puter', Dies Programm stellt eine Computersimulation zur anschaulichen Erlernung der As-semblersprache und der Vorgänge in einem Mikroprozessor dar - für Einsteiger ausgezeichne geeignet, aber auch Profis werden ihre helle Freude an dieser Simulation haben! Die Bedienungsanleitung DC.DOC kann mit TYPE auf den Bildschirm geholt werden.

Im europäischen Ausland................ Im außereuropäischen Ausland.....  $320 - DM$ 

 $360 - DM$ 

ln den vorgenannten Preisen sind die Versandund Verpackungskosten enthalten. Bitte benutzen Sie für lhre Bestellung die Abo-Karte.

#### Zahlungsweise:

Am einfachsten per Vorkasse (Verrechnungsscheck) oder als Nachnahme zuzüglich der Nachnahmegenbühr.

(ln das Ausland ist Nachnahme nicht möglich)

Bestellkarte ausfüllen und absenden an: DMV Daten- und Medien-Verlagsgesellschaft mbH Postfach 250 . Fuldaer Str. 6 3440 Eschwege · Tel. (05651) 8702

## GFA.FAKT

Hersteller: GFA Systemtechnik Heerdter Sandberg 30 4000 Düsseldorf I Preis: 149, - DM

#### Das Programmpaket der Firma GFA Systemtechnik umfaßt die Funktionen Lagerverwaltung, Rechnungsschreibung, Textverarbeitung und Serienbrieferstellung für alle PC's.

Die bequeme Menüsteuerung kann wahlweise mittels Cursortasten oder der Maus erfolgen.

In der Lagerverwaltung bietet GFA-FAKT neben den Grunddaten mehrere unterschiedliche Preisstufen, automatisch kalkulierte Bruttopreise, sowie die Kontrolle der Lagermenge. Die Artikel können auch in mehreren Artikeldateien verwaltet werden. Über die jeweiligen Artikelnummern kann in der Rechnung auf die Lagerposition zurückgegriffen werden (am einfachsten wohl über eine Lagerliste). Die Adresse des Kunden wird entweder über eine Kundennummer aus der Adressdatei geholt oder bei der Rechnungsschrei-

bung in eine Kundendatei eingegeben. Aus diesen Angaben generiert GFA-FAKT nun eigenständig eine komplette Rechnung, die in fünf unterschiedlichen, veränderbaren Druckformularen ausgegeben werden kann. Mit Hilfe der Option < <RECHNUNGSFOR-MULARE> > kann die Ausgabemaske mit den Befehlen der Textverarbeitung modifiziert werden. Sinnvoll ist etwa die Angabe der Firmenadresse im Rechnungskopf oder die Anzeige von Bankverbindungen im Rechnungsfuß. Natürlich kann GFA-FAKT auch unabhängige Skontotexte verwalten und ausdrucken, sofern im Rechnungsfuß dafür Platz gelassen wurde.

Eine sehr nützliche Möglichkeit besteht darin, eine Rechnung, anstatt sie direkt auszudrucken, zuerst auf Festplatte oder Diskette zu schreiben und die gesamten Einträge am Abend 'en bloc' ausgeben zu lassen. Weiterhin ist der Ausdruck von Lager-, Kundenund Bestellvorschlagslisten möglich.

GFA-FAKT bietet außerdem eine integrierte Textverarbeitung, deren Befehle nahezu alle kompatibel zu WORD-STAR sind.

Neben den Standardfunktionen einer Textverarbeitung können Blöcke bearbeitet, Ränder gesetzt, Absätze formatiert sowie Schriftarten und -typen ausgewählt werden. Dabei füllt aber ein Nachteil ins Auge: Bei jedem Wechsel der Schriftart werden entsprechende Steuerzeichen in den Text eingefügt, die das Textbild ein wenig verzerren. Das Maximalformat ist durch den Bildschirm auf 80 Zeichen pro Zeile be-Erenzt, ein horizontales Scrollen oder das Umschalten zwischen zwei Bildschirmhälften ist nicht möglich. Die Re-Formatierung geschieht ähnlich wie bei WORDSTAR absatzweise, Trennungsvorschläge von GFA-FAKT können übernommen werden. Serienbrieferstellung ist ebenfalls mit Hilfe spezieller Sonderzeichen, die Position und Element bezeichnen, möglich. Dabei können Selektionen vorgenommen werden, um z.B. bestimmte Kunden eines PLZ-Bezirks o.ä. auszuwählen.

Insgesamt gesehen kann man sagen, daß GFA-FAKT als Fakturierprograrnm mit integrierter Textverarbeitung in seiner Preisklasse – es kostet  $149. - DM - Gutes$  leistet.

(M.Althaus/M. Zietlow/co)

## PDISK. **Festplattenutility**

Vetrieb: ComFood Software GmbH Am Rohrbusch 79 4400 Münster-Roxel Preis: DM  $399 - \text{inkl}$ . Mwst

#### Von der Firma ComFood gibt es das Programm PDISK, welches bei der Verwaltung der Festplatte hilfreich ist.

Das Programm läßt sich wahlweise über Menüs oder mittels Eingabe der Befehle von der Tastatur bedienen. PDISK ist ein Werkzeug, mit dem man den Inhalt der Festplatte ganz oder teilweise auf Disketten sichern, Dateien, Haupt- und Unterverzeichnisse verschieben, Baumstrukturen ansehen, kopieren, vergleichen und auch löschen kann.

Durch Angabe von Optionen lassen sich bestimmte Auswahlkriterien z.B. Datum/Zeit, Fileart, eine Dateiliste etc. festlegen. Eine Zuwachssicherung, bei der nur die Dateien gesichert werden, die sich seit dem letzten Sicherungsvorgang geändert haben, kann ebenso durchgeführt werden wie das Ansteuern von Bandlaufwerken oder anderen externen Einheiten. Weiterhin besteht die Möglichkeit, Dateien, Dateiarten oder Verzeichnisse auszuschließen, die Sicherungsfolge mit einem Namen zu versehen oder den Schreibvorgang zu überprüfen.

Mit dem Befehl CACHE lassen sich Daten nach einem intelligenten Algorithmus aus einem Speicher mit langsamem Zugriff (2.B. Festplatte), in einen Speicher mit schnellem Zugriff (RAM) zwischenpuffern. Wird z.B. ein bestimmter Sektor auf der Diskette häufig angesprochen, speichert CACHE diesen automatisch im RAM zwischen, so daß sich eine Beschleunigung bei der Arbeit ergibt.

Weitere Befehle, die PDISK zur Verfügung stellt, sind:

MOVE, PARK, TREECPY,

TREECMP, TREEDEL sowie

TREERD. Der erste Befehl MOYE erlaubt das Verschieben von Daten und Dateien innerhalb des Speichers. MOVE arbeitet ähnlich wie COPY, jedoch mit anschließendem Löschen der Quelldatei(en).

Beim Transport des Computersystems läßt sich der Schreib-, Lesekopf der Festplatte mittels PARK auf eine Spur führen, auf der kein Schaden mehr angerichtet werden kann.

Die letzte Gruppe von Befehlen befaßt sich mit dem Handling von Baumstrukturen. TREECPY, kopiert Inhaltsbzw. Unterverzeichnisse oder Teile daraus, die man sich mit TREEDIR anzeigen lassen kann. Auch hier sind vielfältige Optionen vorhanden, mit der Sie die gewünschten Dateien festlegen können. TREECMP ist ein Befehl zum Vergleichen von Baumstrukturen und Asten.

Um in verschiedenen Stufen des Inhaltsverzeichnisses zu löschen, verwendet man den Befehl TREEDEL während man zum Löschen eines leeren Directories mit all seinen Unterverzeichnissen das Kommando TREERD benutzt. Abschließend kann man sagen, daß man mit PDISK ein wirklich vorzügliches Hilfsmittel zur Verwaltung seiner Festplatte erhält.

## L15 - Universal-Drucker-Utility

Bezugsquelle: Dipl.-Ing. J. Eggeling Wickersbacher Weg 36 5900 Siegen-Trupbach<br>Preis: DM 99. -

Dieses Hilfsprogramm für Ihren Drucker bietet umfangreiche Möglichkeiten zur Ansteuerung und Einstellung peripherer Geräte, die über die parallele Schnittstelle (LPTI bis LPT3) mit dem Rechner verbunden sind.

Nach der problemlosen Erstinstallation lādt man das Programm L15 in den Speicher seines PC's, wo es im Hinter- \_rrund als residentes Programm stets auf Tastendruck abrufbereit zur Verfügung steht, d.h. es läßt sich jederzeit, auch während man sich in einem anderen Programm, z.B. einer Textverarbeitung befindet, über die Tastenkom $bination < Alt >  aufrufen.$ Nach den gewünschten Einstellungen gelangt man mittels Betätigen der < Alt > Taste zurück in seine Textverarbeitung o.ä.

## VOLKSWRITER 3

Hersteller: LIFETREE Inc. Vertrieb: Fachhandel Rechner: PC/XT/AT & Kompatible mind. 320 KB, 2 Laufwerke Monochrom, CGA oder EGA Preis: 1700, - DM

#### Mit VOLKSWRITER 3 ist eine Textverarbeitung auf den Markt gekommen, die alle Superlativen, sowohl in Sachen Leistung als leider auch in Sachen Preis für sich in Anspruch nehmen kann.

Die Arbeit am Bildschirm gestaltet sich durch die übersichtliche Aufteilung in verschiedene Fenster sehr angenehm. Die Bedienung erfolgt ausschließlich über die Tastatur, eine Mausunterstützung ist höchstens anstelle der Cursortasten möglich. Optionen werden über die Funktionstasten ausgewählt, die auf allen vier Ebenen voll belegt sind. Die Belegung wird im abschaltbaren Hilfsfenster angezeigt.

Der Editor bietet neben 15 gleichzeitig verwendbaren und bequem zu erstellenden Layouts alle üblichen und benötigten Editierfunktionen. Insgesamt können vier Schriftarten plus diverse Sonderschriften verwendet werden.

Ein Umschalten zwischen den parallelen Schnittstellen LPT1 bis LPT3 ist über einen einfachen Tastendruck möglich.

Bei der Installation können beliebige Tasten mit Steuersequenzen für den Drucker belegt werden. Um dann z.B. von Elite- nach Pica-Schrift zu wechseln oder in den NLQ-Modus umzu-<br>schalten, braucht man nur das Utility L15 zu aktivieren und die mit den entsprechenden Steuerzeichen belegte Taste zu drücken und beim nächsten Ausdruck steht die gewünschte Option zur Verfügung.

Auch Matrixdrucker, die nicht über einen IBM-Zeichensatz verfligen, z.B. Epson-kompatible Drucker, sind durch den integrierten IBM-Zeichensatz-Emulator in der Lage, alle IBM-Codes von ASCII 32 bis 255 auszugeben.

Eine weitere Funktion von L15 erlaubt den Ausdruck von Logos. Ein Zeichen steht hierbei stellvertretend für einen vordefinierten String. Tritt nun beim Ausdrucken dieses bestimmte Zeichen auf und ist der Logodruck eingeschaltet, so wird dieses Zeichen durch den String ersetzt. Mit dieser Funktion läßt sich z.B. ein Firmenlogo, Copyrightvermerke o.ä. erzeugen.

Ein nützliches Extra ist die Hexprintfunktion, die z.B. bei der Fehlersuche in Programmen die zu druckende Datei auf Tastendruck in hexadezimaler Darstellung auf dem Drucker ausgibt.

Oft muß man bei der Benutzung von Zeichen, die nicht auf der Tastatur zu finden sind, erst im Handbuch blättern und den entsprechenden Code nachschlagen. Daß kann man sich nun sparen, denn L15 bringt auf Tastendruck ASCll-Hilfetafeln auf den Bildschirm, die den kompletten IBM-Zeichensatz in dezimaler und hexadezimaler Schreibweise anzeigen.

Obwohl optische Probleme unter der Benutzeroberfläche GEM auftraten, (Grafik-Fenster) liefen alle anderen von der Redaktion getesteten Anwenderprogramme wie WORDSTAR, DBASE usw. einwandfrei.

Das Drucker-Utility L15 ist trotz o.g. Einschränkung aufgrund seiner menügeführten, einfachen Handhabung sowie der komfortablen Steuermöglichkeiten und des günstigen Preises dem PC-Anwender zu empfehlen.

(H. Cordes)

Die Breite eines Dokumentes kann bis zu 250 Zeichen betragen, die Textlänge wird nur durch den Massenspeicher begrenzt. Weitere Features sind Gruppenschablonen, die Möglichkeit der Voreinstellung bestimmter Parameter, das alphabetische oder numerische Sortieren von Textzeilen und eine integrierte Notizzettel-Funktion. Neben Texten im VOLKSWRITER-Format können auch unformatierte Texte erstellt werden, es wird der komplette Zeichensatz unterstützt.

Die Druckeranpassung stellt kein Problem dar, im Lieferumfang sind 71 Druckertreiber enthalten, im Handbuch sind auch umfangreiche Vergleichslisten enthalten, es dürfte also fiir jeden etwas dabei sein. Ahnlich wie WordStar kennt auch VOLKSWRI-TER integrierte Punktbefehle, ein besonderer Clou ist das Verketten von Texten beim Ausdruck.

Nun zu den Extras von VOLKSWRI-TER. Da wäre zunächst einmal eine Text-Merge-Funktion zur Erstellung von Serienbriefen. Die Listen lassen sich entweder mit VOLKSWRITER erstellen oder können von dBase übernommen werden. Ein Datensatz darf maximal 250 Zeichen umfassen, die Felder eines Satzes können mehrfäch verwendet werden. Ein weiteres Feature ist eine automatische Silbentrennung. Ebenfalls vorhanden ist eine schnelle und leistungsfähige integrierte Rechtschreibprüfung mit umfangreichen Korrekturoptionen. Das Basislexikon bietet einen Wortschatz von 1,8 Millionen Wörtern und kann durch ein Privatlexikon ergänzt werden. Praktisch ist auch die integrierte Rechenfunktion, die mit lS-stelliger Genauigkeit die vier Grundrechenarten, Prozentrechnung und die Verwendung von Konstanten erlaubt. Es sind sogar Zeilen- und Spaltenberechnungen möglich. Weitere Zusatzprogramme ermöglichen die Bearbeitung der Lexika und den Import und Export von Daten.

Die Installation von VOLKSWRITER geschieht fast vollautomatisch. Die Handhabung ist recht unproblematisch, das 360 Seiten starke deutsche Handbuch mit Referenzkarte vorbildlich.

Fazit: VoLKSWRITER 3 ist ein Textverarbeitungsprogramm zu einem stolzen Preis mit Leistungen von morgen.

(M. Anton)

# Unterhaltung a la MS-DOS

Wenn in den USA von Unterhaltungssoftware die Rede ist, kommt unweigerlich der Name Electronic Arts ins Spiel. Das Firmensymbol, ein Quadrat, ein Kreis und ein Dreieck, ist Garant für gute Software und uns Grund genug, Ihnen die neuesten Electronic Arts-Titel für MS-DOS-Rechner vorzustellen.

#### World Tour Golf

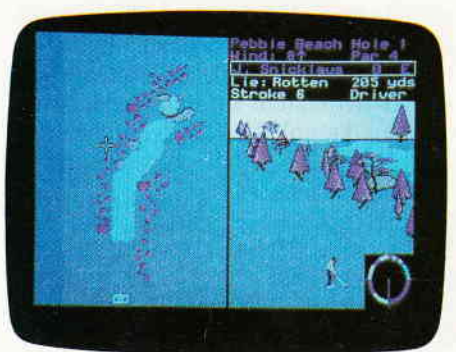

Computer: MS-Dos, 256 K, Color, Monochrom Preis: ca. 69. - DM

Nach einem Spiel über 18 Löcher wissen Sie mehr über Ihren Gegner als wenn Sie l8 Jahre lang mit ihm über einen Tisch hinweg Geschäfte machen. Ein in den USA sehr bekannter Sportjournalist hat dies einmal über den Golfsport gesagt. Da Golf nun einmal ein Sport ist, der sich so einfach nicht praktizieren läßt, hatten bisher wohl die wenigsten unter Ihnen Gelegenheit, mit Caddy und Schläger über einen Golfkurs zu wandern und dabei zu versuchen, den kleinen weißen Ball unter Par ins Loch zu bekommen. Spätestens mit dem Aufkommen von Heimcomputern hat sich das geändert. Neben Schach ist der Golfsport eines der beliebtesten Themen für Computerspiele geworden, eine Vielzahl von vorliegenden Versionen legen Zeugnis davon ab. Mit World Tour Golf legte nun auch Electronic Arts ihre Interpretation dieses eleganten Sports vor, und wie zu erwarten war, findet sich hier alles, was zu einer guten Partie Golf gehört. Dem Spieler stehen zwanzig Kurse zur Auswahl, von denen einige real existieren, andere einfach erfunden sind. Die Darstellung und der Aufbau der Grafik sind absolut akkurat programmiert, und vermochten sowohl in punkto Qualität als auch bei der Geschwindigkeit zu überzeugen. Natürlich hat auch hier der Spieler vor jedem Schlag die Qual der Wahl, welchen Schläger für welchen Boden und welche Entfernung? Hat man dann endlich den Ball im Green, das ist das kleine Stück gepflegten Rasen um das Loch herum, beginnt der Kampf des Einlochens.

Golf ist ein Spiel, das schnell erlernt ist, aber viel, viel Ubung bis zur Meisterschaft braucht. Wie in Natura, so macht auch eine Computerpartie mit mehreren

Spielern am meisten Spaß. Auf jeden Fall ist World Tour Golf eine der überzeugendsten Simulationen, die es von diesem Sport gibt.

#### Marble Madness

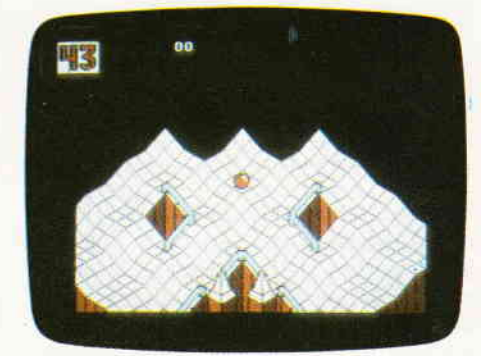

Computer: MS-Dos 256K, Color, Monochrom Preis: ca.  $69 - DM$ 

Es gibt nicht viele Computerspiele von denen man mit Fug und Recht behaupten könnte, das ist ein Klassiker. Wie auch immer, Marble Madness gehört zu dieser kleinen Riege von Spitzenprogrammen. Das Spielgeschehen, das den Spieler hier erwartet, ist einfach und schnell beschrieben: Sie steuern eine Murmel (Marble), die über einen Parkour von mehr oder weniger verwinkelten, schiefen Ebenen in ein Ziel geleitet werden muß. Das Szenario, in dem dieser Parkour angesiedelt ist, erinnert an die Grafiken des Niederländers Mauritius C. Escher, dessen optische Unmöglichkeiten sicherlich wesentlichen Anteil am Entstehen dieses Spieles hatten. In den ersten Leveln folgt die Murmel anstandslos der Steuerung und den bekannten Naturgesetzen und rollt bergab. Für jedes Level besteht ein gewisses Zeitlimit, in dem man das Ziel erreicht haben muß; verbleibende Zeit wird dem Spieler im nächsten Level gutgeschrieben. Je weiter man in die faszinierende Marble Madness Welt vordringt, desto schwieriger werden die Wege, die ins Ziel führen. Es gibt sogar ein Level, das sich Silly Race nennt und in dem die Schwerkraft umgedreht wird, d.h. Ihre Kugel rollt bergauf. Aber nicht nur die gefährliche Streckenführung erschwert das Vorankommen. Zu allem Uberfluß haben sich in dieser Welt auch noch eine ganze Reihe von Untieren eingenistet, die ebenfalls versuchen, Sie zu erwischen. Das Spektrum

der Gegner reicht hier von der Amöbe bis zu garstigen schwarzen Murmeln.

Marble Madness erblickte das Licht der Welt als Arcadenautomat. Entsprechend bunt und rasant fiel das Spiel dann auch aus. Kaum jemand mochte glauben, daß es möglich sei, ein Spiel dieser Machart<br>halbwegs spielbar auf einen MShalbwegs spielbar auf einen DOS-Rechner umzusetzen. Electronic Arts hat bewiesen, daß es tatsächlich geht, zwar mit den systemspezifischen Einschränkungen, bei Grafik und Sound, aber trotzdem ist das, was übrigblieb, immer noch Marble Madness und macht rasend viel Spaß.

#### Articfox

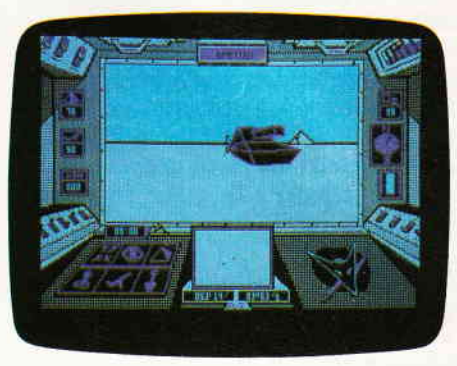

Computer: MS-Dos 512K, Color, Monochrom Preis: ca.  $69 - DM$ 

Ein Computerspiel, das ein 3-D-Szenario überzeugend darzustellen vermag, hat zumeist leichtes Spiel beim Spielefreund, der nach neuer Software Ausschau hält. Das 3-D nicht immer 3-D ist, und welchen Unsinn so mancher Programmierer mit der an sich guten Idee anstellt, brauche ich Ihnen nicht vorzubeten. Wenn Sie sich allerdings ein Spiel zulegen wollen, dessen 3-D-Effekte überzeugen, dessen Spielgeschehen fesselt, das lange Spaß macht und dann noch auf einem MS-DOS-Rechner laufen soll, kommen Sie an Articfox nicht vorbei. Dieses Spiel versetzt Sie in das Cockpit eines ultramodernen Panzers, der im arktischen Eis eine Invasion vereiteln muß. Das 3-D-Szenario erreicht einen selten gesehenen Realismus. Da gibt es Berge, die umfahren werden müssen, Hügel, über die man auch hinwegfahren kann und Nebelfelder, die die Sicht behindern. Als Fahrer des Arcticfox müssen Sie sich natürlich auch einer ganzen Reihe von Angreifern erwehren. Zur Verteidigng stehen einige ausgeklügelte Waffensysteme zur Verfügung, die Sie auch brauchen. Ziel des Spiels ist es, zu verhindern daß die garstigen Aliens die Atmosphäre der Erde in giftiges Gas umwandeln. Ihr Hauptauftrag ist: Finde die Atmosphärenkonverter und vernichte sie. Und das ist auf jeden Fall kein leichter Job.

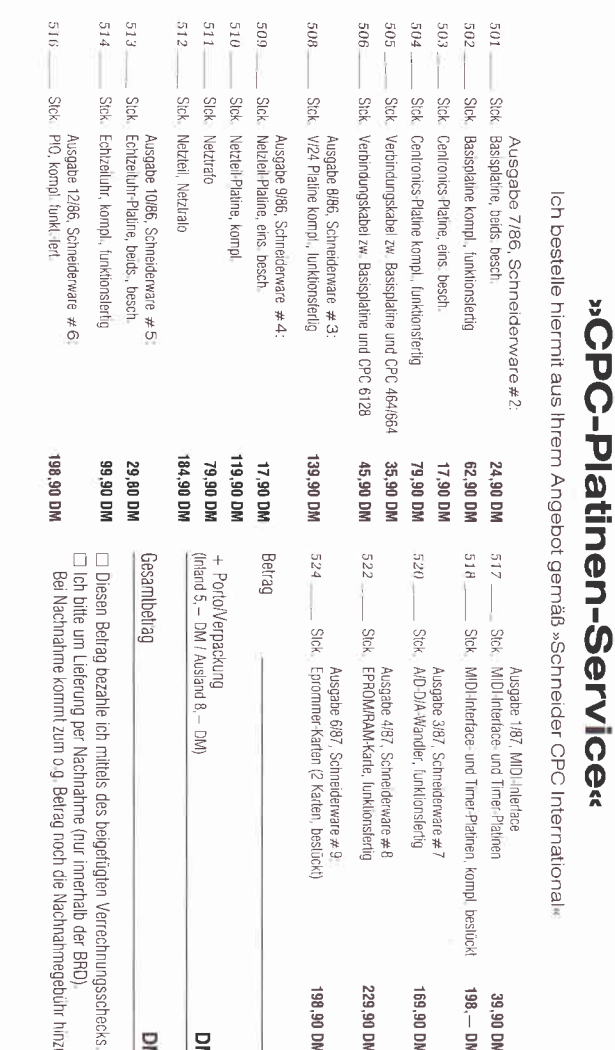

### Bestellservice für CPC 464 - 664 - 6128

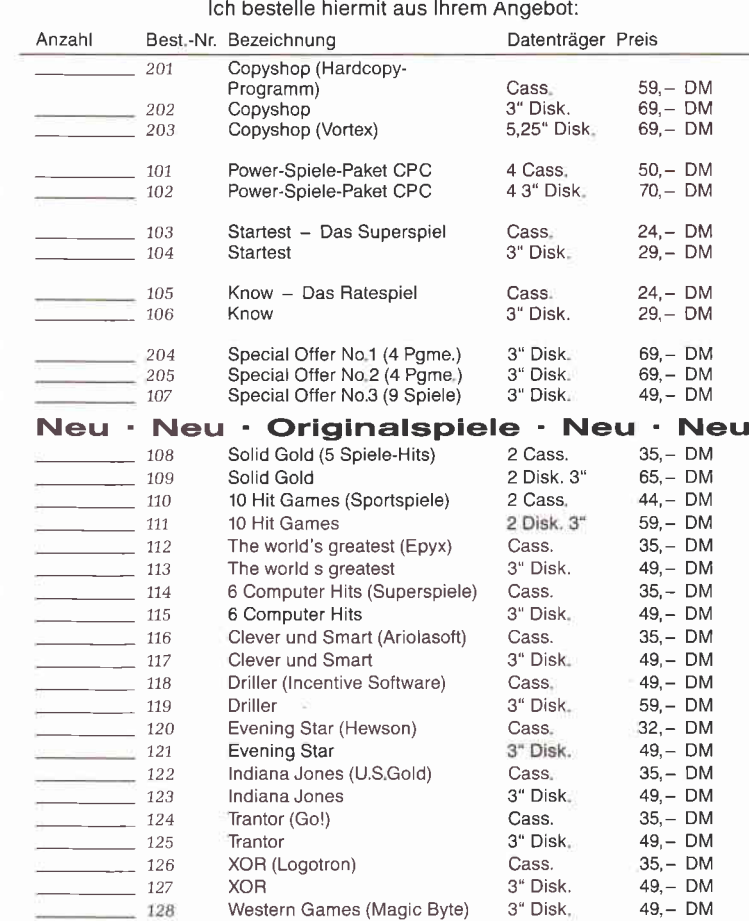

Gesamtbetrag<br>zuzügl. 3, – DM Porto/Verpackung (Ausland 5, – DM)

60 Pfennig

Iohnen die sich

□ Den Betrag bezahle ich mittels des beigefügten Verrechnungsschecks<br>□ Ich bitte um Lieferung per Nachnahme, zuzügl, der Nachnahmegebühr (nur innerhalb der BRD)

Datum Unterschrift (bei Minderjährigen Unterschrift des gesetzl. Vertreters

»Joyce-Bestellservice« Knüller für Joyce-Fans

it mache von Ihrem Angebot Gebrauch und bestelle hiermit:

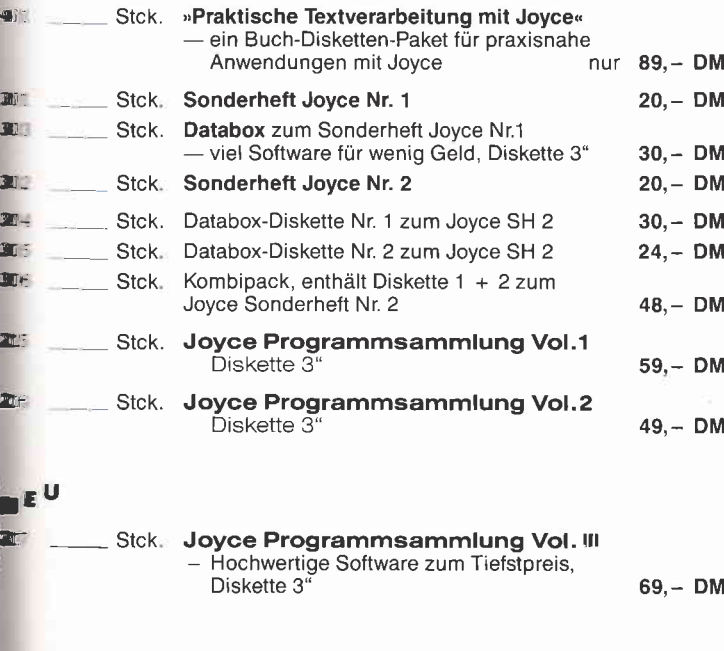

samtbetrag

.<br>M.3, – Porto/Verpackung. Per Nachnahme zzgl. Nachnahmegebühr.<br>Ausland ist Nachnahme nicht möglich.) DM3

Betrag bezahle ich mittels des beigefügten Verrechnungsschecks, En bitte um Lieferung per Nachnahme zuzüglich der Nachnahmegebühr Fur innerhalb der BRD).

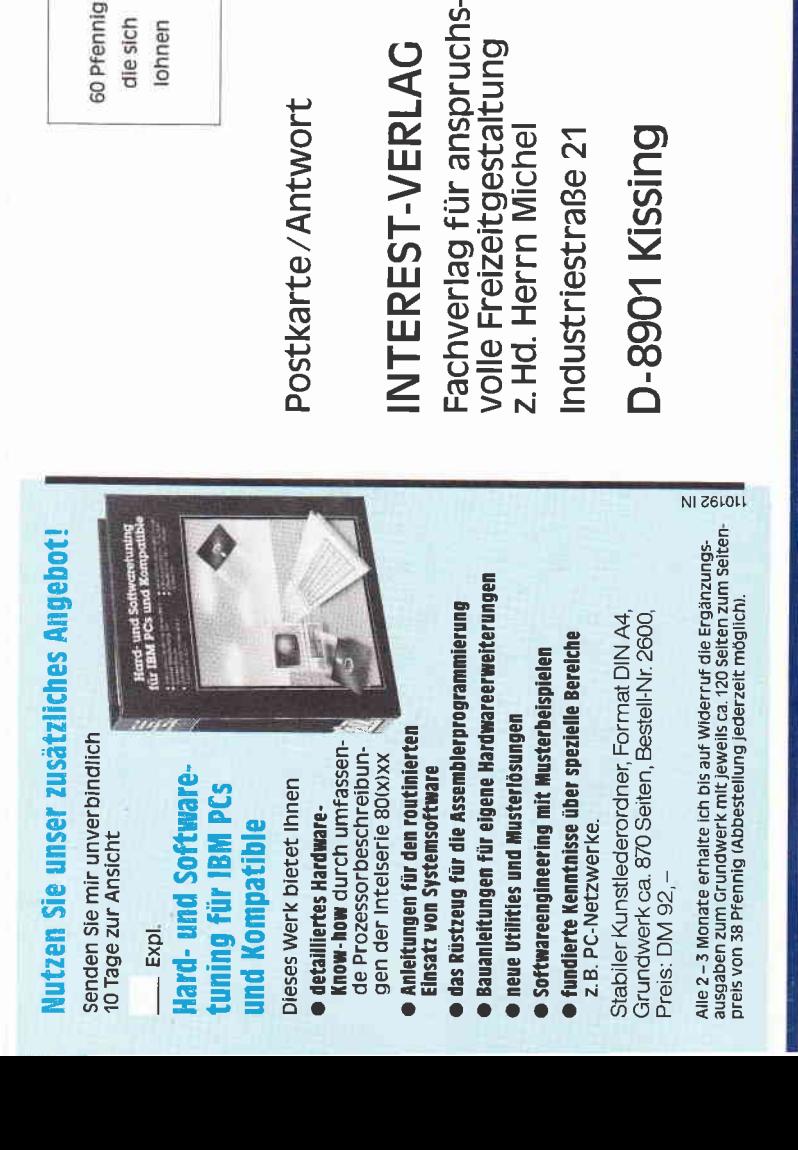

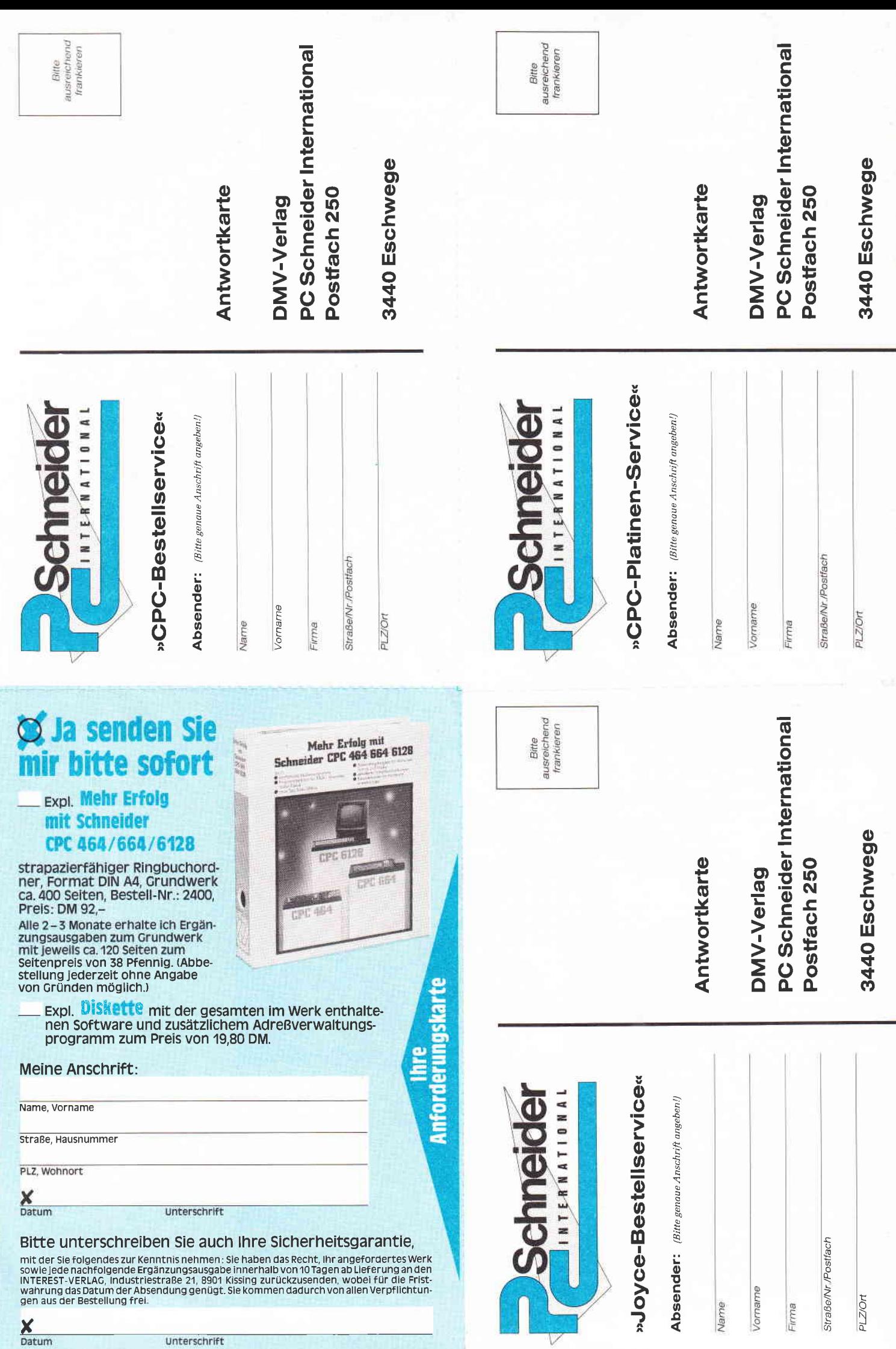

# Naßgeschneidert!

Dieses speziell für Schneider CPC 464/664/6128 entwickelte Nachschlagewerk gibt lhnen :

hundertprozentig lauffähige Programme und Anwendungsbeispiele fllr Wirtschaft, Technik und Hobby

Sie erhalten u. a. in Teil 5 menügesteuerte Programme, die Sie bequem mit einer Maus steuern können, sowie darauf abgestimmte Programme zur Datenauswertung und Dateiverwaltung;

- einen Programmier-Intensivkurs in Turbo- Pascal. Er sorgt für optimalen Lernerfolg: Durch überschaubare Kurseinheiten erfahren Sie alles über Pascal-Operationen und Steuerstrukturen bis hin zu Prbzeduren und Funktionen;
- O neue Tips, Tricks und Utilities wie Operator-Utilities, Basic- und Grafik-Utilities, automatische Menüs...
- ein Basic-Befehlskompendium mit nützlichen Anwendertips wie z. B. Simulation von CPC 664- und 6128-Befehlen auf dem CPC 464;
- einen systematischen Grafikkurs: Er vermittelt lhnen Schritt für Schritt die grafischen Möglichkeiten lhres CPCs, und nebenbei entsteht ein hervorragendes Grafikprogramm mit Sprite-Editor und allem, was dazugehört: von hochauflösenden Grafikprogrammen bis zur Animationsgrafik;
- detaillierte Systembeschreibungen Sie lernen Aufbau und Aufgaben sämtlicher Bausteine kennen und natürlich auch das Zu' sammenspiel dieser Komponenten. Mit diesem Wissen sind Sie selbst für "Hardware-Operationen", wie das Ersetzen von PROMs durch EPROMs, bestens gerüstet;
- **O Bauanleitungen für Hardwareerweite rungen** wie Reset-Taster oder Druckerschnitt stelle mit 8 Bit;
- **Ergänzungsausgaben** zum Grundwerk mit neuen Programmen, Routinen, aktuellen Hard- und Softwareerweiterun. gen, zusätzlichen Sprachkursen und prakti.
- schen Anwendungshinweisen. Am besten gleich mitbestellen: Diskette mit der gesamten im Werk enthalte. nen Software und zusätzlichem Adreßverwaltungsprogramm zum Preis von DM 19,80.

Fordern Sie noch heute an:

#### Mehr Erfolg mit Schneider CPC 464/664/ 6128

skapazierfähiger Ringbuchordner, Format DIN A4, ca. 400 Seiten, Bestell-Nr.2400, Preis: DM 92,-.

Alle 2-3 Monate erhalten Sie Ergänzungsausgaben zum Grundwerk mit jeweils ca 120 Seiten zum Seitenpreis von 38 ffennig (Abbestellung jederzeit möglich)

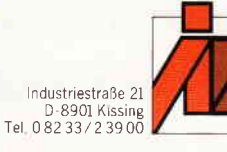

INTEREST VERLAG Fachverlag raciiveriag<br>für anspruchsvolle<br>Freizeitgestaltung

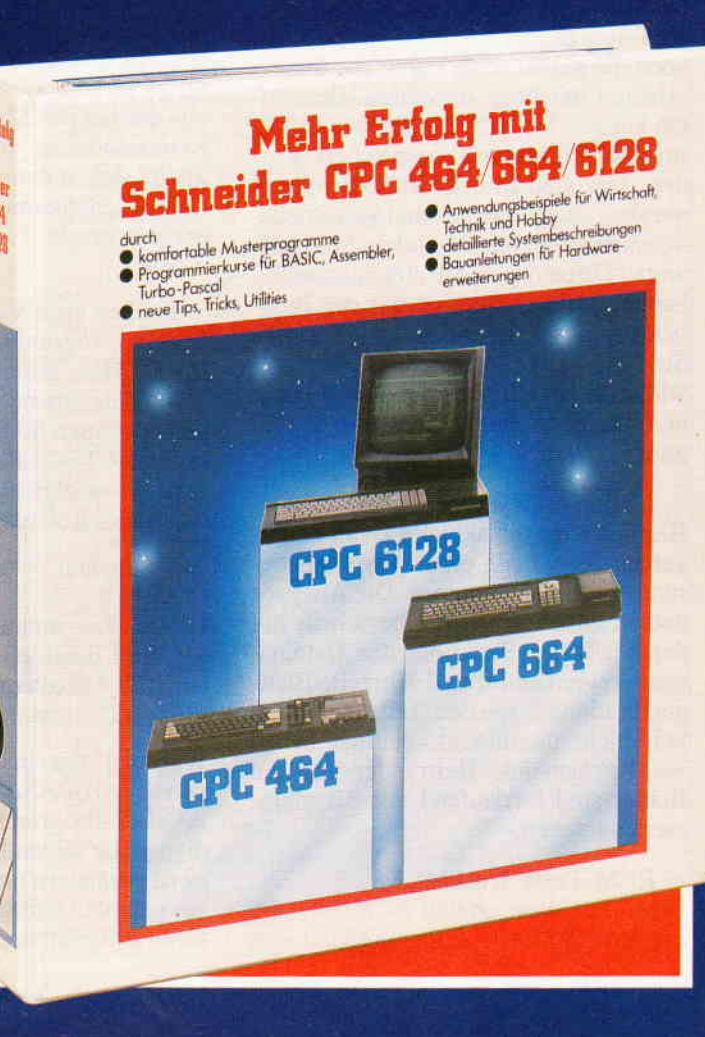

## TOOLBASIC 1.1 Handwerkszeug für **BASIC2-Programmierer**

Die für den Schneider PC mitgelieferte Programmiersprache BASIC2 stellt einen umfangreichen Befehlssatz für den BASlC-Programmierer zur Verfügung. Um ein BASIC-Programm zu bearbeiten und zu verändern, muß man sich wohl oder übel mit Hilfe des Editors durch das Listing durcharbeiten. Hier setzt TOOLBASIC 1.1 an und unterstützt die Arbeit des Programmierers mit vielen nützlichen Routinen.

TOOLBASIC wurde selbst in BASIC2 geschrieben, d.h. um es zu laden, müssen Sie sich unter der Benutzeroberfläche GEM wie gewohnt in das BASIC2 begeben. Von dort aus laden und starten Sie das Utility mit dem Namen TOOL1.BAS. Nach dem Programmstart ist zuerst das aktuelle Laufwerk zu bestimmen. Dies erreichen Sie, wie alle anderen Funktionen auch, durch Auswahl mit der Maus und Betätigen der linken Maustaste. Danach wählen Sie auf die gleiche Weise das Directory aus. Mit der Funktion  $\gt$  wahl $>$ und  $\lt$   $\lt$  wahl $\lt$   $\lt$  können Sie bis zu<br>100 Directories durchblättern. 100 Directories durchblättern.<br>  $<<$  menü $<<$  bringt Sie in das vorherige Menü zurück. Alle vorhandenen Directories werden in sortierter Reihenfolge angezeigt. Nun müssen Sie noch die gewünschte Datei, die Sie bearbeiten möchten, anwählen. Bearbeiten können Sie jedoch nur Dateien, die im ASCII-Format abgespeichert wurden. Das sind Ihre BASIC2-Programme aber auch Textfiles und verschiedene andere Dateien. Nachdem Sie Laufwerk, Directory und Datei ausgewählt haben, können Sie jetzt mit der Bearbeitung des Files beginnen. Schalten Sie die Druckerausgabe, wie gewünscht, ein oder aus. Es stehen Ihnen nun folgende Funktionen zur Verfügung:

#### - Listing drucken:

Hiermit wird die aktuelle Datei ausgegeben. Jede Zeile erhält zur Orientierung eine Zeilennummer. Die Ausgabe enthält zusätzlich eine Uberschrift mit der gewählten Funktion, den Dateinamen sowie Datum und Uhrzeit. Blattperforationen werden selbstversfändlich nicht überdruckt, seitlich haben Sie ausreichende Heftränder und die Blätter sind fortlaufend mit Blattnummern versehen.

#### - REM-Texte drucken:

Diese Funktion erlaubt es Ihnen, alle im BASIC2-Programm vorhandenen REM-Texte mit der jeweiligen Zeilennummer auszugeben.

Für den Aufbau der Ausgabe gilt sinngemäß das zuvor Genannte.

#### - Zeilen einzeln drucken:

Mit dieser Funktion können Sie Teilbereiche aus Ihrem gewählten File ausgeben. Mit Leereingabe wird der Vorgang, wie bei fast allen Funktionen auch, abgebrochen und in das Hauptmenü zurückgekehrt.

#### - Cross-Referenzliste drucken:

Dieser Programmteil untersucht Ihr gesamtes BASIC2-Programm nach Variablen, Labels und Sprungzielen und gibt diese dann in sortierter Form gelistet mit den entsprechenden Zeilennummern aus. In der linken Spalte steht der Ausdruck mit angefügtem \$ für Stringvariablen, Feldvariablen erhalten die beiden Klammerzeichen () als Kennzeichnung. In der rechten breiten Spalte stehen dann die jeweils zugehörigen Zeilennummern, in denen der entsprechende Ausdruck gefunden wurde.

#### - Suchen nach Variablen/Befehlen:

Dieser Programmteil ermöglicht es, Ihnen ganz gezielt nach bestimmten Variablennamen, Label-Bezeichnungen oder auch BASIC2-Befehlen zu suchen. Ist TOOLBASIC fündig geworden, so erfolgt eine Ausgabe ähnlich der Cross-Referenz-Liste.

Suchen (LABEL): nach Sprungzielen

Dieser Programmteil von TOOLBA-SIC gibt Ihnen eine Liste aller im Arbeitsfile enthaltenen LABELs mit Namen und Zeilennummer aus.

Während die bisherigen Funktionen von TOOLBASIC dazu dienten, Ihr BASIC2-Programm zu untersuchen, so dienen die folgenden Funktionen dazu, es zu verändern und zu bearbeiten. Dabei geht das Utility sehr vorsichtig mit Ihren Prograrnmen um, und legt bei jeder Veränderung ein .BAK-File an. Beachten Sie jedoch, daß bei der zweiten Bearbeitung die Ursprungsversion Ihres Files nicht mehr vorhanden ist.

- REM-Texte oder Leerstellen aus Programm entfernen:

Ebenso wie Leerstellen lassen sich auch alle REM-Texte aus Ihrem BASIC2-Prograrnm entfernen. Damit läißt sich unter Umständen eine Menge Speicherplatz einsparen.

- Ersetzen von Variablen/Befehlen: Mit dieser Funktion können Sie einzelne Variablen oder auch Befehle in Ihrem BASIC2-Programm gegen beliebige andere austauschen. Ist TOOLBA-<br>SIC beim Durchsuchen Ihres Durchsuchen BASlC2-Programmes fündig geworden, so wird die entsprechende Programmzeile mit Zeilennummer angezeigt. Der gefundene Suchbegriff wird markiert und Sie werden gefragt, ob ein Austausch stattfinden soll. Am Ende des Vorganges wird eine Liste mit dem ausgetauschten Begriff und den zugehörigen Zeilennummern ausgegeben.

- Programm anfügen (MERGE):<br>Mit dieser Funktion ermög

dieser Funktion ermöglicht TOOLBASIC Ihnen Ihr BASIC2-Programm mit anderen BASIC2-Programmen zu verbinden. Nach Aufruf dieser Funktion werden Sie aufgefordert, Directory und Datei des anzufügenden BASIC2-Programmes/Programmteiles auszuwählen. Programme werden immer an das Ende eines bestehenden Programmes angefügt.

Die nachstehenden Befehle sind zumeist selbsterklärend :

- Programm kopieren (COPY)
- Programm umbenennen (RENAME)
- Programm löschen (KILL)
- Programm laden (LOAD)

Nach getaner Arbeit gelangen Sie mit dem Befehl ENDE wieder zu BASIC2 zurück.

Sicherlich werden Sie die vielfältigen und komfortablen Möglichkeiten dieses Utilities bald nicht mehr missen wollen.

(Gerd Späth/co)

#### Hinweis:

Alle diejenigen, die TOOLBASIC 1.1 nicht abtippen wollen, können zum Preis von DM  $24$ , - zzgl. DM 3, -Porto/Verp. unsere PC DATABOX 1/88 ordern, auf der, neben anderen ausgewählten Programmen, auch das Utility TOOLBASIC 1.1 enthalten ist.

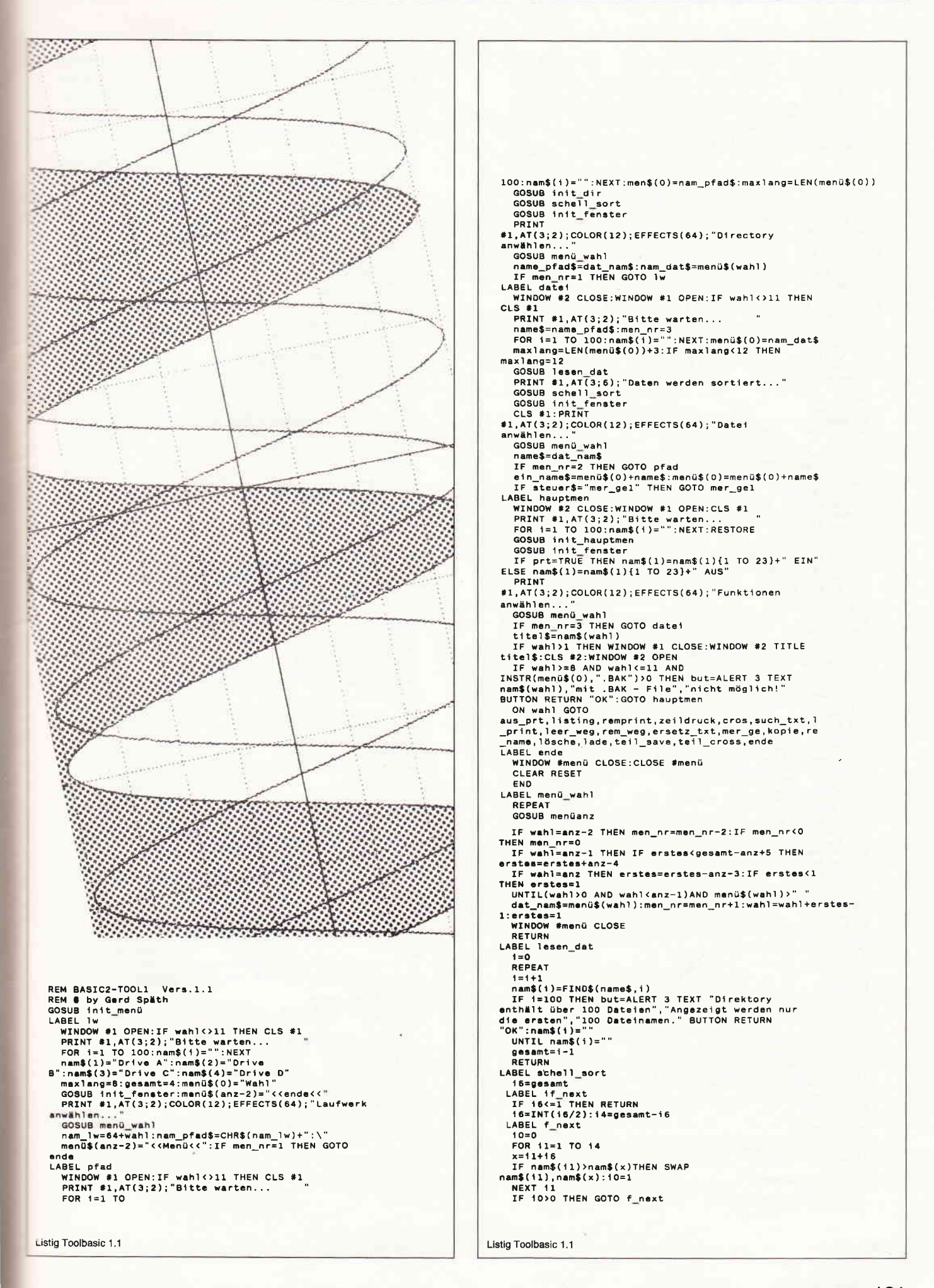

GOTO if next<br>
LABEL menüanz<br>
CLS #menü<br>
FOR i=1 TO anz-3:menü\$(i)="":NEXT<br>
FOR i=1 TO anz<br>
IF(i(anz-3 AND i<=gesamt)THEN<br>
menü\$(i)=""+nam\$(i+erstes-1)<br>
PRINT #menü,AT(2;i);menü\$(i);<br>
NEXT<br>
NEXT<br>
wahl=0:zeil nr=0:innerh=FAL wani=0:2eil\_nr=0:innerh=FALSE<br>REPEAT<br>Reflact=2eil\_nr<br>2eil\_nr=anz-INT((YMOUSE-YPLACE(#menü))/8)<br>xmaus=XMOUSE-XPLACE(#menü)<br>IF zeil\_nr>anz OR zeil\_nr(1 THEN GOSUB<br>außerhalb:GOTO no\_wahl<br>dr IF xmaus>XWINDOW(#menü)OR xmaus<0 T ......<br>wahl=0:zeil\_nr=0:innerh≠FALSE RETURN<br>IF innerh THEN GOSUB normal<br>innerh=FALSE<br>wahl=0<br>wahl=0<br>orvie: RETURN<br>
IF wahl<br/>cormal<br>
IF wahl<br/>(2) THEN PRINT<br>
#menu, AT(2) Thenu\$ (wahl);<br>
RETURN<br>
LABEL init\_menu<br>
ON ERROR GOTO fehler<br>
CLOSE #1:NEXT<br>
POR 1=1 TO 4:CLOSE WINDOW 1:CLOSE #1:NEXT<br>
OFR #1,WINDOW 1<br>
WINDOW #1 DILEE **RETURN** WINDOW #1 TILE "BASIC2-10011 9 by Spath<br>
WINDOW #1 OPEN<br>
OPEN #2,WINDOW #2 CURSOR ON<br>
WINDOW #2 FULL:WINDOW #2 CURSOR ON<br>
menü=4:xpo=8:ypo=90:anz=18<br>
DIM menü\$(anz)<br>
phenam\$(100),name\$(15)<br>
phenam\$(100),name\$(15)<br>
phenam\$( LABEL init\_fenster LABEL init\_fenster<br>
anz=gesamht4:IF anz>18 THEN anz=18<br>
menü\$(anz-2)="<<menü<<":menü\$(anz-<br>
1)=">>wahl>>":menü\$(anz)="<<wahl<"<br>
maxlang=maxlang+2<br>
clOSE WINOW menü:CLOSE #menü<br>
OPEN #menü WINOW wenü:<br>
CCOSE WINOW menü:CLOS **RETURN** neron t=\_dir<br>FOR t=0 TO ebene\_max:anz\_dir(i)=1:NEXT<br>ebene=0:1=0<br>IF FIND\$(CHR\$(nam\_lw)+":\*.\*")="" THEN<br>IF FIND\$(CHR\$(nam\_lw)+":\*.\*")="" THEN pesamt=1:RETURN<br>
DRIVE CHR\$(nam\_lw)+";"<br>
CHDIR "\"<br>
GOSUB lesen\_dir comin<br>
gossen\_dir<br>
gesant=i<br>
RETURN<br>
RETURN<br>
RETURN<br>
RETURN<br>
TREPEAT<br>
TREPEAT<br>
ISONS discussed:<br>
TREPEAT<br>
ISONS discussed:<br>
TREPEAT<br>
1=il:namgi(i):maxlang THEN<br>
1=il:namgi(i):maxlang THEN<br>
ISONS discussed:<br>
ISONS discussed RETURN LABEL init\_hauptmen<br>READ gesamt<br>maxlang=LEN(menü\$(0))

```
Listig Toolbasic 1.1
```
FOR i=1 TO gesamt<br>READ nam\$(i)<br>IF LEN(nam\$(i))>maxlang THEN nexT 1<br>maxlang=maxlang+2<br>FOR i=1 TO trn\_anz:READ-zei\_trn\$(i):NEXT<br>men\_nr=4:fehler=FALSE<br>15=0<br>0000 maxlang=LEN(nam\$(i)) REPEAT 12=15<br>15=INSTR(12+1,menü\$(0),"\") GOSUB init<br>GOSUB dat\_auf GOSUB dat\_auf<br>
arz\_dat=anz\_dat+1<br>
zeil\_nr=0.:seit\_nr=1<br>
Zps\_akt=1<br>
LTM= NOT EOF(#5)<br>
LTME NNPUT #5,zeile\$<br>
LTME NNPUT #5,zeile\$<br>
IF zeil\_nr=zeil\_nr+1<br>
IF zeile\$="-THEN Zeile\$=""<br>
IF wahl=3 THEN GOSUB seil\_wahl<br>
IF wahl=4 T WEND<br>CLOSE #5<br>IF prt=TRUE AND zps\_akt>1 THEN LPRINT,CHR\$(12);<br>GOTO hauptmen<br>LABEL zeil\_vor<br>IF zeile\$="" THEN RETURN<br>leer=0 leer=0<br>
REPEAT<br>
leer=leer+1<br>
UNTIL(zeile\${leer}>CHR\$(32)OR leer>LEN(zeile\$))<br>
uus\$=STRING\$(4-LEN(STR\$(zeil\_nr)),"<br>
")+STR\$(zeil\_nr)+" "<br>
zeile\$=aus\$+strelle\$:leer=leer+4<br>
RETURN<br>
RETURN<br>
RETURN<br>
RETURN<br>
RETURN<br>
RETURN REIURN<br>
- RABEL dat\_auf<br>
- name\$=FIND\$(ein\_name\$,anz\_dat)<br>
- Ir name\$=" AND anz\_dat=1 THEN PRINT #2,"Date1<br>
- OPEN #5 INPUT ein\_name\$<br>
- OPENR<br>
RETURN<br>
REIURN PEN #5 INPUT ein\_name\$<br>
RETURN<br>
LABEL cros<br>
GOSUB dint<br>
GOSUB dat\_auf<br>
MHILE NOT EOF(#5)<br>
LINE INPUT #5,zeile\$<br>
IF wahl=17 THEN GOSUB zeil\_wahl<br>
PRINT #2,zeil\_nr;" ";zeile\$<br>
LABEL such\_cros<br>
spa=0<br>
zeil\_end=FALSE spa=0<br>
zeil\_end=FALSE<br>
IF wahl=6 THEN iS=INSTR(1,zeile\$,such1\$):IF 15=0<br>
THEN zeil\_end=TRUE:zeile\$=""<br>
IF wahl=0 THEN 15=INSTR(1,zeile\$,such1\$):IF<br>
15=0 THEN zeil\_end=TRUE<br>
iS=0 THEN zeil\_end=TRUE<br>
zeil\_len=LEN(zeile\$):IF WEND<br>IF zei\$="'" THEN bef\_ist=TRUE:GOSUB befehl<br>| iF wahl=3 OR wahl=7 OR wahl=9 THEN RETURN<br>| bef\$=""<br>| IF wath=0 bef\$=""<br>IF wahl=8 THEN min\$=STRING\$(LEN(zeile\$),"""):IF<br>zeile\$=min\$ THEN zeile\$="":min\$=""<br>IF wahl=8 AND zeile\$<"" THEN PRINT #6,zeile\$<br>IF wahl=10 THEN PRINT #6,zeile\$<br>zeil\_nr=zeil\_nr+1 WEND WEND<br>IF wahl=10 THEN CLOSE:GOSUB new\_nam<br>IF wahl=8 THEN CLOSE:GOSUB new\_nam:GOTO hauptmen<br>GOTO aus\_p<br>LABEL zeichen\_lesen<br>LABEL zeich=6:lSE:leer=spa<br>IF zei\$=":" THEN bef\$=""<br>REPEAT<br>REPEAT IT STALSE:leer=spa n=n=n<br>spa=spa+1:zei\$=zeile\${spa}<br>IF zei\$=""THEN trn\_ist=TRUE<br>UNTIL zei\$<>"" UNTIL zei\$<>"<br>
IF trn\_ist THEN spa=spa=1:zei\$=zeile\${spa}<br>
IF spa>zeil\_len THEN<br>
zeil\_end=TRUE:trn\_ist=TRUE:RETURN<br>
IF zei\$>="a" AND zei\$<="z" THEN var\_ist=TRUE<br>
IF zei\$>="a" AND zei\$<="z" THEN bef\_ist=TRUE<br>
ELSE var\_ist=F IF wahl=8 AND trn\_ist THEN GOSUB leerweg<br>IF zei\$="" THEN trn\_ist=TRUE:zeil\_end=TRUE<br>RETURN

Listig Toolbasic 1.1

LABEL variable worts=<br>REPEAT everts=wort\$+zei\$<br>
wort\$=wort\$+zei\$<br>
GOSUB zeichen\_lesen<br>
UNTIL trn\_ist<br>
=F zei\$="(" THEN<br>
=ort\$=wort\$+"()":suchab=spa:suchab=INSTR(suchab,ze<br>
:le\$,")"):REPEAT:suchab=suchab+1:zei\$=zeile\${suchab}:UNTIL<br>
zei\$c>" OR suchab+1 var\_alt<br>RETURN neiunu<br>LABEL befehl<br>Def\_alt\$=bef\$:bef\$=""<br>IF zei\$="" THEN<br>bef\$=zei\$:zei\$="":trn\_ist=TRUE:GOTO befehli Derseysizes = : trn\_ist=:RUE:GOIO Defenil<br>REPEAT<br>Def\$=bef\$+zei\$<br>GOSUB zeichenl<br>UNIL trn\_ist<br>LABEL bef&hil<br>I F wahl=6 THEN IF bef\$=such\$ THEN<br>Wort\$=bef\$:bef\$="":bef\_alt\$="":GOTO var\_neu ELSE<br>IF wahl=6 THEN RETURN<br>IF whim=10 REPEAT neibun<br>LABEL neu\_var<br>IF 1>tab\_dim THEN PRINT \$2,"Zu viele Variablen,<br>tab\_dim erhöhen!":GOTO endec<br>var\$(1)=wort\$ anz\_tab=anz\_tab+1<br>GOSUB var\_alt COSUB var\_alt<br>
RETURN<br>
LABEL var\_alt<br>
IF bef\$="GOTO" THEN code=1:GOTO weiter<br>
IF bef\$="GOSUB" THEN code=2:GOTO weiter<br>
IF bef\$="LABEL" THEN code=3:GOTO weiter<br>
IF bef\$="READ" THEN code=3:GOTO weiter<br>
IF bef\$="READ" THEN co code=0.0010 w<br>code=0<br>LABEL weiter LABEL watter<br>
IF zeil nr>=2^13 THEN but=ALERT 3 TEXT<br>
menü\$(0);"ist zu lang, es sind","max. 8191 Zeilen<br>
möglich!" BuTTON RETURN "OK":GOTO endec<br>
zei\_wert\$.zei\_rec.zei\_wert<br>
zei\_wert\$.zei\_rec.zei\_wert\$<br>
RETURN<br>
AREL aus c LABEL aus\_p<br>CLOSE:CLS #2 zeil\_nra=1:seit\_nr=1:zps\_akt=1<br>FOR i=1 TO anz\_tab min\$=CHR\$(255)<br>FOR 12=1 TO anz\_tab<br>IF min\$>var\$(12)THEN min\$=var\$(12):min\_ind=12<br>NEXT 12 IF min\$)var\$(12)THEN min\$=var\$(12):min\_ind=12<br>NEXT 12<br>NEXT IF appears\$(min\_ind=12<br>IF zps\_akt=1 THEN GOSUB seit\_anf<br>zeile\$=var\$(min\_ind):lear=18-LEN(var\$(min\_ind))<br>IF leer>0 THEN zeile\$=zeile\$+STRING\$(leer;"")<br>Of 11=1 TO LE zeil\_nra=zeil\_<br>GOSUB zeil\_aus NEXT 1 NEXI 1<br>IF prt=TRUE AND zps\_akt>1 THEN LPRINT,CHR\$(12);<br>LABEL endec<br>GOTO hauptmen usur manument<br>
druck=spa\_max-leer<br>
PRINT #2,TAB(2);zeile\${1 TO leer};<br>
IF prt=TRUE THEN LPRINT;TAB(r\_l);zeile\${1 TO<br>
leer};<br>
FOR i3=leer11 TO LEN(zeile\$)STEP druck<br>
maximum in tending leads is a political to i2<br>
maximum in FOR 13=leer+1 TO LEN(zeile\$)STEP druck<br>PRINT #2,TAB(2+leer);zeile\$(i3 TO i3+druck-1)<br>IF prt=TRUE THEN LPRINT;TAB(r\_l+leer);zeile\$(i3<br>013+druck-1)<br>zpe\_akt=zps\_mkt+1<br>IF zps\_akt=zps\_max THEN GOSUB seit\_end<br>TF zps\_akt=zps\_max TO<sup>1</sup> **NEYT** RETURN

Listig Toolbasic 1.1

LABEL seit\_enf<br>
IP = akt=1<br>
IP prt=TRUE THEN FOR 12=1 TO r\_o:LPRINT,"":NEXT<br>
PRINT #2,TAB(2);titel\$<br>
PRINT #2,TAB(2);titel\$<br>
"Reprint #2,TAB(2);"Programmame: ";name\$;"<br>
PRINT #2,TAB(2);"Programmame: ";name\$;"<br>
Seite:";seit LABEL init<br>WINDOW #2 FULL CLS #2<br>WINDOW #2 OPEN window \*z OPEN<br>FOR i=1 TO tab\_dim:var\$(i)="":zei\_nr\$(i)="":NEXT<br>anz\_dat=1:anz\_tab=0:zeil\_nr=1:zei\$=""<br>i=1:zeile\$="" RETURN **LABEL fehler<br>CLOSE #5<br>ON ERROR GOTO O<br>RESUME** ON ERROR GOTO 0<br>
RESUME<br>
RESUME<br>
DATA - Ausgabe auf Drucker =<br>
DATA - Listing drucken<br>
DATA - Listing drucken<br>
DATA - Cross-Referenzitste drucken<br>
DATA - Cross-Referenzitste drucken<br>
DATA - Suchen nach Variabien/Befehlen<br> If premium pressure<br>
men\_mr=men\_mr=1<br>
GOTO hauptmen<br>
LABEL remprint<br>
suchl\$="REM":such2\$=""<br>
GOSUB init<br>
GOTO listing<br>
COTO listing GOTO listing<br>
LABEL such<br>
iS=INSTR(1,zeile\$,such1\$)<br>
IF iS=O THEN iS=INSTR(1,zeile\$,such2\$)<br>
IF iS>O THEN GOSUB such\_cros<br>
IF bef\$="REM" THEN iS=spa-3 ELSE IF bef\$=""<br>
THEN IS=spa<br>
IF wahl=3 THEN IF iS>O AND(bef\$="REM" OR RETURN Def\$=""<br>
LABEL zeildruck<br>
min\$="Teillisting ausgeben..."<br>
GOSUB zeilenabfrage<br>
IF e\_e\$=""THEN GOTO zeildruck<br>
GOTO listing<br>
LABEL zeil\_nr>zeil\_a THEN zeile\$=""<br>
IF zeil\_nr>zeil\_a THEN zeile\$=""<br>
RETURN<br>
RETURN TE TE 

Listig Toolbasic 1.1

```
GOTO cros<br>LABEL leerweg<br>leer=spa<br>WHILE leer<LEN(zeile$)AND zeile${leer+1}="
          :lear=leer+1:WEND
       ":lear=lear+1:wend<br>|F zaile${lear+1}="#" AND lear>spa THEN<br>|ear=lear-1<br>|IF lear<>spa THEN zeile$=zeile${TO
       spalizaties (leerti TO)<br>Spalizaties (leerti TO)<br>IF leer=<1 OR spa<=2 THEN GOTO wetter2 ELSE
       leer=spa<br>WHILE leer>2 AND zeile${leer-1}=" ":leer=leer-
       1:WEND1:WEND<br>
IF zeile${spa}="#" AND leer<spa THEN leer=leer+1<br>
IF spa<)leer THEN zeile$=zeile${TO leer-<br>
1}+zeile${spa TO}<br>
spa=leer<br>
LABEL weiter2<br>
RETURN<br>
LABEL rem_weg<br>
1 =1
      1 = 1WHILE NOT EOF(*6)<br>
zeil_nr=zeil_nr+1<br>
LINE TNPUT *6,zeile$<br>
GOSUB such<br>
IF 15=1 THEN zeile$=""<br>
IF 15=1 THEN zeile$=""<br>
IF 15=1 THEN zeile$="" OR bef$=""")THEN<br>
Zeile$=zeile$10 15-1}!min$=""<br>
IF zeile$-""THEN PRINT *5,zeil
                                                                                                                                            \alpha = \alpha ,
             WEND
            nenu<br>CLOSE #5,#6<br>GOSUB new_nam<br>men_nr=4<br>GOTO hauptmen
     GOTO hauptmen<br>
LABEL sretz_txt<br>
- RABEL such_ein<br>
PRINT #2,AT(2;2);"Alle Eingaben müssen genau wie<br>
PRINT #2,AT(2;2);"Alle Eingaben müssen genau wie<br>
im BASIC erfolgen, daß heißt:"<br>
PRINT #2,AT(2;4);"BEFEHLE GROSS, variabl
     PRINT #2,41(2;18); (ADDFUCE mit Learchgape<br>
"Sqlich!)"<br>
e_x=2:e_y=6:e_text$="Alter Ausdruck:<br>
"c_typ=5:e_max_lang=40<br>
IF e_e$=" THEN GOTO hauptmen ELSE such$=e_e$<br>
IF wahl=10 THEN e_x=2:e_y=8:e_text$="Neuer<br>
Ausdruck: ":e_
      IF but)1 THEN<br>ersatz$=10WER$(ersatz$):such$=10WER$(such$)<br>IF but=2 THEN<br>ersatz$=ersatz$+"$":such$=such$+"$"<br>ersatz$=ersatz$+"$":such$=such$+"$"<br>IF but)1 THEN but=ALERT 3 TEXT "Handelt es sich<br>um","eine Feldvariable?" BUTTO
             Suchia Suchia Suchia Suchia Suchia Suchia Suchia Suchia Suchia Suchia Suchia Suchia Suchia Suchia Suchia Suchi<br>If wah!\)10 THEN<br>IF wah!\)10 THEN RETURN<br>OPEN #6 OUTPUT arb_file$
          GOTO cros<br>LABEL ersetz<br>CLS #2<br>REPEAT
             xel$=zeile${spa-1}<br>IF zei$=" "THEN spa=spa-1<br>UNTIL zei$<" "<br>"THEN spa=spa-1
     INTIL zei$()"<br>
IF Spa-1-LEN(suchi$)-1);<br>
"Pa-1-LEN(suchi$)-1);<br>
PRINT $2 COLOR(12);EFFECTS(64);suchi$;<br>
PRINT $2 COLOR(12);EFFECTS(64);suchi$;<br>
PRINT $2 COLOR(12);EFFECTS(64);suchi$;<br>
but=ALERT 3 TEXT "Alten Ausdruck","ers
       spa=1<br>
zeil_len=zeil_len-LEN(such1$)+LEN(such2$)<br>RETURN
      REURN<br>
RABEL mer_ge<br>
WINDOW #2 CLOSE:CLS #1<br>
PRINT #1,AT(3;2);"bitte warten ...<br>PROGRAMM #1,AT(3;5);"Wählen Sie jetzt das<br>Programm."
      Programm,"<br>PRINT #1,AT(3;7);"welches an "<br>PRINT #1,AT(3;9);menü$(0)<br>PRINT #1,AT(3;11);"angehängt werden soll."
Listig Toolbasic 1.1
```
name1\$=ein\_name\$:menü\_alt\$=menü\$(0):steuer\$="mer\_gel"<br>such1\$=name\_pfad\$:such2\$=nam\_dat\$:i3=nam\_lw<br>LABEL mer\_ge1<br>steuer\$="" steuer;=<br>henü\$(0)=menü\_alt\$:men\_nr=4<br>but=ALERT 3 TEXT namel\$,"MERGE",ein\_name\$ BUTTON<br>RETURN "JA","NEIN"<br>IF but<>1 THEN in convintions and the main of the main of the main of the main of an interest of  $\mathbb{R}^2$  and  $\mathbb{R}^2$  are interest in the main of  $\mathbb{R}^2$  is under the main of the pair of the pair of the pair of the pair of the pa ein\_name\$=namel\$:menü\$(0)=menü\_alt\$:steuer\$="":name\_ "COSUB new\_nam<br>| ein\_name\$=name1\$:menü\$(0)=menü\_alt\$:steuer\$="":n<br>|ame\_pfad\$=such1\$:menü\$(0)=menü\_alt\$:steuer\$="":n<br>|"":such2\$=""<br>|":such2\$="" such and the second of the second of the second of the second of the second of the second of the second of the second of the second of the second of the second of the second of the second of the second of the second of the "--<br>"but=ALERT 3 TEXT "Soll das<br>Programm",menü\$(0),"wirklich gelöscht werden?"<br>BUTTON RETURN "JA","NEIN" BUTTON RETURN "JA","NEIN"<br>IF buttol THEN GOTO hauptmen<br>GOTO date!<br>GOTO date!<br>LABEL lade<br>BASIC-2"," nicht zur Verfügung!" BUTTON RETURN<br>BASIC-2"," nicht zur Verfügung!" BUTTON RETURN<br>"weiter" weiter"<br>weiter"<br>GOTO hauptmen Govornmenterner<br>
LABEL teil\_save<br>
min\$="Unterprogramm speichern..."<br>
GOSUB zeilenabfrage<br>
IF e\_e\$="" THEN GOTO teil\_save<br>
GOTO kopie GOTO kopie<br>
LABEL teil\_cross<br>
min\$="Cross-Liste von Teilprogramm..."<br>
GOSUB zeilenabfrage<br>
IF e\_e\$=" THEN GOTO teil\_cross<br>
GOTO cros<br>
COTO cros<br>
LABEL zeilenabfrage<br>
PRINT #2,AT(2;18);"(Abbruch mit Leereingabe<br>
möglich.)"<br> IF e\_e\$="" THEN GOTO hauptmen ELSE ein\$=e\_e\$<br>IF INSTR(ein\$,".")=0 THEN ein\$=ein\$+".BAS"

Listig Teolbasic 1.1

i5=INSTR(ein\$,"."):ein\$=UPPER\$(ein\$)<br>
IF iS(9 THEN ein\$=ein\${TO i5-1}+STRING\$(9-i5,"<br>
")+ein\${i5 TO}<br>
ein\$=arb\_file\${TO LEN(arb\_file\$)-12}+ein\$<br>
IF wahl=13 THEN min\$="Umbenennen" ELSE IF<br>
wahl=12 THEN min\$="Umbenennen" ELS RETURN<br>LABEL arb\_file<br>OPEN #5 OUTPUT arb\_file\$<br>OPEN #6 INPUT ein\_name\$<br>WHILE NOT EOF(#6)<br>LINE INPUT #6,zeile\$<br>PRINT #5,zeile\$<br>MENNT #5,zeile\$ WEND<br>CLOSE #5,#6 しLuou #5,#8<br>RETURN<br>LABEL new\_nam<br>CLOSE #5:CLOSE #6:15=INSTR(ein\_name\$,".") LLOSE \*S:LOSE \*6:15=INSIR(ein\_name\$,",")<br>name1\$=ein\_name\$<br>name2\$=ein\_name\${TO i5}+"BAK":anz\_dat=1<br>name\$=FIND\$(name2\$,anz\_dat) "New "Interview" and any district of the NTLL name2\$<br>IF NOT name\$="" AND anz\_dat=1 THEN KILL name2\$<br>NAME are file\$ AS name2\$<br>RETURN THEIDRN<br>WINDOW #2 OPEN<br>WINDOW #2 CURSOR ON<br>#1-0" n....<br>e\_e\$=""<br>PRINT #2,AT(e\_x;e\_y);e\_text\$; PRINT #2,AT(e\_x;e\_y);e\_text\$;<br>REPEAT<br>REPEAT:e\_code=INKEY:UNTIL e\_code<>-1<br>IF e\_code<31 OR e\_code>255 GOTO e\_so\_tast<br>ON e\_typ GOTO<br>D\_i\_n,e\_datnam,e\_alles,e\_integer,e\_befvar<br>LABEL e\_j\_n<br>IF e\_code=74 OR e\_code=106 OR e\_code=7

**e\_code=110** THEN GOTO e\_ok ELSE GOTO e\_falsch<br>
LABEL e\_datnam<br>
IF NOT((e\_code)=55 AND e\_code<=90)OR(e\_code)=97<br>
AND e\_code(=122)OR(e\_code)=48 AND e\_code(=57)OR<br>
e\_code=45 AN D HSTR(e\_est,"")\)O THEN GOTO<br>
IF e\_code=46 AN e\_falsch<br>
IF e\_code=46 AND LEN(e\_e\$)>8 THEN GOTO e\_falsch<br>
IF (INSTR(e\_e\$,".")=0 AND LEN(e\_e\$)>=8 AND<br>
e\_code<>46 AND THEN GOTO e\_falsch<br>
TF INSTR(e\_e\$,".")>5 THEN GOTO e\_falsch<br>
INSTR(e\_e\$,".")>=3 THEN GOTO e\_falsch<br>
GOTO are codes = 32 AND e\_code(259 THEN GOTO e\_ok ELSE IF<br>
e\_code)=32 AND e\_code(259 THEN GOTO e\_ok ELSE GOTO<br>
e\_falsch<br>
LABEL e\_integer<br>
IF(e\_code)=48 AND e\_code(=57)THEN GOTO e\_ok ELSE<br>
GOTO e\_falsch<br>
PRINT CHRS(7);:GOTO e\_we STOP<br>
LABEL e\_so\_tast<br>
IF LEN(e\_e\$) O AND(e\_code=8 OR e\_code=331)THEN<br>
IF LEN(e\_e\$) O AND(e\_code=8 OR e\_code=331)THEN<br>
ELSE GOTO e\_falsch<br>
LABEL e\_ok<br>
LEN(e\_e\$)=e\_max\_lang GOTO e\_falsch<br>
DEZel\$=CHR\$(e\_code)<br>
P\_Zel\$=CHR\$(e\_ **e\_Zens=Unks(e\_Code)**<br>
PRINT #2 e\_zei\$;<br> **d\_e\$=e\_e\$+e\_zei\$**<br>
LABEL e\_weiter<br>
UNITL e\_Code=13<br>
WINDOW #2 CURSOR OFF<br>RETURN Listig Toolbasic 1.1

Listig Toolbasic 1.1

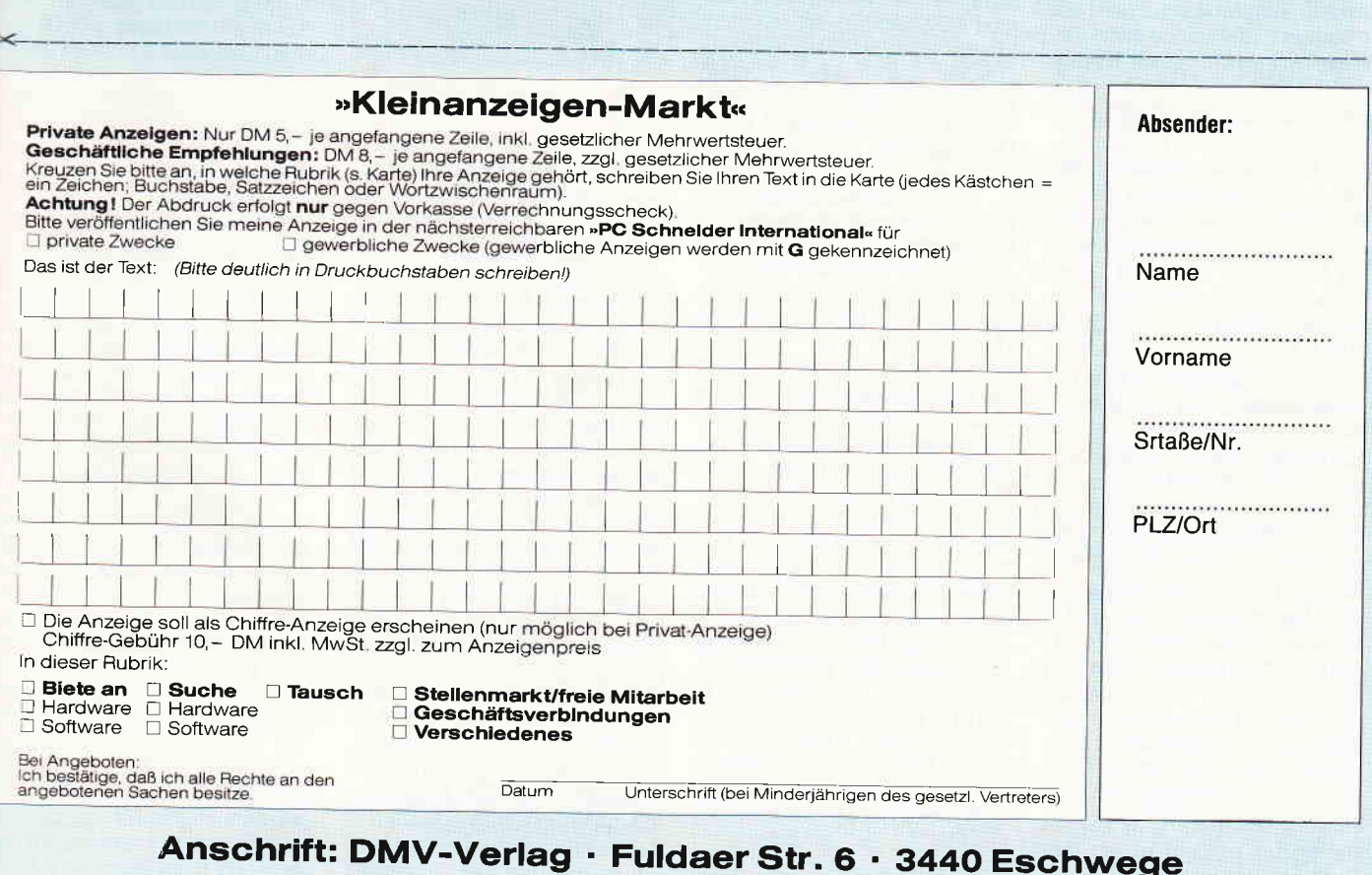

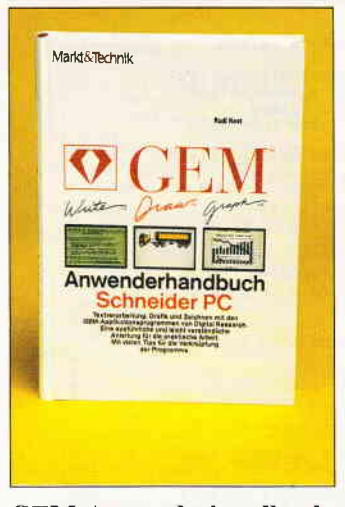

GEM-Anwenderhandbuch Schneider PC Markt & Technik Verlag, 1987 433 Seiten ISBN 3-89090-460-2 Preis: 49,- DM

Das sauber aufgemachte. mit vielen Zeichnungen, Diagrammen und Bildschirmhardcopies versehene Buch beschreibt umfassend und ausführlich den Umgang mit der GEM-Benutzeroberfläche und den wichtigsten GEM-Applikationen.

Es eignet sich sowohl als Arbeits- sowie auch als Nachschlagebuch. Im Vorwort wird darauf hingewiesen, daß als Computer der Schneider PC eingesetzt wird, jedoch ist dieses Werk für alle IBM-Kompatiblen, die mit GEM betrieben werden, von Nutzen.

Der Leser erfährt zuerst etwas über die verschiedenen GEM-Applikationen und deren Einsatzgebiete. Anschließend wird die Bedienung der GEM-Oberfläche von Programmen beleuchtet. Nachfolgend wird jede GEM-Applikation äußerst präzise von der Installation über die Handhabung bis in die kleinsten Feinheiten beschrieben.

Ein eigenes Kapitel beansprucht das GEM-Ausgabeprogramm für sich. Es erledigt alle Ausgaben auf Peripheriegeräte, z.B. einen Drucker oder Plotter. Außerst hilfreich ist die Auflistung der Tastenbefehle von GEM-Desktop, -Write und Wordchart. Den Abschluß bildet ein<br>ausführliches Stichwortver-Stichwortverzeichnis. Erwähnenswert sind auch die vier Farbseiten, die eindrucksvoll die Möglichkeiten von GEM.Graph, -Wordchart. -Paint und -Draw zeigen. Fazit: Ein rundum gelungenes Buch, das jedem GEM-Anwender ohne Vorbehalte empfohlen<br>werden kann. (J. Rauscher) werden kann.

Bove/Rhodes/Thomas Die Kunst des Desktop- Publishing Addison-Wesley Verlag (Deutschland) 312 Seiten ISBN 3-925118-68-3

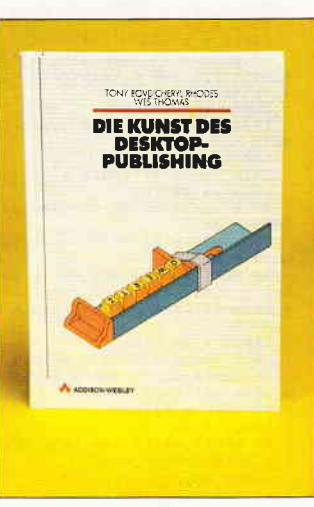

Desktop-Publishing: Ein Wort, das zur Zeit innerhalb der Computerszene und dem Pressewesen in aller Munde ist. repräsentiert sich auch auf dem Büchermarkt mit immer neuen Erscheinungen zu diesem Thema. Zu jener Sparte gehört auch dieses Buch, das sich allerdings nicht direkt mit Desktop-Programmen auseinandersetzt, sondern vielmehr den Aufbau dieser individuellen Zeitungsgestaltung, sowie den Umgang mit der Materie in den Vordergrund stellt. Dazu gehören u.a. ein Uberblick über die benötigten Geräte, ein Kapitel beschäftigt sich mit den Themen, die für das Arbeiten mit Desktop-Publishing unerläßlich sind, wie Textverarbeitung, das Scannen von Texten und etliches mehr, die Unterschiede von Druckern werden herausgestellt, und auch das Unterbringen von Grafik im Text fehlt nicht. Zuletzt werden noch Rechner gezeigt und beschrieben, die auf diese neue<br>Herstellungstechnik zuge-Herstellungstechnik schnitten sind. Auch Hinweise über die benötigte Software fehlen nicht, zugleich werden praktische Beispiele zu deren Bedienung mitgeliefert. Am Schluß des Buches befindet sich sogar ein kleines integriertes Wörterbuch, das die wichtigsten Fachbegriffe aus Zeitungswesen und elektronischer Datenverarbeitung in Verbindung mit Desktop Publishing erläutert und somit auch Neulingen verständlich macht.

Alles in allem ist dieses Buch hervorragend geeignet, denjenigen Computerbesitzer, der sich

mit dieser neuen Technik auseinandersetzen will (sei es beruflich oder privat), jedoch kein großes Wissen über Computer an sich besitzt, an das Thema Desktop Publishing heranzuftihren, ohne ihn jedoch gleich mit der Technik zu erschlagen. Selbst Interessierte, die keinen Computer besitzen, können mit den Themen aus diesem Buch schon eine ganze Menge anfangen. Somit kann man dieses Buch eigentlich nur empfehlen.  $(JB)$ 

Olaf Hartwig Experimente zur künstlichen Intelligenz in BASIC auf CPC 464/664/6128 Markt & Technik Verlag AG Preis:49,- DM

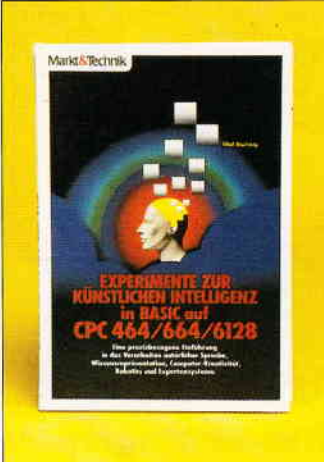

Das vorliegende Buch von Olaf Hartwig ist in zwölf Kapitel unterteilt; der Schwerpunkt liegt auf praxisbezogenem Lernen<br>zum Experimentieren mit Experimentieren mit<br>cher Intelligenz (KI). künstlicher Intelligenz Einleitend wird der Begriff der KI erklärt; der Stellenwert dieses Themas in der heutigen Informationstechnik wird erläutert. Das Problem des Dialogs Mensch-Maschine wird an dem Beispielprogramm DOC deutlich: die unterste Stufe der KL Eine Frage an den Computer erzeugt immer dieselbe, einsilbige Antwort, ohne daß die Maschine begreift, was gefragt wird. Trotzdem ist ein Dialog möglich, Verständnis wird simuliert. Im weiteren Verlauf des Kapitels werden Programme entworfen, wie z.B. ein<br>lernfähiges PARSING-Pro-PARSING-Programm, oder das unter Insidern<br>bekannte ELIZA-Programm ELIZA-Programm mit einem Psychiater-Modul. Beide Programme können schon »intelligente« Antworten ausgeben. Auffallend ist bereits in diesem Kapitel, wie umfangreich die Listings sind  $-$  nicht selten müssen mehrere Buchseitenabgetippt werden. Positiv zu erwähnen ist die wirklich praxisnahe Erklärungsweise und die ständige Aufforderung des Autors an den Leser, selbst Programmänderungen vorzunehmen und zu experimentieren. Gelungen ist auch der systematische Aufbau der Beispielprograrnme, die stark an Pascal erinnern (Deklarationsteil, Anweisungsteil, etc.). Die Computerkreativität wird anhand der Erstellung eines Gedichtes demonstriert, im weiteren Verlauf sogar mit korrekter Syntax. Im Kapitel KI und Robotics wird es dann ernst. Der alljährlich stattfindende Micro-Mouse-Maze-Contest zeigt den naturwissenschaftlich-technischen Hintergrund der Kl-Forschung deutlich auf. Anhand verschiedener Algorithmen, der leistungsfähigste ist hier der Pledge-Algorithmus. wird gezeigt. wie eine vom Computer simulierte Maus durch ein Labyrinth mit Hindernissen an ein vorgegebenes Ziel eilt. Ein spielerischer Vorgang, der für die Sensor- und Steuerungstechnik von Bedeutung ist, so z.B. bei den Robotics (Industrierobotern, die wir aus den USA. Japan und der hiesigen Autoindustrie kennen).

Kapitel fünf werden Expertensysteme erörtert und ein vom Autor entworfenes Expert-System aufgelistet. Der Leser kann hier ein eigenes Wissensgebiet integrieren und erhält somit eine eigene Datenbank. Mit dem Kapitel über Wissensrepräsentation auf dem CPC schließt der kreative Teil des Buches für den Leser. Sogenannte Question-answering-Programme werden in diesem Kapitel erklärt und erzeugt.

Der restliche Teil des Buches gibt unter anderem einen chronologischen Uberblick über die Entwicklung der KI bis in die Gegenwart perspektiven werden aufgezeigt. Ein Verzeichnis über KI-Programme für den CPC mit kurzer Erläuterung, ein Glossar der wichtigsten Termini der KI sowie deutsch- und englischsprachige Literatur bilden einen informativen Abschluß dieses Buches. Abschließend kann gesagt werden. daß es sich um ein gelungenes, sehr praxisnahes Werk über KI handelt. einsetzbar allerdings nur vom fortge-<br>schrittenen CPC-Anwender. CPC-Anwender. Für den Anfänger ist das Buch nicht zu empfehlen, da die vorgeschlagenen Experimente ein gewisses Basiswissen in BASIC voraussetzen.

#### Kleinanzeigen<sup>-</sup>

#### **Biete Software**

Arztpraxis-Programm auf Joyce Privatliqu., Datenverw., Formulardruck. arztbrief, Leistungstat, Kompl. DM 990. LISAMED, A.d. Oelsfeld, 5300 Bonn 2. G  $2$  28) 34 87 98 (ab 19h)

**Scitware für den Schneider PC** Matheprogramme (Über 200 K)  $\epsilon$  weise Grafik / Nur 50. - DM Eltre kostenloses Info anfordern ' Schäfer / PF 7222 / 48 Bielefeld 1

Tabellenkalkulation für Joyce sehr schnell. Bildschirmaufbau in ca. 1 Sek. Berechnet 100 Formeln in ca. 6 Sek. Über 60 KByte verarbeitbar. Preis: 60, - Bestellung per Scheck od. zus. Infos bei: bu. zus. mibs bei.<br>Peter Weigel, Veit-Adam-Str. 16,<br>8050 Freising

**PUBLIC DOMAIN CPC & Joyce**  $\blacksquare$ . Info 2x0.80 DM, CAT-Disc DM 12. PDI, PF 1118, 6464 Linsengericht \* G

Gratisinfo für alle CPC-Versionen, anfordern bei Friedrich Neuper, 8473 Preimd, Postfach 72

G

G

G

EM/Schneider PC + Kompatible Free Disk, ab DM 3. - Info gratis Michael Bish and Michael Street Street 18<br>1650 Solingen 1 - Tel.: 02 12/4 31 40 558 **JUROP** §§§ Sie haben einen Computer Wir geben Ihnen das Recht dazu Musterverträge, Mahnschreiben, Reklamationen, Kündigungen, Kauf Verjährung usw. auf Disk Figure 1998, and Disk<br>für PC u. Joyce. Info gg, R.port<br>UROP, Marienstr. 8, 8510 Fürth

PCW: Business-Star für 260 DM  $= 0.8333/8101$  (neuwertig)

**SPALTEN 10**  $\frac{1}{2}$  – 10 Spalten - max, 80 Zeichen/2000 Felder  $F$ chnen (+/-) - Suchen - Sort - Drucken - $\frac{1}{2}$  r achste Bedienung - C/D 33 - / 38 - DM **Schalter Schalter Cad 1**<br>**Schaltbilder mit dem CPC alle gängigen** Bauteile in Bauteilebibliothek mit Hardcopy EPSON u. kompat. (NLQ/DMP) – Test<br>
Fleft 5/87 S.58 C/D 43, – / 48, – DM<br> **BANK 111** Els Bankkontenführung, Haushalts-, Kassen-ELEN, kl. Gewinnrechnung m. SUCHEN -Sort- Druck- schnellste Eingabe- C/D Eanküberweisungen aus einer einmal eingegebenen Datei auf Endlosvordrucken, SCRIPT BOOT COMPANY CONTROL SCRIPT SCRIPT SALES TRAINER **VOKABELTRAINER** schnelle, einf. Eingabe- max. 2000 Vok.-

auch franz. Zeich. - C/D 23, - / 28, - DM else bei Vorkasse od. +NNGeb. - Software D. Thiesen, Rathausstr. 70, 5410 Höhr-Grhsn.

Tel: 0 26 24/33 77 ab 18:00 Uhr

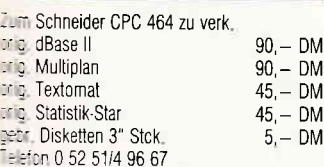

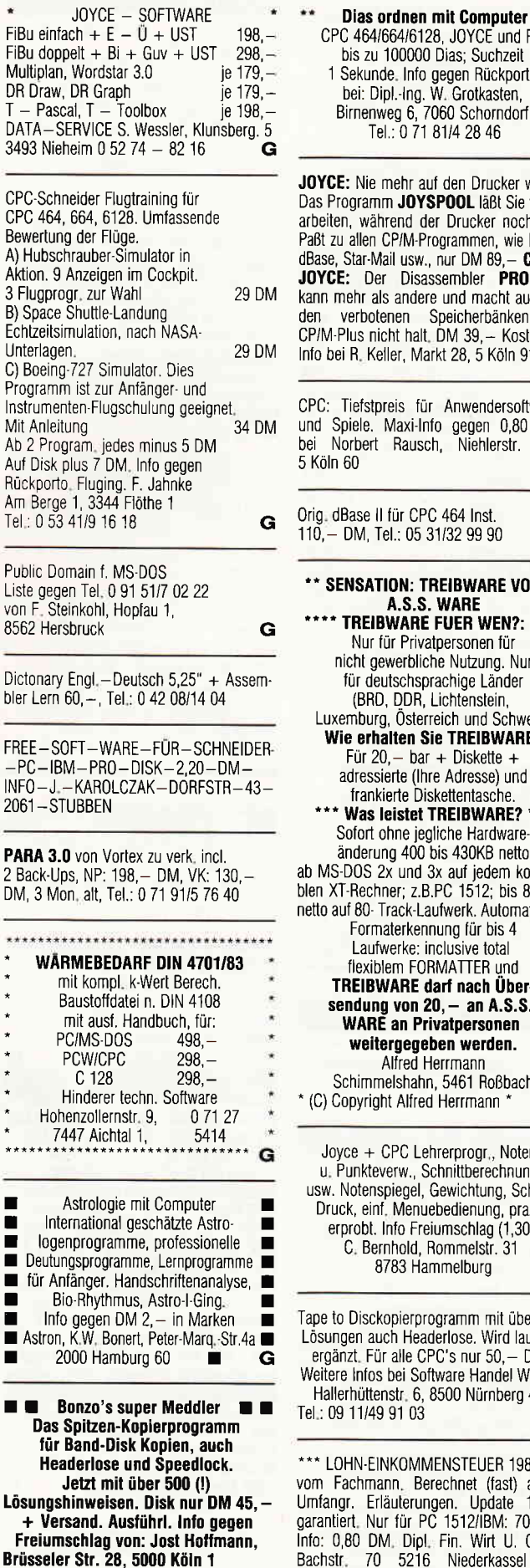

464/664/6128, JOYCE und PC pis zu 100000 Dias; Suchzeit Sekunde. Info gegen Rückporto<br>bei: Dipl.-Ing. W. Grotkasten, irnenweg 6, 7060 Schorndorf<br>Tel.: 0 71 81/4 28 46  $\mathbf G$ : Nie mehr auf den Drucker warten! ngramm JOYSPOOL läßt Sie weiter , während der Drucker noch läuft. allen CP/M-Programmen, wie BASIC, Star-Mail usw... nur DM 89. - CPC + Der Disassembler **PRODIZ80** ehr als andere und macht auch vor verbotenen Speicherbänken des<br>Nus nicht halt. DM 39, – Kostenlose R. Keller, Markt 28, 5 Köln 91. G liefstpreis für Anwendersoftware

biele. Maxi-Info gegen 0,80 DM orbert Rausch, Niehlerstr. 44, ۴Ū ้ด

Base II für CPC 464 Inst. DM, Tel.: 05 31/32 99 90

#### **NSATION: TREIBWARE VON \*\* MONTION:** HELDWALE VON<br>A.S.S. WARE<br>TREIBWARE FUER WEN?: \*\*\*\* Nur für Privatpersonen für<br>icht gewerbliche Nutzung. Nur für deutschsprachige Länder<br>(BRD, DDR, Lichtenstein, mburg, Österreich und Schweiz). e erhalten Sie TREIBWARE? Für 20, - bar + Diskette + dressierte (Ihre Adresse) und frankierte Diskettentasche Was leistet TREIBWARE? \* ofort ohne jegliche Hardware nderung 400 bis 430KB netto DOS 2x und 3x auf jedem kompati--Rechner: z.B.PC 1512: bis 850 KB of 80- Track-Laufwerk. Automatische Formaterkennung für bis 4 Laufwerke: inclusive total Frauwerke: inclusive total<br>flexiblem FORMATTER und<br>REIBWARE darf nach Überncluwent can have seen<br>Indung von 20, – an A.S.S.-<br>WARE an Privatpersonen weitergegeben werden. Alfred Herrmann chimmelshahn, 5461 Roßbach opyright Alfred Herrmann G

ce + CPC Lehrerprogr., Notenunkteverw., Schnittberechnung, lotenspiegel, Gewichtung, Schirm k, einf. Menuebedienung, praxisvrobt. Info Freiumschlag (1,30) C. Bernhold, Rommelstr. 31 8783 Hammelburg

Disckopierprogramm mit über 400 gen auch Headerlose. Wird laufend izt. Für alle CPC's nur 50, - DM. Infos bei Software Handel Weber, rhüttenstr. 6, 8500 Nürnberg 40, Ġ 11/49 91 03

HN-EINKOMMENSTEUER 1987 \*\*\* achmann, Berechnet (fast) alles, Erläuterungen. Update 1988 Nur für PC 1512/IBM: 70 DM. 80 DM, Dipl., Fin. Wirt U. Olufs, Bachstr. 70 5216 Niederkassel Tel.: 0 22 08  $-48$  15

G

\*\*\* Handwerker \*\*\* Universelles Abrechnungsprog. für PC 1512/1640 mit Festplatte ausführliche Infos gegen DM 3,- in Briefmarken bei:<br>Georg Huonker, Erlenbachhof, 7463 Rosenfeld-Leidringen

\*\*\*\* AKTIEN-DEPOT-VERWALTUNG \*\*\*\* Nur Schneider CPC 664/6128 Kauf/Verkauf/überwachen Veränderungsliste/Auswertungsliste Bewertungsliste/Gewinn-Verlustliste Volatilität, Relative Stärke, TBI 200-Tage Durchschnitt, 3 versch. Grafiken<br>Punkte-Linien-Balkendiagramm Wertberechnung Gesamtdepot Alle Listen ausdruckbar Preis DM 119,- Gratis Info: Gerd Schmarsow Uferstr.26 2000 Oststeinbek - Demo-Disk gegen DM 10,-. Wird bei Kauf verrechnet. G

\*\*\* dBase Notenverwaltung \*\*\* Ein Programm, das mehr kann, als<br>Noten berechnen! Info (Freiumschlag 0,80 DM) M. Pruy, Stegerwaldstr.2a, 8870 Günzburg Tel.: 0 82 21/62 59  $(19 - 20 \text{ Uhr})$ 

Pascal MT+, CBasic, Originalsoftware,<br>je 100,-, Tel.: 0 22 36/6 58 19

**GRAFPAD III für JOYCE** günstig abzugeben Tel.: 0 60 23/72 50

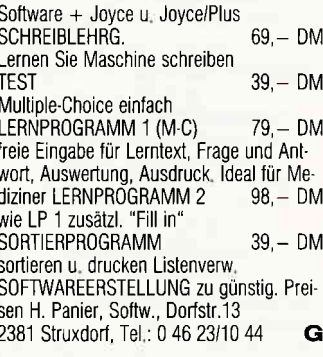

Lotto-Vergleich mit System Vollsyst. 7-13 aus 49-Vew-Systeme Zahlen v. 2 bis

1702. Ziehung 3" Demodisc 20,-, Prog. Disc 99, - + Nachnahme<br>Tel.: 09 41/3 30 48 Eine Investition die vielleicht Ihr Leben verändert

ETAT-FiBu\* spez. fürJOYCE\*DM 165 große Leistung: Jahres + Monats-Bilanz,<br>G + V-Rechnung, Kontenbl.,<br>MwSt-Autom., 140 Sachkonten in 14 Kontengruppen ausf. Beschr. Prospekt gg. Rückporto von: Dr. G. Müller-List, Heerstr. 157 G 5300 Bonn 1

**Lohn- und Einkommensteuer 1987** Druckerausgabe + Datensicherung<br>Ausführliche Anleitung · Info 1,50<br>3"-Disk f. CPC 78, - DM + VP Versand gegen Vorkasse oder NN 88er-Aktualisierung 20, - DM S. Teurich, Mesternstr. 6 4952 Porta Westfalica G

#### Kleinanzeigen

FiBu f. JOYCE, praxisbewährt!, erst nach 1100/6000 Buchungen drucken, Superpreis 90,-, Kontoblätter 28,-/1000, soFr&ToFr Wilhelmstr. 71, 44 Münster

W0RDSTAR 3 0m MAILMERGE + FAKTURIE RUNG tür J0YCE zusammen DM 150,- Ernst Berger 5600 Wuppertal 02 02/76 13 75

Anwender-Programme alle CPC's lnfo gegen Rückumschlag Günther Hust, Deichstr. 60 2876 BerneMeserdeich

Free-Soft für IBM/komp  $4$  Kat-Disk =  $10, -$  DM über 800 Prg. Disk je 4,50 DM Lieferung gegen Vorkasse  $+ 5, - DM$ Porto/Vers. Hewi-Soft Henze Brink 87, 2822 Schwanewede G

DISK0MAN: Nichts ist spannender! Aul 3" D jetzl (nach der Einführungsphase)  $20 - DM: HARY$ Gärtnerstr. 14, 6602 Dudweiler. Infos gegen Rückporto! **G** 

## FORTRAN-77 mit Disk & Handbuch'<br>für CPC/JOYCE 116,67 DM für PC<br>1512 149,— DM! Softwarehouse Kunz - Stapelbrede 60 - 48110 Bieleleld 1 - Iel.: 05 21/87 25 04 G

CPC 464/6128 Haushaltfinanzen Einn /Ausg. planen u. überwacher<br>Bankkontenführung, Grafik 40/100 Konten 49/89 DM Vorkasse M. Fuchs, Bangert 45, 653 Bingen

#### Textverarb. mit CPC6128 + WordStar spielend am Bildschirm lernen! Selbsterklärende Ubungstexte auf 3" Disketten, dazu Strukturtafeln und Hilfsblätter Grundst. und Aufbaust. je DM 18, zus. DM 32,— (Scheck od. NNgeb.)<br>Dipl.-Ing. R.A. Müller<br>Hofweg 2, 7526 Ubstadt **G**

Geld verdienen mit dem PCl512 Biorhythmus mit Mondphase Lohn- und Eink.-Steuererklärung, PC-Write, PC-Chess, Translile IBM-Sharp-lBM Tel.: 089/4 30 09 30

Für Joyce:  $\Box$  STEUERMAT  $\Box$ Lohn- und Einkommensteuer: Druck direK aul's Formular, Analyse, Tabelle, Disk 70, - DM; Aktu. 20, - DM<br> **\* FORMULARPRINT \*** Formularbearbeitungssystem, Disk 40,— DM lnlo gg. frank. Umschlag: F. Farin, Elisabethstr. 65, 4460 Nordhorn **G** 

Original-Software für Joyce Wordstar, dBase ll, Multiplan  $ie$  100, - DM, Newsdesk + dt. Zeichensatz 150, $-$  DM, Trivial Pursuit 50, $-$  DM. Tel: 0 53 23/52 40

\* SUPER - LOHN - EINKOMMESTEUER \* Jahresausgleich '87 Neu m. Datenspeicher Kundenverwaltung, Formulardruck, Analyse<br>günst. jährl. Aktu! (Demodisk)!<br>\*\*\* MUTT. MOULLOTIONER <u>miet – Wohngeldberechnung \*</u>

Mit allen Kreisen u. Gemeinden d. BRD! PC u. HC Prgr. f. prof. u. priv. Anwendung<br>Disk ab 70,— DM. Info gg. RP. H–1–SOFTWARE, Niederfelderstr.44,<br>8072 Manching 0 84 59/16 69

wg systemw. JOYCE orig. Progr.:<br>Prakt. Textverarb. + Handb. DM 40,— DMV JOYCE-Sonderheft  $1 +$  Disk. DM 25, Bücher: J0YCE f. Einsteiger DM 15, CP/M PLUS Anwender-Handbuch DM 20,- CPC/PC—Hefte ab 1/86—12/87<br>Stck. 2,— DM Tel.: 0 52 71/44 59

J0YCE orig. Progr m. Handbuch: dBase ll DM 90,-, VarDat ll DM 90, Multi-Database DM 30,-, Loco-Mail DM 50,-, Star.Base DM 90,- (vers.1,37 + Ubhandb.) Schneider CPC/PC int. Databoxen 5/86 -12/87 pro Stck. DM 10, -<br>Tel.: 0 52 71/44 59 ab 19.00 Uhr

**LI Bratisliste anfordern bei LI Fa. PF 1205**<br>1915 Gratisliste anfordern bei l**auf 11 Fa. Pfeilgroßer H., PF 1205, 7928 Giengen 1** G

#### DER JOYGE LEBT!!

Jede Menge Programme für JOYCE z.B. (Action-Adverture) 39,90 (Spiel um J. Bond) 49,90 ute Spiele)<br>ute Spiele) 59,90 Cyrus II Chess (3-D Schach) 47,90 INFOCOM-Adventures p 69,90 JOYSTICK-Set (inkl. Joystick, Adapter u. ACE-Flugsim.) 99,90<br>
Fleet Street Editor plus 199,00 u. ACE-riugsini.)<br>Fleet Street Editor plus 199,00 Steve Davis Snooker (Billard) 45,90 Wenn Sie mehr wissen wollen, Iordern Sie die **EXAMPLES AND ALL ASSERT REPORTS UNISHINE-**Software, A.d. Schilde 14 5270 Gummersbach, Tel.:0 22 61/7 57 52 G

CPC-Resteverkauf!!!

wir raumen unser Lager. Prolitieren Sie<br>davon! Alle CPC Cassetten DM 8,—, alle Disketten DM 18,— zzgl. Versandkosten!<br>Liste nur gegen 0.80 DM Rückporto: SUNSHINE-Software, A.d. Schilde 14,<br>5270 Gummersbach O

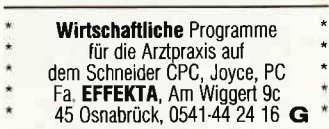

#### **Biete Hardware**

Verkaufe Drucker Schneider Matrix Printer NLQ 401 DM 300,- M. Völker 0 61 71-7 27 14

 $*$  Joyce PLUS + Disk + Literatur + Spie le + Databox + PC lnt. VB 1900,- Chitfre: 071287

NEU SENSATION NEU Tragbarer Fernkopierer mit oder ohne Äkkumulator für Direktanschluß oder Akustikkoppler mit kompl. Verkabelung und Akustikkoppler Nur 2600 DM + MwSt Greger-Luxembourg 0 03 52-48 57 92

G

1.) Joyce PLUS m. sehr viel Software Schnittstelle u. Typenraddrucker wenig ge' nutzt DM 2500. - komplett 2.) PC 1512 zwei Laufwerke u. Festplatte Vortex 20 MB u. Software DM 2500,- Tel.:0 61 67/16 60

Joyce PCW 8256 + CPS 8256 + 256 K + 30 Disketten inkl. div. Prog. + Literatur kompl VB 1600,- ab 20 h Tel.: 02 12180 06 17

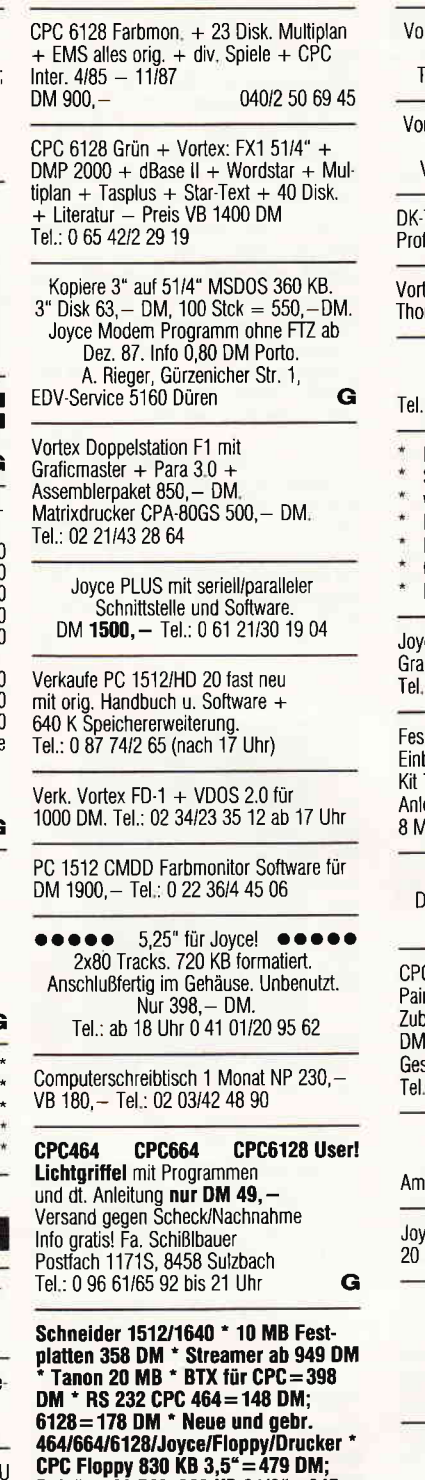

51/4"=499 DM; 360 KB 31/2"=345<br>DM; 51/4" 398 DM \* Joyce Floppy 830 lß 3,5"=349 DM; 51/4"=449 DM ' ilur Laufwetke: 3" + 3,5"=175 DM; 5114"=245 DM 'Voilex Floppy/Er-weiterungen \* 3 x Falbmonitor GT 644=565 DM - Akustikkoppler ab 199 DM ' GPG Mouse ab 168 DM ' Lighlpen ab 59 DM \* Drucker DMP 2000 = 499 DM; 3160 = 648 DM;<br>4000 = 985 DM; Microline 182 = 598 DM \* Ankauf bei Systemwechsel Reparaturservice Manfred Kobusch Bergenkamp 8, 4756 Unna,0 23 03/1 33 45 G

> Verkaufe PC 1512 MM/HD 20 5 Monate alt (noch Garantie) VB 2OOO,- DM Tel : 02 08/48 35 94 (ab 19 00 Uhr)

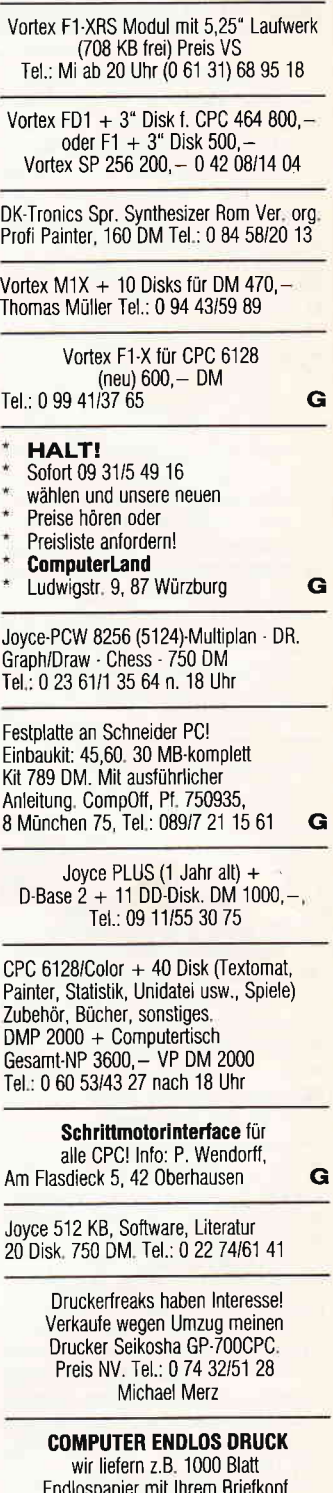

Endlospapier mit lhrem Briefkopl od. Rechnung od. Formula fertig bedruckt für SFR 390,-Auch Mehrfachsätze od. Kleinstauflagen ab 200 möglich AMS, Postfach CH, 4057 Basel, Tel.: 061/32 92 66 G

CPC 464 + Farbmonitor + Drucker + Kassetten + Bücher VB, Schneider-Magazine von 4/85-11/87 für Sammler Preis VB Tel .: 0 70 22/4 83 90

PCP 6128 DMP 2000-8K Fx'l Amx'Maus Turbo Pascal, Wordstar, dBase, Multiplan, Fortran 77, 20 MB weitere Anwendersoftware div. Spiele, Literatur nur komplett. Ab 18.00 Uhr 07159124 40

Joyce Plus wen. gebraucht, viel Softw. DM 1700, - Tel.: 0 23 32/6 12 87

CPC, Grün + DDI-1 + Softw.  $+$  Lit. VB 800  $-$  DM Tel: 0 21 52/ 51 01 20 ab 15.00 Uhr

#### \*\*\* SCHNEIDER PC 1512/1640 \*\*\* Spezialzubehör für Schneider PC's: \*Drive-Card 22 MB formatiert, bootet! Ensteckfertig mit Diskmanager=umangreiche Festplattenverwaltung u. Install. 2 Disketten, 20 Funkt........................... 698. -Diskmanager alleine.......................88,- DM Flandy-Scanner..........................589. - DM "Letzt endlich Spiele, CAD & Text Tit Herculeskarte + 2. hochaufl  $$ Tandem (schaltet per Taste Wonitore um) 1512er Paket ab: 479,- DM "1512 EGA Karte, Monitor, Softw... 1298. - DM \*Resetknopf, das schädliche Aus- und Enschalten entfällt. \* mpl. mit Einbauanleitung.......29. - DM <sup>2</sup>C-Tuning: "2MB RAM-Karte + Software.299,- DM 8887 - 8MHZ incl. Testsoft........339,- DM "NEC V30-8MHZ + Testsoft.......29,- DM "RAMerweiterung a. 640kB.........49, - DM Spielesammlung für den Feierabend: Schach, Invasion, Golf, Kriegssimulation, Brettspiele usw.  $= 10$  Disketten 69. - DM \*Professionelle deutsche Programme, Adressprofi, Buchhaltung, Vereinsverwaltung, Faktura, Paketpreis...............89,- DM PC 1640, Preise auf Anfrage!!! Lieferung per NN. PC TECHNIK, Rheinstr. 16, 5202 Hennef 1. 0 22 44/38 11 G **DISKETTEN** m. Gar. 5 1/4", 48 tpi 2 D<br>5 1/4", 96 tpi 2 F DM 0,84 DM 1.45 п 5 1/4", HD 1, 2-1, 6 Mb DM 3,35  $\blacksquare$ г 3 1/2", 135 tpi 2 DD DM 2,50 3" Markendisk, 2 CF DM 6,19 п D Allg. Austro-Ag. & Hges., B. Goller, п Schleißheimer Str. 16, 8057 Eching  $\blacksquare$

Matrixdrucker KX-P 1091 380 - DM 23 Leerdisk m. Box + 10 CPC Fachb. 100. - Schn. PC-Intern. Heft 3/85-12/86 50, - DM, Tel.: 0 61 55/6 18 95

Tel.: 089/3 19 54 56

п

G

г

FD-2 für JOYCE, VB 3500 Nittmann Tel.: 93 14 81/30 19, oder 10 70 Wien Lerchenfelderstr. 1-3

Schneider 1512/1640 \* Festplatten 20/30 MB \* Neue und gebrauchte 464/664/6128/Monitore/Floppy/Drucker \* 464 200, - DM\* CPC Floppy 830 KB 3,5" = 479, - DM; 5 1/4"  $= 499, - DM$  \* Joyce Harddisc 10 MB 1650 DM; 20 MB 1950 DM \* Nur Laufwerke:  $3^{\circ}$  + 3,5 $^{\circ}$  = 175 DM; 5 1/4 $^{\circ}$  = 245 DM \* Akustikkoppler 199 DM \* AMX Mouse 249 DM \* PC Scanner 848 DM \* BTX 389 DM \* RS 232 148 DM \* Public Domain für PC je Disc 10 DM \* Multiface II 178 DM \* Master/Supercopy 69/79 DM \* Ankauf bei Systemwechsel \* Reparaturservice \* Manfred Kobusch, Bergenkamp 8, 475 Unna, 0 23 03/1 33 45 ab 17 bis 21 Uhr G

#### **Suche Software**

Suche für CPC 6128 Programm zur Erstellung von Spielplänen (Handball/Fußball usw.) bis 20 Mannschaften (analog TABOMAT für C64)

Suche Handwerkersoftware für PC Tel: 02 01/74 51 23

Suche Programm zum Erstellen von Stickmustern für CPC 464 mit dK'tronics 256 KB und NLQ401 Floopy. K. Pehle, Pf. 1831, 2950 Leer

> Suche Lern-Schulsoftware-JOYCE Martin Schmid. Im Zinken 11 7453 Burladingen

Hausverwaltung + Kostenverteilung + Einnahme/Ausgabe alle mit Druckerausgabe für CPC 6128. Kempkens, H.-Heinestr. 6, 5030 Hürth. Tel.: 0 22 33/6 45 06

Suche Software für PC 1512. Georg Olbertz, Georgstr. 19, 5 Köln 1, Tel.: 02 21/21 74 31

> Suche Turbo Lader Business und Programmentwicklung unter CP/M 2.2 von M+T. Tel.: 0 27 72/4 02 85

#### **Suche Hardware**

Suche Handbuch für Platinenkit D. Gemüth, Rellinghauserstr. 276, 4300 Essen 1

Suche Vortex-Sp-erw. + Drucker für CPC 464, Tel.: 04 21/67 02 34

#### **Tausch**

Tausche origin. Space Shuttle (Disk) gegen CPC Intern. 1/86, 2/86, 7/86, 8/86 oder origin. Zombie (Disk). Tel.: (0 52 42) 4 41 89 ah 16 Uhr

Tausche Romsoft. M. Descamps Sasboslaan 6, 8540 Bellegem Belgien Tel.: 056/21 33 44

#### Verschiedenes

Wer kann Sharp 5 1/4-Floppy an JOYCE anpassen? Tel.: 0 64 24/22 78

Verk. Schn.-CPC-International, Heft 5/85 bis 12/87 je 2, - zzgl. Porto, Tel.: (0 23 05)7 93 54

#### Achtung!

SCHNEIDER PC 1512 USER-CLUB Die Anwendervereinigung für alle Besitzer eines PC 1512/1640! Wir bieten eine monatliche Zeitschrift. Public-Domain und eigene Software, Hilfestellung bei allen Problemen Fordern Sie unser Info an (bitte Rückporto bei.) und werden auch Sie Mitglied. Anfragen an: Rolf Knorre, Postfach 200102, 5600 Wuppertal 2

#### Gebrauchtcomputer mit Garantie

Alles rund um den Schneider, Hardware, Software, Literatur etc. zu Superpreisen. Katalog anfordern! (2 DM in Br.Marken) EDV-CLOOTS, 5132 Ub.-Palenberg Zeisstr. 7 ständiger Ankauf G

Künstlerische farbige Computergrafik als<br>Jahreskalender 1988. Der 'SYN-CODE' B 42 x H 55cm, Preis DM 38,- incl. MwSt. zzgl. 5, - für Porto + Verp. per NN Hubbert, Industriewerbung PF 7, 3447 Meißner Tel.: 0 56 57/6 50

> Zeitschrift Schneider Int. von 3/85 bis 12/87 Kpl. 100 DM

Raum Hamburg Tel.: 040/7 60 57 51 suche JOYCE (PLUS) Anwender

\*\*\* Druckt Ihr JOYCE blaß? \*\*\* Auffrischung Ihres Farbbandes für 9, - DM (incl. Porto), Kenzelmann P., 7964 Kißlegg, Sonnenbühl 26

JOYCE - PC, JOYCE - ATARI  $CP/M \rightarrow PC$ ,  $CP/M \rightarrow ATARI$ Info: Bernd Drost Schulstr, 67 6382 Friedrichsdorf 0 61 75/6 04

#### **Clubs**

Wer hat Lust mit mir einen CPC-User-Club in Innsbruck für Tirol zu gründen?!? Bitte wendet euch an: M. Wenngatz, Tel.: 52 22/22 28 34 Egger-Lienzstr. 28 6020 Innsbruck

#### **HAMBURG**

CPC-USERCLUB sucht Mitglieder aus Hamburg u. Umgebung. Bitte melden bei: Thomas Kahl, Tel.: 040 / 3 90 58 20 Eulenstr. 57, 2000 Hamburg 50

Suche Kontakt zu JOYCE-Usern die mathematische und technische (Elektronik) Programme erstellen, zwecks Erfahrungsund Programm-Austausch. Karl-Heinz Reiß Masurenring 11, 2300 Kiel 14

**LUXEMBURGER**  $***$ **SCHNEIDER MASTER-CLUB** sucht weiter Mitglieder. Bieten an: Clubmagazin, Software, viele viele Informationen.... Auskunft bei: Serge LINCKELS 2, cite Eichelter  $L - 8366$  Hagen oder **Alain THEISEN** 

18, rue Nic Biver L-4807 Rodange

PCW-Club. Alle Joyce User sind eingeladen uns beizutreten. Keine Beiträge. Nur Rückporto zu iedem Brief. Anfänger willkommen. Info: PCW-Club Postfach 150541, 6700 Ludwigshafen

CPC-Club RSC sucht noch Mitglieder(innen). Wir geben jeden Monat eine eigene Clubzeitschrift heraus. Info bei: RSC, Kreisstr.4, 8861 Utzwingen Bitte 1,50 DM Rückporto beilegen

Suche Kontakt zu CPC-464 Usern im Raum Nürnberg-Fürth Karlheinz Küfner Dombühler Str. 53 8500 Nürnberg 60

Unser Computer Club 'Fehler im System' in Halle / Westfalen trifft sich wöchentlich im Kiskerhaus, Halle jeweils Samstags um 15.00 Uhr. Wir sind zur Zeit über 30 Mitglieder mit steigender Tendenz. Geboten werden neben Clubzeitung auch Kurse. Mitgliedern steht eine umfangreiche Bibliothek zur Verfügung. Beitrag 10, - DM für Schüler und 20,- DM für alle anderen. Kontaktaufnahme mit oben genannter Adresse oder Wolfgang Zeh Tel.: 0 54 25/53 05

#### **Achtung!**

G

An alle CPC-User-Clubs! Suchen Sie noch Mitglieder oder wollen Kontakte zu anderen CPC-Usern oder Clubs knüpfen, dann: schreiben Sie uns doch einfach.

Wir veröffentlichen jede **Anschrift eines CPC** User-Clubs gratis! Falls auch ihr User-Club sich einmal vorstellen möchte (evtl. mit Foto). nutzen Sie unsere Zeitschrift als Verbindungsglied und Kontaktadresse!

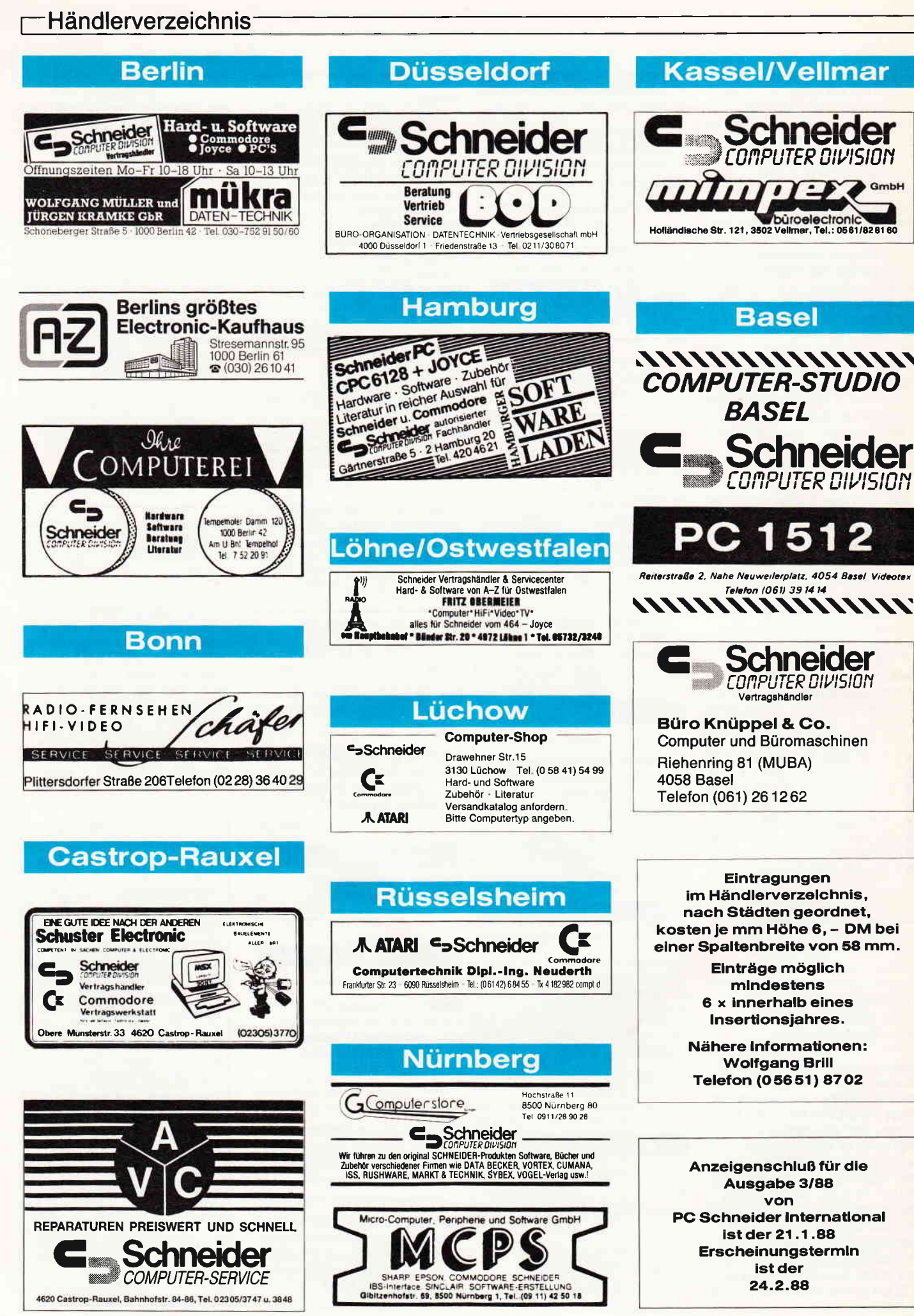

# **ALLES WAS EIN COMPILER BRAUCHT**

## (UND NOCH EINE

## **GANZE MENGE MEHR)**

unverbindi. Preisempfehlung

 $249 - N$ 

Ideal auch für den Einstieg

- Programm Zins;<br>Variable<br>gegenwärtig ; Gleit<br>zukünftig : ; Gleit uent;<br>Gleit ;<br>Gleit : Jahre<br>Zinsfuß
	-
- **Funktion Zinse** szins (gegenwârtig, Zinsfuß, Jahre, : Gleit) : Gleit; nfang<br>∶Zinseszins := gegenwärtig∗exp(ln(1+Zinsfuß)∗Jahre);
- Ende

Anfang<br>schreibez! ("Einfache Zinseszinsrechnung: Bitte Betrag, Zinsfuß");<br>schreibez! ("und Jahre getrennt durch Leerzeichen eingeben:");<br>liesz! (gegenwärtig, Zinsfuß, Jahre);<br>Zinsfuß := Zinsfuß(100;

- zustuntig := Zinseszins (gegenwärtig, Zinsfuß, Jahre);<br>schreibezl ('Der Endbetrag ist gleich ', zukünftig)
- Fode: Alle reservierten Wörter können auch deutsch programmiert wen

Bitte vorherige oder nächste Seite oder Ende + Eingabetaste - betätigen

#### Alles, was man braucht!

- Benutzeroberfläche
- die individuell gestaltet werden kann -Full-Screen Editor
- selbstverständlich können Sie »Ihren« Favoriten benutzen
- 5 Bibliotheken z.B. Standard-, Grafik-, Integer-, Gleit-<br>komma mit 8 Byte im IEEE-Format, BCD- und
- 8087/80287 Bibliothek Compiler kann im Batch-Betrieb laufen
- Linker
- ca. 120 Beispielprogramme zur Erklärung von **Funktionen**
- ca. 300 Seiten umfassendes deutsches Handbuch Compilat ist frei von Rechten des Herstellers und in
- dem Lieferumfang enthalten

#### Über Selbstverständliches spricht man nicht

- volle Ausnutzung des gesamten Speichers<br>- 4 Modelle bis 640 KB
- voller Sprachumfang nach DIN Pascal Norm 66 256
- (Entwurf) erweitert um: Bitmanipulation, Strings, DOS und BIOS-Schnittstelle
- zusätzlich deutsche und/oder englische Bezeichner erweiterter Zeichensatz (Umlaute und »8«) für
- Bezeichner deutsche Fehlermeldungen
- 

 $\%$ 

Quellprogrammliste<br>modulare und bedingte Compilierung linkbar mit anderen Sprachen (z.B. Assembler, Fortran, C...)

# **BCi KENNEN SIE NOCH NICHT?**

# **SOFORT INFOPAKET ANFORDERN**

Was Ihnen manch andere Compiler nicht bieten:

Volle ISO-Norm:

- Funktionen, Prozeduren und »Conformant arrays« (Felder in Prozeduren und Funktionen unterschiedlicher Größe und Feldgrenzen), können als Parameter sowie strukturierte Datentypen als Funktionsergeb-<br>nisse (Records, Arrays etc.) übergeben werden.
- Unterstützung des 8087/80287 Co-Prozessors mit allen Registern -
- BCi Pascal erzeugt kompatible »OBJ-Dateien« die mit anderen Compilern/Sprachen linkfähig sind. 2-pass hoch optimierender Compiler
- kleinstes Programm = 1.835 Byte! Wer bietet Ihnen dies?

## **Bitte Bestellkarte benutzen**

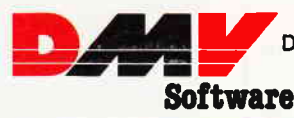

und PC DOS 2.xx und höher DMV Daten & Medien Verlagsgesellschaft mbH Postfach 250 · Fuldaer Str. 6

alle PC unter MS-DOS

3440 Eschwege · Tel. (05651) 8702

Version 1.1 für

Ja, ich möchte mehr über BCi Pascal erfahren!

Bitte senden Sie mir deshalb völlig unverbindlich das große BCi Infopaket zu. Den Betrag von 5,- DM hierfür habe ich als Scheck bzw. in Briefmarken beigefügt.

Name, Vorname

Straße, Nr.

PLZ, Ort

#### **Inserenten 1/88**

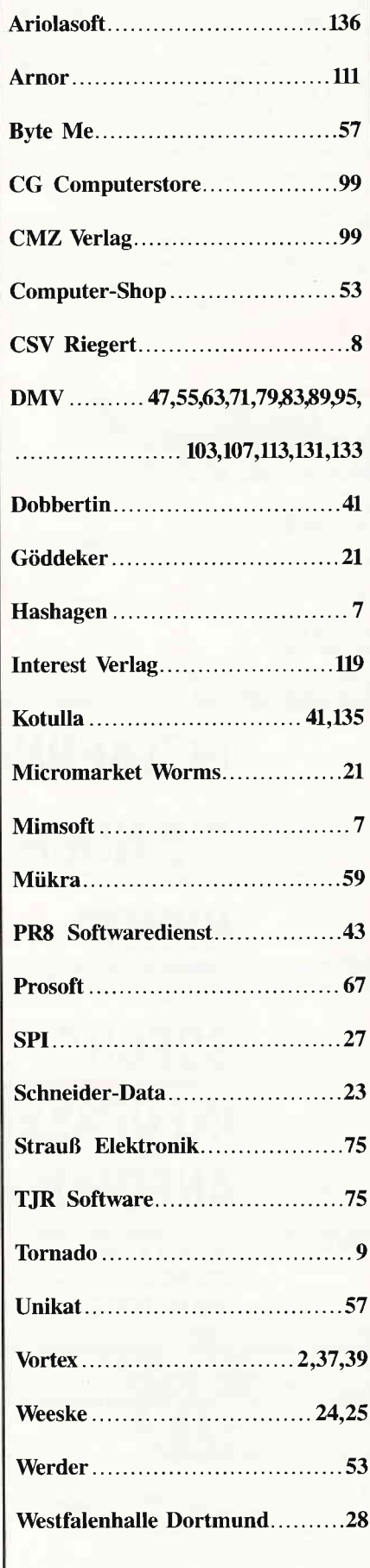

### **Eine Bitte an unsere Abonnenten**

Vermerken Sie bei Schriftverkehr und Zahlungen neben der vollständigen Anschrift stets Ihre Abo-Nummer.

> Sie vermeiden damit unnötige Verzögerungen bei der Bearbeitung **Ihres** Abonnements.

Vielen Dank.

**Ihre DMV-Versandabteilung** 

**Anzeigenschluß** für die **Ausgabe 3/88** von **PC Schneider International** ist der 21.1.88

Erscheinungstermin ist der 24.2.88

#### Impressum

Herausgeber Christian Widuch Chefredakteur Stefan Ritter Redaktion Claus Daschner (CD), Michael Ebbrecht (ME), Heinrich Stiller (HS), Jürgen Borngießer (JB) Redaktions-Assistenz Anke Kerstan (Ke) Produktionsleitung Gerd Köberich Satz Claudia Küllmer, Silvia Führer, Martina Siebert, Gabriela Joseph Gestaltung Petra Biehl, Yvonne Hendricks, Manuela Eska Mohamed Hawa Reprografie Helmul Skoupy. Margarete Schenk Illustration Heinrich Stiller Fotografie Christian Heckmann Lektorat Elvira Domonkos Anzeigenleitung Wolfgang Schnell Es gilt die Anzeigenpreisliste Nr. 2a vom 15.10.86 Anzeigenverkauf Wolfgang Brill Feste freie Mitarbeiter Markus Zietlow. Martin Althaus, Martin Kotulla, Christian Eißner Freie Mitarbeiter<br>W. Otternberg, M., Welsch, H. Langbein, K. Kremer<br>C. Mayer, M. Anton, H.W. Fromme, J.M. Maczewski<br>M. Späth, W. Renziehausen, D. Gradl, K. Kracht<br>C. Schaar, E. Röscheisen, M. Uphoff Anschrift Verlag/Redaktion: DMv-Daten & Medien Verlagsges mbH Postfach 250. Fuldaer Straße 6 3440 Eschwege<br>Telefon: (0 56 51) 87 02 · Telex 993 210 dmv d Telefax: 05651-20718 Vertrieb Verlagsunion Friedrich-Bergius Straße 20 6200 Wiesbaden Druck Druckerei Jungfer, 3420 Herzberg Bezugspreise »PC Schneider International« erscheint monatlich am Ende des Vormonats Einzelpreis DM  $6, -/\text{Sfr}$ .  $6, -/\text{OS}$  50,-Abonnementpreise Die Preise verstehen sich grundsätzlich einschließlich Porto und Verpackung Inland: Jahresbezugspreis: DM 60, Halbjahresbezugspreis: DM 30,-Europäisches Ausland: Jahresbezugspreis: DM 90, Jahresbezugspreis: DM 90,–<br>Halbjahresbezugspreis: DM 45<br>**Außereuropäisches Ausland:** Jahresbezugspreis: DM 120,-Halbjahresbezugspreis: DM 60, Bankverbindungen: Postscheck Frankfurt/M: Kto,-Nr.: 23043-608 Raiffeisenbank Eschwege:<br>BLZ: 522 603 85, Kto-Nr.; 245 7008 BLZ: 522 603 85, Kto.-Nr.; 245 7008<br>Die Abonnemerbestellung kann innerhalb einer Woche nach Auf-<br>Die Abonnemerbestellung kann innerhalb einer Woche nach Auf-<br>trag beim Verlag schriftlich widerrufen werden. Zur Wahrung der<br> Namentlich gekennzeichnete Fremdbeiträge geben nicht in jedem<br>Fall die Meinung der Redaktion wieder.

Einem Teil der Abo-Auflage liegt cin Prospekt des Interest-Verlages bci

Mitglied der Informationsgemeinschaft zur Feststellung der Verbreitung von<br>Werbeträgern e.V. (IVW), Bad Godesberg

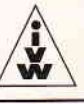

-)

## Das haben Ihre Zeitschriften nicht verdient.....

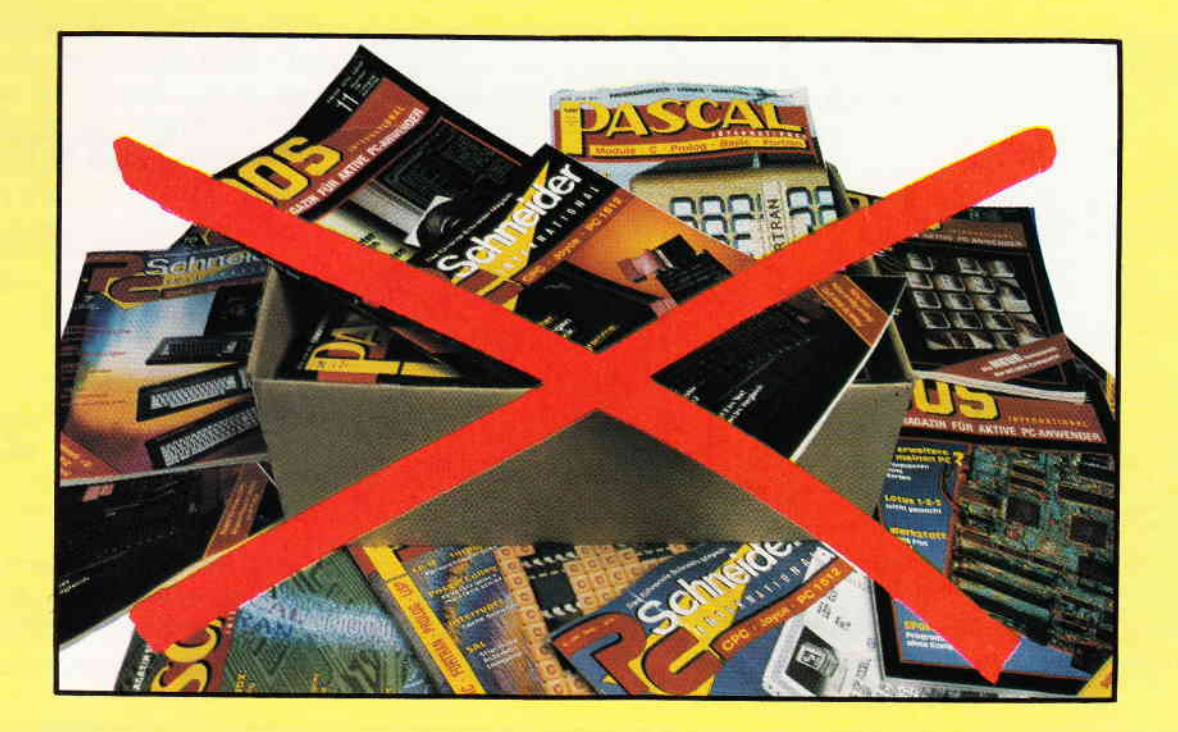

## Ordnung und Übersicht schaffen die DMv-Sammelmappen

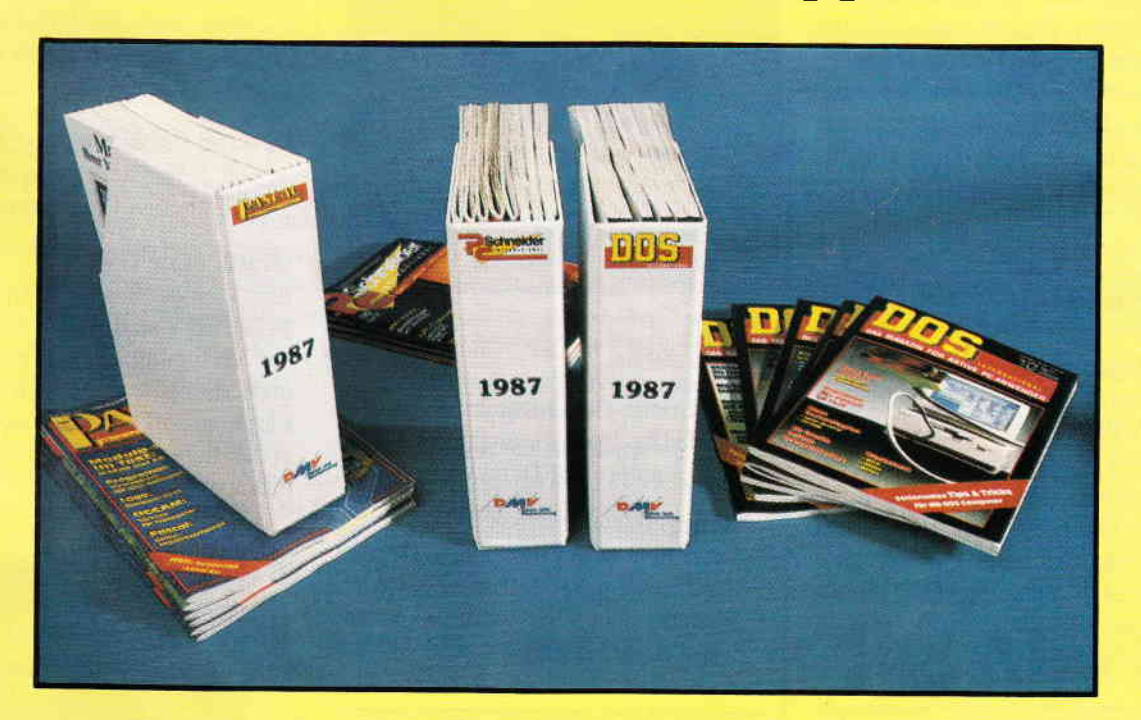

## Coupon:

Ausschneiden oder kopieren und senden an

DMV, Kennwort: Sammelmappe, Fuldaer Str. 6, 3440 Eschwege

#### Ich bestelle hiermit

v A

2 stck. 15,80 DM zuzüglich 3, - DM Porto und Verpackung Name Str., Nr

für die Ausgabe von trad $\Box$ DOS trad $\Box$ PC trad $\Box$ PASCAL PASCAL PLZ, On traditional PLZ on traditional PLZ on traditional PLZ on traditional PLZ on traditional PLZ on traditional PLZ on traditional PLZ on traditional PLZ

 $\Box$  Den Betrag bezahle ich mittels des beigefügten Verrechnungsschecks.

E Ich bitte um Lieferung per Nachnahme zuzüglich der Nachnahmegebühr (nur imerhalb der BRD)

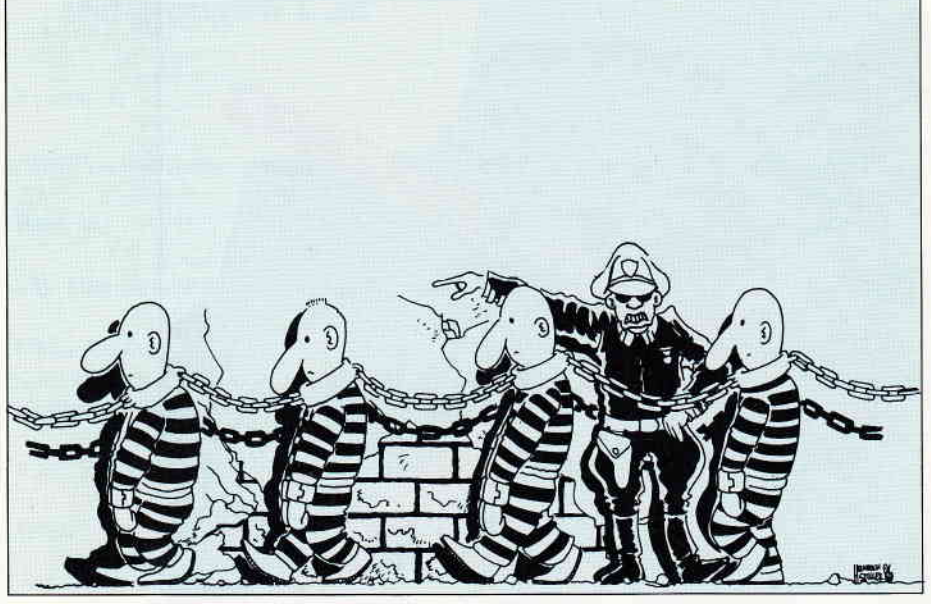

Immer mit einem Bein im Gefängnis? Unser Bericht gibt Auskunft.....

Licht ins Dunkel der Copyright-Bestim- Clever & Smart mungen und Urheberrechte soll unser Aufklärungsartikel im nächsten Heft bringen. Immer wieder erreichen uns Anfragen wie z.B. »darf ich ein Databox-Programm an einen Freund weitergeben?« oder »darf ich die Routine xy aus dem Buch a in mein Programm einbauen und dies einem Verlag anbieten?«.

#### Computerviren:

- in der allgemeinen Grippezeit machen Viren auch vor Computern nicht halt. Unser Artikel verrät Ihnen, was Computerviren im einzelnen sind und welche Auswirkungen diese hervorrufen können. Ein nicht ganz alltägliches Thema, das aber durch Geschehnisse der jüngsten Vergangenheit brandaktuell ist.

#### Programme:

#### Deskman

- Benutzeroberfläche für Diskettenoperationen. Steuern Sie Ihre Anwendungen einfach und komfortabel über ICONs!

#### Berichte: Software Reviews: Joyce:

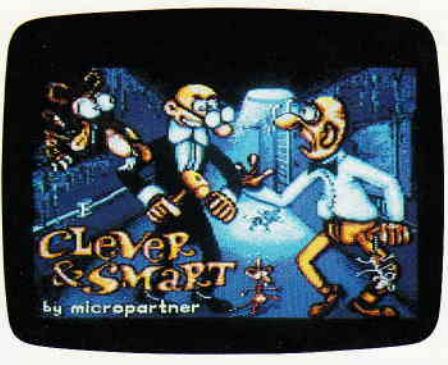

Eine neue Comic-Adaption stellt sich vor. Clever & Smart, die unfähigsten Geheimagenten der Welt geben ihr Debut......

die Comic-Geheimagenten schlagen wieder zu. Doch diesmal nicht auf Papier, sondern auf Datenträger.

#### Renegade

wenn man in der dunkelsten Gegend der Stadt ein Rendevous verabredet, braucht man sich nicht wundern, wenn es Arger gibt....

#### PC:

Der BASIC2-Kurs hat Ihnen die Grundlagen vermittelt. Die Programmierung einer Adressverwaltung zeigt praxisbezogen die Anwendung der einzelnen Befehle.

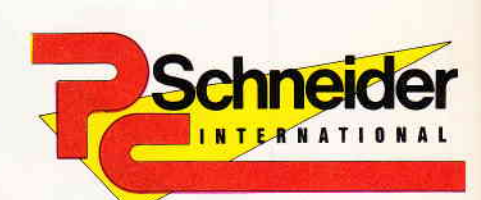

## 2ß8

#### »PC Schneider International« erhalten Sie ab 27. Januar bei lhrem Zeitschrlftenhändler

#### **Jetsam**

für uneingeweihte ein Zauberwort. Wie relative Dateiverwaltung auf Joyce unter Mallard-Basic verwirklicht wird, zeigt Ihnen der erste Teil unserer Serie.

#### Desktop Publishing auf Joyce

- Teil 2: Wir stellen alle in Deutschland erhältlichen Programme vor.

#### Grafik ohne GSX

Ein kleines Basic-Prograrnm namens SCREENY stellt Ihnen einige Routinen zur Verfügung, die das einfache Setzen und Löschen von Punkten und Linien im Direktzugriff auf den Joyce-Bildschirm ermöglichen. Zwei Demos zeigen eindrucksvoll, wie's funktioniert...

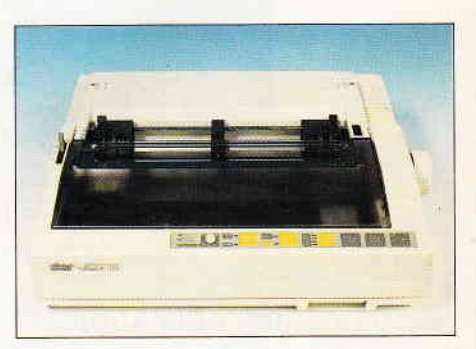

24-Nadler haben Hochkonjunktur. Wir stellen den NB-24 von Star vor...

# Wie teuer darf Low Cost-Software sein?

Wollen Sie wirklich 400 Mark für ein Textprogramm ausgeben, das auf Ihrem IBM-PC, Schneider-PC oder Kompatiblen läuft? Das war bisher, was man sich unter Low Cost-Software vorstellte. Aber jetzt ist Schluß mit diesen überhöhten Preisen! Endlich gibt es für Ihren PC eine Textverarbeitung, die alle Preis- und Leistungsbarrieren bricht:

# TextMaker

#### TextMaker. Für nur 148 Mark. Keine Sparausgabe. Keine Juniorversion. Keine teuren Zusatzpakete. Sondern volle Leistung zu einem wirklichen Superpreis!

TextMaker. Ein Programm für Profis und Einsteiger gleichermaßen. Denn TextMaker paßt sich Ihrem \\'issensstand an. Es überfordert Einsteiger nicht und bietet dennoch alles, was sich Profis wünschen.

Bevorzugen Sie Pulldown-Menüs zur Texteingabe? Ziehen Sie Funktionstasten vor? Oder arbeiten Sie lieber mit einem WordStar-kompatiblen Befehlssatz? TextMaker unterstützt alle drei Editiermethoden. Und erlaubt die Umbelegung der Tastatur.

Dürfen wir Ihnen einige der Vorzüge von TextMaker aufzählen? Vielleicht geben Ihnen folgende Pluspunkte eine Vorstellung von der Leistungsfähigkeit dieses einmaligen Textprogramms:

- o Editieren in bis zu neun TeKfenstern, Textlänge nur durch Speicher begrenzt
- O Integrierter Druckerspooler
- a 26 Tastaturmakros für Texte und Befehle
- o Komfortable Adressenverwaltung und Serienbrieffunktion
- o Automatisches Sichern des Textes in vorgebbaren Zeitabständen
- o Per Tastendruck zwischendurch ins DOS und wieder zurück
- O Phonetisches Suchen: Mayer? Meier? Maier? Kein Problem!
- $\bullet$  Die UNDO-Taste rettet gelöschte Textzeilen (bis zu 32000 Zeilen)
- O Layout auf Bildschirm: Paßt die Randeinstellung? Stimmt der Seitenumbruch?
- $\bullet$  Drucken auf Bildschirm: kursiv, fett, unterstrichen, breit, doppelt hoch ...
- o Linealzeilen im Text: Schreiben mit beliebigen Formateinstellungen
- O Integrierter Diskettenmanager, der sogar Disketten formatiert
- O Mit der ASCII-Tabelle können Sie den gesamten IBM-Zeichensatz nutzen
- o Rechnen im Text: wie in BASIC mit26 Variablen und Systemvariablen
- o Verwaltung von Stichwortverzeichnissen, Inhaltsverzeichnissen und Fußnoten
- O Druckertreiber für viele Matrix-, Typenrad- und Laser-Drucker
- o Für Schneider-PC,IBM-PC und Kompatible mit mindestens 256 KByte ttAM
- O Unterstützung für Farbgrafikadapter, Monochromkarte und EGA-Autoswitch

Konnten wir Sie noch nicht restlos überzeugen? Wir schicken Ihnen gerne kostenlos weitere Informationen. Wenn Sie Ihrer Anfrage einen 10 Mark-Schein beilegen, bekommen Sie außerdem eine Demoversion von TextMaker.

Die unverbindliche Preisempfehlung für TextMaker ist DM 148, wenn Sie TextMaker über Ihren Händler beziehen. Bei Versand beträgt der Preis DM 158,- inklusive Porto und Verpackung. Lieferung auf Verrechnungsscheck oder per Nachnahme.

# Martin Kotulla

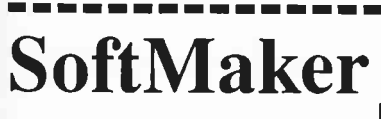

 $Grabbest \n <sup>9</sup>$ 8500 Nümberg 90 Telefon 0911/30 33 33 [ ] Bitte schicken Sie mir erst einmal unverbindlich weitere Informationen.

[ ]Jawohl, senden Sie mir TextMaker!

Cursor Läschen Block Suchen Platte Drucken Fenster Optionen Heiteres L , , , , , , r , , , , , , , r , , , , , , , r , , , , , , , r . , . , -|.\$il:lhl: **CIN HOME** .<br>Hie twum darf Low Cost-Software sein? en Sie wirklich 400 Mark für ein Tex<br>der Kompatiblen lauft? Das war bishe<br>Schlid – Schlid – ren 1984-PC<br>-Software<br>hom eine ine teure TextMaker: Ein Programm für Profis und Ei<br>Wissensstand an: Es überfordert Einsteige TextMaker<br>les, was s ten vor? 0<br>It alle dr

Komfortable Pulldown-Menüs

Wie teuer darf Low Cost-Software sein? Hollen Sie wirklich 400 Mark für ein Texturogramn ausgeben, das auf Ihren 184-PI<br>PC oder Kompatiblen läuft? Das var bishen, was nan sich unter Law Cost-Software<br>Rhéer jetzt ist Sohlul nit diesen überkehren Preisen! Hir sin

**TextMaker** 

Drucken auf Grafikbildschirm

le. Für nur 140 Hark. Keine Sparausgabe. Keine<br>volle Leistung zu einen wirklichen Superpreis Textilaker. Ein Program für Profis und Einsteiger gleich

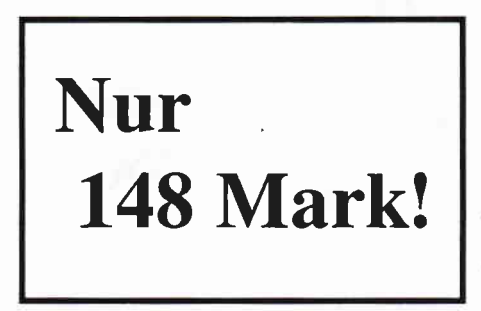

Bitte Coupon ausfüllen, ausschneiden und an SoftMaker schicken.

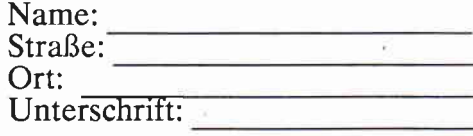

Die perfekte U-Boot-Simulation!<br>Das offizielle Computerspiel<br>zu dem Weltbestseller von Tom Clancy.

, Erhältlich für Commodore 64<br>Schneider CPC, Atari ST<br>Amiga, IBM.

**JAGD AUF ROTER OKTOBER** 

Das Spiel zum Film.<br>Basil, der große Mäusedetektiv, braucht nur seine Spitznase in den Wind zu halten, seine Spitzugse in den Trumpen.<br>Schon wittert er übelste Gaunereien. Diesnal nutzt er seinen Spütste vannereien, Dres<br>Unterwelt nach seinem Freund Dr. Dawson<br>Unterwelt nach seinem Freund Dr. Dawson omerven namnsemenerreammen og visser.<br>20 suchen, der sich in der Gewalt des teuflischen Ratigan und dessen Komplizen befinauch ein Sherlock Holmes hätte Mühe, die-<br>ses Top-Adventure zu knacken!

Erhältlich für Commodore 64 und Schneider

MIT DEUTSCHER ANLEITUNG. **ITIT UKUTJLTER AITLEITURU.**<br>Gravimporte enthalten keine deutschen Anlei-<br>Gravimporte enthalten sie sich beim Händler, ob diese enthalten sind.

Gary Linekers Superstar Soccer – kombinie<br>Ten Sie die anspruchsvollen Führungsaufga-<br>Ten des Fußball Managements mit den Qua-<br>ben des Fußball Managements mit den Qua-<br>litäten des Trainers, und Sie haben<br>Lent eines Mittelst

**GARY LINE** 

Erhältlich für Commodore 64, Atari ST und

Schneider CPC.

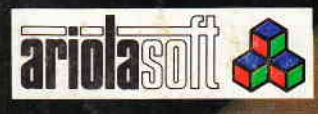

Exclusive Distributor: Ariola Soft<br>Vertrieb Osterreich: Karasoft<br>Vertrieb Schweiz: Thali AG